## Kofax Communication Server TCOSS Configuration Manual Version: 10.3.0

Date: 2019-12-13

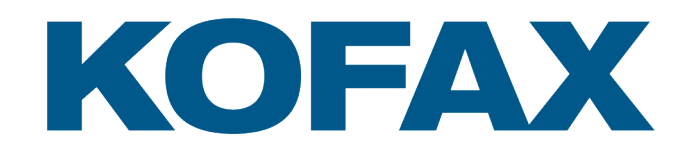

# Legal Notice

© 2019 Kofax. All rights reserved.

Kofax is a trademark of Kofax, Inc., registered in the U.S. and/or other countries. All other trademarks are the property of their respective owners. No part of this publication may be reproduced, stored, or transmitted in any form without the prior written permission of Kofax.

# **Table of Contents**

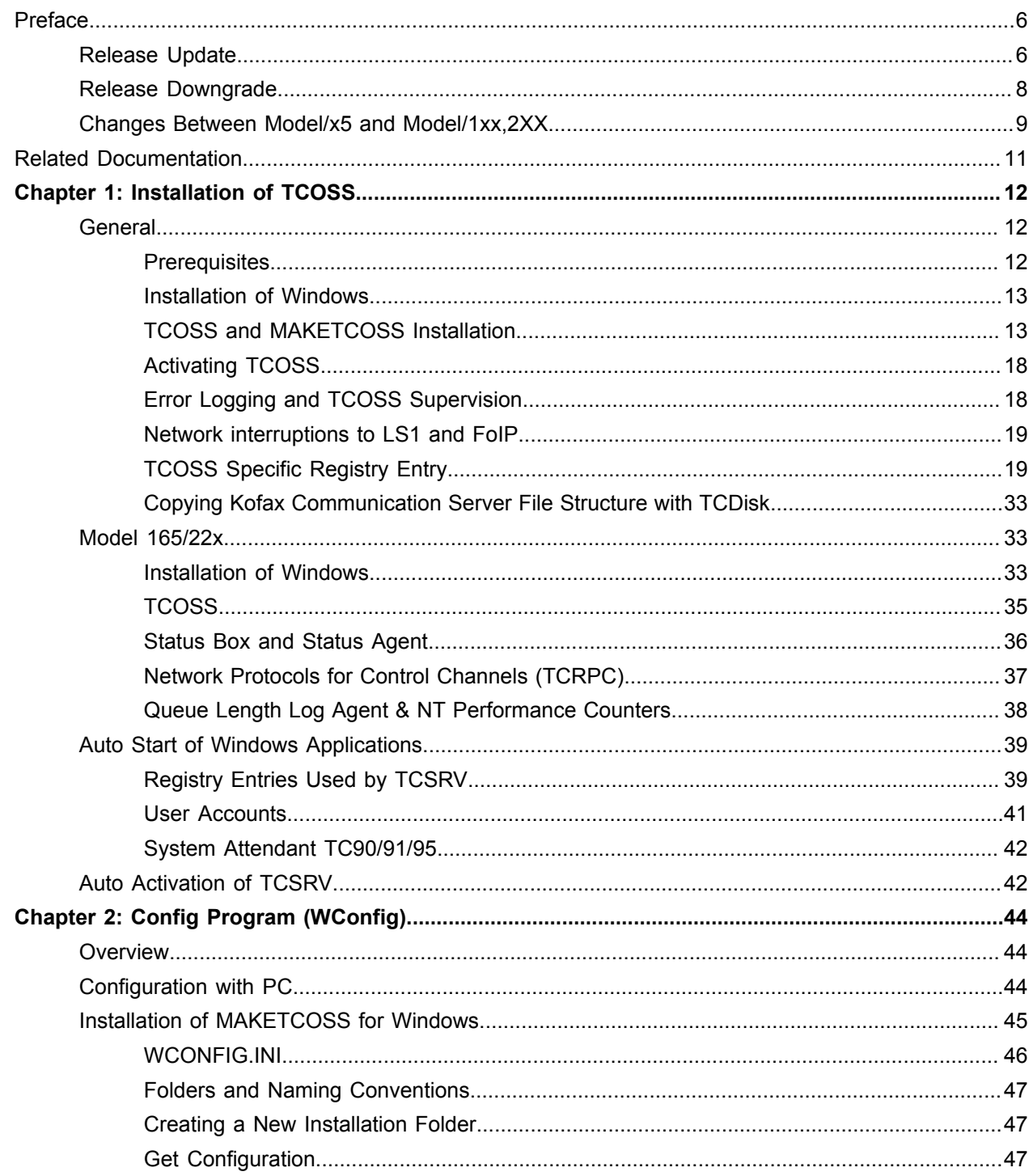

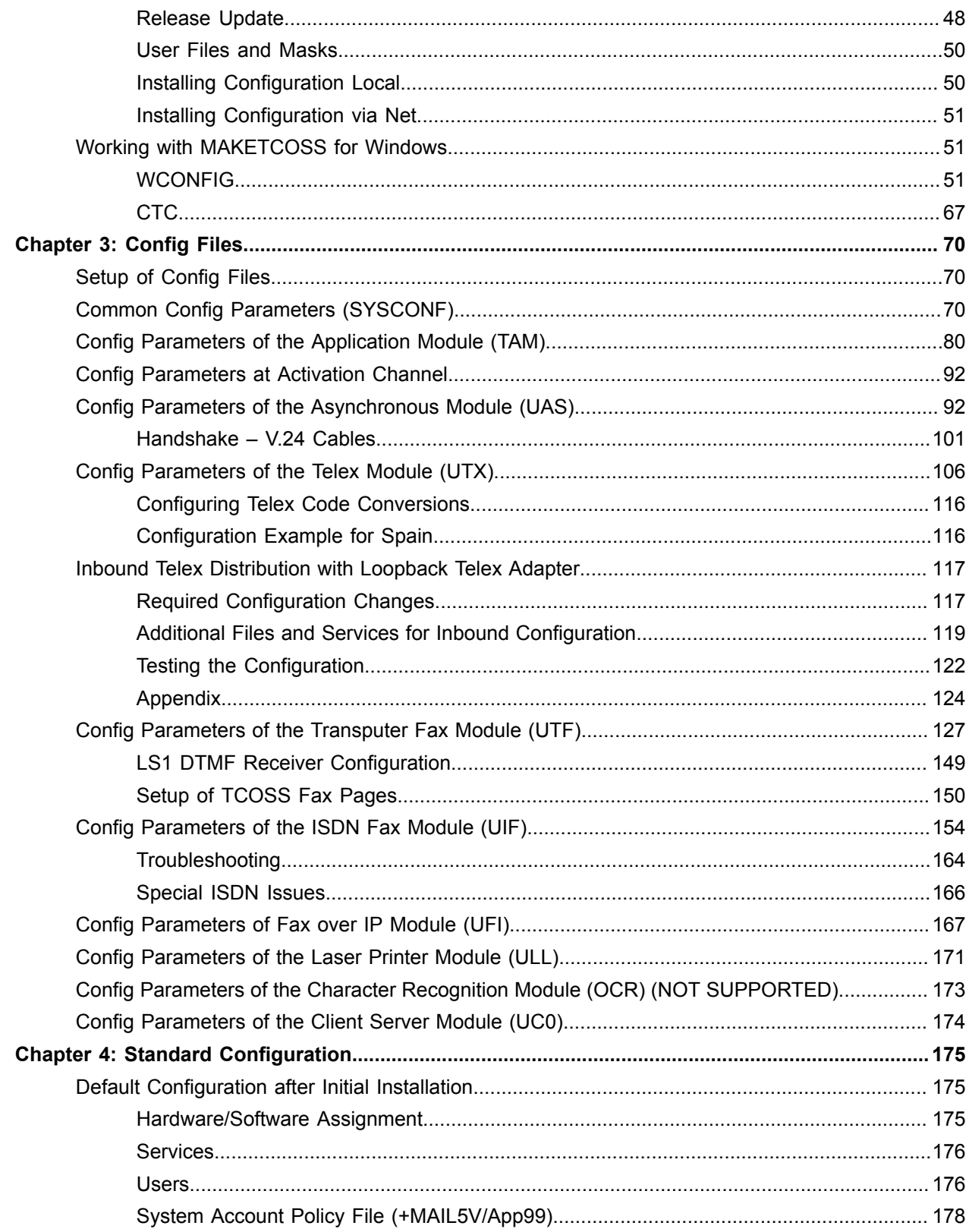

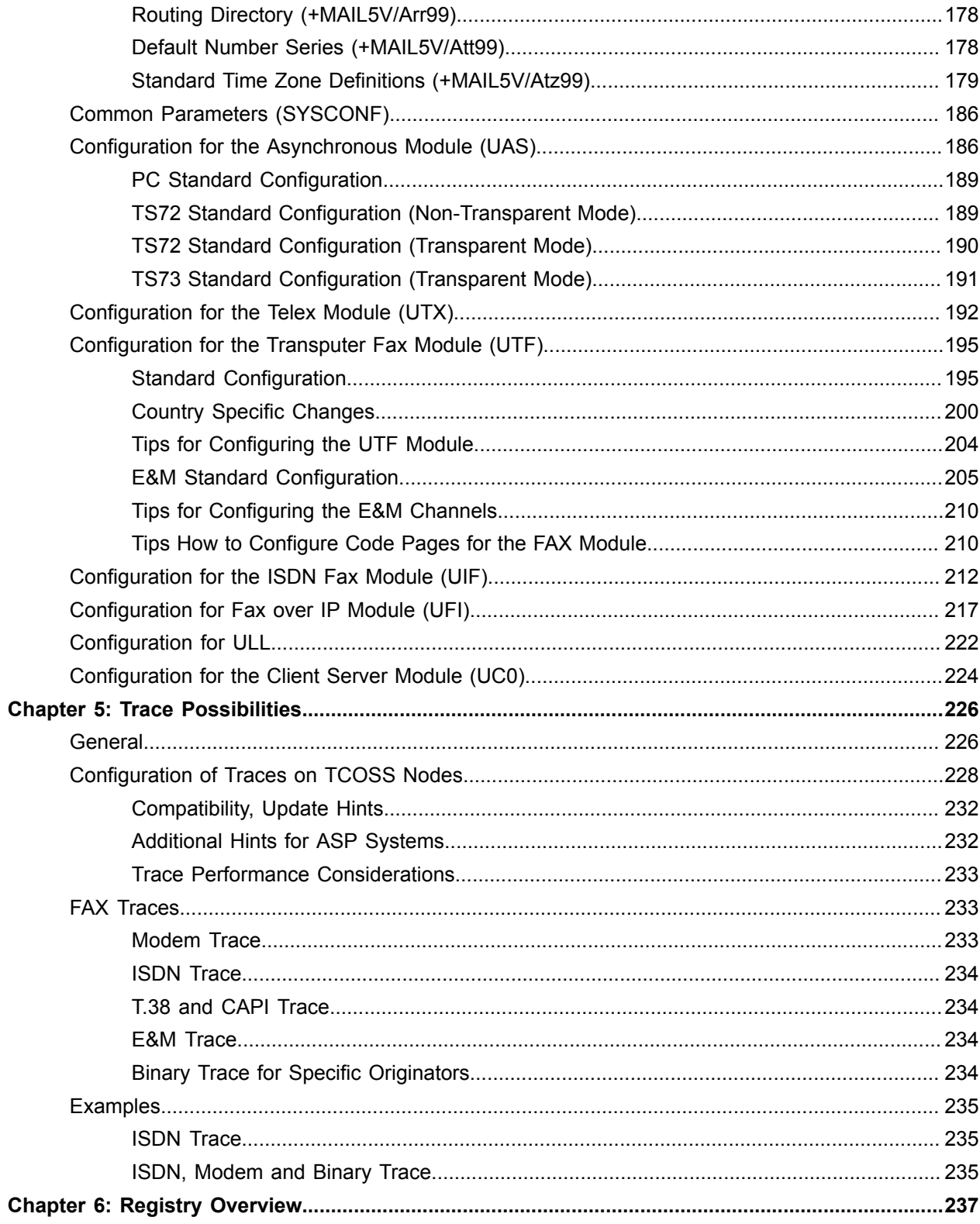

# <span id="page-5-0"></span>Preface

The Kofax Communication Server and its components formerly used the TOPCALL product name. Some screen images and texts in this manual may still use the former name.

## <span id="page-5-1"></span>Release Update

The Kofax Communication Server TCOSS does not support configuration downgrade. Therefore, we recommend that you back up the current configuration before update.

If TCOSS is updated, select both TCOSS and MAKETCOSS during Setup.

#### **Update from TCOSS 8.9.0 (KCS 10.2)**

No special actions are required.

#### **Update from TCOSS 8.6.0.xx (KCS 10.1.1) or lower**

TCTI transport mode "native" is not supported anymore since KCS 10.2. RPC is always used after update even if RPC mode is set in the configuration.

#### **Additional notes for update from TCOSS 7.96.xx (KCS 10.1.0) or lower**

Installation of the new release will fail as shown below if bit 4 (value 0x10) in position 4 in line 13 of the current common configuration file (+TECH/ASYSCONFCCCC) is set:

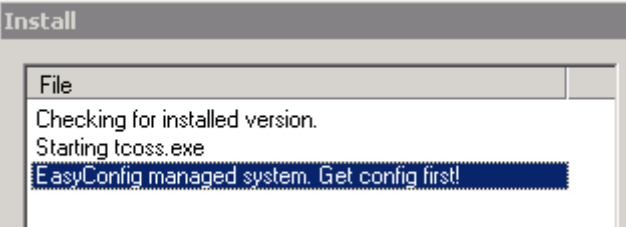

In such a case, it is recommended to delete the "+TECH/ASYSCONFCCCC" file using one the following options:

- Delete the file in the system folder with TCfW.
- Delete the file with TCUAS channel using the  $\ldots$  2E, R=+TECH/ASYSCONFCCCC" command.
- If TCOSS is not running, you can delete the file by entering "tcdel +TECH/ASYSCONFCCCC" in the C:\TCOSS\SYSTEM directory.

**Note** After you have deleted the common configuration file, you must install a configuration with WCONFIG. Otherwise, TCOSS will fail to start (see bug 971772 for details).

#### **Additional hints for update from TCOSS 7.95.xx (Kofax Communication Server 10.0.1) or lower**

To increase the TCOSS security level after update, add the Message Folder read/write and Inbox permissions to the login users used by TC/LINK-xx as shown in the following screen shot.

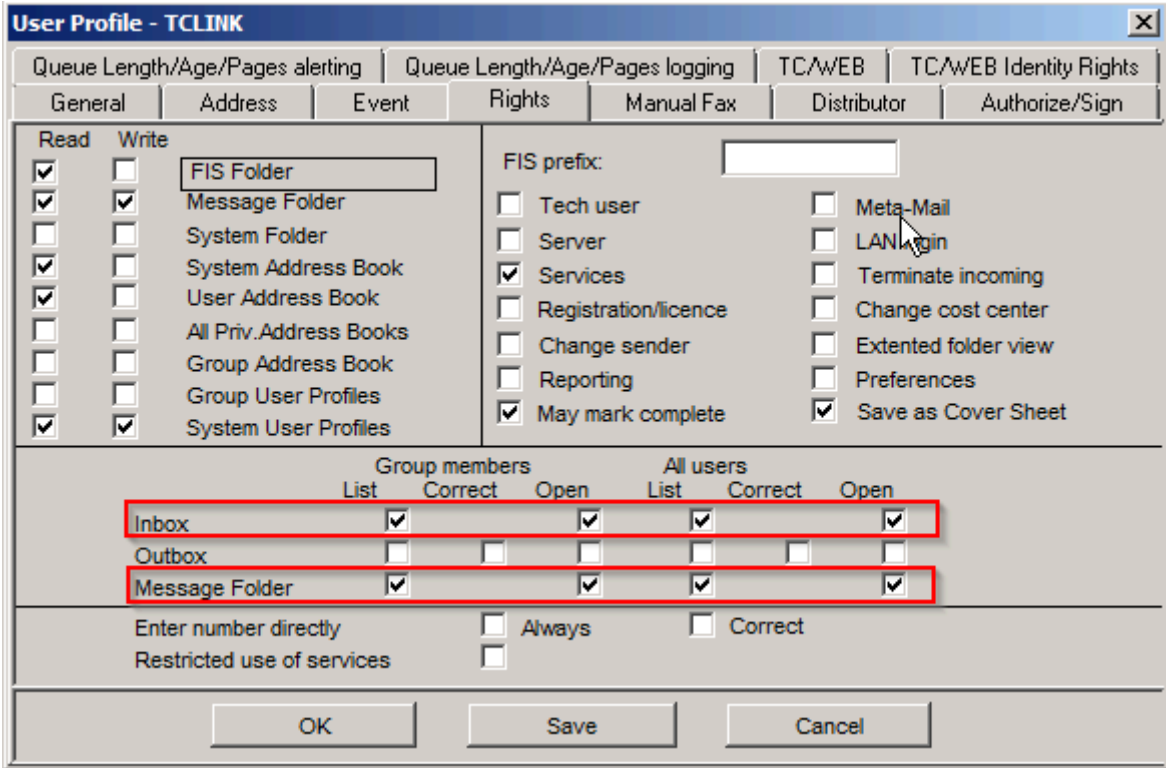

See [TCOSS Specifc Registry Entry](#page-18-1) for more details on SecurityLevel registry value.

#### **Additional notes for update from TCOSS 7.94.xx (Kofax Communication Server 10.0.0) or lower**

TCOSS 7.95.xx (KCS 10.0.1) includes security improvements that can be controlled by the SecurityLevel registry value.

By default, insecure features are still allowed for compatibility reasons, but event log entries (ID range: 16100 - 16199) are generated if any such feature is actually used. Administrators should use these event log entries to improve the configuration, so that the security level can be increased after all compatibility issues are fixed.

The following configuration improvements are expected:

- If you are using TCTECH as it was installed with prior releases, the "LAN Login" right should be removed.
- Migrate clients that uses LAN login with as a domain user and the depreciated short user ID option (must be enabled with registry value "Common/UseOldUserID=1") to use the user's principal name.

#### **Additional notes for update from TCOSS 7.84.xx (Kofax Communication Server 8.1) or lower**

When you update to 7.85.00 or later and configure a channel beyond the first 360 channels, the channel number of this channel is in the range '0A' ..'0Z', '1A' ...'1Z', ..., '9A' ...'9Z', 'AA' ...'AZ', 'BA' ...'BZ', ..., 'OA' ...'OZ' and it may be identical to an existing user. Please make sure that user IDs and channel numbers do not overlap and remove the user if necessary.

See TCOSS Configuration Manual from KCS 10.0 for additional update hints of TCOSS release before KCS 8.0.

## <span id="page-7-0"></span>Release Downgrade

A release downgrade is only recommended immediate after a release upgrade if you get serious problems with the new release that cannot be solved. As a general rules features that have been added with a new release are no more available after downgrade. Additional hints can be found below.

#### **Downgrade to TCOSS 8.9.0 (Kofax Communication Server 10.2) or TCOSS 8.6.0.xx (Kofax Communication Server 10.1.1)**

No special actions are required.

#### **Downgrade to release 7.96.xx (Kofax Communication Server 10.1) or older**

If downgrade TCOSS, you will get the following message boxes when WCONFIG readd the current installed version during installation.

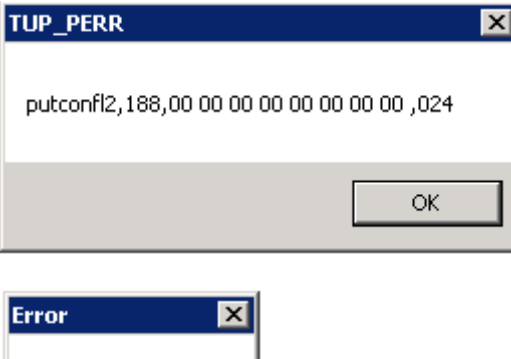

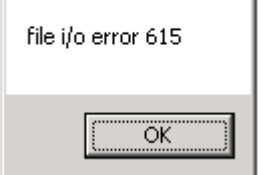

Both messages can be ignored.

#### **Additional notes for downgrade to release 7.94.xx (Kofax Communication Server 10.0) or older**

If you want to downgrade TCOSS, you will get the following error message during installation of the old release:

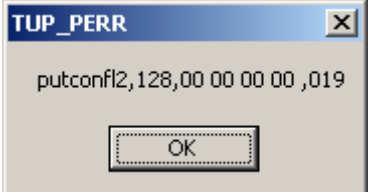

This error can be avoided by deleting the common configuration file (+TECH/ASYSCONFCCCC) before installation of the old release with WCONFIG.

You can choose one of the following methods to delete file "+TECH/ASYSCONFCCCC"

- Delete the file in the system folder with TCfW
- Delete the file with TCUAS channel using the command "..2E,R=+TECH/ASYSCONFCCCC"
- If TCOSS is not running, you can delete the file by entering "tcdel +TECH/ASYSCONFCCCC" in directory C:\TCOSS\SYSTEM.

**Note** After you have deleted the common configuration file, you must install a configuration with WCONFIG. Otherwise, TCOSS will fail to start. (See bug 551344 for details)

#### **Additional notes for downgrade to release 7.91.xx (KCS 9.2) or older**

Downgrade to Kofax Communication Server 9.2 or older is not supported if TCOSS was running with a Unicode configuration. Note that Unicode support is not used by default. It must be explicitly enabled in position 4 of SYCONF line 21.

## <span id="page-8-0"></span>Changes Between Model/x5 and Model/1xx,2XX

Direct links to Kofax Communication Server via FASTLINK (UCF) or Asynchronous (UCA) are not supported. These clients must be connected via network protocol (TCP/IP or NETBIOS) to KCS. Remote services can be performed by installation of a RAS server in the network.

Since routing functionality is integrated into TCOSS, an extra LCU and the UCL (User module for client server link via transputer link) are not supported anymore. The routing function is implemented in the TCTI32.DLL, which is directly used by TCOSS. A client/server connection requires only UC0 channels. The actual type of link connection must be set within C:\TCOSS\SYSTEM\TOPCALL1.INI. See *TCTI Configuration Manual*.

Network protocol IPX/SPX with native transport is not supported! The supported protocols are TCP/IP and NETBIOS with native transport. One of these or both can be used for client connections and least cost routing networks.

With RPC transport IPX/SPX, TCP/IP and NETBIOS are supported.

If a fatal error occurs during boot time, the system does not start blinking with the green LED. Instead an event log entry in the application event log is made.

The messages on the LCD are initialized at the moment when the slave TS0d is booted. Before the confusing message "Cannot boot from local disk or Slv" is shown.

If TCOSS is stopped manually, all slaves remain in their current state. This means, the green LED on the slave remains on even if TCOSS is stopped.

The UAS module at the model 1xx master is almost fully compatible to the UAS at the slave, with respect to configuration and functionality. However, there are a few minor differences:

- Multiplexer and FAX selection is not supported
- Pause characters are not supported. Pause characters are treated as normal characters.
- Script language does not support control of handshake lines such as DTR. Setting the corresponding variables has no effect. Reading the variables results in random values.
- Different semantics for COM (SIO) port specification in configuration line 52. See [Configuration](#page-91-1) [Parameters of the Asynchronous Module.](#page-91-1)
- SIO write register 5 is unused, configuration line 54 has to be 00. The UAS configuration on the slave remains unchanged.

# <span id="page-10-0"></span>Related Documentation

The following TCOSS manuals are available in the Kofax Communication Server document set:

- *TCOSS System Manual*: System Overview. Basic functionality.
- *TCOSS Configuration Manual*: Configuration parameters of all modules (channel types) and the system.
- *TCOSS Application Module Manual* (formerly 2 Manuals: DotDot- and Directories-Manual): Description of the ".."-interface commands and TCOSS directory structure.
- *TCOSS ISDN Technical Manual* : Description of the ISDN configuration and operation.
- *ASP Installation Manual*: Installation guide for Application Service Providers.
- *Line Server Model 305*: Manual of the Model 305 Line Server (LS1).
- *Fax over IP Technical Manual:* Manual of the KCS T.38 Fax over IP with H.323 CAPI Driver Integration.

In addition to the TCOSS manuals, this document refers to the following documents:

- *Branch Box Hardware Documentation*
- *Client Applications Administrator's Manual*
- *Environment Guide Platform System Manual*
- *Kofax Communication Server Model/2xx Manual*
- *Tandem Server Technical Manual*
- *Service User Manual*
- *Monitor User Manual*
- *TC/TC15.EXE Manual*
- *TC/LANPrt Technical Manual*
- *TC/SNMP Technical Manual*
- *TC/SNMP Integration Manual*

The full documentation set for Kofax Communication Server is available at the following location:

[https://docshield.kofax.com/Portal/Products/en\\_US/KCS/10.3.0-SihMvq5oti/KCS.htm](https://docshield.kofax.com/Portal/Products/en_US/KCS/10.3.0-SihMvq5oti/KCS.htm)

# <span id="page-11-0"></span>Chapter 1

## Installation of TCOSS

This section describes the installation of TCOSS.

## <span id="page-11-1"></span>**General**

This section contains general information about installing TCOSS.

## <span id="page-11-2"></span>**Prerequisites**

Please refer to *Platform System Manual* for information about supported hardware and software.

### Network Requirements

- For monitoring with TCMON32, the NETBIOS or TCP/IP network protocols are required.
- For server models/22x (or 165), TCP/IP is required on the network connection between primary and secondary master.
- If SNMP is used TCP/IP is required.

KCS supports to following TCTI protocols.

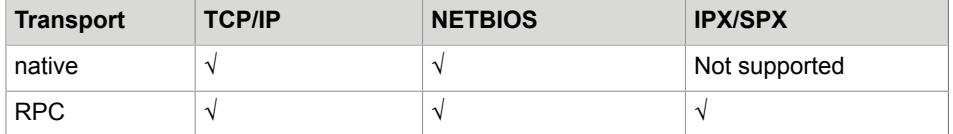

It is possible to use more than one LAN cards for TCTI. Refer to the *TCTI Configuration Manual* for more details.

### Hard Disk

The following hard disk requirements are valid:

- The minimum size of partition  $\circ$ : is 10 GB; or more, if required by the operating system.
- The size of the partition for the KCS file structure must be at least 100 MB for a minimal configuration.

**Note** To successfully upgrade to a model 1xx without losing data the TCOSS partition (drive D:) must be at least as large as the hard disk for the previous model. The required disk size can be checked with TCDISK (use drive information menu item).

• It is not allowed to compress the KCS file structure. File compression is supported for backup purposes only. This means that the compressed file is not accessed by TCOSS.

**Note** If a compressed file is changed, the required disk space for this file may be changed even if the size of the file is not changed. If there is no free disk space available, this means that a write access may fail.

The sum of both drive sizes represents the total hard disk size.

## Link Adapter Cards

There may be only one old TP80 V1.x adapter card in a mod. 1xx. This TP80 must be jumpered to occupy base address 0x150.

If more than one link is required, the link adapter cards must occupy a contiguous address range from 0x140 to 0x17F. This is possible only if TP80 V2.x adapter cards are used.

By default, link 0 and link 1 have swapped base addresses. This allows existing hardware with one TP80 V1.x to access its slave as slave 1 (see the description of Registry entries).

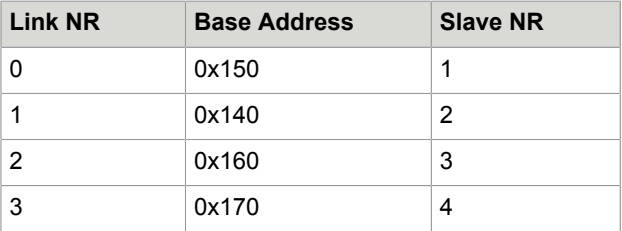

A TC9x (System Attendant) may be connected to any TP80 V2.x (for TC90) or to any printer port (for TC91, the port cannot be used for printing).

### <span id="page-12-0"></span>Installation of Windows

Please refer to the operating system documentation for information about installing Windows.

## <span id="page-12-1"></span>TCOSS and MAKETCOSS Installation

This section describes the installation of TCOSS and MAKETOCSS.

### KCS Setup

KCS setup contains:

- the server application TCOSS,
- the configuration program MakeTCOSS,
- the Status Agent (TC/STATUS) and
- additional server components, such as TCFILBRK (file API / Break messages) and TCLANPRT (LAN Print), TC/ARCHIVE)

To install the KCS, download the zip file and extract the content to a local drive.

Start the installation by launching the setup.exe.

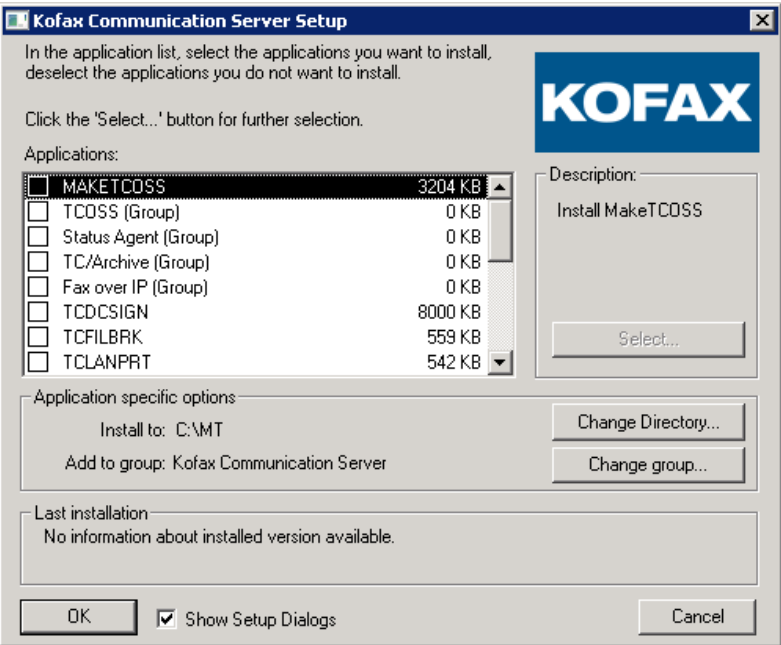

- The *TCOSS* option allows to initialize Windows for use with TCOSS on it. When this option is enabled, you will be asked for the KCS Model to be installed, for the TCTI configuration of the server (TCOSS), the file name and location of the KCS File Structure and whether want to format it or not.
- Option TCOSS and MAKETCOSS is required both for Release update and initial installation.
- With option MAKETCOSS (without TCOSS), only configuration changes are possible.
- For installation procedure for Tandem server, see [Model 165 22x](#page-32-1).
- Refer to appropriate manuals for installation of other server applications.

During the setup procedure you will be asked for the client's (MakeTCOSS) and the server's (TCOSS) network protocol settings.

**Note** A local client (MakeTCOSS) can connect to the started TCOSS only via a network protocol. No other local connection is possible. If TCOSS is not running, MakeTCOSS may install and get the configuration files directly from the TCOSS partition (Install/Get Configuration Local).

The Windows computer name of the KCS server should be a valid NETBIOS name for all client PC platforms. It should be no longer than 15 characters with no blanks and special characters for most client platforms. Very old implementations may restrict the length to even fewer characters.

It is recommended to set the OwnNetbiosName in the server TOPCALL1.ini to the same value as the Computer name.

If the KCS server's NetBIOS name is not a valid NetBIOS name for the client, the client will not be able to connect especially if the new RPC transport is used. The valid NetBIOS names are different on different platforms thus the most restrictive definition (see above) should be used.

If you want to use SNMP Maintenance, take care that Windows SNMP agent is installed before the KCS setup is started. Otherwise, you will get a message box as shown below.

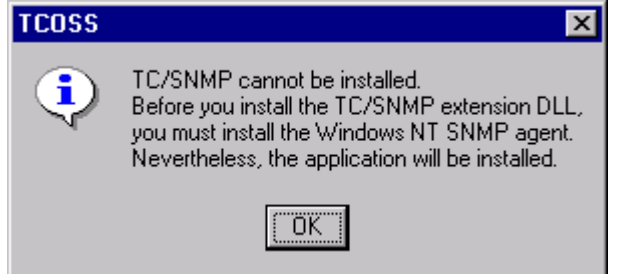

If you do not want to use SNMP, this message box can be ignored.

Details about SNMP are described in the *KCS SNMP Manual* [6].

**Note** Recent KCS releases use the C: \topcall\shared directory for all KCS specific shared files. These files were formerly located in C:\tcoss\system and C:\tcoss\tclink.

Setup automatically deletes shared files from  $C:\t{cross\system}$  and  $C:\t{cross\t{clink}}$  and defines a (system) path to  $C:\text{topcall}\space[1pt] \simeq 0.5$  Due to these changes some things have to be kept in mind.

- A system reboot is mandatory after update from KCS 7.20.00 or lower.
- Using old link and server applications (that do not use the shared directory) together with newer Kofax Communication Server applications is not recommended.

Processes started via TCSRV are not starting if their user account is not valid (wrong userID or password). With prior releases the process started with the system account in that case.

TC/LINK-FI (1.08.xx) is installed on the KCS server with a wrong password. The old version of TCSRV starts TC/LINK-FI with its own user account as defined in the control panel for TCSRV (Note: It is recommended to use the system account for TCSRV).

After TCOSS update, the new TCSRV is installed. As a result, TC/LINK-FI fails to start.

Reinstall the link in order to enter the correct user ID, domain and password.

### First Installation of TCOSS

To install TCOSS you must be logged in as a user with Administrator privileges.

Install both TCOSS and MAKETCOSS from the Kofax Communication Server setup as described above.

When installing TCOSS, do the following:

- **1.** Specify the filename.
- **2.** Specify the location of the KCS File Structure. This file structure contains all TCOSS files (default "C: \TCOSS\Data\KCS File Structure.tcoss").
- **3.** Specify if you want to format it.
- **4.** Click Yes for initial install. TCDISK will be started for configuration of the KCS File structure.
- **5.** Enter the values (directory size, directory entries, folder sizes, and more) as appropriate. The calculated default size suggested by TCDISK will be 50% percent of the free disk space on the selected drive minus 50 MB.
- **6.** After the setup program finishes reboot Windows in order to activate all changes to the system. Rebooting the system does not automatically start TCOSS or any other modules.

## Release Update

- **1.** Install TCOSS and MAKETCOSS.
- **2.** Update the configuration as described in this guide.
- **3.** Install the configuration and program files.
- **4.** Reboot the system.

#### **Additional notes for Tandem Servers (model/165,22x):**

The procedure described above only applies to the primary master. MAKETCOSS is not required on the secondary master. All files required for update of the secondary server are installed by setup program. See [TCOSS](#page-34-0) for more details.

## **Configuration**

If the MakeTCOSS option is enabled during setup, a program item Wconfig is created in the Kofax Communication Server program group. Start this local copy of the configuration program to configure TCOSS.

The main menu shows two new options:

- **1.** Get configuration local
- **2.** Install configuration local

These options allow you to access the TCOSS file system directly without TCOSS being started. If TCOSS is started, these options do not work.

## TC Transport Interface (TCTI) Configuration

TCTI supports two types of transport mechanisms.

- **1.** Native: This transport type represents the mechanism used in the past and is provided for compatibility reasons. It may be discontinued in one of the future releases. The native transport only supports the network protocols NETBIOS and TCP/IP. Any other protocols such as IPX/SPX are not supported.
- **2.** RPC: This transport type supports the protocols NETBIOS, TCP/IP, IPX/SPX and LOCAL (for clients running locally on a Model 1xx server).

Use this transport type for new installations. We recommend that you migrate older installations to RPC.

All setup options have appropriately changed TCTI parameters.

The configuration program (WCONFIG) supports both transport types (RPC is recommended). The setupprogram asks for the appropriate parameters.

**Note** When collecting messages from the TCOSS server, TC/ARCHIVE acts like a normal client application. Hence, it uses the same configuration file for its client functions like other client applications.

The server (TCOSS) uses two different configurations.

- Configuration 0 (refer to Registry value  $TCTInifile$ ) is used for native transport by default.
- Configuration 1 (refer to Registry value  $TCTIInifile2$ ) is used for RPC transport by default.

**Note** All UC0 channels within TCOSS may be configured to use either configuration 0 (native) or configuration 1 (RPC).

The server reads its configurations from the  $<$ TCOSS-systemdirectory>\topcall1.ini file.

For compatibility reasons, if a TCOSS installation prior to 7.03.00 gets updated to release 7.04.00, all UC0 channels are set to configuration 0. All new UC0 channels have configuration 1 by default. The TCTI configuration of an UC0 channel can be change via config line 5.

ULL and UASTCTI channel always use configuration 1 (RPC).

The TC/ARCHIVE server application reads the TCTI configuration for its server part from the <TCOSSsystemdirectory>\topcall1.ini file and the TCTI\_ARC section (can be changed in the registry).

The INI-files and sections containing the TCTI configuration for different modules are listed in the following table. For most modules there is a registry value to change the default.

**Note** Changing the default INI-file or section for TCLANPRT or TCFILBRK using the registry value listed below affects the TCTI parameters only. Any standard parameters remain in the default file and section.

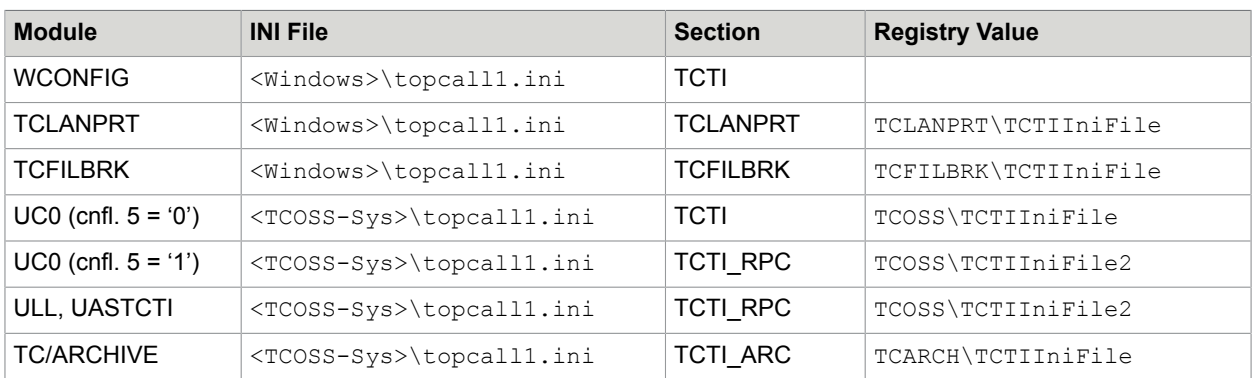

Registry values are relative to HKEY\_LOCAL\_MACHINE\Software\TOPCALL.

Refer to the *TCTI release description* for a more detailed configuration description.

**Note** Do not change any settings manually unless absolutely necessary. The setup program of future releases may not recognize any manual changes. Also, if IPX/SPX is used with TCOSS, the service "SAP Agent" must be installed via Control panel – network.

## <span id="page-17-0"></span>Activating TCOSS

For testing purposes, TCOSS may be activated manually. When activated manually, TCOSS displays any trace information within the current command window (if tracing and output to screen is enabled for TCOSS, see Registry ).

Enter the following command to start TCOSS:

TCOSS /N

To stop TCOSS, press  $\wedge$ C.

For productive use, TCOSS must be started via TCSRV Service to ensure automatic reboot after power failure. This service is installed by the setup program but is passive after installation. It must be activated using the control panel. See [Network Protocols for Control Channels](#page-36-0) for more details.

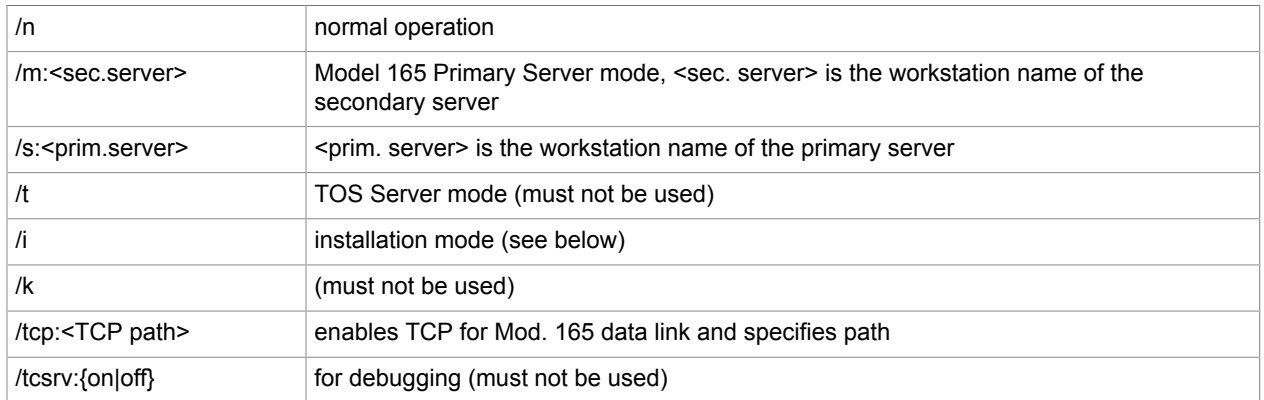

#### **TCOSS command line parameters**

The TCOSS installation mode (option /i) is used during initial installation to install system files on the file structure. It may be used later by advanced administrators (when TCOSS is not running) to perform the following restore operations:

- TCTECH user is re-installed with its default password (that must be changed at the time of first login) and permissions. All changes in the user profile of TCTECH will be overwritten without warning.
- The following files are created with its default content, if they do not exist:
	- File +MAIL5V/Arr99 (routing number directory)
	- File +MAIL5V/App99 (System account policy directory)

## <span id="page-17-1"></span>Error Logging and TCOSS Supervision

- Severe system errors are always written to the system's application log. You can view this log using Windows event viewer. From the **Log** menu, select **Application** to display all KCS events and more.
- By means of Registry settings trace options can be set for TCOSS. See [6](#page-225-0).

• To check if TCOSS is started use TCMON32. See KCS Monitor Manual [6].

## <span id="page-18-0"></span>Network interruptions to LS1 and FoIP

The network connection between TCOSS and LS1/FoIP delivers real-time fax data and is therefore subject to some realtime requirements as defined in the LS1 and FoIP manual. By default, single network interrupts of up to 2s are handled without significant impact to fax communication and a single interrupts of up to 10s is supported without node restart.

An enhanced network down time of up to 90s may be configured by using the registry values (type REG\_DWORD) shown:

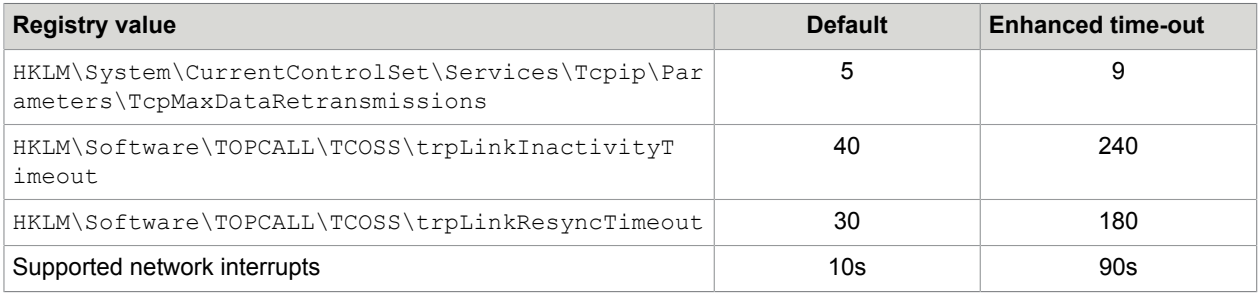

#### **Note**

- The value TcpMaxDataRetransmissions increases the retry duration of Windows TCP/IP stack. It also increases the TCP/IP data packet retry behavior for other applications on the same machine. If you modify this value, restart Windows.
- The enhanced time-out configuration improves the availability in most cases but it may also expose some issues related to large network delays that would be recovered by a node reload in the current implementation.
- The active fax transmission may be affected even by very short interruptions of about 2s. This behavior is not improved by this configuration.
- Recovery time for some other error case may be increased when using the enhanced time-out configuration.
- The enhanced time-out configuration is ignored by connections to Model 202 (Telex branch-box)

## <span id="page-18-1"></span>TCOSS Specific Registry Entry

**Key**: HKEY\_LOCAL\_MACHINE\Software\TOPCALL\TCOSS

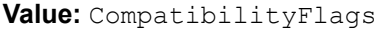

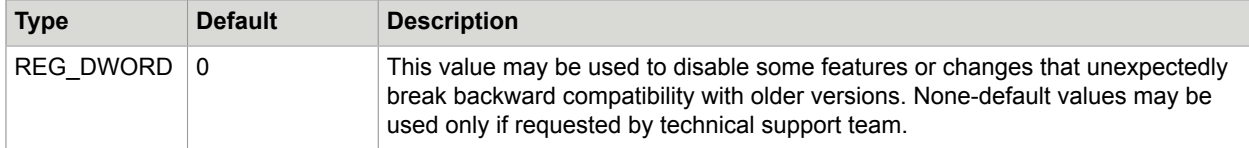

**Value:** PriorityClass

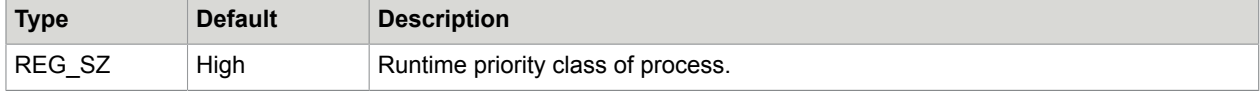

#### **Value:** RPCServer

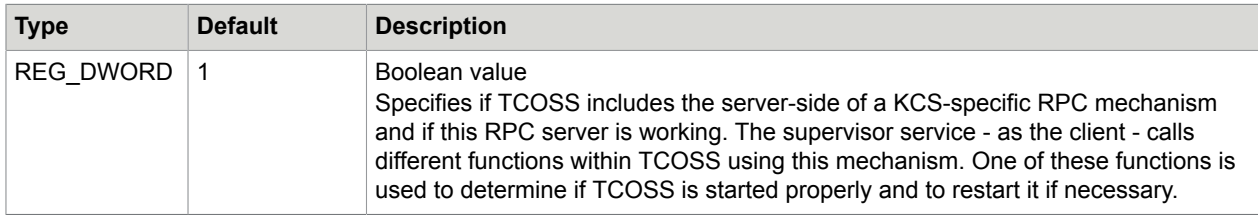

#### **Value:** SboxBaseAddress

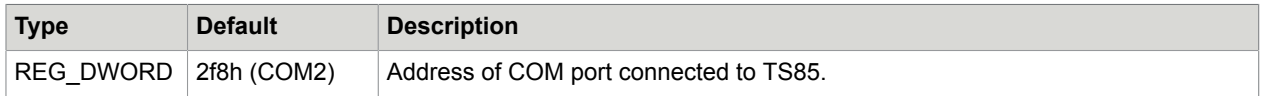

#### **Value:** TCTIIniFile

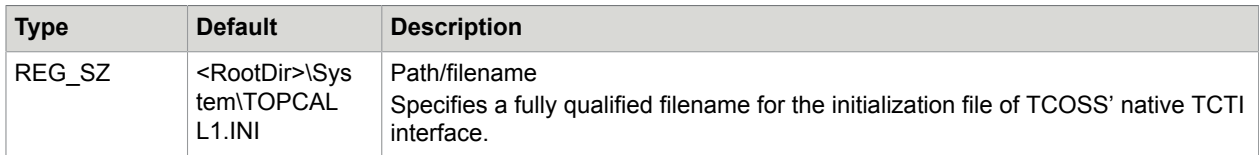

#### **Value:** TCTIIniFile2

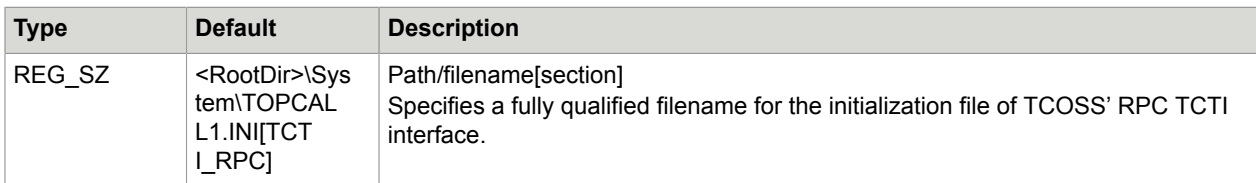

#### **Value:** TmoWaitForMaster

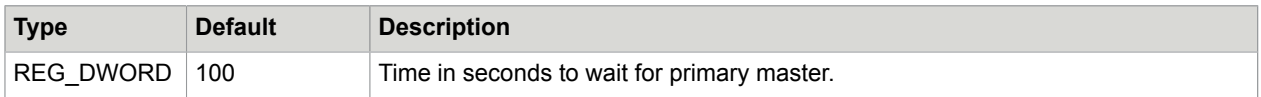

#### **Value:** TmoWaitForSlave

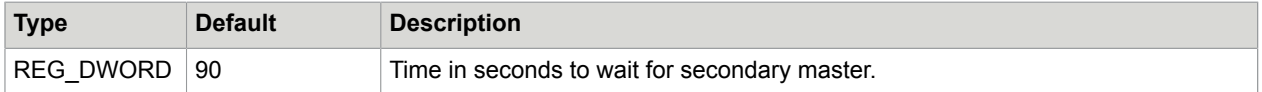

#### **Value:** TmoWaitForSlaveFast

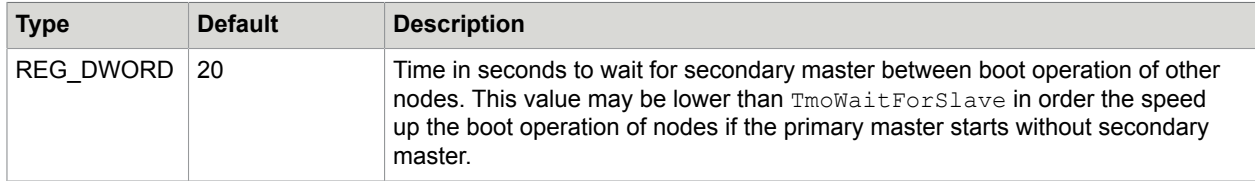

#### **Value:** EnablePerformanceCounters

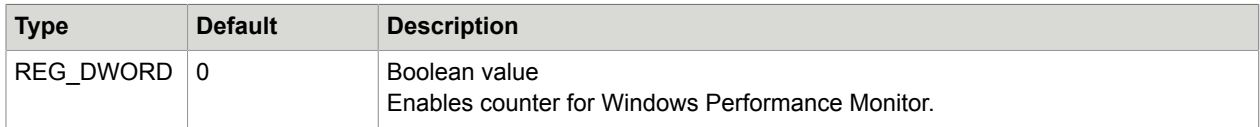

#### **Value:** MapLink3ToTCRPC

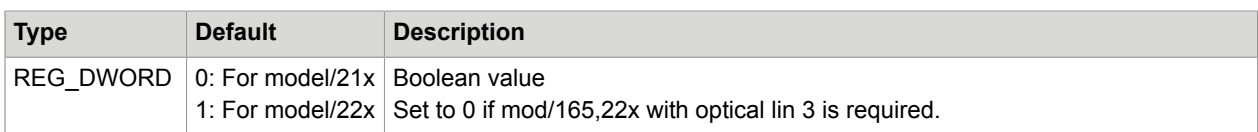

#### **Value:** TerminationCause

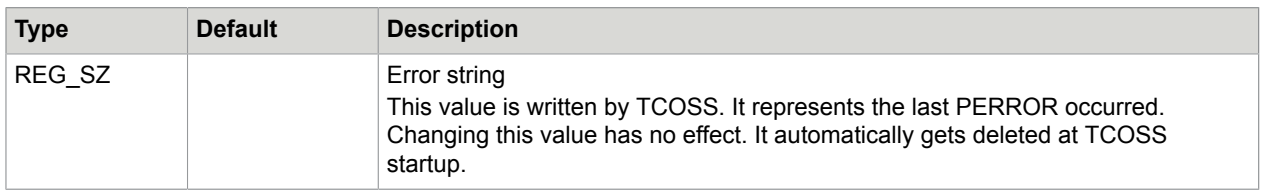

#### **Value:** tmoWaitForMaster

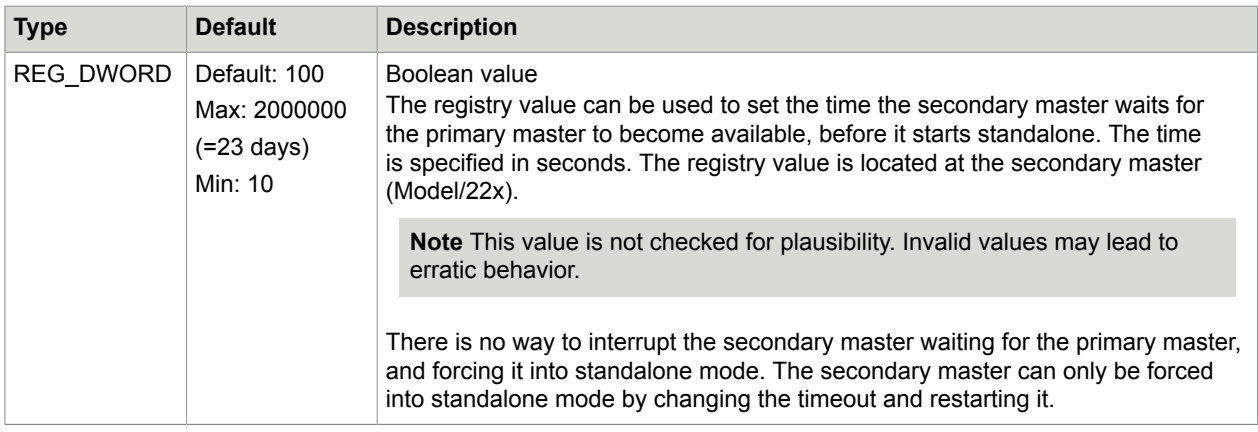

#### **Value:** tmoWaitForSlave

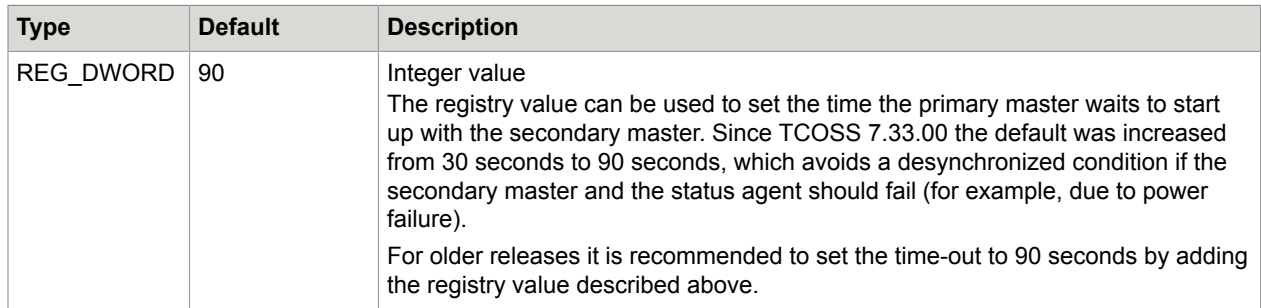

**Value:** trpLinkInactivityTimeout

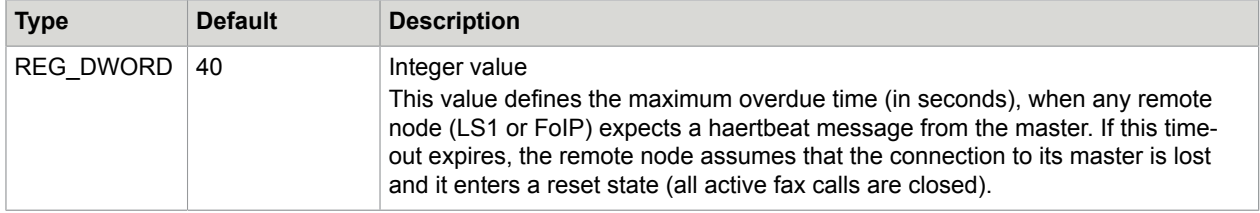

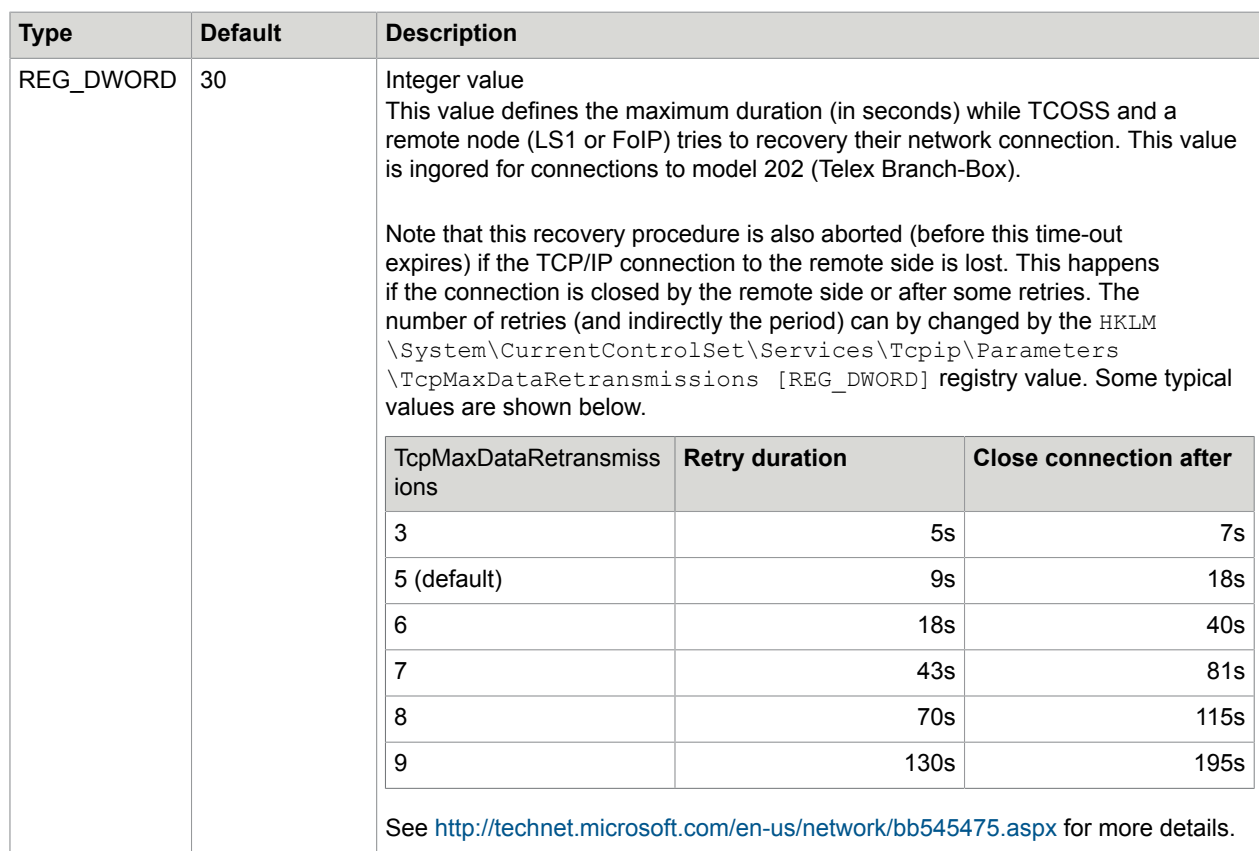

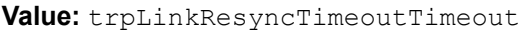

**Value:** NetworkPackageSizeoutTimeout

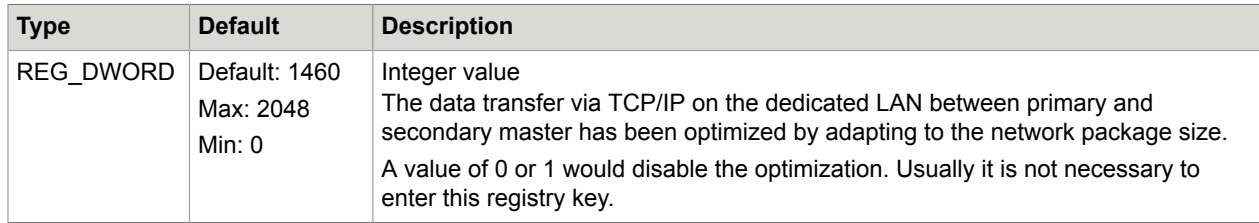

**Value:** SecurityLevel

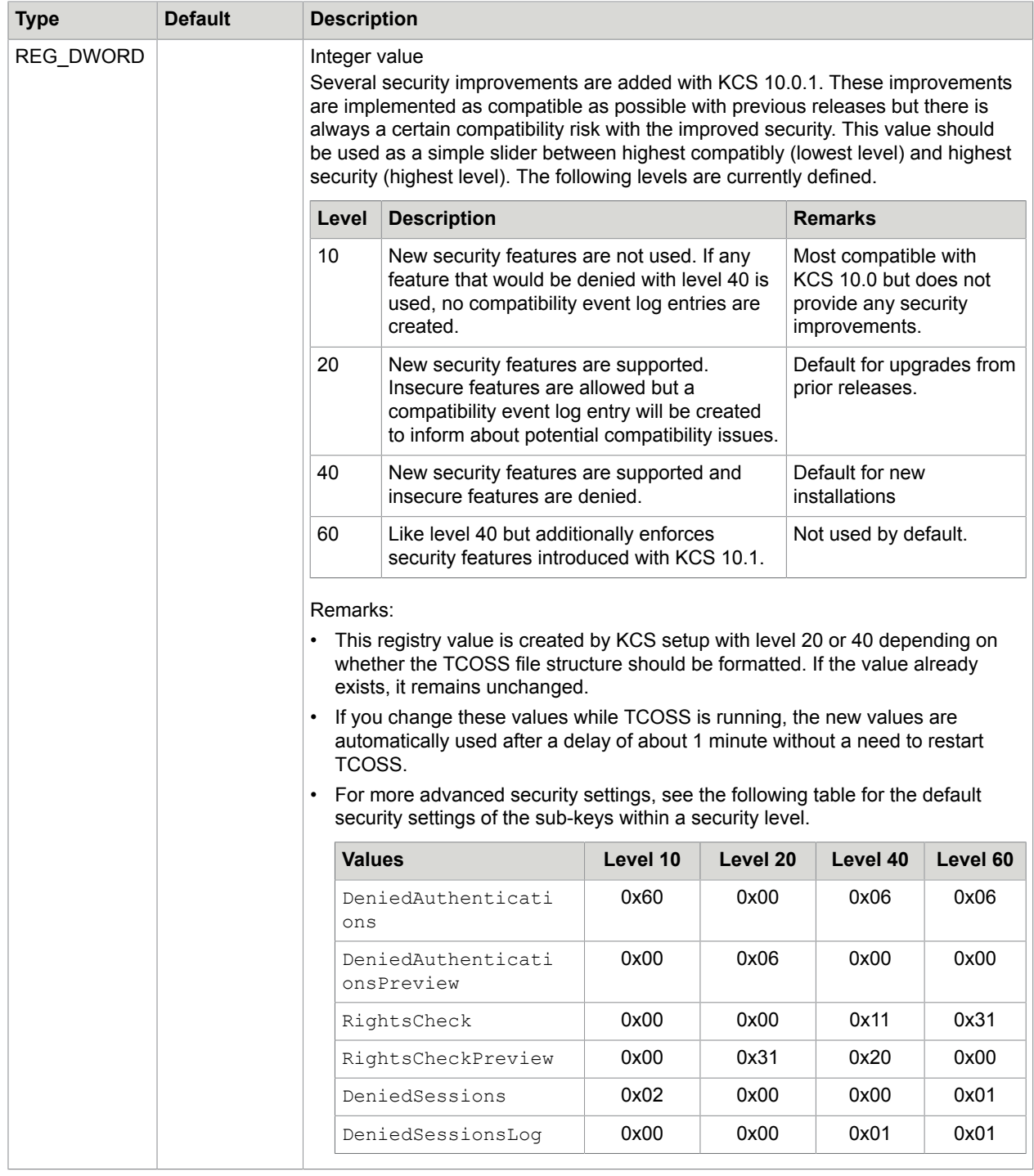

**Value:** SecurityLogging

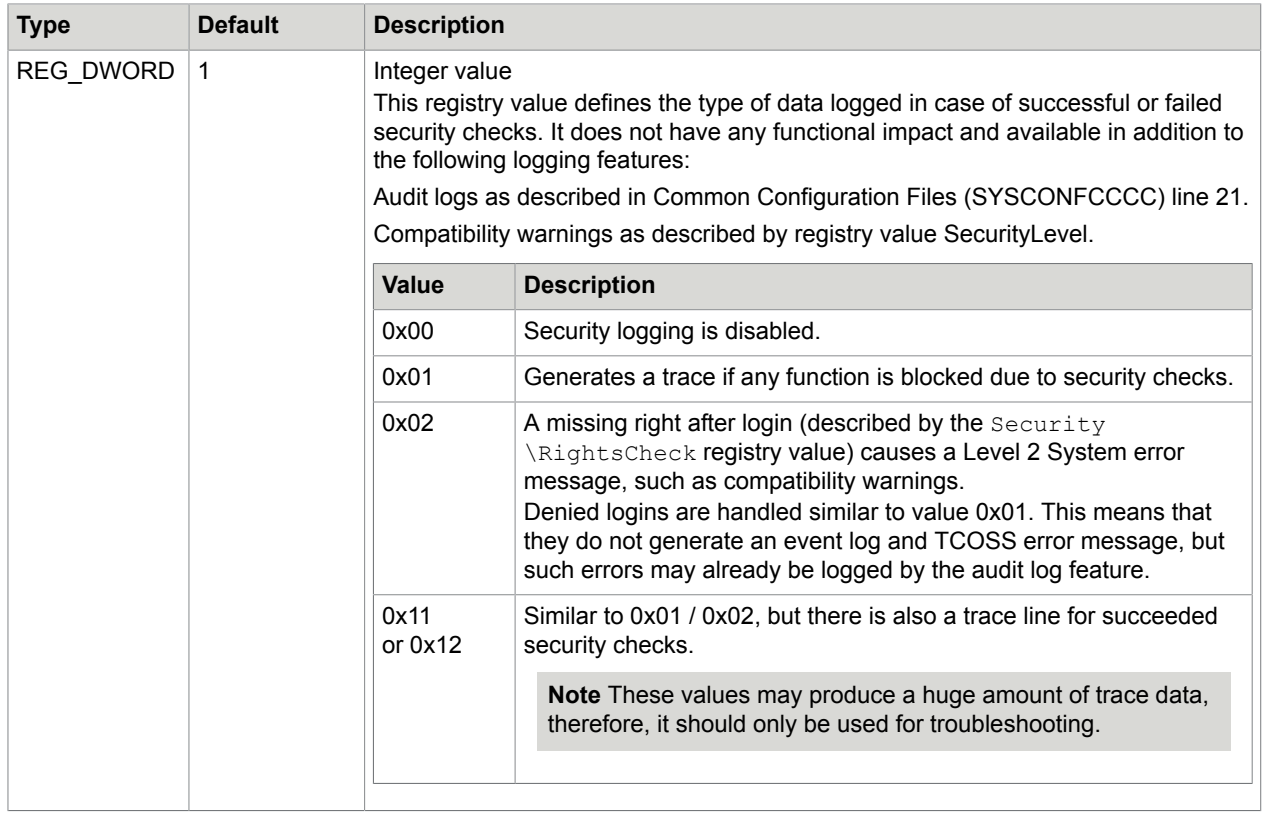

## Sub-Key Drive0

Drive0 is the TCOSS working drive. The settings within this sub-key determine what drive or TCOSS' file system is actually accessed.

HKEY\_LOCAL\_MACHINE\Software\TOPCALL\TCOSS\Drive0

**Value:** FileName

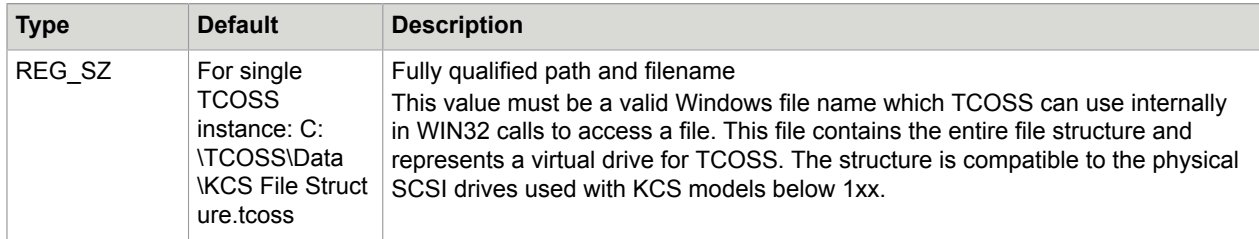

**Value:** TargetId

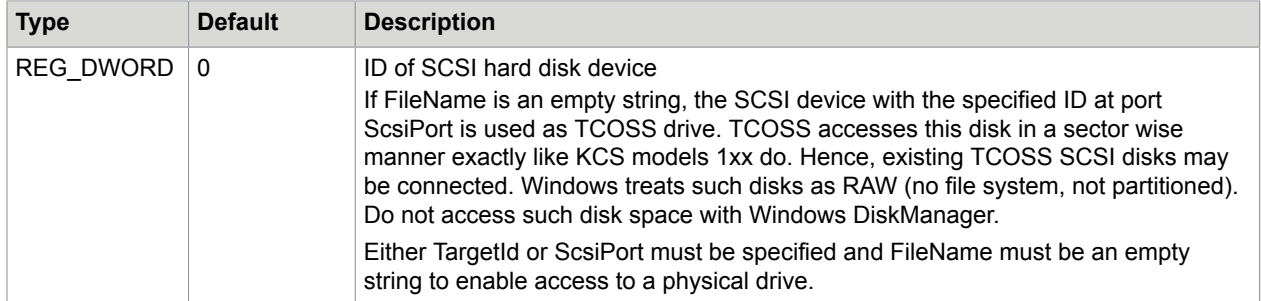

#### **Value:** RemoteDiskAccessTimeout

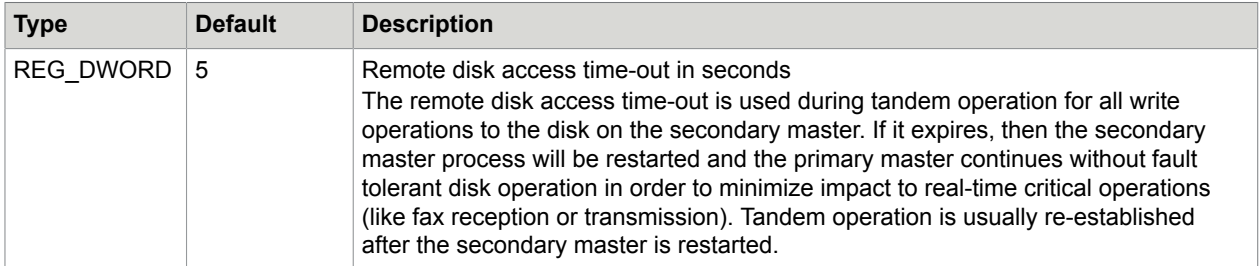

#### **Value:** RemoteDiskQueryTimeout

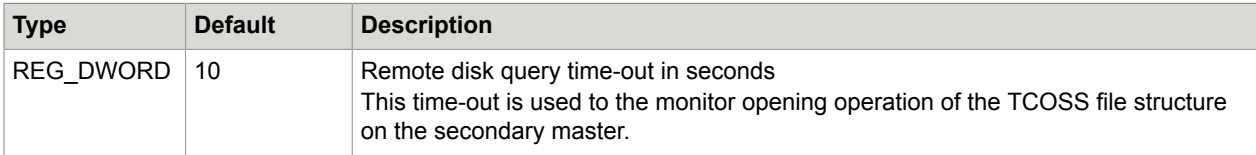

#### **Value:** ScsiPort

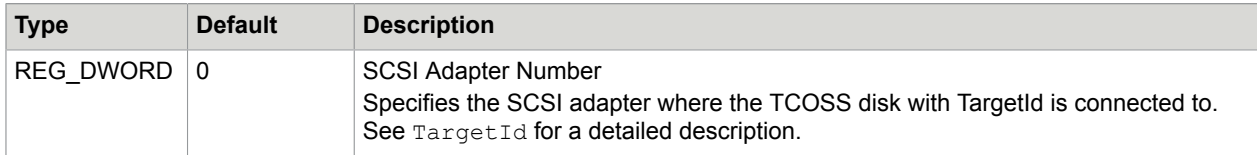

#### **Value:** DirCacheSize

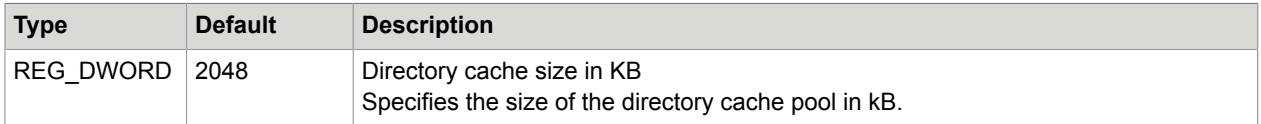

#### **Value:** DocCacheSize

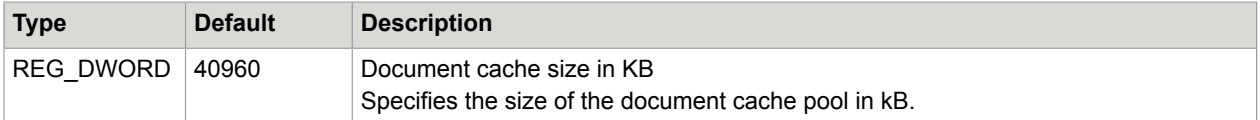

**Value:** DatabaseCacheSize

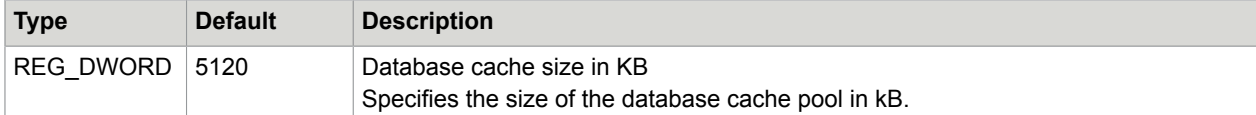

#### **Value:** CacheAweEnable

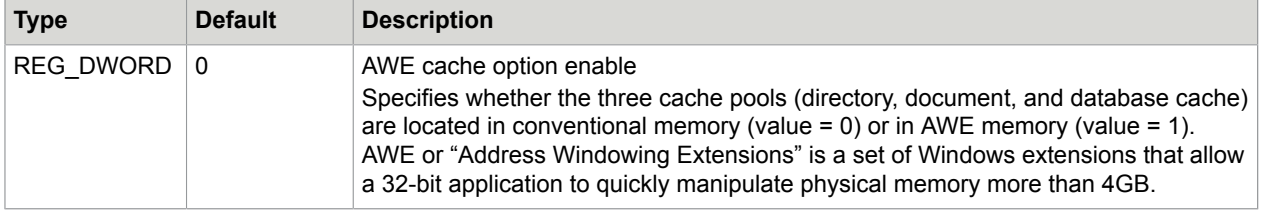

**Note** The Dir-, Doc- and DatabaseCacheSize values must be changed on Model 23x configurations. See *Model 23x* in the *TCOSS System Manual [2]* for further information.

## Sub Key DocumentClass

An additional Document Class Flag (XVOICE) has been defined. This flag is set by TCOSS if the document to be stored or posted contains a voice attachment. An attachment is detected as voice attachment if it has a binary content and if its (MIME-) type is part of the list defined by registry. If the attachment type is not set, the file name is taken instead. Alternative contents are not considered.

The wildcard '\*' may be used in the configured list, in the formats "start\*" (match beginning of string), "\*end" (match end of string), "\*part\* (match part of string at any position) of "\*" (match always). For example \*.doc" will filter all file names with "\*.doc" extension. All compares are case insensitive. Trailing blanks are ignored in the actual MIME type or file name of an attachment, but not in the registry settings.

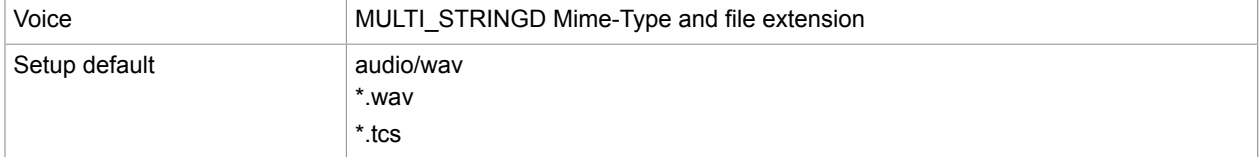

- The document class will be defined upon posting or saving documents. If the configuration is changed, the document class of existing documents is not updated.
- Binary attachments of files stored/posted with prior releases are handled as binary attachment.
- Changes of the registry key described above are accepted after restart of TCOSS only!

## Sub-Key LINK

TCOSS is a distributed system that may consist of multiple nodes that communicate via Topcall Routing Protocol (TRP) with the current system master. These connections are called "TRP-Link" in the context of this manual. These must not be considered as TC/Link-xx applications.

The settings within the following sub-key are valid for all TRP-Links.

HKEY\_LOCAL\_MACHINE\Software\TOPCALL\TCOSS\LINK

#### **Note** The following additional TRP-Link configuration values can be found in the TCOSS main key described above: trpLinkInactivityTimeout, trpLinkResyncTimeout.

#### **Value:** EncryptionFlags

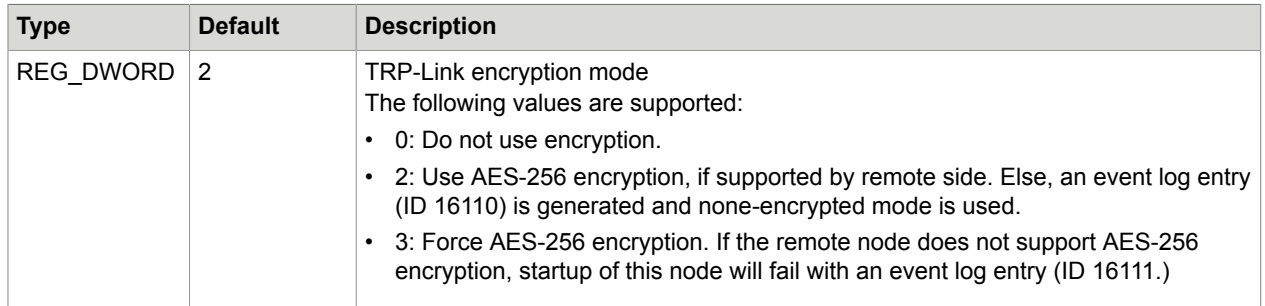

This configuration value is used for all TRP-Links that does not have a link specific EncryptionFlags value in their TRP-Link specific sub-key.

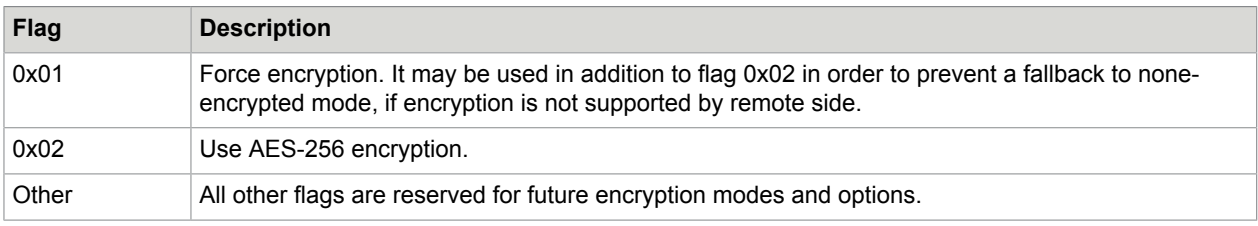

Following table provides detailed description of all flags:

#### **Note**

- Encryption does not have any impact on network and CPU requirements.
- Encryption is supported by TCOSS, LS1 and FoIP from KCS 10.1.
- The Telex branch box (model 202) does not support encryption.

## Sub-Key LINK/003

This key defines the properties of the Link connection between primary and secondary master with a fault tolerant system.

HKEY\_LOCAL\_MACHINE\Software\TOPCALL\TCOSS\LINK\003

#### **Value:** EncryptionFlags

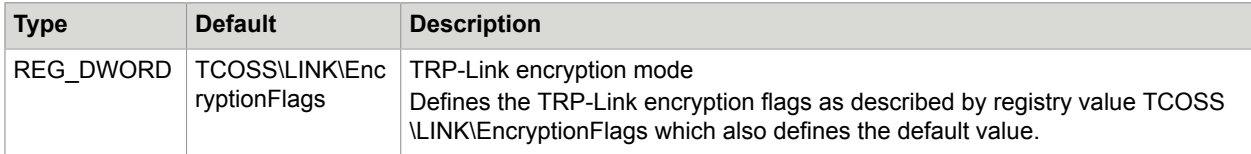

## Sub-Key LINK/LANxxx

This key is used to define the properties of the Link connection between TCOSS master and LS1 or FoIP where xxx must be replaced by the Lan-link number (for example, 001 for L.1 and so forth.)

HKEY\_LOCAL\_MACHINE\Software\TOPCALL\TCOSS\LINK\LANxxx

**Value:** EncryptionFlags

| <b>Type</b> | <b>Default</b>             | <b>Description</b>                                                                                                    |
|-------------|----------------------------|----------------------------------------------------------------------------------------------------|
|             | <b>EncryptionFI</b><br>ags | REG DWORD   TCOSS\LINK   TRP-Link encryption mode<br>Defines the TRP-Link encryption flags as described by TCOSS\LINK<br>\EncryptionFlags registry value.<br>For more detailed configuration values, see BranchBox Configuration. |

## Sub-Key Security

Basic security settings should be done with values SecurityLevel as described above.

This sub key defines advanced setting for experienced users. If you change these settings while TCOSS is running, the values are automatically used without need to restart TCOSS after a delay of about 1 minute.

HKEY\_LOCAL\_MACHINE\Software\TOPCALL\TCOSS\Security

**Value:** EncryptNumericalPassword

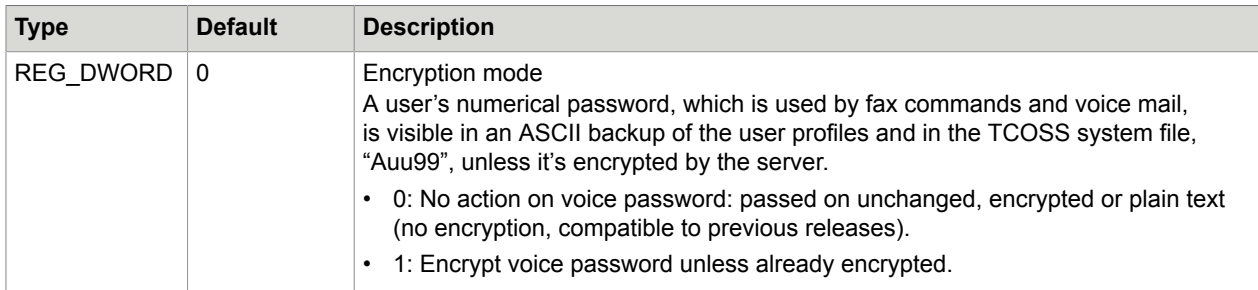

Password encryption requires TC/VMail 3.01.01 (from KCS release 7.49.02) or higher.

**Note** After the numerical password encryption has been activated a release downgrade of TCOSS or TC/VMail requires a restore of user profiles with unencrypted numerical passwords. It is therefore recommended to back up user profiles before switching on the password encryption.

**Value:** DeniedAuthentications

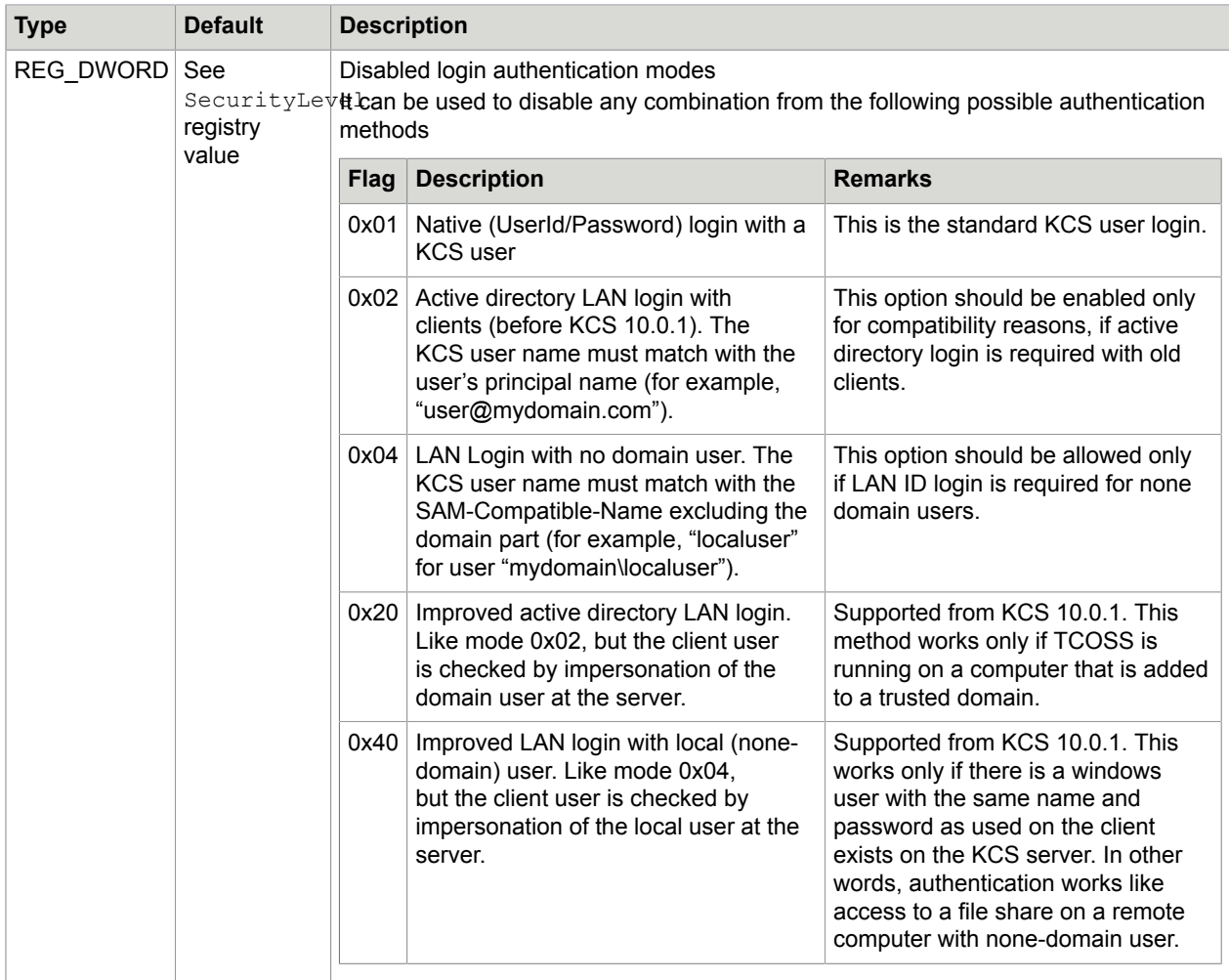

#### **Note**

- It is not required to run TCOSS with a specific user account in order to use any authentication method.
- Mode 0x04 is also used if the depreciated short user ID option (must be enabled on client with "Common/UseOldUserID=1" registry value) is used with a domain user.

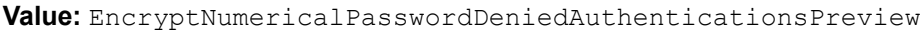

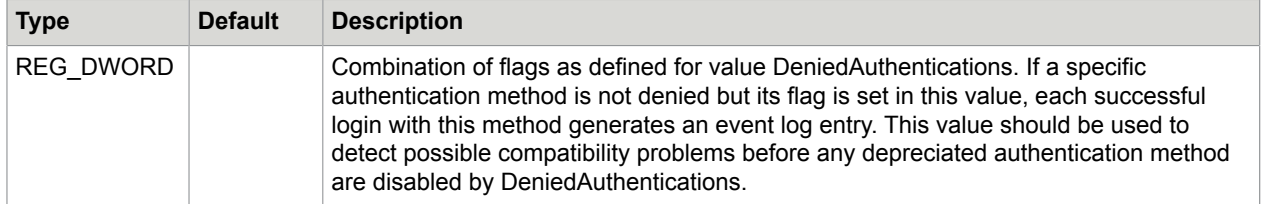

**Value:** DeniedSessions

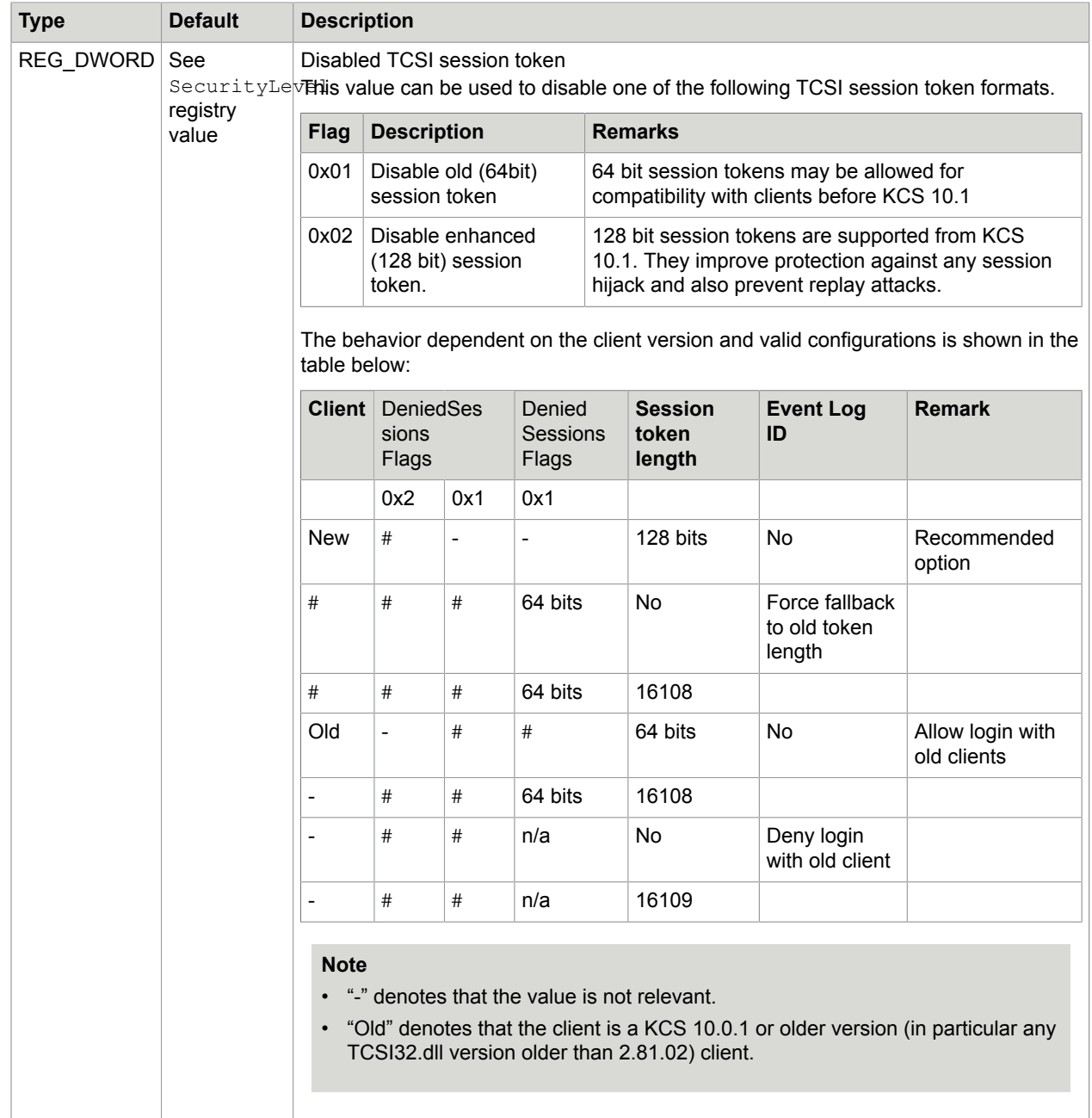

**Value:** DeniedSessionsLog

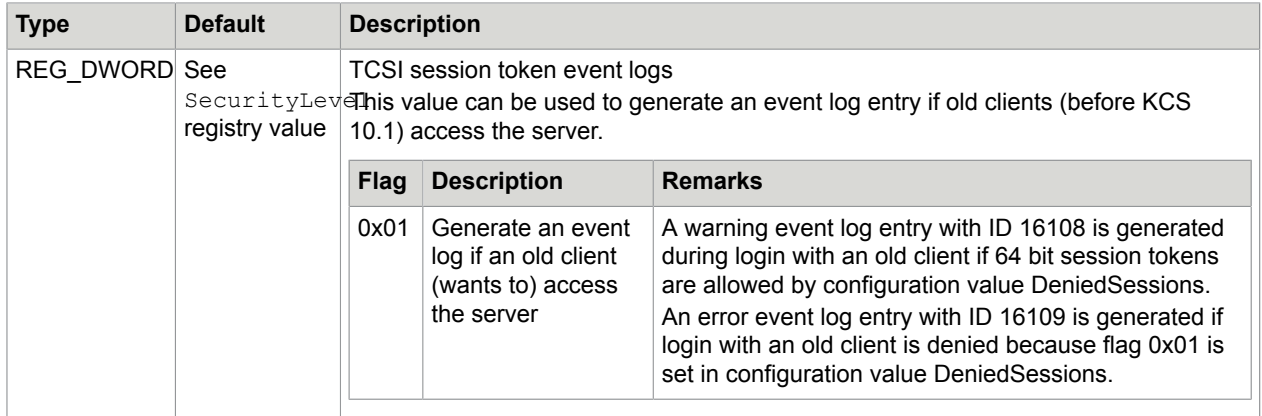

**Value:** RightsCheck

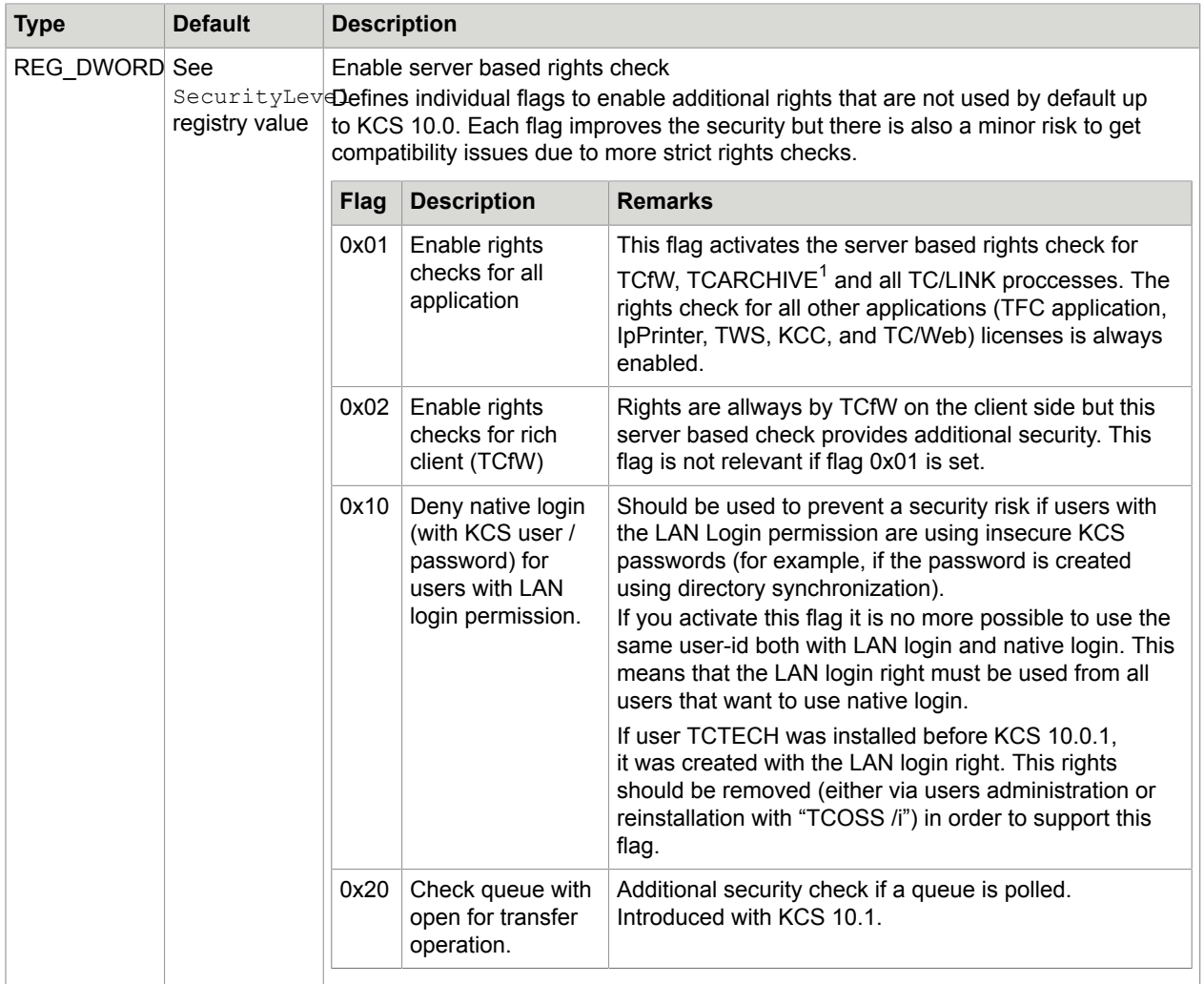

#### **Value:** RightsCheckPreview

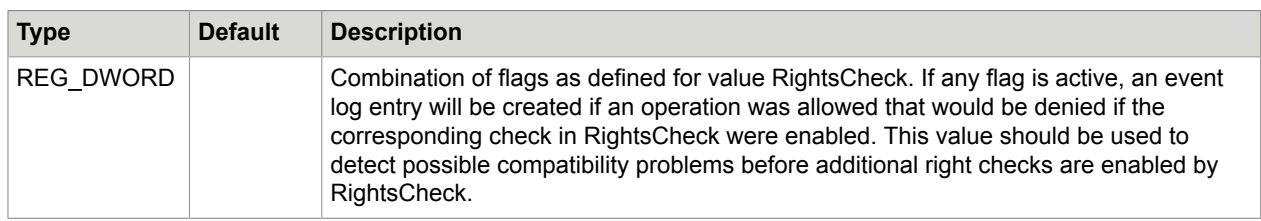

<span id="page-31-0"></span> $1$  Flag 0x01 enables the TCOSS rights check for the archivation of messages from TCOSS by TCARCHIVE. The security checks for search/open of messages in TCARCHIVE by any client is not influenced by the flag.

### <span id="page-32-0"></span>Copying Kofax Communication Server File Structure with TCDisk

The Kofax Communication Server file structure can be copied as any other files on Windows operating systems. However, TCDisk provides additional options while copying, such as modifying the total size of the file structure.

Before copying, prepare the following registry entries. The TCDisk program needs them to recognize the source and destination disks (partitions).

```
Subkey:HKEY_LOCAL_MACHINE\SOFTWARE\TOPCALL\TCOSS\Drive1
Value:FileName Type: REG SZ Data:D:\TCOSS File Structure
Subkey:HKEY_LOCAL_MACHINE\SOFTWARE\TOPCALL\TCOSS\Drive0
Value:FileName Type: REG SZ Data:F:\TCOSS File Structure
```
Make sure that the destination file (such as  $F:\T^{COS}$  File Structure) does not exist.

Continue with the following steps:

- **1.** Start TCDisk form the Kofax Communication Server program group.
- **2.** Select option "3) Disk Copy".
- **3.** Select the source disk. Since the second file does not exist only one disk should be selectable.
- **4.** Select the target disk. Only one disk should be selectable.
- **5.** Choose the copy mode. If your destination disk is very small you may save disk space by using the second copy mode. This mode does not copy short-term archive entries. But, typically you will use the first copy mode that copies all data.
- **6.** Exit TCDisk after the copy operation is completed.
- **7.** Delete one of the registry values Drive0 or Drive1 from the Windows Registry.

**Note** For older Kofax Communication Server releases (up to Kofax Communication Server 8.1 / TC/SP 7.84.00), use different registry keys:

HKEY\_LOCAL\_MACHINE\SOFTWARE\TOPCALL\TOOLS\Drive0 HKEY\_LOCAL\_MACHINE\SOFTWARE\TOPCALL\TOOLS\Drive1

## <span id="page-32-1"></span>Model 165/22x

This section describes Model 165/22x.

#### <span id="page-32-2"></span>Installation of Windows

The Model 165 uses a network connection between both servers with either NetBIOS via IPX (NwlnkNb) or TCP/IP as transport protocol. Install all protocols before you running KCS setup.

When using NetBIOS, the order of the network bindings determines which underlying protocol Windows uses. In order to ensure IPX (NwlnkNb) is used, the binding must be checked and rearranged if necessary.

The *NWLink NetBIOS* protocol must always be first in the network search order.

To verify and change the network bindings, perform the following steps:

- **1.** Open **Network** from the **Control Panel**.
- **2.** From the **Network Settings** window open **Bindings**.
- **3.** On the **Show Bindings for** list, select **Workstation**.
- **4.** Move the binding with **NWLink NetBIOS** to the topmost position using the arrow buttons on the right.
- **5.** On the **Show Bindings for** list, select **Server** and move the binding with **NWLink NetBIOS** to the topmost position.
- **6.** On the **Show Bindings for** list, select **NetBIOS Interface** and move the binding with **NWLink NetBIOS** to the topmost position.

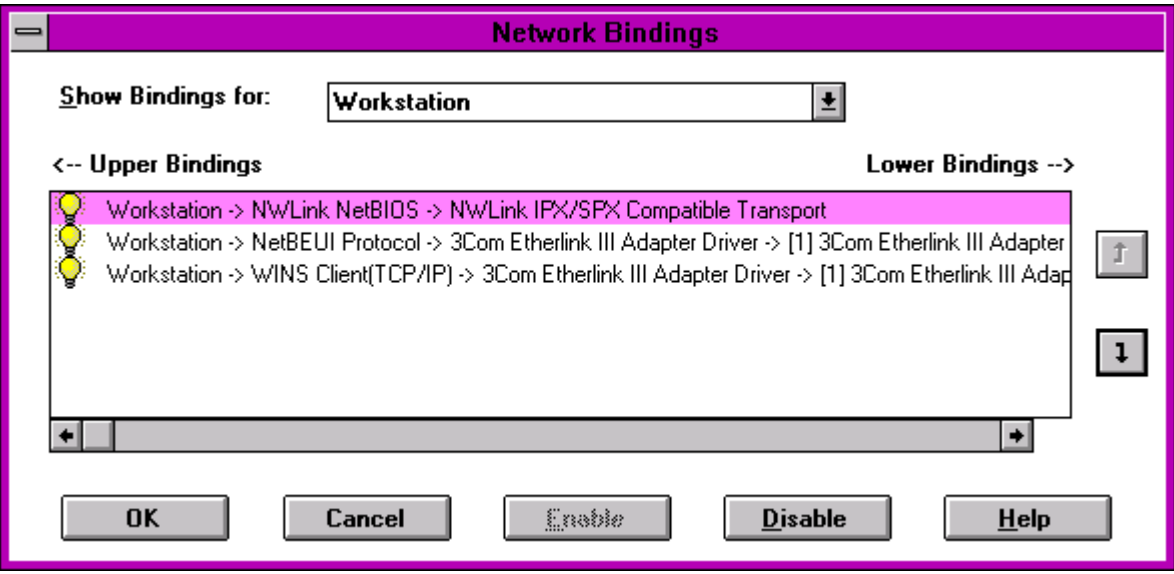

The same also applies if there is a second network adapter card for a dedicated LAN connection between both servers. The entry with "NWLink NetBIOS" bound to the dedicated LAN adapter must always be at the topmost position in the list of bindings.

To ensure this, it might be necessary to rearrange the order of the adapters bound to "NWLink IPX/SPX Compatible Transport" as well.

**Note** In some cases it is possible that changing the order of the adapters bound to Nwlink does not have the desired effect or disables "NWLink NetBIOS" at all. In such cases, removing all adapters and reinstalling the network adapters with the dedicated link adapter first helps (reboot between each step).

For TCP/IP, there is nothing special to take care of. Do not use DHCP for the adapters connecting both Model 165 servers. To install TCOSS, you must know the IP addresses of both. If there is a dedicated network link installed its sufficient to know the IP addresses of these adapters.

At startup, TCOSS on the primary server measures the time a packet takes to be sent to the secondary server and back again. This value is written to the trace file (if the trace level is non-zero) as message '*x ms link roundtrip time!*'. Typical values are below 5ms (may vary slightly). A much higher value indicates a wrong binding.

To offer maximum performance the LAN connection between both servers must provide a bandwidth of at least 500kB/sec and a link roundtrip time below 5ms. If bandwidth is less (remaining bandwidth is LAN is used for other purposes) high, message throughput cannot be guaranteed.

**Note** In Ethernet networks, you cannot necessarily deduce the amount of free bandwidth from the percentage of network utilization (measured with, for example, a network analyzer). For example, a network utilization of 50% in 10Mbps Ethernet network does mean there's 500kB/s free bandwidth.

In fact, 50% network load is the maximum most Ethernet networks can achieve. The maximum possible network load heavily depends on the number of workstations in a network segment. The more workstations try to access the network the higher the probability of network collisions (refer to appropriate *Ethernet - CSMA/CD documentation*).

## <span id="page-34-0"></span>**TCOSS**

Both Model 155/21x servers of a Model 165/22x system must be installed separately using the setupprogram.

To install Kofax Communication Server or to update the release, shut down both servers by stopping the service TCSRV on both servers.

**Note** To stop the entire Model 165 system it is not enough to stop the primary server (either by stopping TCSRV or the process TCOSS). Because the secondary server stops and restarts as standalone server, as if there were a primary server failure.

Therefore, always stop the primary server and then the secondary server if you want to shutdown the entire system.

Select the **TCOSS** option in the setup program to install the server. Additionally select the **MAKETCOSS** option for the primary server.

Configure TCOSS on the primary server only. The secondary server gets automatically updated after system startup. In general, it is best to change the configuration while TCOSS is active but this is not possible in case of initial installation or release update.

If the TCOSS configuration is installed both on the primary and the secondary master (via install configuration local), this causes a desynchronized condition.

For proper operation of the Model 165, it is important that one server is installed as primary server and the other as secondary server. In addition, be sure to use the correct workstation name for the other server.

The setup program asks for the type of protocol used for the data link connection between both servers. If you select **TCP/IP**, you have to additionally enter the TCP/IP path to the other server.

In a single LAN environment, the TCP/IP path is the IP address of the other server to connect to in dotted notation. If there is an additional dedicated LAN you have to enter both the IP address of the other server at the dedicated LAN and your own IP address at the dedicated LAN separated by a slash character '/'.

Syntax: <destination IP address>/<own IP address>

Example: 193.81.166.77/193.81.166.76

Store the server configuration for TCTI appropriately on both the primary server and the secondary server. Normally, only the primary server's TCTI configuration is used. The secondary server's TCTI configuration is used in case the primary server fails and the secondary server is started standalone. Since both servers have different TCTI paths, the clients connected to a Model 22x (applies to TC/LINK, TCLANPRT, TCFILBRK as well) should use TCTI's alternate path feature (refer to *TCTI Configuration Manual*).

Similar to Model 65 installations, make sure that the size of the **KCS file structure** on the secondary server is not less than the one used on the primary server.

**Note** The behavior of TCDISK has been changed with release 7.05.00. TCDISK of release 7.04.00 uses the complete partition and the current version of TCDISK uses multiples of 1MByte as size of the **KCS file structure** during format. This is very important to know for an upgrade from a Model 155 to a Model 165.

If a Model 155 that has been initially installed with TCOSS 7.04.00 or older will be upgraded to a Model 165, the D-partition of the secondary master must be at least 1Mbyte bigger as that used on the primary master. If a Model 165 is installed completely new, both masters can use the same D-partition size.

## <span id="page-35-0"></span>Status Box and Status Agent

It is possible to use a Status Agent or the TS85 status box to avoid a possible desynchronized condition.

If the primary and secondary master are located at different locations, the Status Agent should be installed close to the primary master in order to minimize the risk to loose the connection to the primary master.

Consider the following behavior if the registry value RunWithoutStatusAgent=0 (default) and the System is running in normal state (both disks are mirrored): If the connection to the secondary master is lost (for any reason) and the primary master cannot access the status agent, the primary master stops in order to avoid a possible desynchronisation state.

#### **Status Agent**

With the status agent it is possible to install for instance both servers in different buildings within a company area. The distance between both primary and secondary server is only restricted by the used LAN connection in that case. See *KCS Model/2xx Manual [4]* for more details.

The status agent (TC/STATUS) has to run on an independent computer. It must not run on the primary or secondary master. Otherwise, desynchronized condition could not be prevented in all cases of single errors.
#### **Status Box (TS85)**

By default the status box is connected to COM2 (COM1 is reserved for the mouse). This port cannot be used for other purposes.

The Model 165/22x does not work with a status box release below TS85.0b. The TS85.0b has a slightly modified hardware than the TS85.0a (shipped with Model 65). A Model 65 can use a TS85.0b with TCOSS releases above 7.04.00 only.

The status box requires a set of serial cables with male/female connectors (different to Model 65). In addition, the standard Model 155s must be modified to support the status box.

An upgrade kit is available.

### Network Protocols for Control Channels (TCRPC)

In a tandem environment (Model 22x), both master servers communicate with each other via two different network connections.

- The data link that can be either TCP/IP or NETBEUI (Named Pipes).
- The control connection that always used Named Pipes in previous releases. Now, it can use TCP/IP as well. This allows to operate a Model 22x in a non-NetBIOS network environment.

The same kind of communication is used between TCMON32.exe and the KCS supervisor.

See *Kofax Communication Server Monitor Manual [7]* and *Kofax Communication Server Model/2xx Manual [4]* for more details.

#### Configuration of Control Channel for Tandem Servers

The command-line options for TCOSS were slightly changed to allow to specify additional options.

As with previous releases, the TCP/IP path for the data link connection is specified using the following switch at the TCOSS command line.

/TCP:<TCP/IP path>

This path additionally is the default path for the control connection between the master servers.

To override this default, specify the new switch:

/TCP1:<TCP/IP path>

**Note** If the data link uses TCP/IP by specifying /TCP: it is not possible to use Named pipes for the control connection.

If <TCP/IP path> is not specified at the/TCP1: switch, TCOSS reads the value from the following registry:

HKEY\_LOCAL\_MACHINE\Software\TOPCALL\TCOSS\TCPLinkPath1 = REG\_SZ

The control connection is used between one master's TCOSS and the other master's TCSRV. The appropriate protocol type for the corresponding TCSRV is set automatically during setup.

For TCP/IP: (default new installations)

```
HKEY_LOCAL_MACHINE\Software\TOPCALL\Boot\TCRPCServerMode1 = REG_DWORD = 1
```
#### For Named Pipes (Default): (for update)

HKEY\_LOCAL\_MACHINE\Software\TOPCALL\Boot\TCRPCServerMode1 = REG\_DWORD = 3

## Queue Length Log Agent & NT Performance Counters

A queue length log agent writes log entries in regular intervals to the short term archive to be later processed by TC/Report. NT performance counters allow a live view of TCOSS queue lengths.

All messages waiting to be sent immediately and messages waiting for a retry after a failed send attempt are counted for the total queue length. Not counted are messages with a specific send time, if this time has not yet passed. Also not counted are messages that are currently being sent, messages already routed to another node (state "at next node") and messages in state "Inactive – Problems" (not sent, no more send attempts).

The queue length log agent and the creation of NT performance counters is controlled by setting a log agent entry in the queue's user profile, for example, for user "F" to monitor the fax sending queue.

The following parameters may be set for a log agent:

- **Performance counter name**
- **Log interval in seconds**: A value of zero activates an NT performance counter, any non-zero value activates the queue length log agent plus an NT performance counter. The value itself sets the log interval in seconds; the actual log interval is rounded up to multiples of the alert check interval set in the system configuration.
- **Priority filter**: Restricting the queue length counting to messages of a given priority. This means it is possible to have, for example, counters for the queue lengths of each priority level.

The NT performance counters use the following setup:

- **Performance counter object**: "TCOSS queues" (or "TCOSSn queues" in an ASP environment)
- **Performance counter instance**: Empty
- **Performance counter name**: As defined in log agent entry.
- The Queue Length performance counters are not supported via SNMP.

A TCOSS system config position, introduced with TCOSS 7.46.10, controls the alert check cycle (before fixed 1 minute), which is also the update interval for the queue length performance counters and log agent entries.

System configuration, line 18, 3rd position: queue length check cycle in seconds

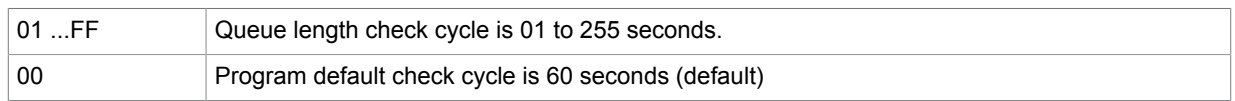

The maximum number of alerts and log agents handled by TCOSS is 10.000.

**Restriction:** The total number of TCOSS alerts is limited, this limit also restricts the number of queue length log agents and NT performance counters. The alert scan interval set in the system configuration limits the resolution of the log interval.

**Note** The queue length log entries are stored in the **TCOSS short term archive** together with message send attempts occupying archive file space. The size of the short term archive should be increased if necessary. Calculate with an internal size of 150 Bytes for a queue length log entry containing one counter with a descriptive string of 16 Bytes, for each additional counter logged at the same time add 28 Bytes plus the length of the name string.

Default user profiles "F" and "X" for the fax and telex channel groups with default queue length monitoring are created automatically for new TCOSS installations. The field names for the queue length log agent and the NT performance counter are "Fax Messages" and "Telex Messages" respectively. The log interval is set to 10 minutes.

With the default setting of the fax and telex queue length agents about 30 KB of the short term archive file space is used per day for the log entries.

### TCOSS Release Downgrade

If a TCOSS release downgrade (to a release lower 7.46.10) is done after user-defined log-entries, such as queue length log entries, have been written, these entries will appear in the out-box of the log user ("QUEUELEN" for queue length log entries) and in the in-box of user "++++++++". All fields of these entries, except recipient, originator and archiving time, will be empty in the case of strings or have default values in the case of integer fields.

## Auto Start of Windows Applications

The supervisor service (TCSRV) is responsible for automatically starting and stopping TCOSS processes and modules. This service is installed by the setup program but is passive after installation. Its operation is fully controlled by registry keys and the control panel (Service).

It starts all applications listed in the value Startup of the following registry key:

HKEY\_LOCAL\_MACHINE\Software\TOPCALL\Boot.

## Registry Entries Used by TCSRV

**Key:** HKEY\_LOCAL\_MACHINE\Software\TOPCALL\Boot.

#### **Value:** Startup

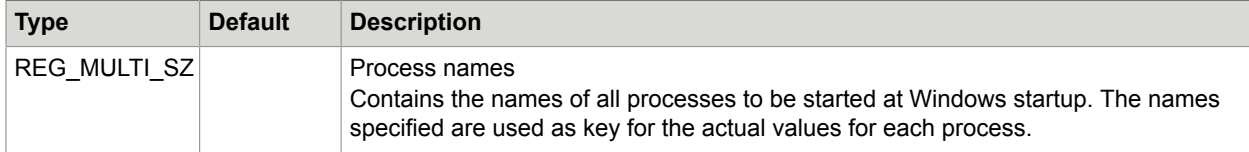

Key: HKEY LOCAL MACHINE\Software\TOPCALL\<ProcessName>

**Value:** RootDir

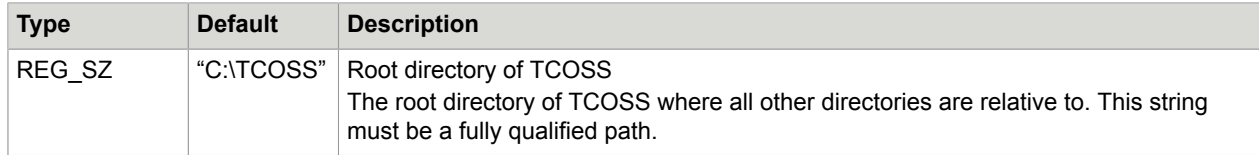

#### **Value:** EnableBoot

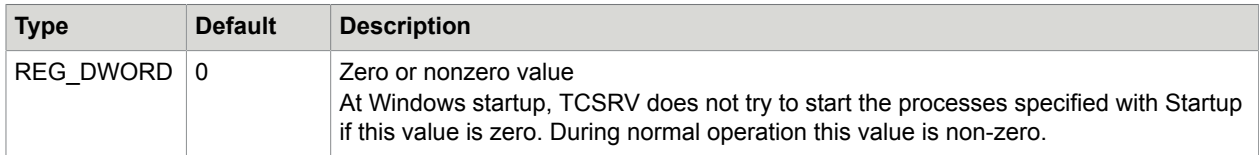

#### Key: HKEY\_LOCAL\_MACHINE\Software\TOPCALL\<ProcessName>

#### **Value:** CommandLine

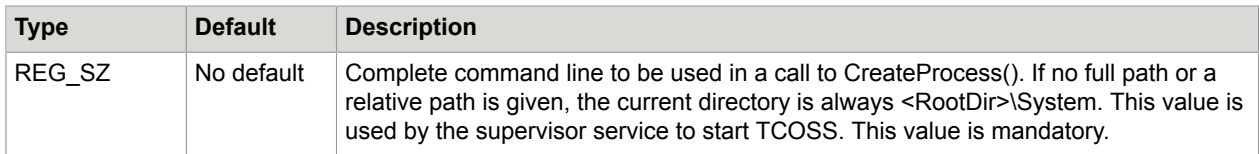

#### **Value:** UserId

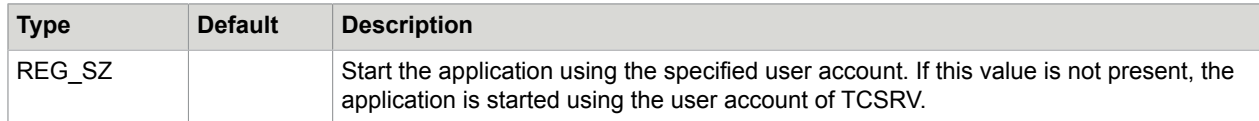

#### **Value:** Password

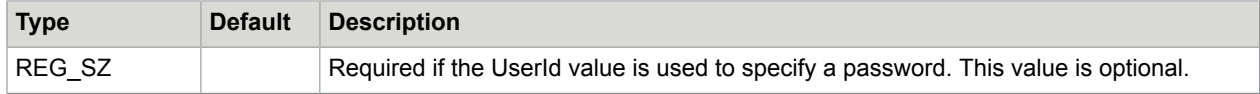

**Value:** DependOn

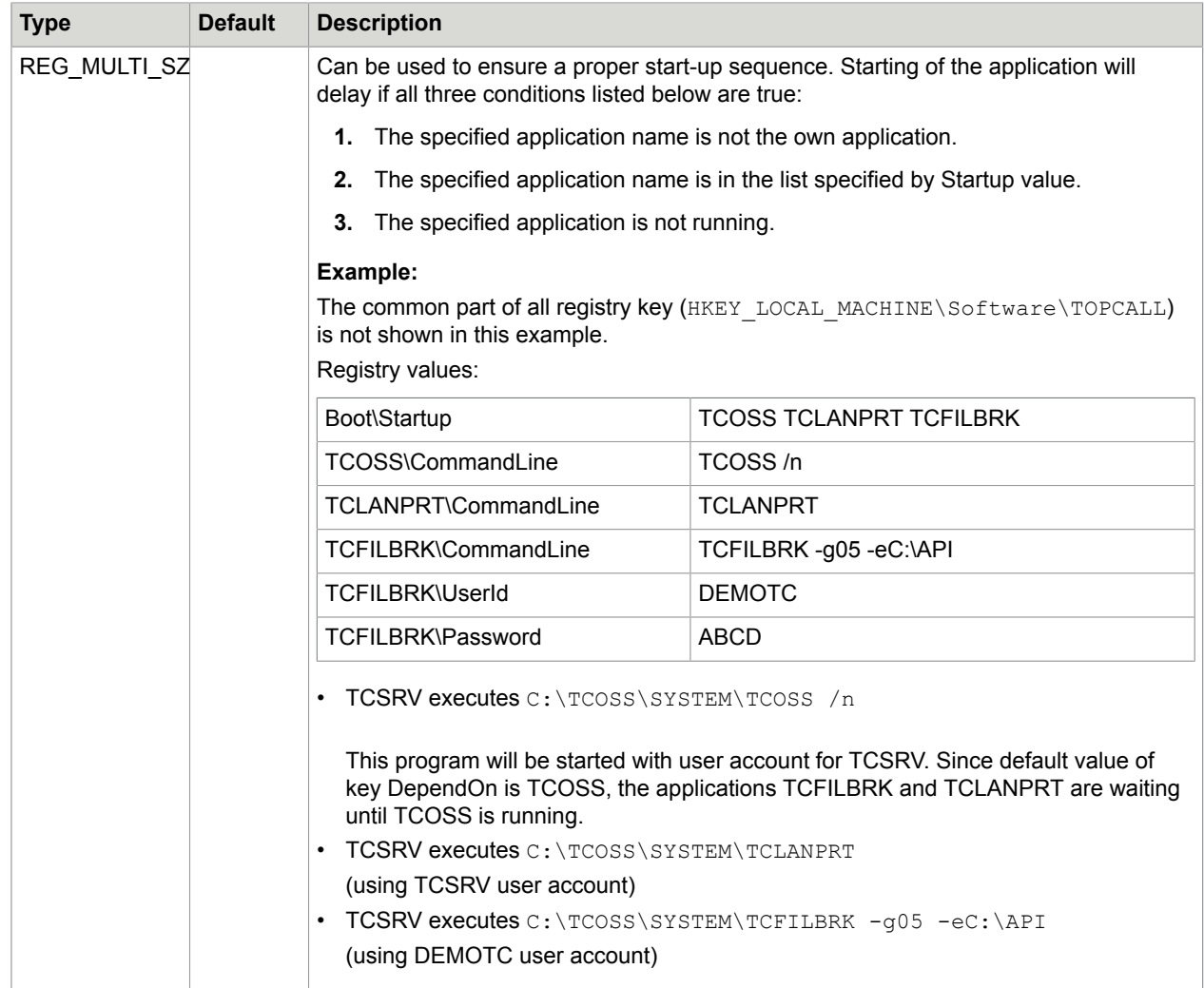

## User Accounts

As mentioned above applications started via TCSRV can use the user account of TCSRV (default) or any other user account. The TCSRV can be started with system account (default) or any other user account.

If you want to access a file server (such as Novell), the specified user must exist both on the local machine and on the file server with the same password!

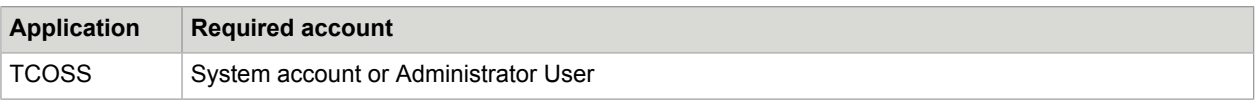

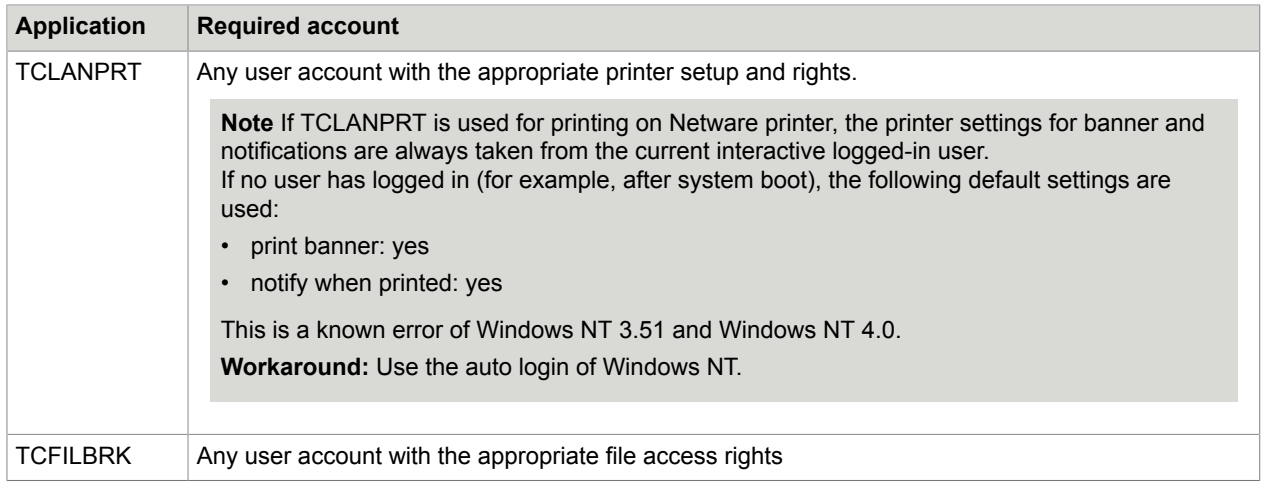

## System Attendant TC90/91/95

The System Attendant can be connected to any KCS mod./1xx via TP80.2x (TC90/95) or via printer port (TC91 or TC92+TC90/95). It will be controlled by TCSRV and can reset the system, if a fatal system hung up within TCSRV occurs. Furthermore it has a built in unique CPU number that required for Licensing.

#### **Note**

- The watch dog must be disabled during installation (Press button during PowerOn Reset).
- If TCSRV is stopped the watch-dog time-out will be set to 3.8 hours.

Since CPU number function is part of the system attendant it is mandatory for TCOSS. If no TC90/91/95 could be found, TCOSS does not start

## Auto Activation of TCSRV

To enable or disable automatic TCOSS start after power on, use the control panel for services.

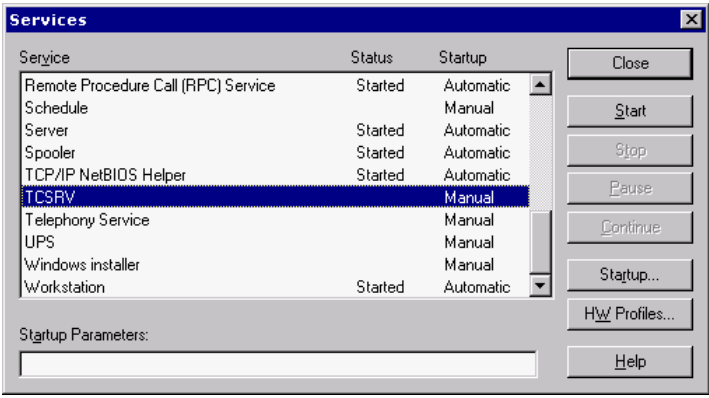

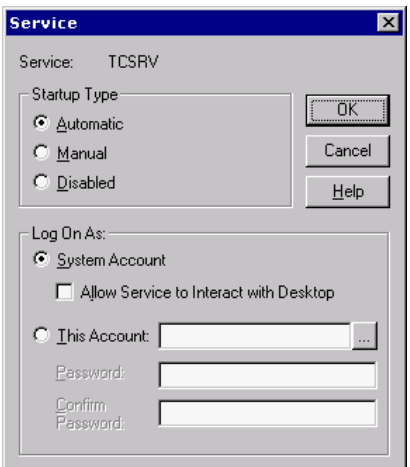

To stop or restart all processes started by the service, the service itself has to be stopped or started.

**Note** If the supervisor service controls multiple processes (TCOSS, TCLANPRT, TCFILBRK, TC/LINK, and more), all of them are stopped or started together with the service.

If processes are started by the supervisor service, they do NOT interact with the user interface. Hence, there is no trace output to screen and no input from keyboard or mouse.

## Chapter 2

# Config Program (WConfig)

This section describes the config program, that is, WCONFIG.

## **Overview**

The config parameters control many functions of the TCOSS system. These system parameters are permanent once they are determined at the generation of a specific system of the client. In order to change the config-parameters the system has to be "re configured".

The config parameters are listed in so called config files and are loaded only once at the start of the system. Therefore, modifications of the config-files become effective only after a restart of the system.

The config files are not visible to the user, they do not appear in the contents listing and can be modified only with the config-program.

The config parameters can be divided into three groups:

- Parameters which apply to the whole system.
- Parameters which apply to one channel and affect TAM.
- Parameters which apply to one channel and affect the user module.

There are two different possibilities with different levels of complexity for configuring a system:

- Configuration by using a menu controlled help program (config program). This method is much simpler. It enables you to set the most important parameters so you can configure different "standard systems".
- Configuration by direct modification of the config-files (with a line editor also contained in the config program). This method can be used for "special systems"; however, it should be applied only by a software specialist.

## Configuration with PC

With the MAKETCOSS for Windows software, it is possible to create and maintain configurations and to create TCOSS - disks on an IBM-PC or 100% compatible. Up to three 3,5" / 1,44MB (use HD - floppies) are required to install the operating system.

The concept of MAKETCOSS is that images of TCOSS-floppies for all customer installations are kept on this PC or even directly at the customer. This makes it unnecessary to store a lot of master disks. You can perform configurations or release updates on such an image. Utilities to transfer this image to or from TCOSS-floppies are included in MAKETCOSS.

**Note** The images on your hard disk contain no information about send orders.

Features of the MAKETCOSS for Windows software:

- The Config program runs under MS-Windows and supports direct installation of new TCOSS releases via the TCSI-network interface.
- Multiple program disks are supported for installation via floppy disk.
- The configuration can be downloaded to KCS or uploaded from KCS via TCSI interface during operation. Downloaded config files (via TCSI) can be viewed with TCfW.
- A configuration report can be generated.
- Envelopes with all kind of TCSI objects can be transferred via floppy disks now. There is restriction for the used file and folder name.
- Reading of the configuration from a floppy (former GETTCOS) is possible within the config program.

## Installation of MAKETCOSS for Windows

MAKETCOS must be installed with the KCS setup.

- **1.** Start **setup.exe**.
- **2.** Select "MAKETCOSS".
- **3.** Change the application directory if required (supported for MAKETCOSS only).
- **4.** Click **Install**.
- **5.** Follow the instructions of the setup program.

If a model/1xx or 2xx is installed or updated, you additionally have to select TCOSS during setup.

The new MAKETCOSS for Windows release is installed to the hard disk of your system, and a  $\circ$ : \MT directory is created. All information about customer installations as well as information about new TCOSS releases is stored in this directory. For example, the  $C:\M{T\60500}$  sub directory contains all information about release 6.05.00).

If you have already installed a previous MAKETCOSS for Windows release only, a new sub directory (such as \70102) will be created.

**6.** Start your Windows and add the WConfig.exe file to a group on your windows desktop. If you use some installations very often you can create a special icon for configuration of this installation by copying the WConfig.exe icon (hold the CTRL-Key and drag the icon with your mouse) then edit the command line in that way that you specify an installation directory after the program name. Change

the name of the program icon to distinguish between different installations. The working directory definition will not be used. See the following figure for example.

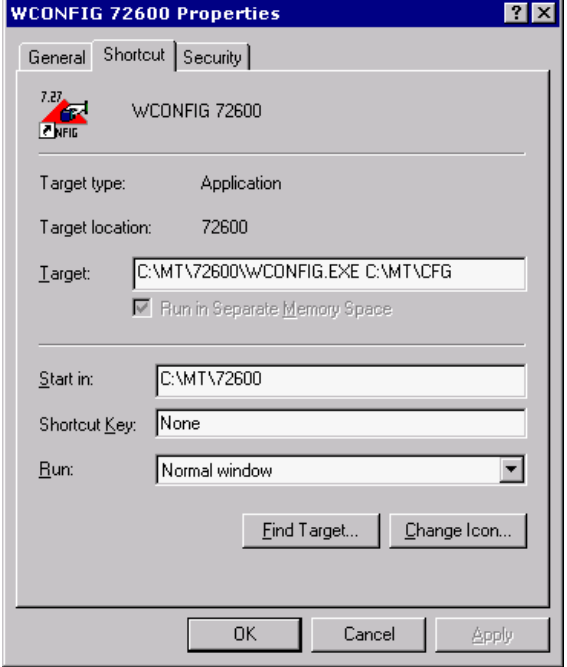

## WCONFIG.INI

This file must be located in your windows directory. If it does not exist, it is created with default values. It contains the following setup information.

```
[]
TCOSFLOPPY=TCSI/A:/A:
TEMPDIR=C:\WINDOWS\TEMP\
BACKUPDIR=C:\MT\BACKUP
TOPCALL=TCSI/YourServername/YourServerpath
```
#### **Where**

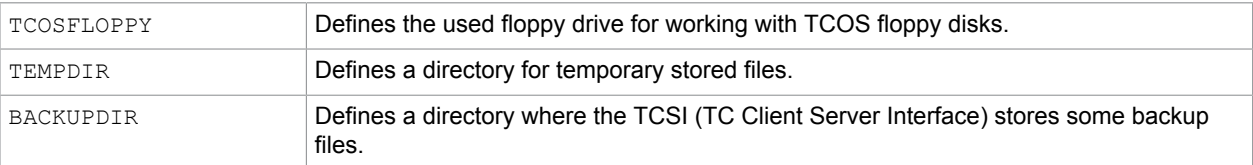

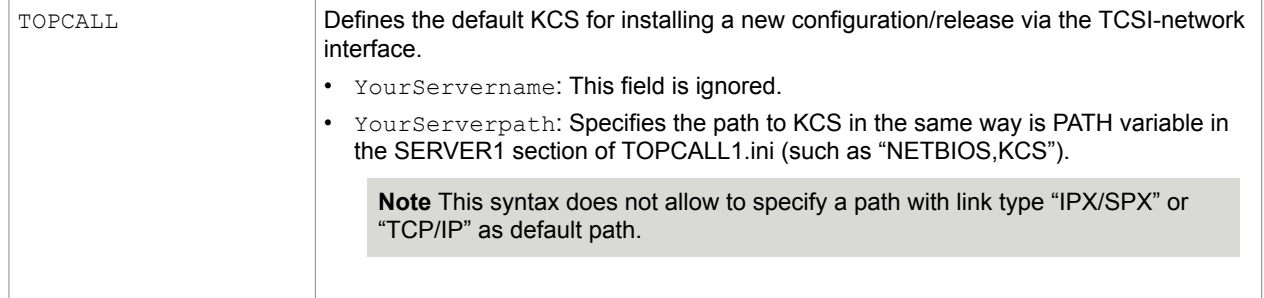

## Folders and Naming Conventions

Within the config program TCSI folders are denoted in the following way:

TCSI/<name of the server>/<path to the server>/<foldername>

Example: TCSI/CONFIG/c:\mt\maier/PRIVAT

If only a DOS path is given, such as " $c:\int_{\text{naier}}$  folder" +TECH is used by default. It is assumed that the name of the server is equal to the name of the last subdirectory in uppercase letters and with no alphanumeric characters substituted by underlines. For example,  $c:\int\abla\cdot\phi\cdot d33$  will contain the server ABC\_D33.

## Creating a New Installation Folder

When you use the WCONFIG program with a folder or subdirectory which does not exist, it asks you if it should create a new one. It uses the TCfW directory NEW which is located in the same directory which contains your WConfig.exe as a default.

## Get Configuration

You can get the configuration direct from KCS via TCSI by choosing the "**01) get configuration via net**" menu item from the main menu.

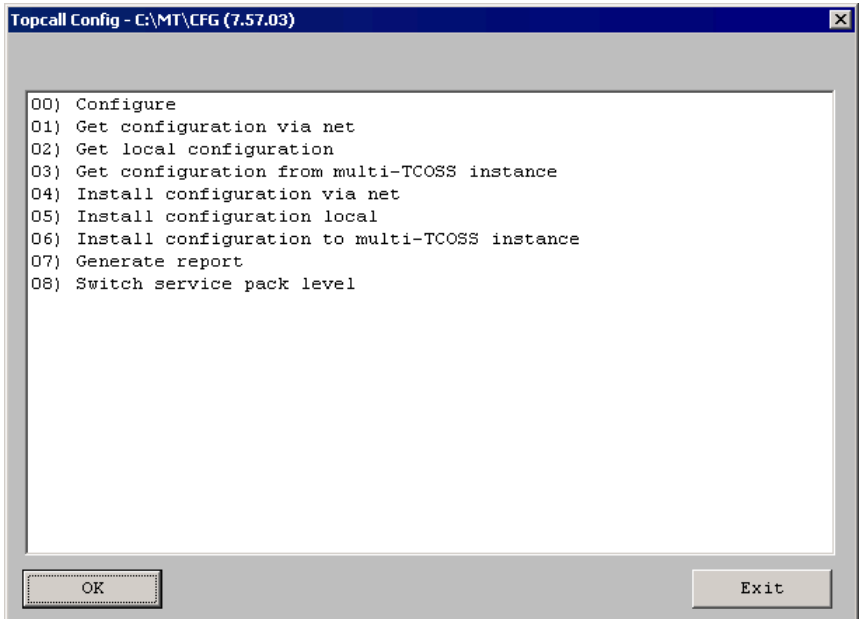

## Release Update

A release update of an existing MT/WIN installation on hard disk is performed by changing the path to WConfig.exe as shown below. During the next start of WConfig.exe it compares its own release with the release number defined in file "+TECH\ASYSCONFCCCc" of the used installation folder and updates the configuration if required.

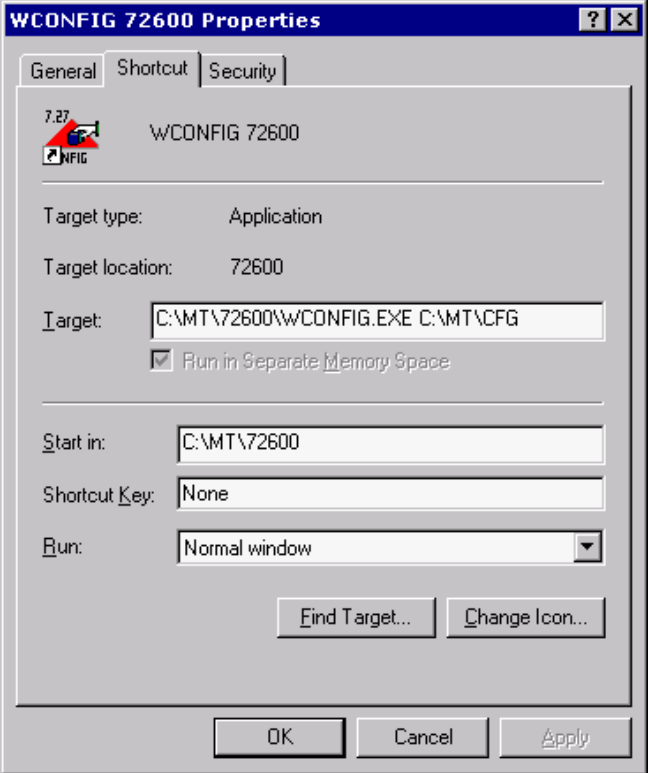

Change release number here.

A configuration downgrade is not supported. We recommend that you back up the current configuration before update. During KCS setup, you must select both MAKETCOSS and TCOSS.

### Updating an Existing MT/DOS Configuration

An existing MT/DOS installation (release 6.00 to 6.03) can be updated by reading the configuration from an installation disk or direct from KCS (via TCSI).

#### **Updating existing configurations on the hard disk**

- **1.** Create an installation disk from the old version with, for example, "make -fuc a" (programs are not required).
- **2.** Create a new installation with MT/WIN.
- **3.** Read the configuration from floppy with menu item "get configuration from floppy".
- **4.** If required, copy the user files from floppy to the installation folder with TCfW (requires KCS Client Applications 2.00.06 or higher).

#### **Updating existing System via TCSI**

- **1.** Create a new installation with MT/WIN.
- **2.** Read the configuration from KCS with menu item "get configuration via net".
- **3.** If required, copy the user files from floppy to the installation folder with TCfW.

#### User Files and Masks

The installation directory of a MT/WIN configuration has the same format as a local TCfW folder. To view or modify these files with TCfW you must do the following:

- **1.** In the "create / add folder" dialog box, specify the installation directory. An additional entry is available in the folder menu. (folder name = directory name)
- **2.** Open this folder and clear the selection criteria for the User ID.

All configuration files are available in the "+TECH" (shown as User ID) folder. You can view or print these files with TCfW. It is possible but not recommended to change it with TCfW (except "+TECH/ ALOADERTABLE" for trace purposes).

**Note** If a bad config file will be installed, KCS may stop with an internal error message.

User files and masks are available in the "+MAIL5V" folder. These files can be handled with TCfW. New files can only be created with TCfW release 1.08 or higher.

**Restriction:** Do not create files with User ID "+TECH" or "+USER"

## <span id="page-49-0"></span>Installing Configuration Local

The main menu of the WCONFIG program contains the "05) Install configuration local" line. If you select this line, the following dialog box is displayed.

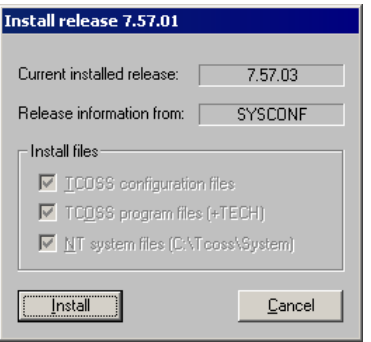

If the installed release matches with the release of WConfig, you can select which files to install. If the releases are different, you always have to install all files.

#### Installing Configuration via Net

The main menu of the WCONFIG program contains the "**04) Install configuration via net**" line. The WCONFIG program may prompt you for KCS path, user name and password. This user must have write permission to the system folder.

If login is successful, you will get the same dialog box as described for [Installing Configuration Local.](#page-49-0) You may choose to copy the configuration, or both configuration and program files. But, Windows NT files are never copied. This means that release update must be done with "Install Configuration Local".

**Note** Windows program files (located in C: \tcoss \system) are not copied if Install configuration via net is selected.

If configuration changes are installed via net, the down time of the TCOSS server for configuration changes will be reduced.

If there are no changes both in common configuration parameters (SYSCONFCCCC) and in hard/ software assignment, the affected channel and nodes can be reloaded by TCMON. In that case, the system is available without interruption during configuration changes. Refer to the *Kofax Communication Server Monitor Manual [7]* for further details.

How to Transfer User Files?

In addition to the config-files stored in the TCSI Folder for that installation, other files can be stored there. (Use TCfW to create a file, MYFILE in folder, FIS, in the DOS directory  $C:\M{T\TETX}$ .)

The user files are all files stored in folders other than +TECH and +MAIL5V and all files in the folder +MAIL5V with less than 12 characters.

You can install these files as follows:

- **1.** Use the **Write User Files to disk** menu item to copy these files to an existing configuration disk.
- **2.** Install the user files a KCS with **Initial install to hard disk**, **delete all files on hard disk** or **Copy file(s) to hard disk**. You can do this manually or with an auto installation script.

User files on a floppy disk can be copied to a configuration folder with TCfW if the new TCSI, TOS and IP06 DLLs are used (provided with KCS Client Applications 2.00.06 or this TCOS release).

## Working with MAKETCOSS for Windows

You can work with an installation by using one of the following programs:

- [WCONFIG](#page-50-0) starts the config program under MS-Windows
- [CTC](#page-66-0) copies files from/to TCfW Folder format.

#### <span id="page-50-0"></span>WCONFIG

This section describes how to use WCONFIG.

## Main Menu

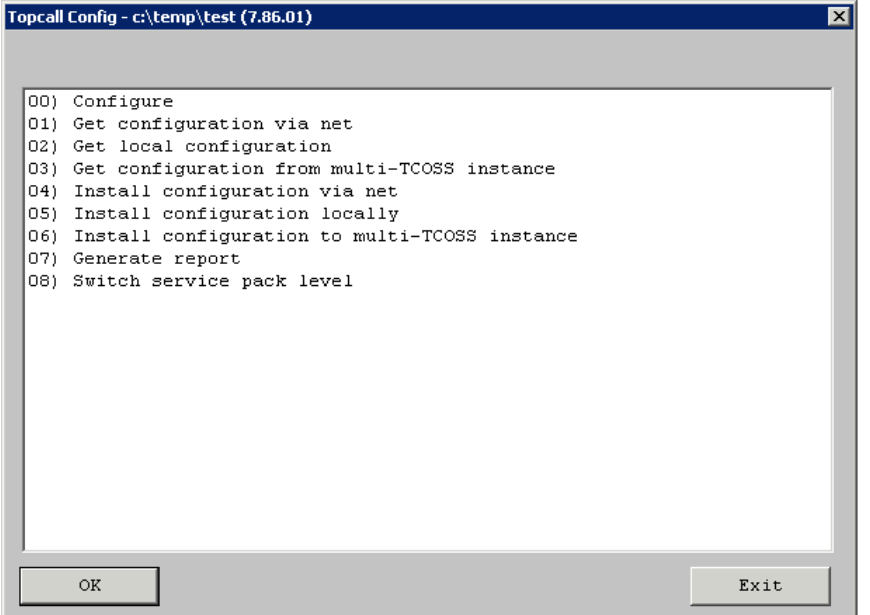

## <span id="page-51-0"></span>Software Hardware Allocation

The arrangement between the channel number, software module, hardware module, slot, speed and slave is indicated in menu branch 00.

See the following picture for example.

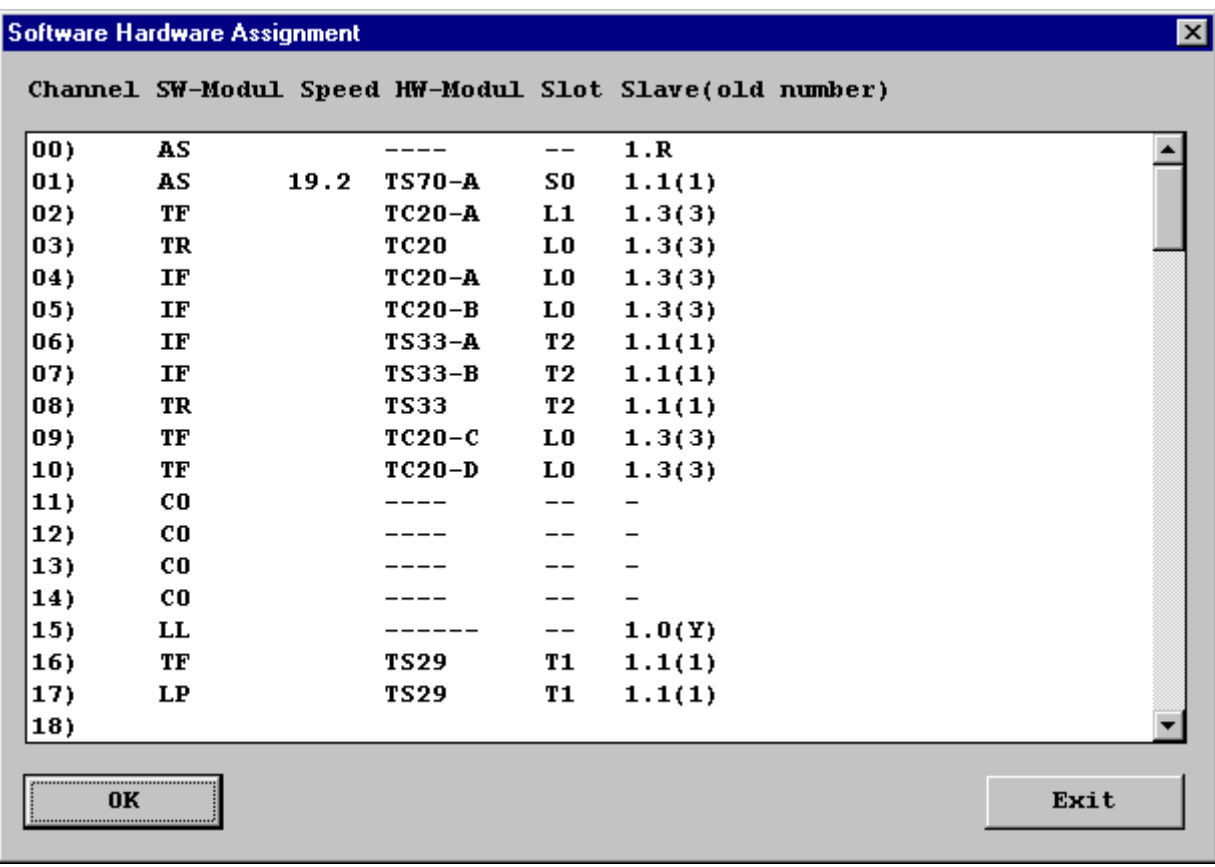

#### **Note**

- Modifying an existing configuration by assigning a software module to a channel erases the existing configuration even when the software module is the same one as before.
- For proper working of TCOSS, at least one non-client server channel (UC0) is required. Otherwise all send orders will stay in state of waiting.

#### <span id="page-52-0"></span>Bulk Channel Creation/Deletion

You can create or delete channels using the software hardware assignment.

Type how many channels to create or delete. The valid range is from 1 to 30. The default number is 1 even if you entered a different number in a prior operation.

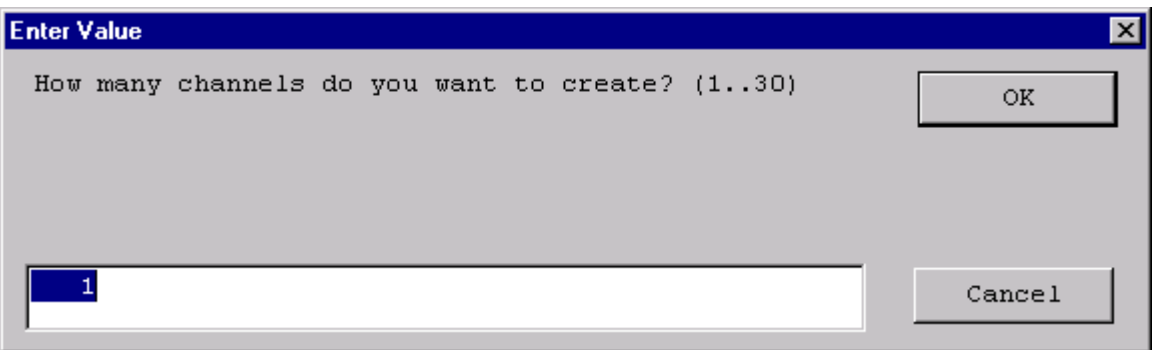

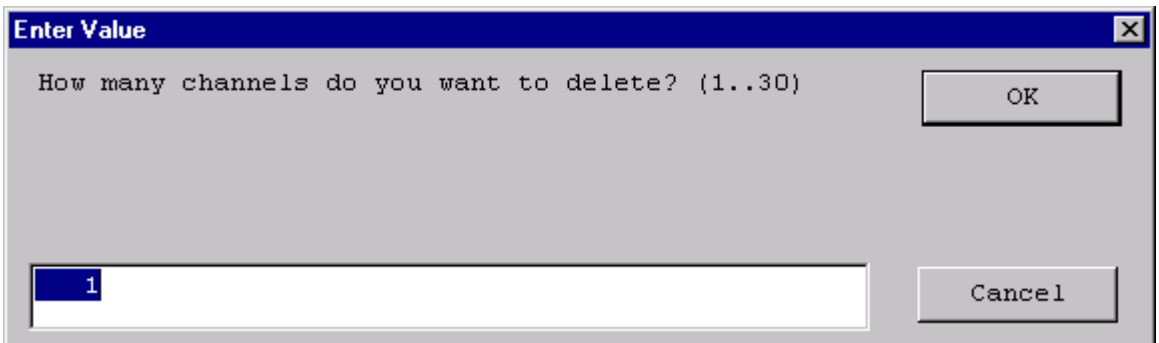

The following semantics apply:

- These windows appear for creation or deletion of all types of channels. They are not limited to specific channel types.
- There must be enough consecutive free rows to create all channels. Otherwise, nothing will be created.

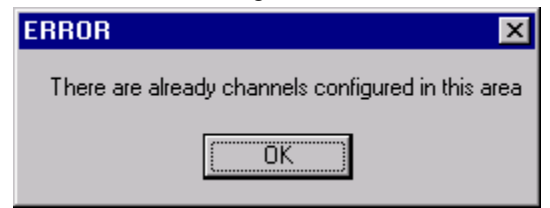

This limitation does not apply to delete operation. Delete just erases all channels in the specified area.

- When you create more than one channel at once using this dialog, all these channels will have exactly the same configuration.
- The first channel is not automatically set as the reference channel. If you want to configure a set of channels with a reference channel, first create the reference channel and then a number of channels at once with the specified reference channel.

#### Slave Numbering Scheme

Slaves numbers are denoted as  $\langle m \rangle$ ,  $\langle s \rangle$ 

 $\langle m \rangle$  represents the number of the master server. Possible values are:

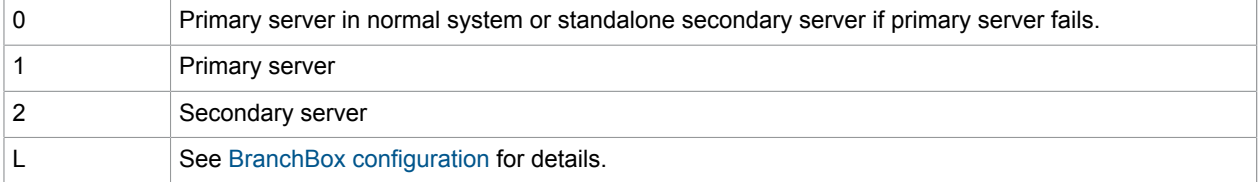

 $\langle s \rangle$  represents the number of the slave. Possible values are:

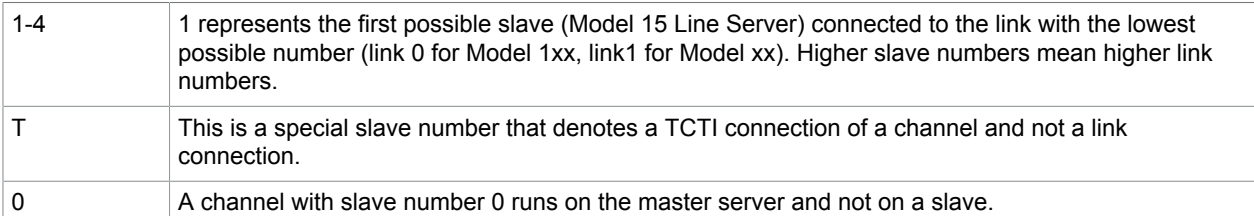

Only a restricted amount of combinations of  $\langle m \rangle$  and  $\langle s \rangle$  are valid. For example:

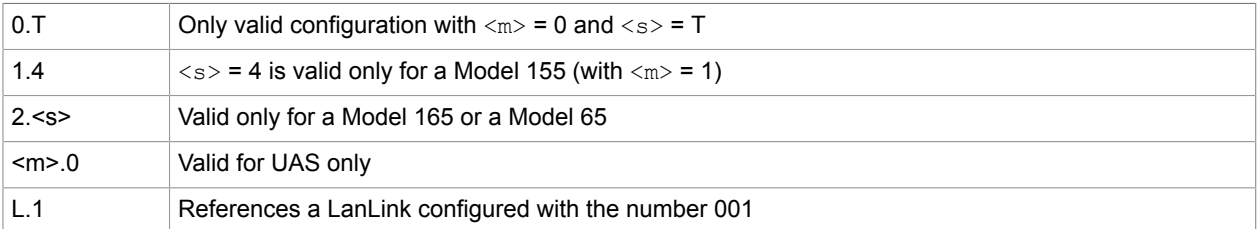

For further model specific restrictions refer to the description of the models in the *KCS Model/2xx Manual [4]*.

**Note** For a Model 65/12 (a system with 2 TS0D boards), the 2 boxes are numbered '1.1' and '1.2', although they are a kind of primary/secondary master. This is to make the upgrade of the model easier and follows the rule that TS0D boards are always slaves.

For slaves connected to master 1 (numbers '1.<s>'), the leading master specifier ('1.') is optional and can be omitted. For example, '2' is equal to '1.2'.

If only 'T' is specified, the number is substituted to '0.T'.

The slave number 0 is used for the UAS module only which runs on a master server and connects to one of its COM ports. The configuration of this UAS module (COM port number, ...) applies to only one specific master server, hence, only 1 or 2 should be specified as master server. With 0 the channel normally runs on the primary server and would switch to the standalone secondary server if the primary server fails. In this case the proper configuration for the primary master may be inappropriate on the secondary server and lead to unwanted results.

On the other hand, channels not bound to any special hardware, such as UASTCTI or UC0, may run on any master server  $\langle$  <m $\rangle$  = 0). In case the primary server fails, these channels switch to the standalone secondary server.

**Note** With a Model 165 or Model 65 the clients must use the alternate path feature of TCTI, because the path to the server changes after the primary server fails. This applies to TCLANPRT, TC/LINK, and others as well.

#### Chaining of Model 202

To increase the maximum number of Model 202 line servers additional models 202 can be connected to a model 202 via TS88 interface as shown below.

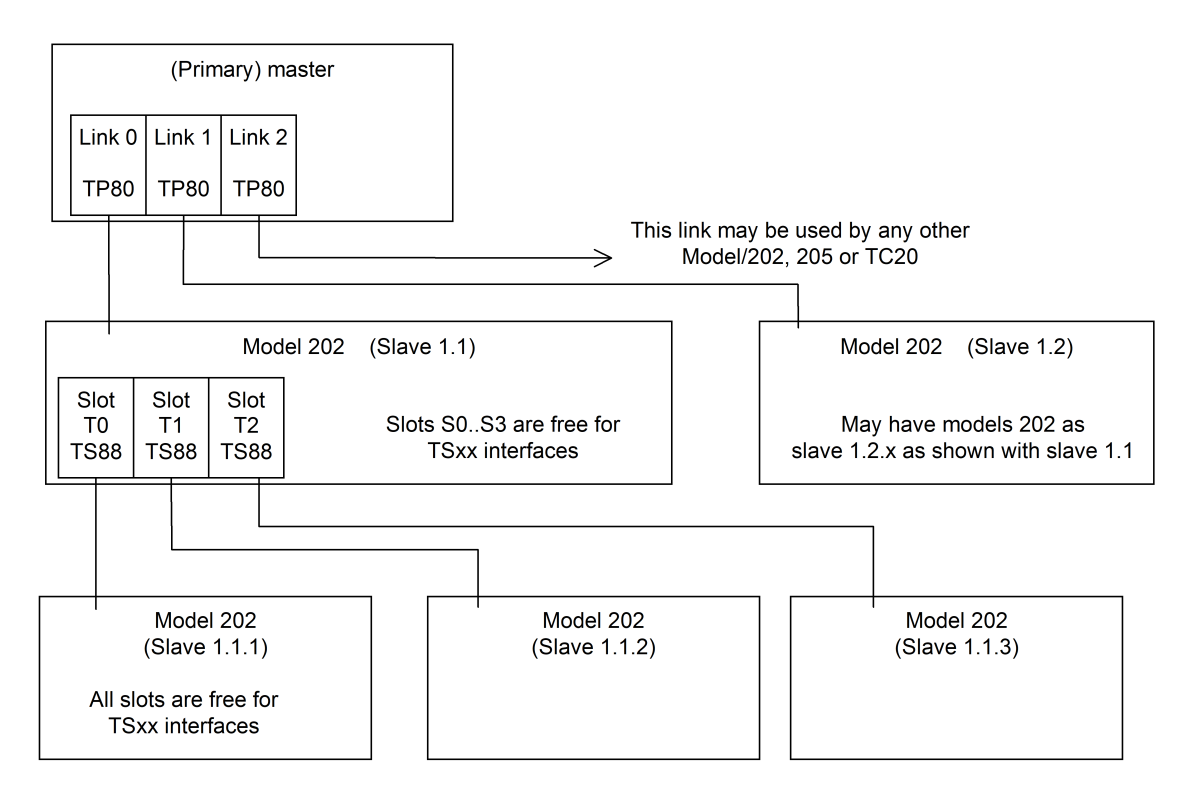

Sub-slaves are numbered using a path notation x,y,z, where:

- x is the master number (1=primary master, 2=secondary master)
- y is link used number (1=Link 0, 2=Link 1, and so on.)
- z is the used T-Slot number of the TS86 interface that connects the sub-slave with the slave. (1=T0, 2=T1, 3=T2)

With the architecture shown above a theoretical limit of 24 models 202 (with a maximum of 150 S-Slot interfaces) can be used with model 22x. But, the maximum number of channels and licenses restricts this value to 176.

Each configured sub-slave occupies a T-Slot in the corresponding parent slave. All other slots in the parent slave can be used for interfaces. Even T-Slot interfaces are possible if the corresponding link chain is not used for a sub-slave. T-Slot interfaces in Sub-slaves are not supported.

## TC20 Interfaces Numbering Scheme

The TC20 must be connected to a TP80.2 interface via transputer link cable. Up to five TC20 interfaces can be connected in a chain using only one TP80 interface. The interfaces are referenced as "L-Slots" depending on their position within the link chain as shown in the following example.

Since any TC20 chain replaces a whole KCS slave (TS0D) the link chain is labeled with the notation as used for slaves.

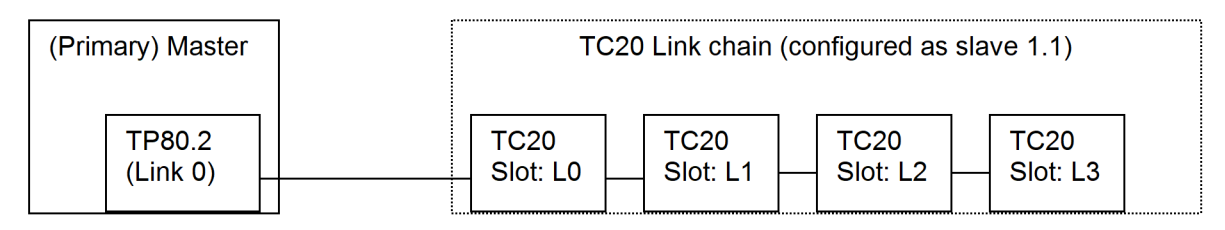

The interface modules (TC3x) which are put on each TC20 interface are not explicitly configured. You just have to choose the appropriate software module (UTF or UIF).

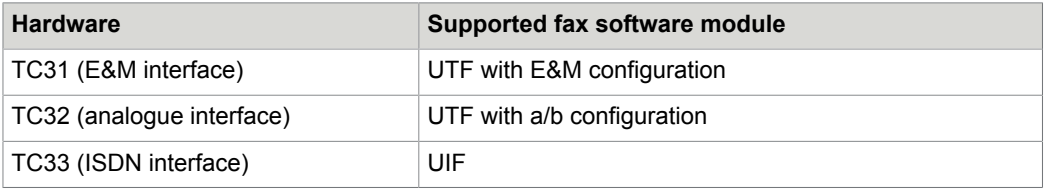

Since one TC20 supports up to two TC3x modules there are 4 channels that can be used in the hardware/ software assignment.

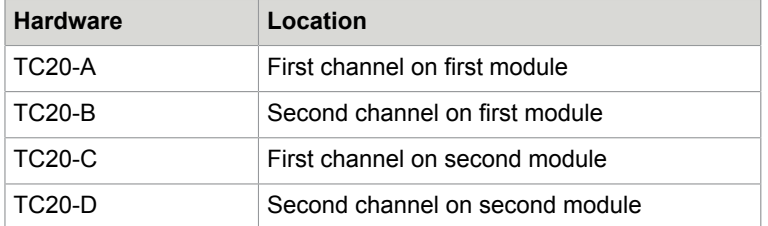

All other modules (ULL, UAS) can be used on TC20 in the same way as with TS29/32/33.

#### <span id="page-56-0"></span>BranchBox Configuration

A BranchBox is basically a line server where the optical link connection TP80/TC81 to TC81 is replaced by an Ethernet network connection. Therefore, one or more TC15 interfaces are installed in the BranchBox.

A permanent TCP connection between TCOSS and TC15s of a BranchBox must be available. TC15 acts as a TCP server; TCOSS connects as a TCP client to TC15. If there are any routers, gateways, firewalls, and more, they must be configured accordingly.

**Note** A minimum network-performance of the TCP-connection must be guaranteed. The maximum one time 'Round Trip Time' of the connection between TCOSS and TC15 must not exceed 1000 msec at any time. The available bandwidth must be at least 30kBits/s for each configured channel. For example, 60kBit/s for 2 channels.

Available LAN performance can be assessed using KCS tcpMeter (see BranchBox Product Description) before installation. For simple tests, ping can be used to get a first impression.

To connect a BranchBox, the following actions are necessary in TCOSS:

- **1.** With WCONFIG, configure the modems located in the BranchBox as usual (UTF or UIF SW-Modules), but with a separate Lan - Link number for each TC15 (L.1…L.176).
- **2.** Create the following registry keys in primary and secondary server of a Tandem System to give TCOSS the possibility to access the BranchBoxes via network:
	- HKEY LOCAL MACHINE\Software\TOPCALL\TCOSS\LINK\LAN001 (=L.1)
	- HKEY LOCAL MACHINE\Software\TOPCALL\TCOSS\LINK\LAN012 (=L.12)
	- HKEY\_LOCAL\_MACHINE\Software\TOPCALL\TCOSS\LINK\LAN023 (=L.23)
	- HKEY LOCAL MACHINE\Software\TOPCALL\TCOSS\LINK\LAN176 (=L.176)

**Value:** IPtoConnect

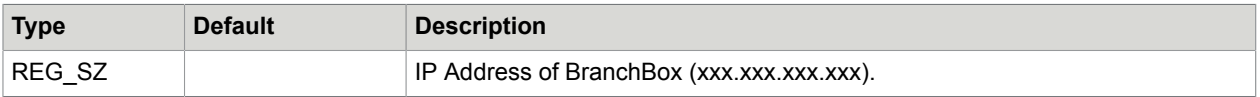

#### **Value:** IPorttoConnect

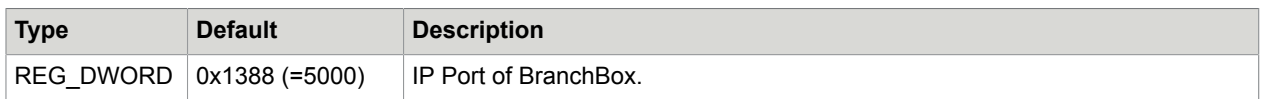

**Value:** Password

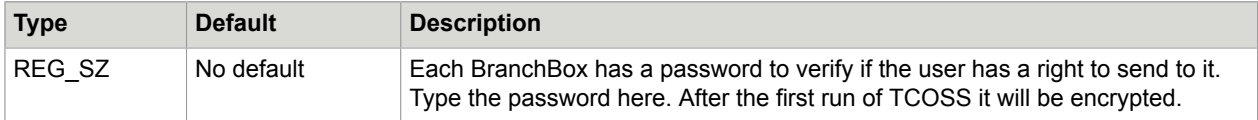

#### **Value:** Priority

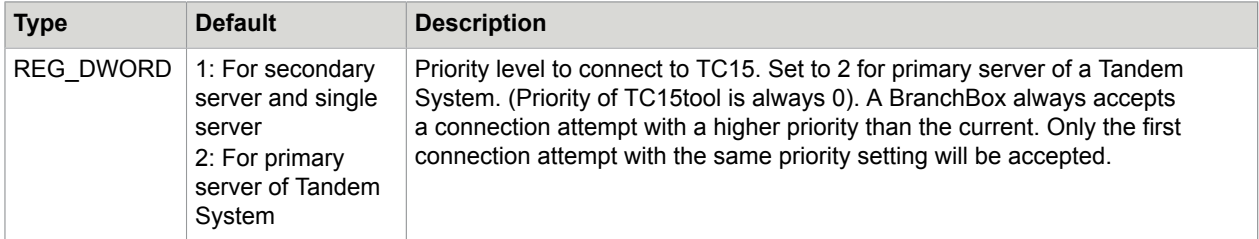

**Value:** MaxBootBandwidth

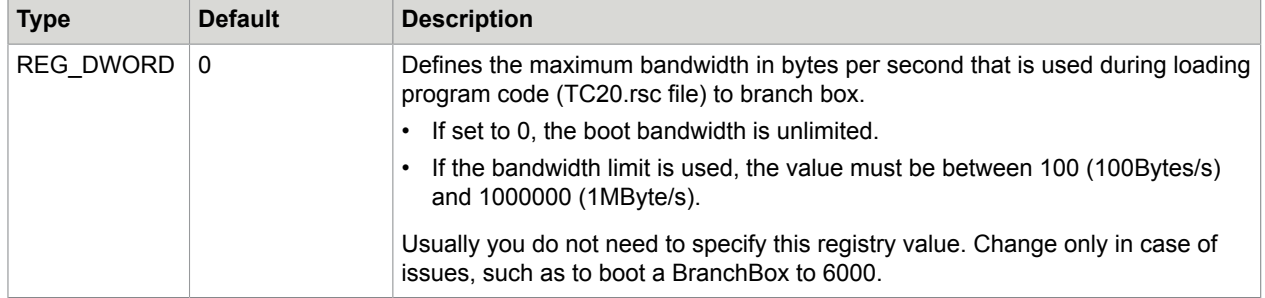

#### **Value:** TxOptimization

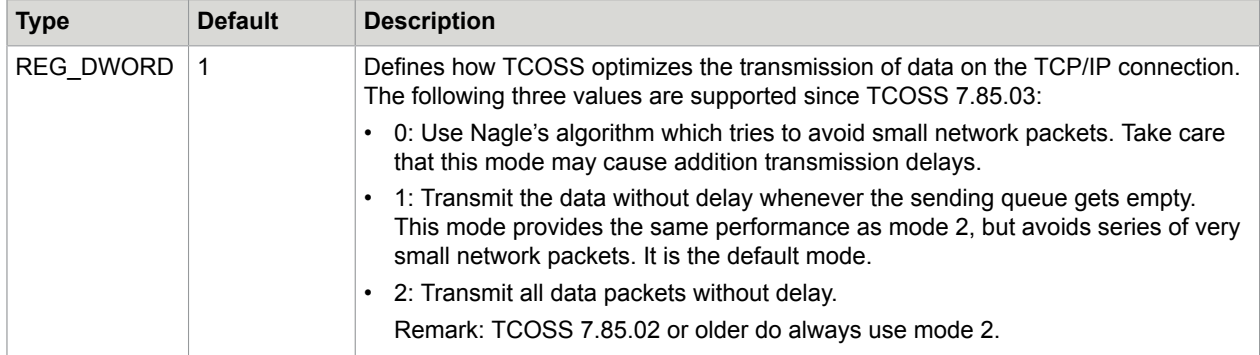

**Tandem Systems:** Branch Box registry keys must be configured in primary and secondary server of Tandem Systems with a higher priority level at the primary server. Thus during normal operation and in case of a desync condition, a BranchBox will connect to the primary server. Only in case that the primary server cannot connect to the BranchBox the connection of the secondary server will be accepted by the BranchBox.

**WAN connections to LS1:** If you want to use many channels over a WAN connection, you should check the TCP/IP window size of your system with the following registry value:

**Key:** HKLM\SYSTEM\CurrentControlSet\Services\Tcpip\Parameters\

**Value:** TcpWindowSize

#### **Type:** REG\_DWORD

It is recommended to set this value to 0xfaf0 if the turn-around trip time exceeds 40ms. See Microsoft knowledge base article 224829 for more details about this value.

#### Model 202-LAN (TS15) Installation and Configuration

A TS15 is basically a line server where the optical link connection TP80/TC81 to TC81 is replaced by an Ethernet Network connection. It is comparable to a usual BranchBox with the difference that only TS interfaces for Telex or Asynchronous lines, such as TS20, TS22, TS70, and more, can be configured.

#### **Configuration in WConfig**

With WCONFIG, configure the channels located in the TS interfaces as usual (UTX or UAS SW-Modules), but with a separate Lan - Link number for each TS15 (L.1…L.176).

**Important** In WConfig, you can enter a Remote Control Type for UIF, UTX and UTF modules. Enter 00 for BranchBox or TS15 Support. All other values are for ASP Support.

If you have a TS15 in the LAN with the IP address in the LAN001 registry key, then you can refer to this TS15 as L.1 in TCOSS and WConfig. If you have a TS20 in the TS15 L.1, you create a Telex channel as follows.

**1.** Enter the Software – Hardware assignment, select an empty channel number and then choose TX.

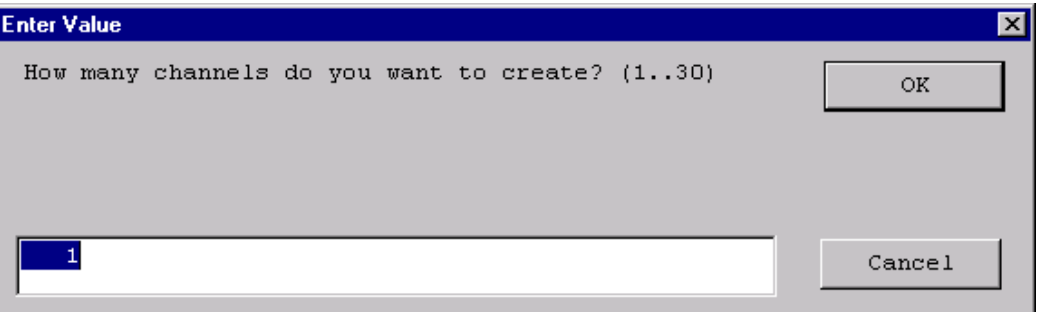

**2.** Enter the number of channels to create. See [Software Hardware Allocation](#page-51-0) – [Bulk Channel Creation/](#page-52-0) [Deletion](#page-52-0) for details.

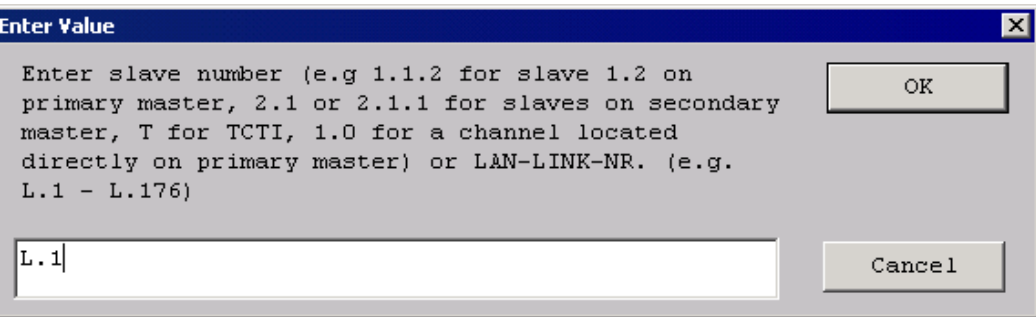

**3.** Enter the Lanlink associated to your TS15 (that is, L.1).

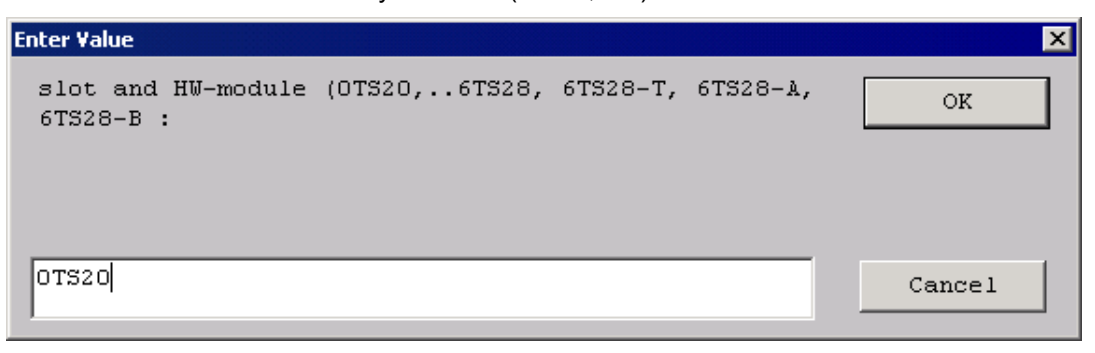

**4.** Enter the type of hardware (TS20) and the slot where it is located (0). TS20 interface gets configured on an L-path.

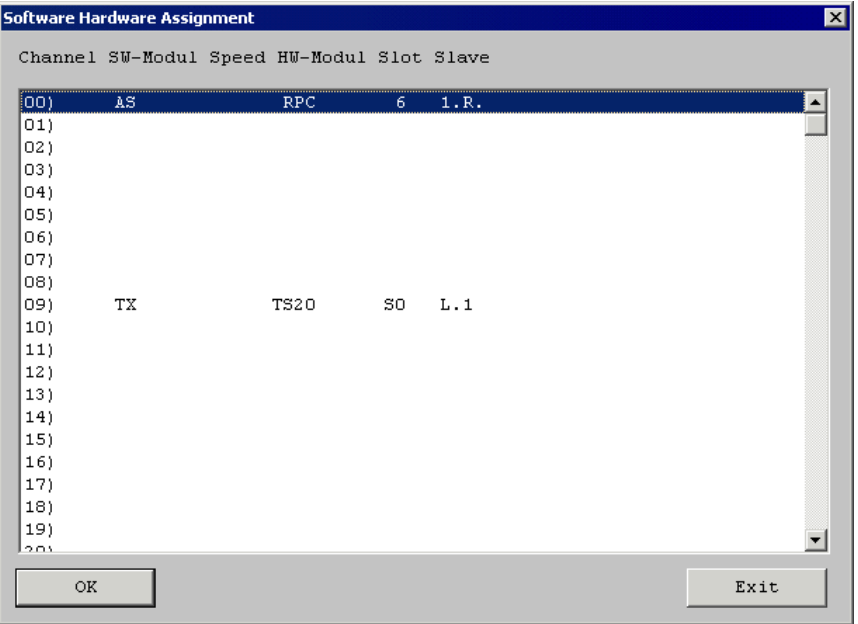

#### Changing Lanlink Number of Existing Channels

You can change the Lanlink number of existing channels configured on L-paths.

**1.** Enter the Software – Hardware assignment and select the channel to change (OK or double-click). The following menu appears.

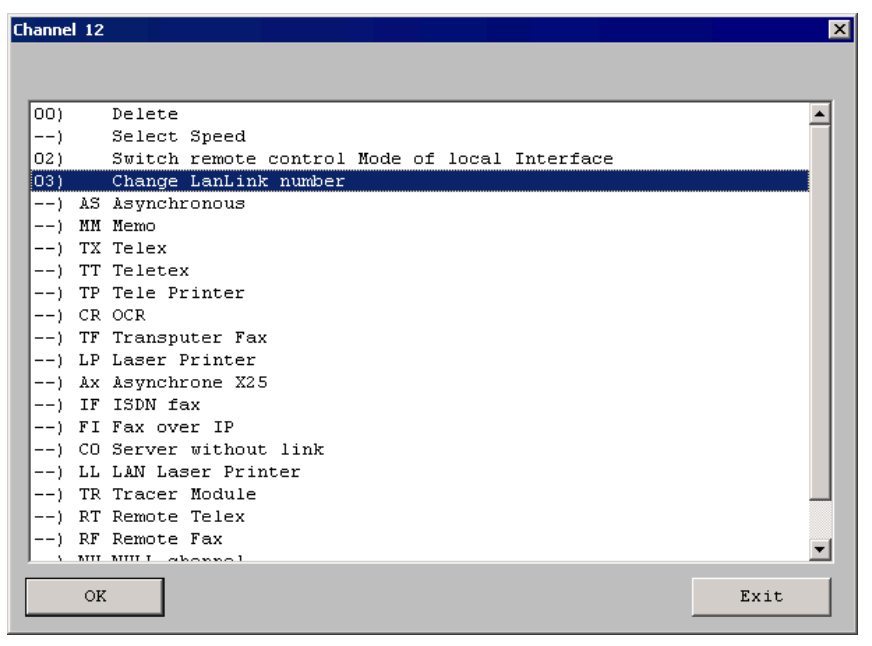

#### **2.** When you select **03) Change LanLink number**, you are prompted for the new number.

Refer to *BranchBox Product description*, *TC15 Hardware documentation* and *Model 305 LineServer Manual* for further details.

#### Handling of Lost Connections Between Interface and TCOSS Server

If the interface detects that the connection to its master is not available, it falls into an error state that initializes its hardware as described below:

- **1.** Layer 1 (and above) of BRI and PRI are deactivated.
- **2.** Analog fax lines goes on-hook.
- **3.** E&M lines goes inactive (like power-off).

The detection uses keep-alive messages that were send from the TCOSS master to each Interface in a regular interval (registry value trpKeepAliveInterval). If any interface does not receive a keep-alive message within an specified time (registry value trpKeepAliveTimeout), it expects that the connection to its master is missing and falls into an error state.

The keep-alive parameters can be changed with the following registry values:

#### **Value:** trpKeepAliveInterval

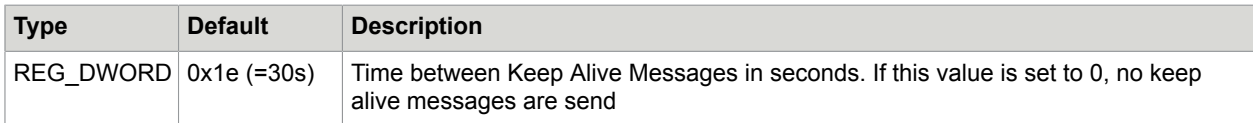

#### **Value:** trpKeepAliveTimeout

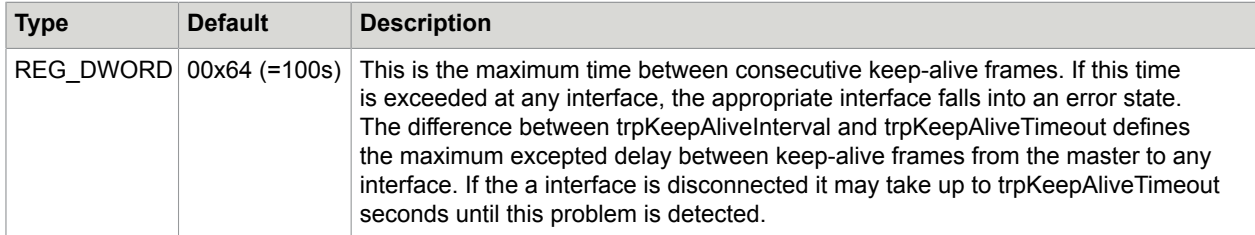

#### Copy Configuration

If you want to expand your system with an additional interface and you have used such an interface previously, you can use this feature to the configuration of the existing channel to the new one.

- **1.** Assign a hardware channel to the new interface using the 'Software-Hardware assignment'.
- **2.** Select the **copy configuration** item from the main menu.
- **3.** Specify a channel you want to copy from and the channel you want to copy to.

**Note** It is not possible to use the 'copy configuration' item between incompatible modules.

## Standard Configurations

In some menus, standard configurations exist (such as for TS 72 or TC/PC).

If you call up a "standard configuration" and you are not configuring from a new installation, delete that channel first and create it new in the menu software-hardware allocation.

This will make sure that the "device standard configuration" is based on the overall standard configuration of that channel.

### Line Editor

Each sub menu for module configuration and the menu for system configuration contain the choice "line editor". With this choice, you can edit the config-files line by line.

The line editor in the menu "operating system, system parameters" is used to select the file "A:SYSCONFCCC"; the line editor in the sub menus for module configuration is used to select the files "A:TAMCONFxxC" (xx - channel number and reference are set automatically).

The behavior of the line editor in conjunction with the all channels feature has been changed. Only the positions which are changed in the line editor will be changed on all other channels. Attention: This may lead to the following, possibly unwanted effect:

**Note** If a line in one channel contains, for example, ":AA" and in another, for example, ":BB", and the line in the first channel is changed to ":1A", the line in the second channel is only changed to ":1B".

**1.** Select the choice 'line editor'. The following message appears on the screen.

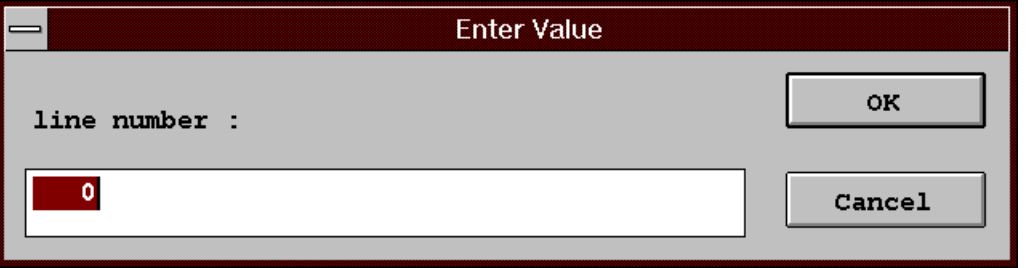

- **2.** Select a line by entering the line number (1...3 positions). The line is then displayed on the screen.
- **3.** The line can now be retyped. If the new line is shorter than the original one, the last positions remain unchanged (such as return only = no change). Lines being too long are automatically shortened. The line may be entered with ASCII (first character ') or hex format (first character :). For example, inputs '0, and :30 are equivalent.
- **4.** If you do not want to change the left-hand positions in a line you can pass over with the arrow keys.
- **5.** Click **Cancel** to exit the line edit mode.

**Note** If the line editor has been reached via choices 5..9 of the main menu (all telex channels), all corresponding TAMCONF files are edited simultaneously.

In this case, it is not possible to change channel specific config parameters (SIO addresses, line 51 of telex module configuration, line 52 of asynchronous module configuration). (To change these parameters, call up the line editor via choice 3 (single channel) of the main menu). In addition, all configfiles of the corresponding channels are newly created; this means specially configured files are lost.

### Configuration of Channels

The menu branches 3) - 11) enable you to configure the channels; the most important values for the respective config-file are requested with menu control. Exiting a menu branch automatically creates the corresponding config-files.

When selecting items *"all xxxxx channels"* in the main menu, the module with the lowest channel number is configured as in single channel mode. Values entered are set in all modules of the same type. Items for which no value is entered remain unchanged, and may be set to different values. (Only the setting of the first channel is shown).

### Configuring Asynchronous Channels

The maximum speed of an asynchronous channel can be configured in the software/hardware assignment menu. Possible values are:

- 1,2kbaud
- 2,4kbaud
- 4,8kbaud
- 9,6kbaud
- 19,2kbaud
- 38,4kbaud

**Note** You can configure a maximum speed of 60kbaud on a TS0C/TS0D main board. The config program does not allow any configuration with a maximum speed over 60kbaud.

#### **Example of a configuration:**

- 1 AS channel with 19, 2kbaud
- 3 AS channels with 9,6kbaud
- 2 AS channels with 4,8kbaud

**Tip** For optimum performance of the system, the configured speed should be the same as the jumper settings on the TS70. If the configured speed is too low, an internal error may occur.

Various standard code tables are provided which allow a conversion to the following national ASCII character sets:

- USA
- Austria / FRG
- Switzerland (IBM)
- Switzerland (Olivetti)

In addition, you can select a 1-to-1 table so that no conversion is carried out.

The indicated selection applies to the output code table as well as the input code table.

An overview of the conversions is given below in the standard code tables. For this purpose we have diagrammed the allocation between national the different by ASCII code characters in the TCOSS code. This allocation is unambiguous; in other words it applies to the input as well as to the output.

All characters not shown below are converted in all standard output code tables as follows.

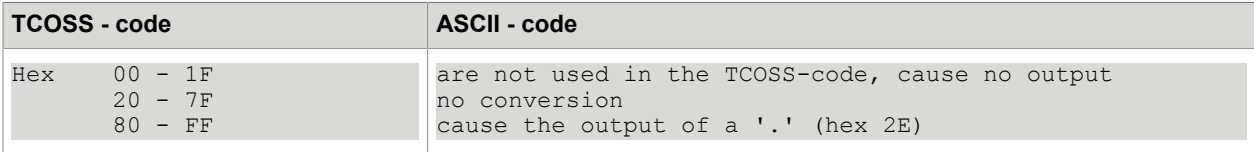

The standard input tables are set up so that the 8th bit of the read-in character is not relevant (2 identical partial tables within the area 00-7F and 80-FF). The conversion of the characters within the area 00-1F or 80-8F serves to control the conversion of the character stream to TCOSS-lines.

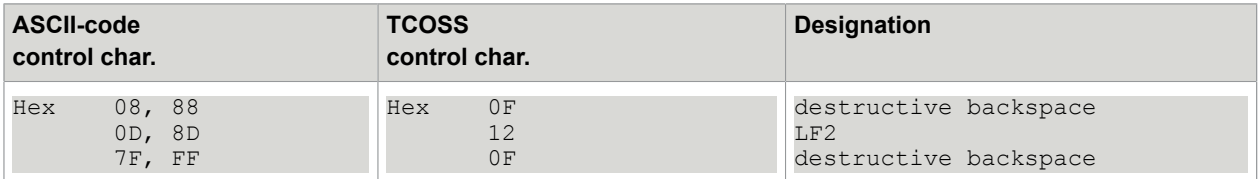

#### **Allocation of national ASCII characters to TCOSS characters with standard code tables.**

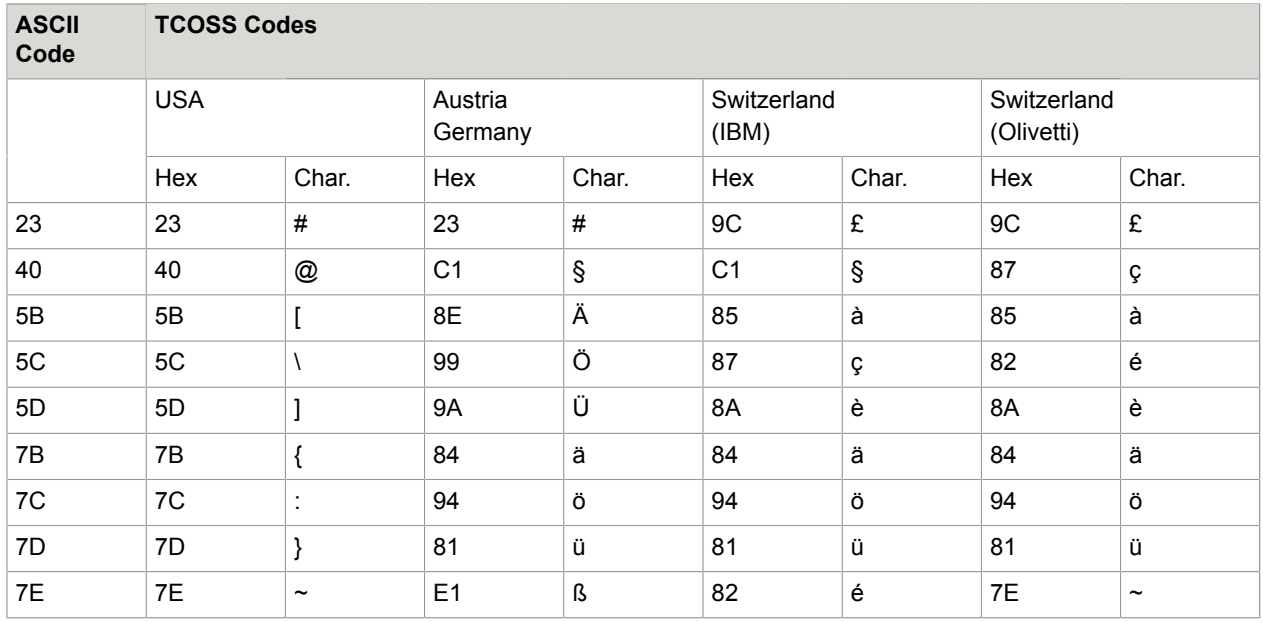

## Restrictions for Numbering of Channels

- The channel number of a teletex printer must be greater than the channel number(s) of the teletex channel(s) which are connected to the same TS24 (TS25) interface.
- The Transputer slot number of a transputer link adapter (laser printer, fast asynchronous link) must be one of the last three configured transputer slots. This restriction is only valid during configuration. For example, order of configuring channels is important.

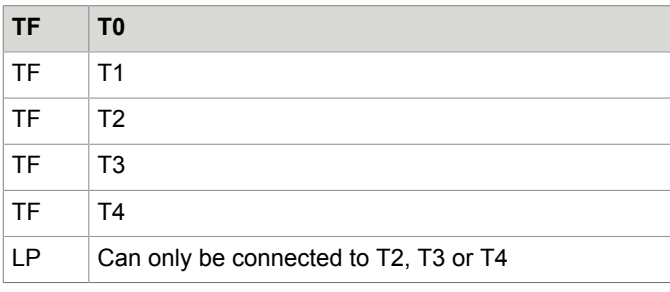

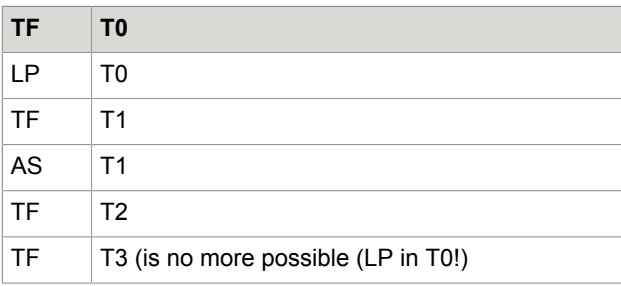

• The number of transputer link adapters is limited to three (3) units.

## Memory Requirement Analysis

A memory requirement analysis is performed during exiting the CONFIG program. All transputer based hardware modules (T-Slot cards, such as TS80, TS0D or TS0C) which occupy by the software more than a limited memory capacity will be displayed (including the memory requirement).

These limits are set for the memory test to the following values.

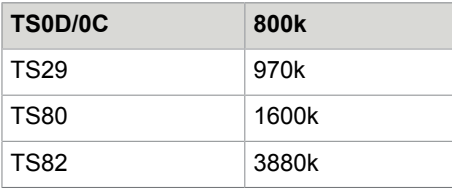

**Note** Displaying of a module is only a warning because the hardware memory on board is larger than the value used for the memory test.

If the displayed required memory is larger than the memory on board, you must reduce the number of channels configured for this slave or slot, or upgrade the RAM.

**Note** The memory calculation done by MT/WIN is designed to give a rough value about the needed memory. Installations should be configured with a minimum reserved memory of about 100k. This is useful to avoid problems occurred by an inaccurate calculation or after an update if the new release needs more memory.

A typical output could look like this.

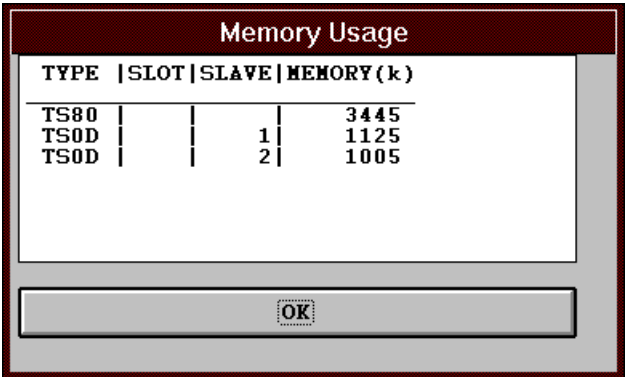

**Note** TS0D will be displayed although a TS0C will be used.

Remark: Add 70 Kbytes to the value of TS0D memory requirement for each loaded script program.

Example: Output of memory requirements analysis:

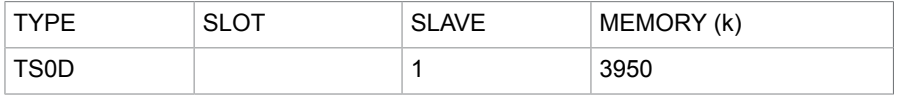

This means that memory of 3950 Kbytes will be occupied. This warning is displayed because the value is larger than the test value (800 Kbytes). No correction need to be done because a TS0D has a 4MB RAM on board (=4096 Kbytes). The shown value should not exceed 3950 Kbytes.

In case you configured one asynchronous channel to load a script program add 70 Kbytes to the displayed the memory requirements what results in 4020 Kbytes memory. In this case you must change your configuration.

**Tip** The most efficient way to save RAM is to keep the configured number of mail entries (send orders) and number of files as less as possible.

## <span id="page-66-0"></span>**CTC**

If CTC is started with parameter "!", (for example, " $C:\int 70809\ctc.exe$ !") a window opens. With this window, single files can be copied to or from a local TCfW folder or direct to or from KCS via network.

## Copy to Local TCfW Folder Example

**1.** Copy a new TS0d.RUN file into the program folder of Maketcoss 7.08.09. Assume that the file is located at: C: \temp.

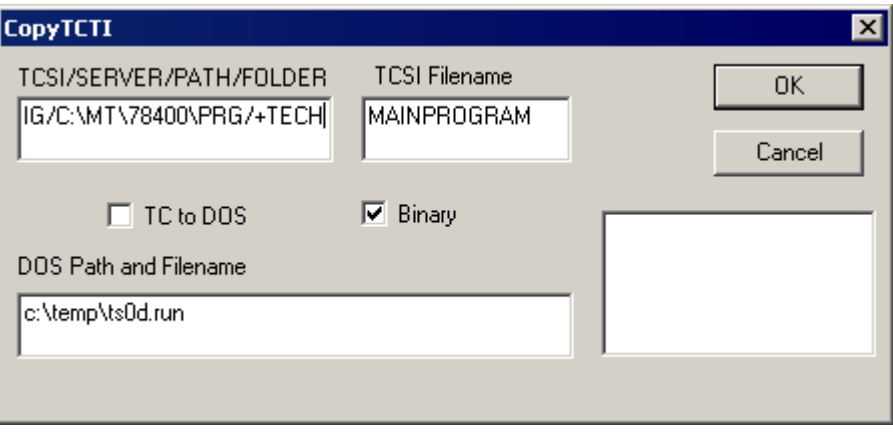

- **2.** Change the TCSI/SERVER/PATH/FOLDER field to TCSI/CONFIG/c:\MT\70809\prg/+TECH
- **3.** The **TCSI Filename** field contains the filename without first character (drive letter). The first character is always "A".
	- Select Binary, if you want to copy program files. Text mode supports only pure ASCII text, such as Configuration files. Images or all other ++ control lines are not supported.
	- $\cdot$  If TC to DOS is selected, the file is copied from the local TCfW folder to the specified file name ( $c$ : \temp\ts0d.run in the example above).

You can use WConfig (install local, select "configuration and program files") to copy the new file to KCS.

#### Copy via Network Example

**1.** Copy a new TS0d.RUN file to KCS via networkto KCS via network. Assume that the file is located at: C:\temp.

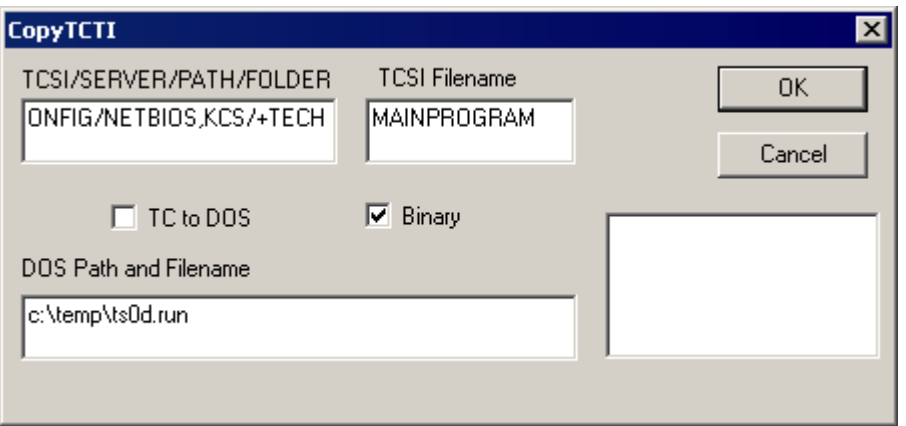

**2.** Change the TCSI/SERVER/PATH/FOLDER field to TCSI/CONFIG/NETBIOS, KCS/+TECH

- **3.** The TCTI protocols and transport types are taken from TOPCALL1.ini in the windows directory.
	- Select Binary, if you want to copy program files. Text mode supports only pure ASCII text, such as Configuration files. Images or all other ++ control lines are not supported.
	- $\cdot$  If TC to DOS is selected, the file is copied from the local TCfW folder to the specified file name ( $\circ$ : \temp\ts0d.run in the example above).
		- If only one protocol is defined in TOPCALL1.ini, the protocol, such as "NETBIOS," is optional.
		- If TCP/IP or IPX/SPX protocol is required, you have to define only this protocol in TOPCALL1.ini and specify the path without protocol name. For example, TCSI/CONFIG/KCS/+TECH

**Note** "*i*" is used as delimiter between path and folder name => it must be part of the path,

• User "CTC" with password "CTC" must exist on KCS.

## Chapter 3

# Config Files

This section describes the config files.

## Setup of Config Files

A config file consists of a sequence of config-lines. Every config-line defines a config parameter; one config parameter can consist of several config-positions. A config position is the smallest unit and is either an ASCII character or a binary value between 0 and 255 represented in hexadecimal notation.

#### **Setup of a config line**

The 1st character contains the format information:

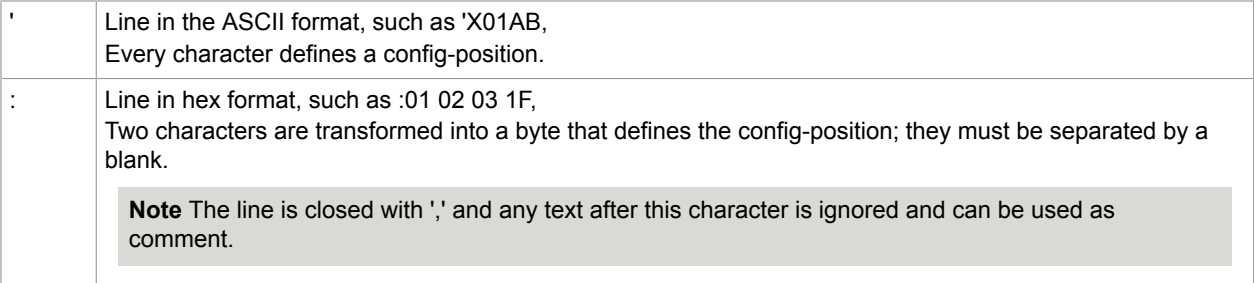

#### **Special line**

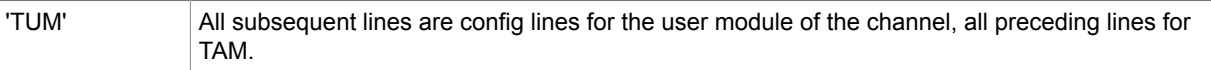

The next sections give a detailed description of all config parameters. For each parameter, we have indicated the line number in the config file where it has to be set, its number of config positions, its meaning and its possible values.

## Common Config Parameters (SYSCONF)

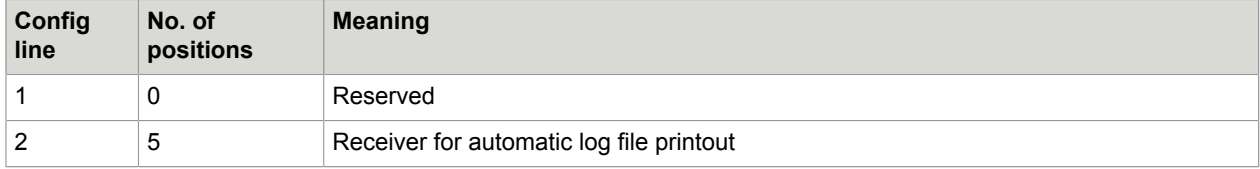

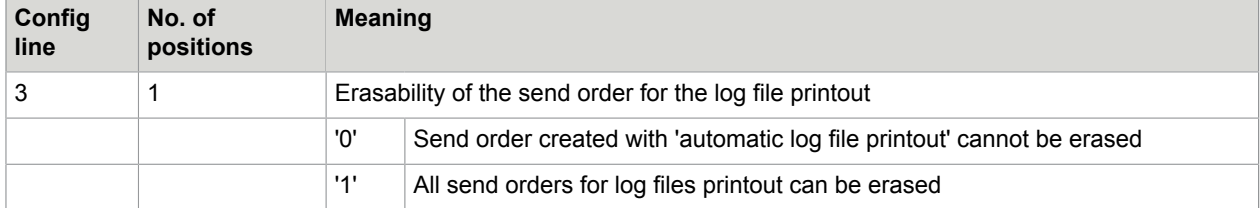

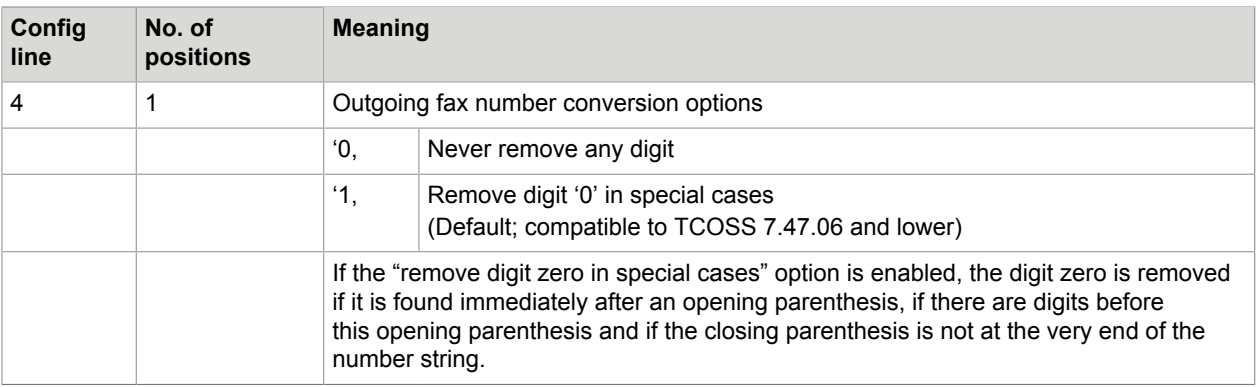

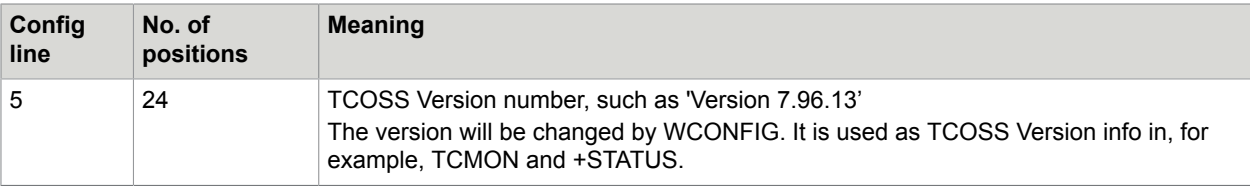

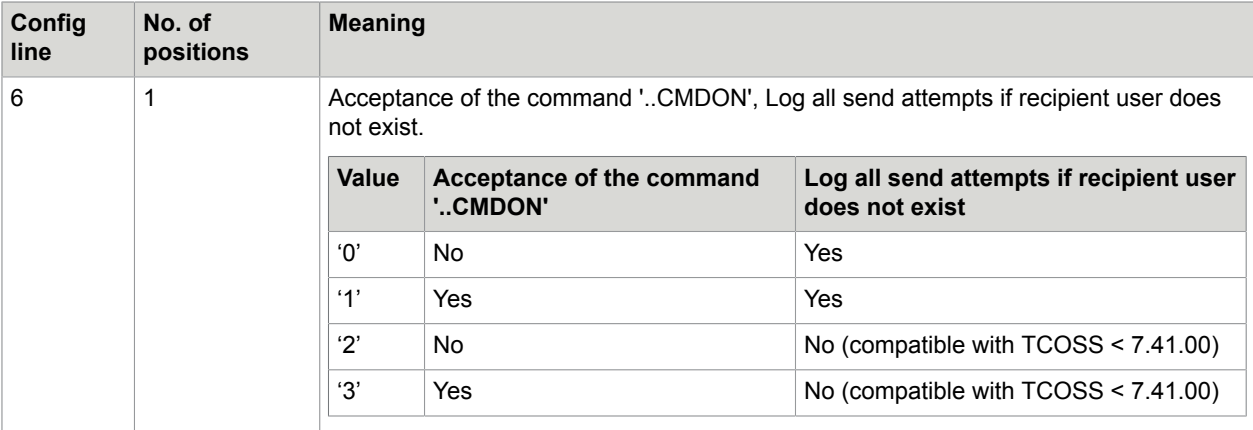

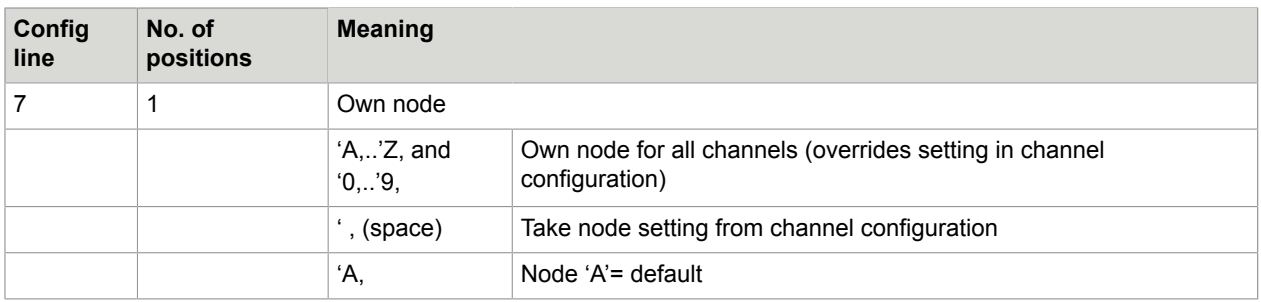

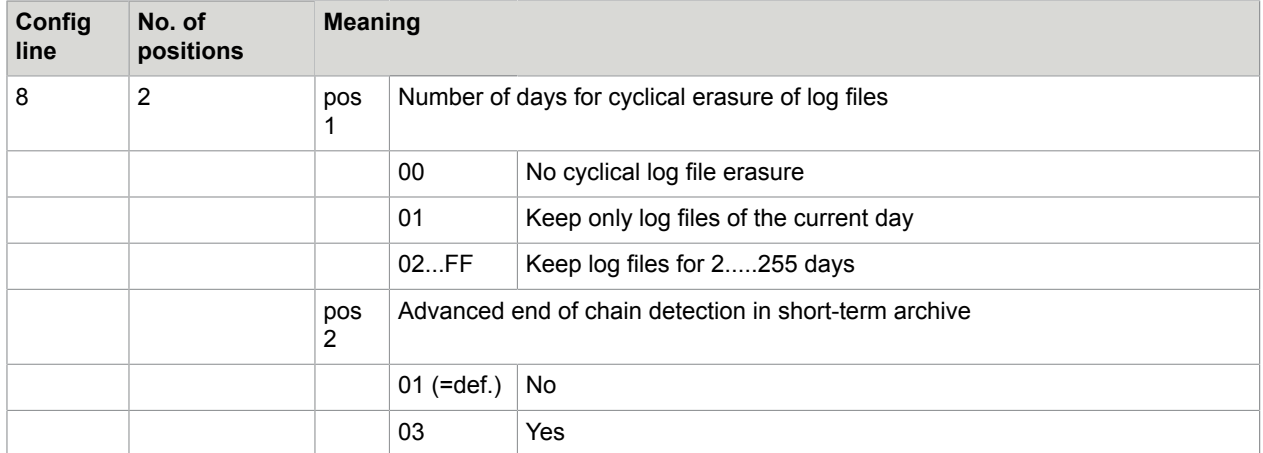

**Advanced end of chain detection**: If the last entry of a chain is found, the system continues the search operation with the standard algorithm. This is slower but guarantees that all existing entries are found even if their chained list does not exist. (workaround for error #4262) If a matching older entry is found, all further entries are again searched with the optimized chained list.

**Note** If this feature is enabled, the short-term archive always searches from the oldest entry in the users outbox until the oldest entry in the whole short-term archive. This means, when opening the out-box of users with less entries, you may get several times the message box "Continue Search" after the last archived entry. Also, the description above is applicable to selection with field "to" of all terminated messages in inbox.

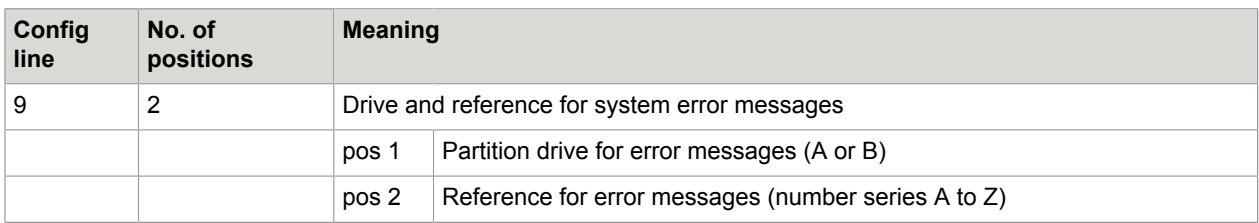

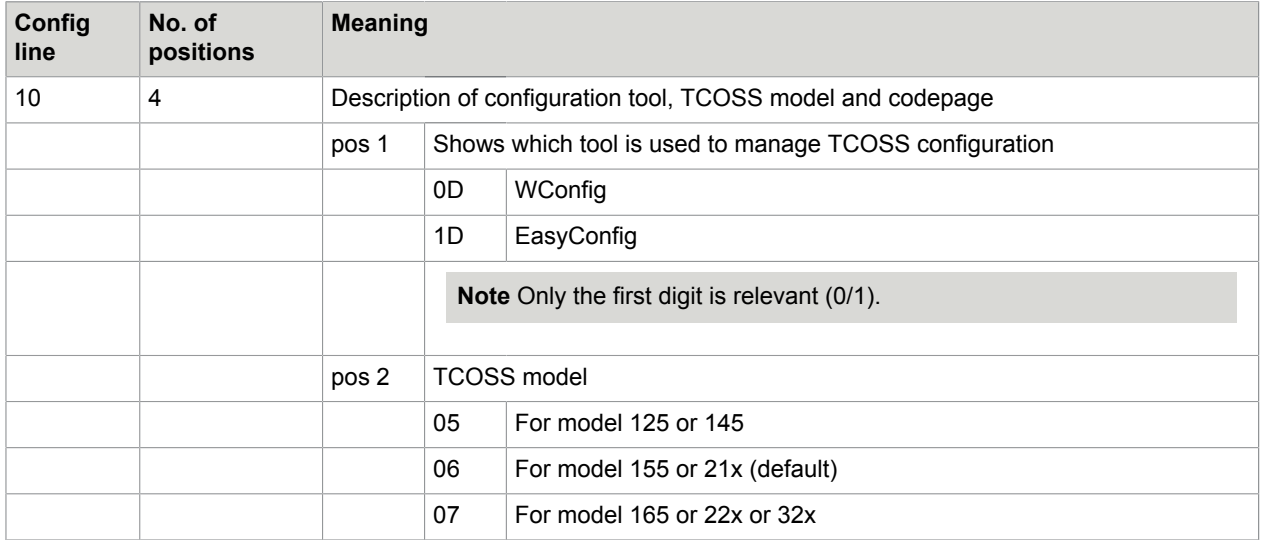
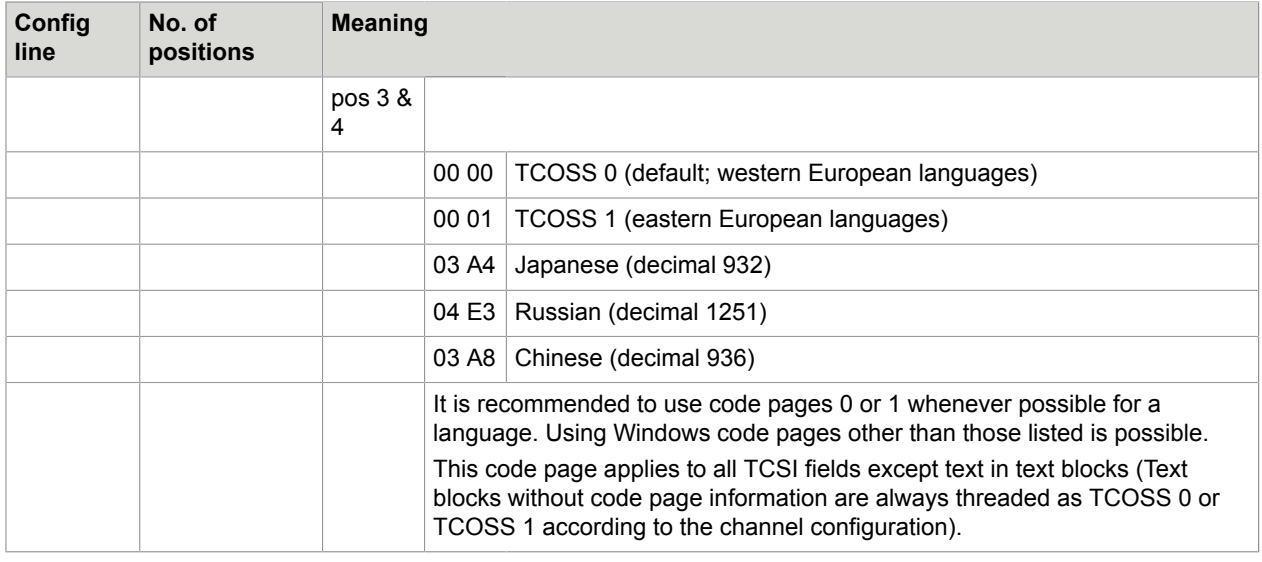

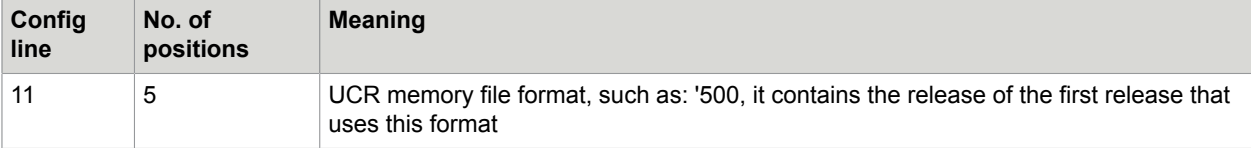

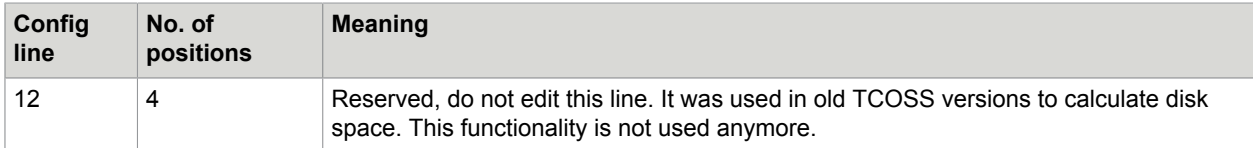

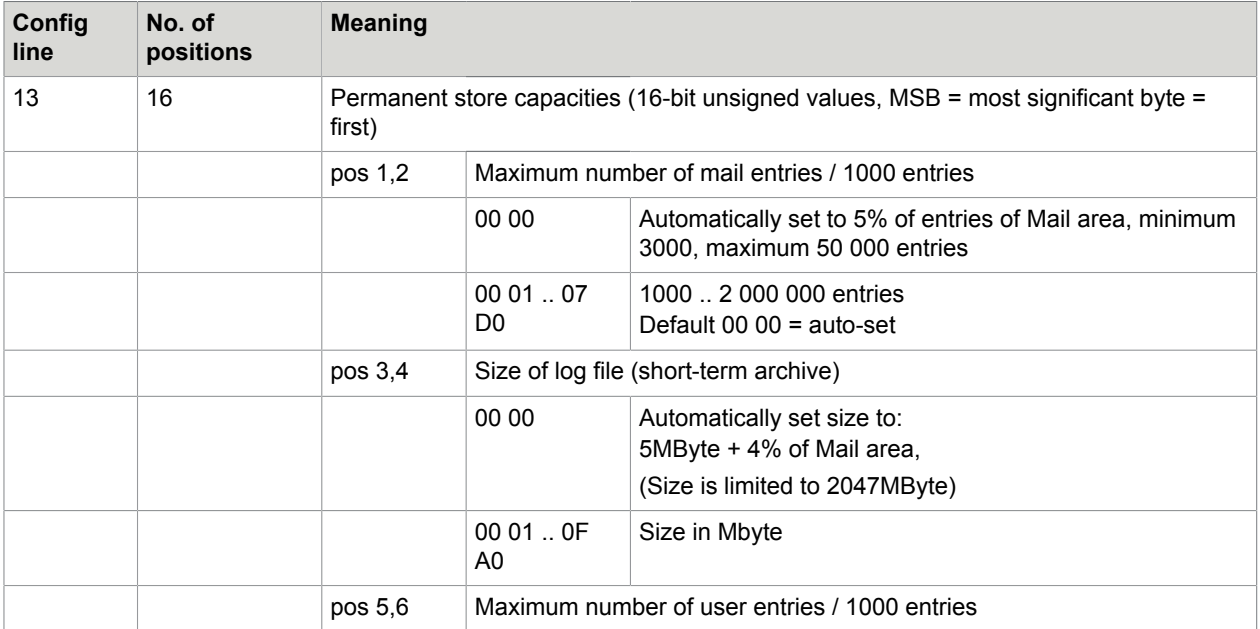

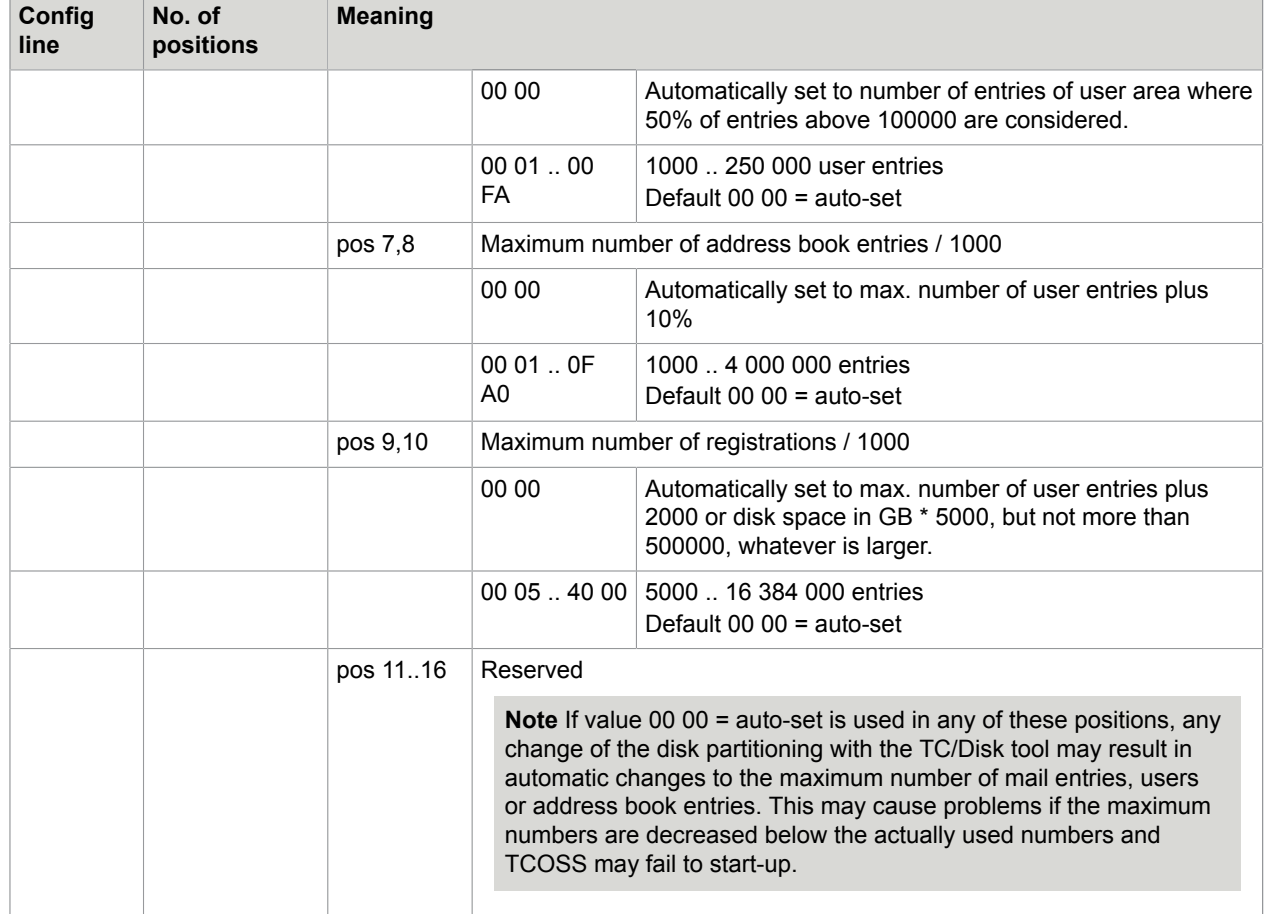

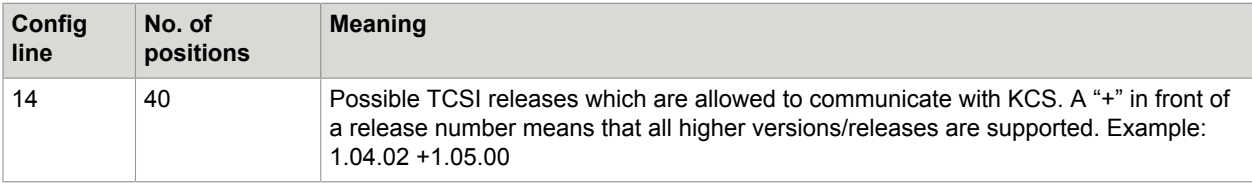

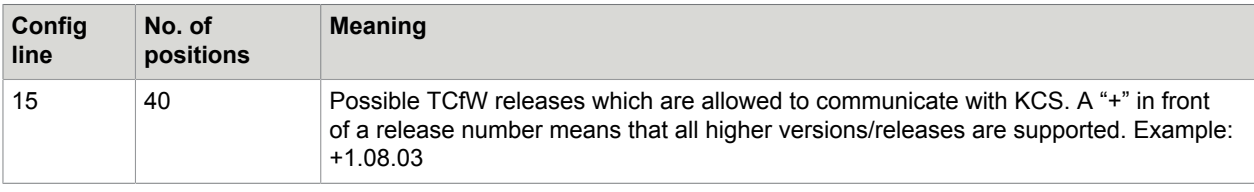

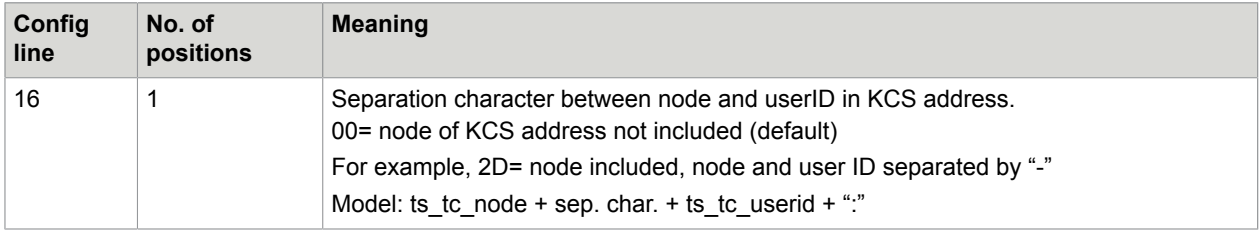

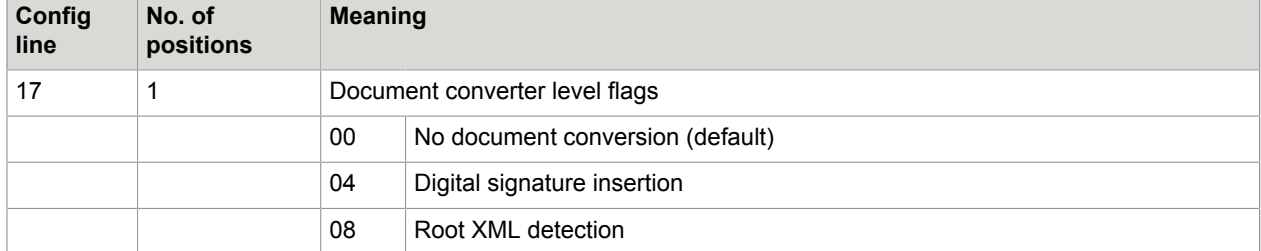

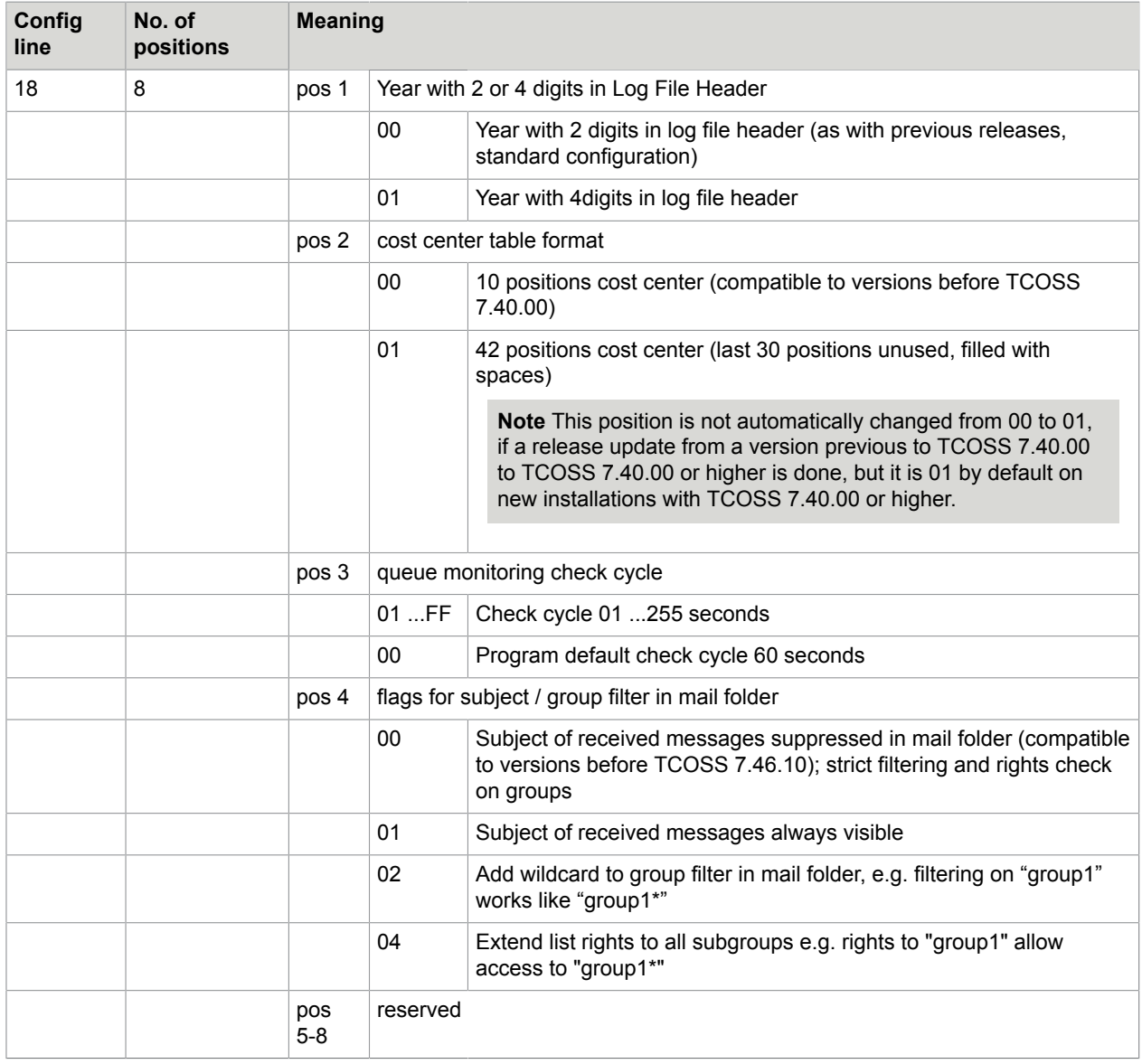

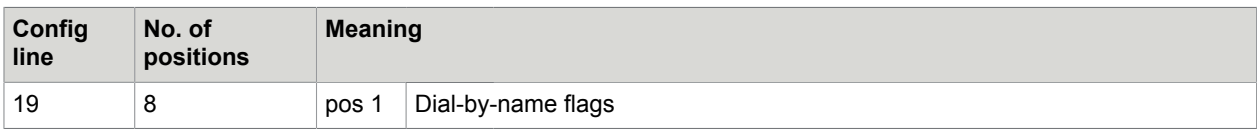

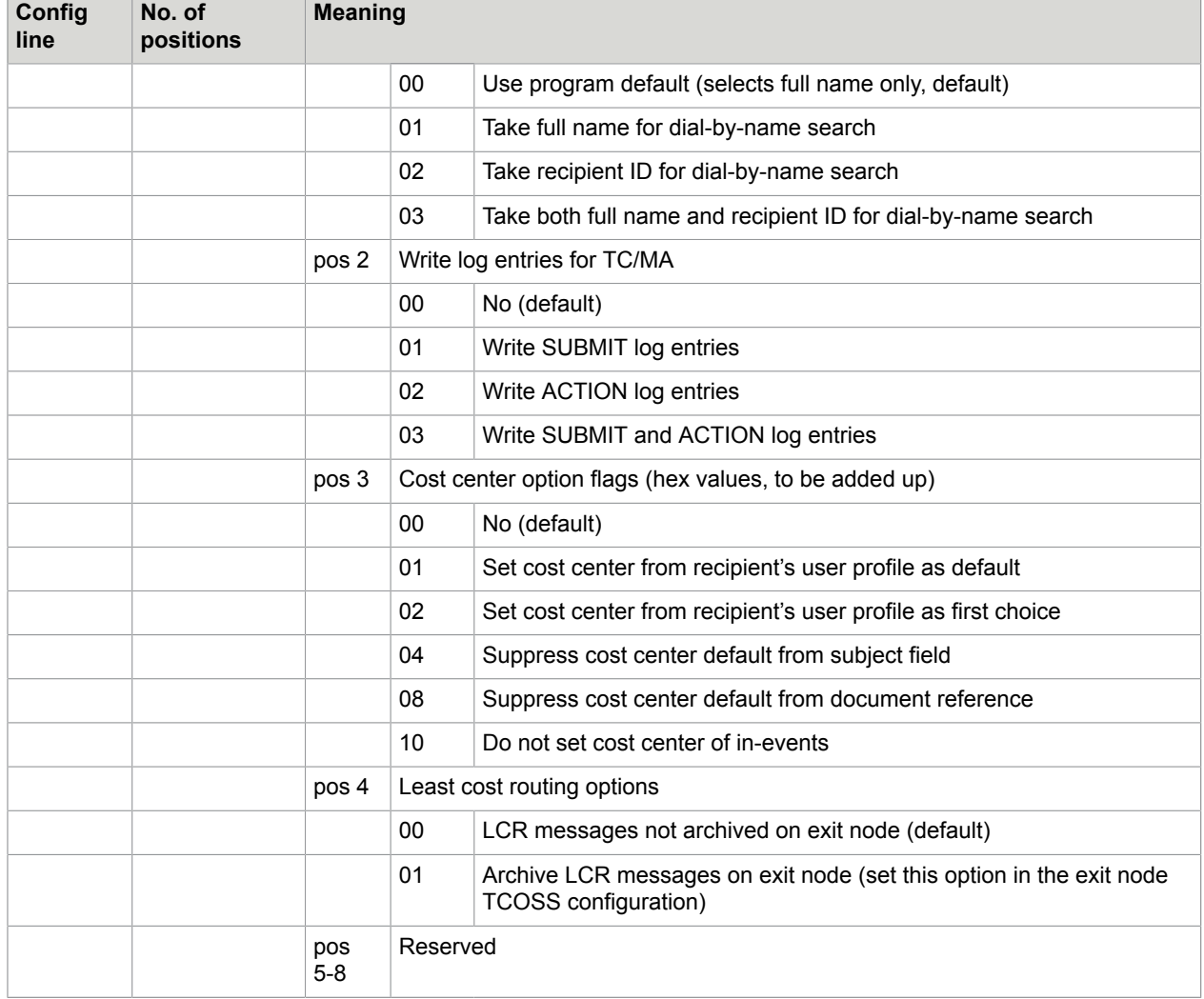

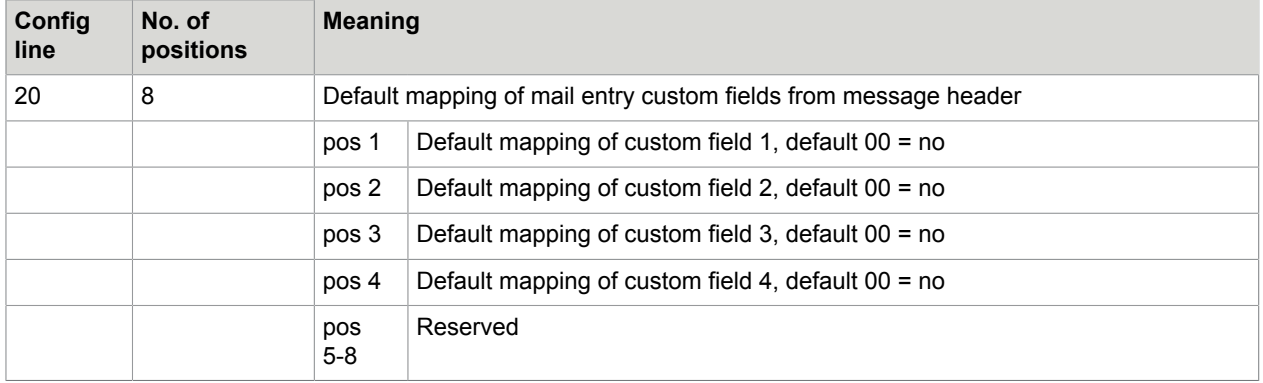

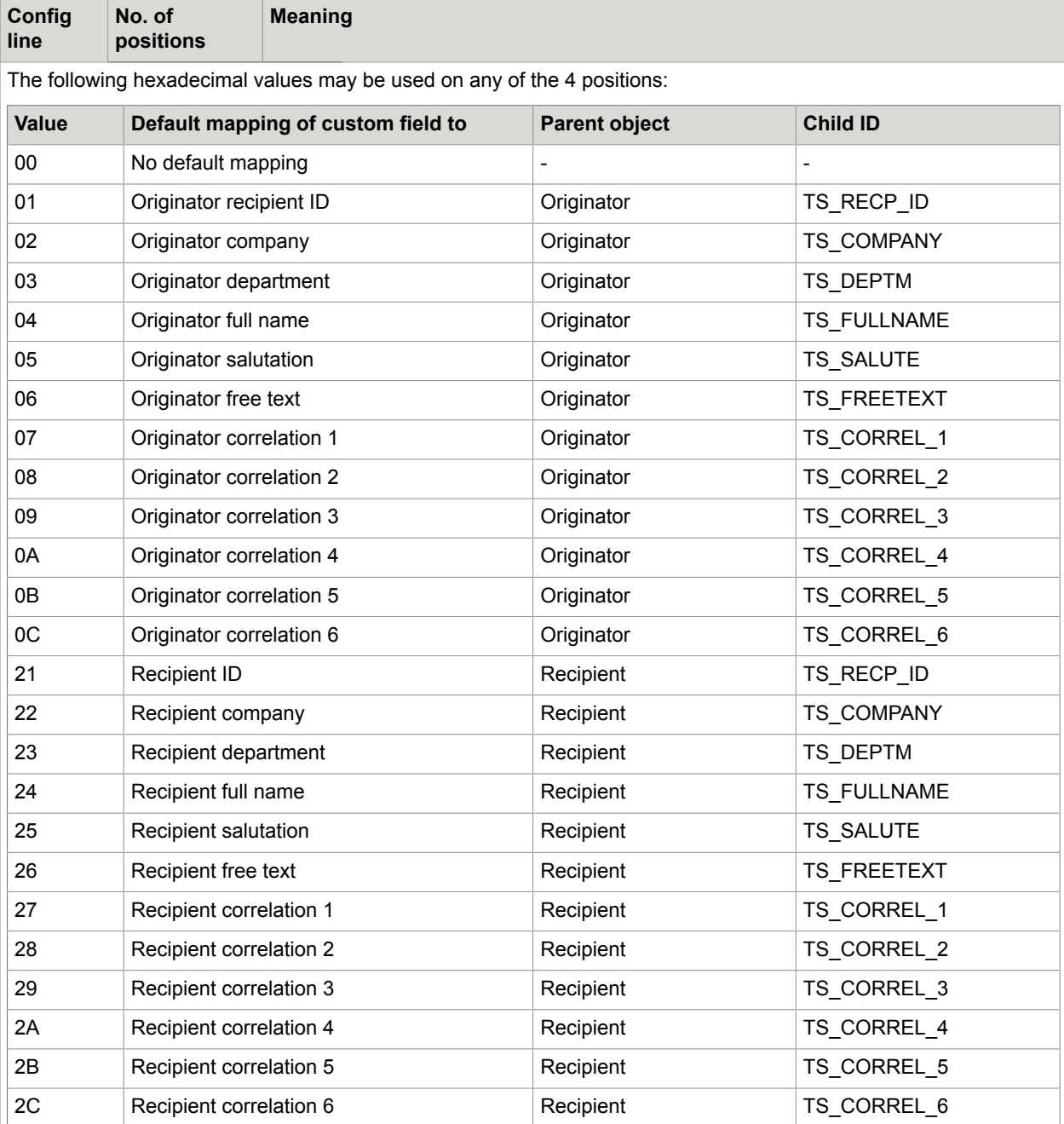

Identical default mapping of two or more custom fields is not supported, that is, all non-zero values may not be used more than once in all four positions of system configuration line 20. (It makes no sense anyway to fill several custom fields with the same value).

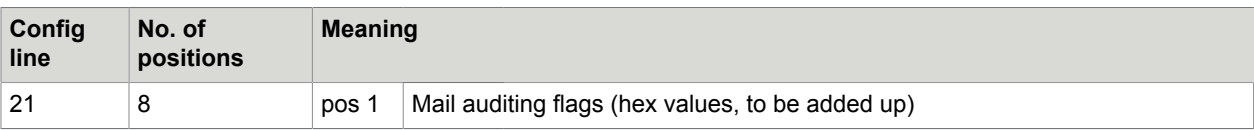

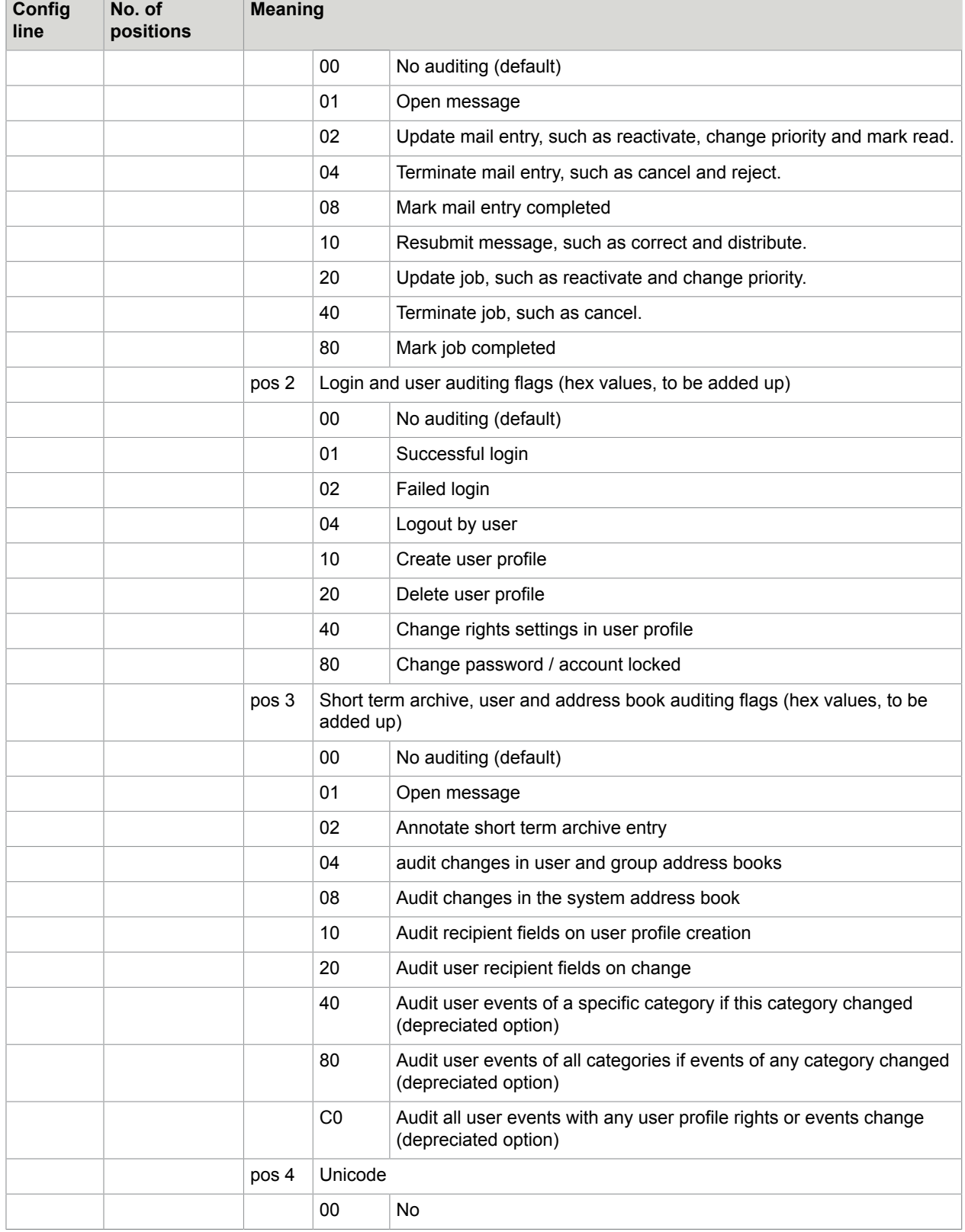

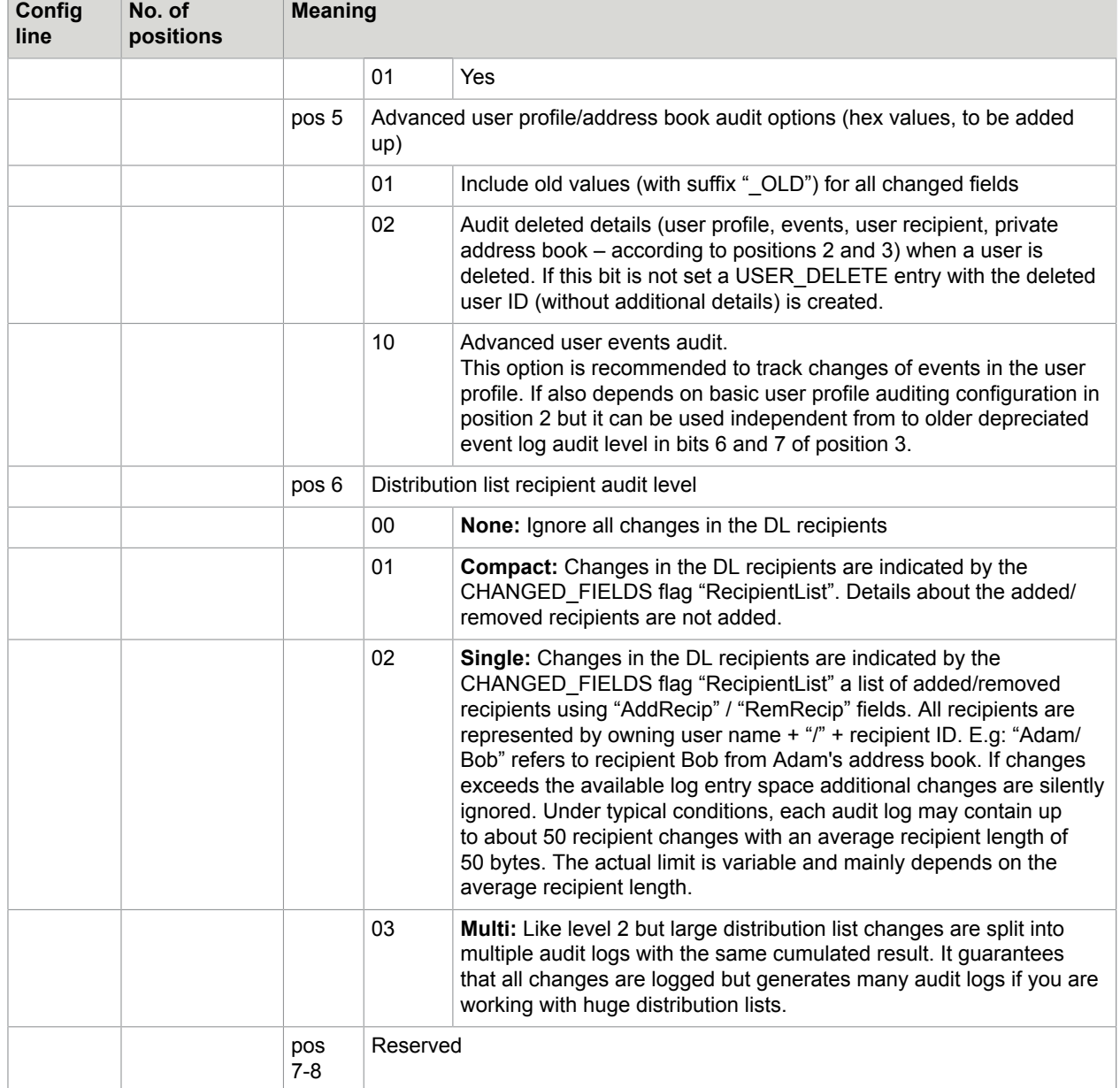

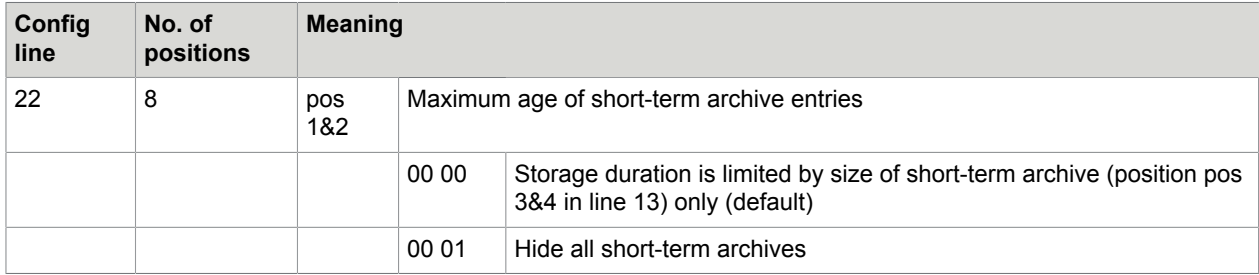

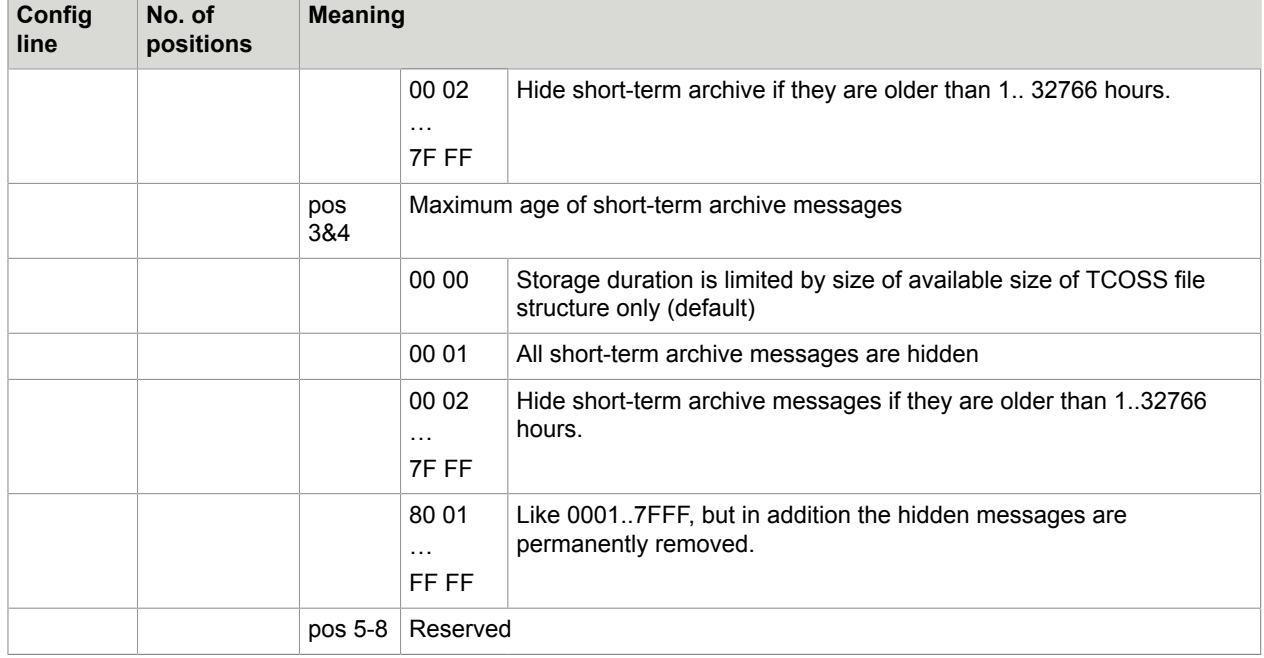

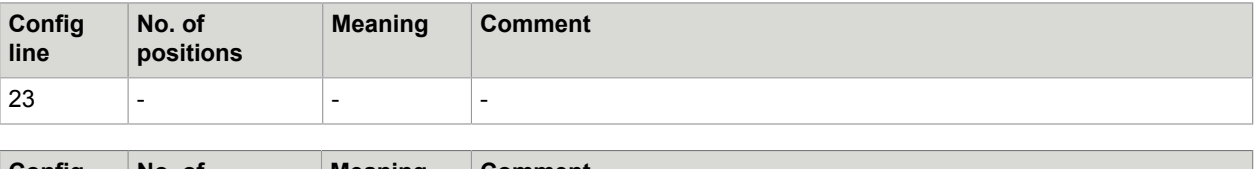

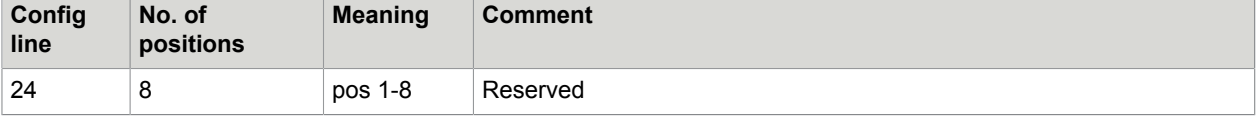

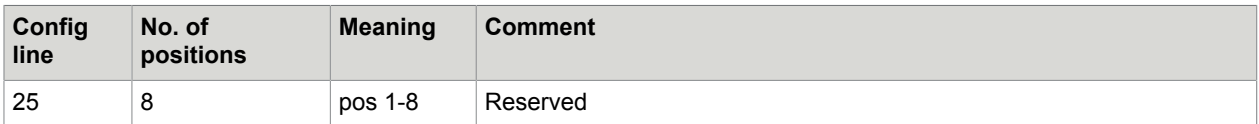

# Config Parameters of the Application Module (TAM)

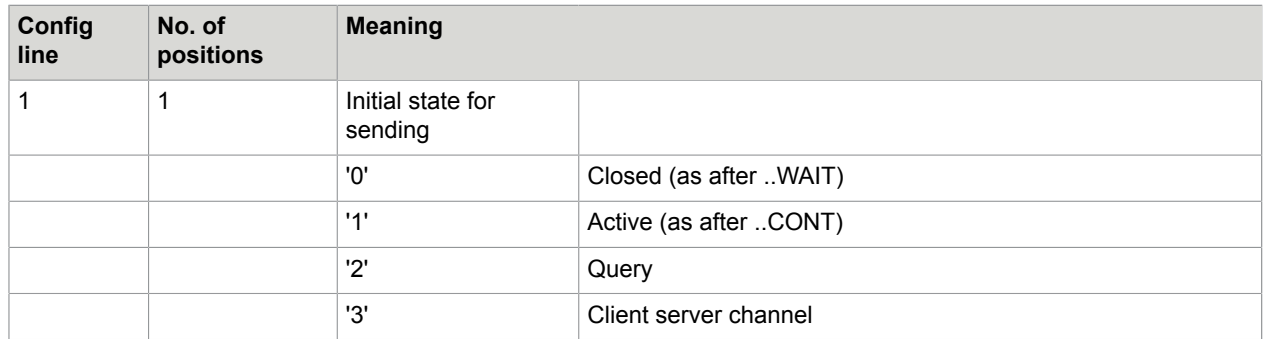

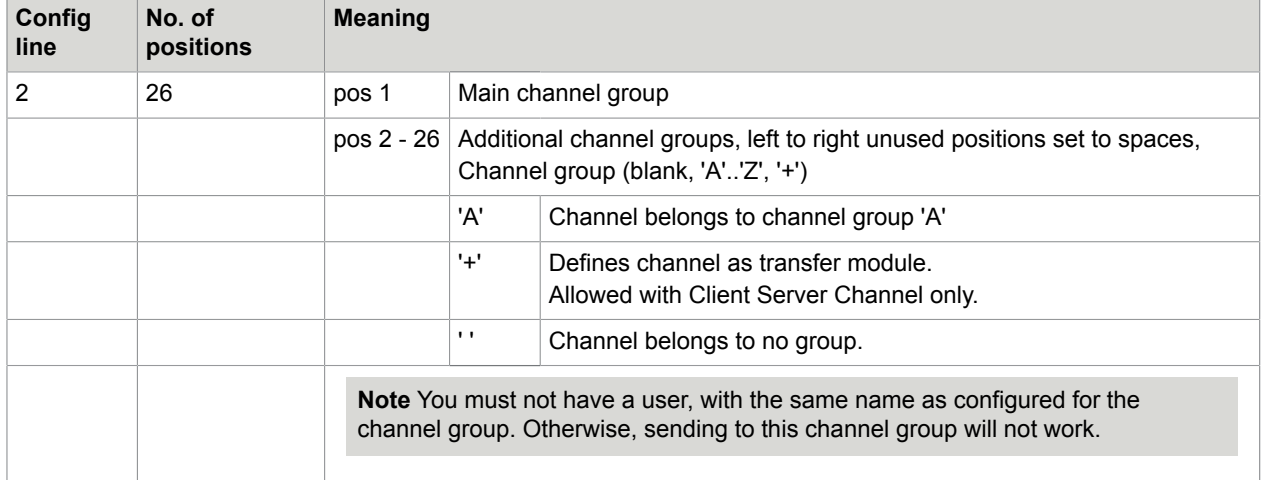

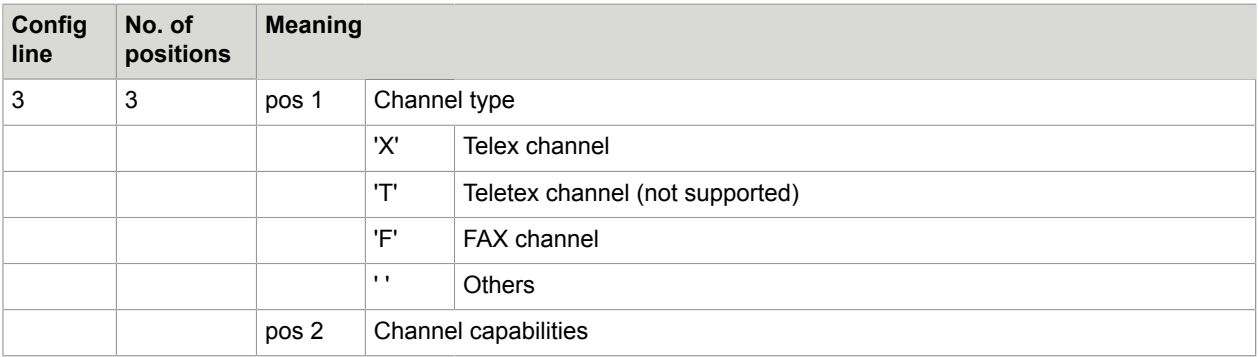

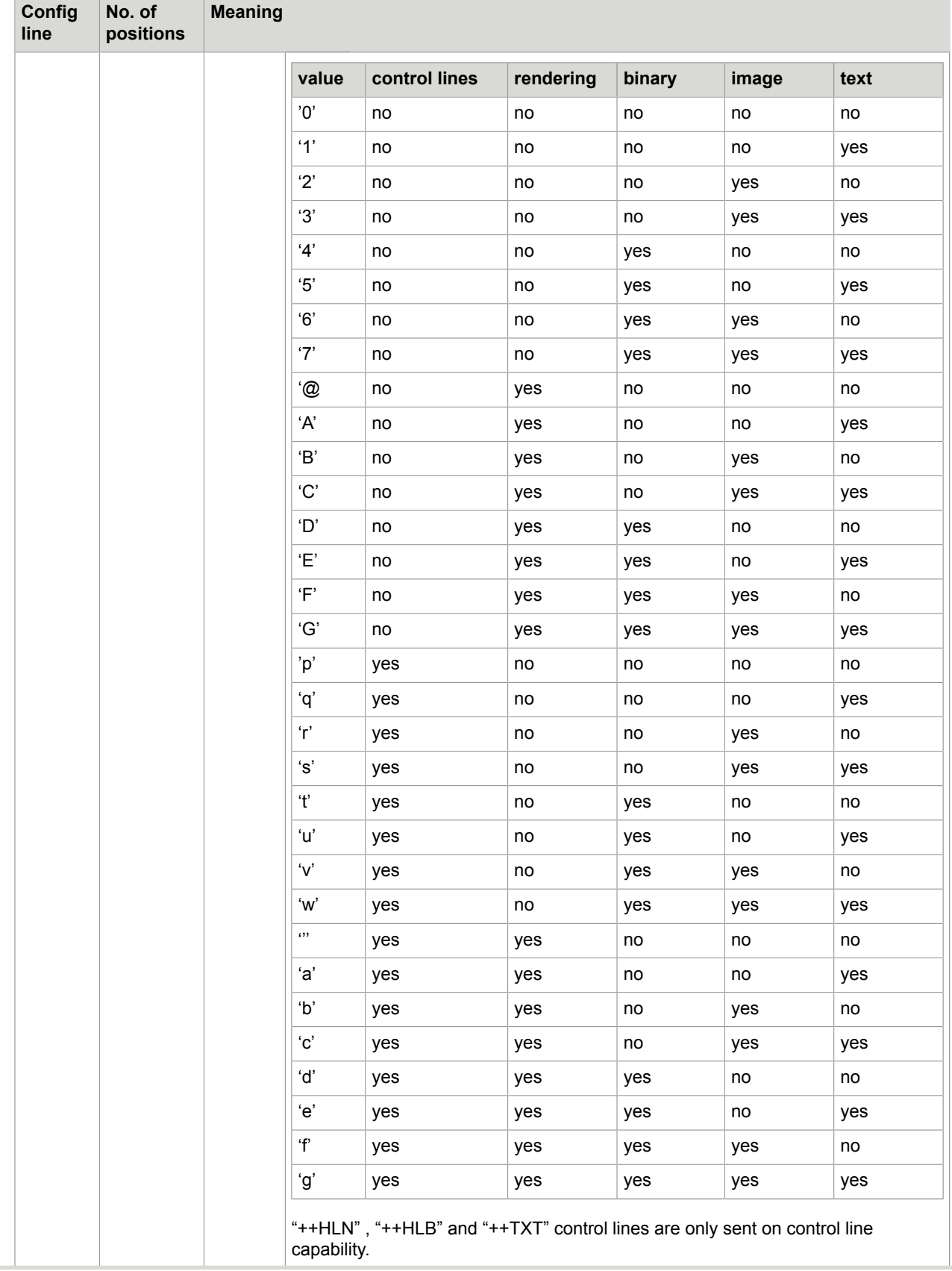

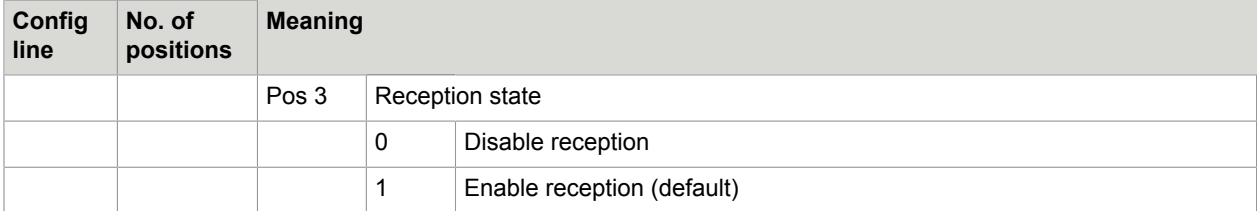

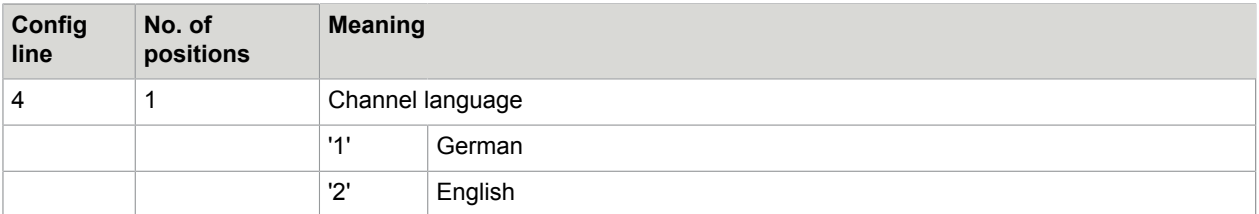

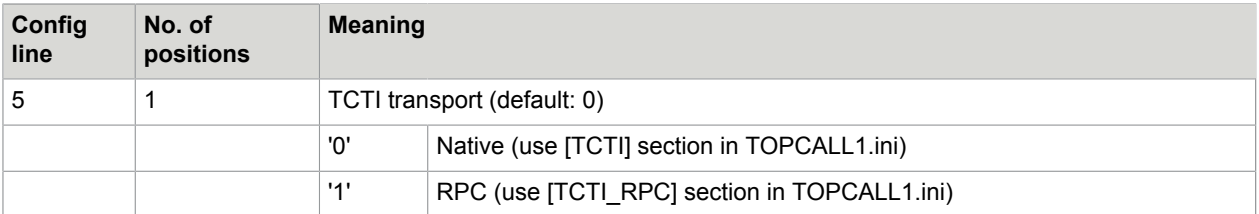

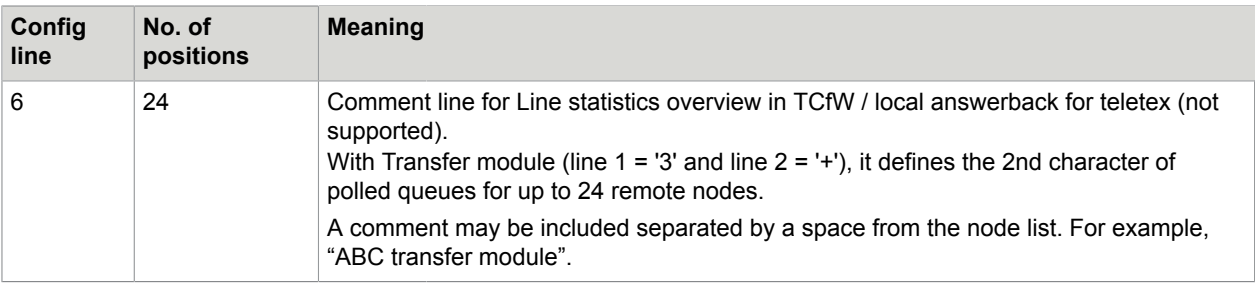

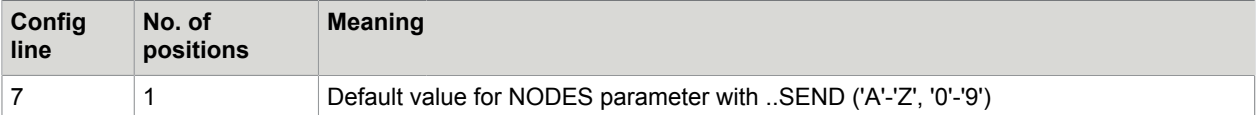

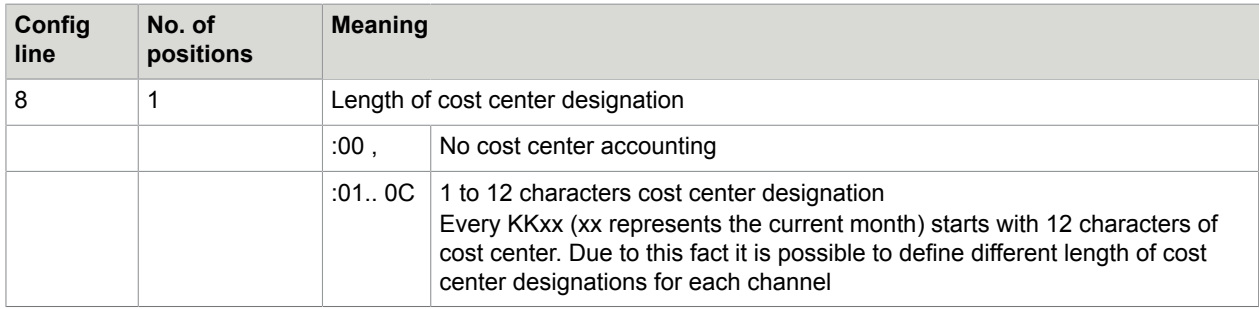

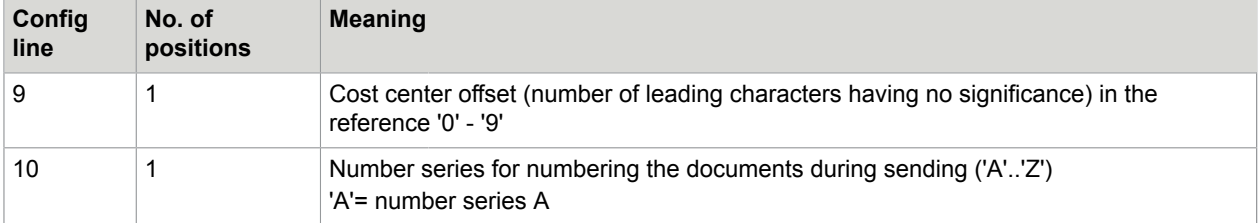

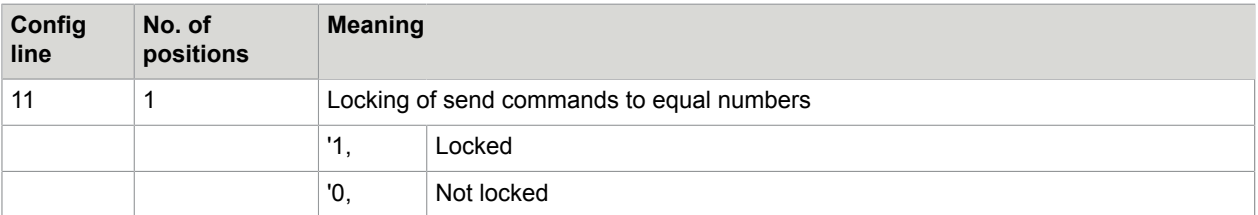

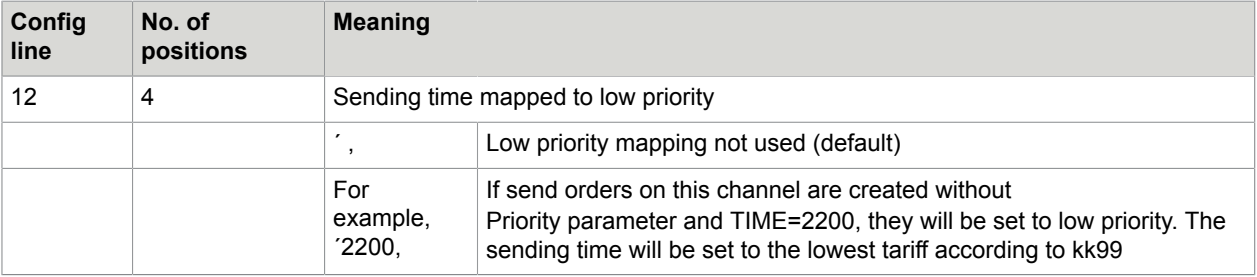

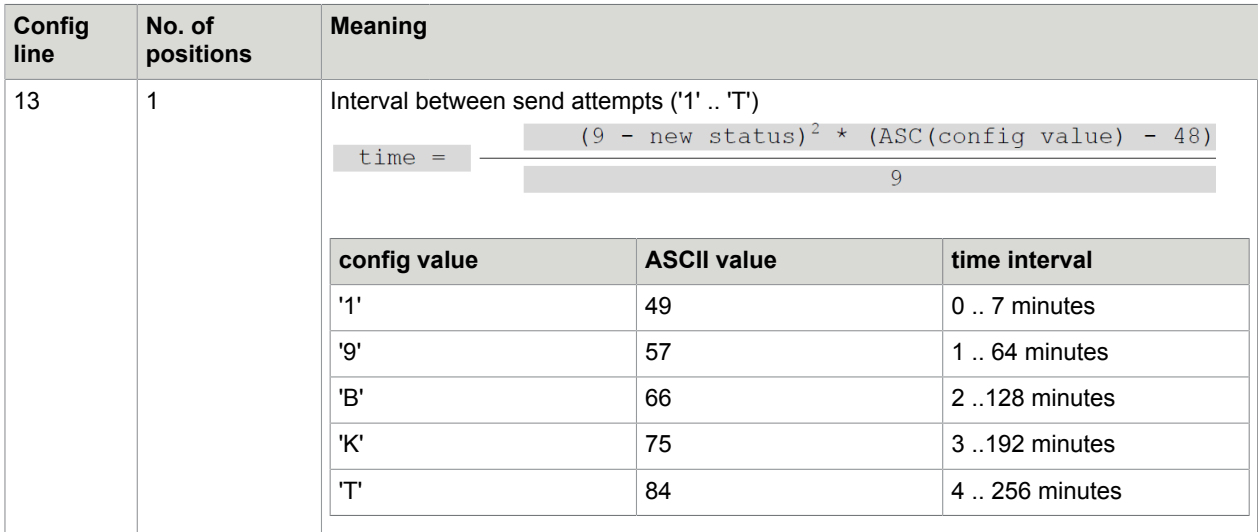

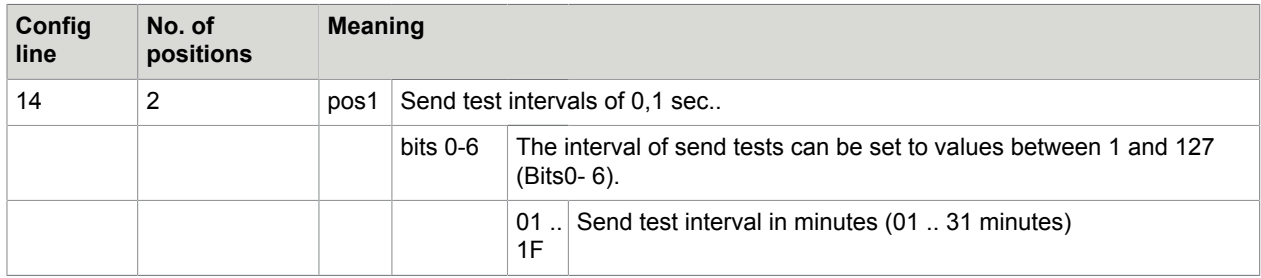

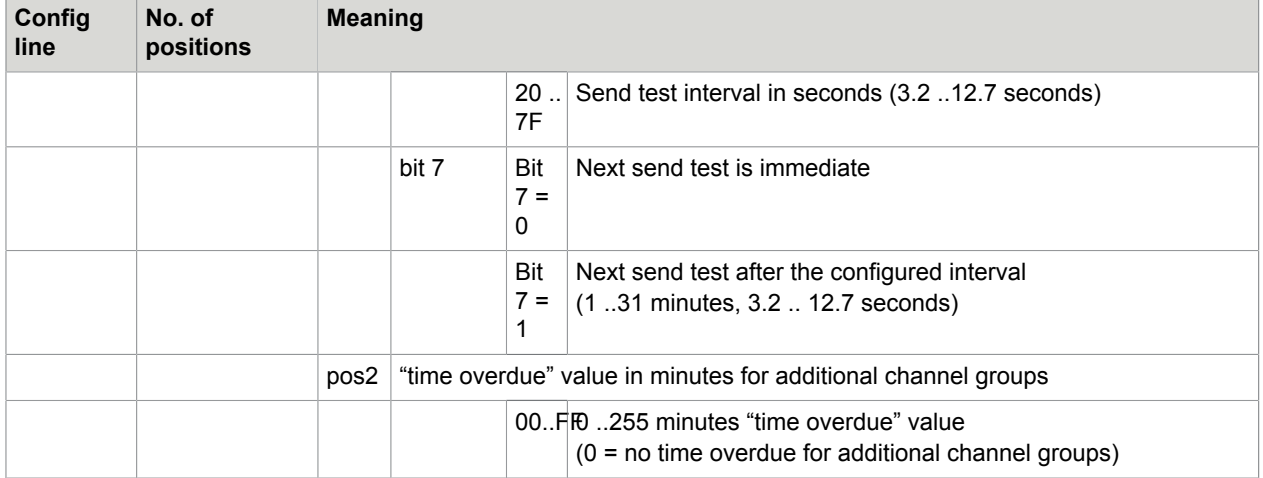

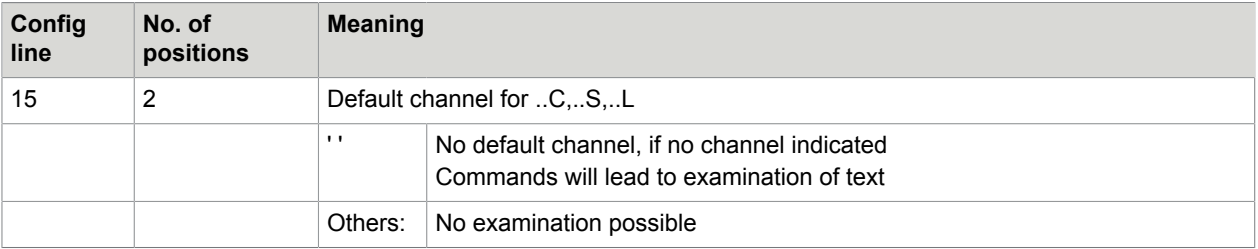

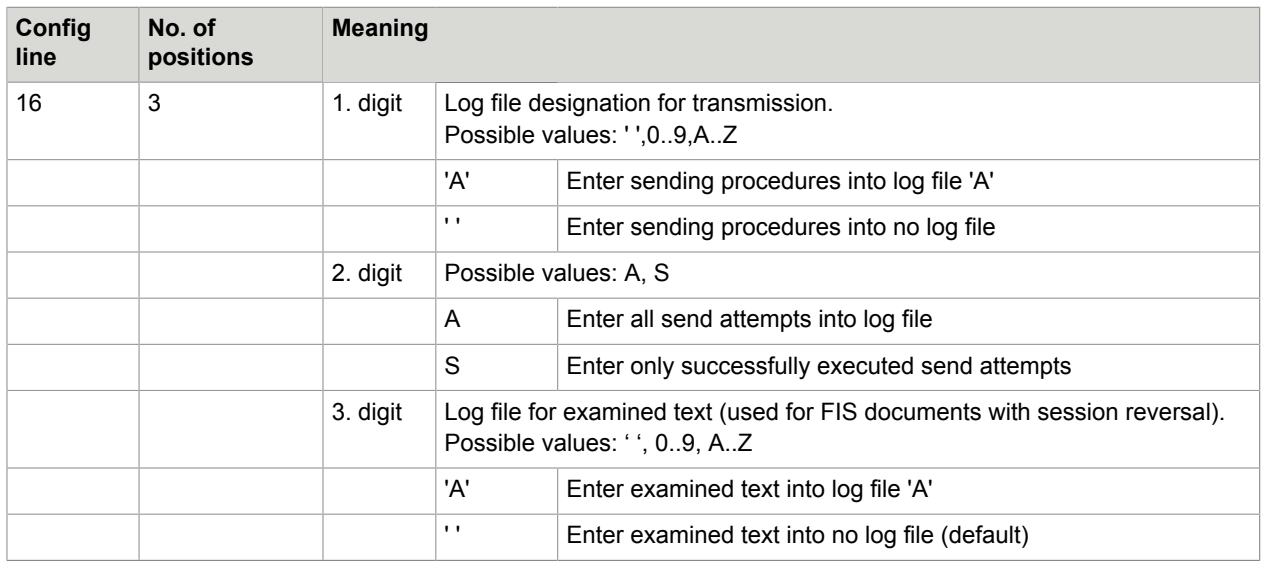

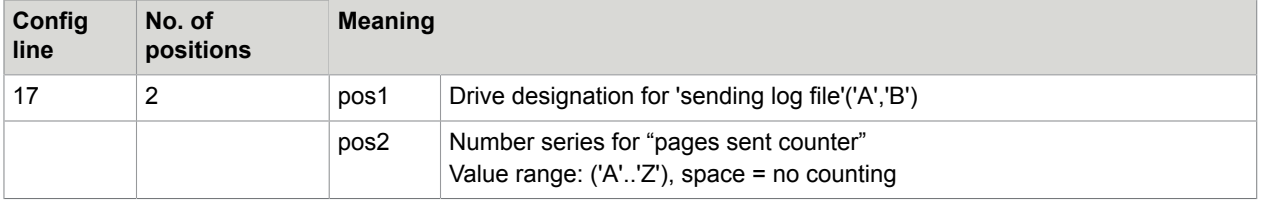

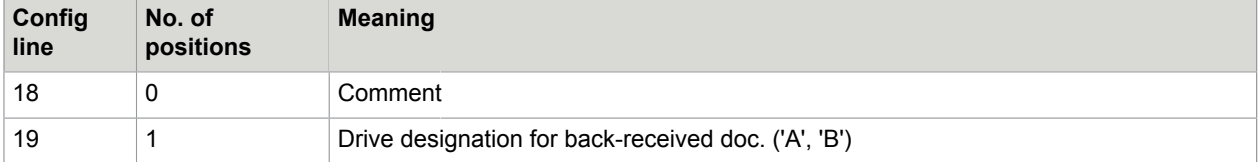

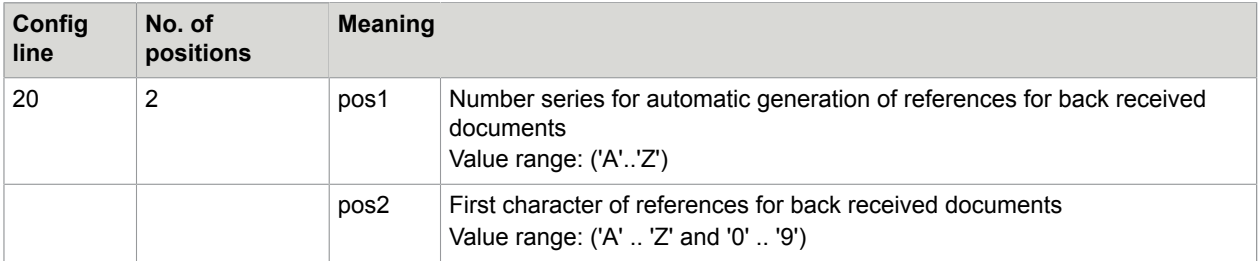

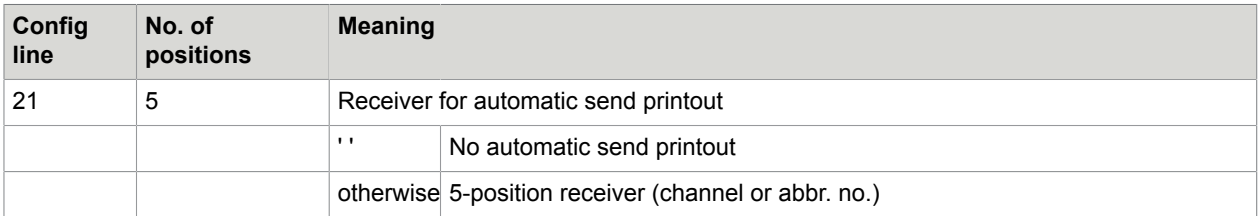

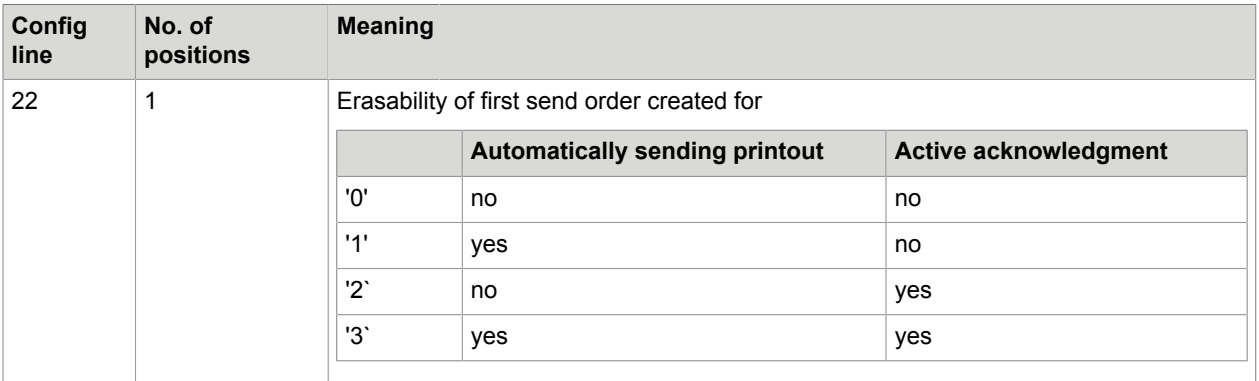

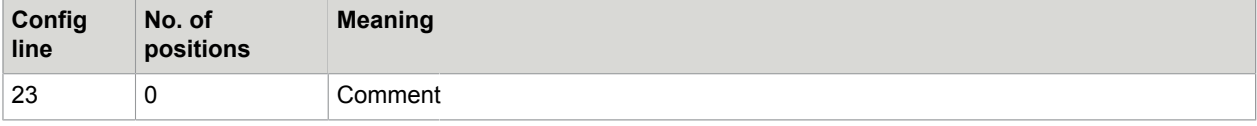

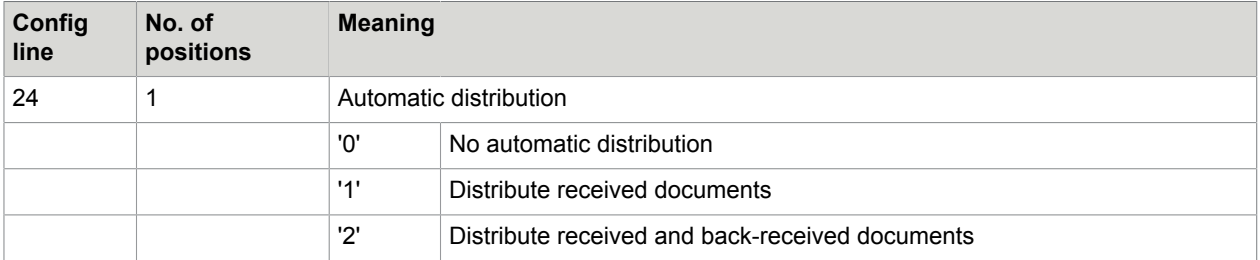

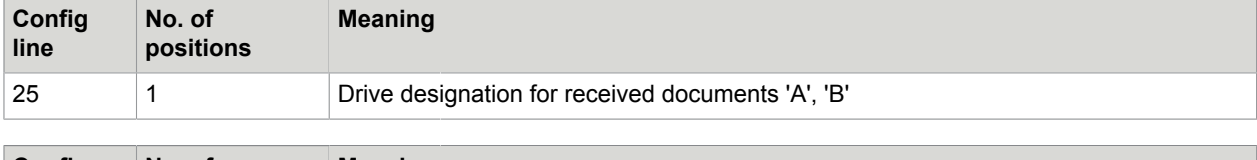

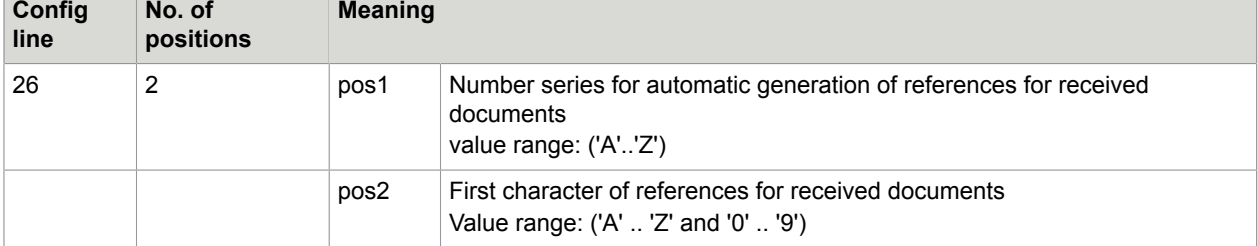

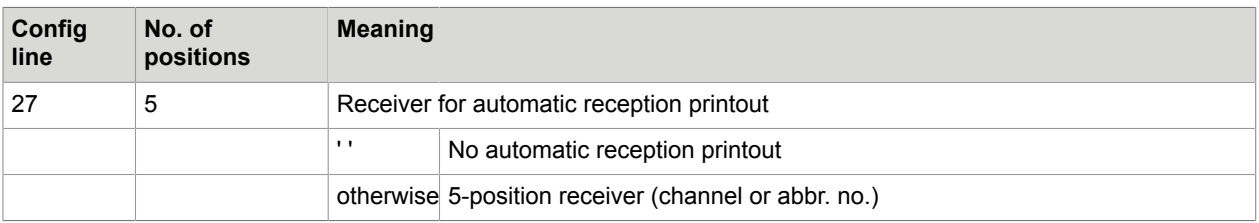

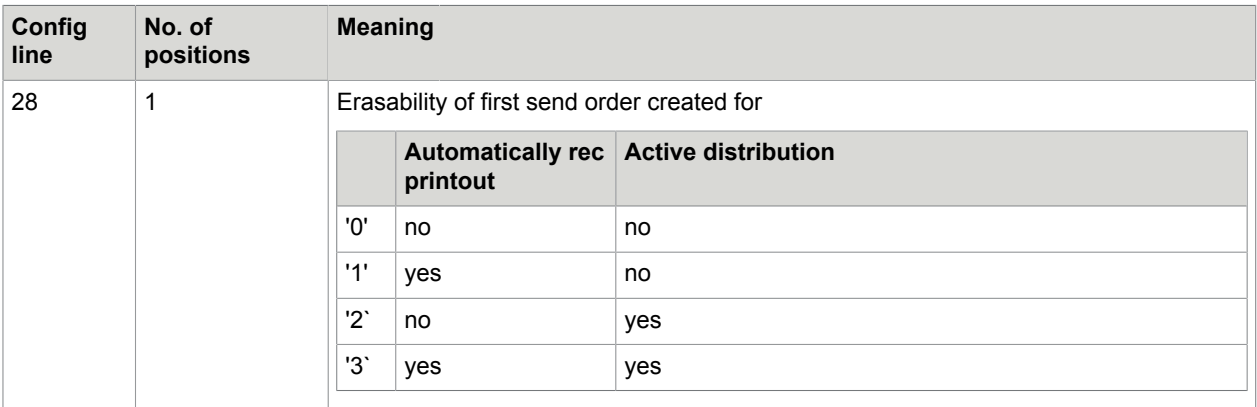

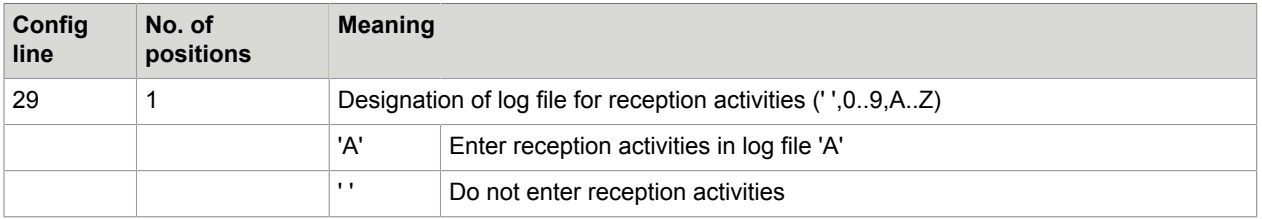

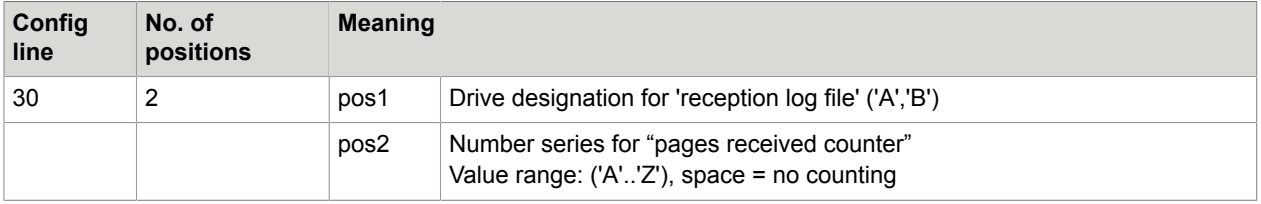

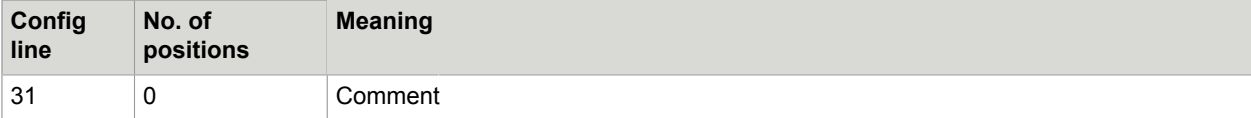

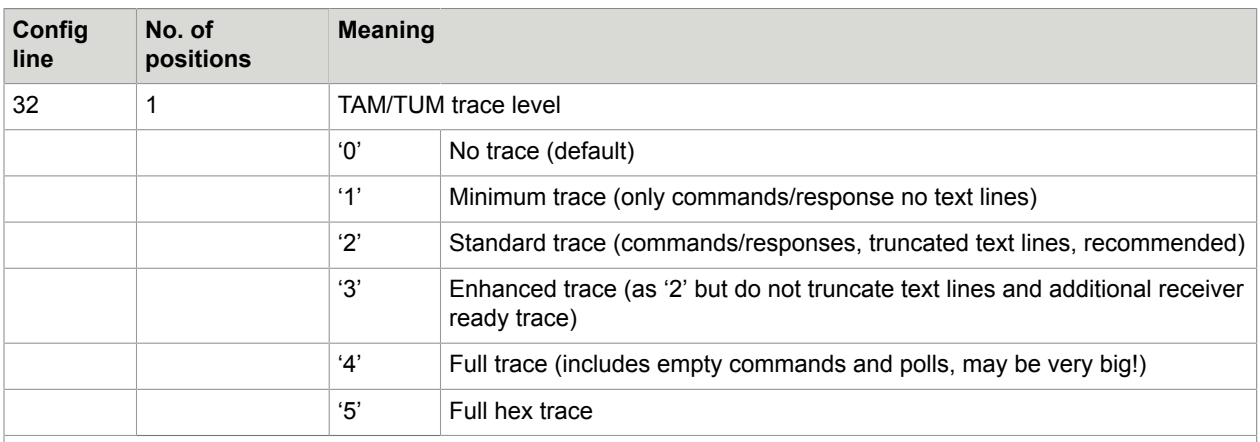

The trace output is written into the standard TCOSS trace file, such as  $C:\tccos\trac{trace\tccos0.trc.$  It does not depend on trace level configured in the registry.

In most cases, the standard trace is appropriate. The truncated lines are useful to reduce the trace data created by TCI image blocks. These blocks are usually using the maximum possible line length of 254 characters.

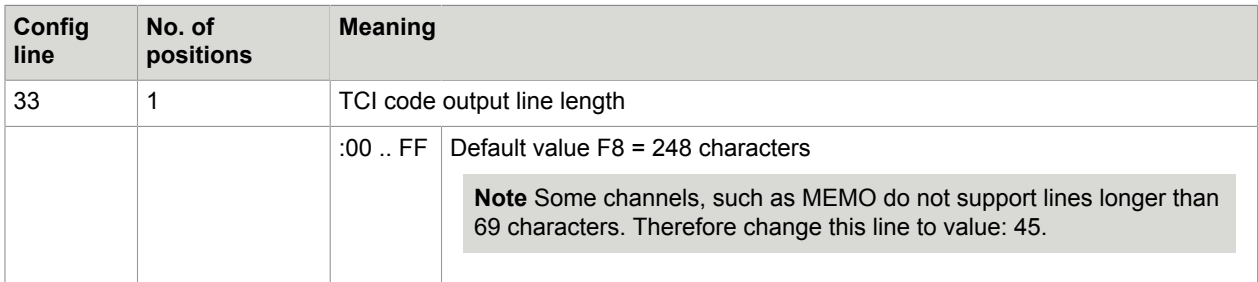

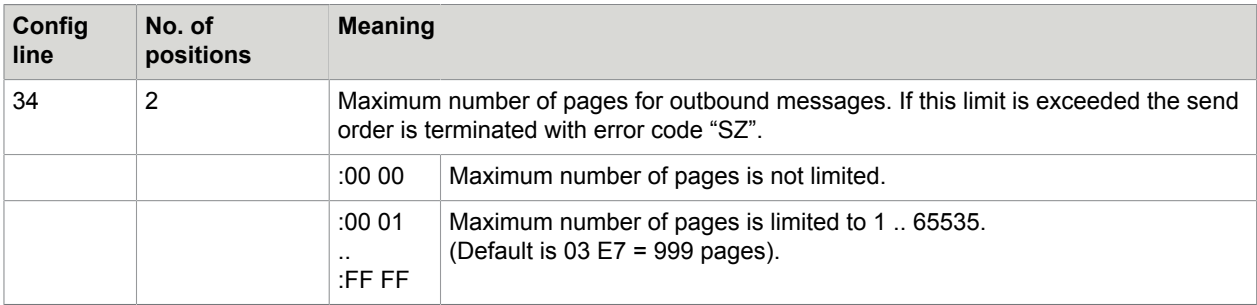

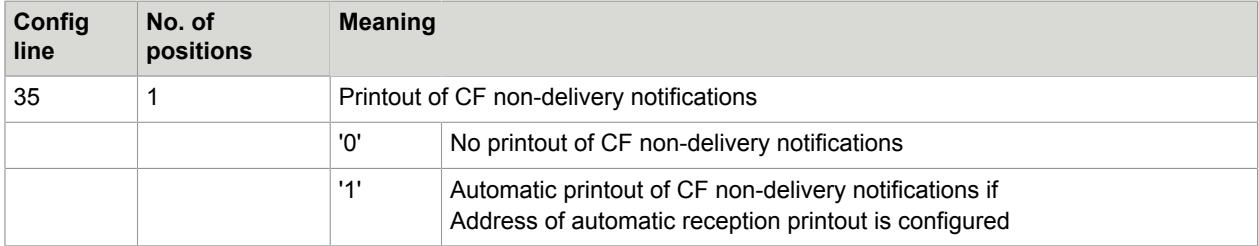

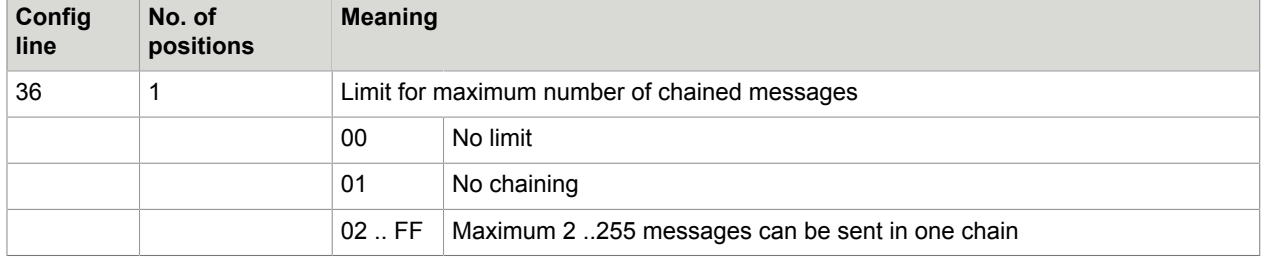

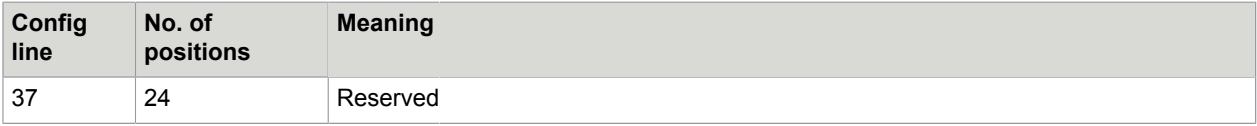

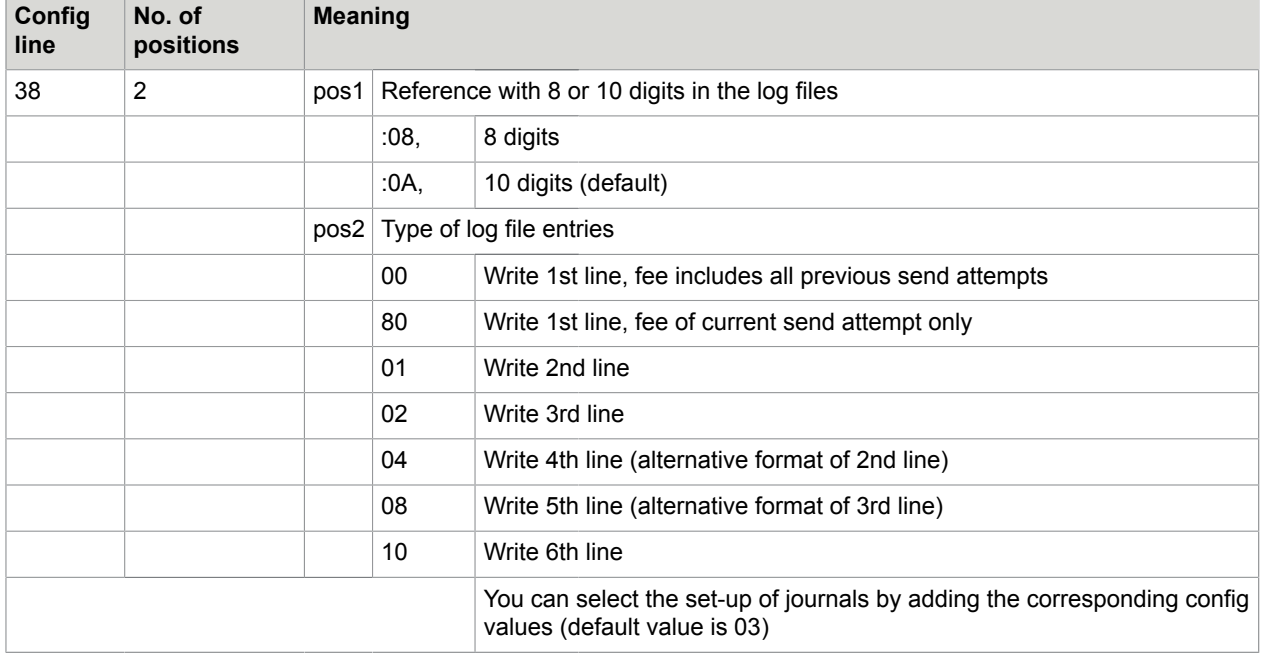

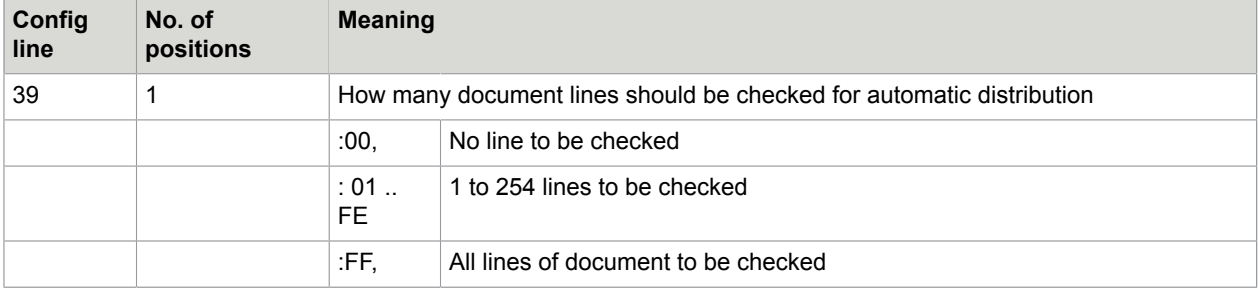

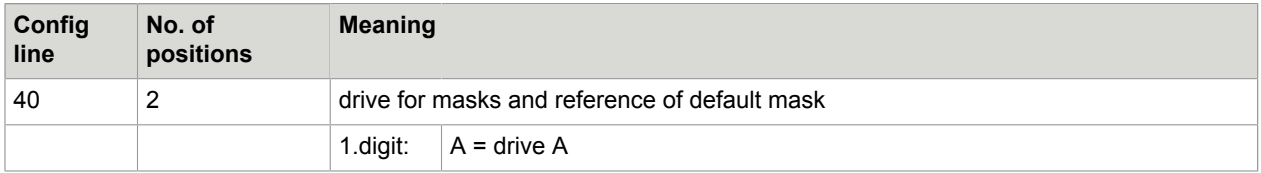

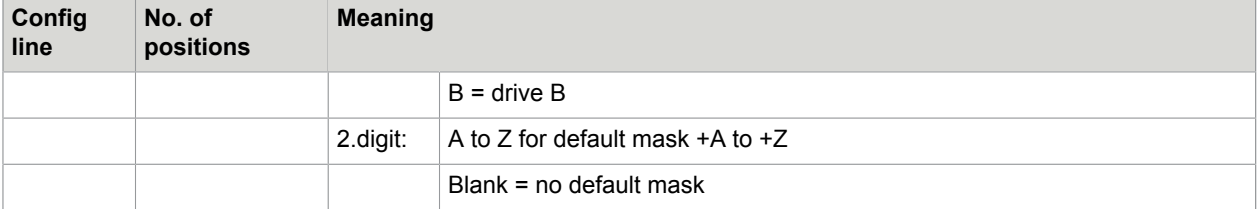

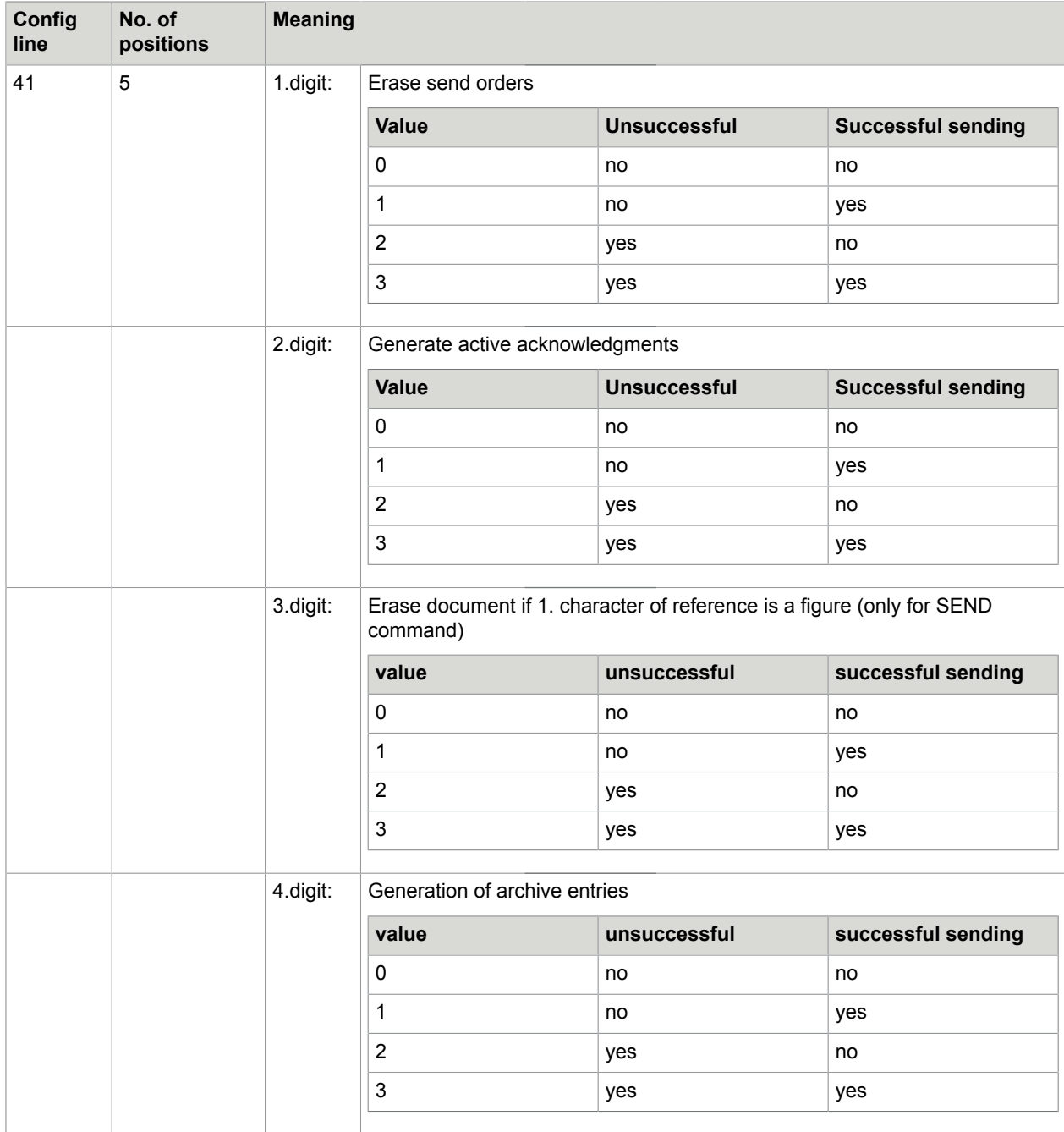

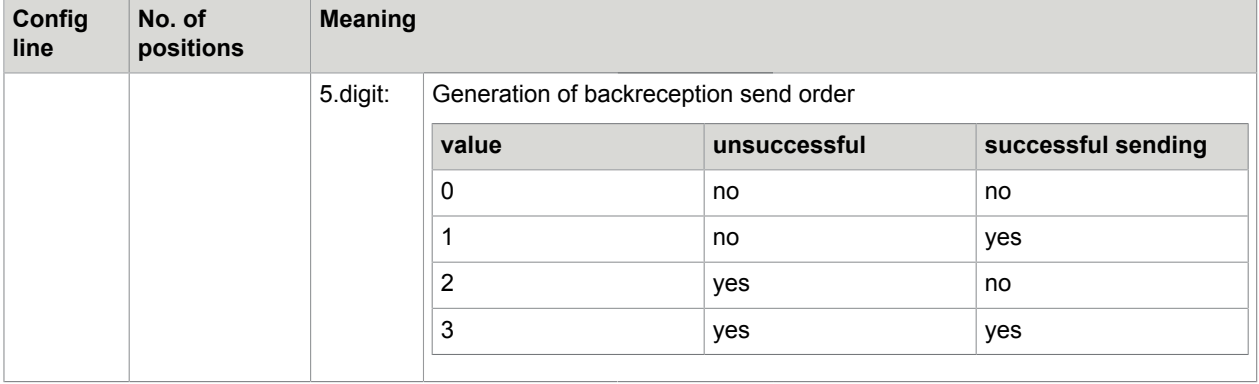

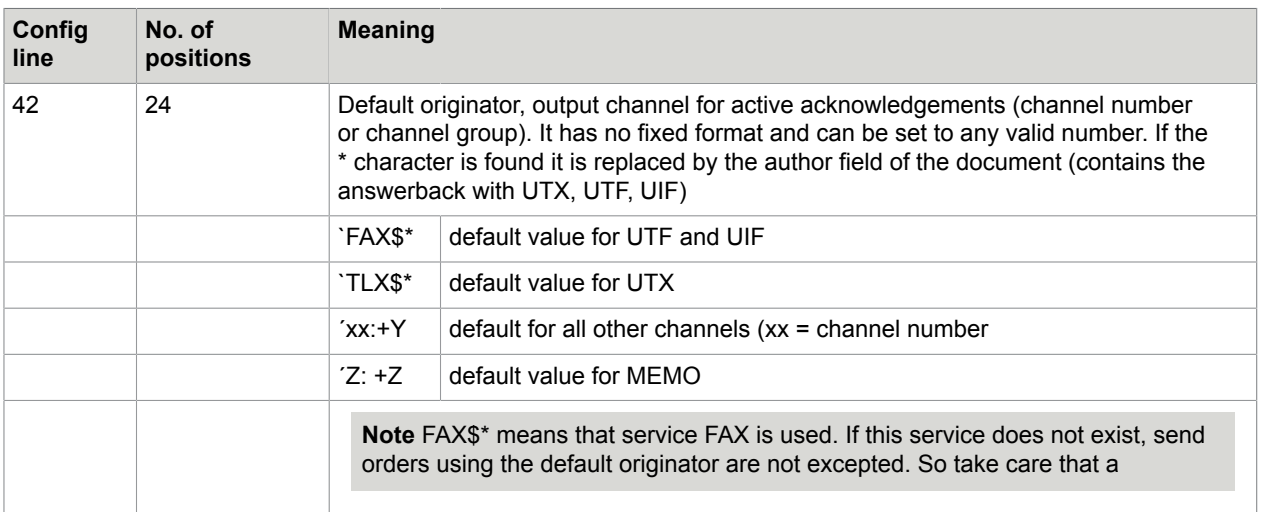

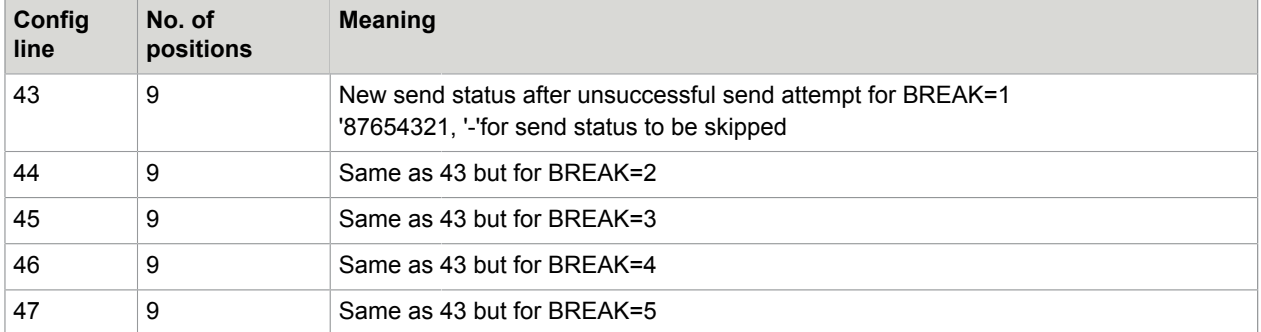

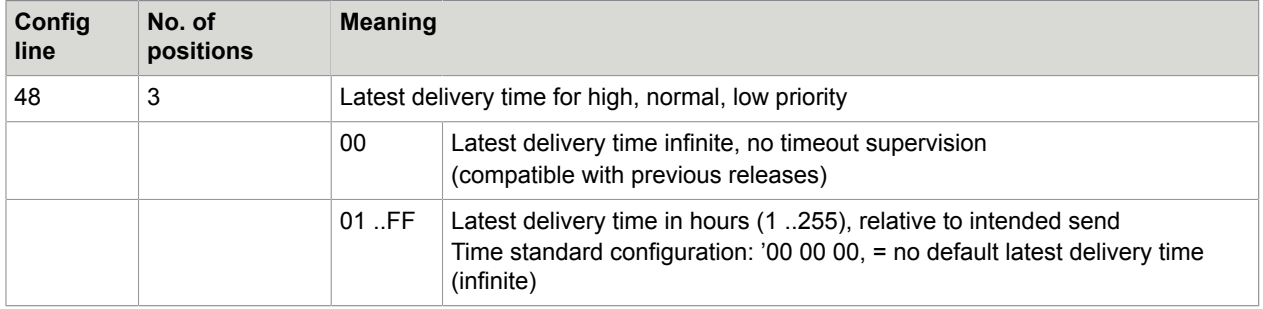

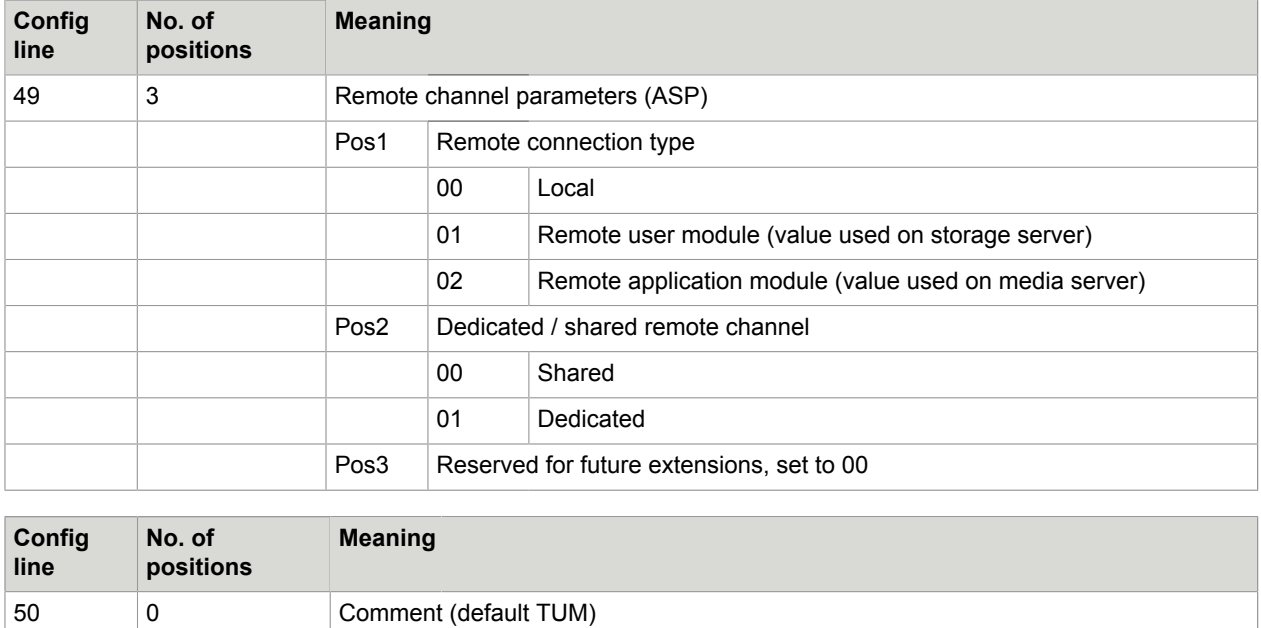

## Config Parameters at Activation Channel

The hidden TCOSS channel with the configuration file "ATAMCONFACTC" is used for the following:

- Activation of send orders (deferred sending, processing of events set in user profile).
- Update of send orders with delivery notifications (including state changes done by links).
- Latest delivery timeout supervision.
- Generation of system error messages.

# Config Parameters of the Asynchronous Module (UAS)

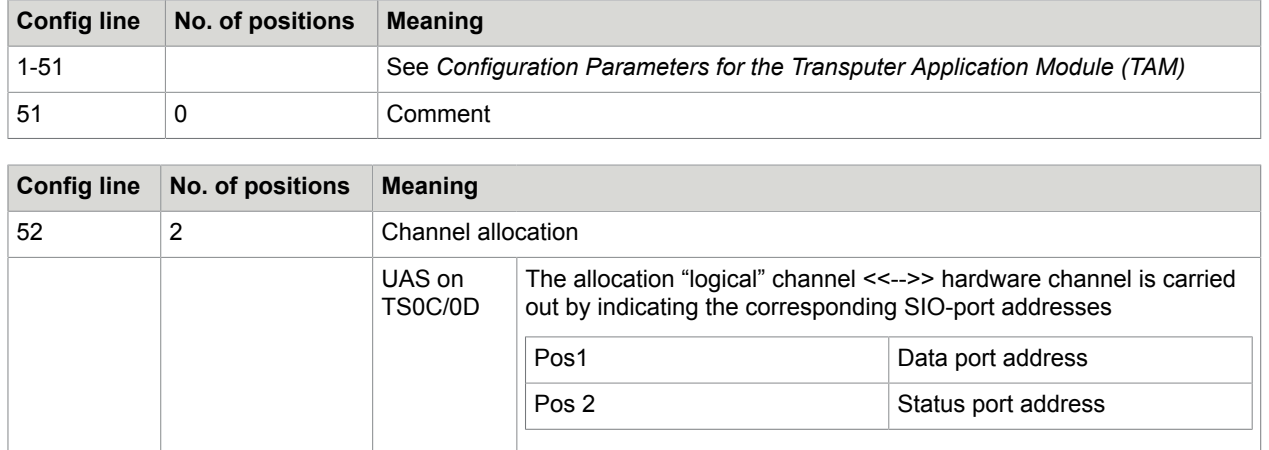

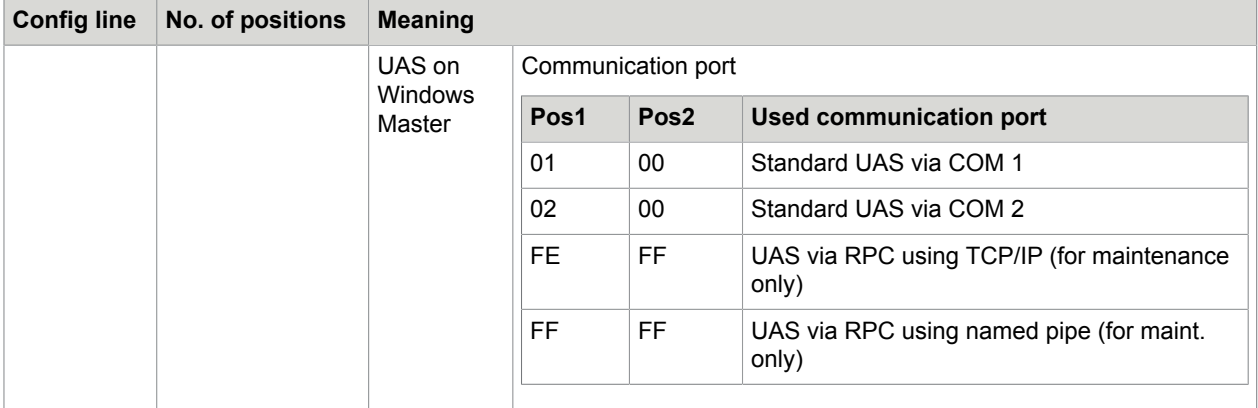

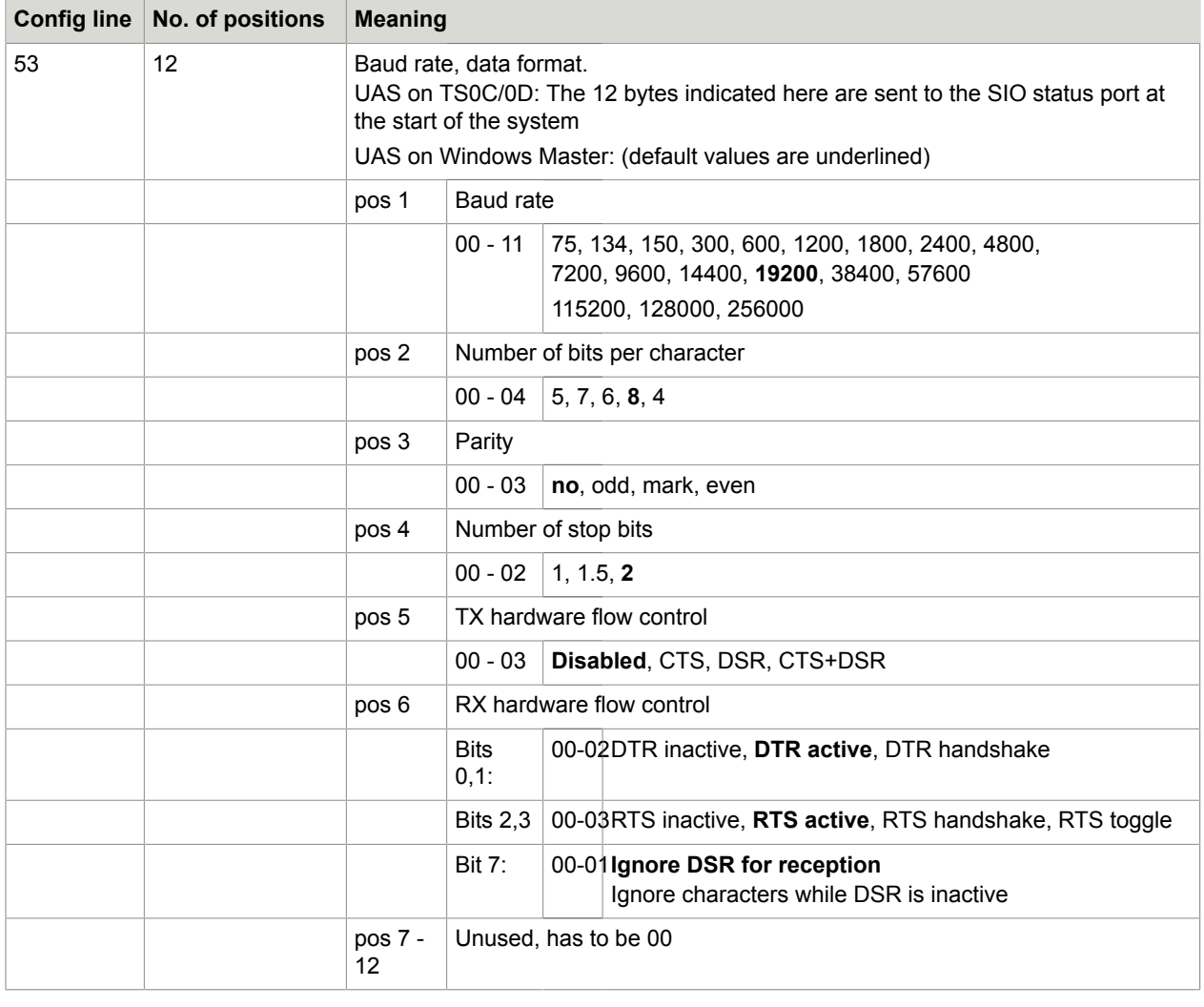

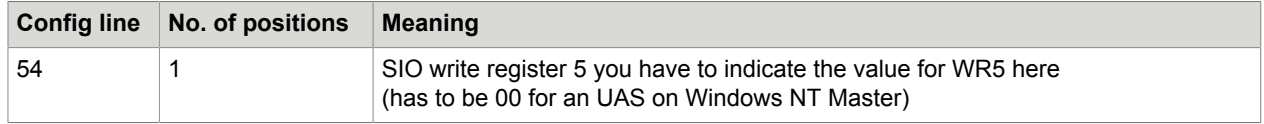

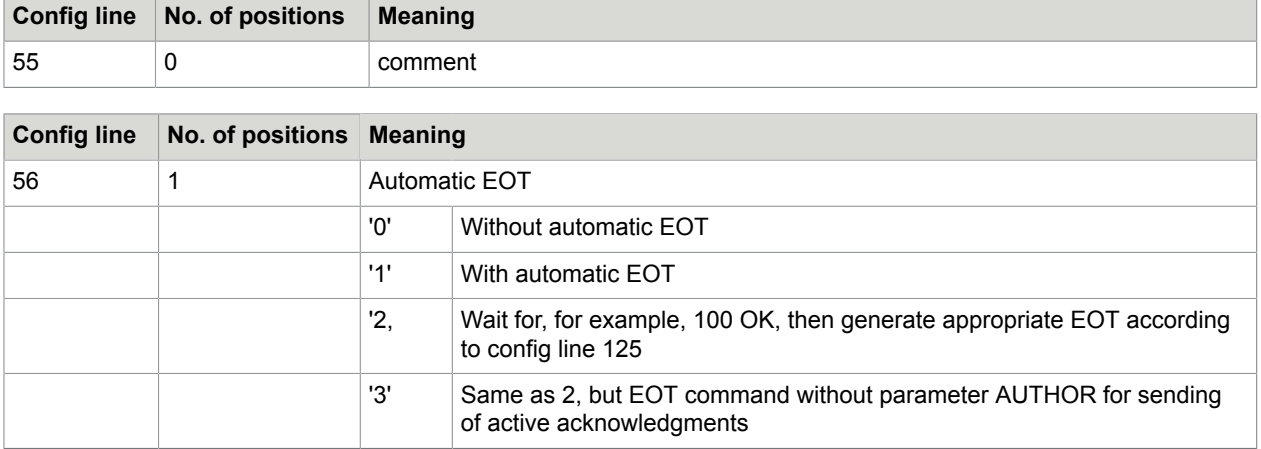

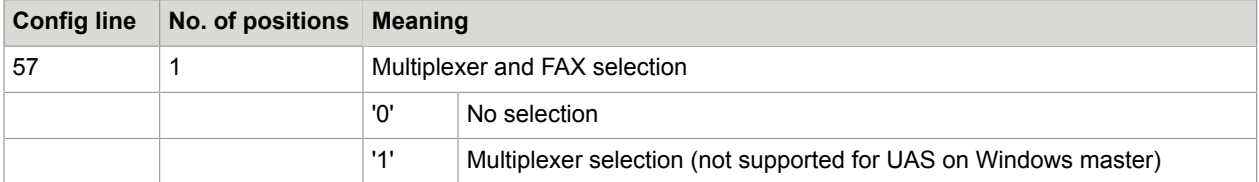

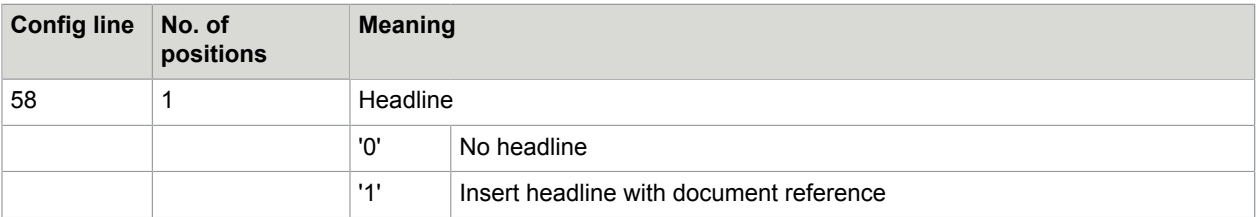

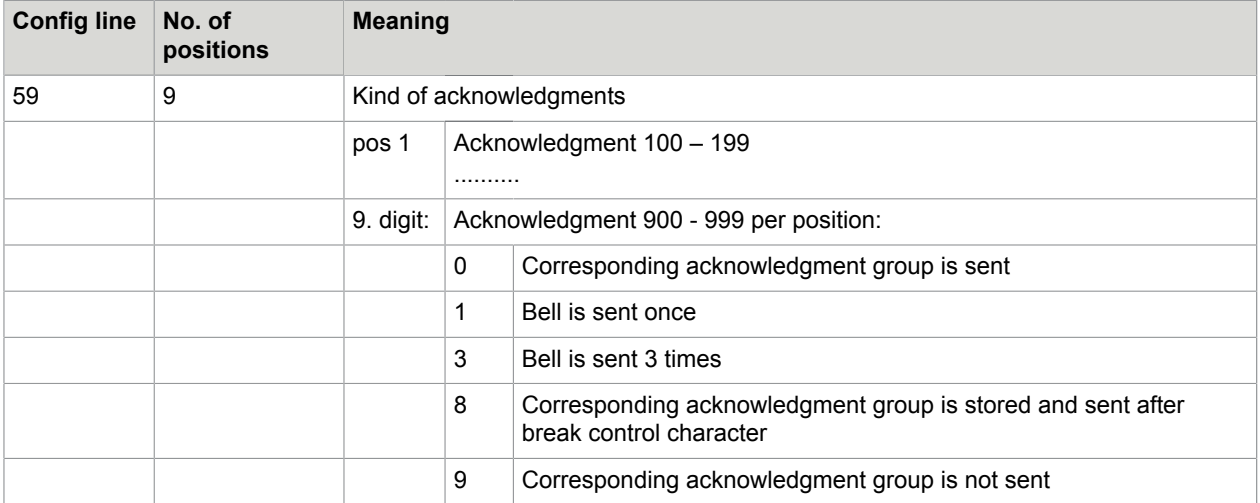

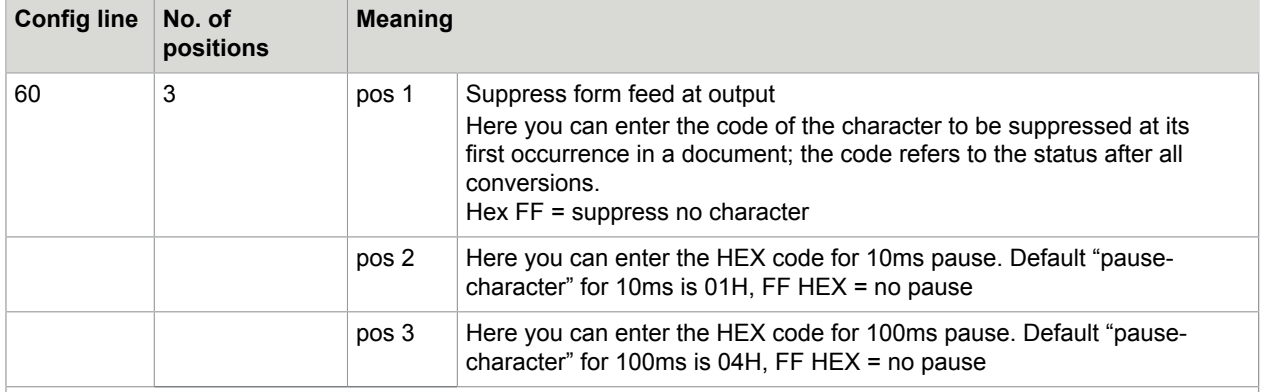

Note: Pause characters are not supported for UAS on Windows maste

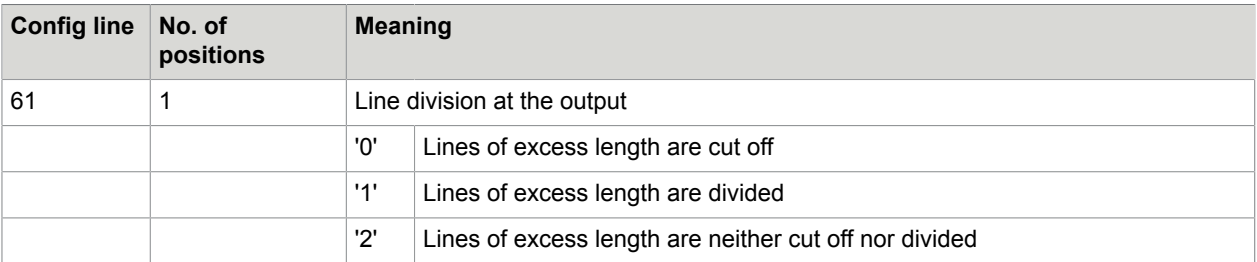

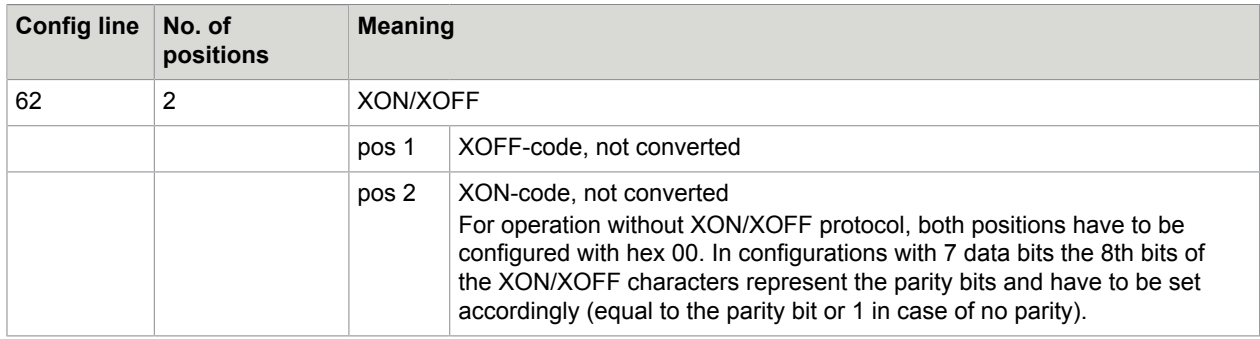

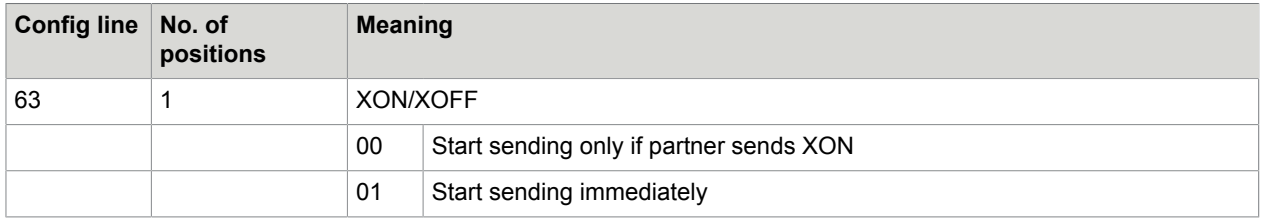

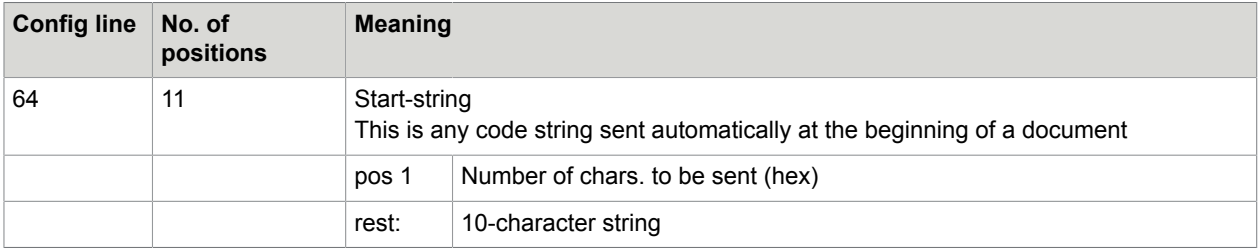

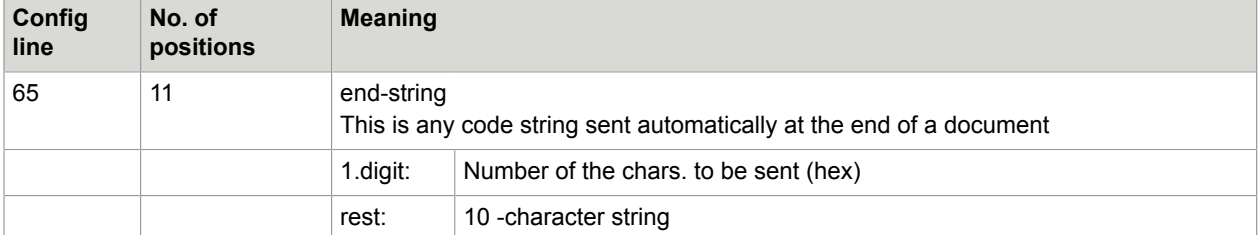

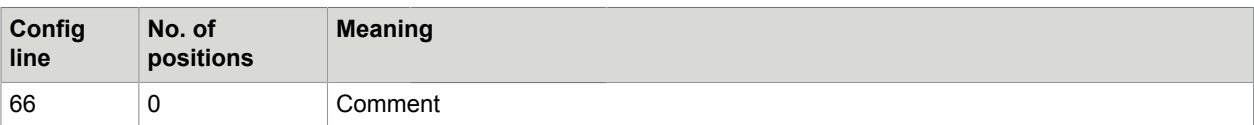

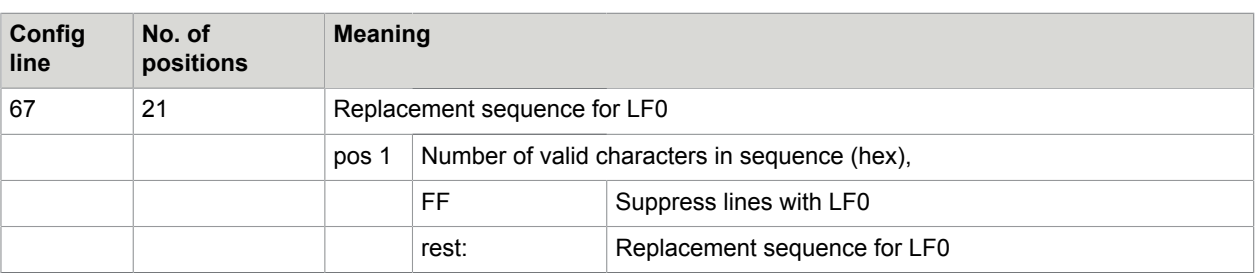

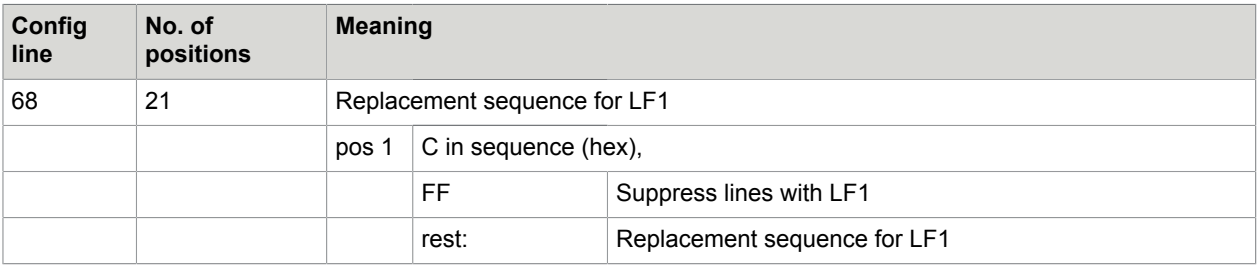

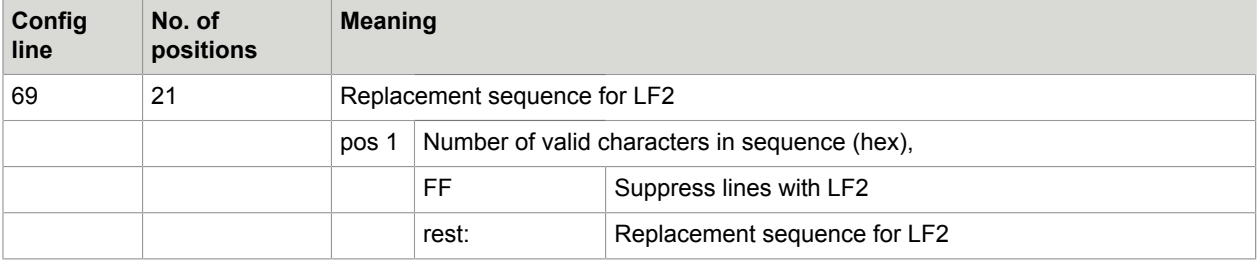

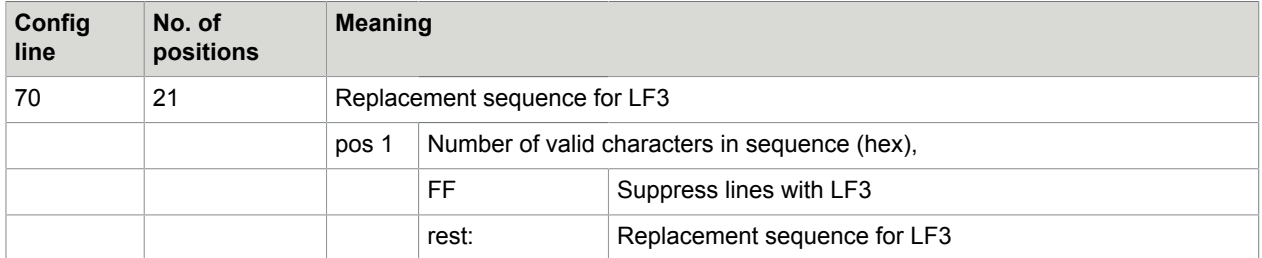

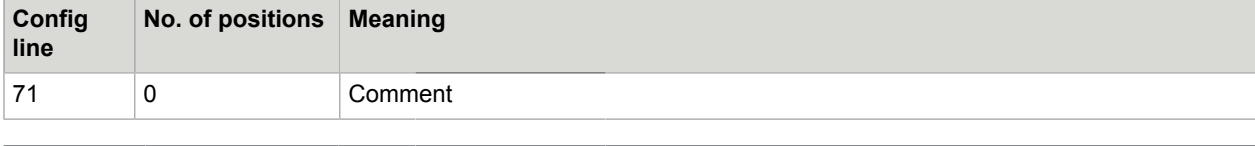

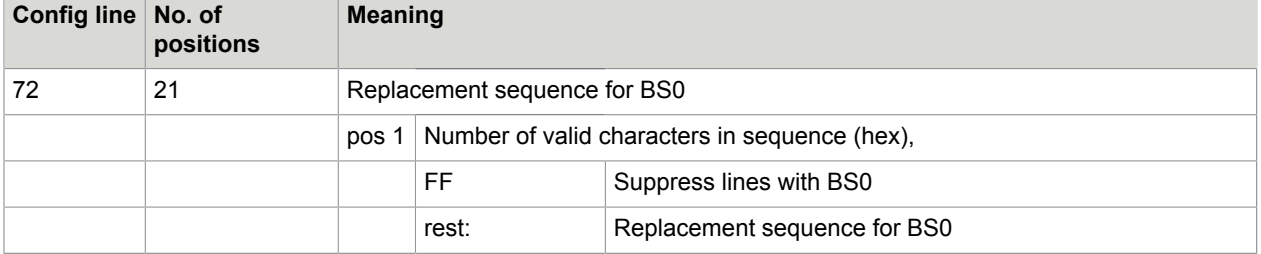

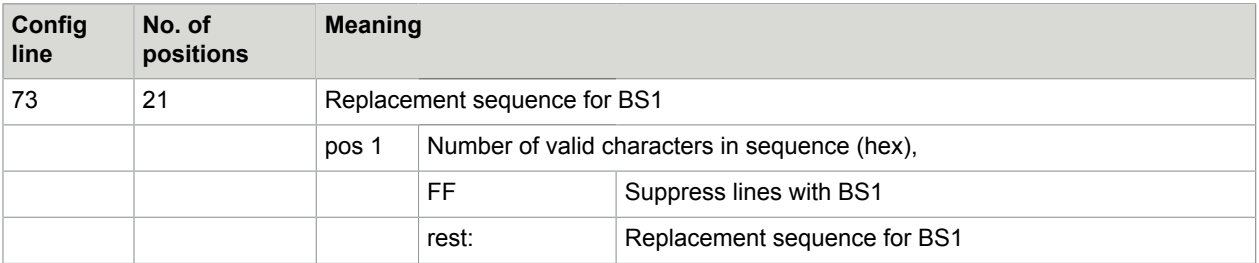

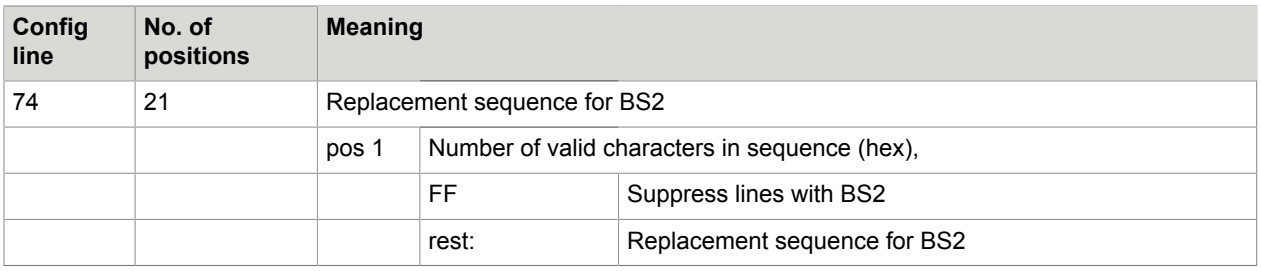

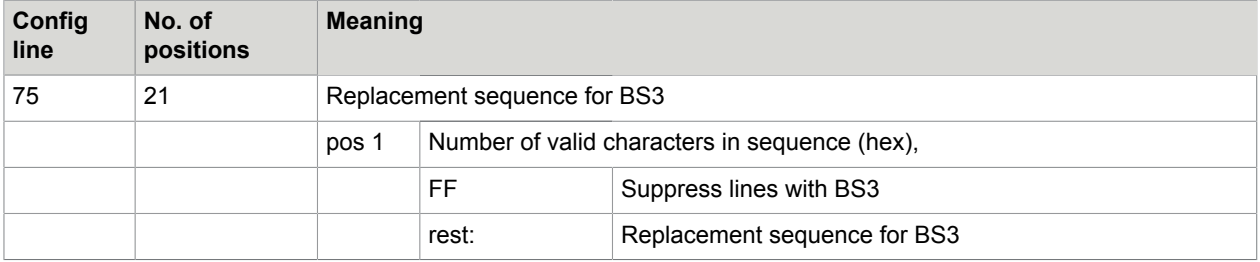

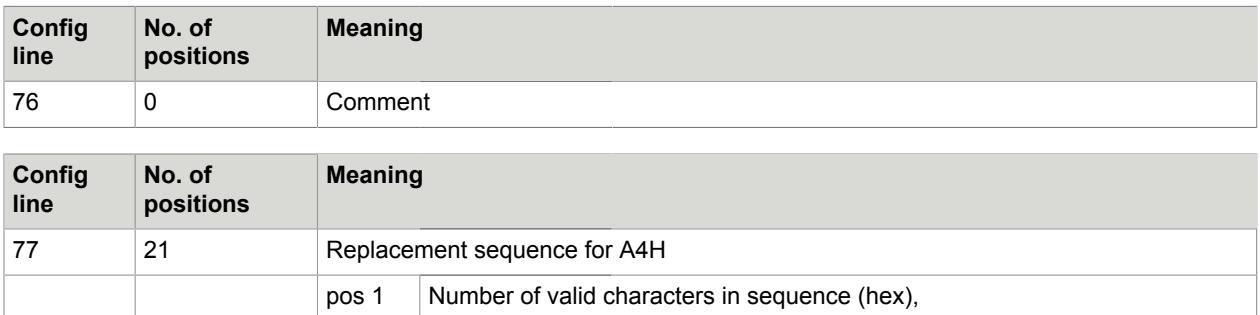

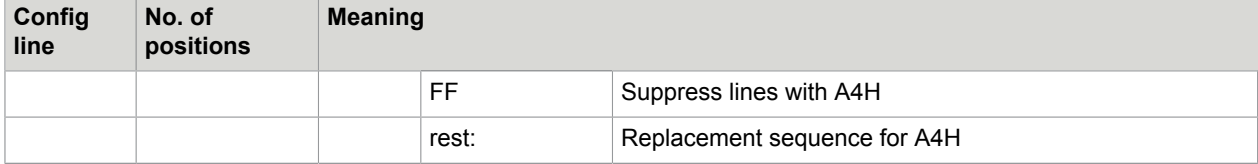

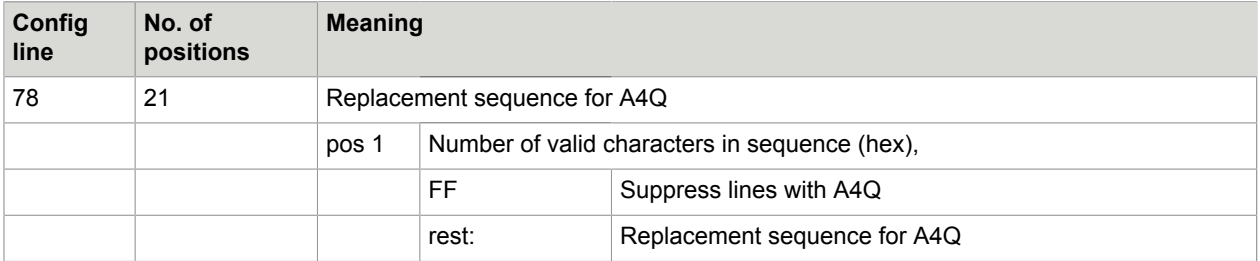

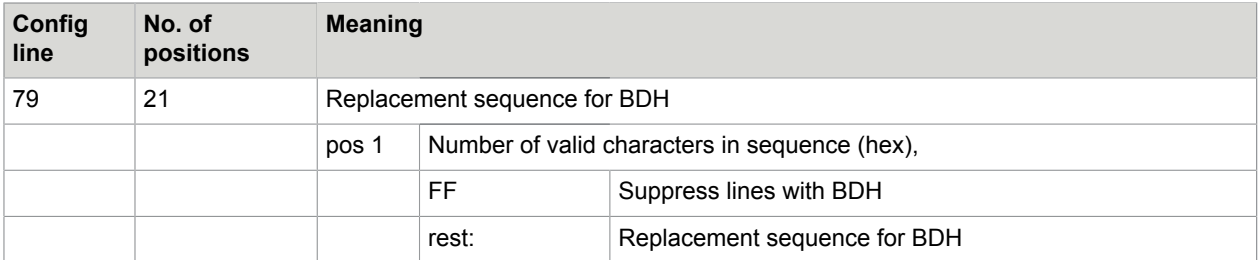

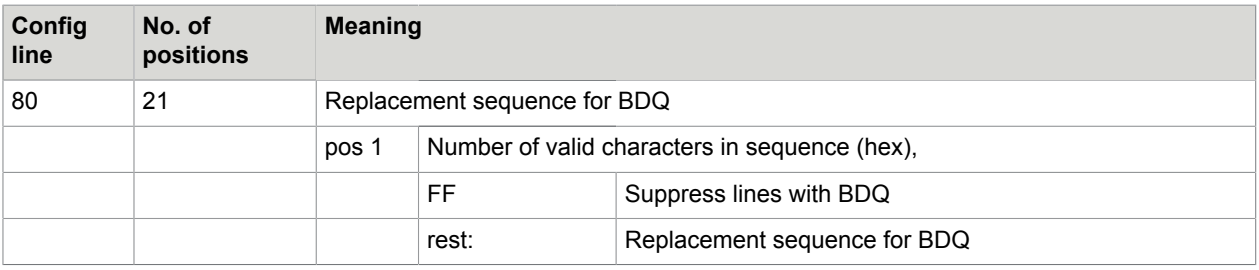

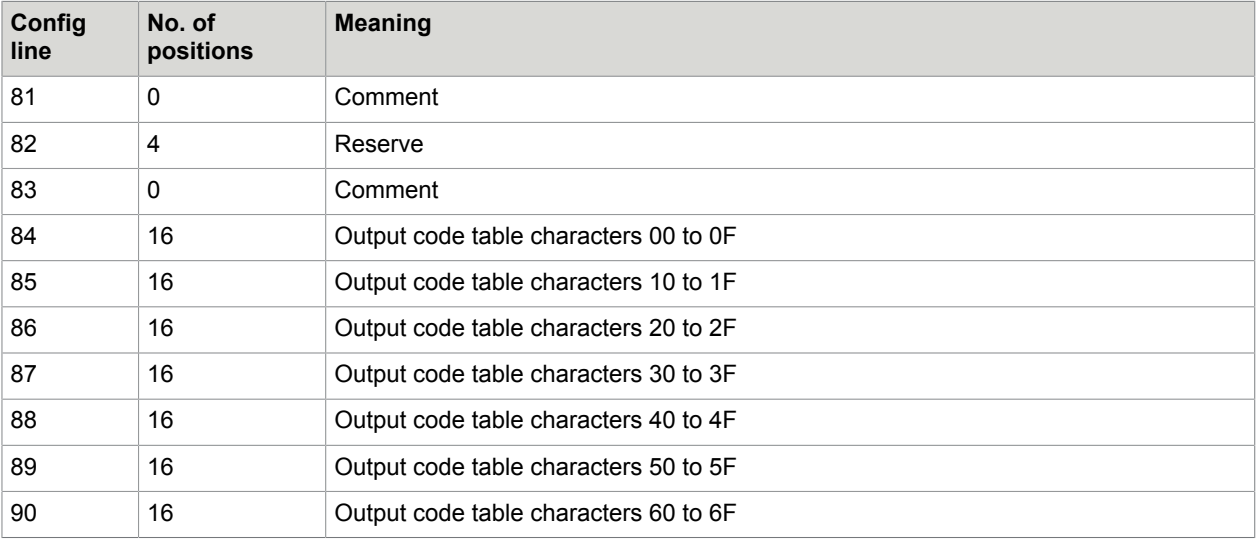

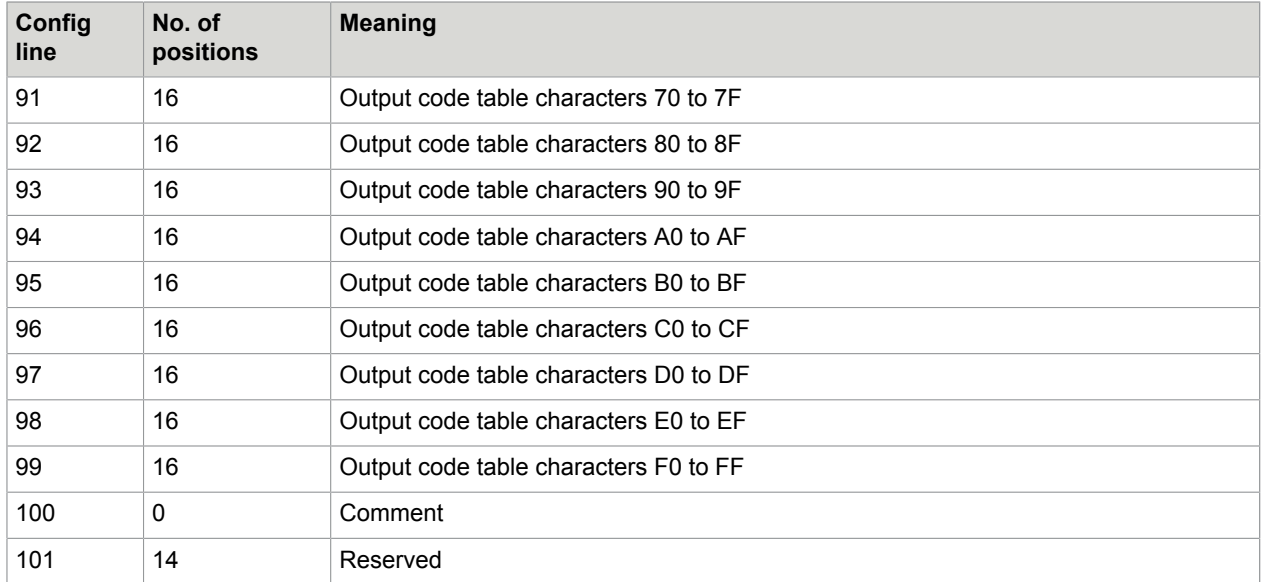

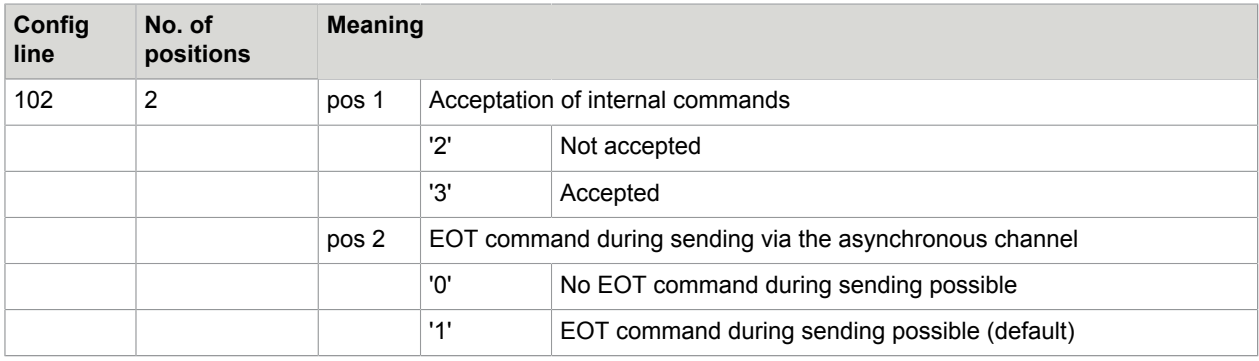

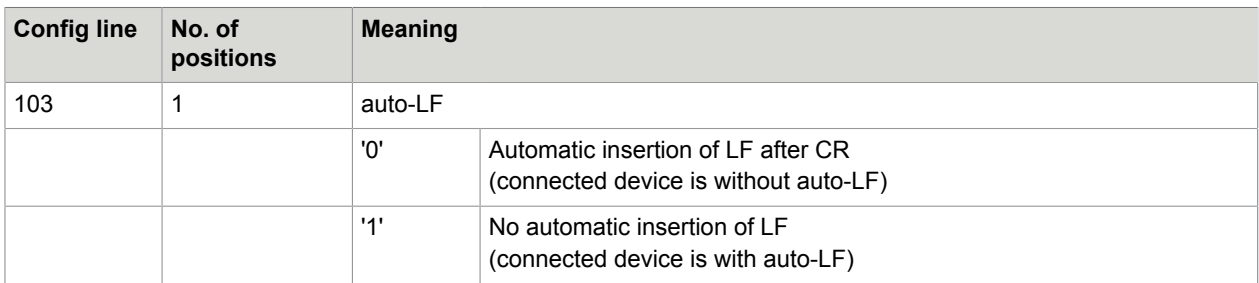

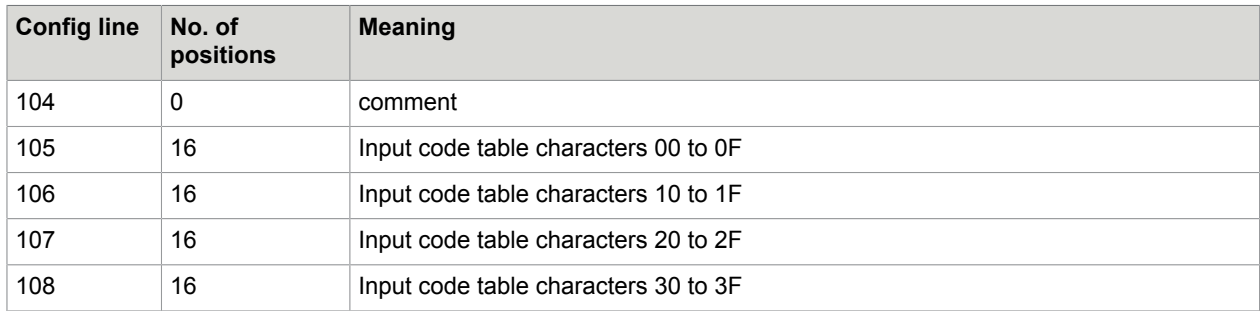

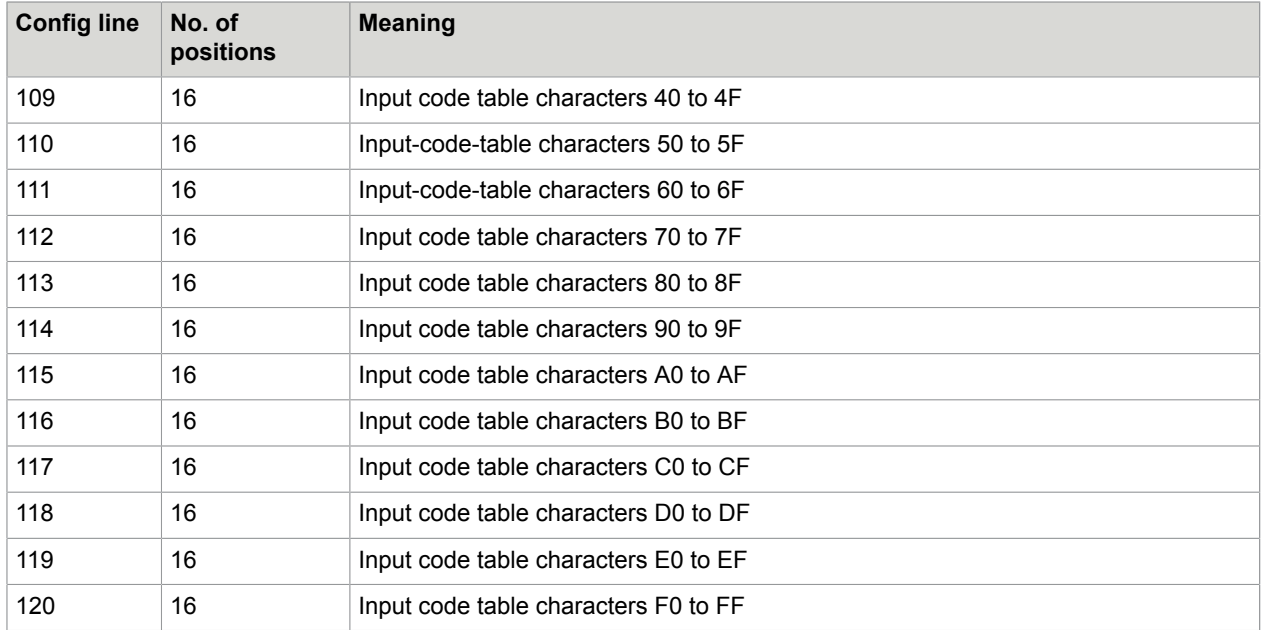

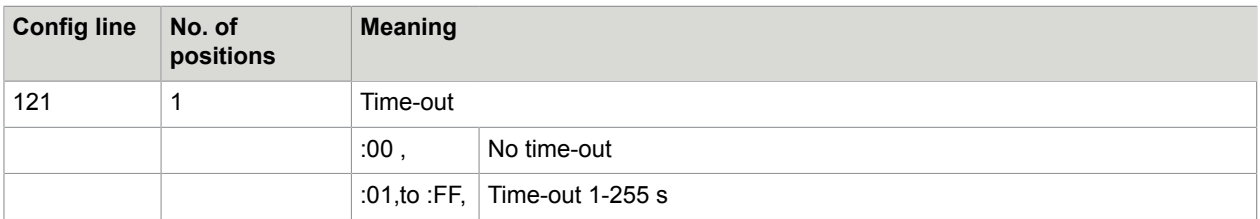

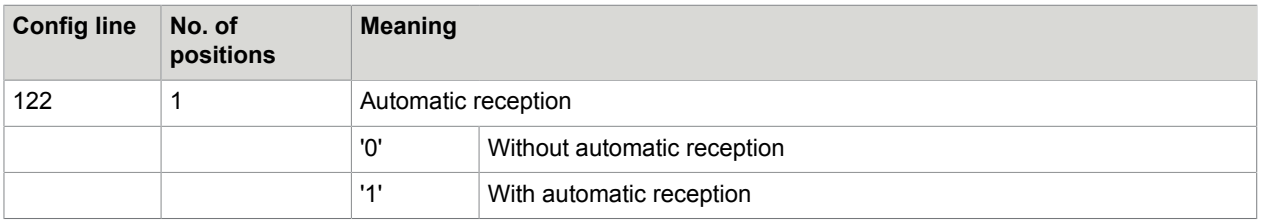

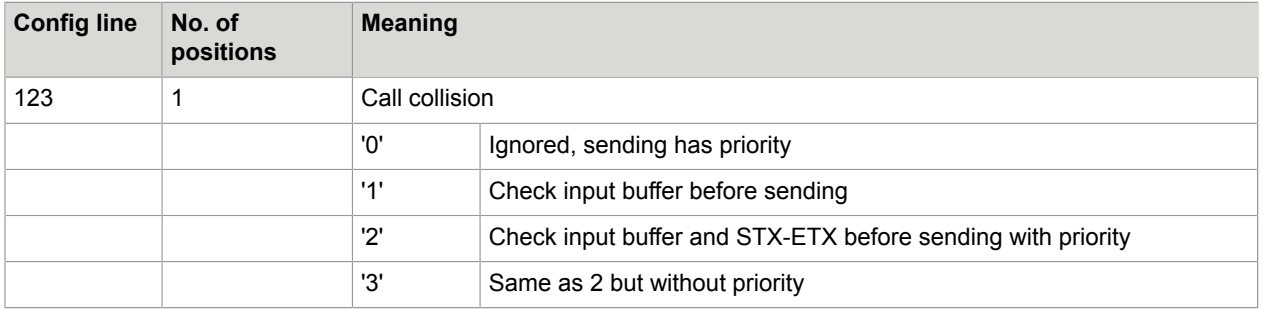

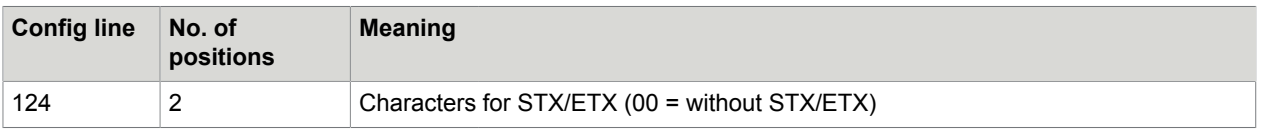

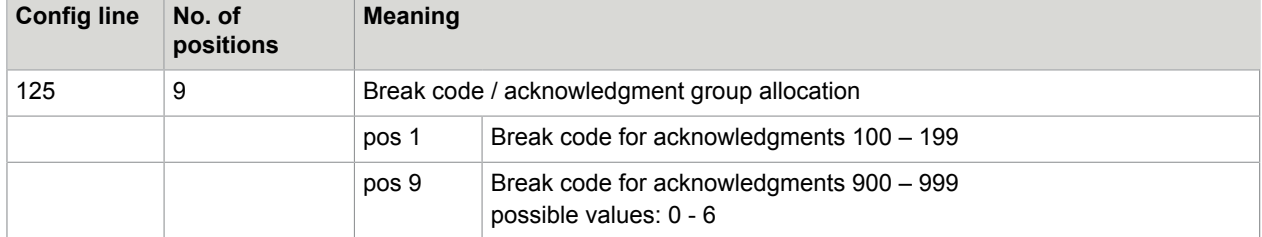

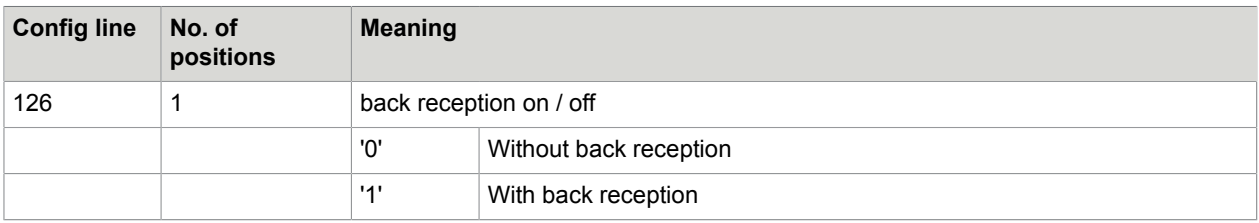

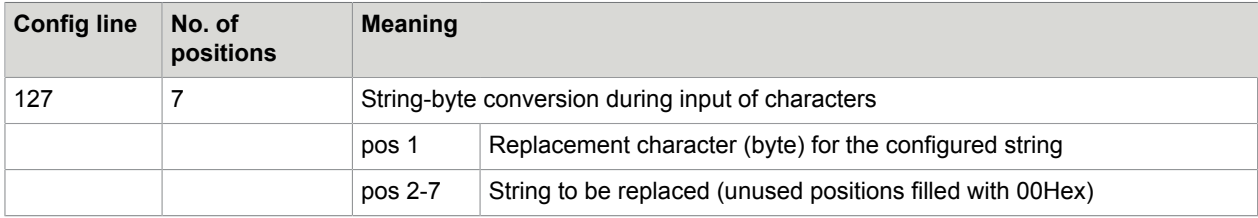

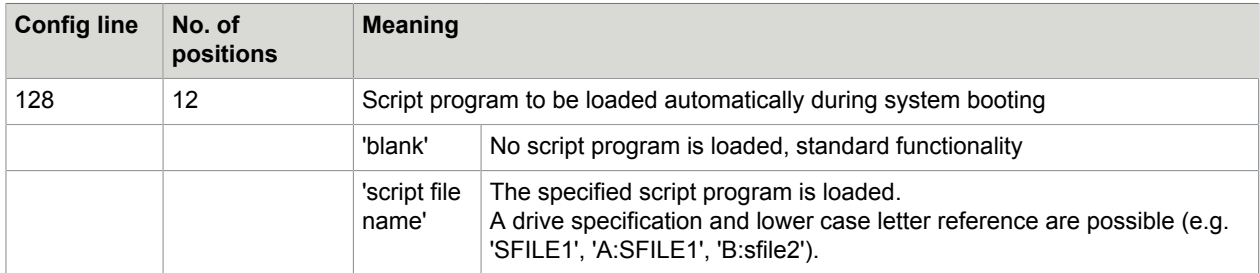

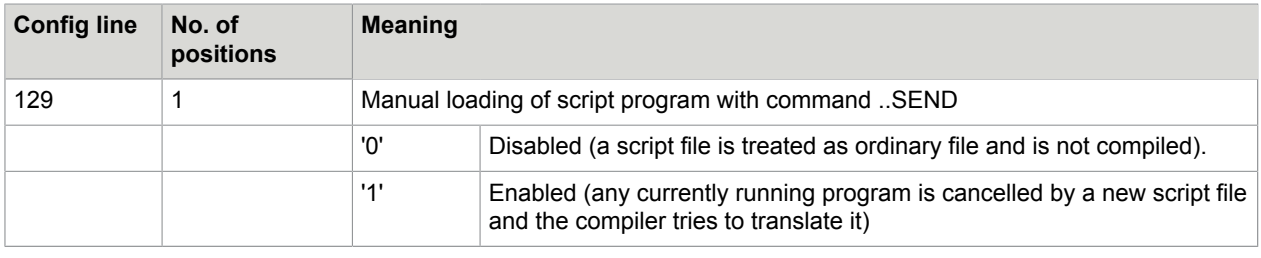

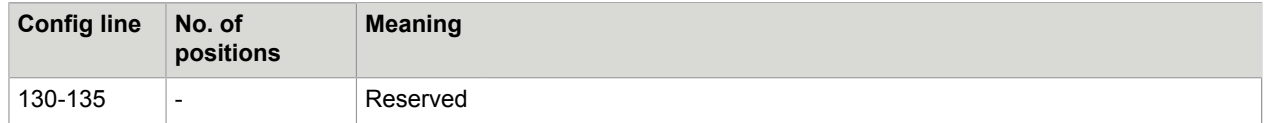

## Handshake – V.24 Cables

This chapter gives basic information about SW and HW handshake with the UAS channel. The different handshake methods are described with the required cables and how they are configured.

The hardware handshake functions are controlled by config lines 53 and 54. The software handshake is used if XON/XOFF characters are defined in config line 62. It is not supported to use both hard- and software handshake on the same port at the same time.

## Pin Assignment, V.24 Reference Model

The serial V.24 interface was primary designed to connect to computers via modem. Of course, you can also use it to connect two computers together without modem connection.

#### Connecting two Computers via Modem

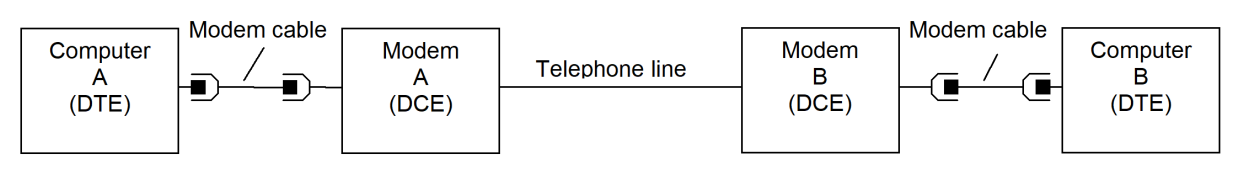

#### Direct Connection between two Computers

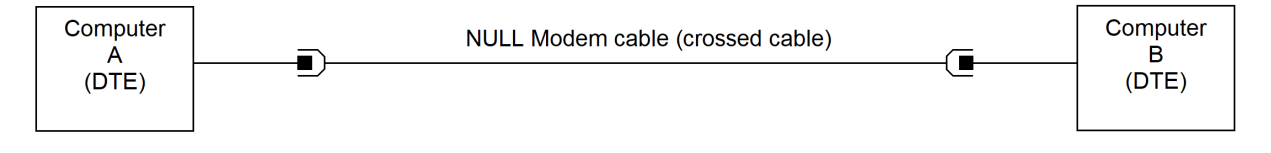

The computer is usually referred as DTE (data terminal equipment) and the modem is referred as DCE (data circuit equipment). Usually, DTE has male and DCE a female connector.

| <b>Signal</b> | Data flow             | Pin number     |                 | <b>Description</b>                                           |
|---------------|-----------------------|----------------|-----------------|--------------------------------------------------------------|
|               |                       | <b>DB25</b>    | DB <sub>9</sub> |                                                              |
| <b>GND</b>    |                       |                | 5               | Signal ground                                                |
| <b>TXD</b>    | $DTE \rightarrow DCE$ | $\overline{2}$ | 3               | data transmitted from DTE                                    |
| <b>RXD</b>    | $DTF \leftarrow DCF$  | 3              | 2               | data receive by DTE                                          |
| <b>RTS</b>    | $DTF \rightarrow DCF$ | 4              | 7               | Request To Send (DTE requests data, DTE is ready)            |
| <b>CTS</b>    | $DTE \leftarrow DCE$  | 5              | 8               | Clear To Send (other DTE is ready for data)                  |
| <b>DSR</b>    | $DTE \leftarrow DCE$  | 6              | 6               | Data Set Ready (Modem is in off hook state)                  |
| <b>DCD</b>    | $DTE \leftarrow DCE$  | 8              |                 | Data Carrier Detect (Modem received carrier)                 |
| <b>DTR</b>    | $DTE \rightarrow DCE$ | 20             | 4               | Data Terminal Ready (Tells to modem to go to off-hook state) |
| СI            | $DTF \leftarrow DCF$  | 22             | 9               | Call Indicator (Modem has detecting ring signal)             |

In KCS, the following pin connection are defined.

**Note** The serial ports on TS0d do not exactly fit into this schema. It has the DTE pin assignment and DCE connector.

## Software Handshake (XON/XOFF)

This section describes the software handshake.

#### How It Works

If two devices are connected via software handshake only Transmit Data and Receive Data lines are required. Data flow is controlled by sending XO/XOFF characters. Any side can send a XOFF character to indicate that it is not ready to receive further data (except XON/XOFF characters of cause). If any station will be ready again, it sends XON.

XON/XOFF handshake is used on most console based applications (MS-DOS command line) to stop output with Ctrl-S (=XOFF).

The following XON/XOFF characters must be used.

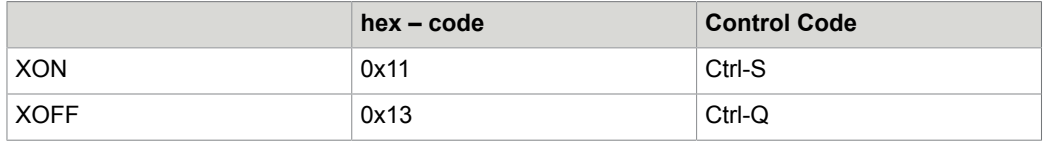

#### **Configuration**

XON/XOFF is default after adding a new UAS channel in the hardware/software assignment.

#### **UAS on TS0C/0D**

It is recommended to use the menu item 01) V.24 parameters, protocol to switch SW and HW handshake.

#### **UAS on Windows NT Master**

- **1.** Set TX hardware flow control to disable. (position 5 of config line 53 = 00)
- **2.** Set RX hardware flow control to DTR, RTS active, ignore DSR. (position 6 of config line 53 = 05)
- **3.** Configure XON/XOFF characters (such as config line 62 = :91 92). The values for XON/XOFF are not used. It is just checked if they are not equal 00. XON/XOFF characters are always created by Windows NT with the codes shown above.

#### SW Handshake Cable

If you want to connect two Computers with SW handshake you can either use the cable described below or a cable described in [HW handshake Cable](#page-104-0).

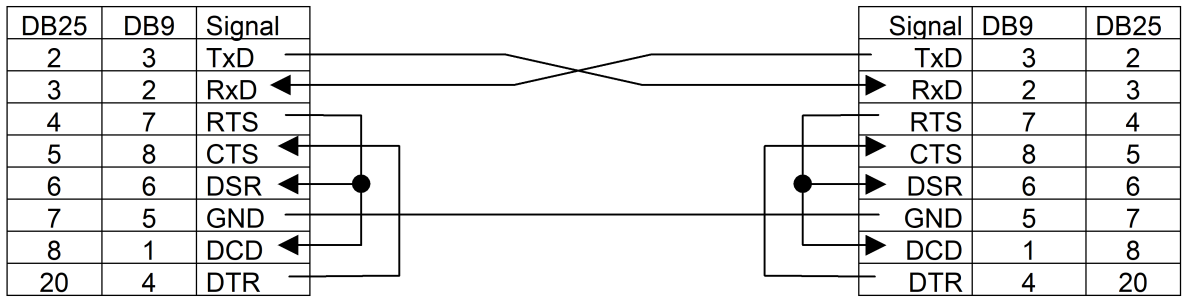

**Note** Connections between RTS, DSR and DCD, and connections between DTR and CTS are optional. They are not used with Software handshake.

You will need a female plug on the cable when connecting to a PC-COM port. You will need a male plug on the cable when connecting to an asynchronous port on TC0C/0D. The pin assignment is always the same.

### Hardware Handshake

This section describes the hardware handshake.

#### How It Should Work

The hardware handshake usually controls data flow with RTS and CTS lines.

RTS is activated if the own Computer is ready to receive data from the other Computer.

CTS (=RTS of other Computer) indicates that the other Computer is ready to receive data.

All other control lines (DSR, DCD, DTR, CI) should be used for modem control.

To make it a bit more complicated, some different mutations are used:

- **1.** DTR (or DTR and RTS) may be used instead of RTS to indicate the own receiver status.
- **2.** DSR or DSR+CTS may be used instead of CTS to control the transmitter output.

The COM port used with the UAS on Windows NT Master supports the hardware handshake with all mutations described below. The UAS on TS0C/0C supports only a mutation as described below.

#### Hardware Handshake with UAS on TS0C/0D

If configured for hardware handshake, the serial port on TS0C/0D behaves as described below:

- **1.** Transmitter data is controlled by CTS (or CTS + DSR depending if jumper settings JA3, JB3 on TS70 are changed).
- **2.** Receiver is disable if DCD is inactive.
- **3.** If the receiver buffer gets full, DTR is deactivated.
- **4.** RTS is always active.

This means that UAS on TS0C/0D uses DTR instead of RTS to control the data flow.

#### **Configuration**

#### **UAS on TS0C/0D**

It is recommended to use the menu item 01) V.24 parameters, protocol to switch SW and HW handshake.

#### **UAS on Windows NT Master**

- **1.** Set TX hardware flow control to CTS. (position 5 of config line 53 = 01)
- **2.** Set RX hardware flow control to DTR, RTS handshake, ignore DSR. (pos. 6 of conf. line 53 = 0A). These settings are recommended because they will support both RTS and DTR hardware handshake cables.
- **3.** Delete the XON/XOFF characters by changing config line 62 to :00 00.

#### <span id="page-104-0"></span>HW Handshake Cable

This section describes two different HW handshake cables. Depending on the used receive data flow (RTS or DTR) these cables are called RTS or DTR hardware handshake cable. Which cable do you need (or may have a special cable with DTR handshake on KCS side and RTS handshake on PC side) depends on the other application!

#### **DTR Hardware handshake cable**

**VCC** 

Use the DTR hardware handshake cable to connect KCS with Hardware handshake to any Computer, such as PC with TC/PC.

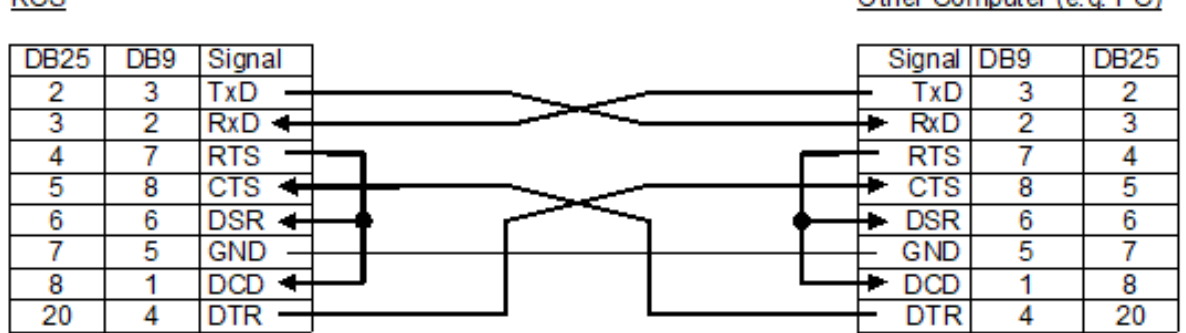

This cable can be used both with UAS on TS0C/0D and UAS on Windows NT.

This cable requires a female plug when connecting to a PC-COM port and a male plug when connecting to an asynchronous port on TC0C/0D. The pin assignment is always the same.

#### **RTS Hardware handshake cable**

This cable is a standard hardware handshake cable supported by UAS on Windows NT only. Data flow is controlled by RTS/CTS.

Other Computer (e.g. PC)

### KCS (COM port on PC)

### Other Computer (e.g. PC)

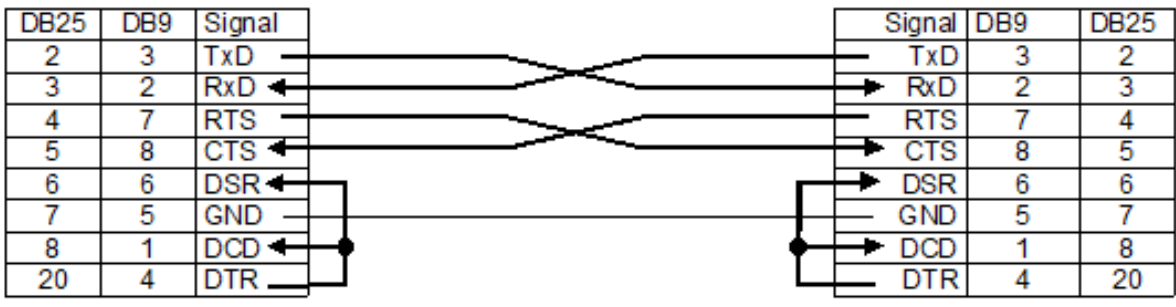

This cable requires a female plug on both sides.

#### HW Handshake with Modem Connection

If you want to use a modem connection between both computers, use a direct connection between KCS and Modem.

KCS (COM port on PC)

Modem

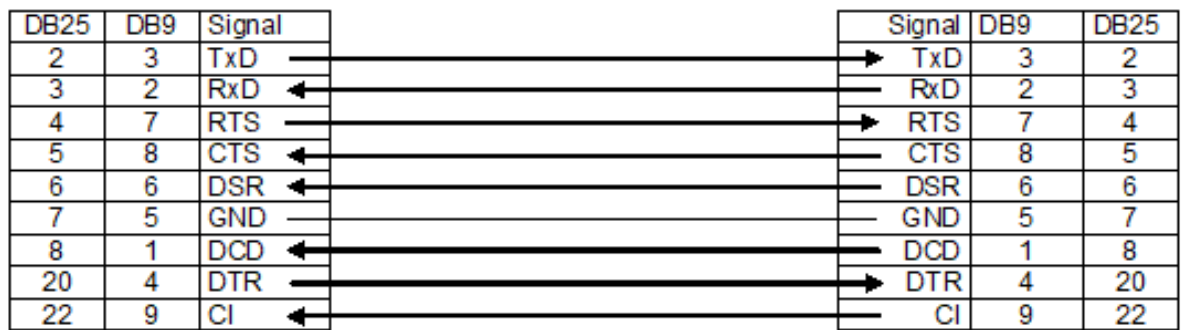

This connection requires a female plug on KCS side and a male plug on Modem side.

# Config Parameters of the Telex Module (UTX)

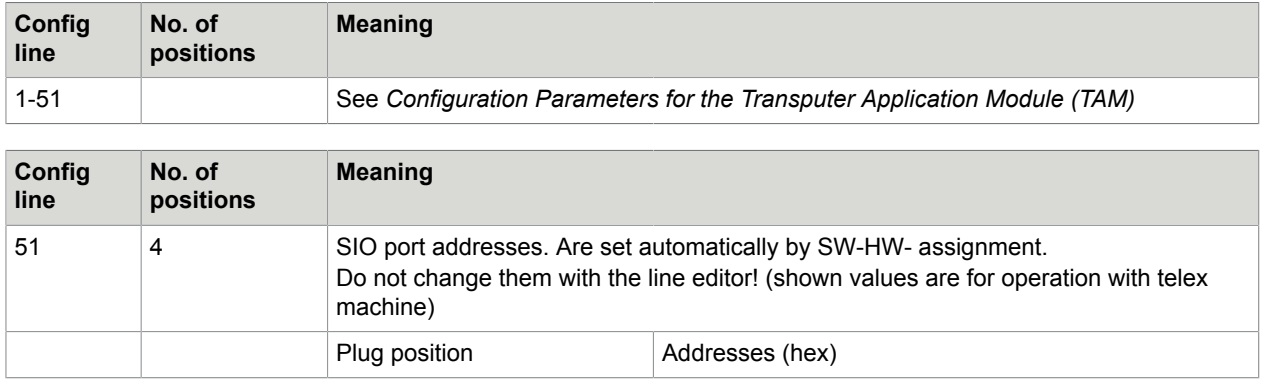

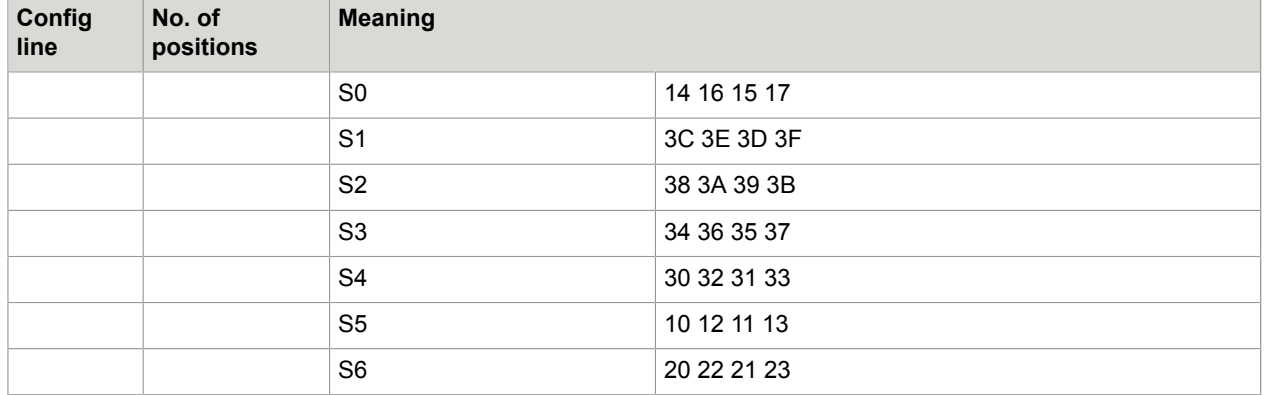

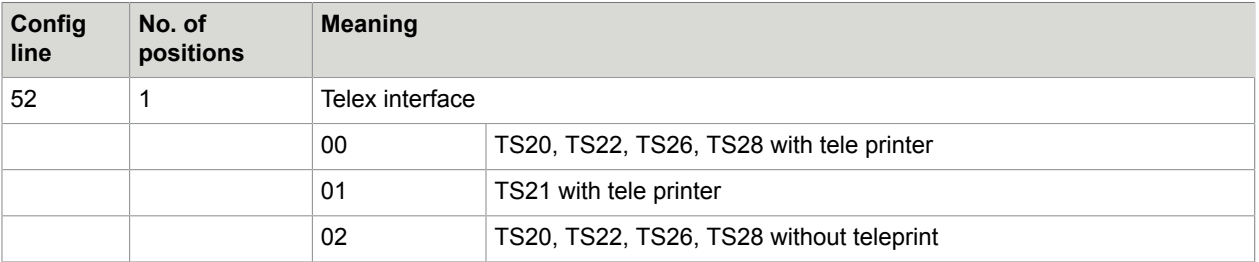

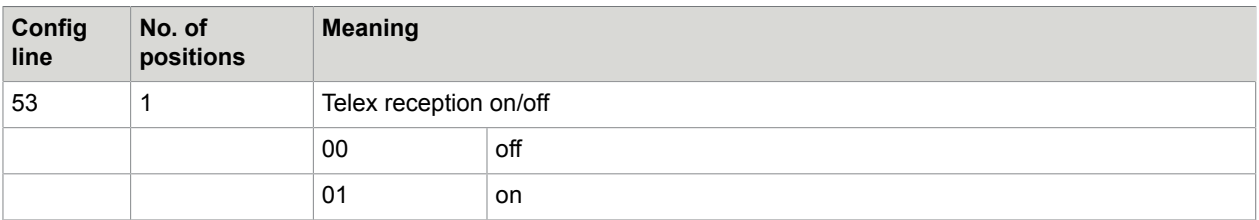

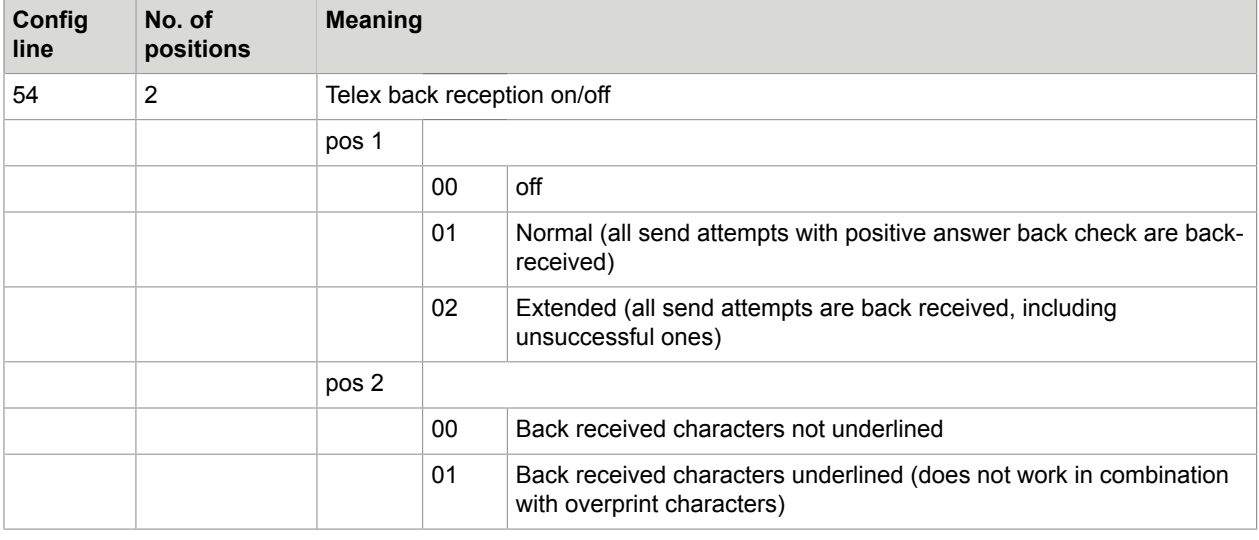

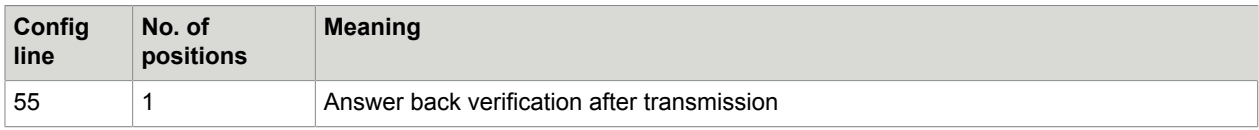

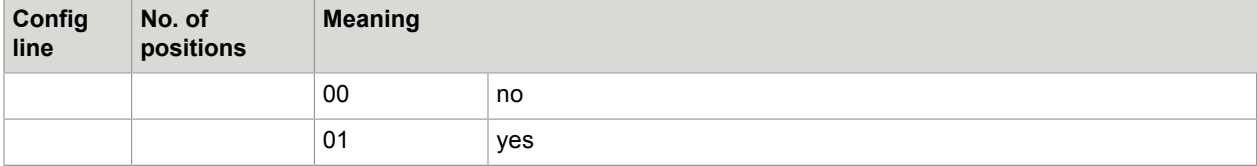

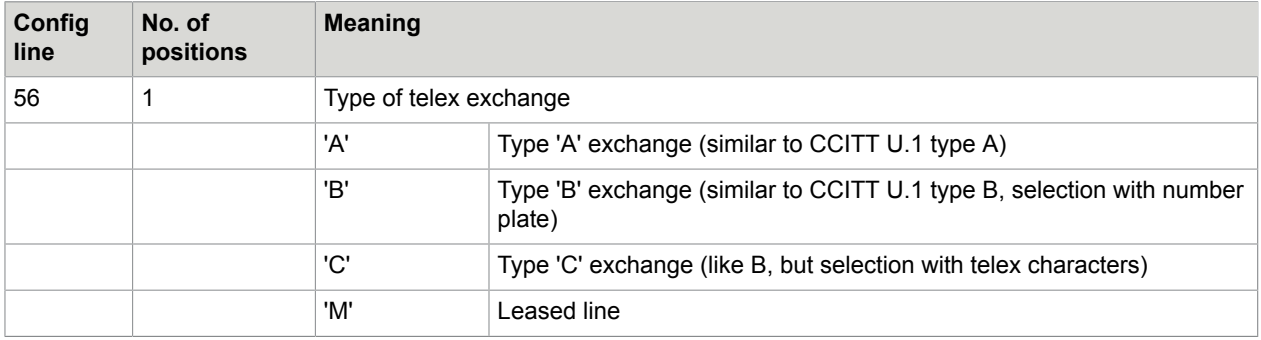

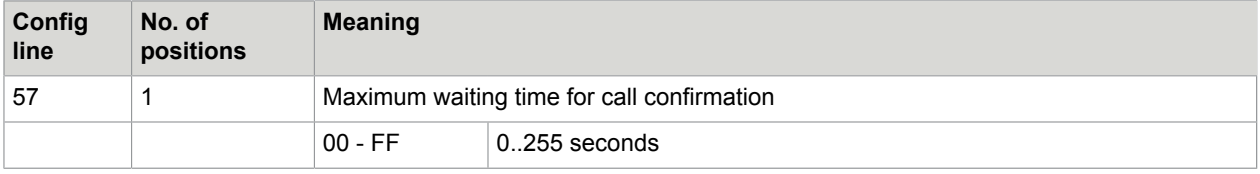

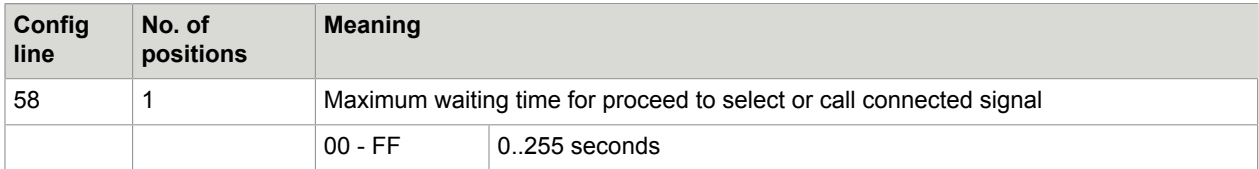

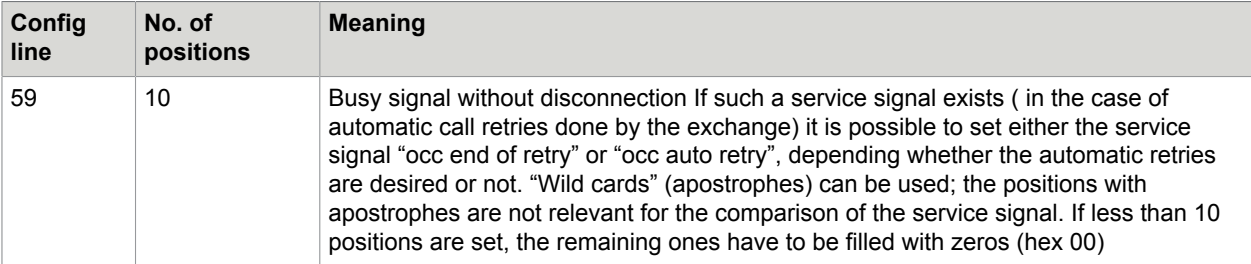

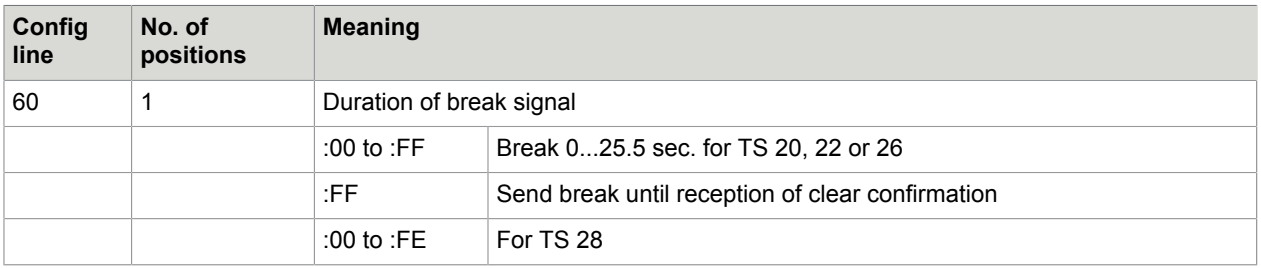
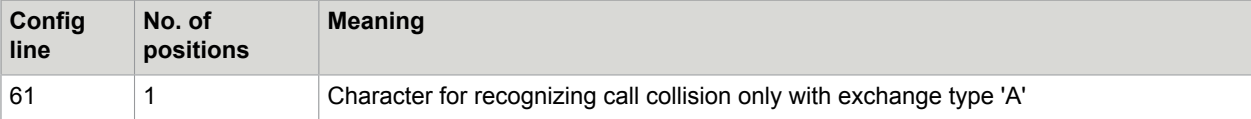

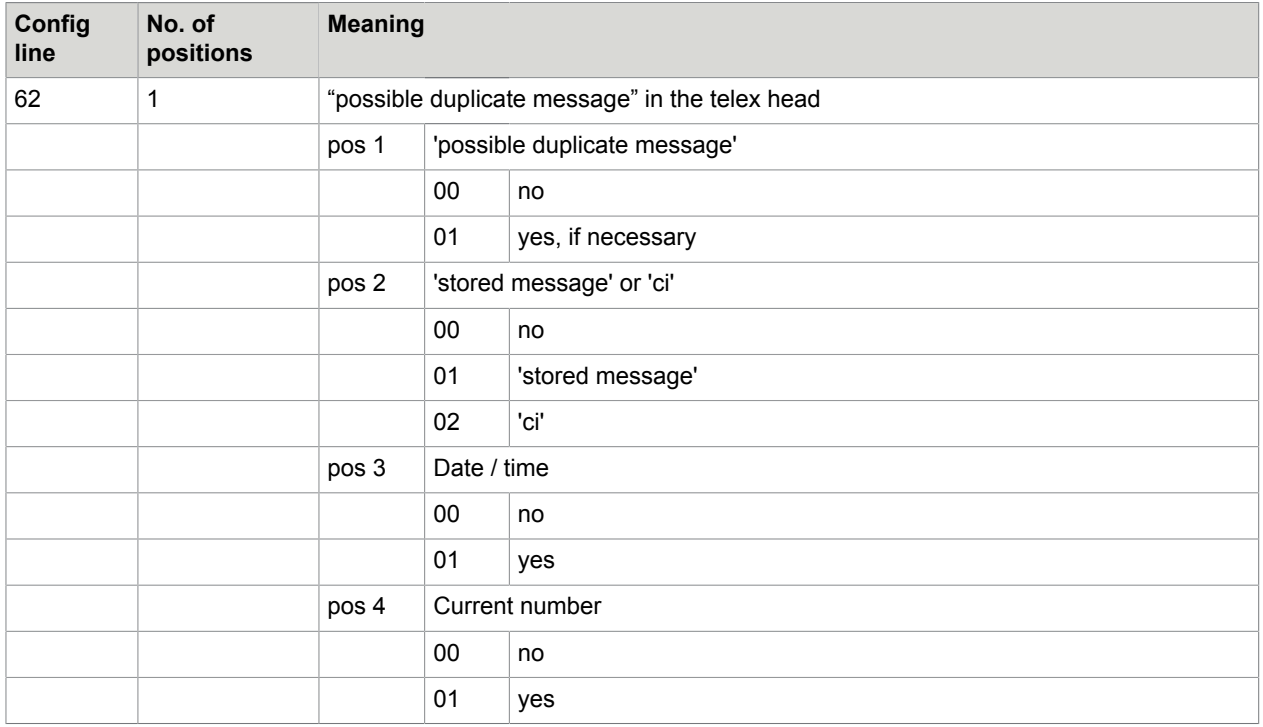

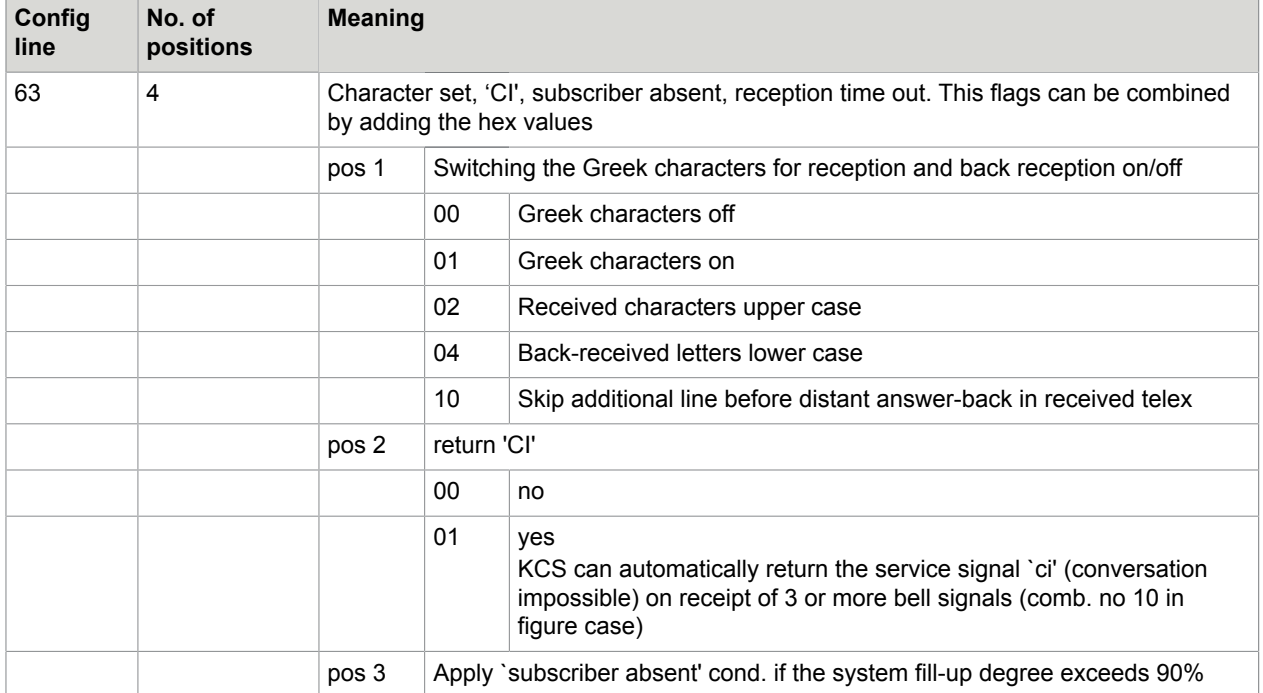

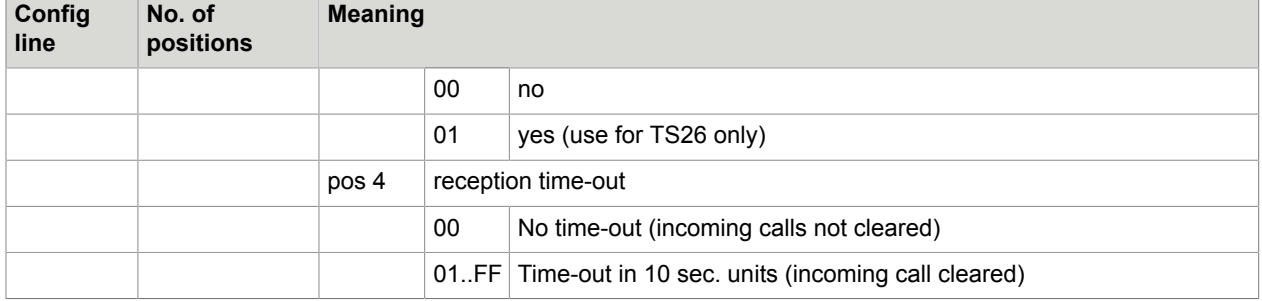

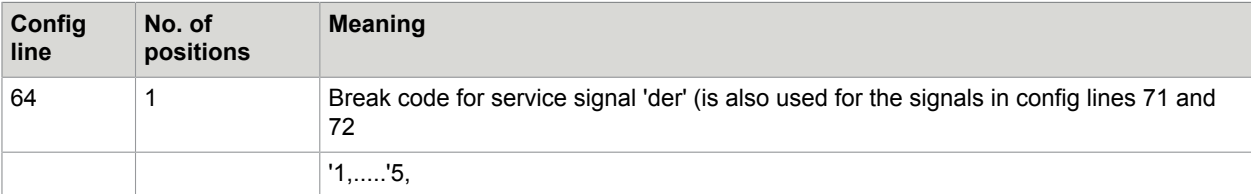

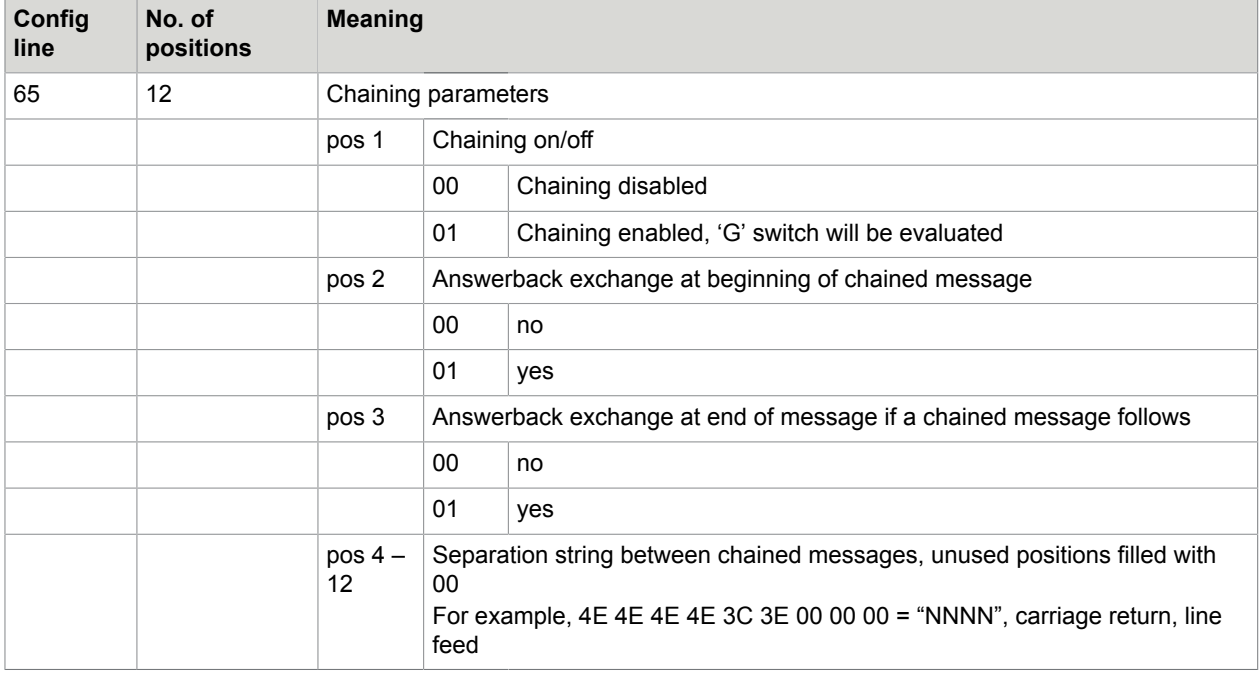

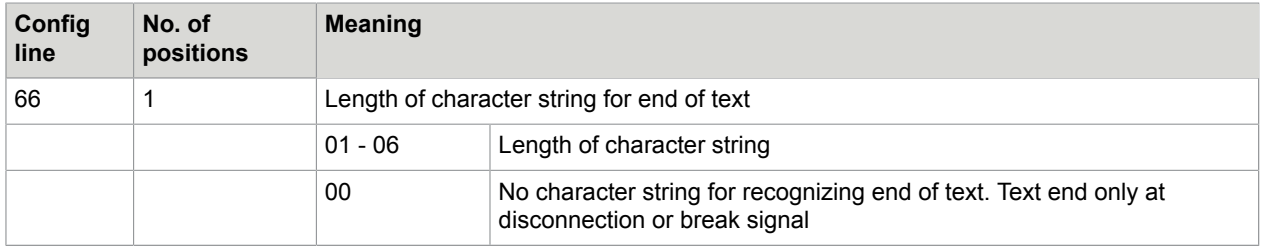

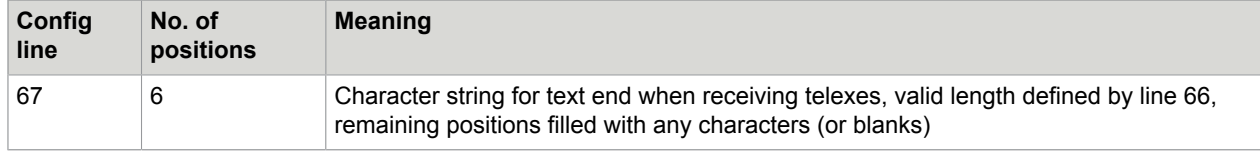

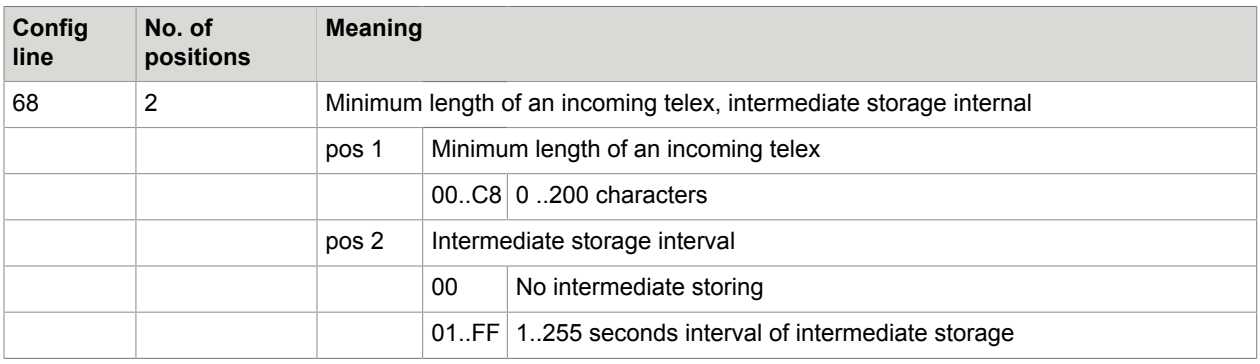

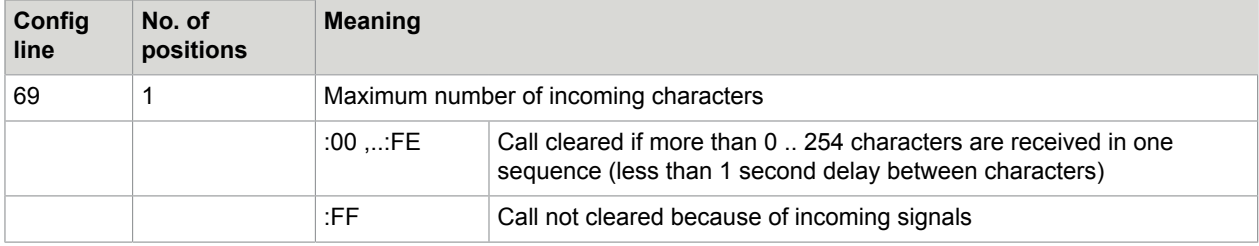

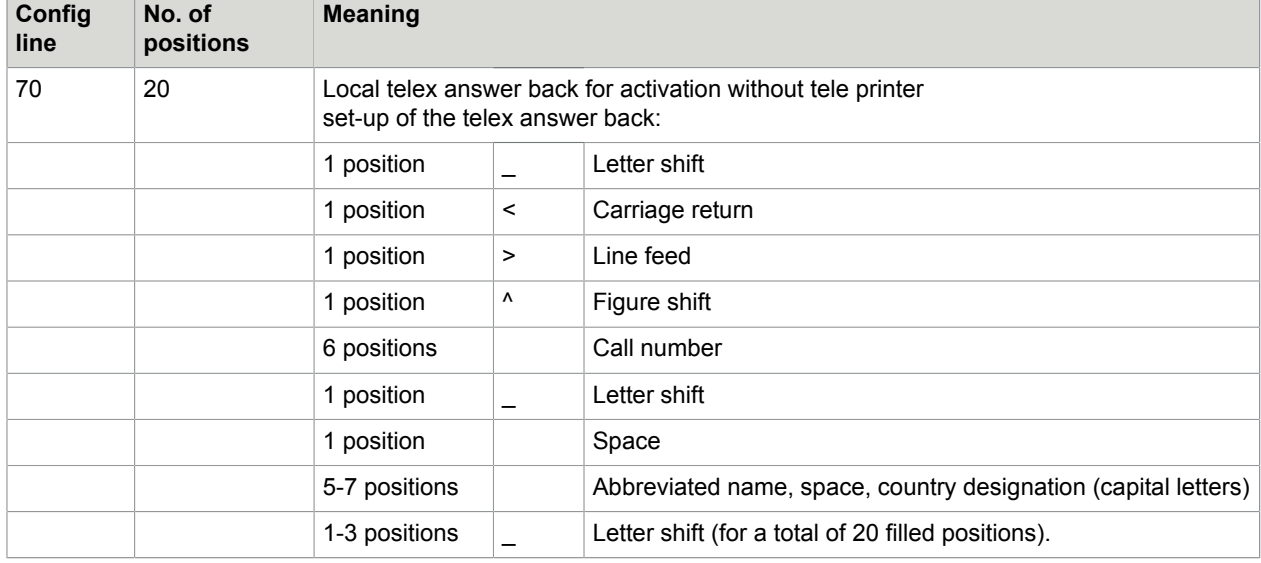

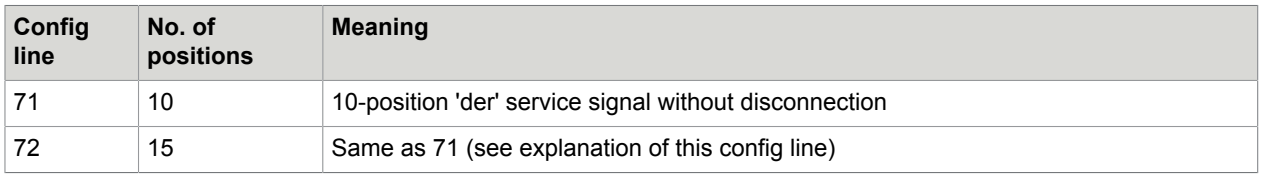

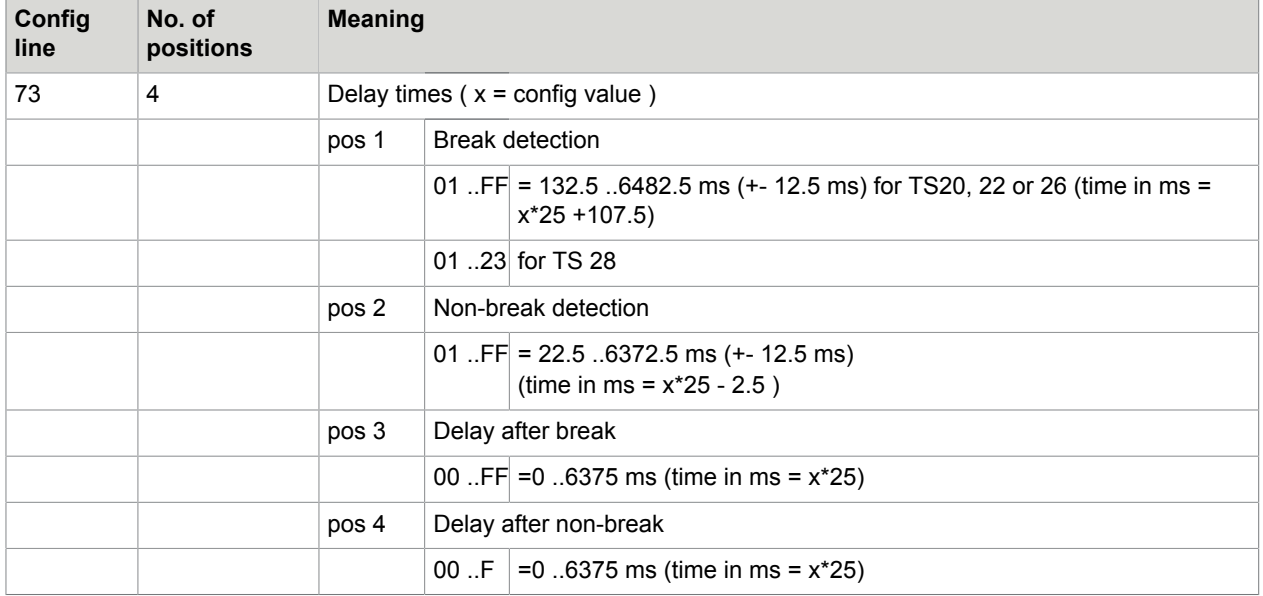

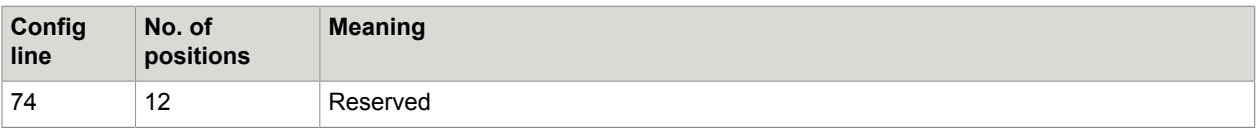

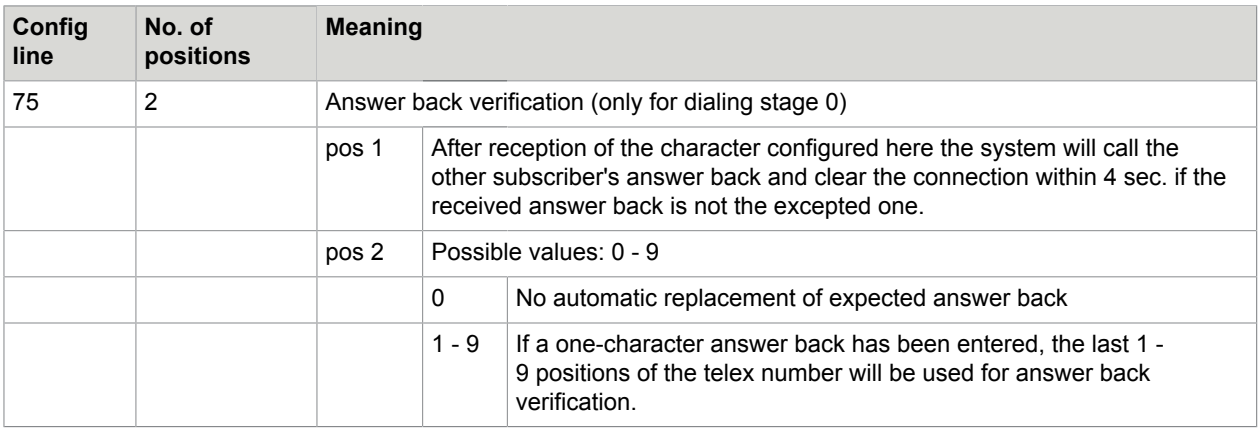

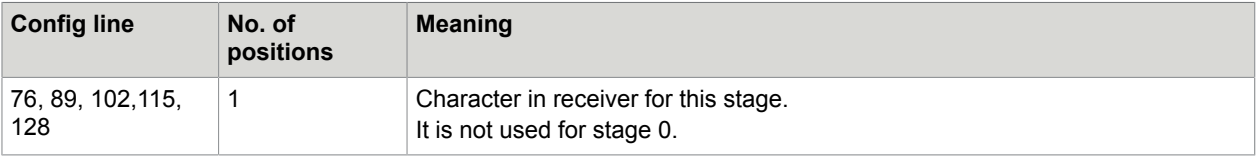

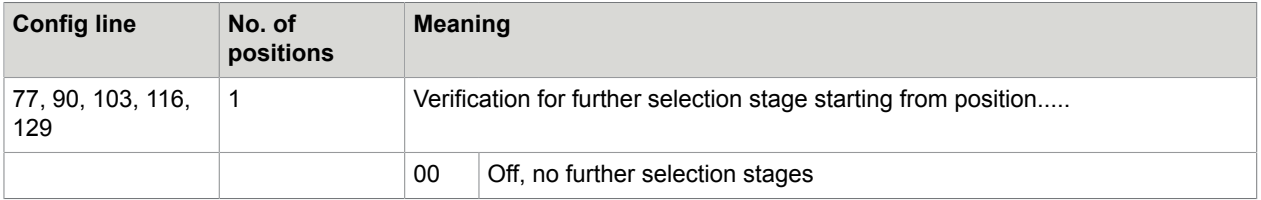

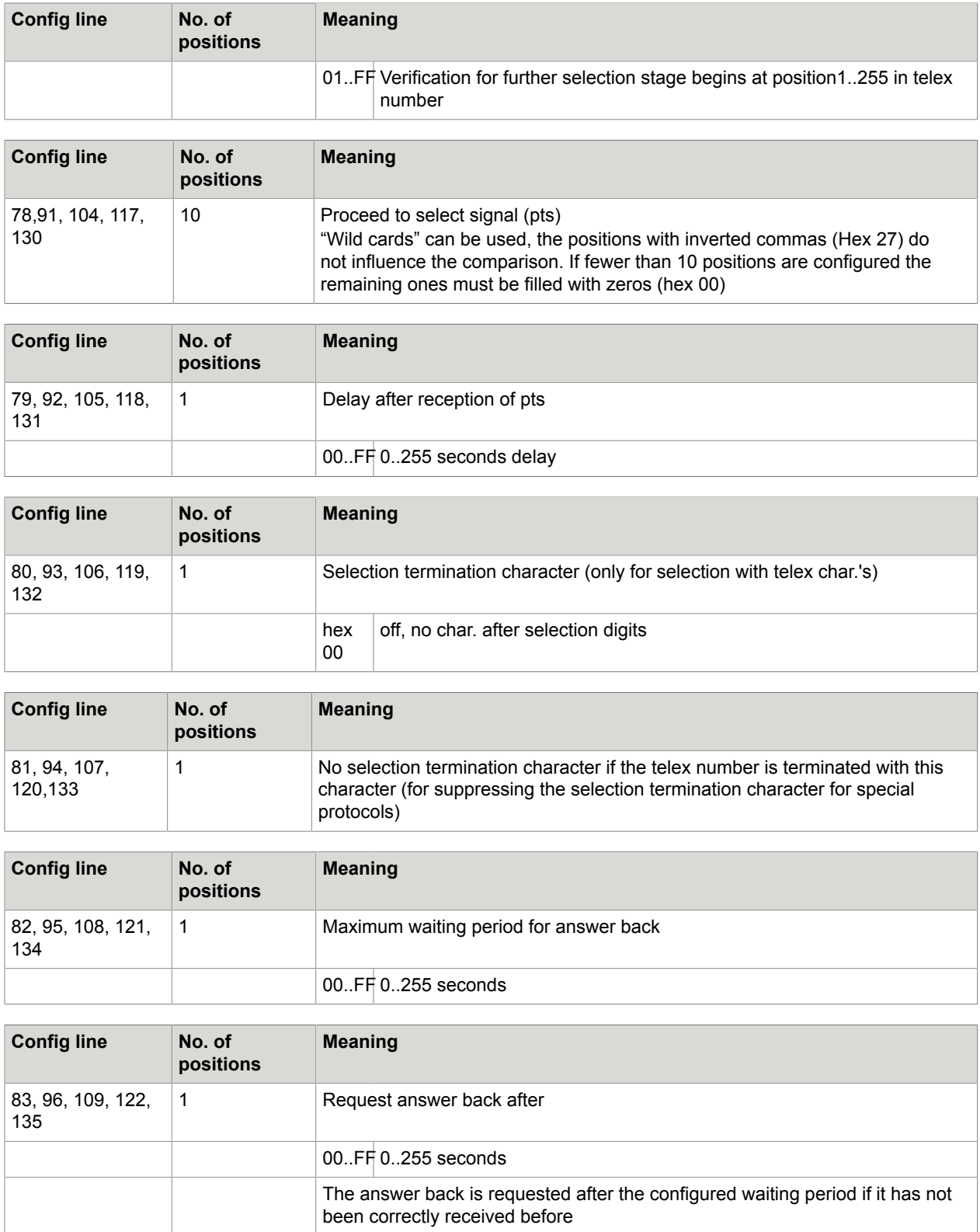

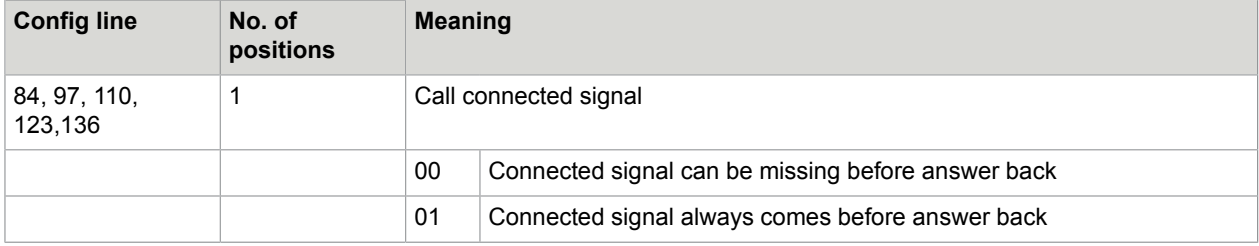

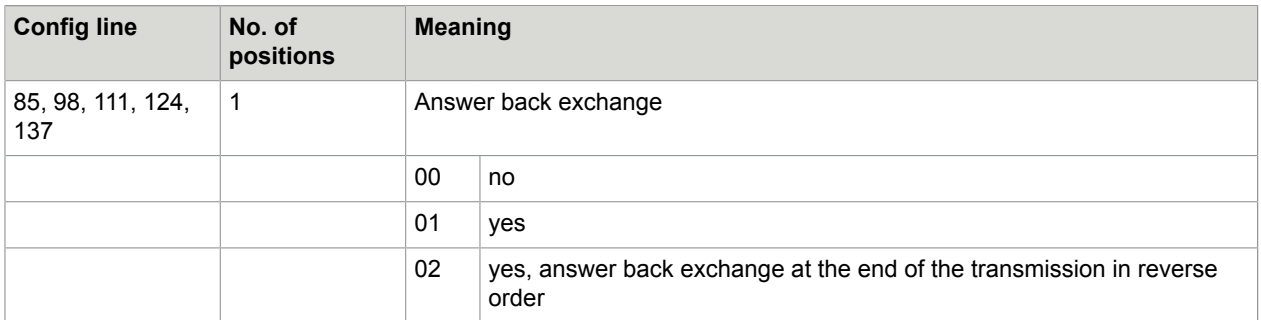

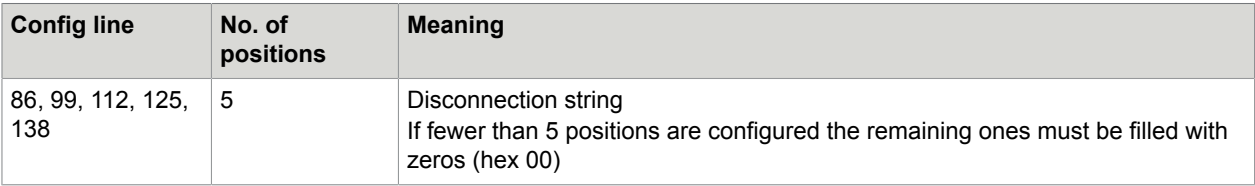

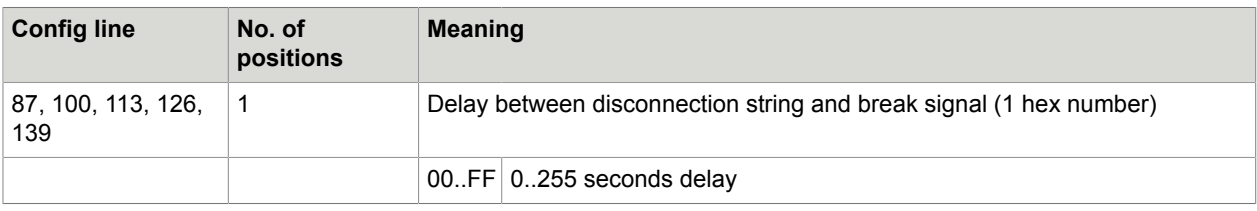

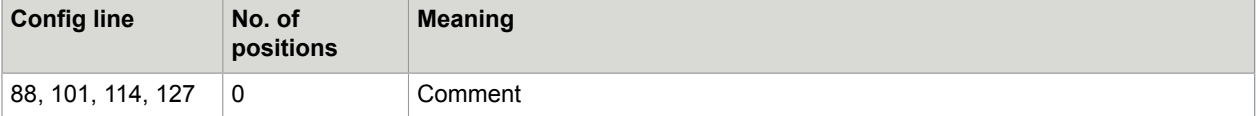

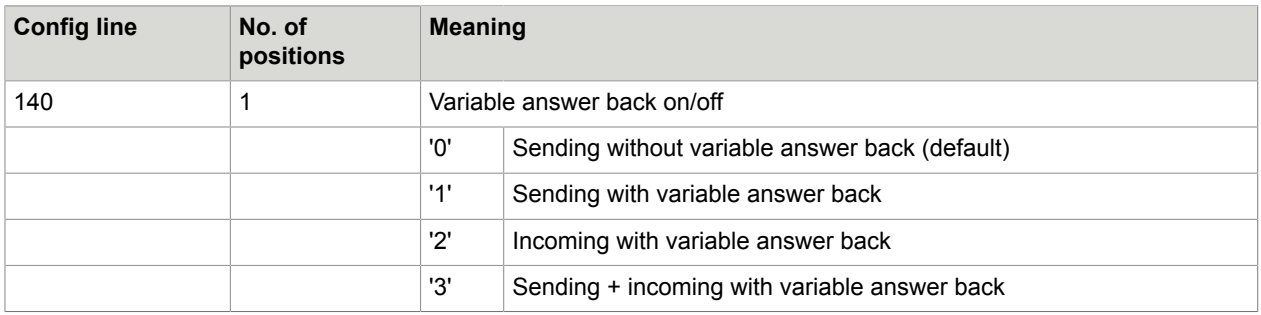

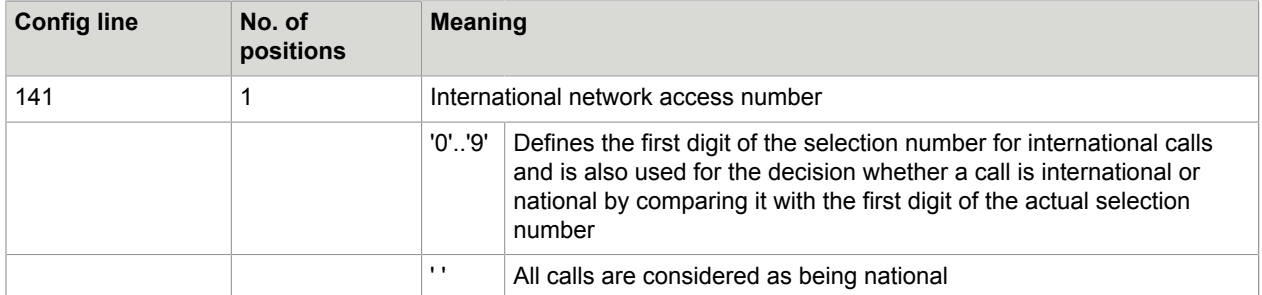

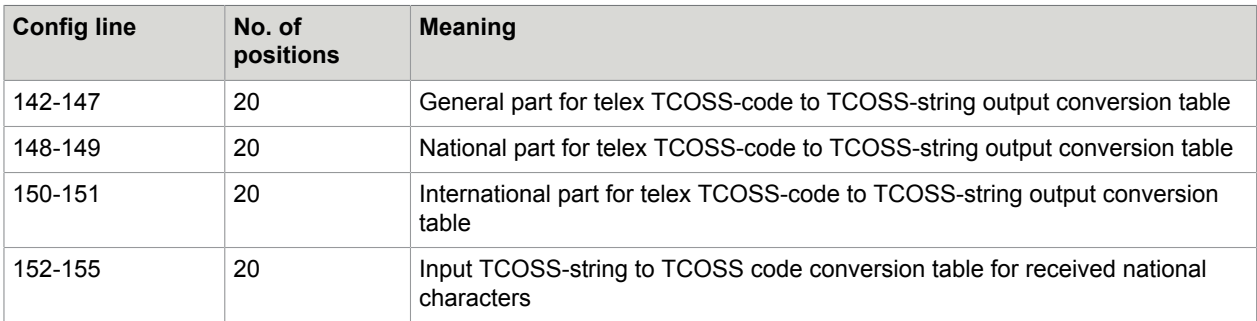

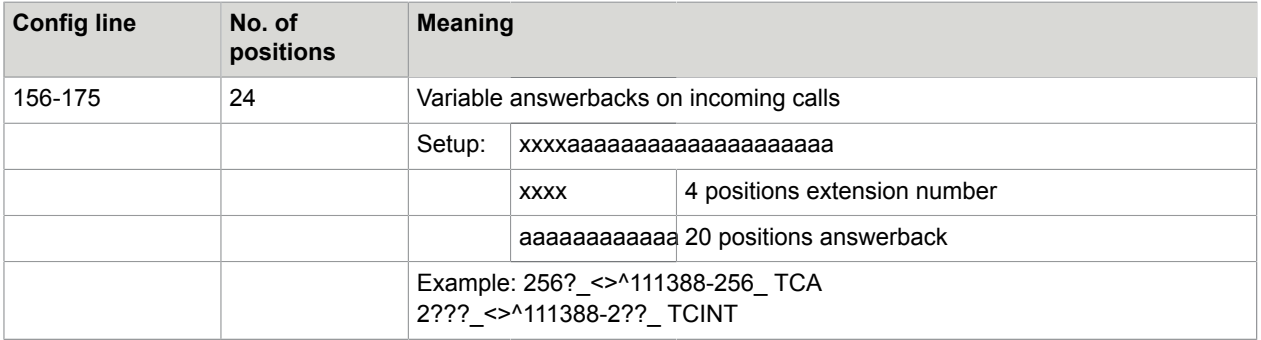

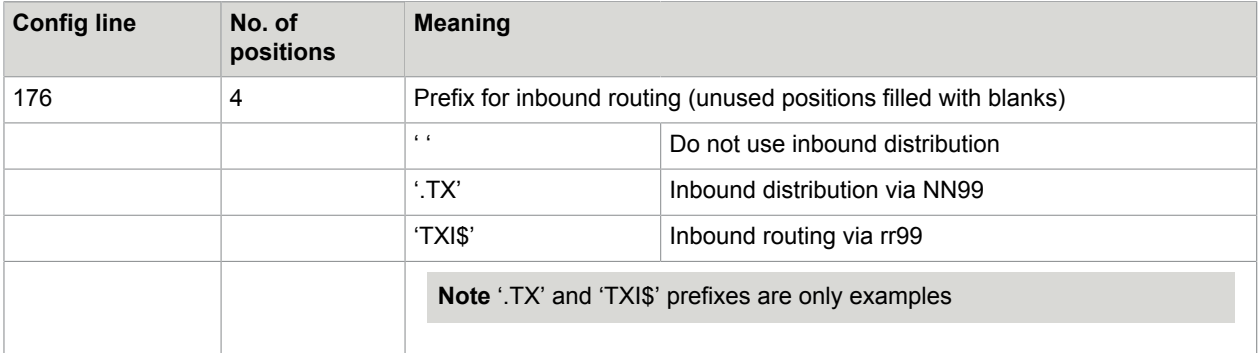

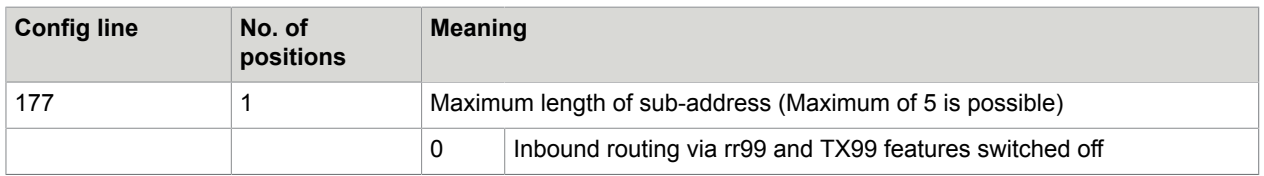

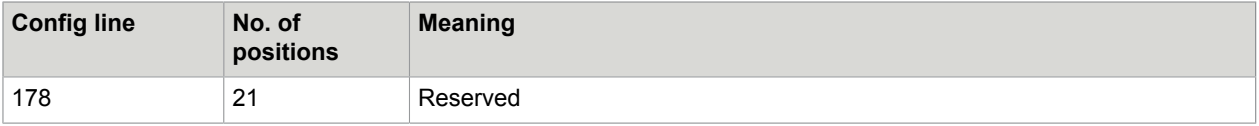

## Configuring Telex Code Conversions

Config lines 142 - 155 contain a variable number of entries with variable length.

Each entry can be continued on the next line.

Entries are separated from each other by a 00HEX value.

The last entry must end with a 00HEX value. The unused positions behind the last entry must be filled with 00HEX values.

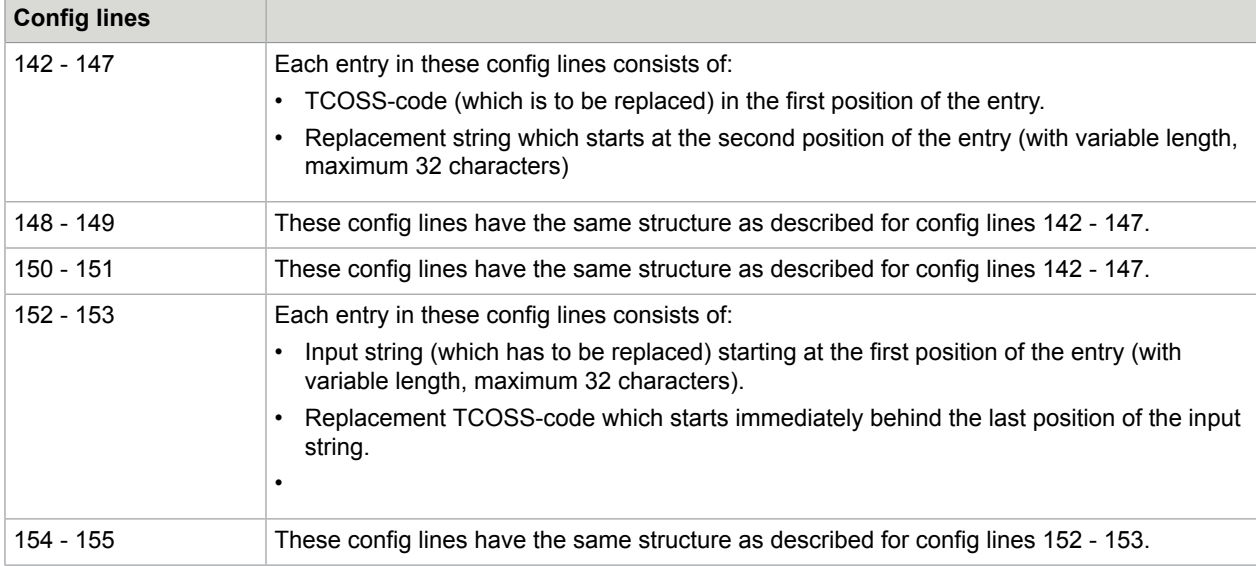

See the next section "Configuration Example for Spain".

### Configuration Example for Spain

Consider a possible configuration for Spain where ITA no.2 national combinations 6,7 and 8 in figure case are assigned to characters %, H and Ñ. For the appropriate TCOSS-codes refer to TCOSS code page 0.

General part of the output TCOSS-code to TCOSS-string conversion table

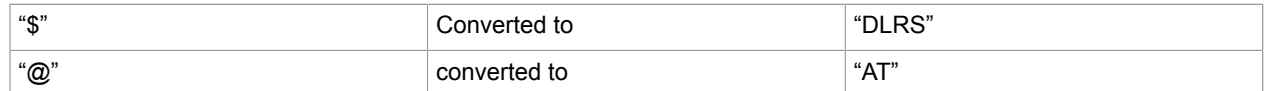

#### National part of the output TCOSS-code to TCOSS-string conversion table

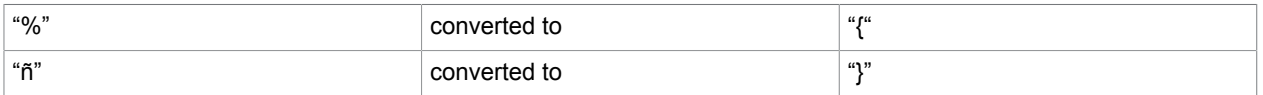

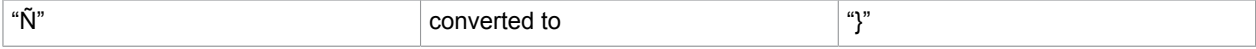

International part of the output TCOSS-code to TCOSS string conversion table

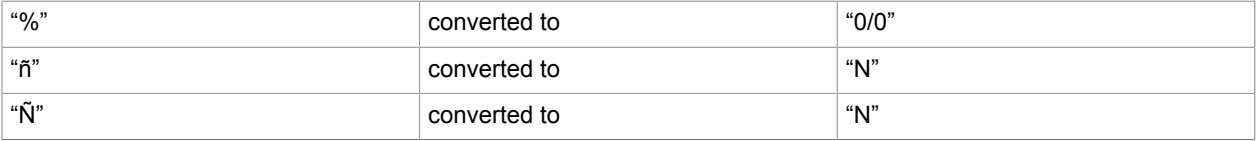

#### Input conversion table for reception

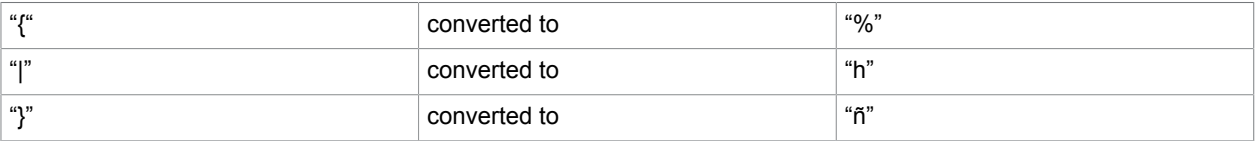

#### Input conversion table for back reception

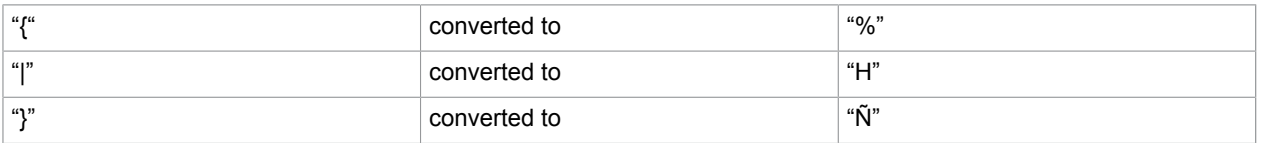

#### The corresponding config lines should have the following set-up:

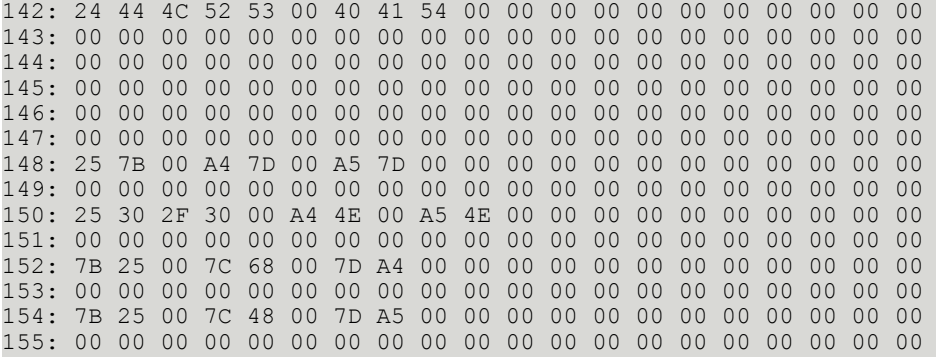

## Inbound Telex Distribution with Loopback Telex Adapter

This section describes a test environment that is useful for the test text inbound distribution with a loop back telex adapter in an ASP environment.

#### Required Configuration Changes

This section describes the configuration changes on the Media server and Storage server.

#### Telex Channel Configuration on the Media Server (Special Config Lines)

The following table defines the special configuration lines for the Telex channel configuration on the Media server.

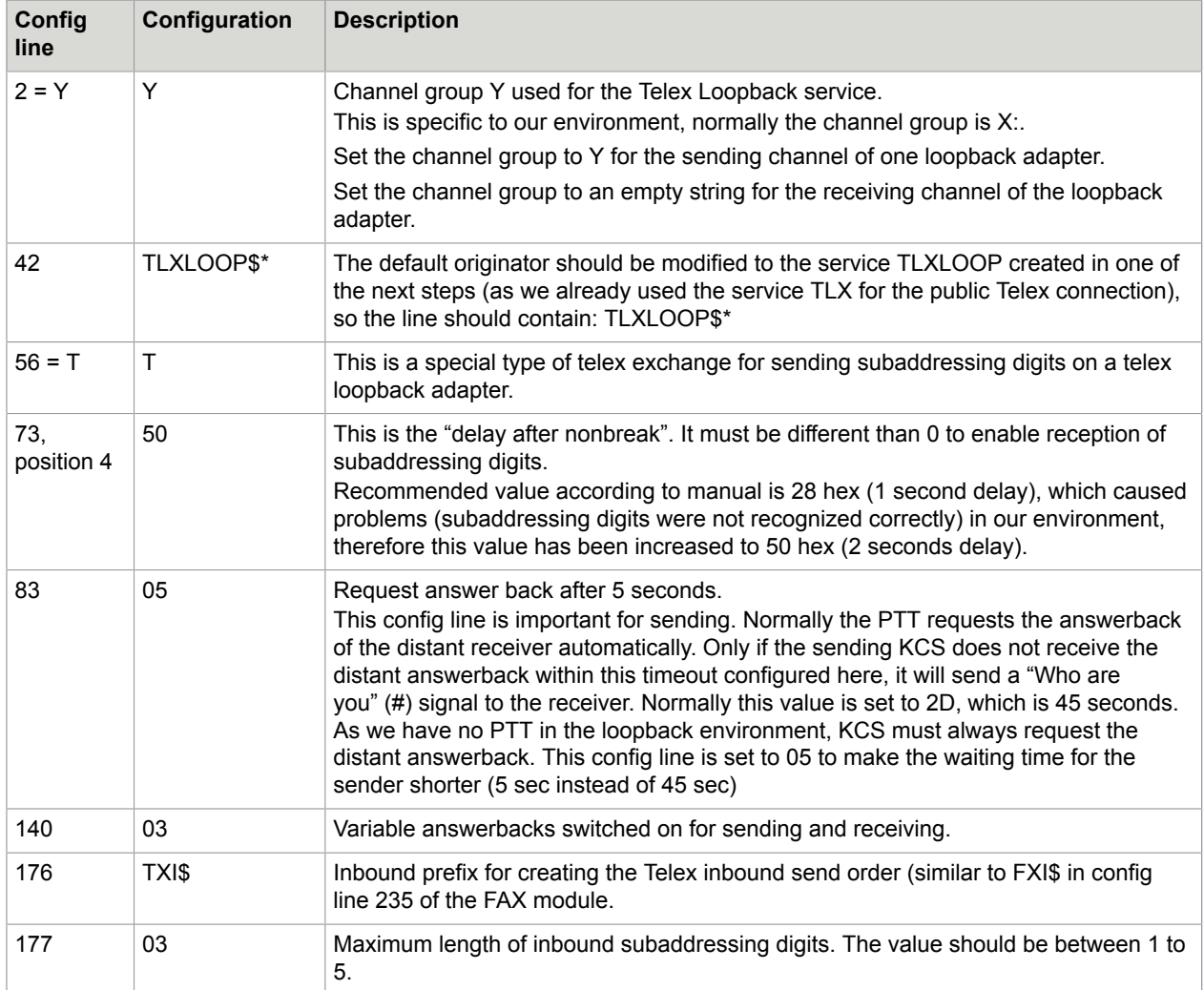

The complete TAMCONF file is listed at the end of this chapter.

Make sure that you switch the channel via HW/SW assignment to a remote TAM configuration.

When switching to remote channel, configure a "shared channel" and set the LineID. For example, set the LineID to "TELEX GROUP".

Registry Settings on the Media Server

Within the registry of the Media Server, do the following:

**1.** Create a new subkey with the line ID configured in step 1.

HKLM\SOFTWARE\TOPCALL\TCOSS\RemoteChannels\TELEX GROUP

**2.** Create new registry values within this subkey:

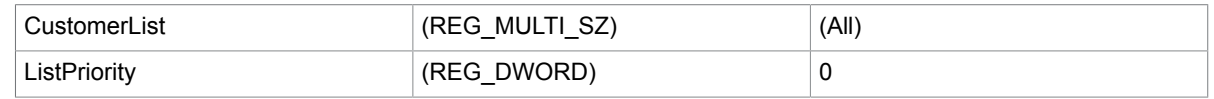

#### Telex Channel Configuration on the Storage Server(s)

Configure a Remote Telex channel, set the config line 2 (channel group) to the same value as configured for the telex channel on the media Server. This is Y in our case.

Additionally, modify the default originator (config line 42) to the service TLXLOOP created in one of the next steps: TLXLOOP\$\*

## Additional Files and Services for Inbound Configuration

This section describes additional files and services for inbound configuration.

#### Create the +MAIL5V/ATX99 on the Media Server

The TX99 is the configuration file for responding with variable answerbacks on receiving telex messages. It is checked by the TUM of the Telex module to respond with the correct answerback in case of receiving telex messages.

In our case, the TX99 file is configured for 2 variable answerbacks (sample):

165,165 KM TCINT A

130,130 SB TCINT A

This means if an incoming telex with subaddressing digits 165 is received, the given answerback is 165 KM TCINT A.

### Create the TXI Service on the Media Server and Also on Each of the Storage Servers

The TXI Service is used by the Telex channel to create the inbound send order (see config line 177).

According to the documentation the service should be configured as follows :

- Service name: TXI
- Service abilities: R (restricted text)
- Service prefix: X:TXI

### Create the Sender Service TLXLOOP on the Media Server and Also on the Storage Servers

Create the Sender service TLXLOOP on the Media server and Storage servers.

- Service name: TLXLOOP
- Service abilities: R (restricted text)
- Service prefix: Y:

### Configure the rr99 Telex Inbound Routing on the Media Server

The inbound routing is similar to the inbound routing of FAX. Again the customer IDs (in this case the customer IDs are SUPPORT1, SUPPORT2,...) must be added to a routable channel number.

The important lines are marked bold.

\*\*SENDMODES

\*\*NORMALIZE

\*\*ROUTE

,,FAX inbound routing to storage server

FXI:1~,FXI:SUPPORT1

FXI:2~,FXI:SUPPORT2

FXI:3~,FXI:SUPPORT3

FXI:4~,FXI:SUPPORT4

FXI:5~,FXI:SUPPORT5

FXI:6~,FXI:SUPPORT6

FXI:~,invalid

,,Telex inbound routing to storage server

**X:TXI1~,X:SUPPORT1**

**X:TXI2~,X:SUPPORT2**

**X:TXI3~,X:SUPPORT3**

**X:TXI4~,X:SUPPORT4**

**X:TXI5~,X:SUPPORT5**

**X:TXI6~,X:SUPPORT6**

**X:TXI~,invalid**

\*\*NODES

\*\*INBOUND

,,the normal inbound routing is now disabled

,,FXI:~,, fax inbound routing to TCOSS user

,,FXI:~,DIST:FXI~, default fax inbound receiver

,,X:TXI~,,

### Configure the Telex Inbound Routing on the Storage Servers

The important lines are marked bold.

\*\*SENDMODES

\*\*NORMALIZE

\*\*ROUTE

\*\*NODES

\*\*INBOUND

FXI:~,, fax inbound routing to TCOSS user

FXI:~,invalid, reject FAX if no valid user

,,FXI:~,DIST:FXI~, default fax inbound receiver

**X:TXI~,, telex inbound routing to TCOSS user**

**X:TXI~,DIST:TXI~ default telex inbound receiver**

Configure Inactive TXI Addresses for the Users on the Storage Server

In our case, the TXI Address must be defined on the Storage Server SUPPORT1. The address must be 3-digit long and must start with 1, otherwise it is not routed by the media server to the storage Server SUPPORT1.

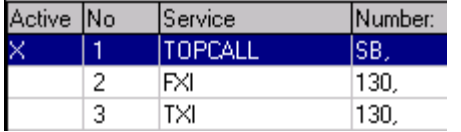

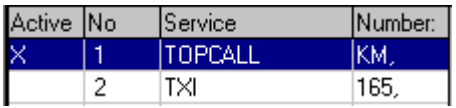

### Create a Cover for Sending Telex Messages with Variable Answerback (Storage Server)

The variable answerback line must be the first line in the cover. It must start with three hyphens --- and afterwards the answerback of the sender in the same format as configured in config line 70 of the telex channel. Here we use the TXI Address of the user (\$UAdd0TXI\$) as variable part.

The  $\wedge$  character is the figure shift character and must be used before entering digits.

The \_ character is the so called letter shift character and must be used before entering characters.

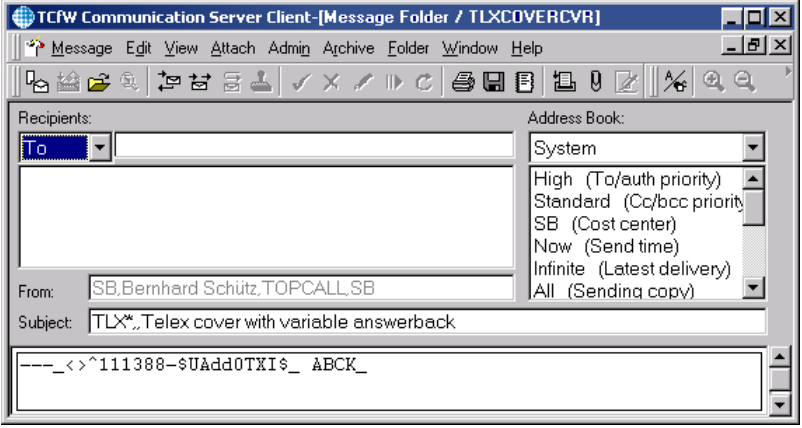

## Testing the Configuration

- **1.** Log on with a user to the storage Server (SB in my case).
- **2.** Create a new message in TCFW and select the Telex Cover created in the previous step.
- **3.** Address the message to Service TLXLOOP and number 165. The answerback should be that one (or parts of it) as it is configured for this receiver in the TX99 file. Then send the message.

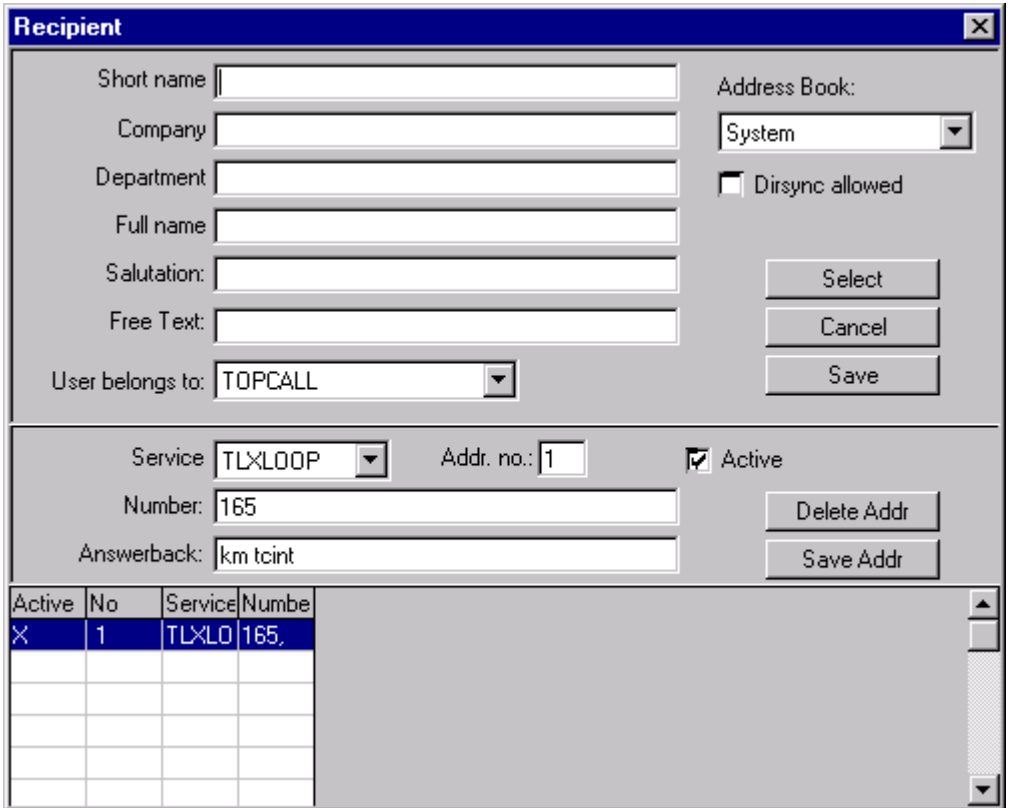

**4.** If using a Telex loop connection, make sure that the message is addressed to the subaddressing digits only; there is no "main number".

#### Check the Received Message in the Inbox of the Receiver

The message above should be routed to the user KM located on TCOSS Server SUPPORT1.

The message should look like:

```
010621 2055
#
  165 KM TCINT A
  111388-130 abck
  stored message
  010621/2054 nr. 0009
  this is a test message for inbound routing of telex on asp systems
#
165 KM TCINT A
  111388-130 abck
```
Line 1 contains the date and time of sending

Line 2 is the "Who are you" character # sent by the sender for requesting the answerback of the receiver

Line 3 contains the answerback of the receiver as configured in the TX99 of the media server

Line 4 contains the answerback of the sender as it was set by using the Telex cover

Line 5 is empty

Line 6 and 7 is the fixed message header as it is sent by the KCS Telex module.

Line 8 is empty again

Line 9 contains the body of the message as entered by the sender

Line 10 contains again the "Who are you" requesting the answerback of the receiver

Line 11 contains the answerback of the receiver

Line 12 contains the answerback of the sender

The From: of the message should contain the TLXLOOP Service:

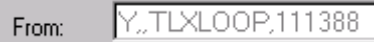

#### Appendix

TAMCONF file for the Telex channel configuration on the Media server.

'1, 001<br>'Y  $, 002$ 'X10, 003 '2, 004 '1, 005 '666666 TCINT TS26A , 006 'A, 007 :00 ,008 '0, 009 'I, 010 '0, 011  $'$ , 012 '9, 013 :32 00 ,014 ' , 015 'JS , 016 'A , 017 , 018 'A, 019 'RT, 020 '.TXBR, 021  $\begin{matrix} 0, & 0.22 \\ 0. & 0.23 \end{matrix}$ , 023 '1, 024 'A, 025 'TT, 026 '.TXIN, 027 '0, 028 'I, 029 'A , 030 , 031 '0, 032 :FE ,033 'ST, 034 '0, 035 :00 ,036

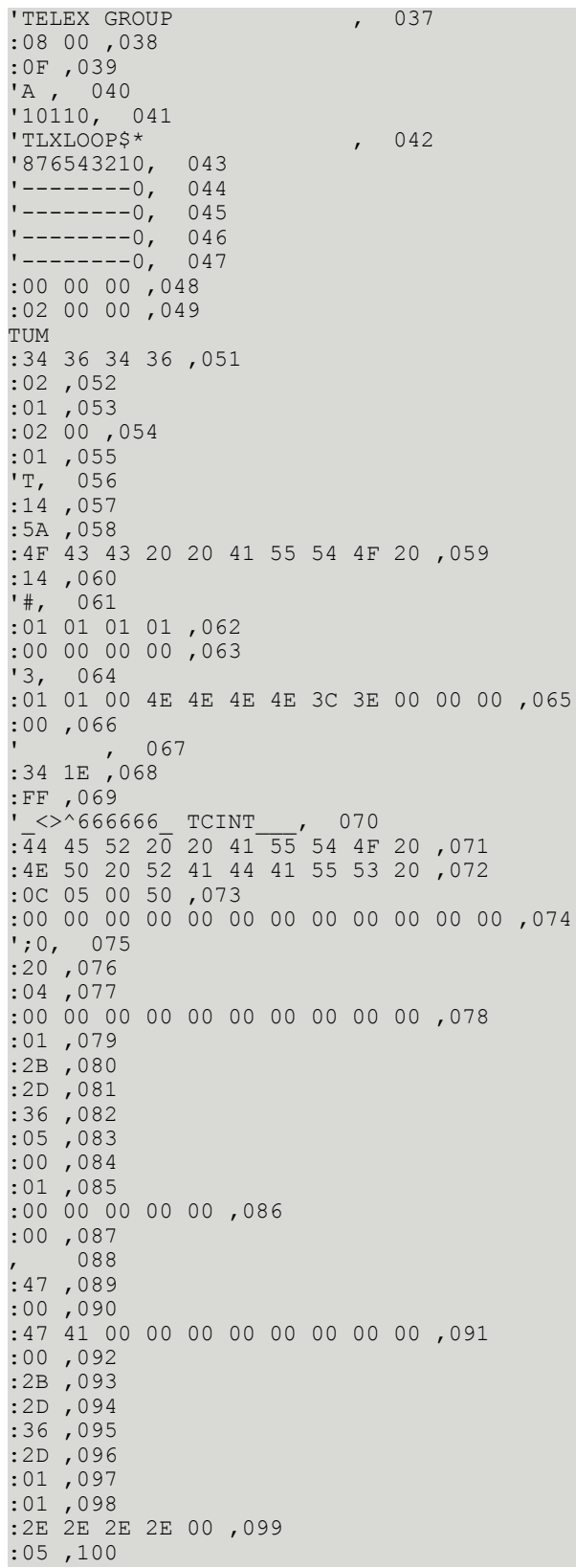

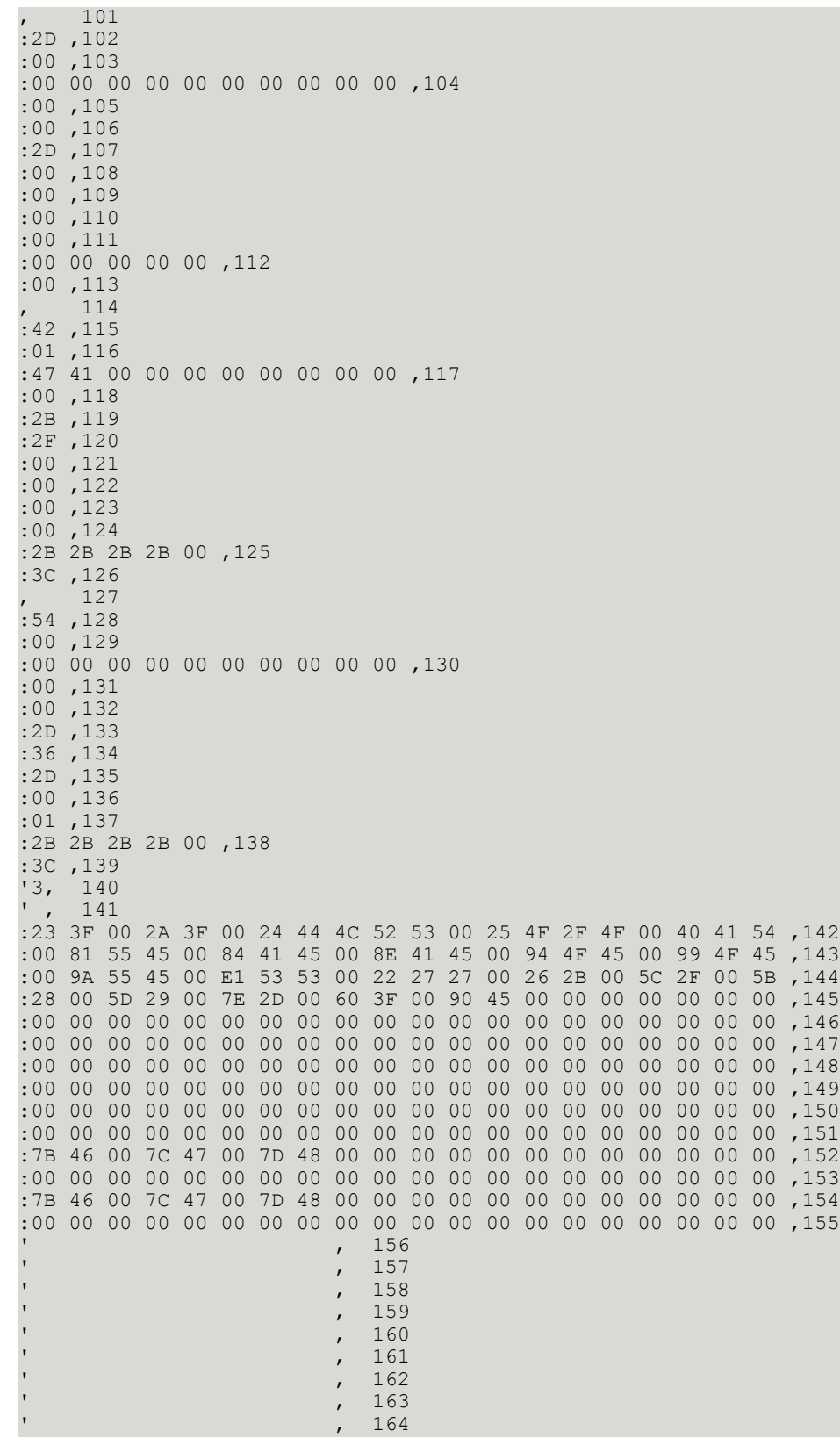

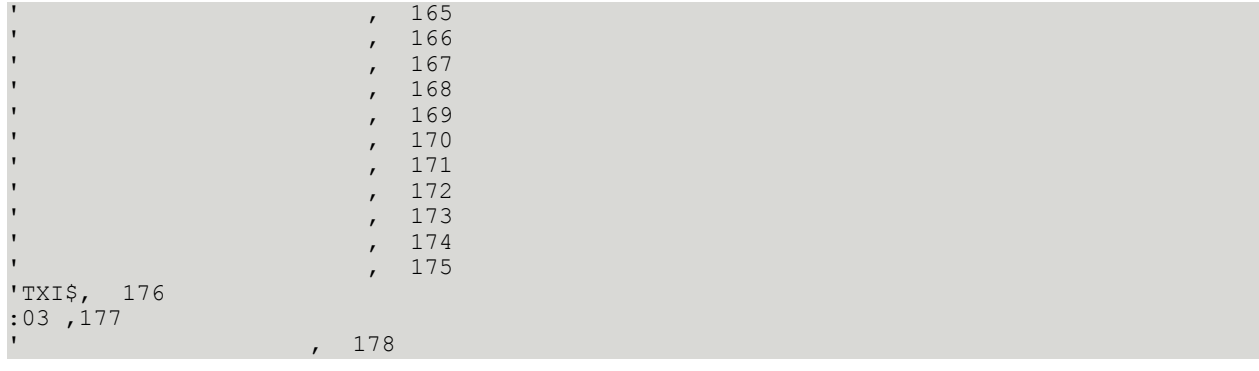

# Config Parameters of the Transputer Fax Module (UTF)

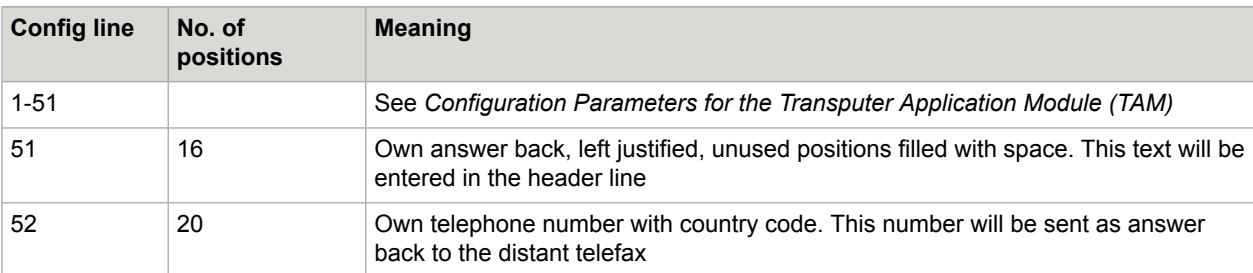

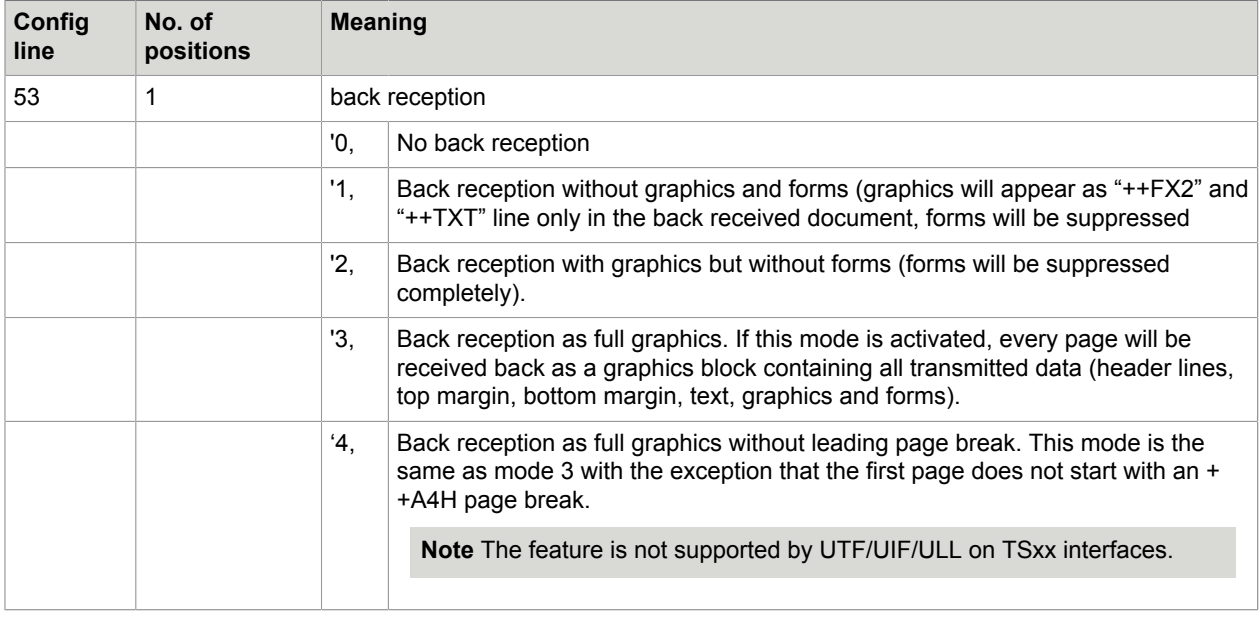

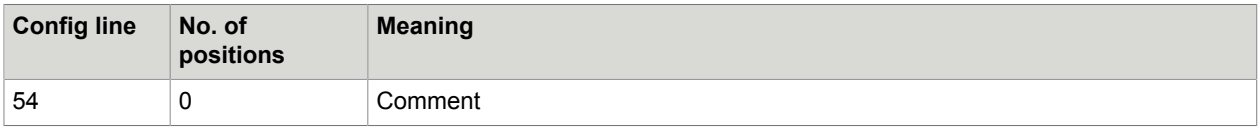

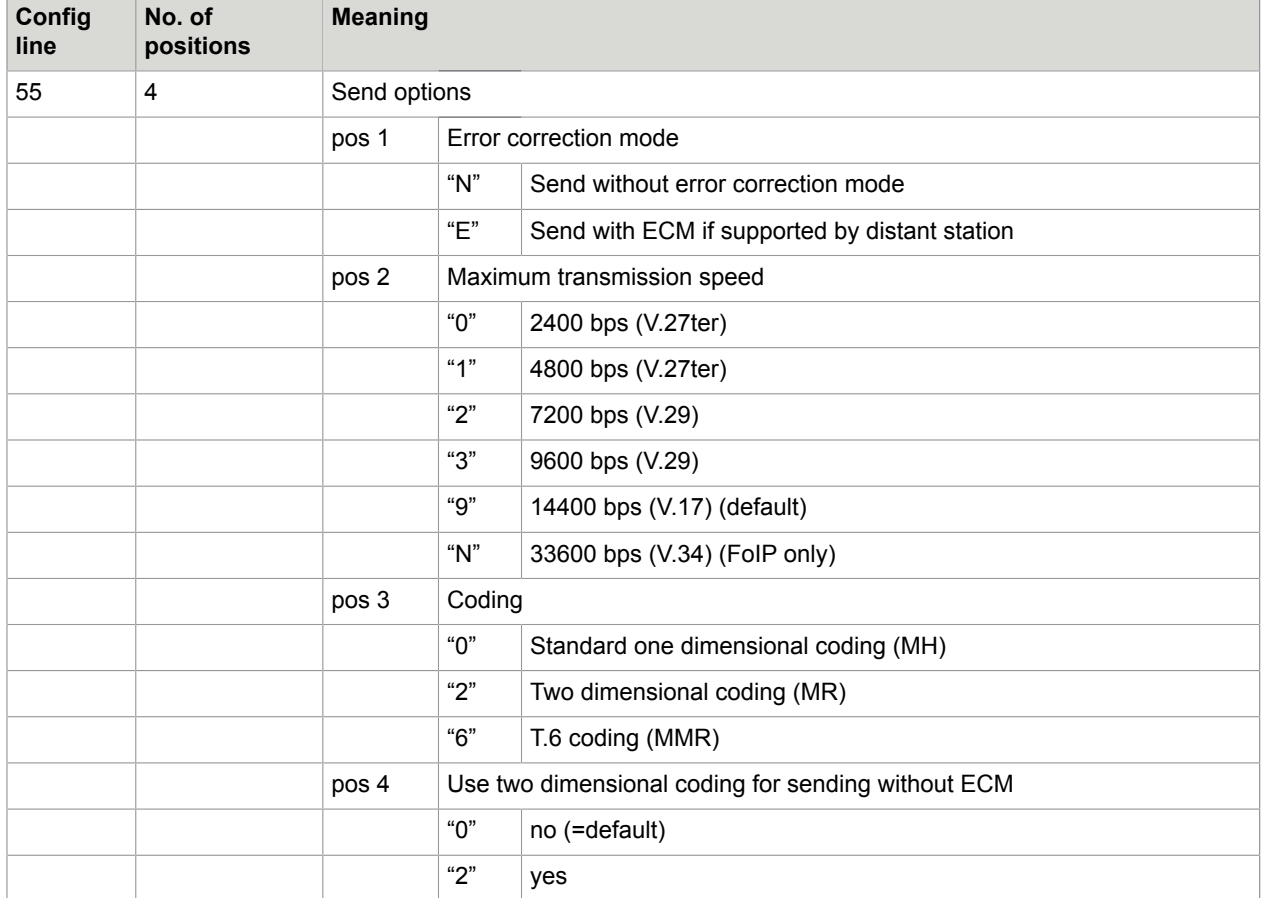

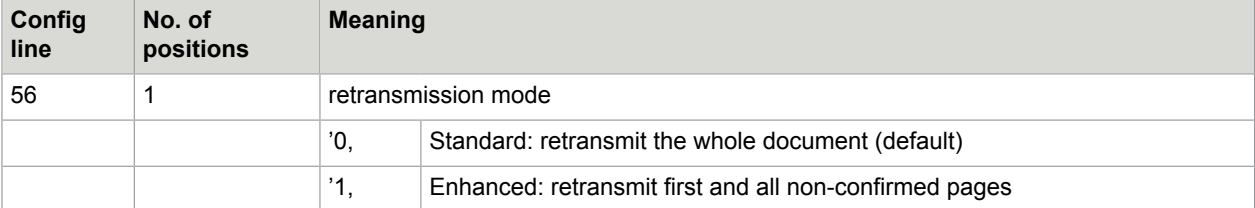

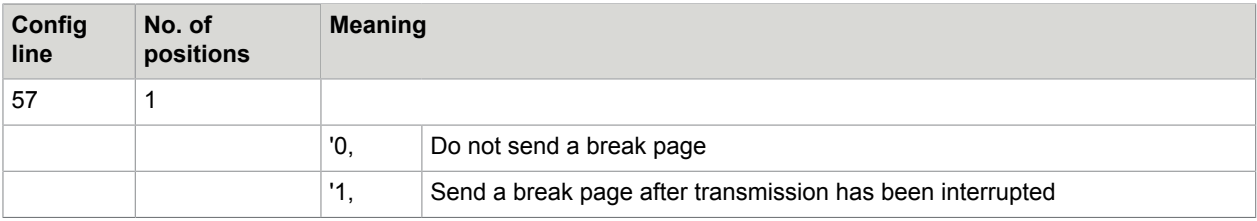

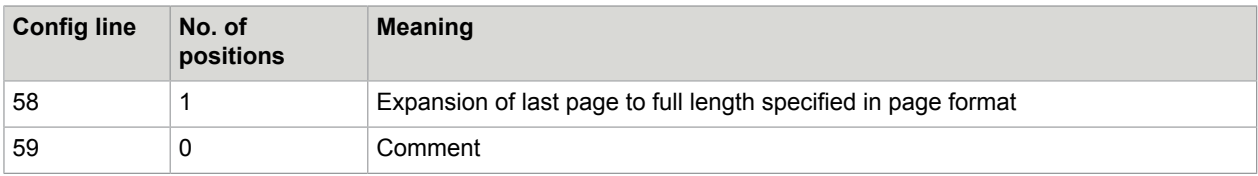

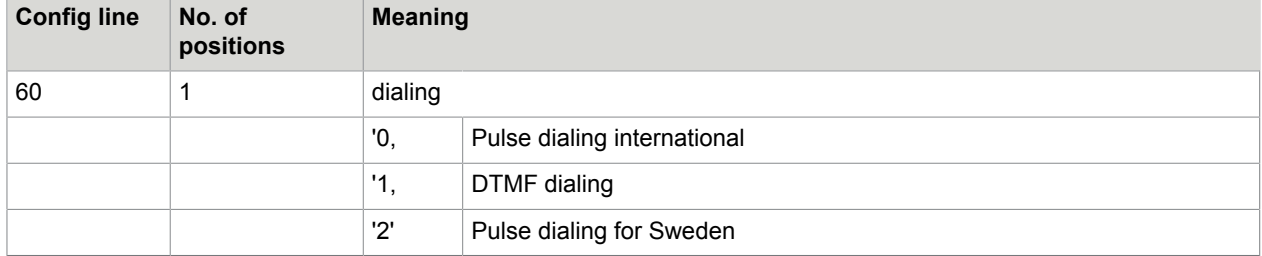

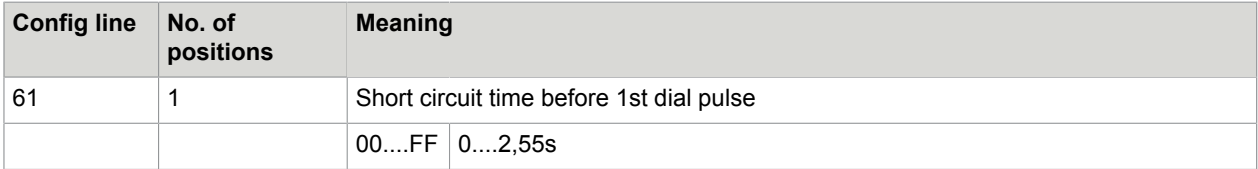

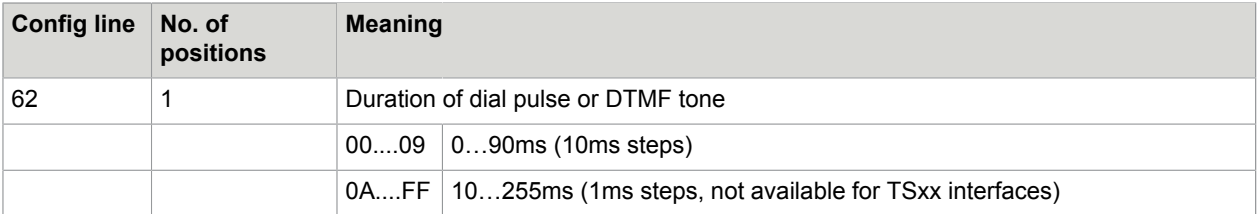

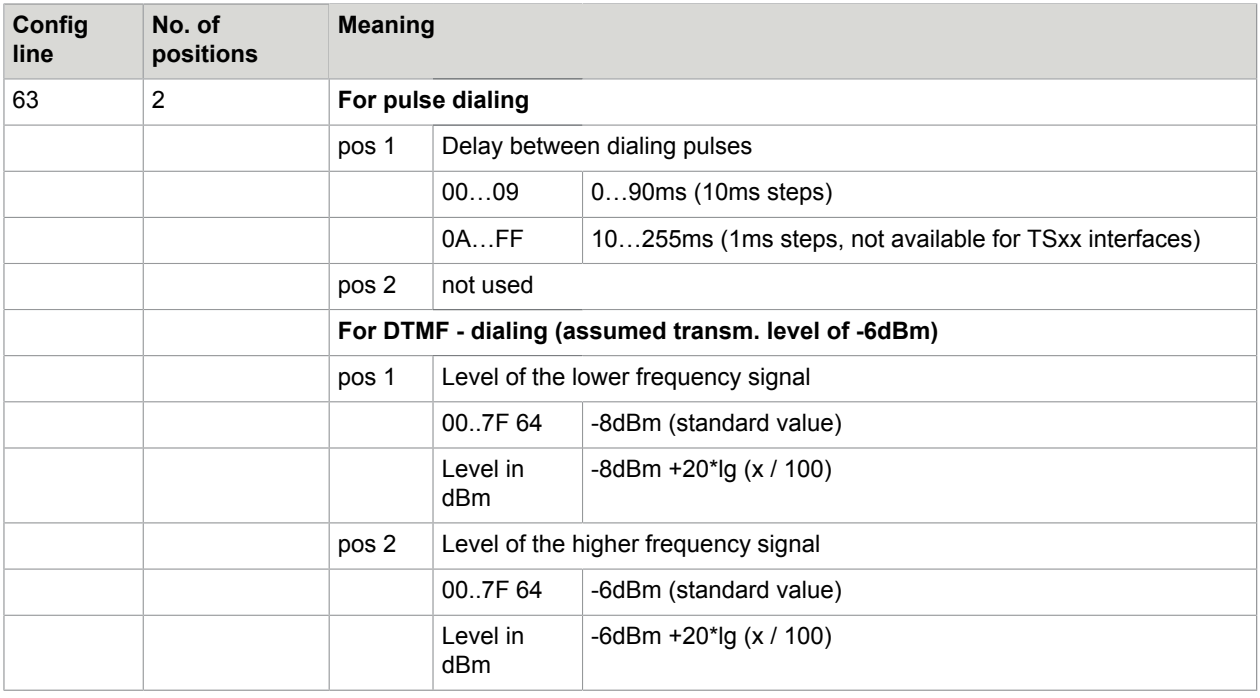

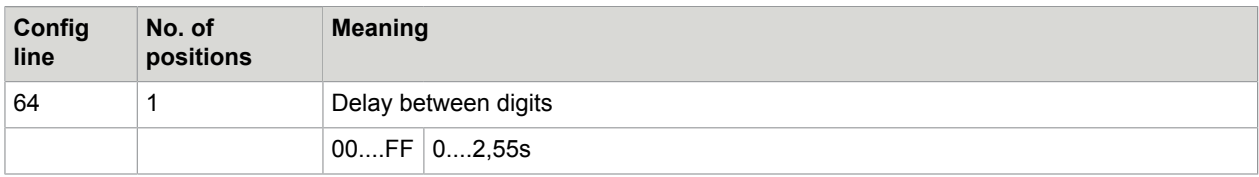

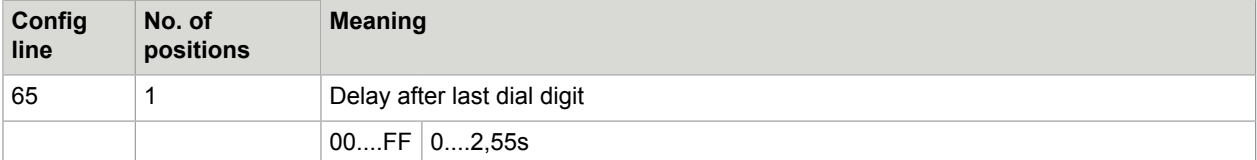

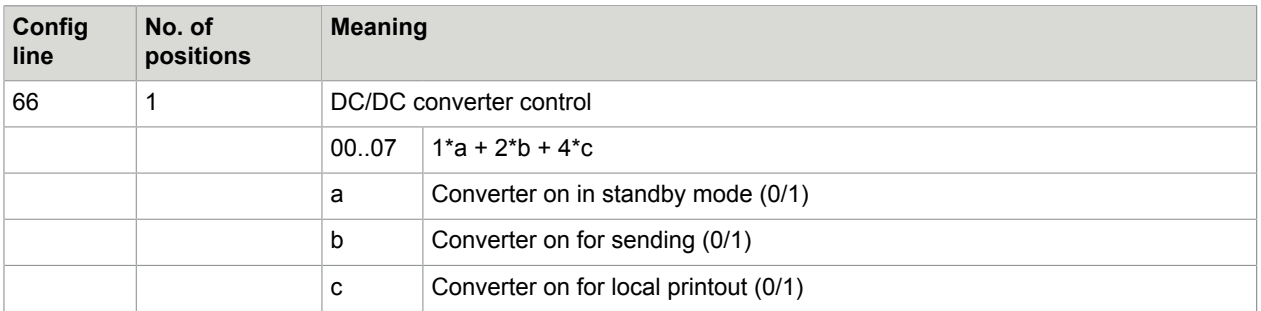

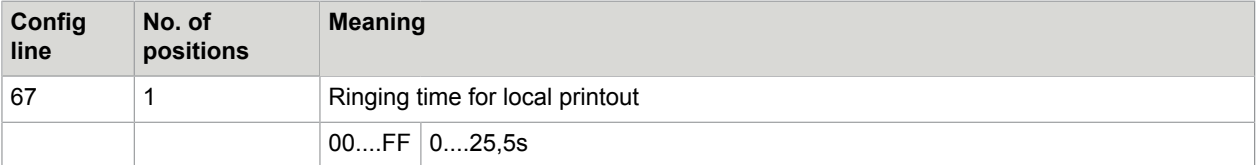

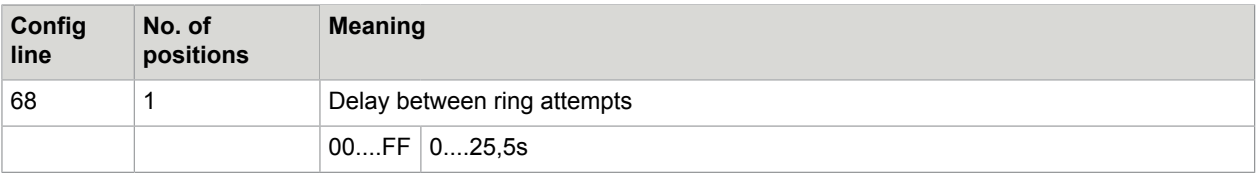

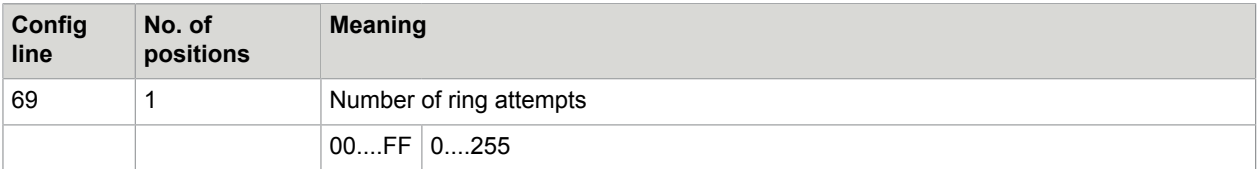

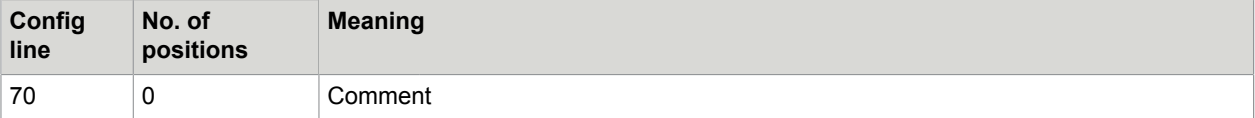

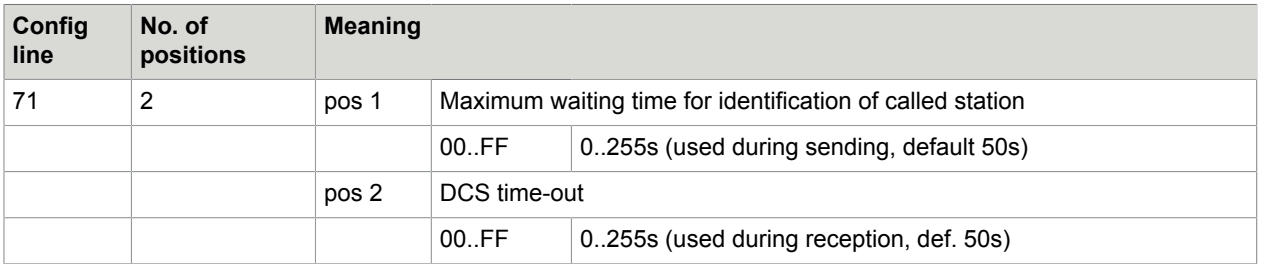

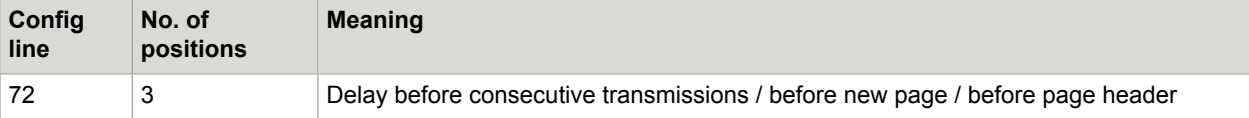

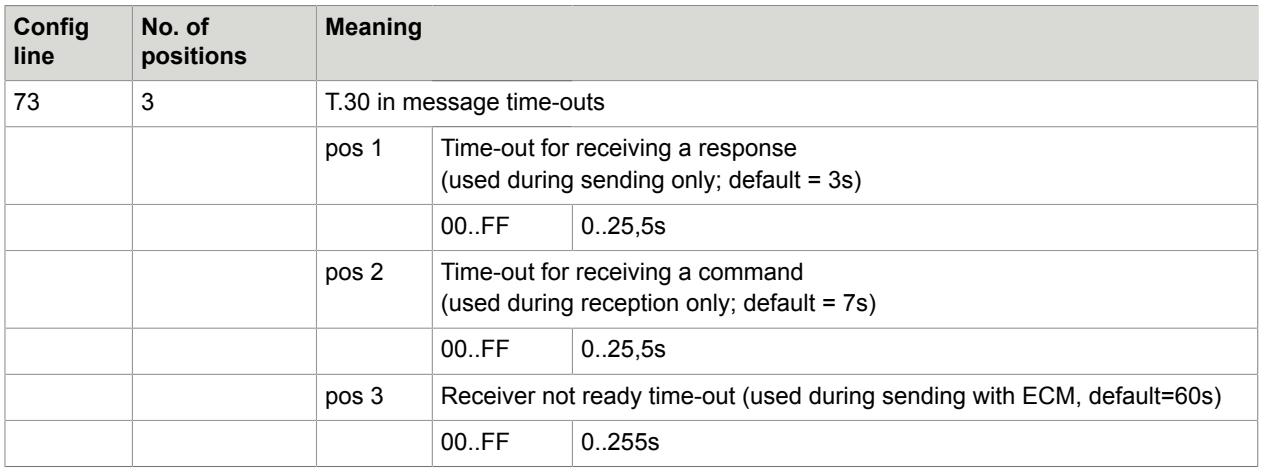

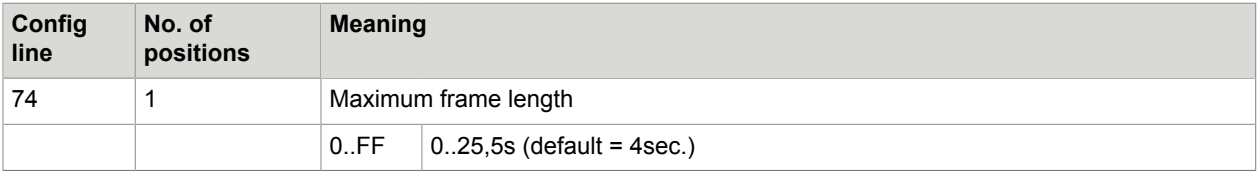

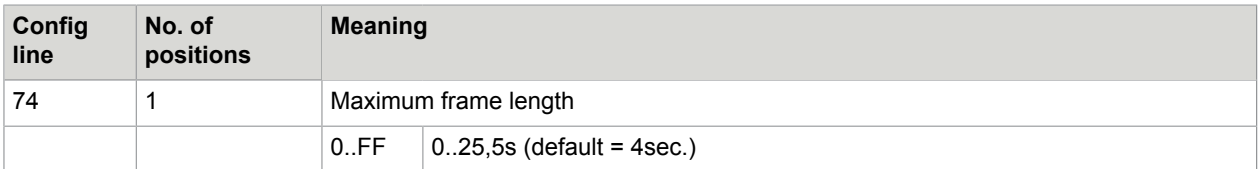

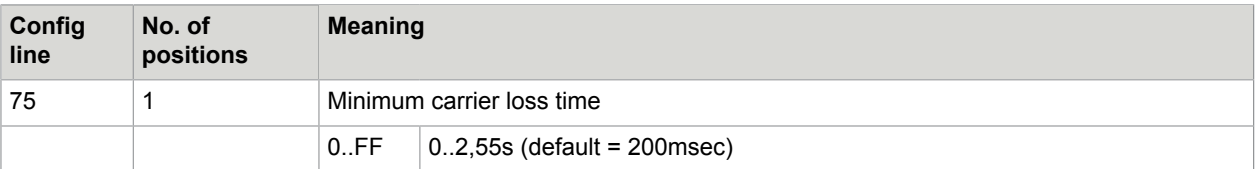

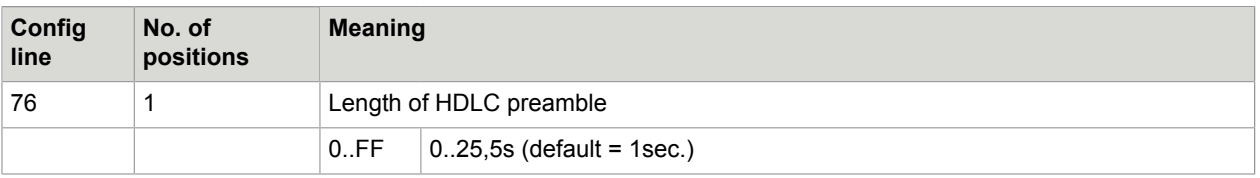

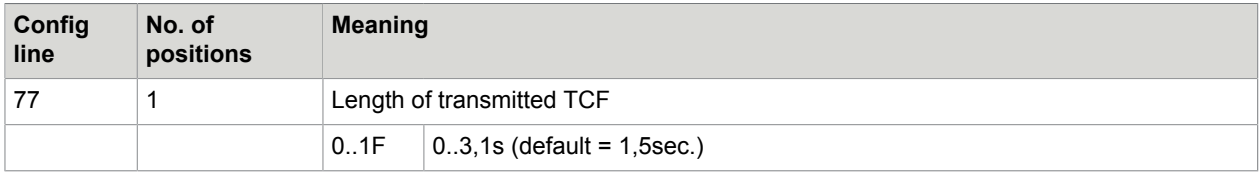

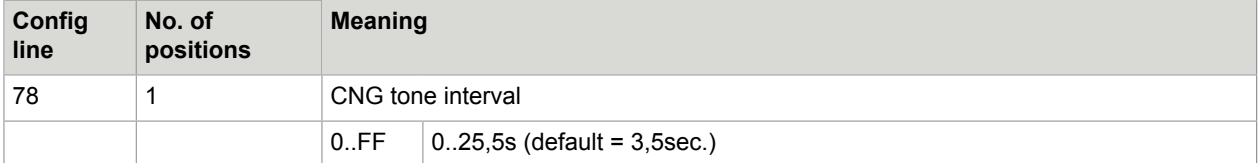

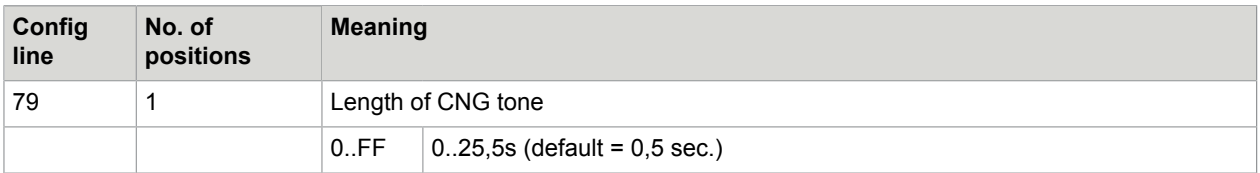

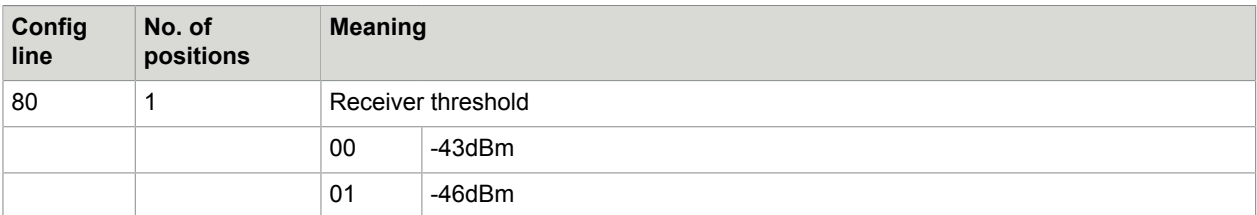

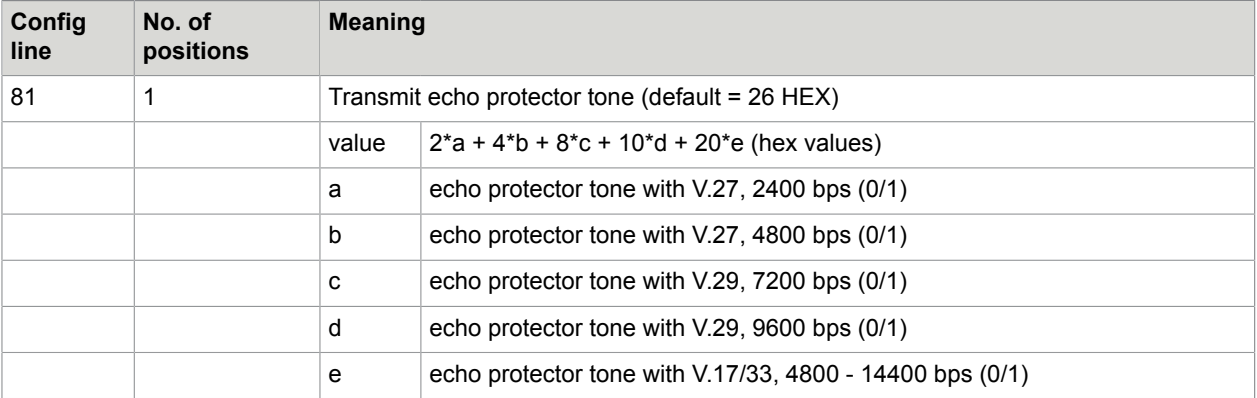

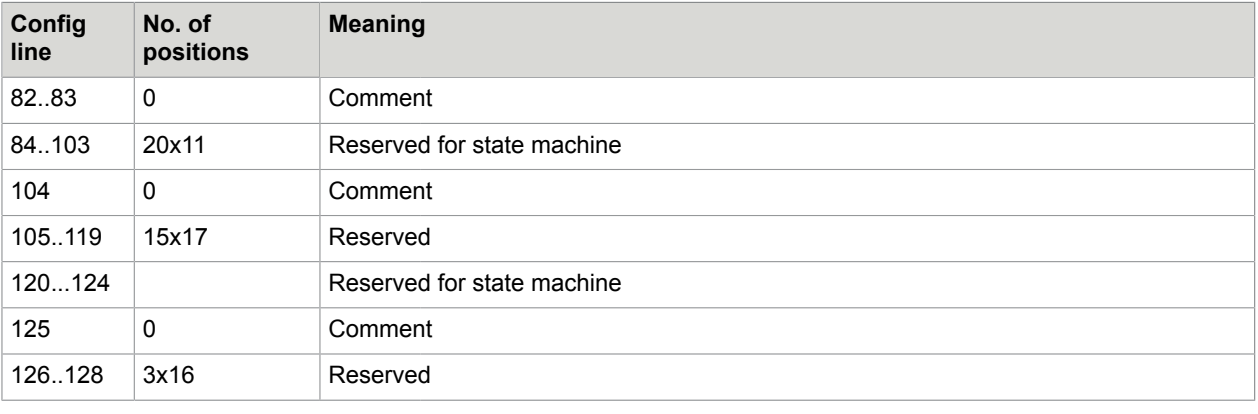

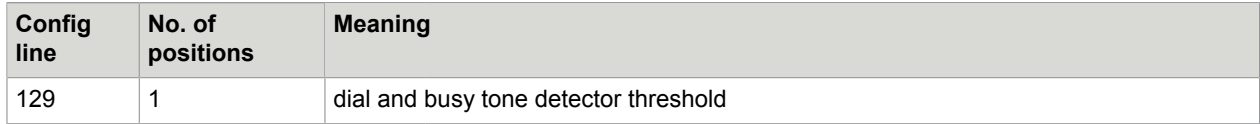

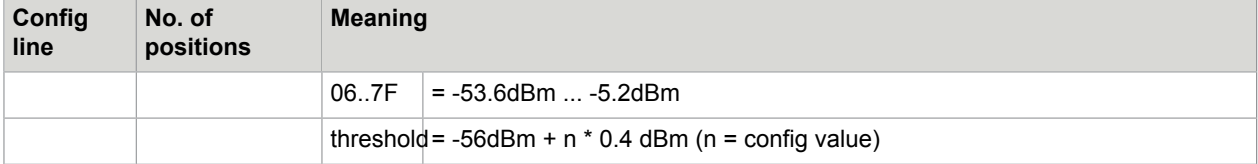

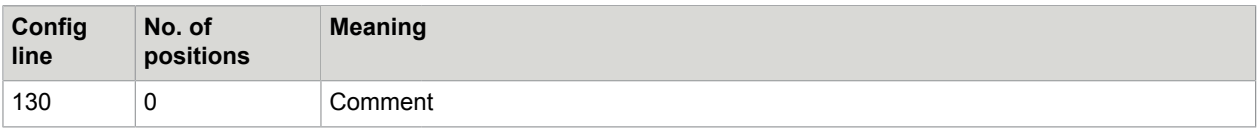

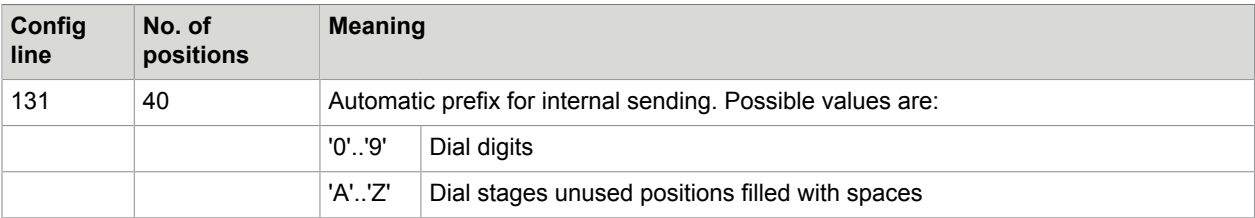

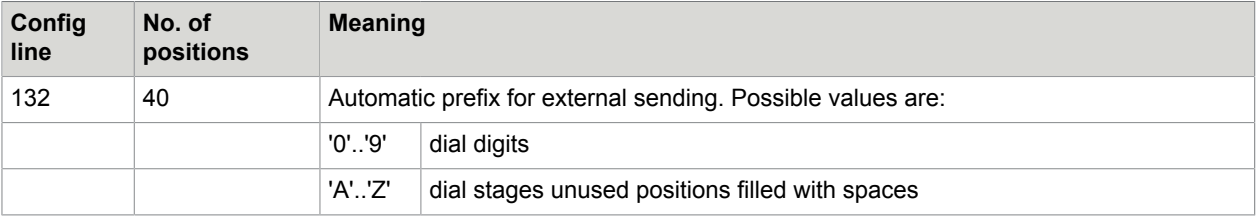

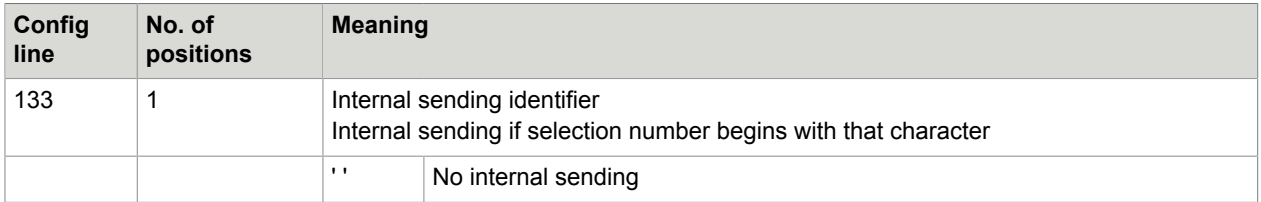

Configurations of lines 131 to 133 are supported via WConfig menus.

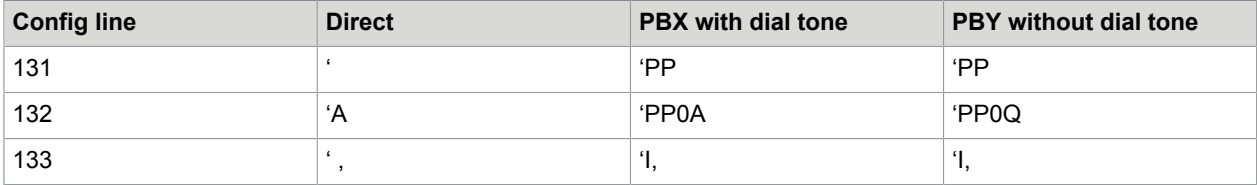

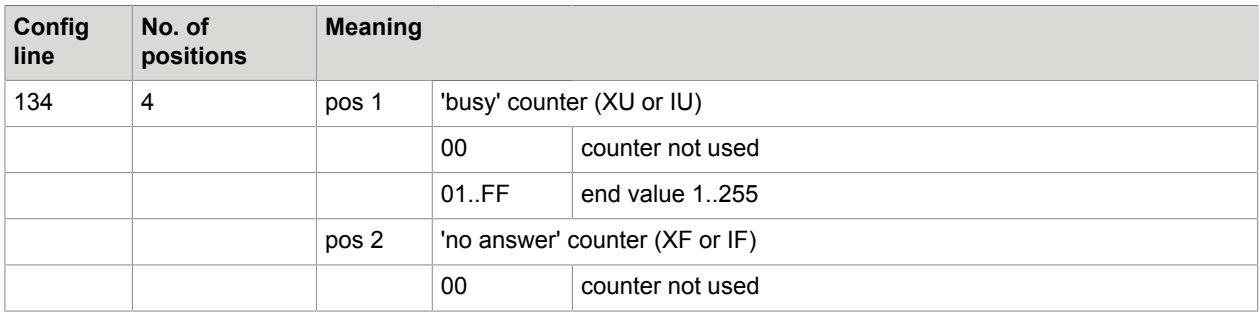

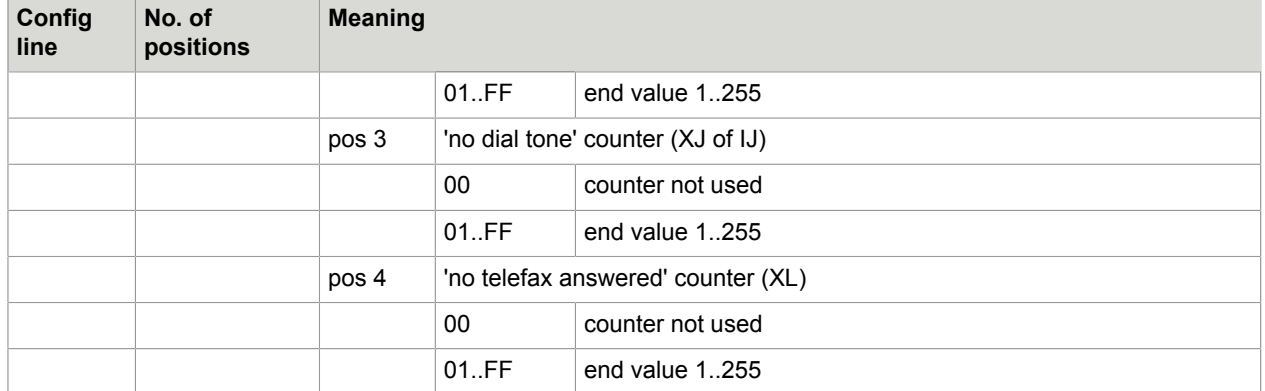

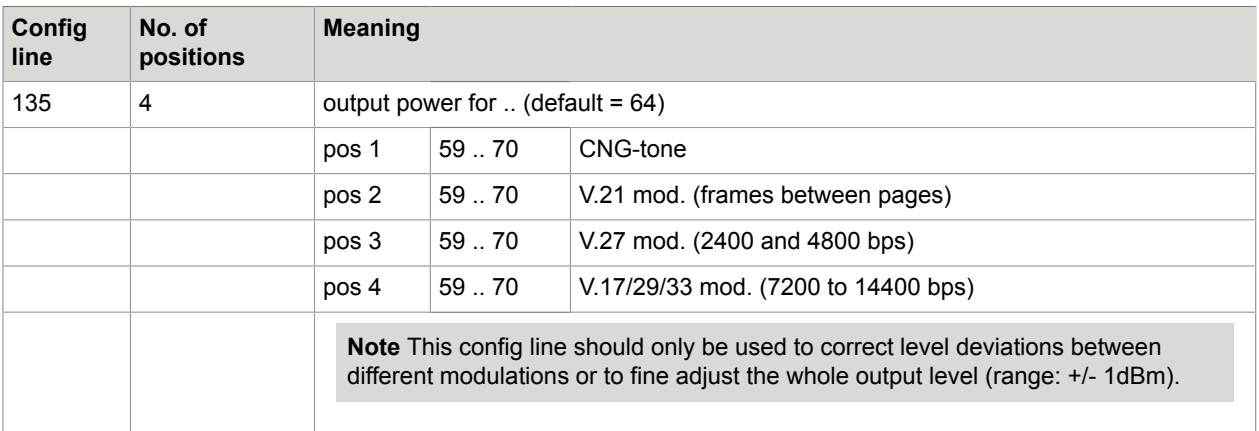

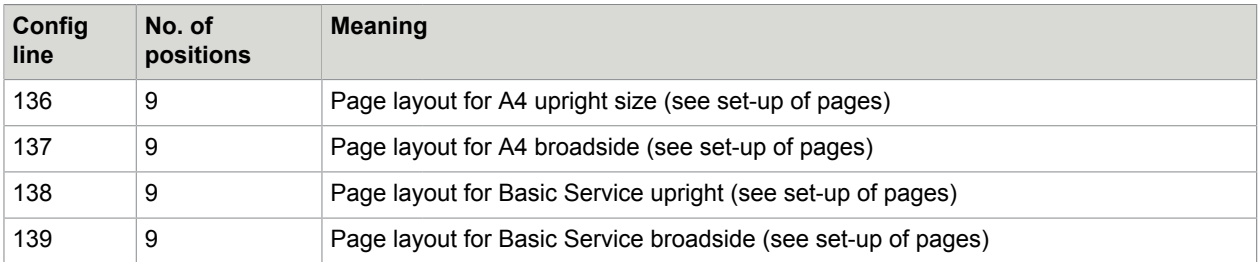

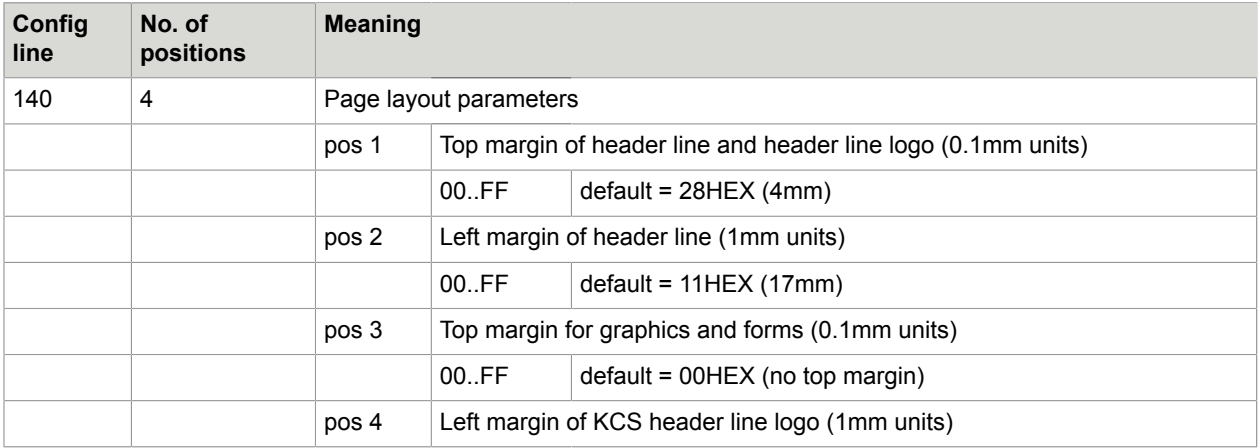

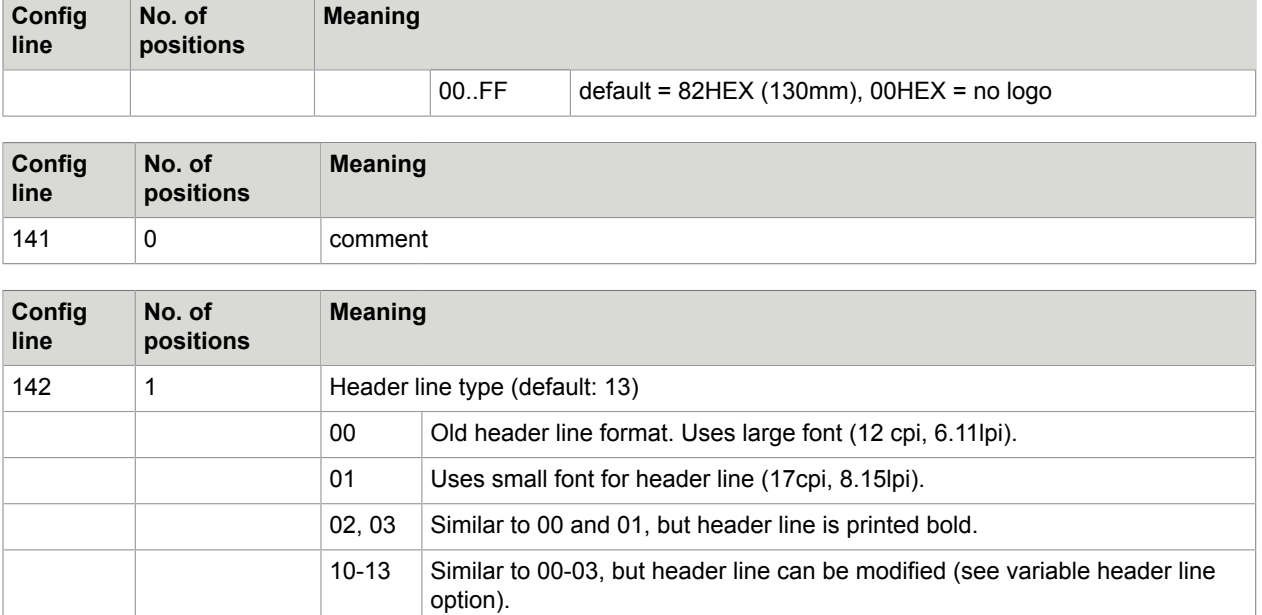

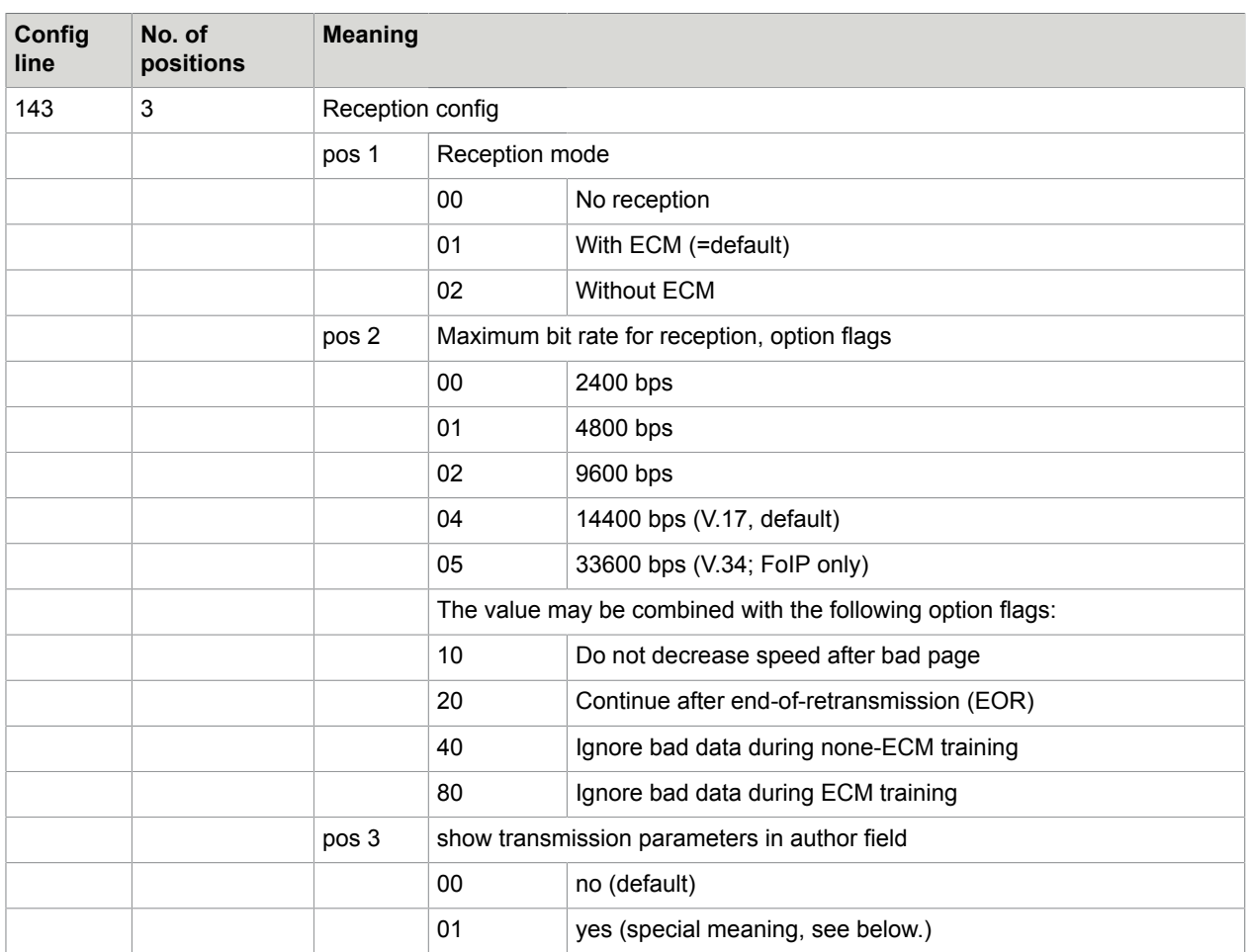

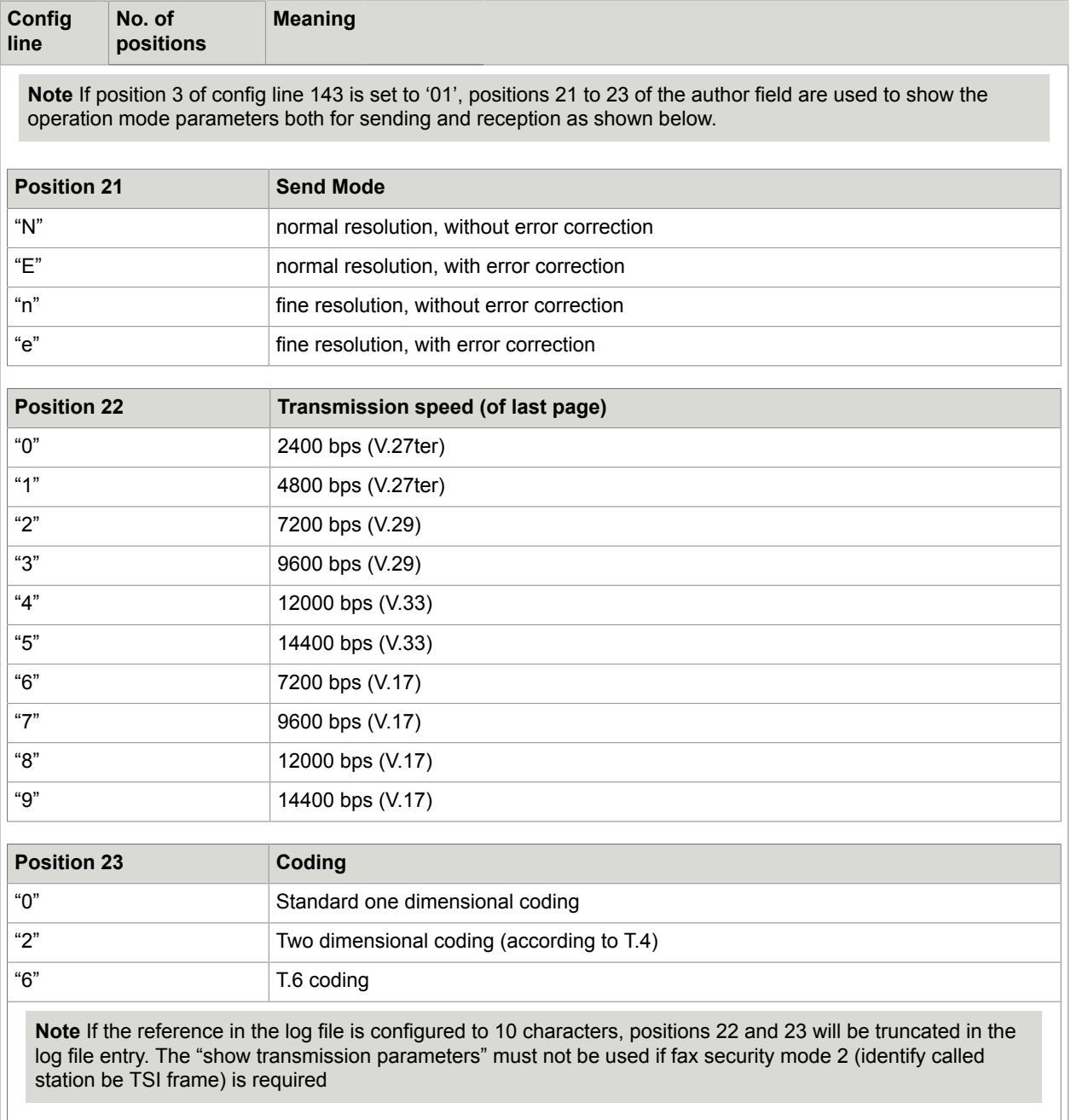

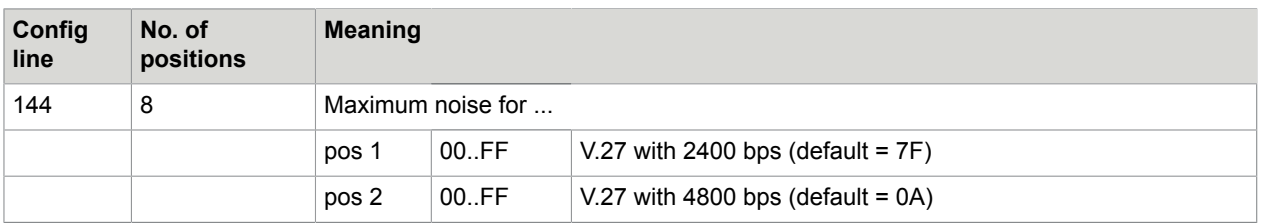

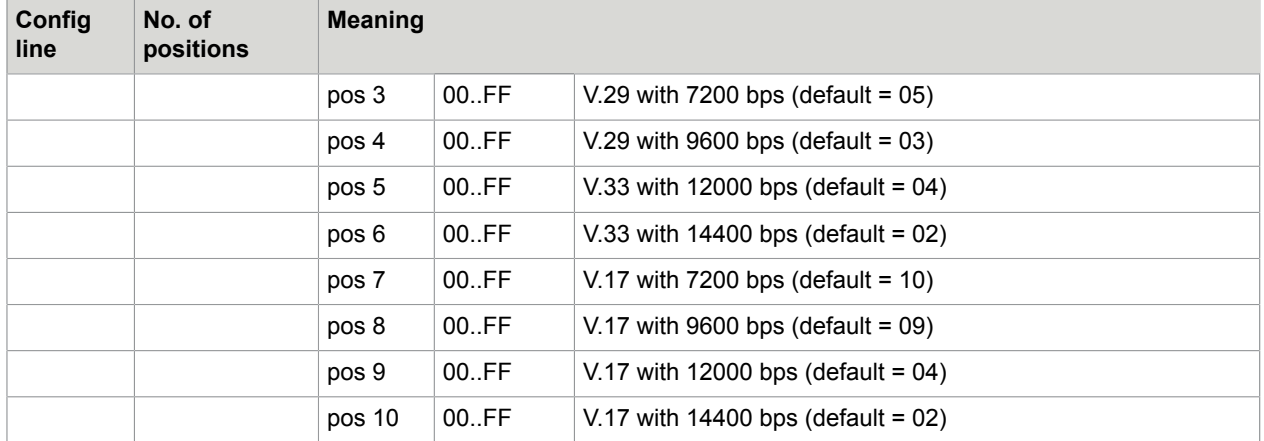

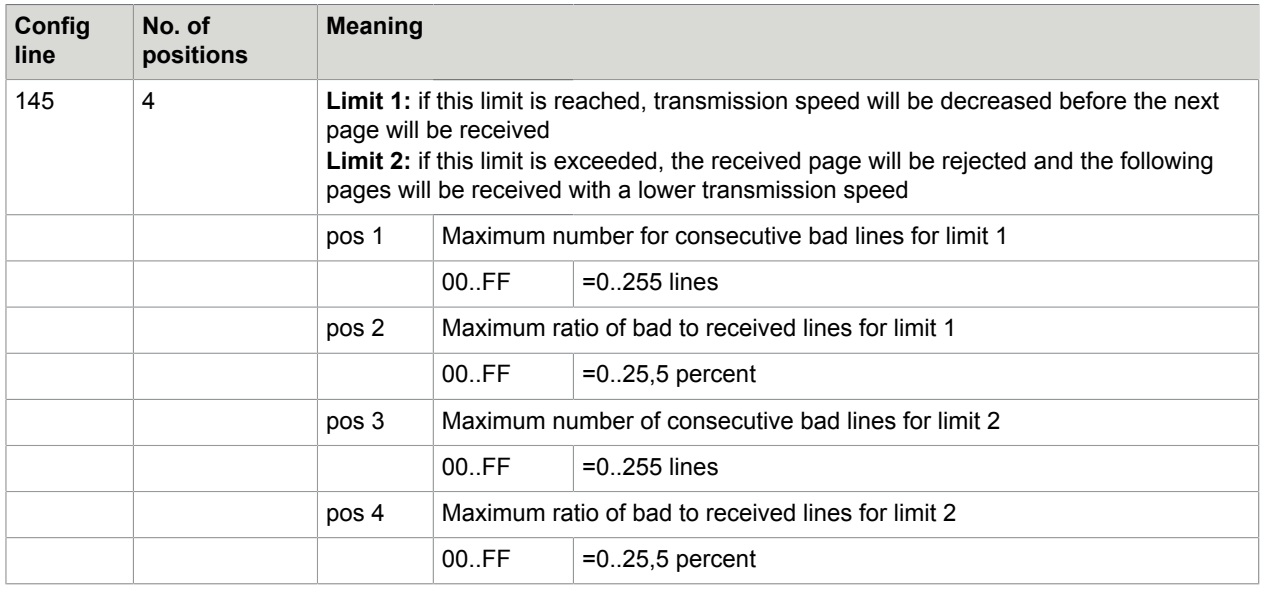

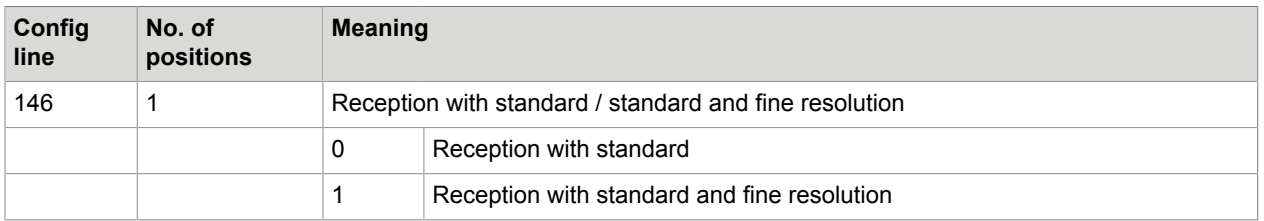

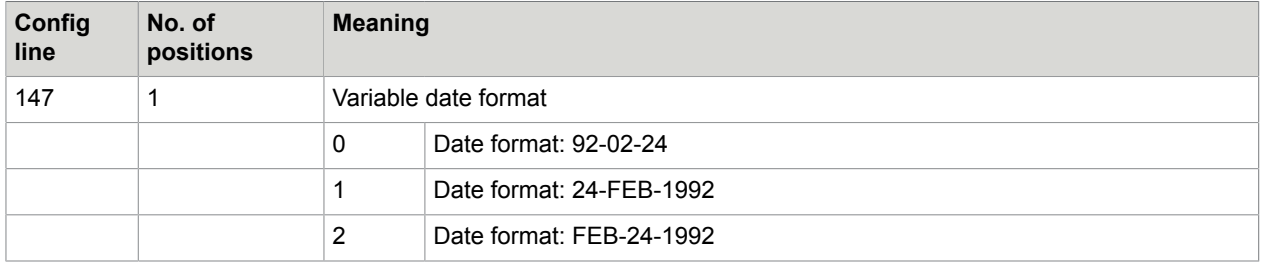

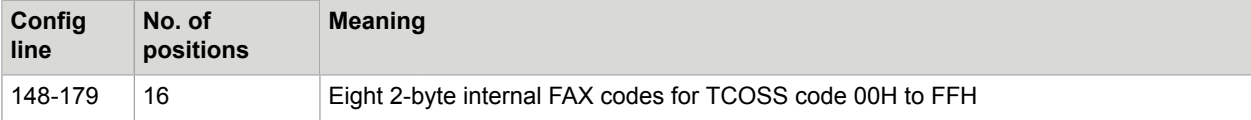

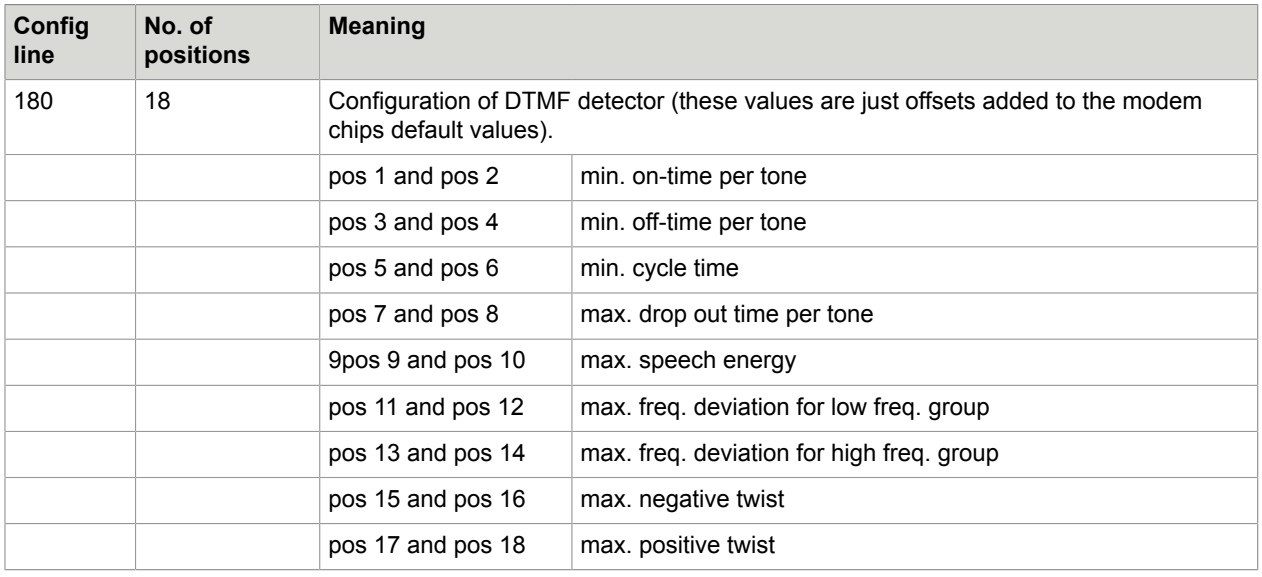

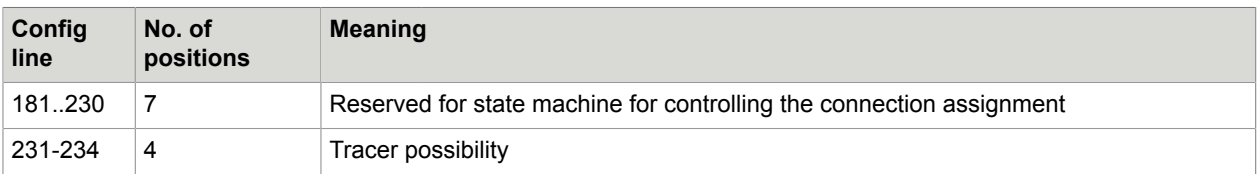

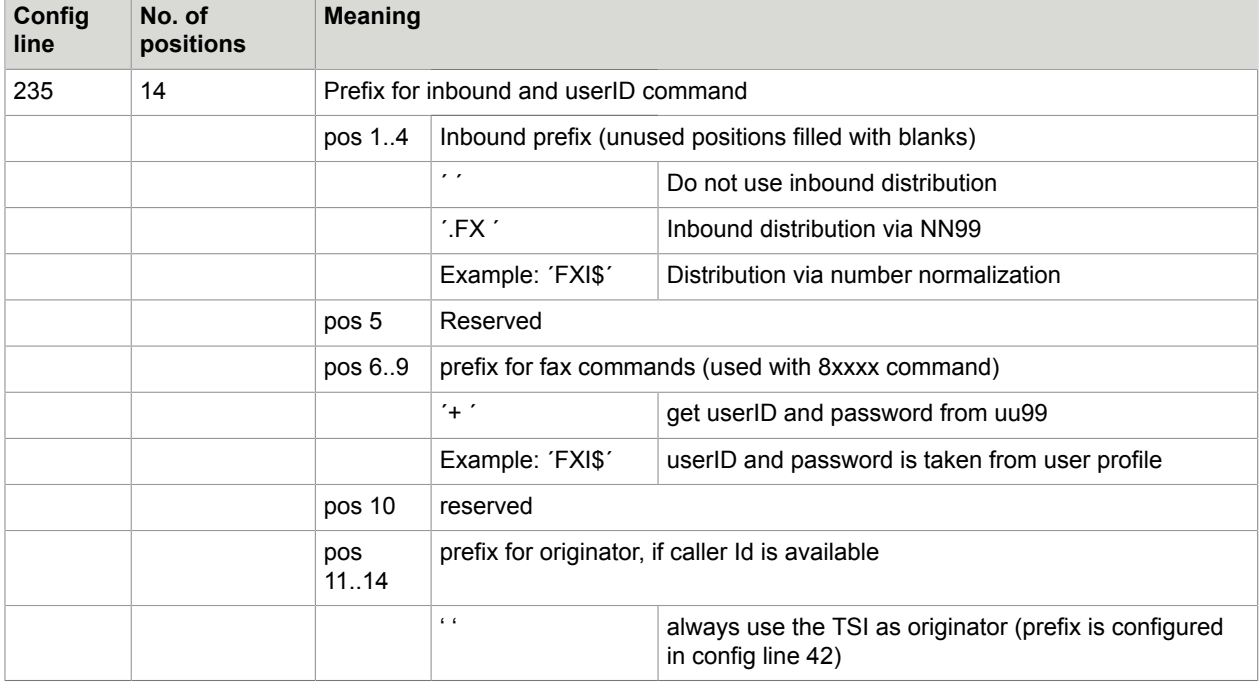

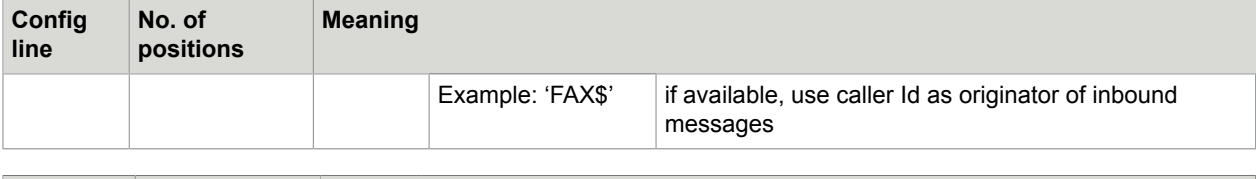

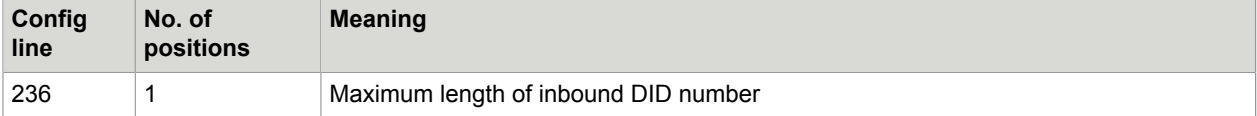

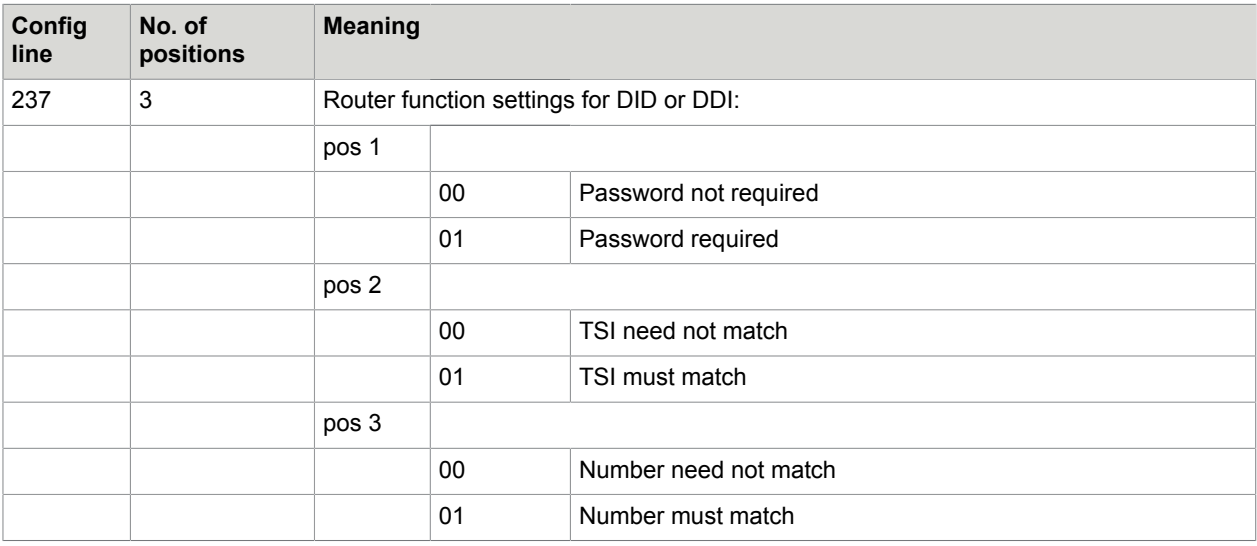

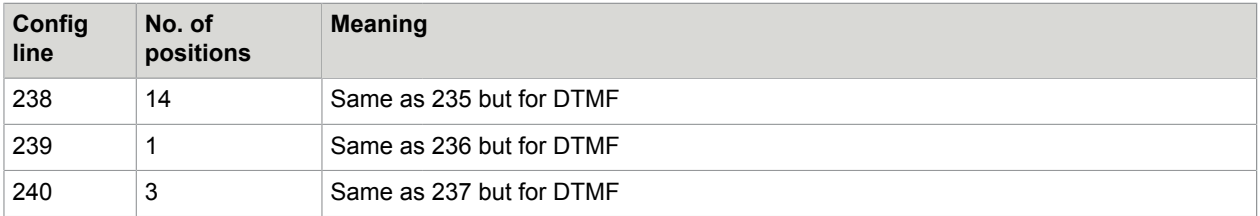

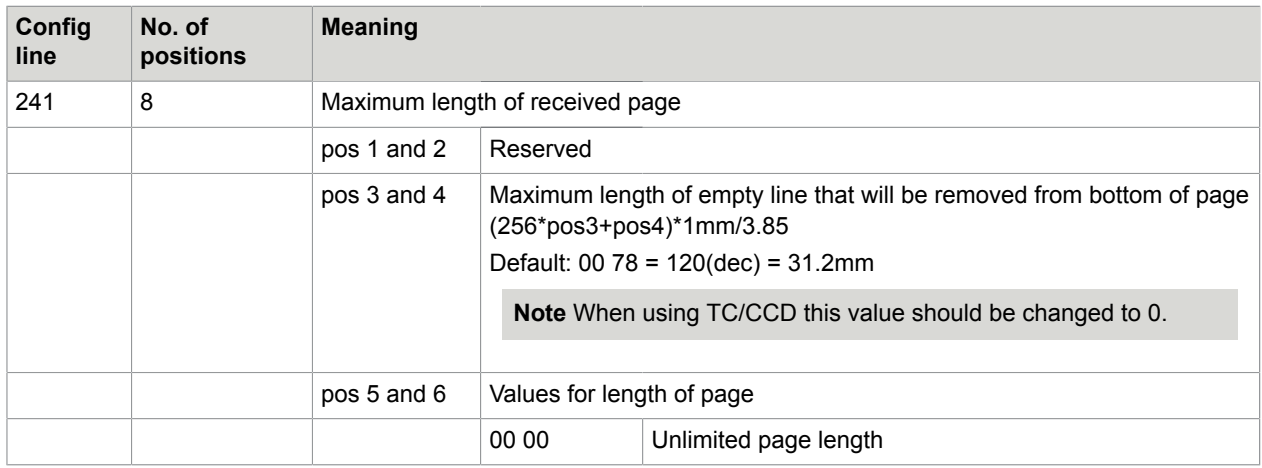

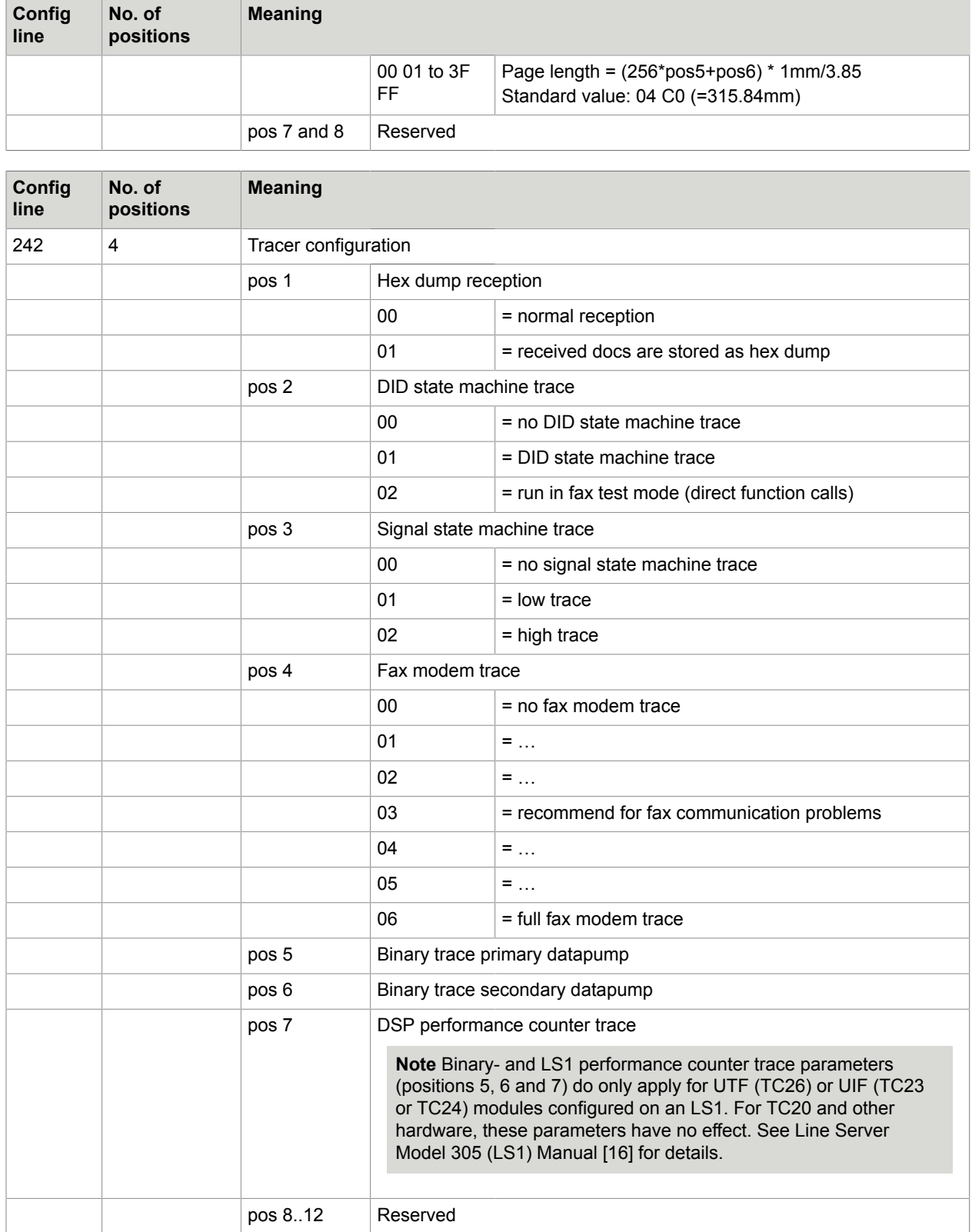

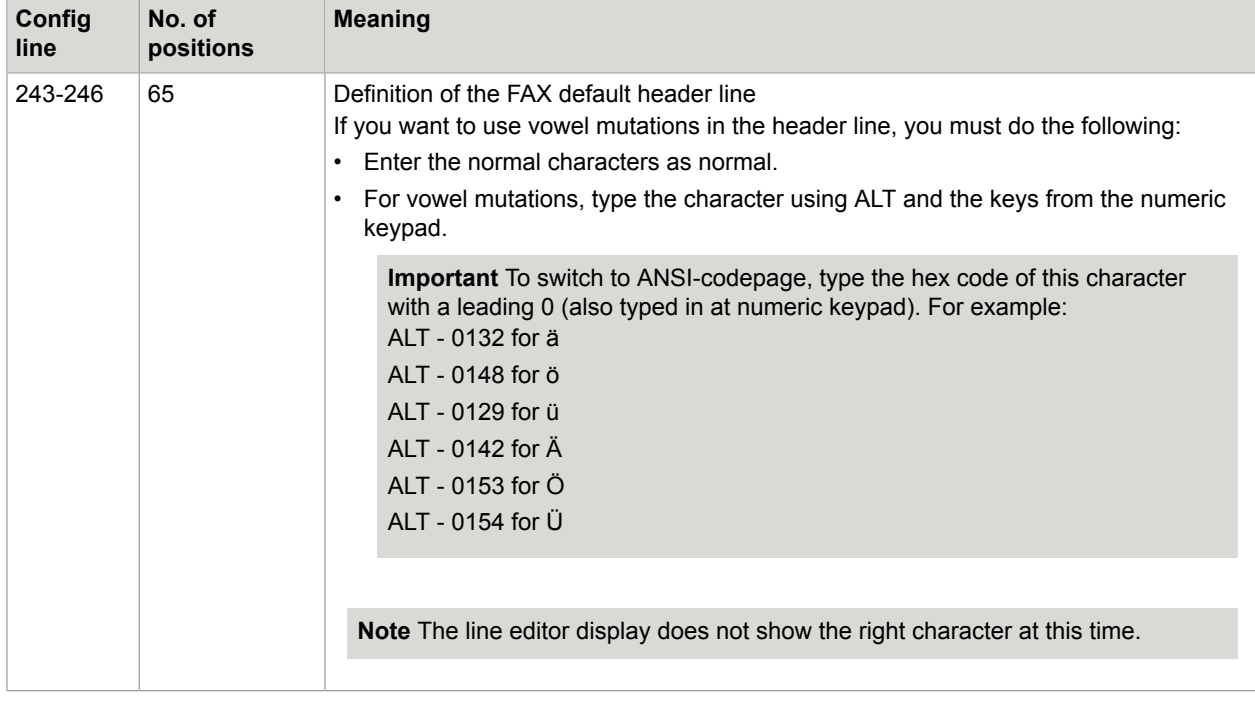

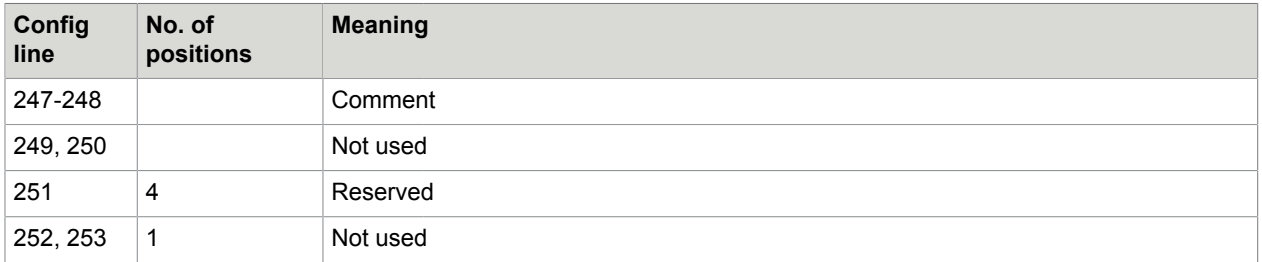

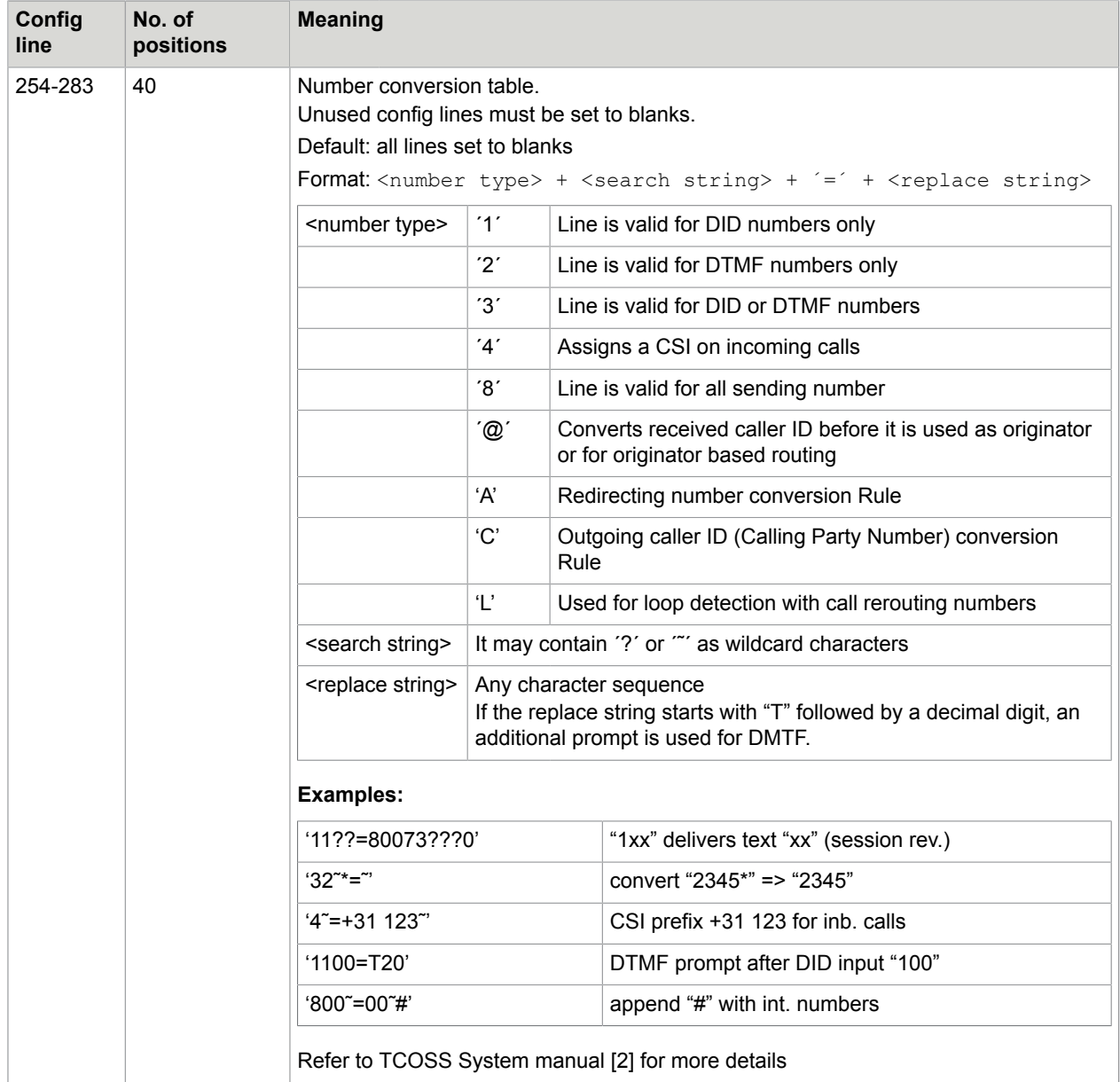

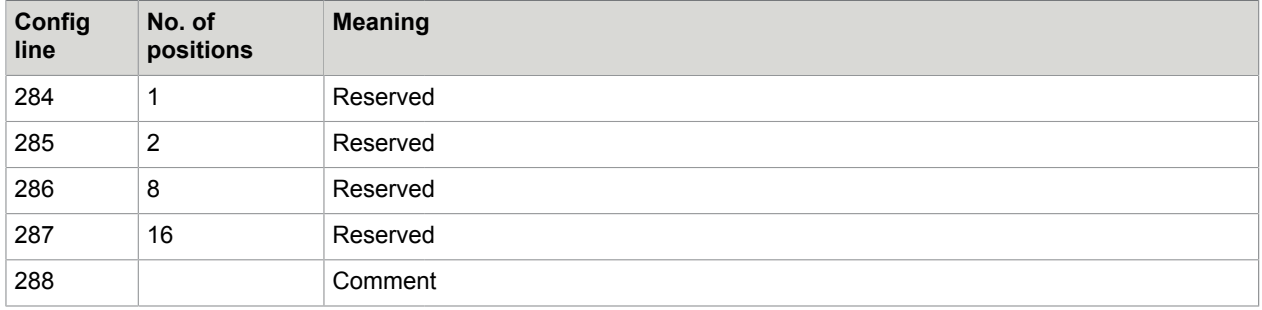

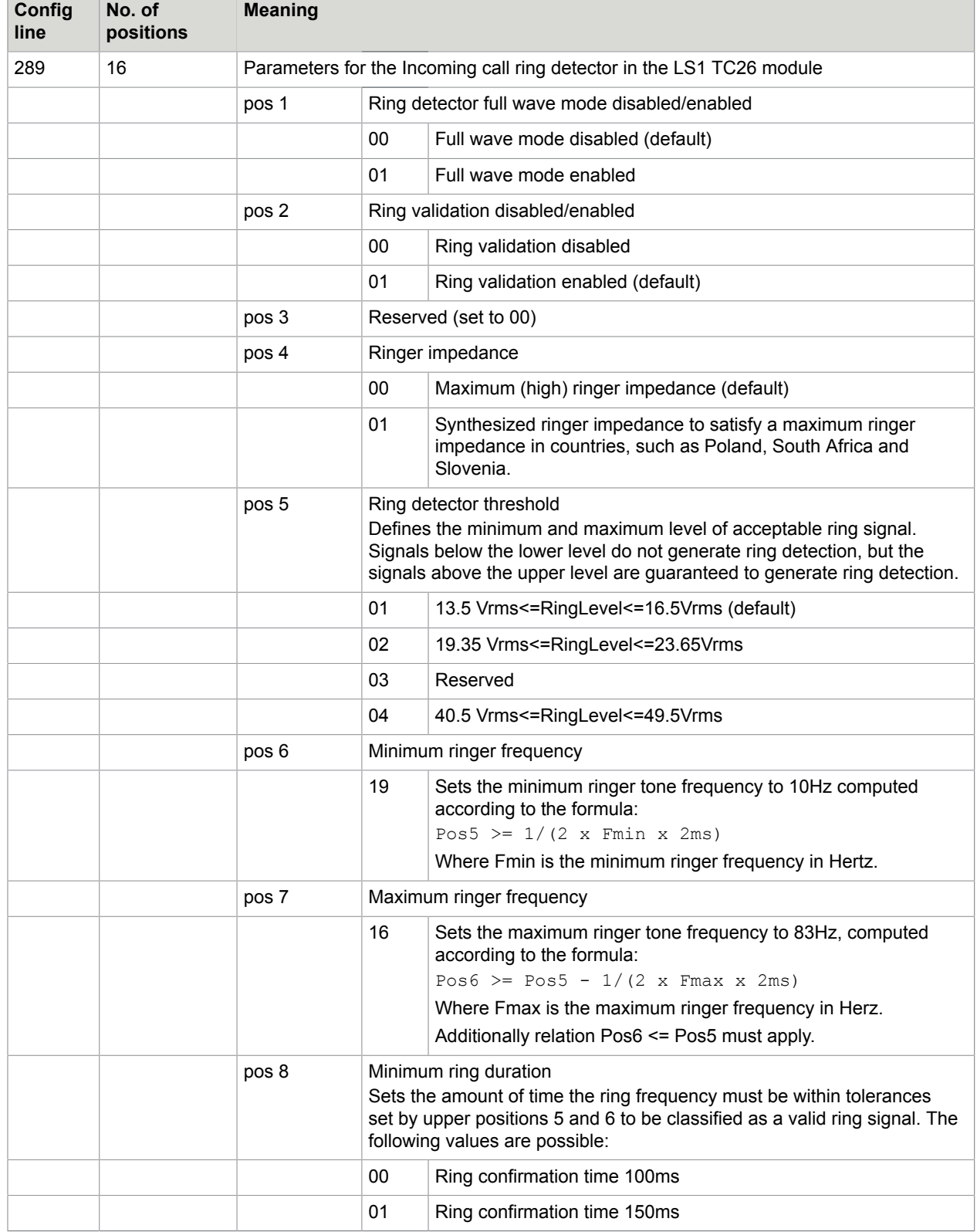

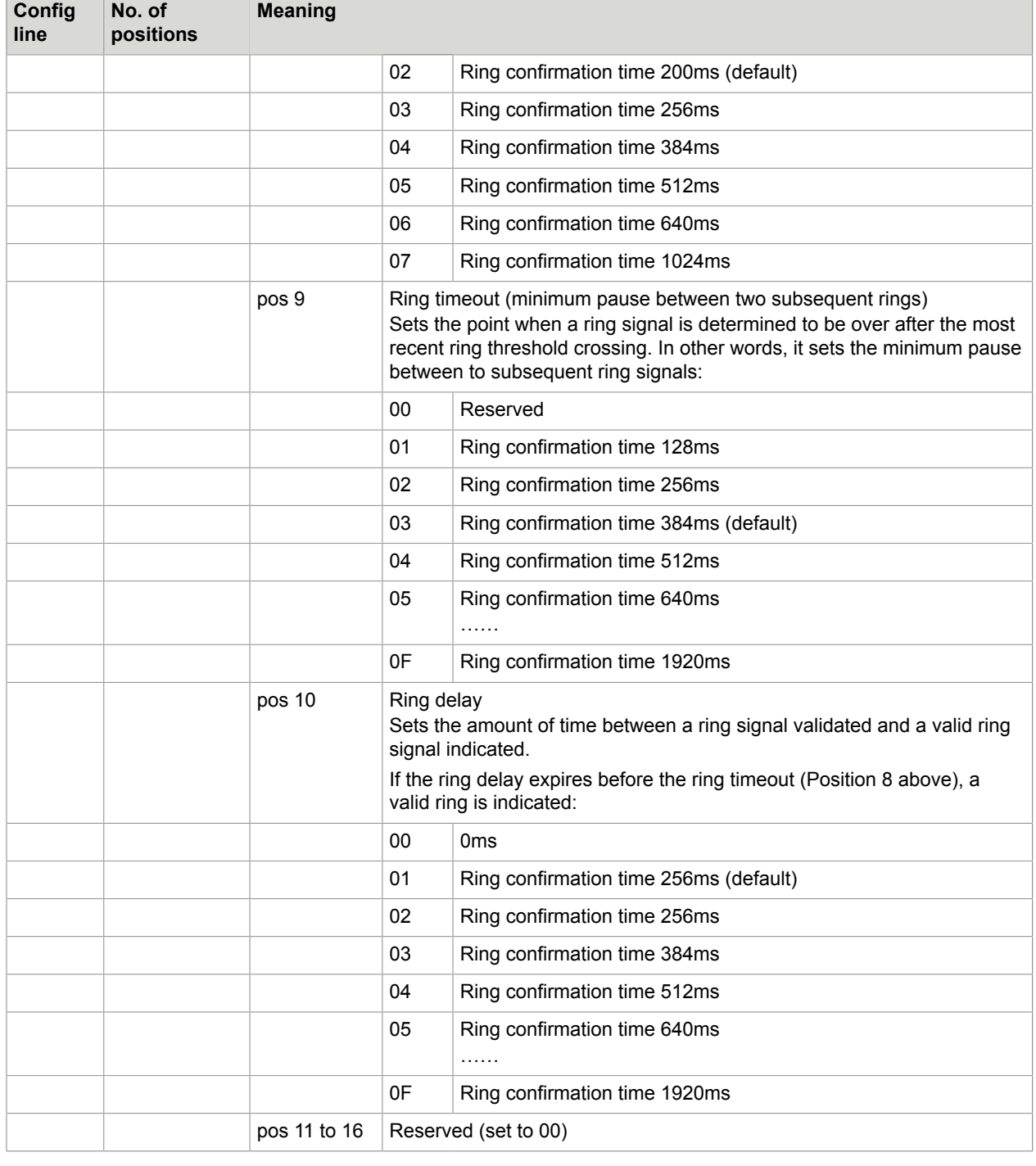

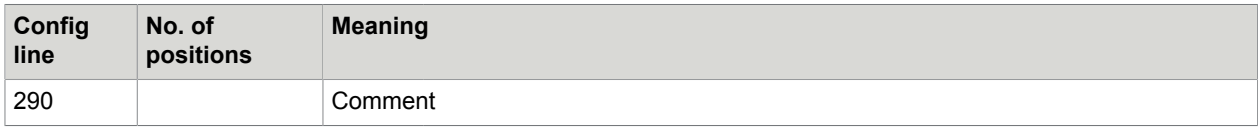
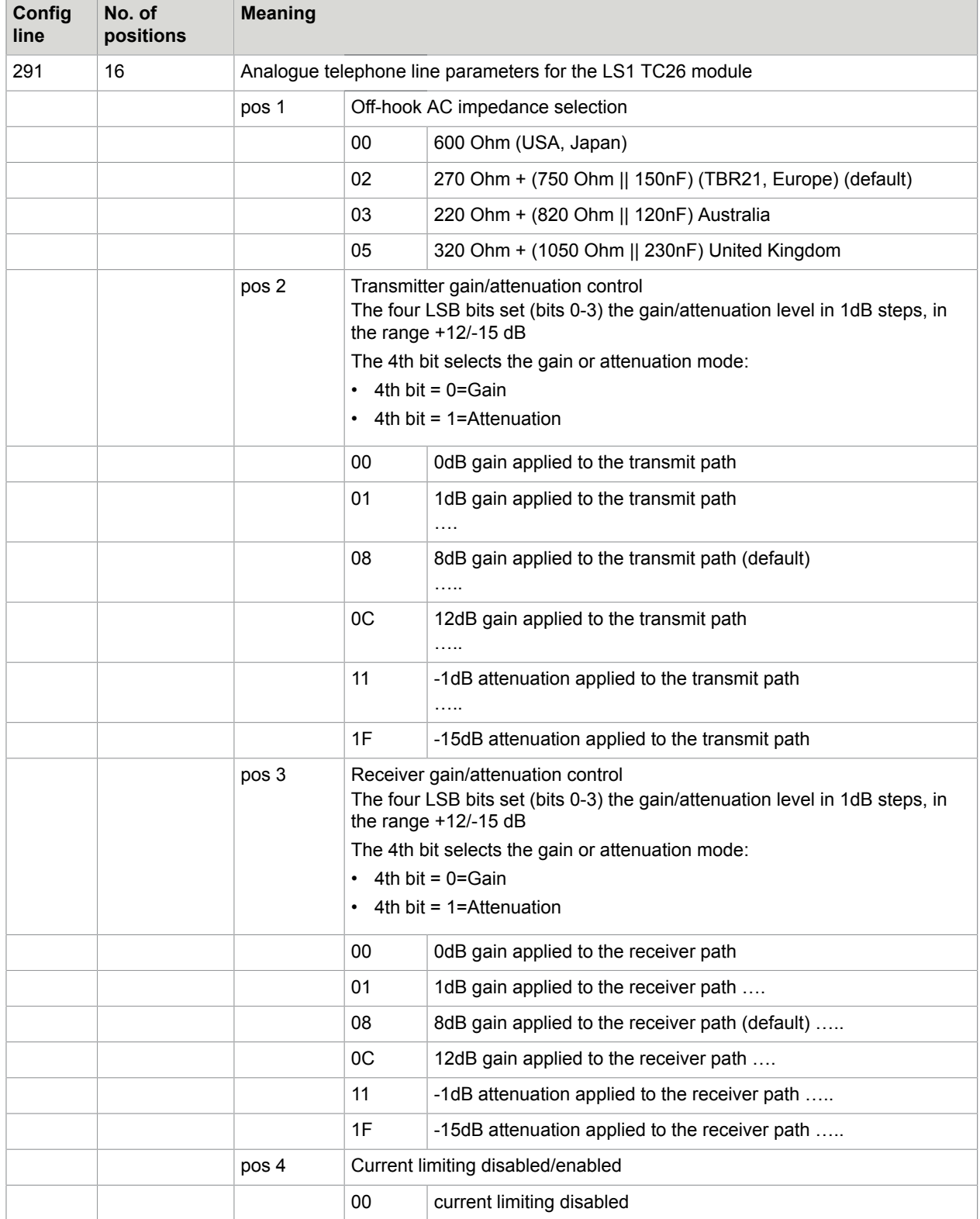

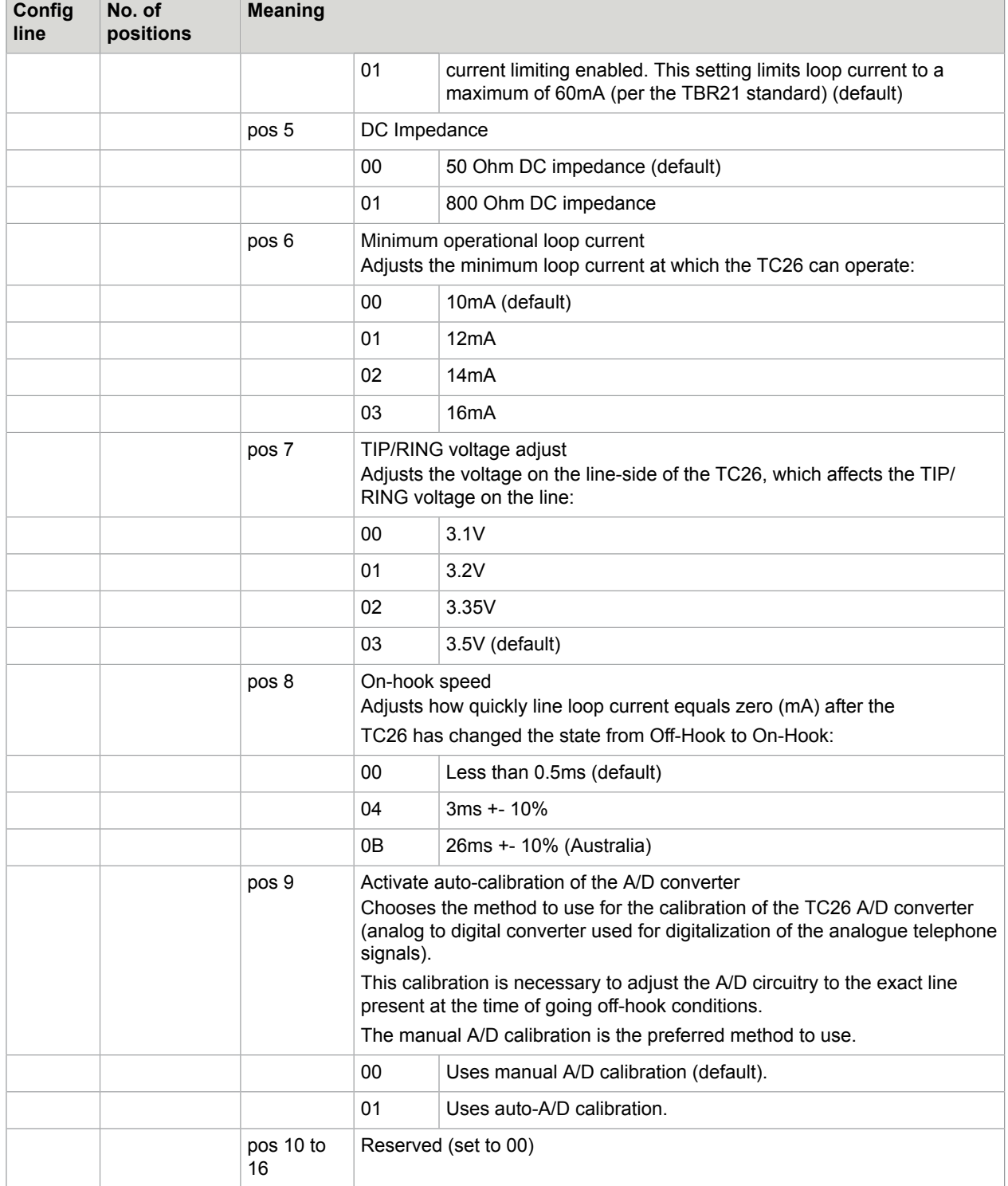

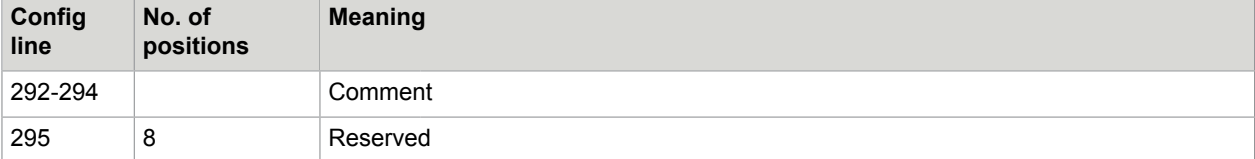

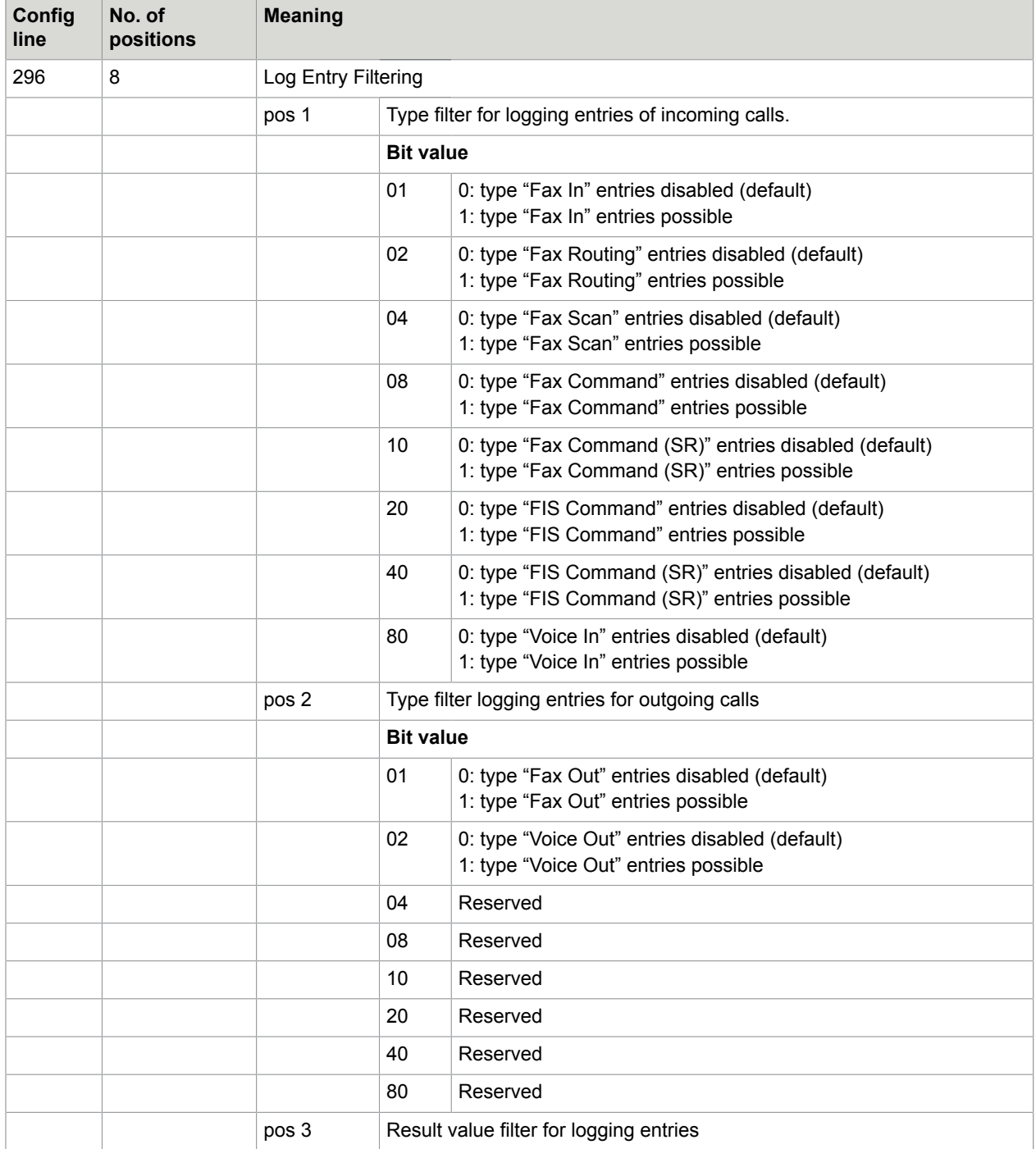

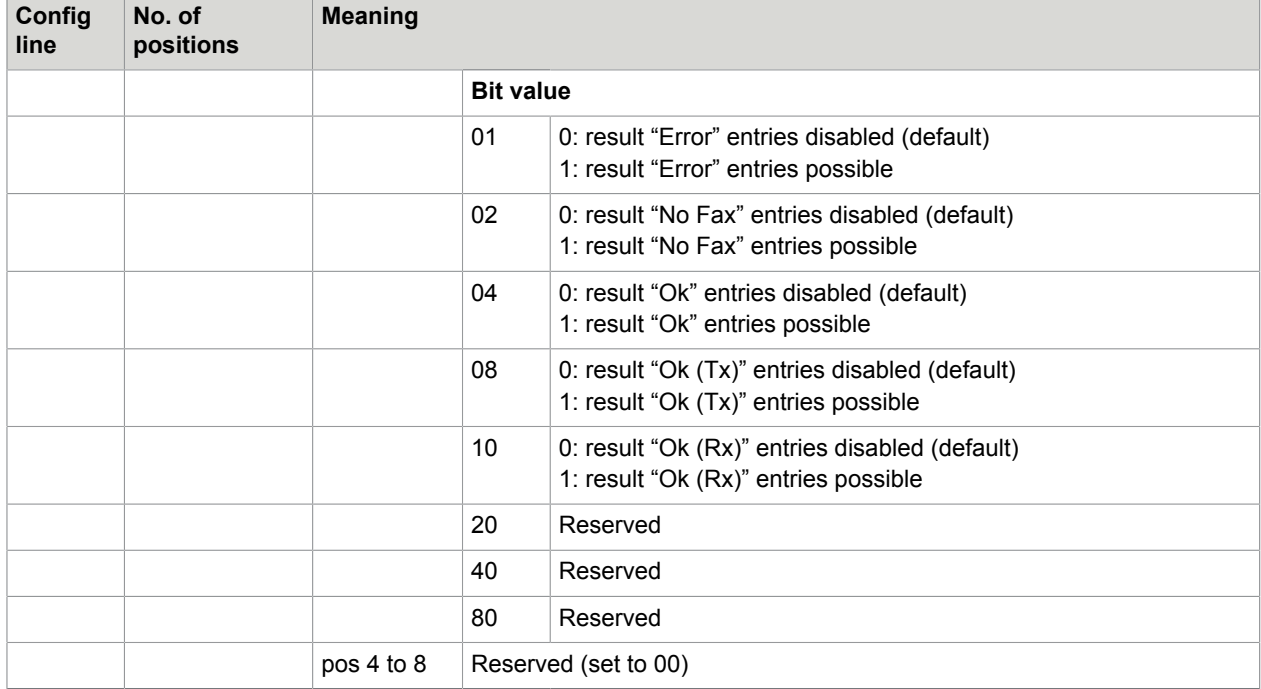

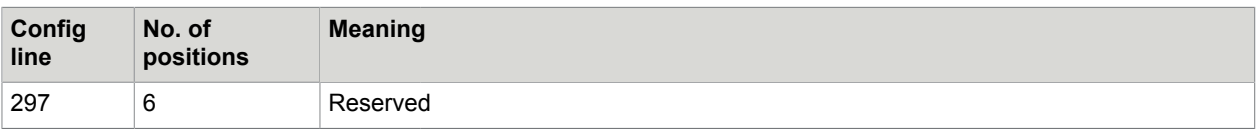

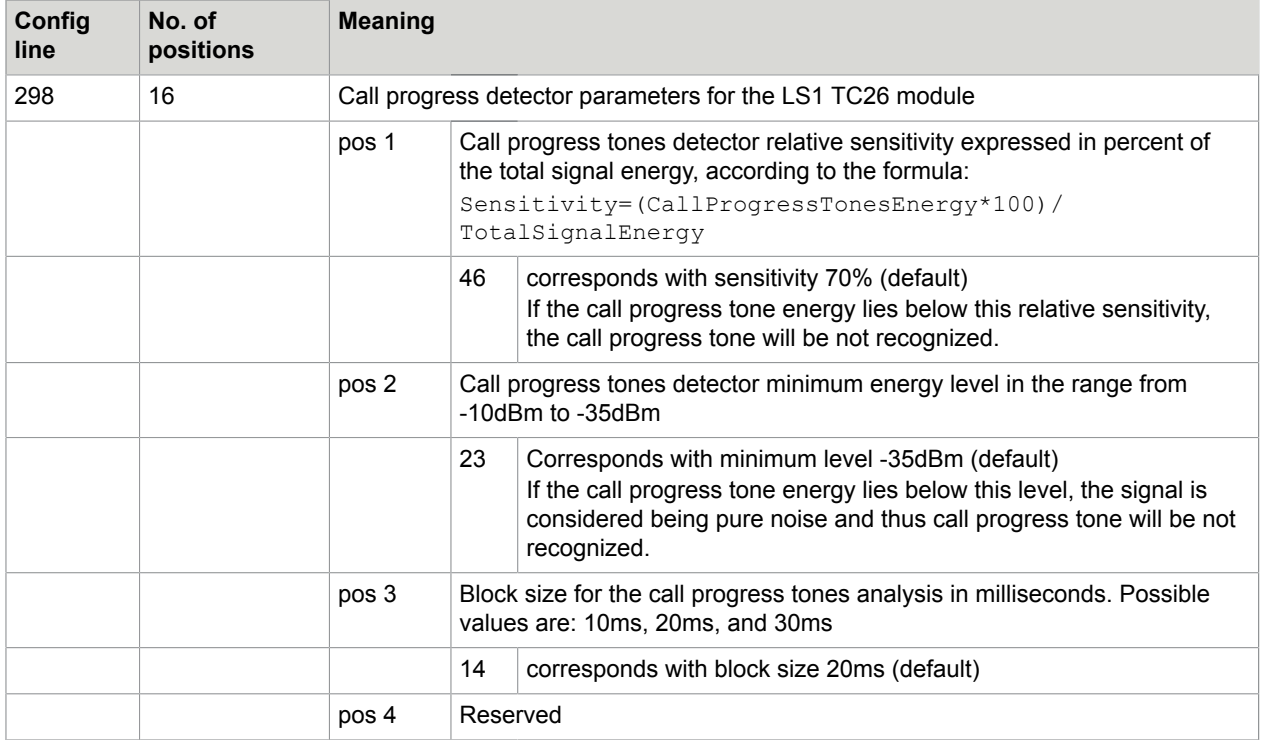

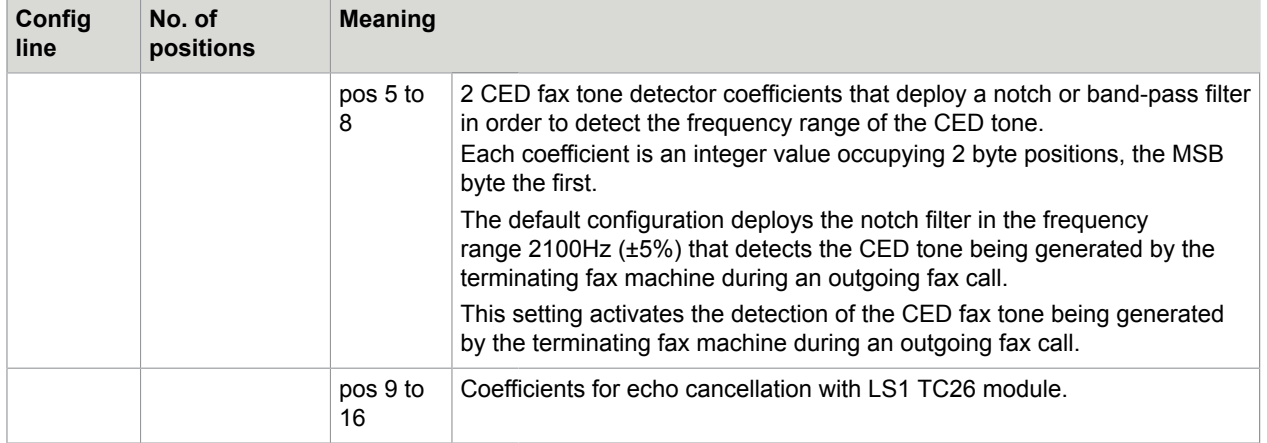

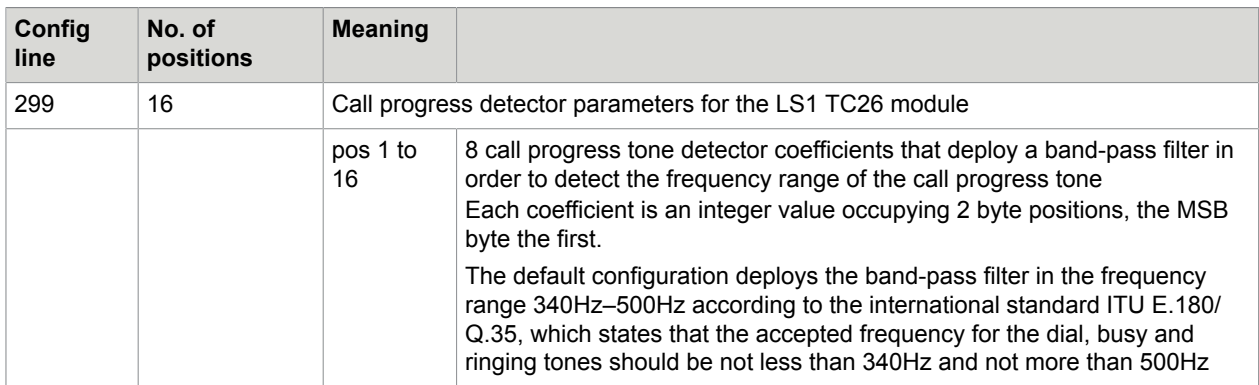

### LS1 DTMF Receiver Configuration

Since TCOSS 7.47.06 the DTMF receive for LS1 has been improved on order to solve errors 9437 and 9512. Since this release it is also possible to modify some parameters of the DTMF receiver. Therefore configuration line 180 is used. But, note that the description of this line is valid for LS1 only. For TC20/ TSxx based fax cards, the meaning remains unchanged. It is used for the DTMF receiver on those cards is already described in the TCOSS configuration manual.

As a general rule, value 0 indicates that a hard-coded default should be used. If you are have any problems with the default configuration, contact Kofax.

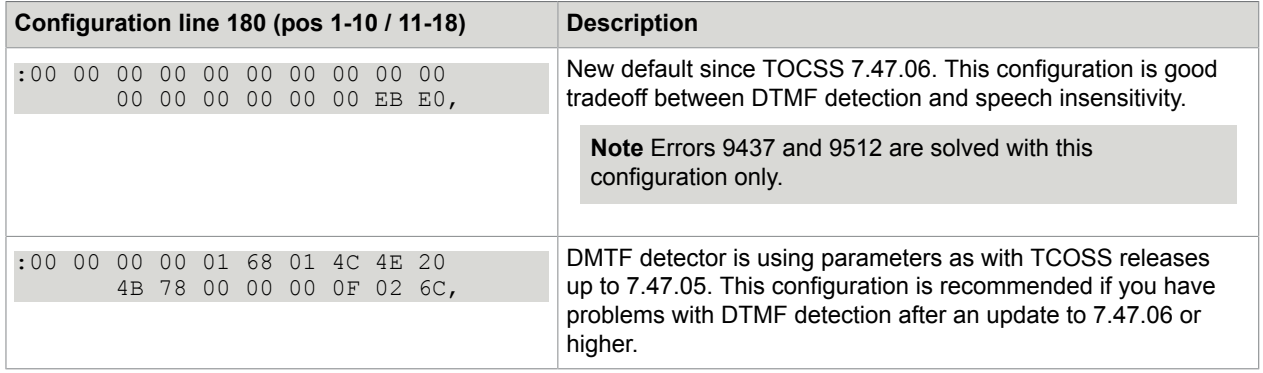

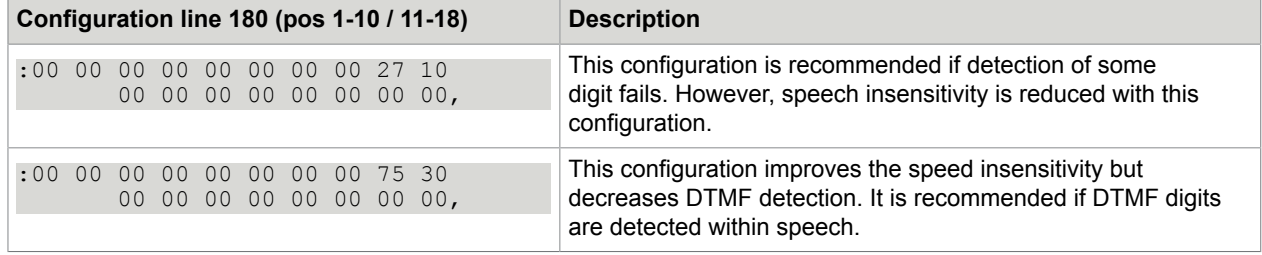

**Note** If the value in positions 17/18 is higher than 0x7FFF, the built in default is used instead. This ensures that the UIF default value (0xEBE0), which makes sense for TC20 only will be ignored.

### Setup of TCOSS Fax Pages

This section describes the setup of TCOSS fax pages.

### Overview about Page Definition

The page layout can be configured with the following config lines:

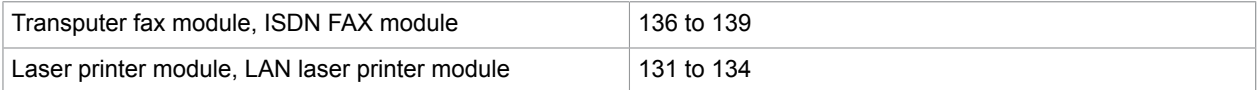

Each line has 9 positions indicating hexadecimal values.

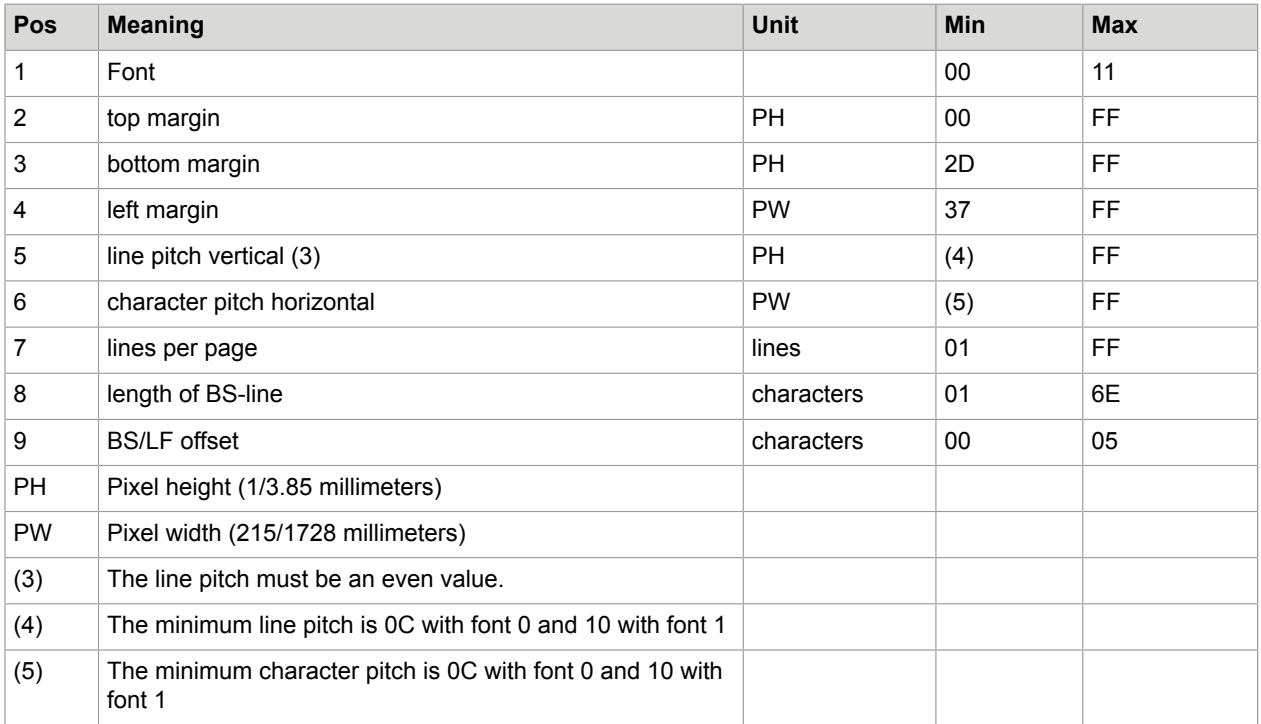

One of the following fonts may be selected for each page format:

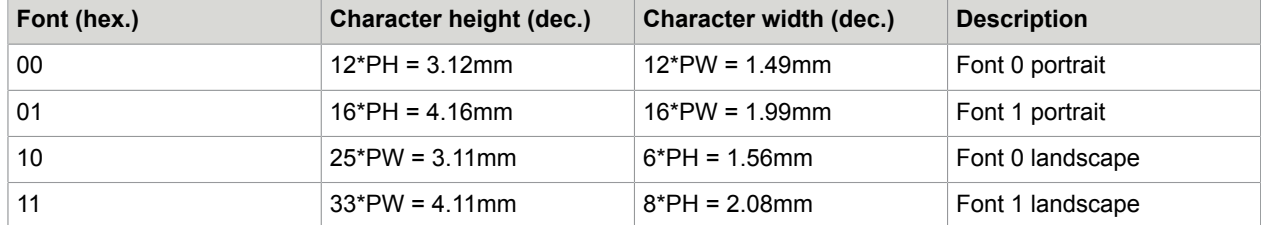

PH Pixel height (1/3.85 millimeters)

PW Pixel width (215/1728 millimeters)

#### **Hints for configuration:**

Positions 5 and 6 can be calculated as follows:

Pos5 =  $97.8 / <$ lines per inch>

Pos6 = 204 / <characters per inch

The maximum pixels per line must not exceed 1673:

 $Poss + Poss6 * Poss8 \le 1673$ 

The page length must not exceed the ISO A4 paper size:

Pos2 + Pos3 + Pos5 \* Pos7  $\le$  1143 (UFX and ULL)

Pos2 + Pos3 + Pos5 \* (Pos7+1) <= 1123 (UTF)

Transputer Fax ISDN Fax LAN Laser Printer and Laser Printer Page Setup

This section describes transputer fax ISDN fax LAN laser printer and laser printer page setup.

Layout

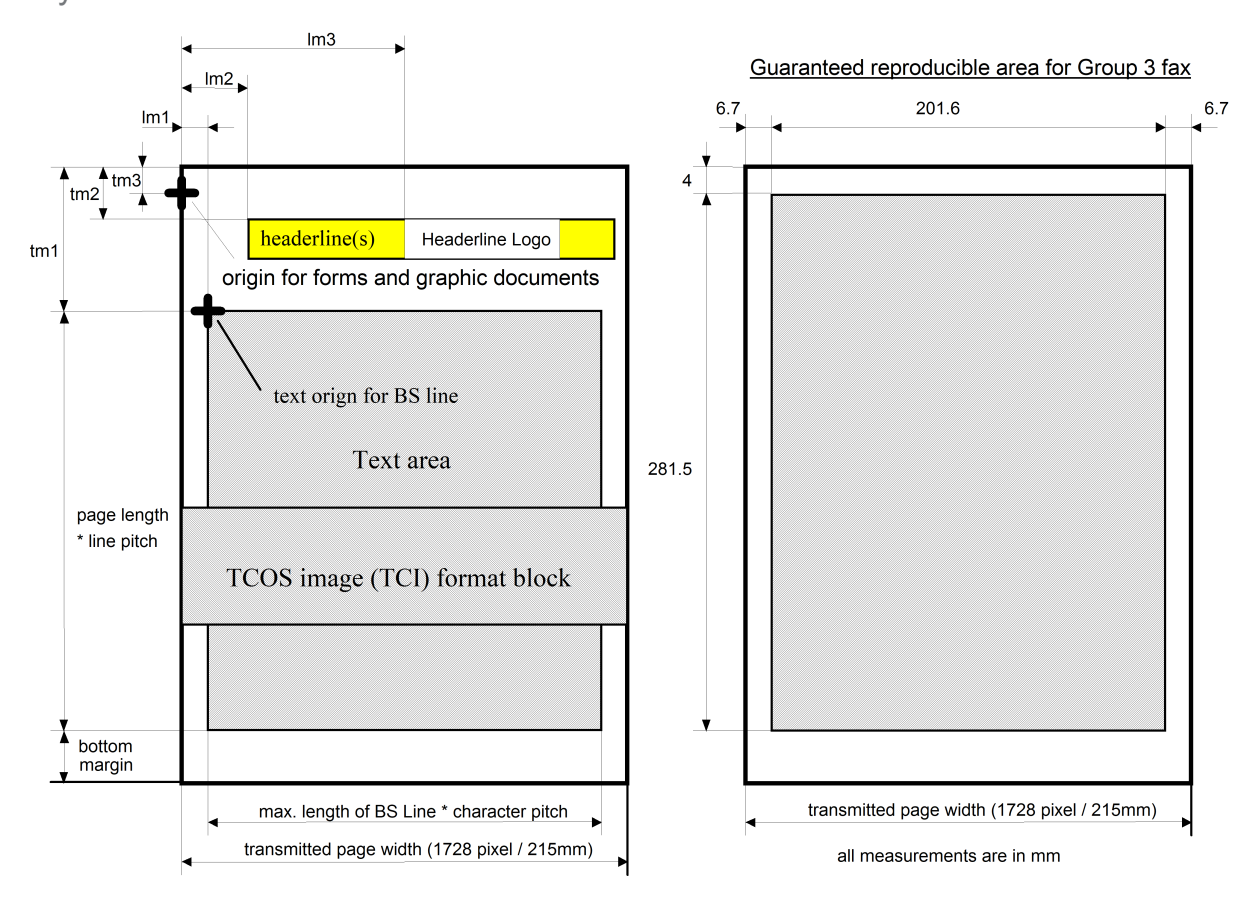

**Note** According to CCITT recommendation T.4, all information outside the guaranteed reproducible area may not be printed out by the receiving fax machine. To get this reproducible area also with ULL, it increases all top margins by 2.7mm.

### **Restrictions**

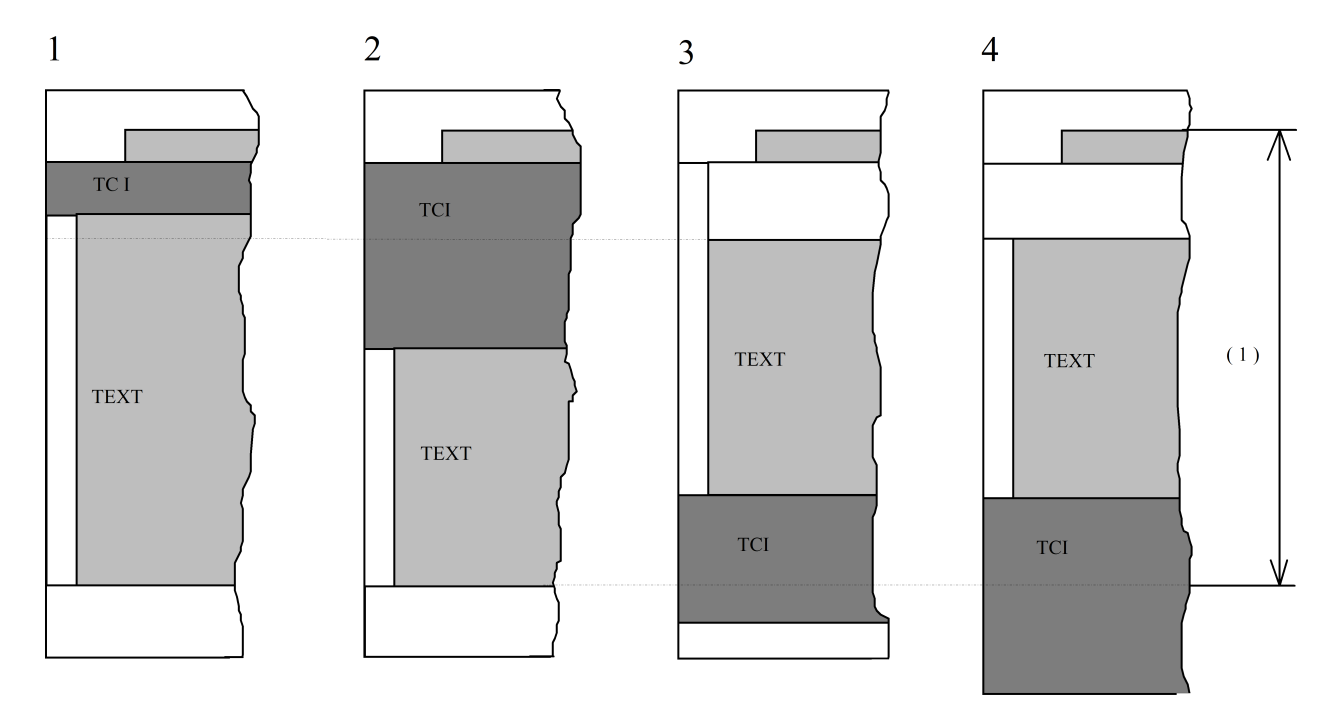

 $(1)$ : REQUIRED PAGE LENGTH

#### Overview of possible configurations.

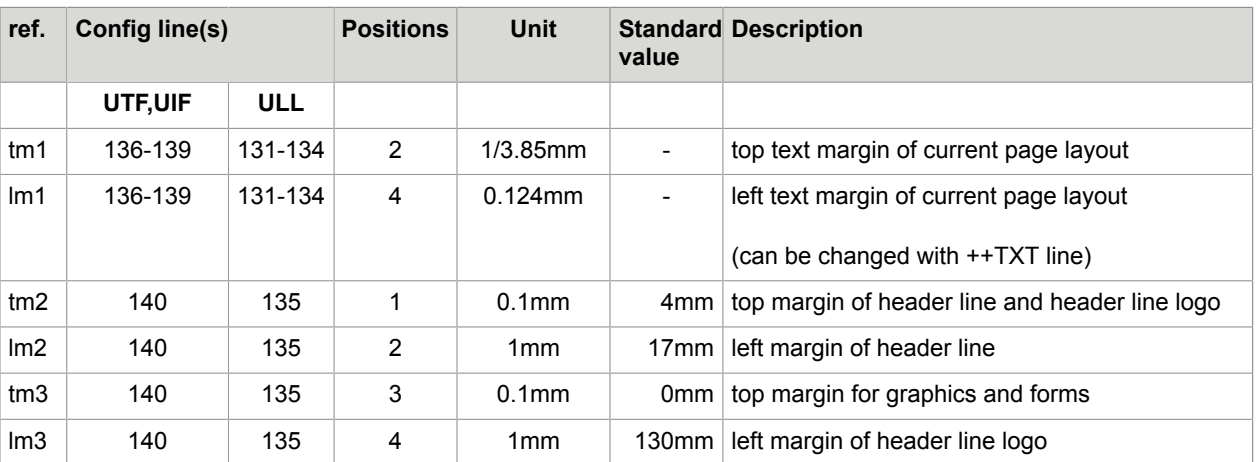

The top margin of all standard page layouts is set to the following values.

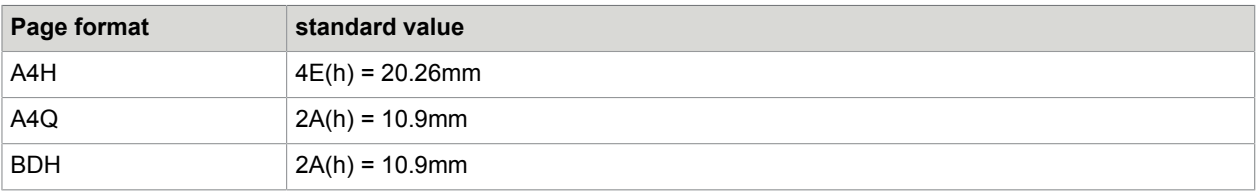

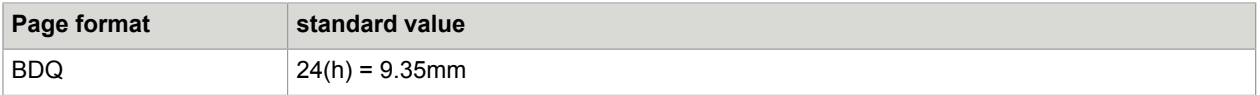

- Image pages (starting with an image block at begin of document or after form feed line) starts at top margin tm3 (standard value = 0mm). There is no auto page break for this first image on the page even if the configured page length will be exceeded.
- Text pages and pages after an automatic page break starts at top margin tm1 (see chapter layout).
- If the maximum configured page length will be reached during sending, empty lines at the end of the image are suppressed automatically in order to do need exceed the configured page length. This means that if images with a white bottom margin are too long, it's bottom margin will decreased to match the configured page length. Up the last none empty line within the block nothing will be suppressed.
- Page breaks are inserted within the image blocks to make sure that no oversized pages are transmitted. The Fax module does not insert page breaks within character lines. Page breaks are only inserted when an empty image line is detected. Scanning for empty lines starts at the for the Fax module configured bottom margin. If no empty image lines are detected 3 mm before the end of page is reached, a page break is forced. Empty lines due to underlining or other formatting could result in unwanted page breaks.
- The header line is placed on a configurable position on every page as an overlay. This means it can be mixed with printed text or graphics. If a new header line will be created during sending, all existing header lines in the document (if it is a back received document) are removed. The header line is not part of the text!
- Text, following this TCI block will be located directly after the TCI block, also if the TCI block is shorter than the top margin (see figure 1).
- TCI blocks are always starting on the very left vertical paper position (no left margin).
- If a text block reaches the bottom margin a new page will start automatically (see figure 1 and 2 of Restrictions).
- If a TCI block reaches the bottom margin no new page will be started. Only the length of the bottom margin will be reduced by the length of the exceeding TCI block (see figure 3 of Restrictions).
- If the "over length" of a TCI block is greater than the bottom margin, the transmitted page length will be increased.

## Config Parameters of the ISDN Fax Module (UIF)

Since config lines 51 to 248 have the same meaning both for UTF and UIF they are described only in the UTF part of the config manual.

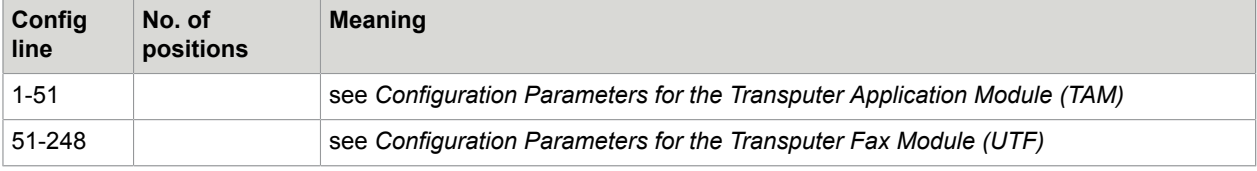

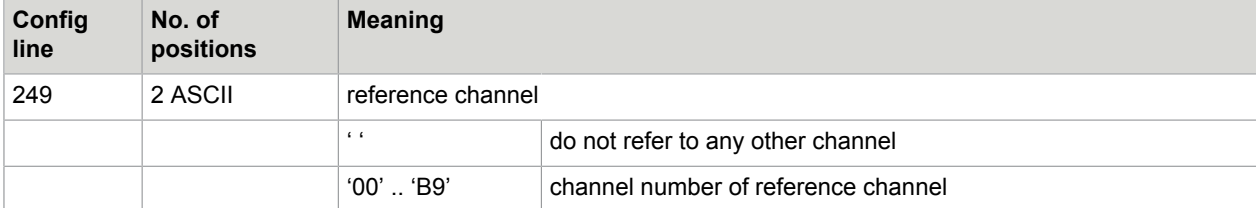

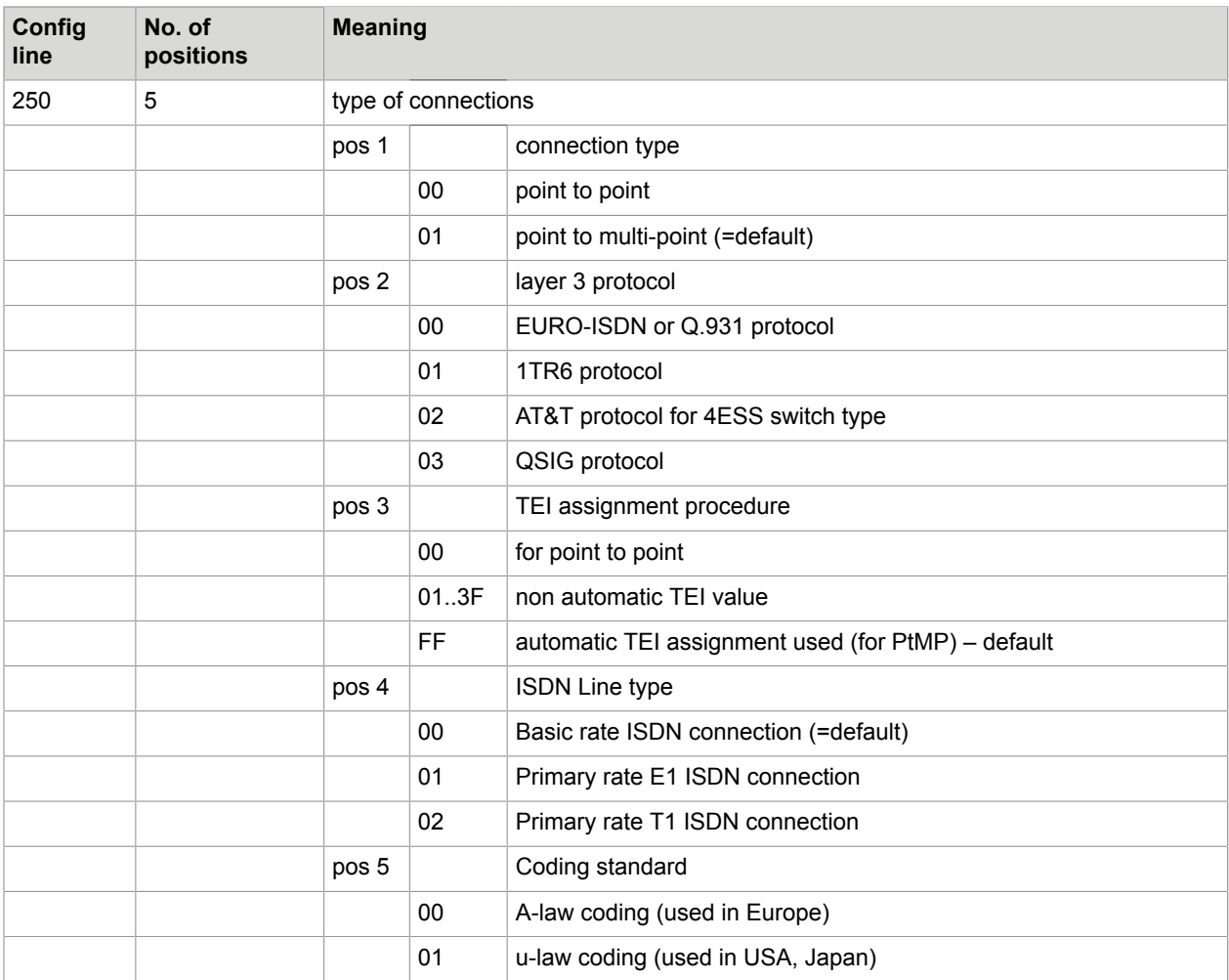

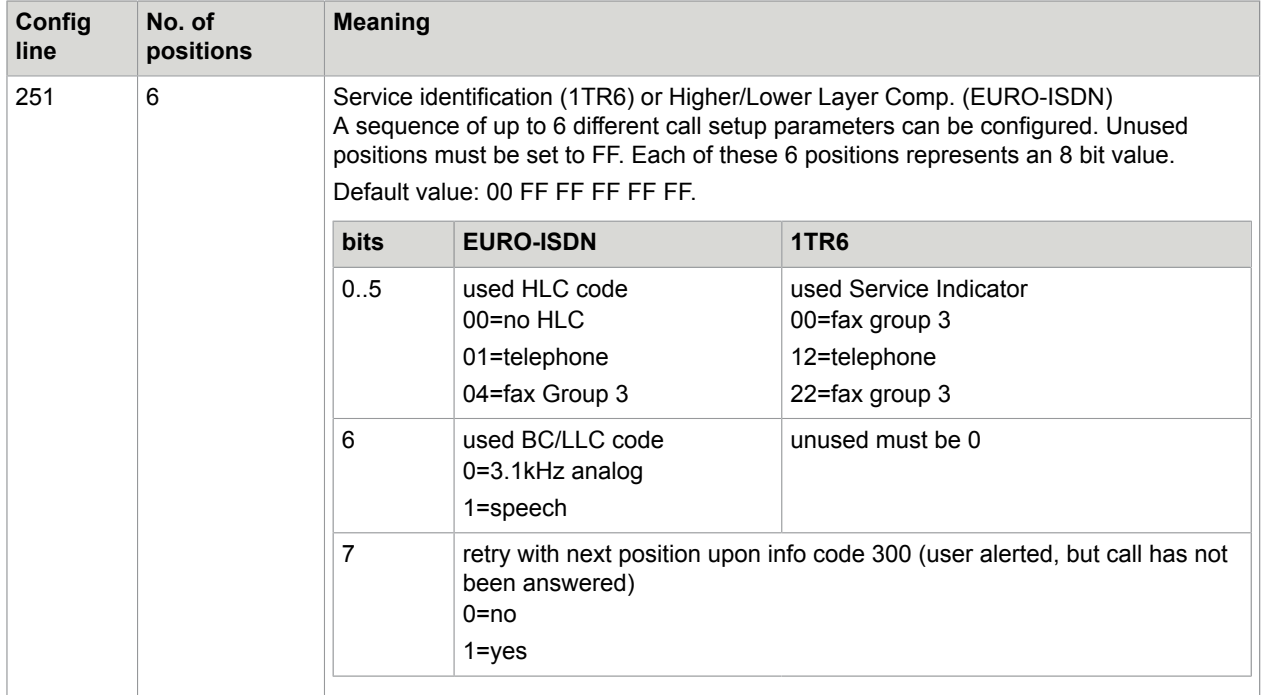

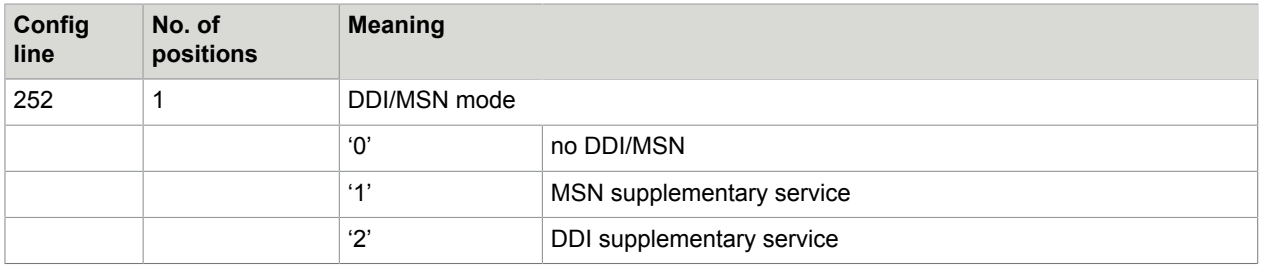

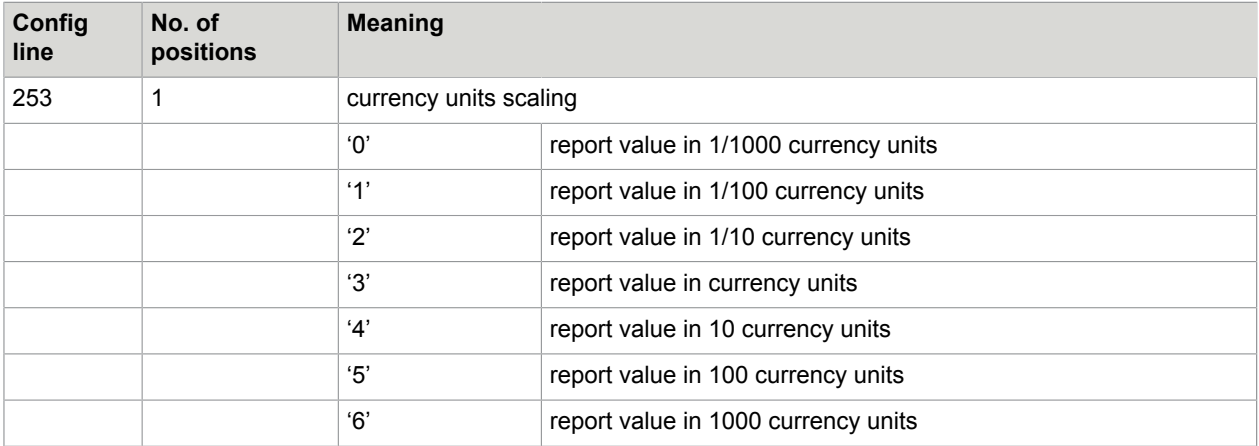

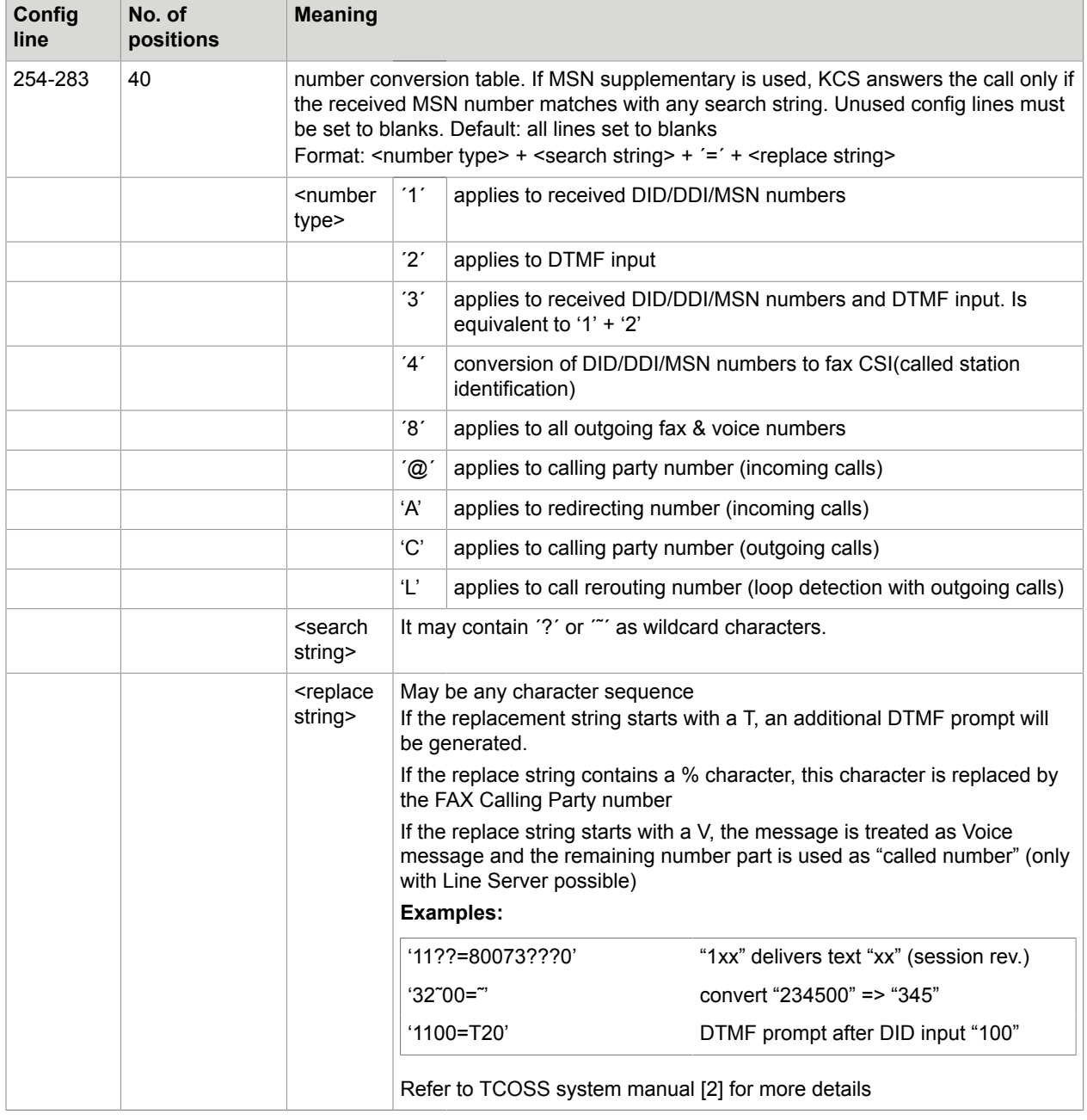

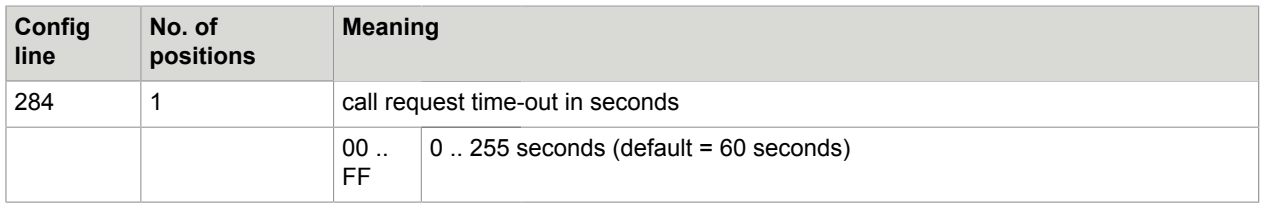

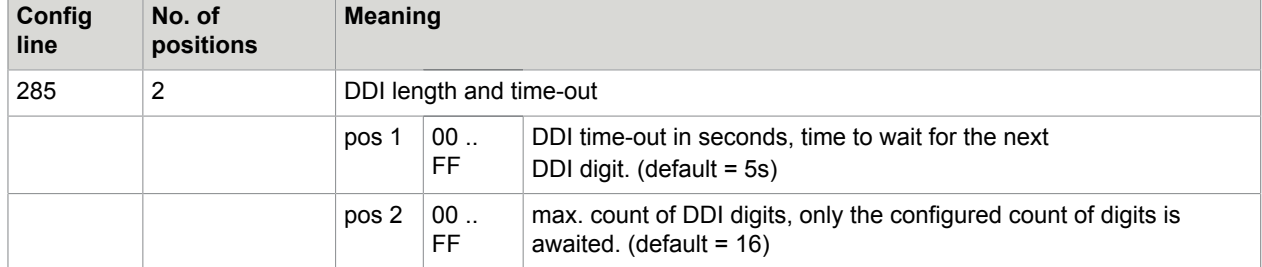

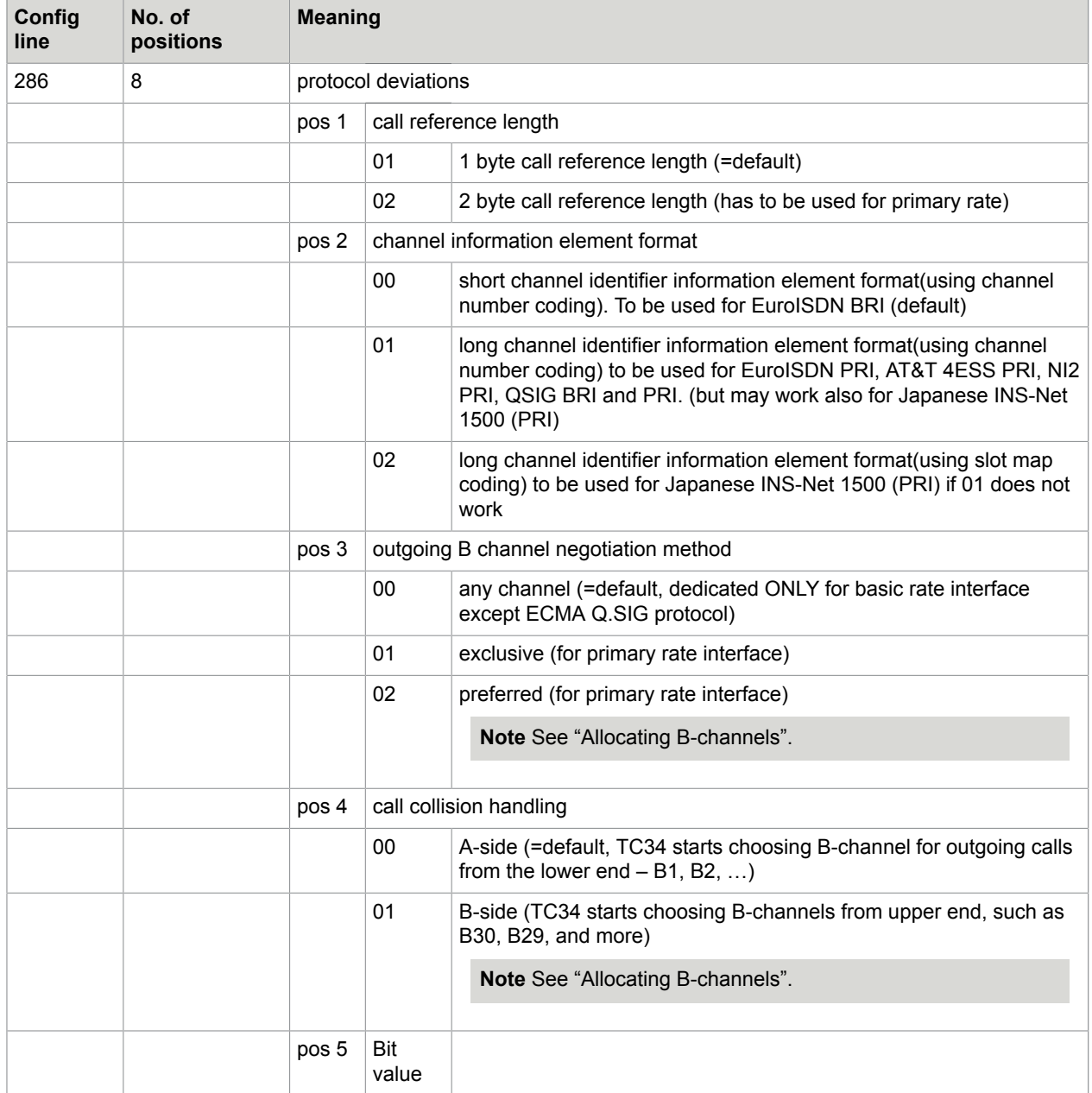

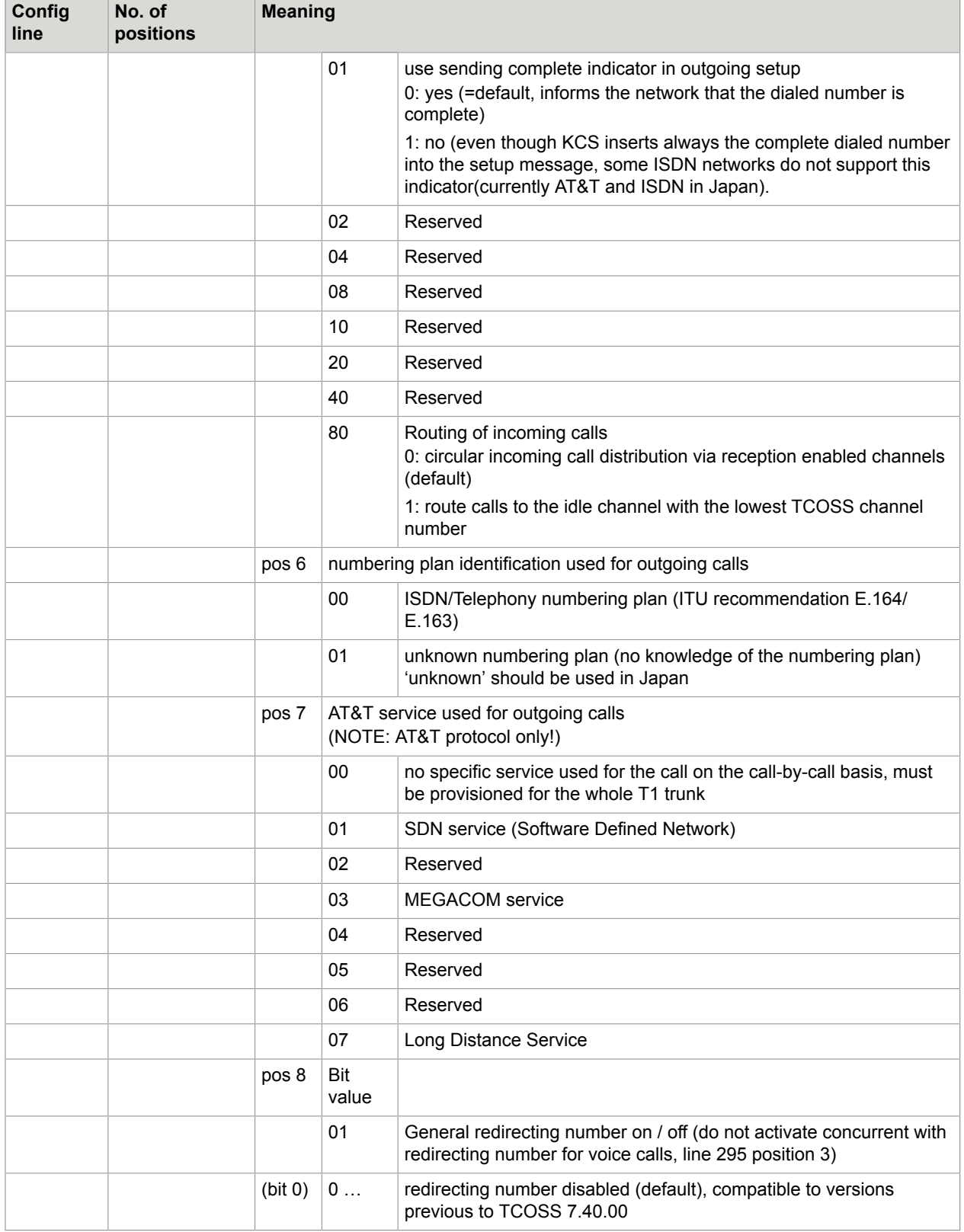

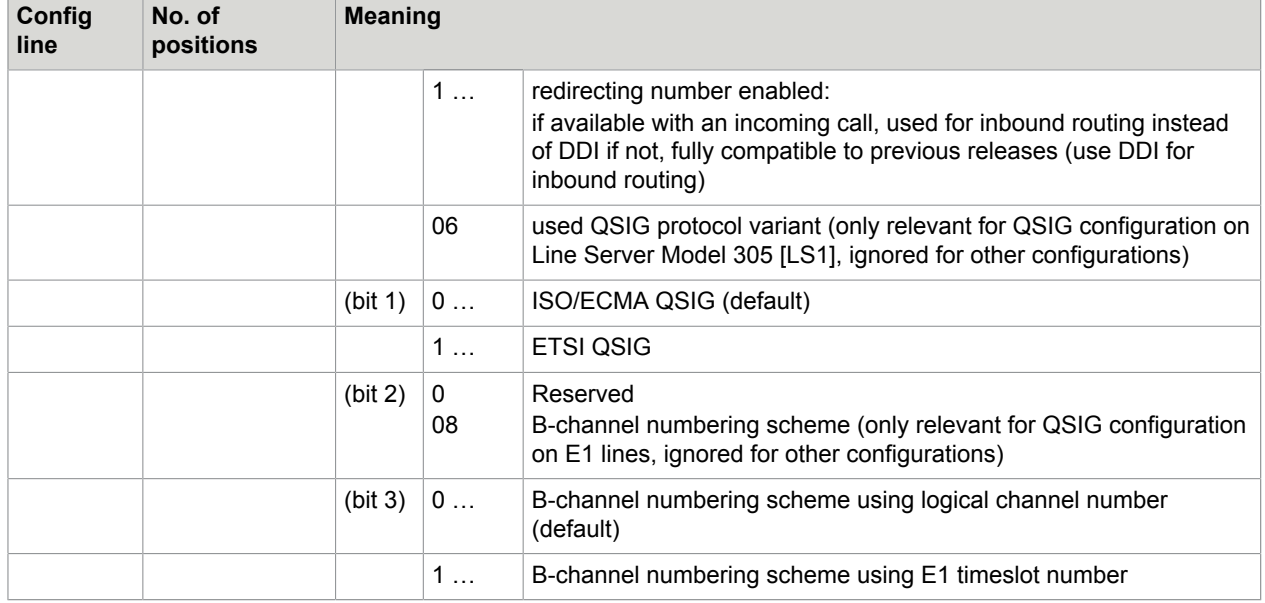

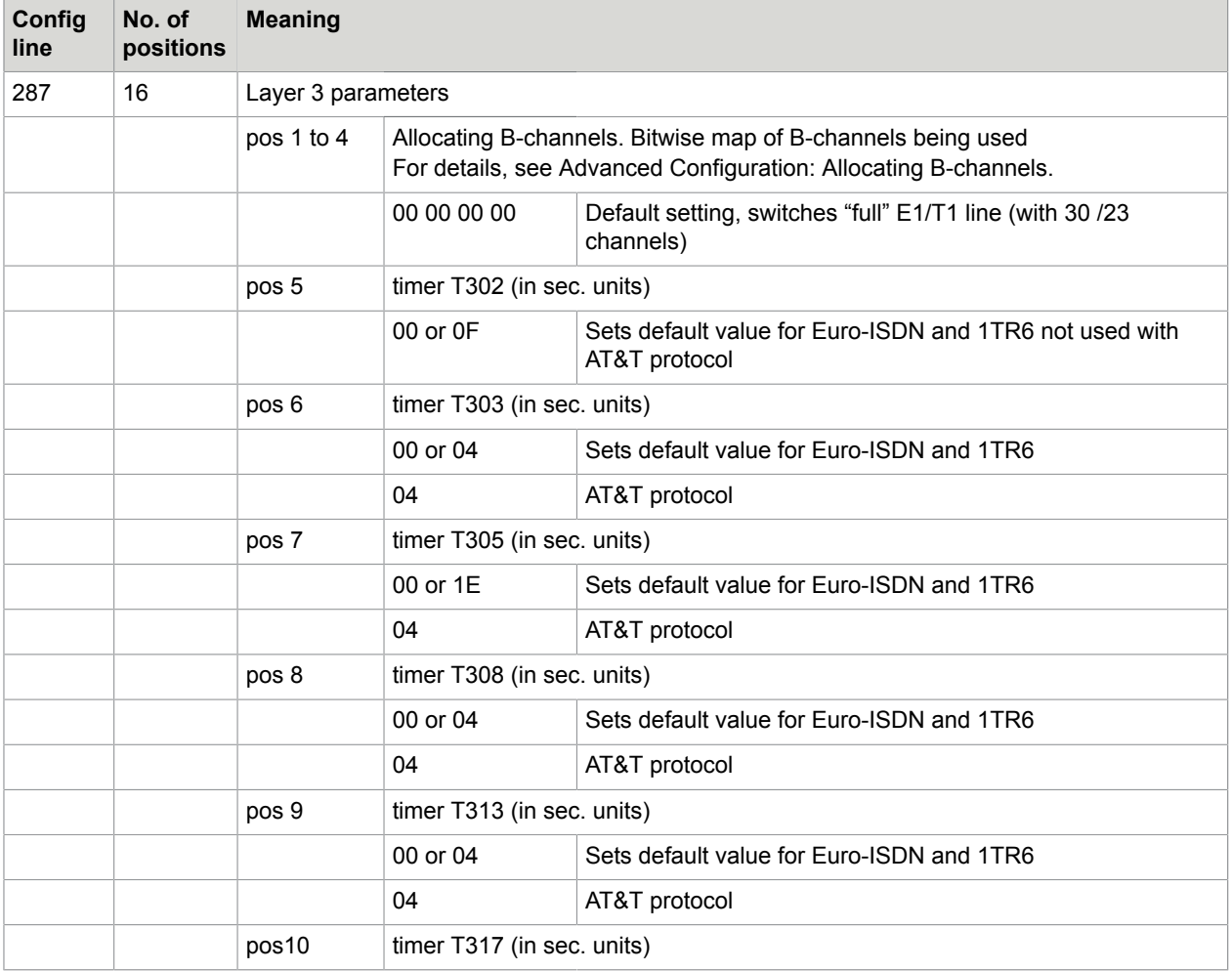

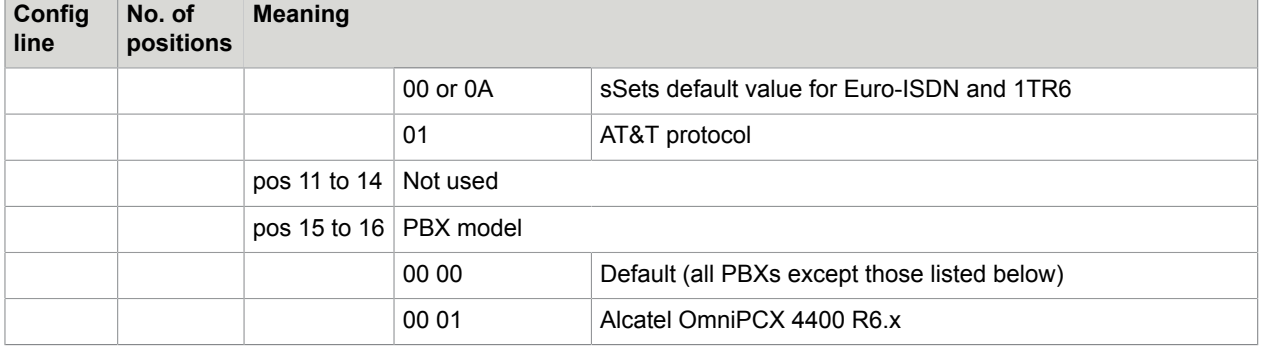

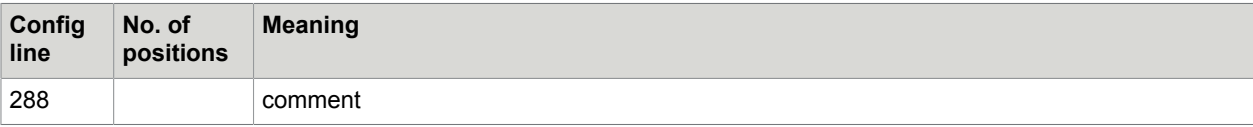

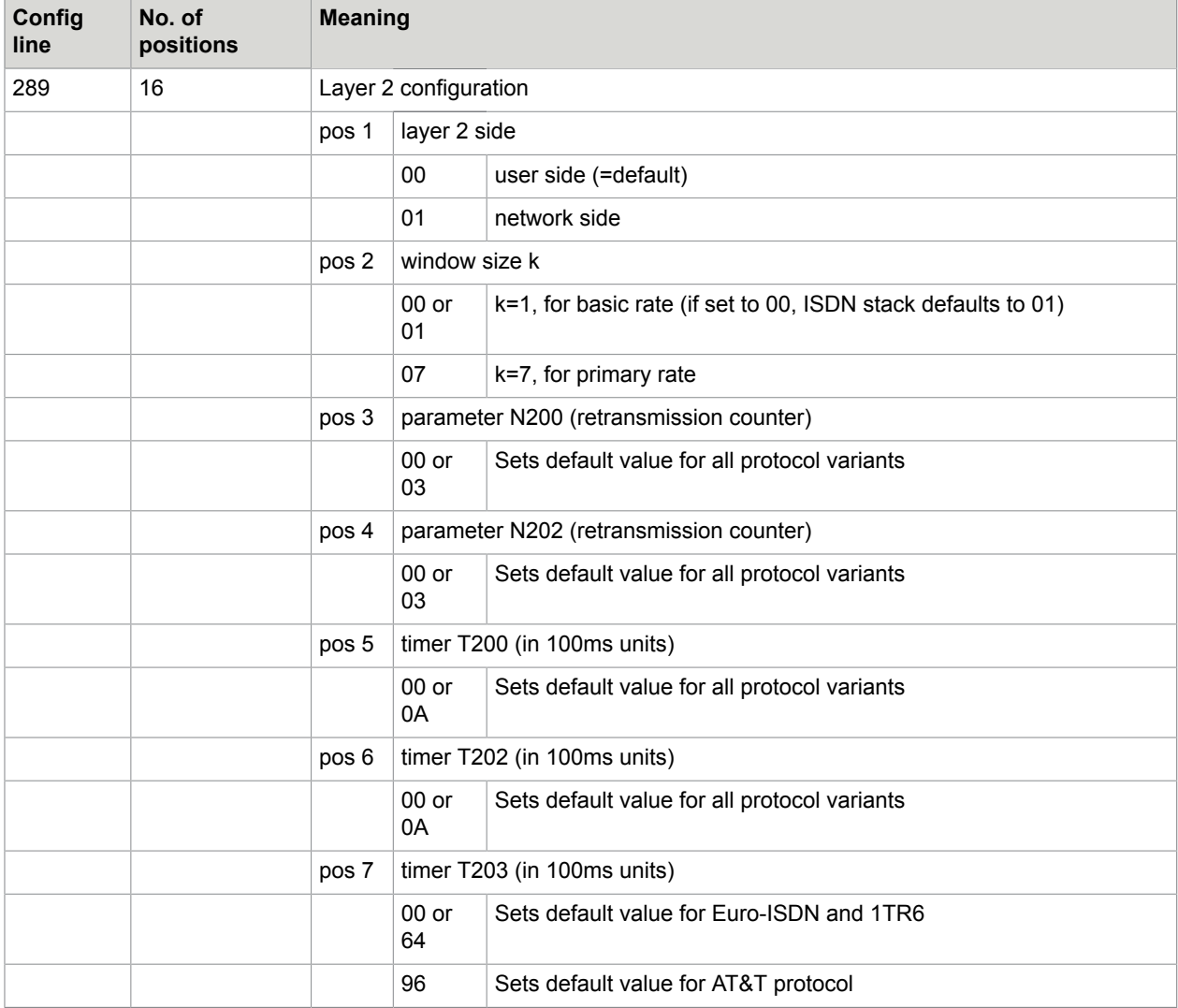

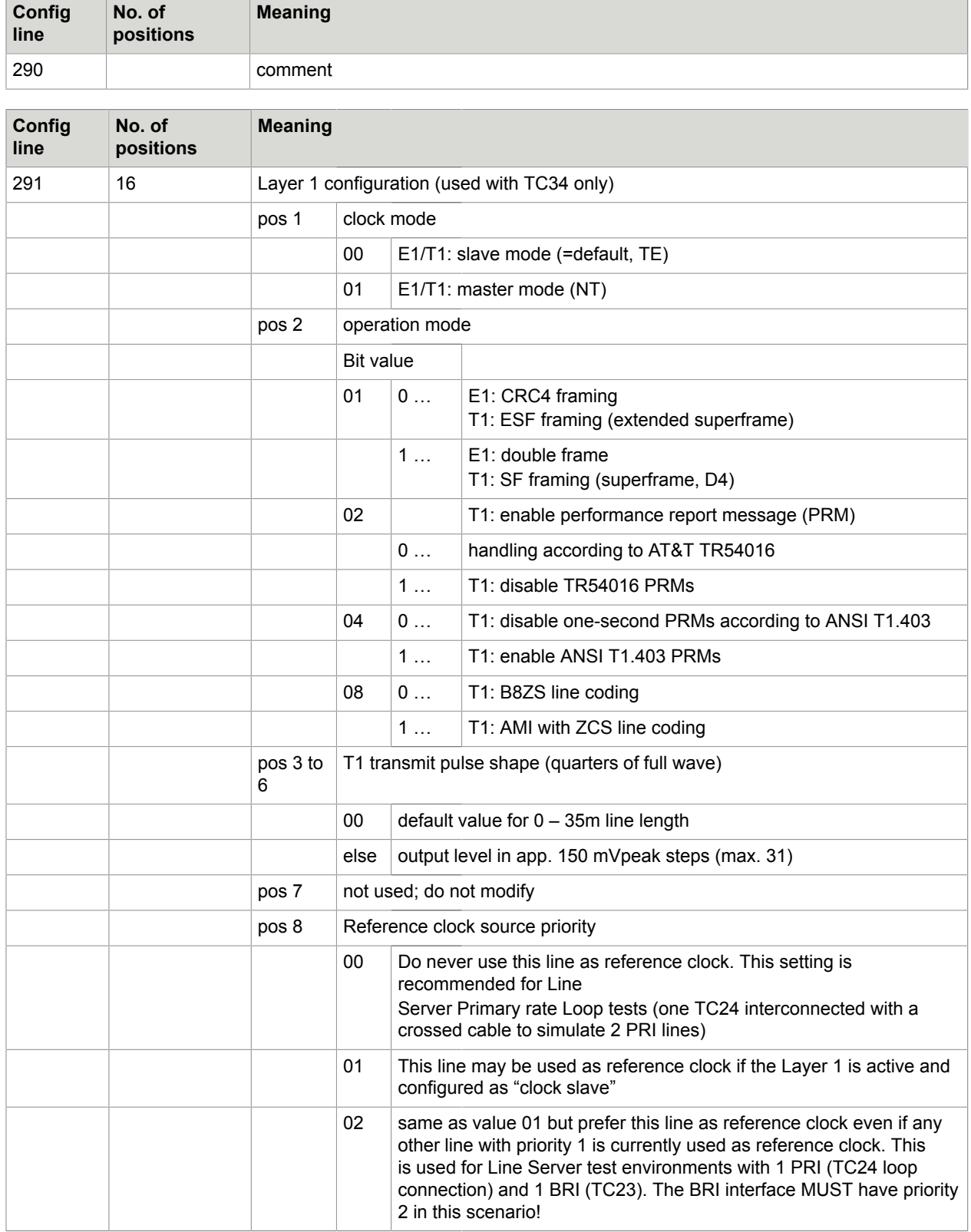

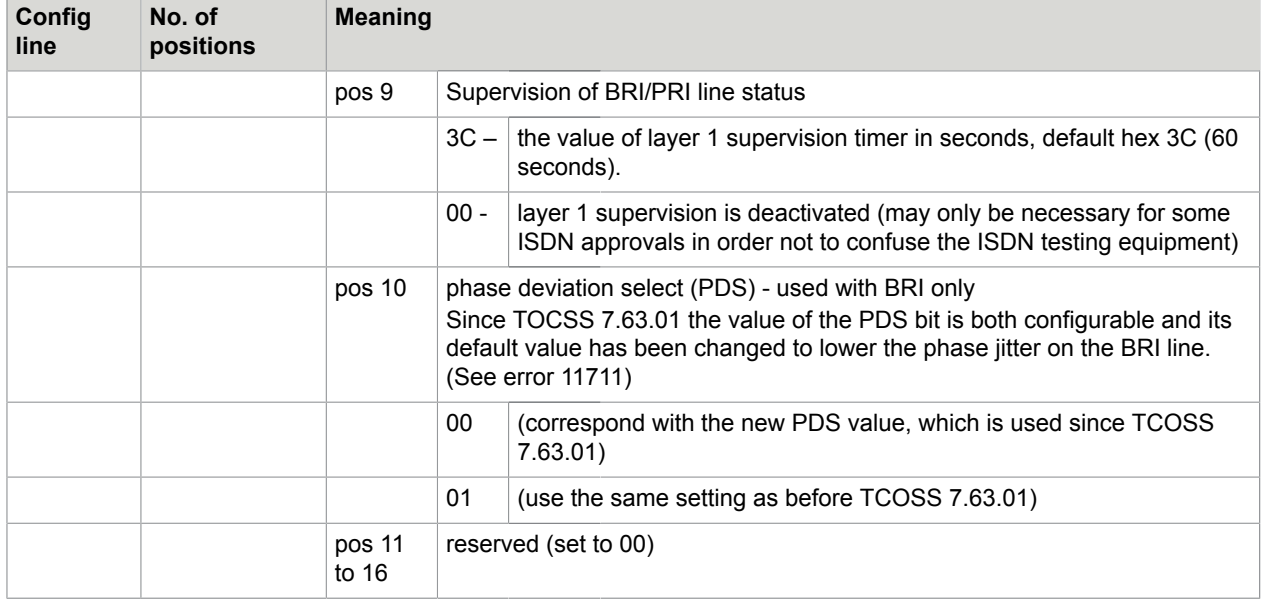

**Note** For all currently supported basic access protocols, these lines are automatically changed by the config program according to the configured protocol (menu general parameters). In this case they should not be changed manually.

For primary rate interfaces, manual configuration changes are necessary.

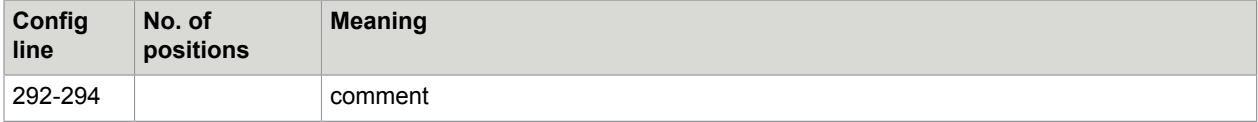

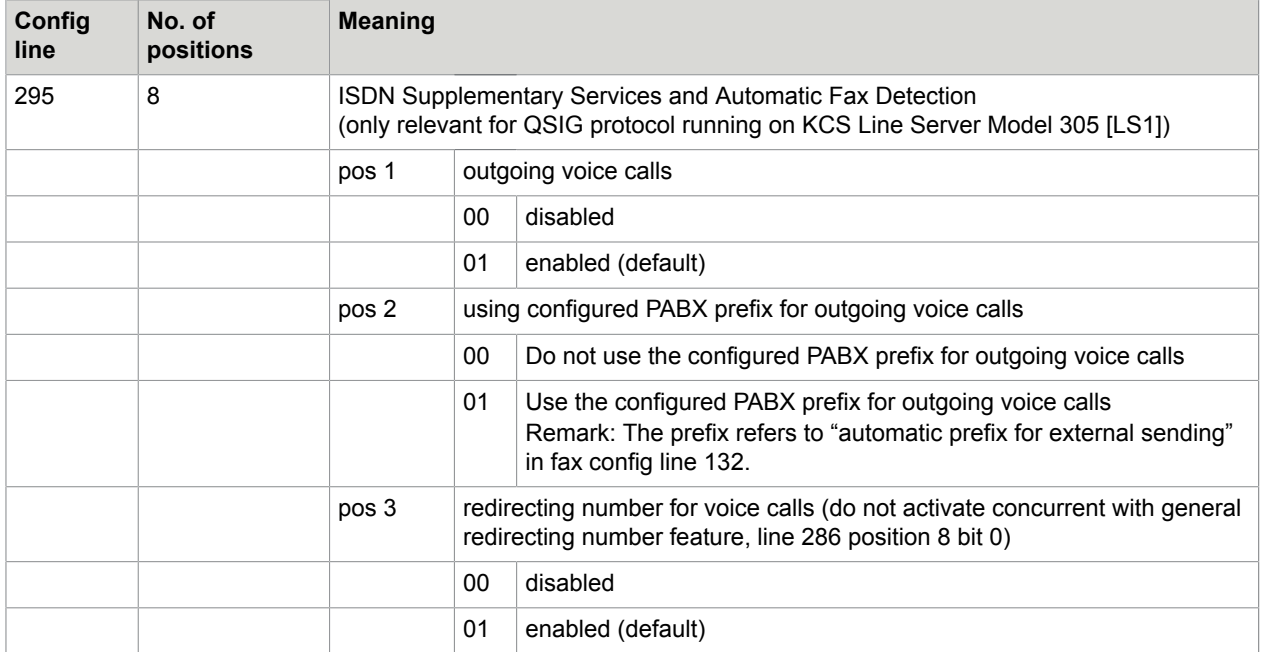

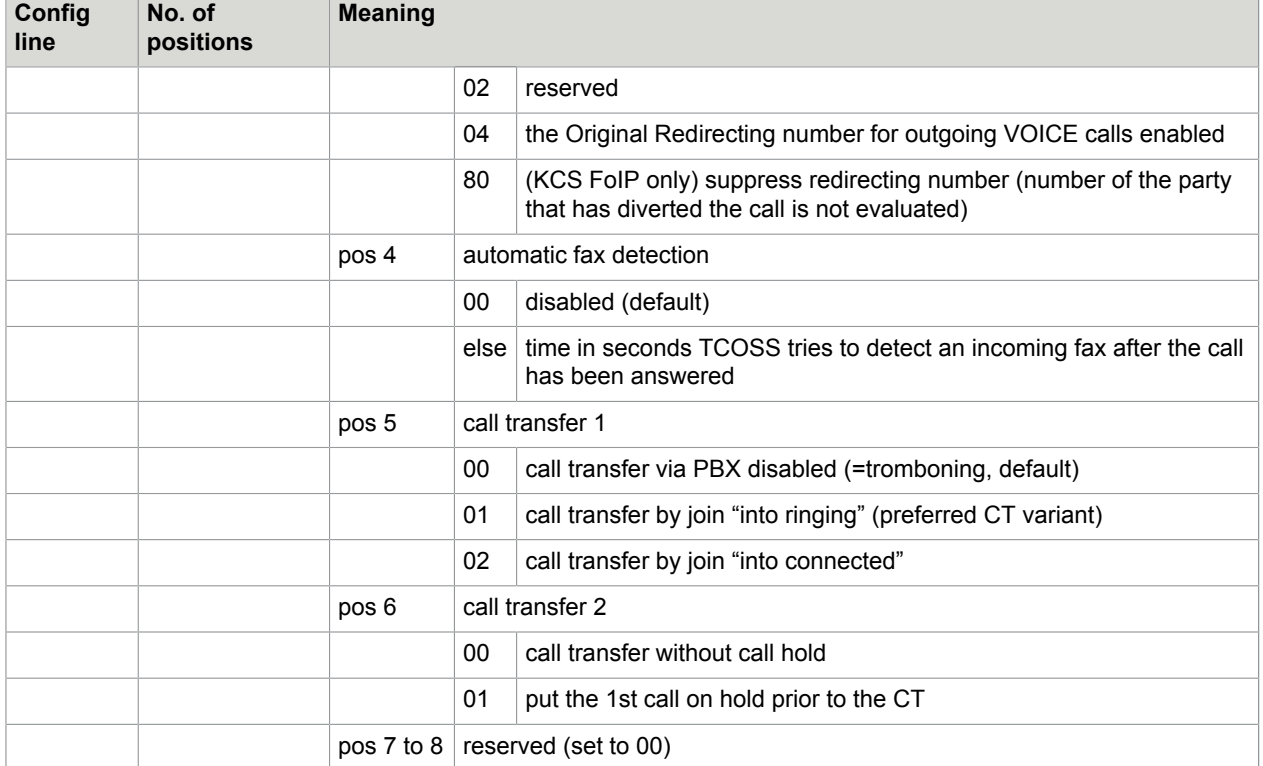

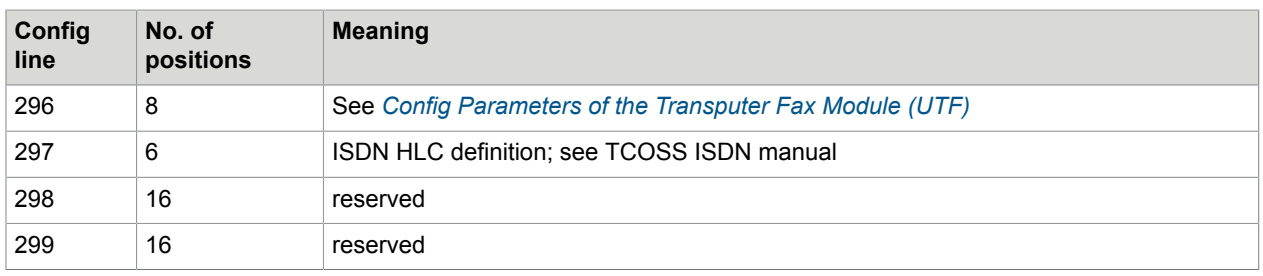

### **Troubleshooting**

It is possible that some special fax machines cannot be reached with UIF (e.g. info codes 17, 31, 63, 88, or 111 may occur with EURO-ISDN) but sending with an analogue fax machine is possible. The problem is caused by incorrect settings of the higher layer compatibility (HLC, used with EURO-ISDN) or service identification (SI, used with 1TR6) at the receiver side!

It can be solved by call retries with different services. Therefore config line 251 uses 5 additional hex positions. The first position specifies the service for the first call request. If it fails with an info code between 0 and 127 immediate retries are made with the service code configured in positions 2 to 6. These retries are very fast (normally within 1 second) and not visible for the user (send state will not be changed, no journal entry, ..). Retries are stopped if a position contains FF, the connection could be established or an error with info code higher than 127 occurs.

If a call request terminates without any response (INFO code 300), it may be necessary to make a service retry with another service code. Since service codes are using only 7 data bits, bit 7 is used to define if retries are made in case of INFO 300.

**Note** If a retry with INFO 300 is activated, the ringing time of destinations that do not answer the call (such as telephone without user) will be multiplied (configuration depend by 2,3,4,5 or 6).

#### **Configuration for 1TR6**

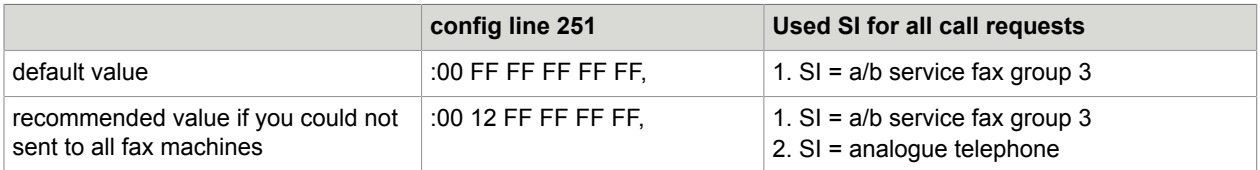

**Note** Service code 00 is the same as service code 22 (a/b service fax group 3). Calls without service codes are not possible with 1TR6.

#### **Configuration for EURO-ISDN (and ECMA Q.Sig)**

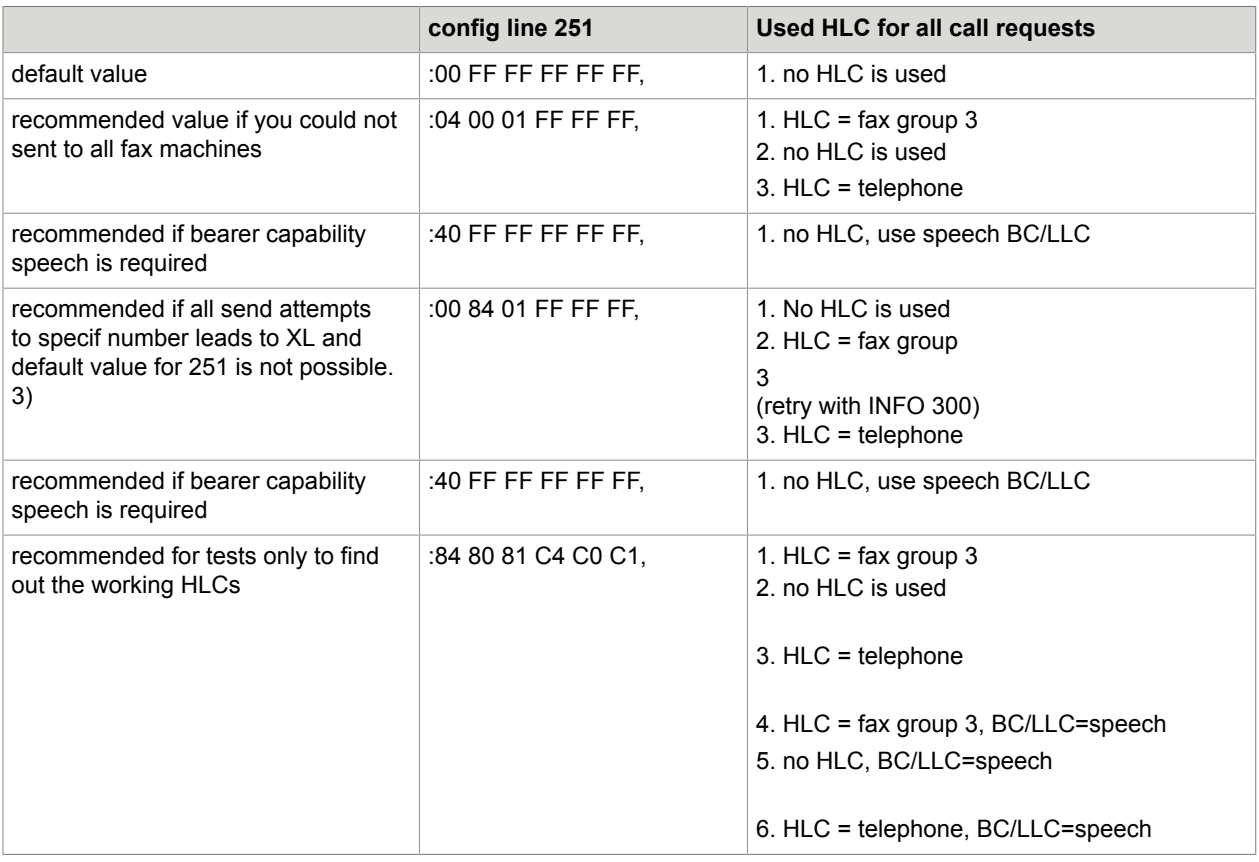

Note the following:

• Service code 00 is used to suppress the HLC info element. According to recommendations such calls should be answered from every apparatus at the distant side that may be compatible (such as telephone, fax, modems, and others). In some countries, such as Switzerland, calls without HLC are not accepted by the local exchange.

- Bearer and Lower Layer capability speech must be handled with care. It should only be used as last resort, if problems cannot be solved. By definitions, speech calls may be compressed with compression algorithm that do not support fax communication.
- When sending to specific numbers via ISDN, it is possible that always error XL appears. When sending to this number via analog line (e.g. TS32) it's ok. This behavior is in most cases reproducible at the customer and sometimes at KCS too!

A possible reason for this behavior can be that the receiver FAX is incompatible or wrong configured for receiving faxes from a KCS system.

We made several tests to these specific receiver fax numbers and finally found a working configuration. Default setting of line 251 is :84 00 81..... which means KCS sends an identification "fax group 3" at the beginning which is not correctly detected by the receiver fax. By specifying this line to :00 84 81, which means "no HLC is sent from KCS", sending is possible without problems. Please note also that this is NOT a KCS problem, it is a receiver fax problem (e.g. wrong configured)!

Take care that this setting is now used for all faxes which are sent via this ISDN line. Possible solution can be to configure just one ISDN channel with this configuration modification and to create a rr99 file which routes all send commands for these numbers via the configured ISDN channel.

### Alcatel 4400 PABX

Overlap sending can be configured by changing position 5 in config line 286 to 01. This is required for required for ALCATEL 4400 PABX. It is not recommended to use it for other installations.

### Siemens HiCom 300 via 1TR6

Important information for all ISDN HICOM 300 connections with 1TR6 protocol and Release 3.5 on **HICOM** 

Following problems with the connection to HICOM 300 via ISDN and 1TR6 protocol might occur if release 3.5 on HICOM is used:

- hang up of B channel and
- problems with cost accounting

Following patches must be installed or configured by the Siemens technician.

- In this case, HICOM 300 with release 3.5 acts like release 3.4.
- A release 3.6 for ´old´ HICOM systems and a release 2.0 for HICOM 300 E systems. It contains the cost accounting and EDDS1 should work properly then.

Solution for B channel hang up with

- VK 5358 Patch PS 10 G 63
- K 5358 Patch PS 10 G 73

Solution for cost accounting with:

• VK 5590 Patch PS 10 K19

### Special ISDN Issues

This section describes the special ISDN issues.

### Support Internal Number Type for Outgoing Calls

If any UIF channel is not configured for PABX and the destination number is starting with "I" (switch for internal numbers), the number will be sent as internal PABX extension.

**Note** This feature helps to ease configuration of UIF.

## Config Parameters of Fax over IP Module (UFI)

UFI is derived from UIF. All positions not noted here have the same meaning and defaults as for UIF. For details on T.38 Fax over IP with UFI channels, refer to the *TC/FoIP Manual [17]*.

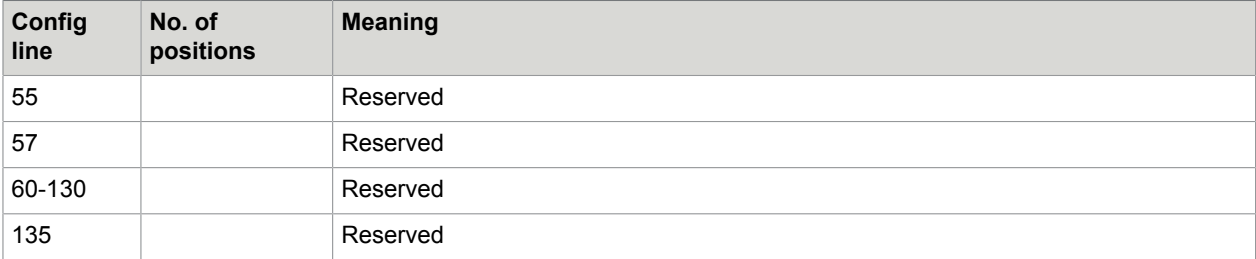

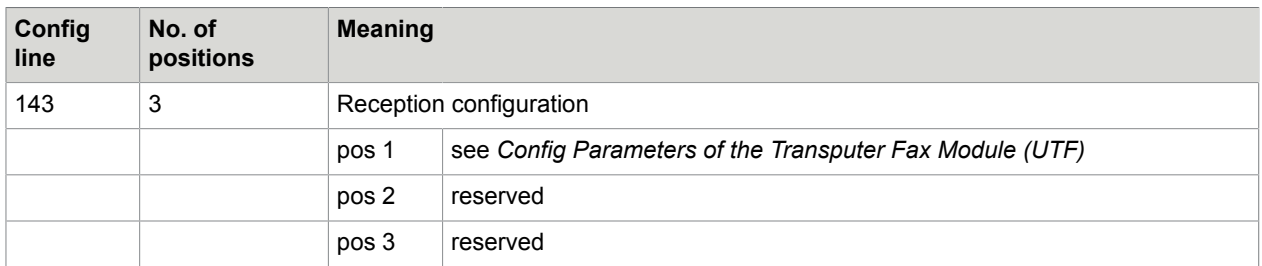

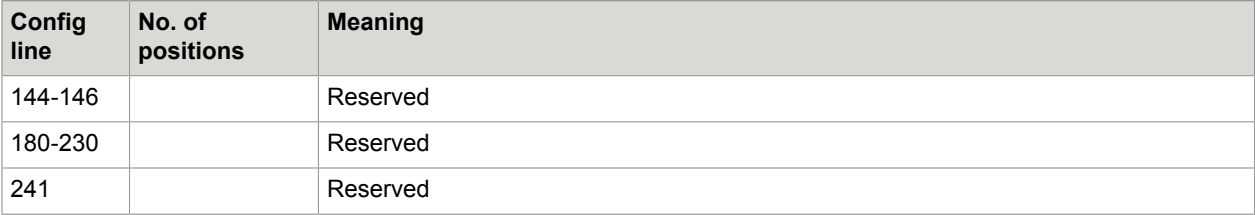

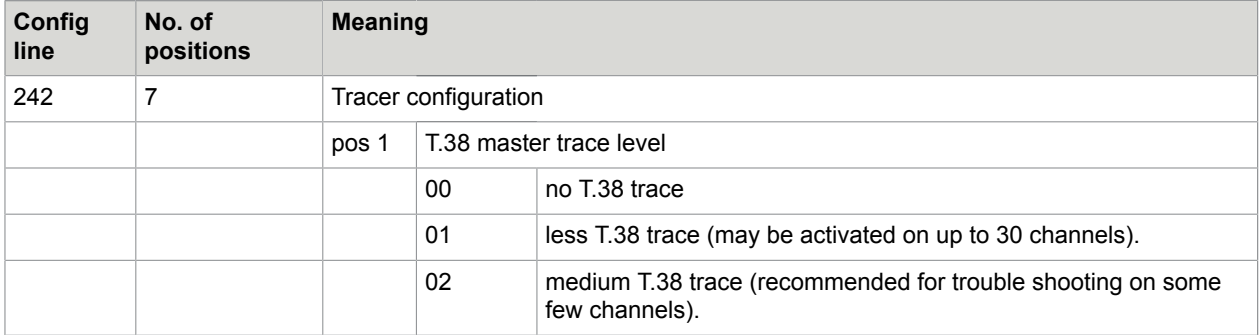

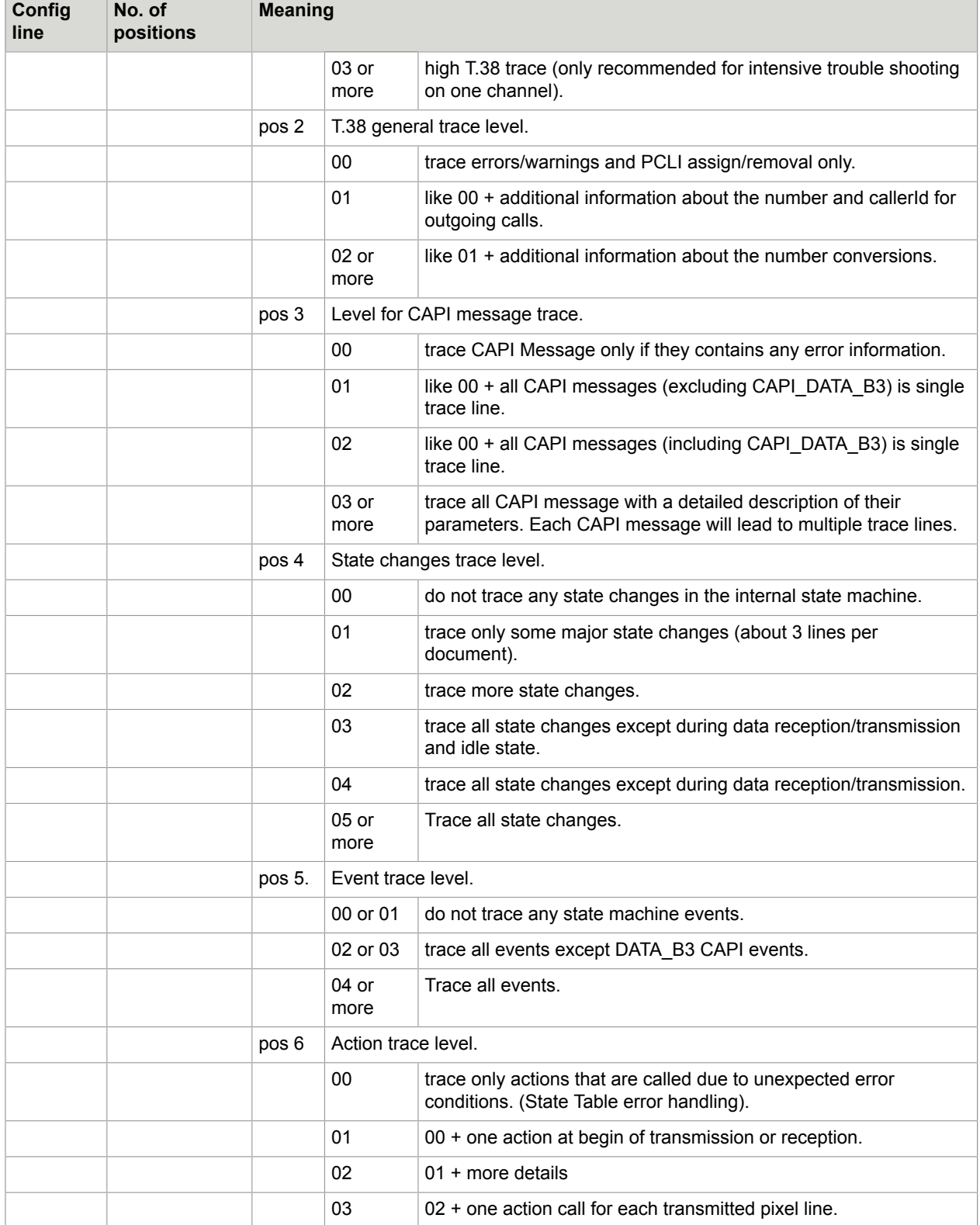

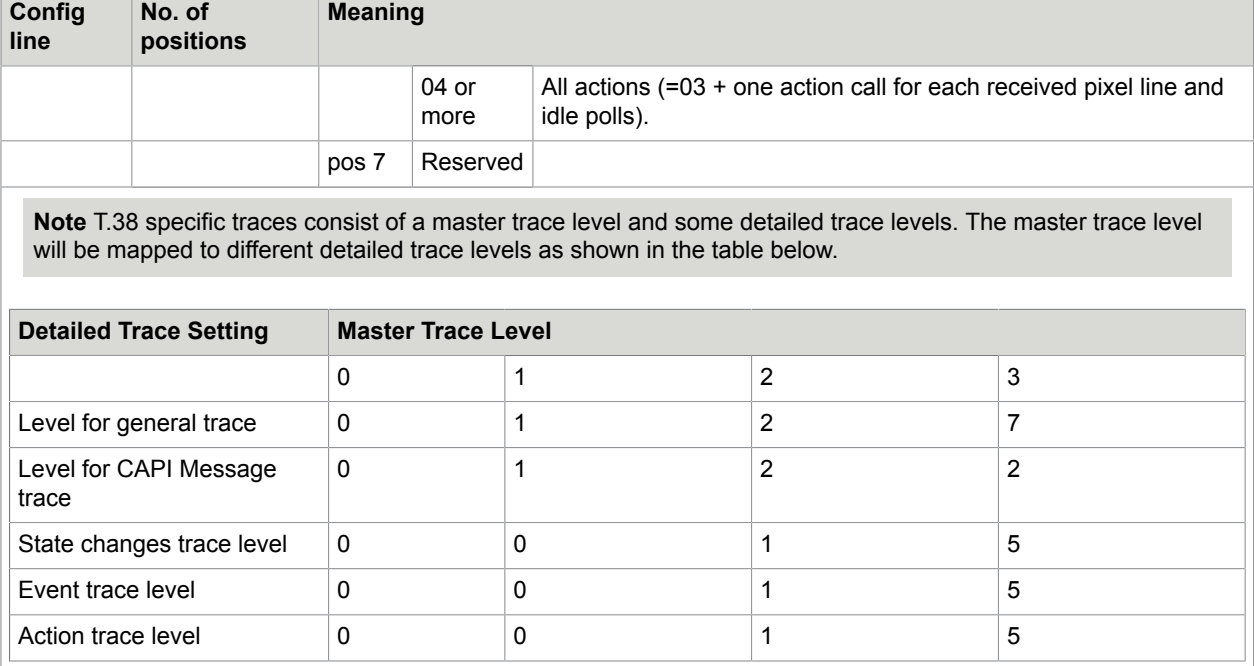

Each detailed trace level has its own configuration position. If the value in this position is zero, then a trace level according to that table above is used, otherwise the trace level from the corresponding configuration position is used. Unless there is any very special situation to trace, it is recommended to activate traces with the master trace level only.

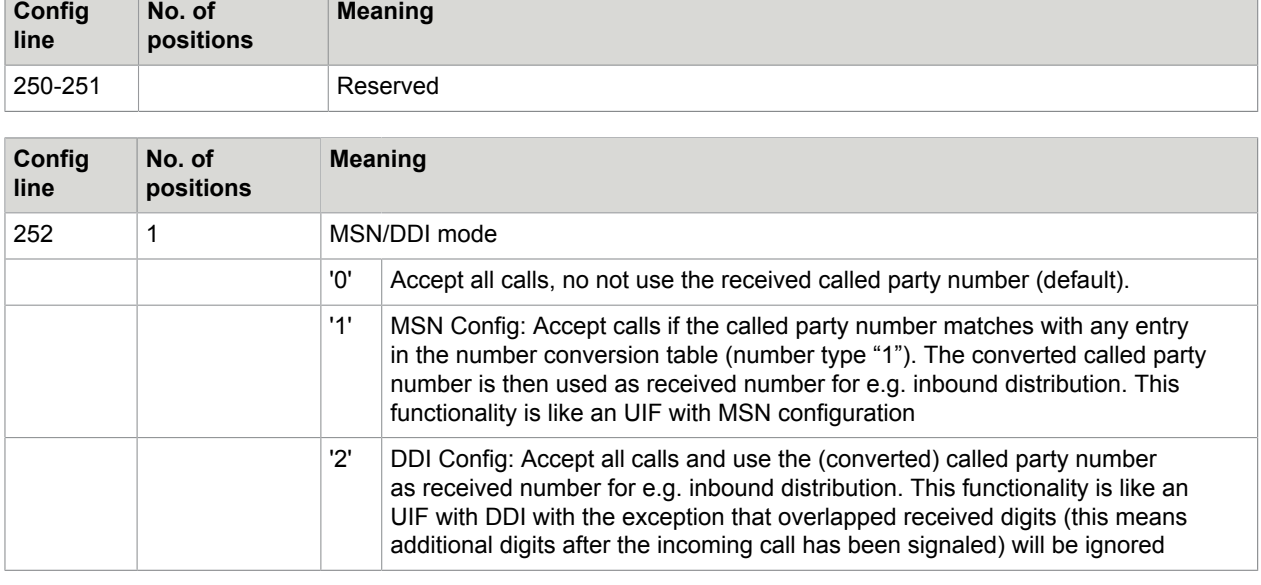

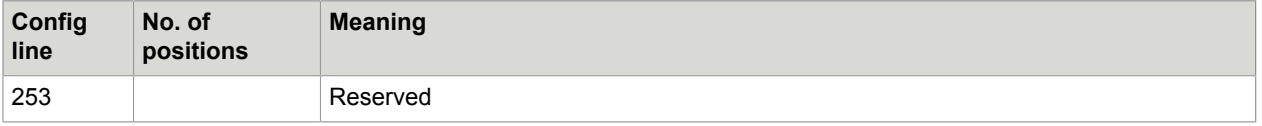

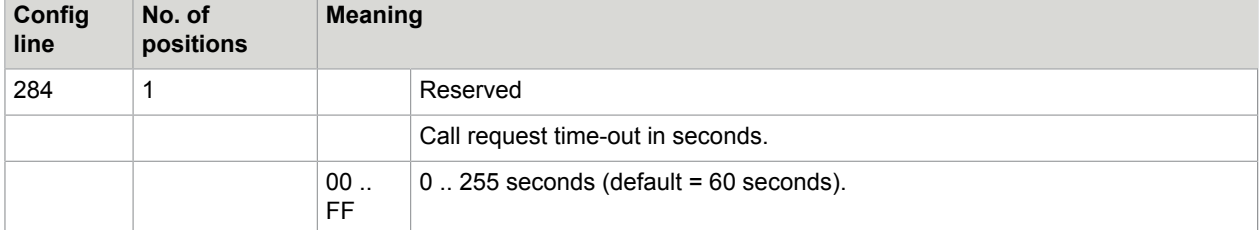

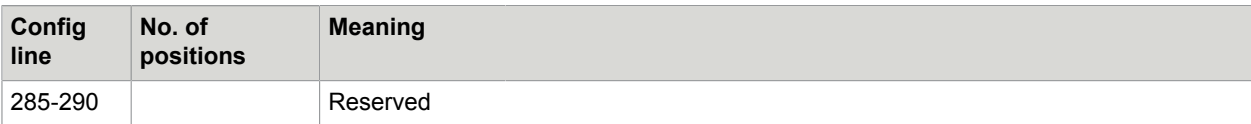

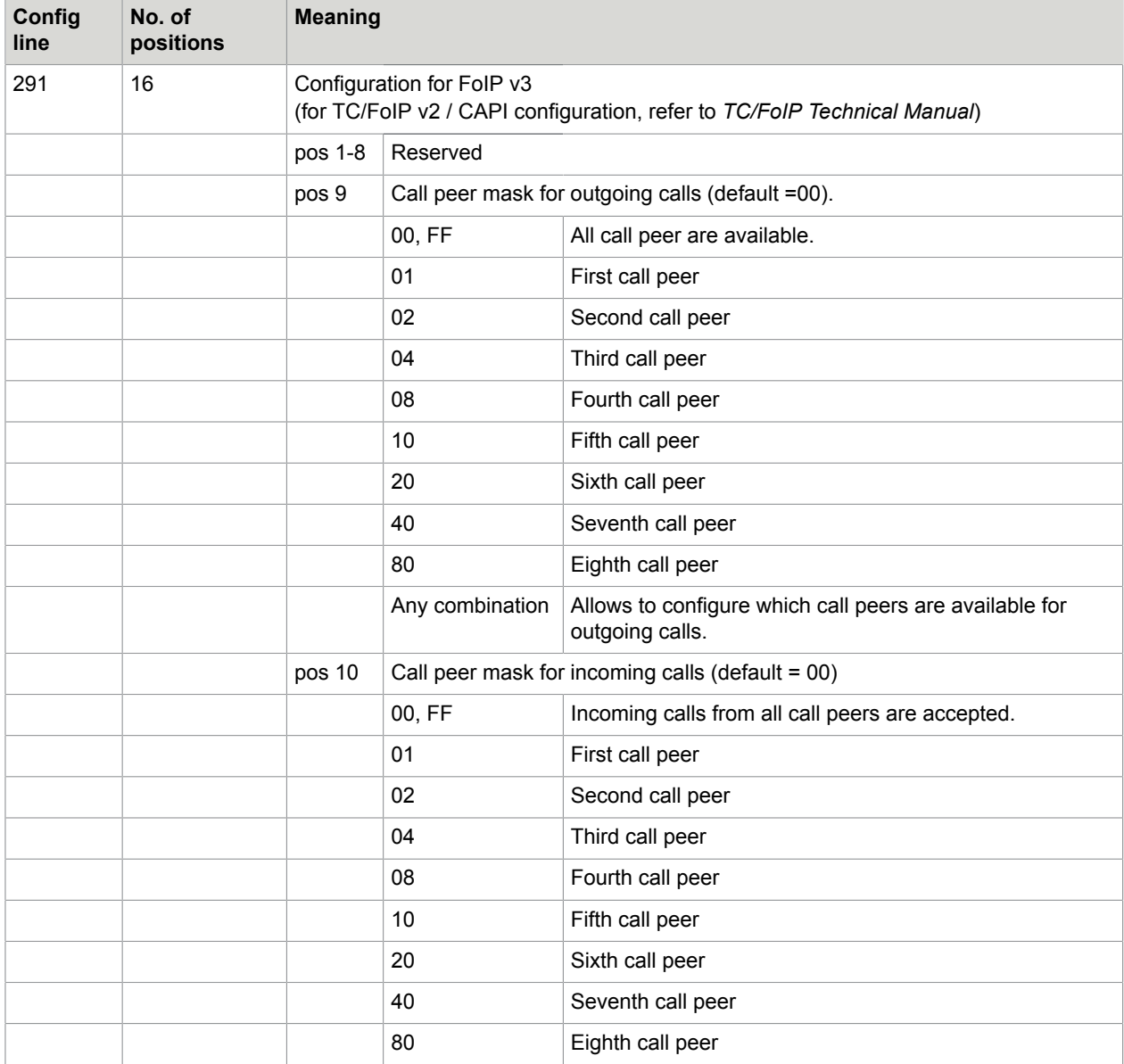

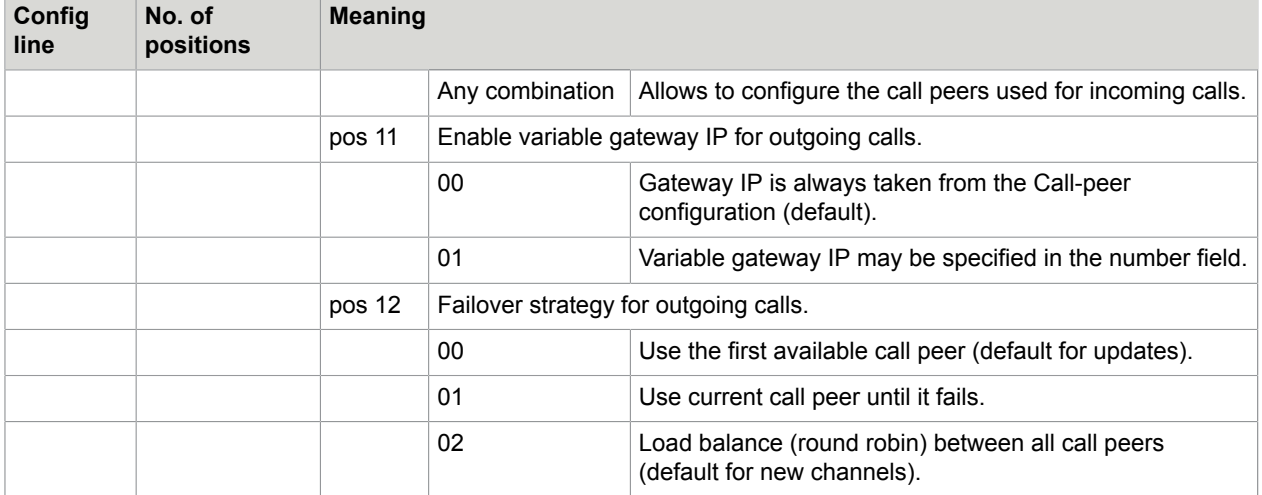

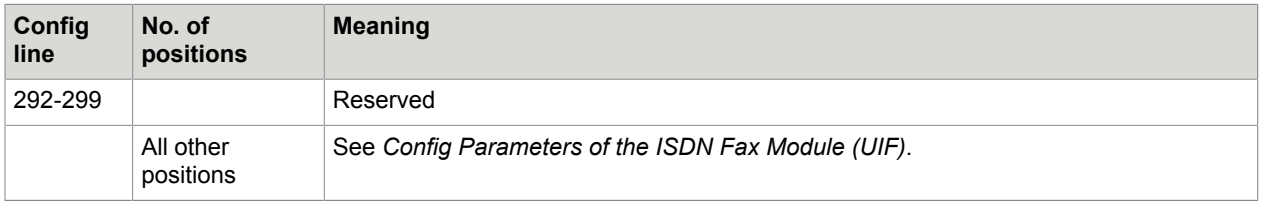

## Config Parameters of the Laser Printer Module (ULL)

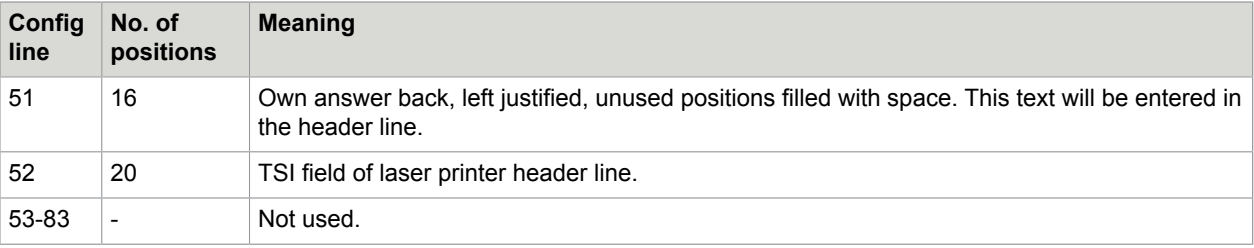

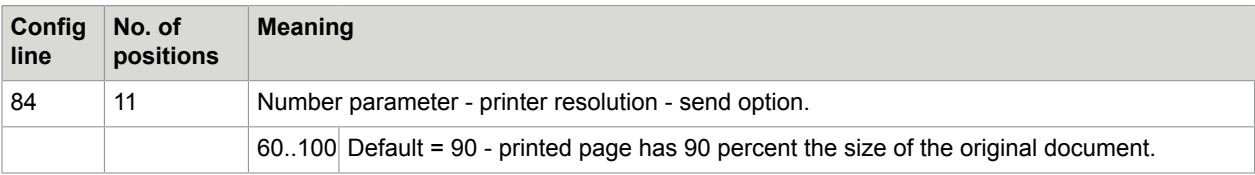

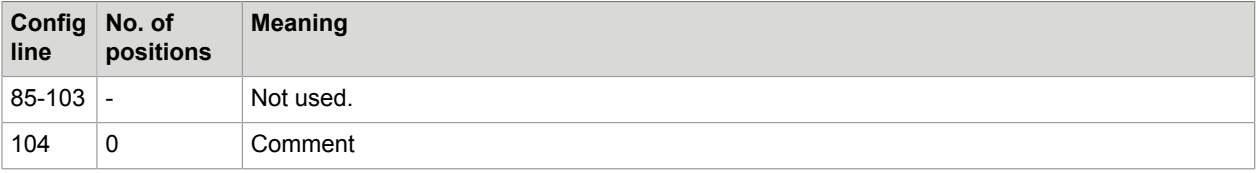

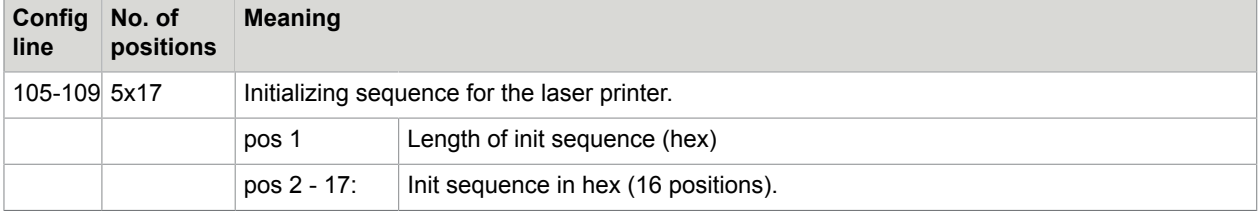

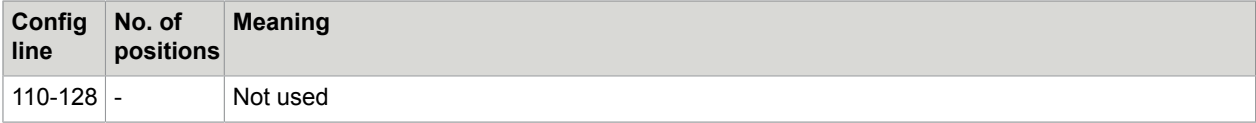

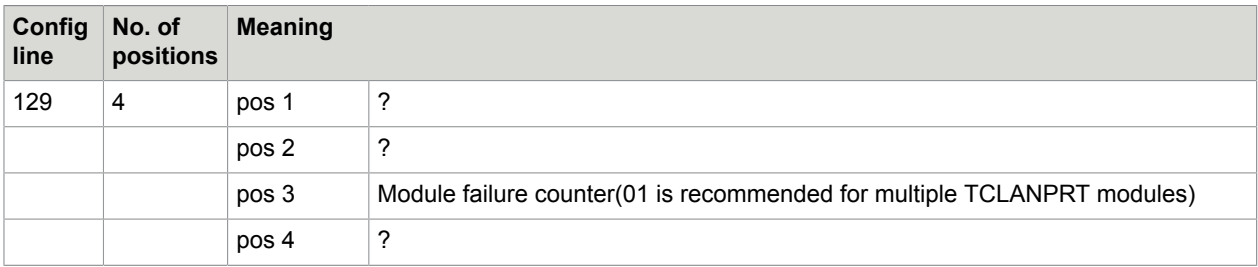

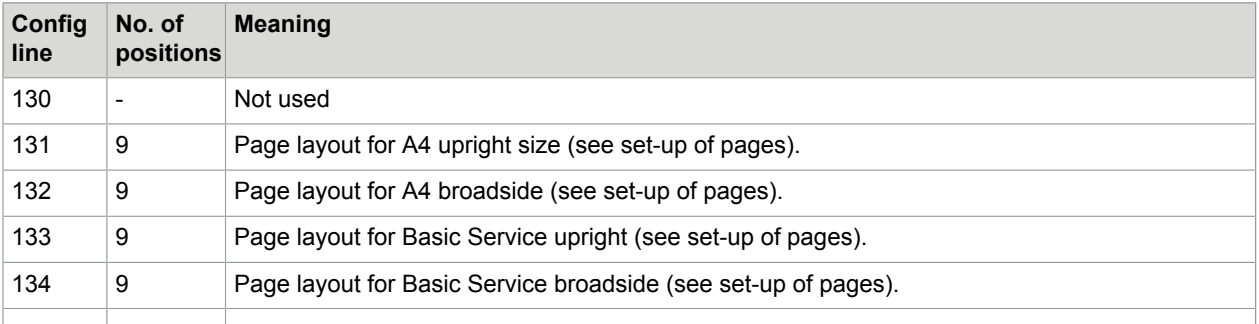

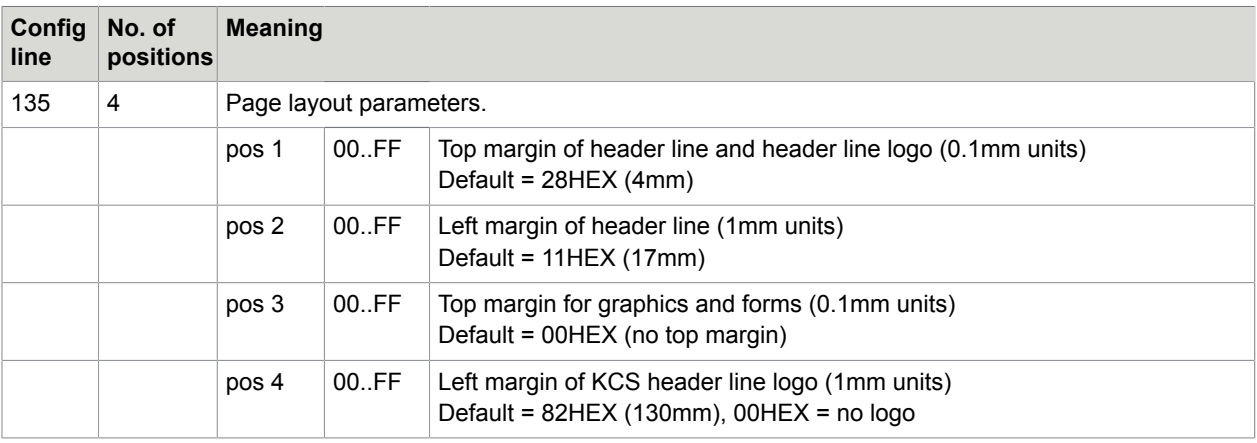

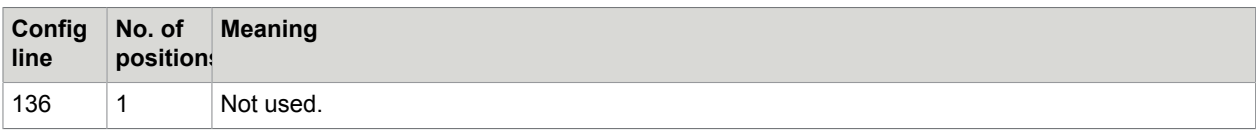

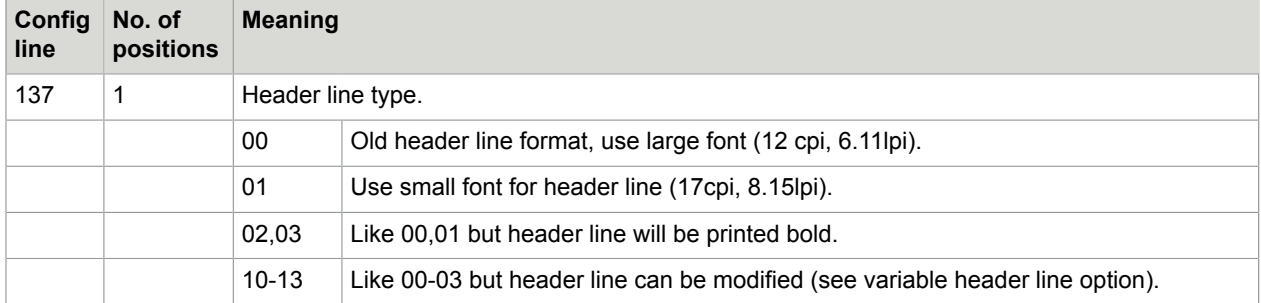

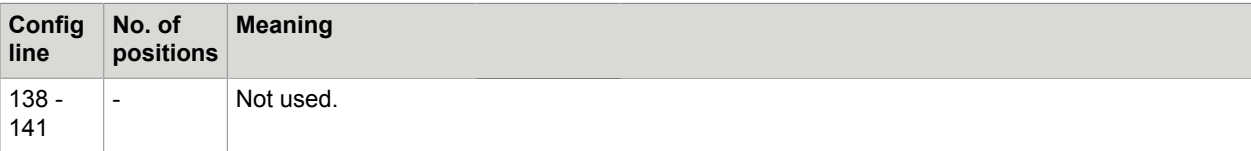

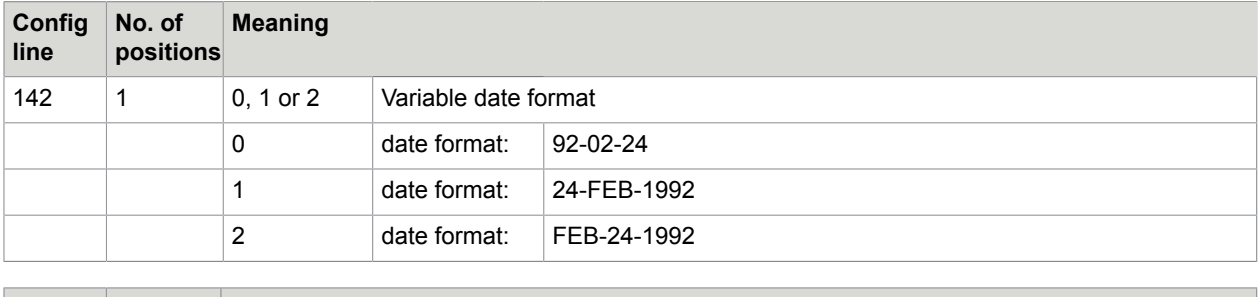

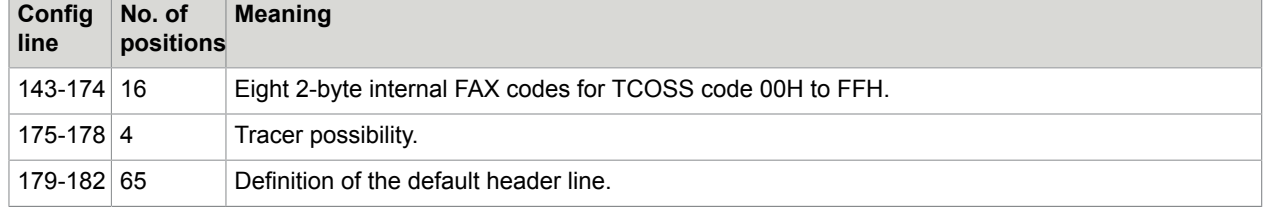

## Config Parameters of the Character Recognition Module (OCR) (NOT SUPPORTED)

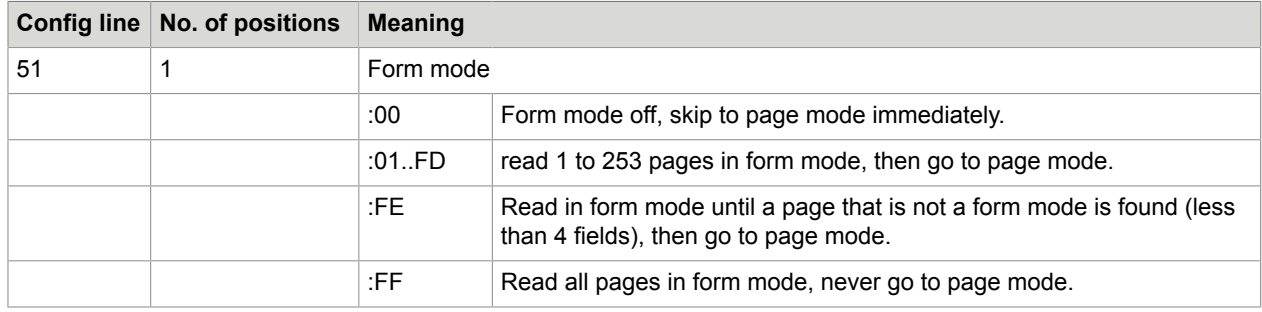

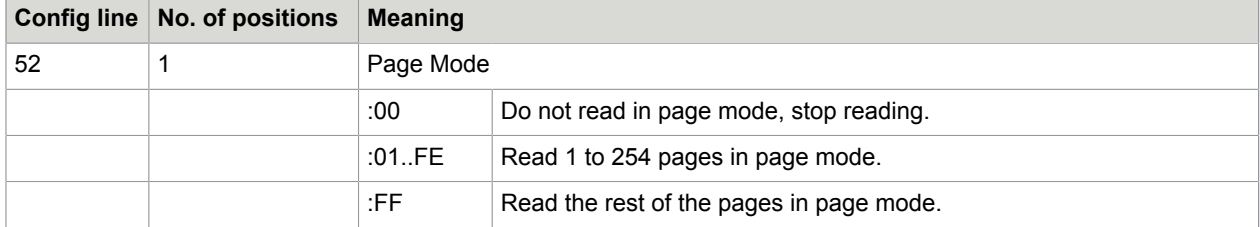

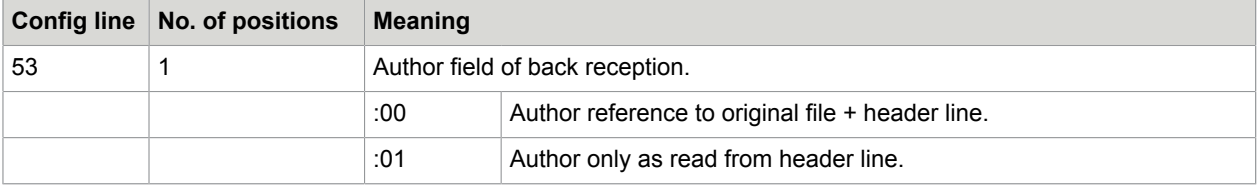

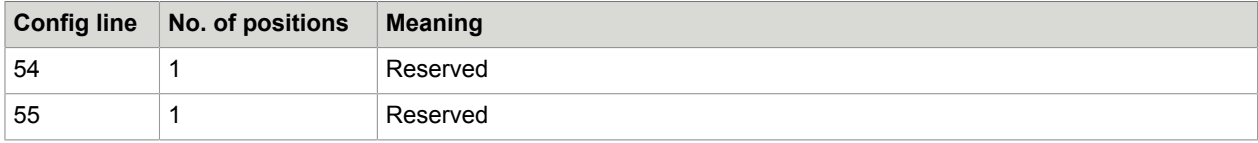

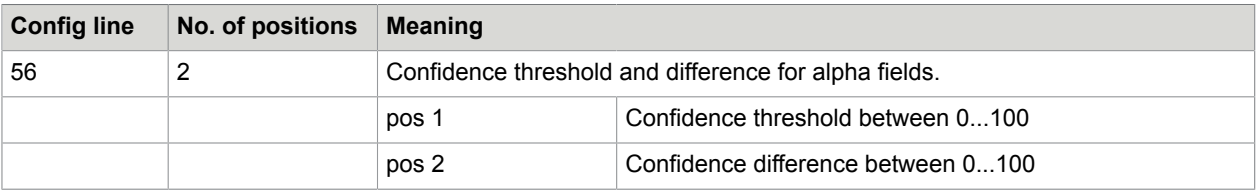

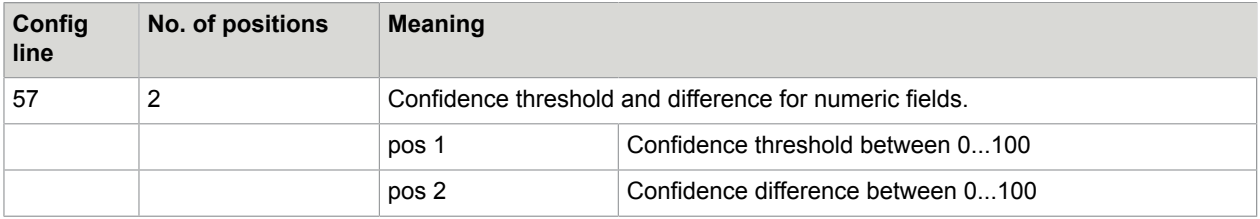

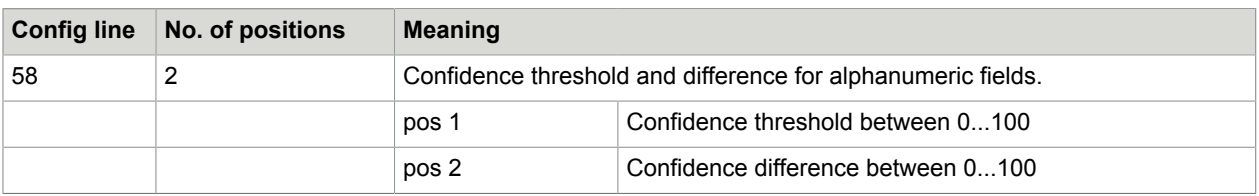

## Config Parameters of the Client Server Module (UC0)

There are no parameters for this module.

### Chapter 4

# Standard Configuration

This section describes the standard configuration.

## Default Configuration after Initial Installation

The default configuration can be used on a model/155/21x without modifications.

Required:

- At least a TP80 and a TC90/95 to have a valid CPU number.
- The License Tool TC/LT to enter License keys.

**Note** Slaves and interfaces are not required.

It supports the following features:

- **1.** TCOSS can be accessed via TCSI (RPC transport).
- **2.** Channel 00 is configured for maintenance with TCUAS.

### Hardware/Software Assignment

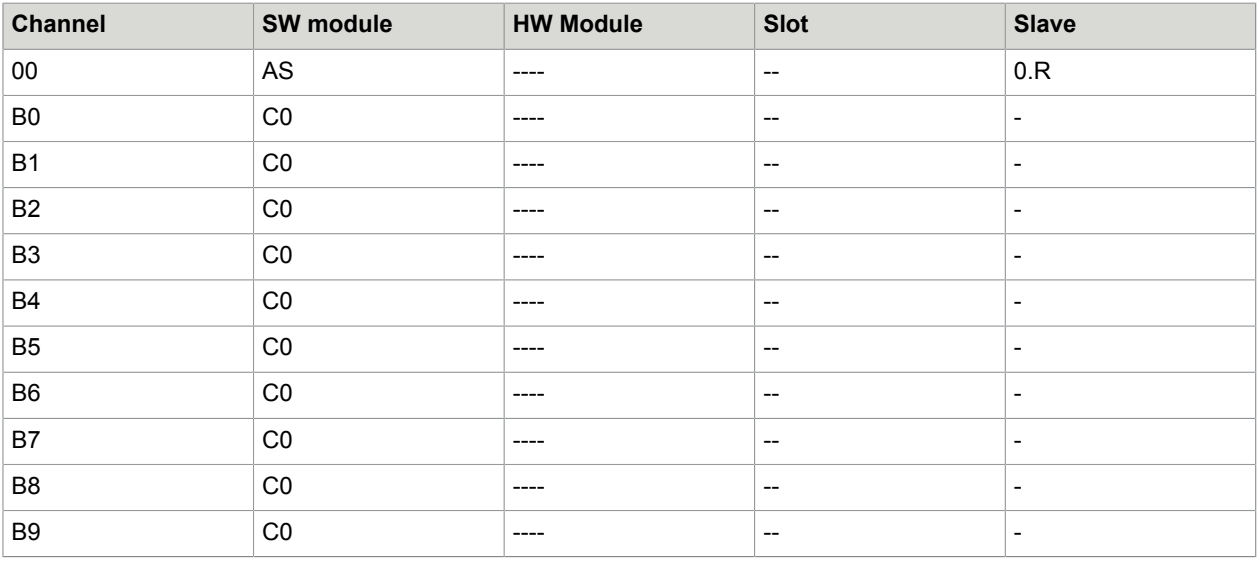

**TCUAS Tool**

You can access Channel 00 via TCUAS.exe (located in  $c:\tccos\system$ ). This tool is dedicated for KCS technicians only. The TCUAS tool is not an official KCS product, therefore, it is not maintained, no errors are fixed, and no manual exists for this tool.

#### Command line:

TCUAS.EXE 00 KCS < Input.txt > Output.txt

#### Parameters:

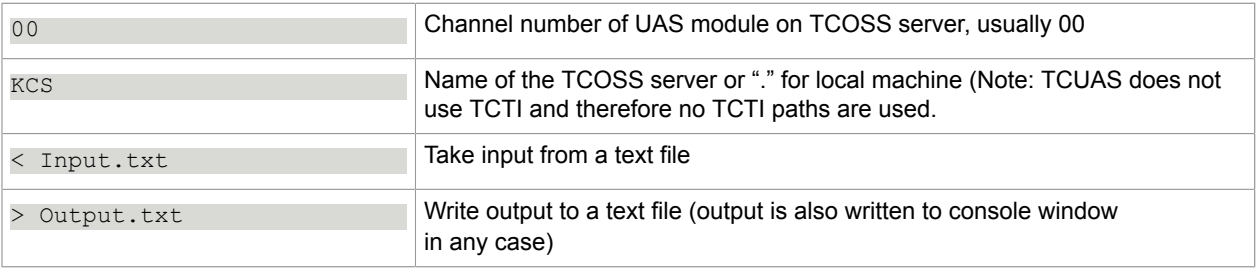

**Note** If you create a shortcut, for example, on your desktop with a pipe in the command line, the piping will only work correctly if you run the Cmd.exe within the shortcut:

```
"C:\WINNT\system32\CMD.EXE /C C:\Tcoss\System\tcuas.exe 00 KCS > c:\temp
\tcuasout.txt"
```
### **Services**

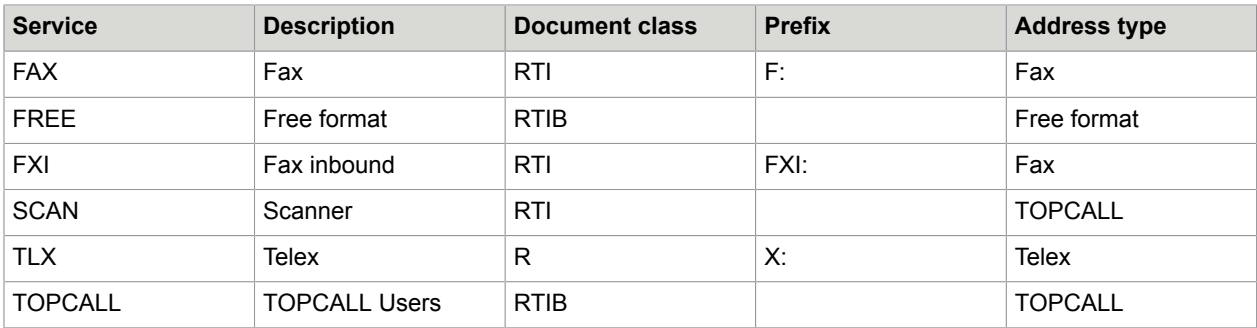

### **Users**

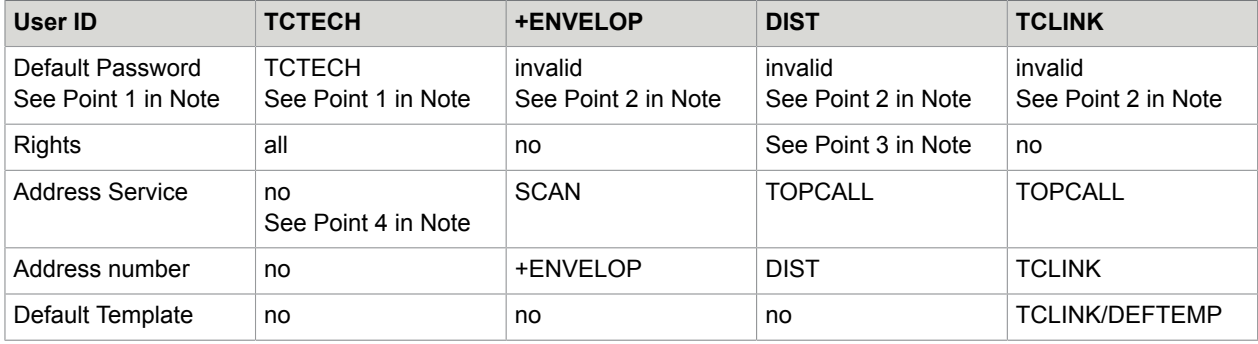

#### Note the following:

- **1.** The TCTECH user is created with a default password "TCTECH". This password must be changed at first login.
- **2.** The users +ENVELOP, DIST and TCLINK are created as disabled accounts with invalid passwords. Disabled accounts can be used as originator or recipient but you cannot login using these users. If you want to login with one of these accounts (which is typically required for the TCLINK user), these must be enabled using the following steps:
	- **a.** Open the KCS user administration with any client (Topcall for Windows or TC/Web) with a user who has permissions to modify other user profiles (for example, TCTECH).
	- **b.** Open the desired user profile to change.
	- **c.** Assign a password.
	- **d.** Unlock the account by checking the corresponding check box.
	- **e.** Save changes.

Refer to the following screen to enable a user using Topcall for Windows. Relevant fields are highlighted.

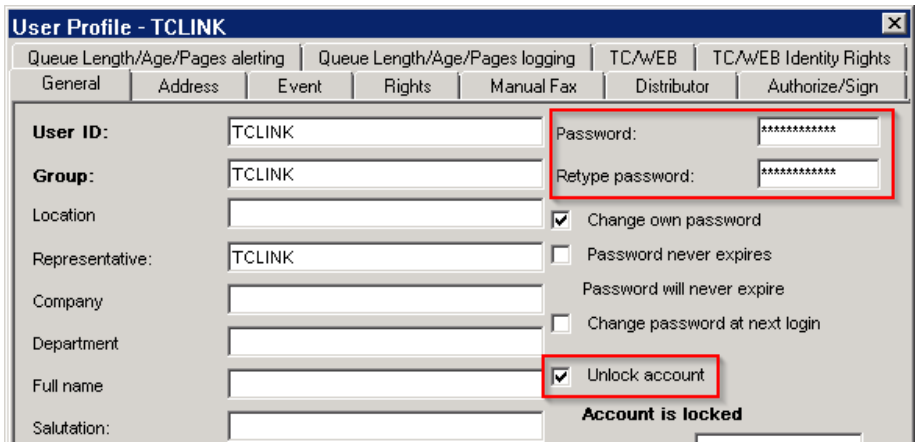

**3.** The DIST user has a minimum set of rights that are required for distributor operation. Rights setting: read system and group address book, open in- and out-box of group members Distributor setting: Queue name is DIST, print and terminate is enabled.

**4.** The TCLINK user has appropriate rights for TCLINK operation as shown in the following screen shot:

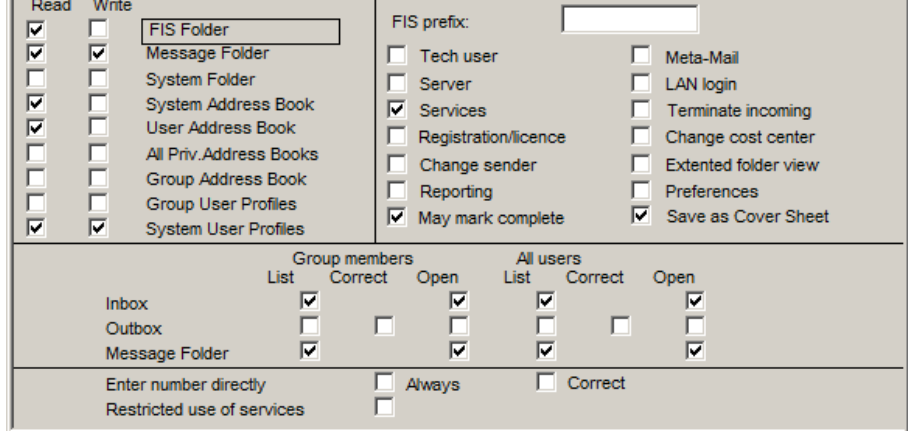

### System Account Policy File (+MAIL5V/App99)

```
Password expires after 0 days
Account lockout after 0 bad logon attempts
Minimum password length 0 characters
History holds last 0 passwords
```
### Routing Directory (+MAIL5V/Arr99)

```
**SENDMODES
**NORMALIZE
**ROUTE
**NODES
**INBOUND<br>FXI:~,,
                       fax inbound routing to TCOSS User
FXI:~, DIST: FaxDID~, default fax inbound receiver
```
### Default Number Series (+MAIL5V/Att99)

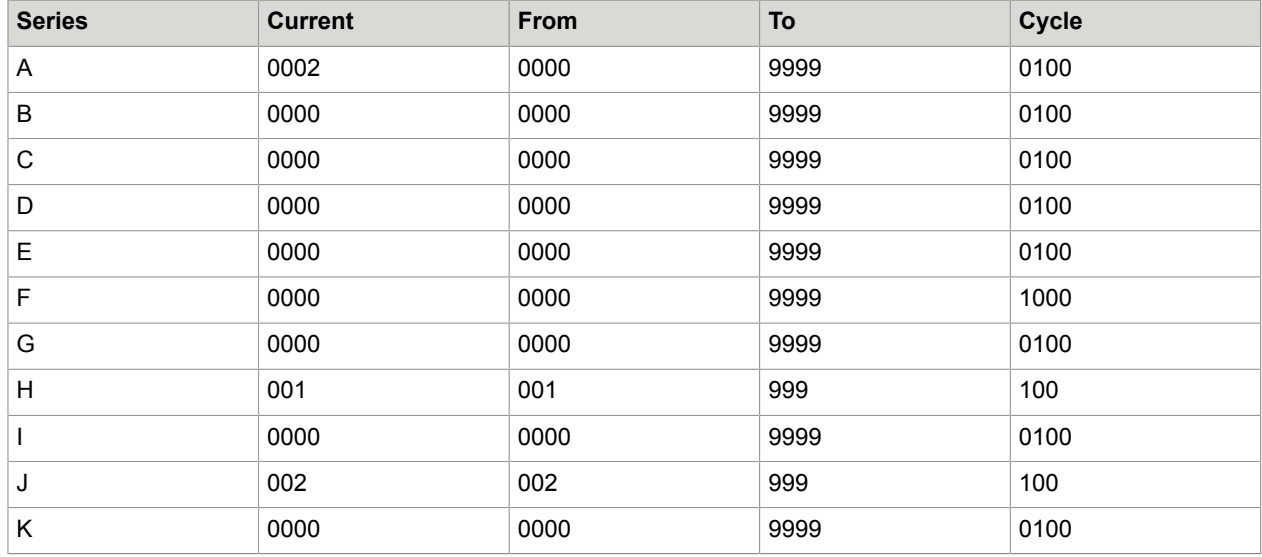

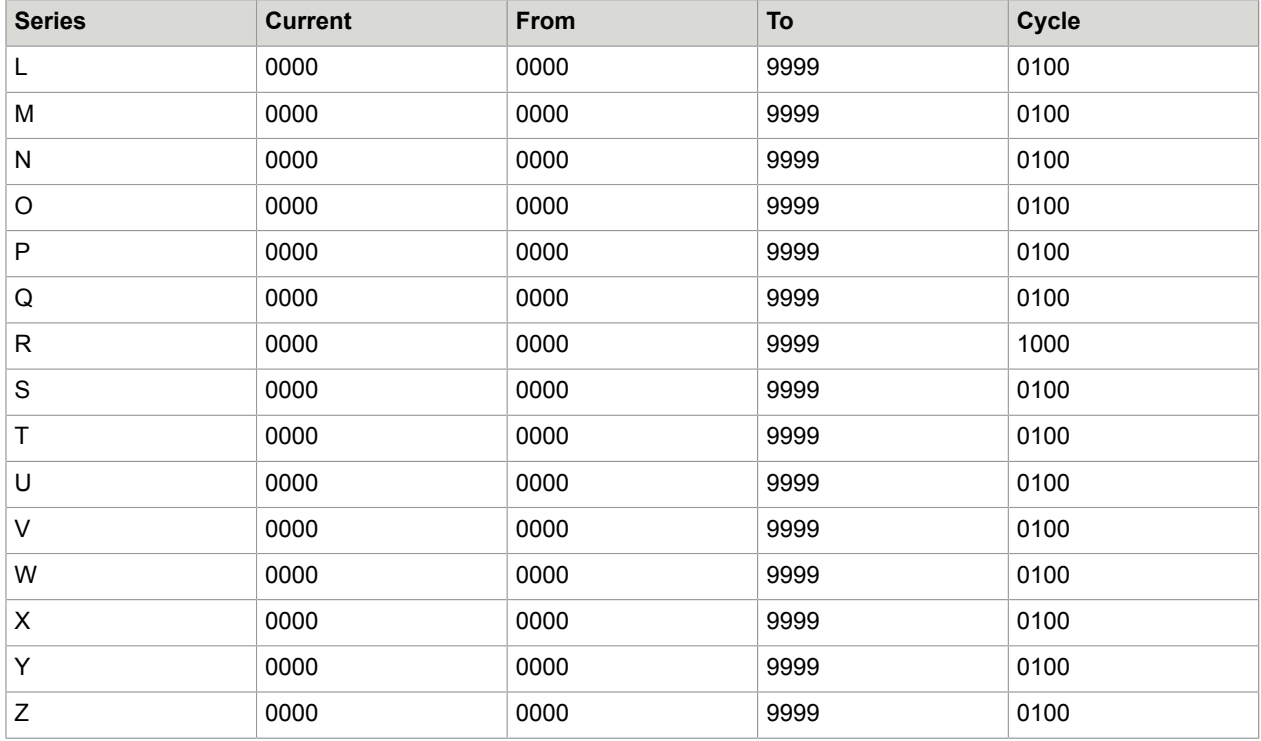

## Standard Time Zone Definitions (+MAIL5V/Atz99)

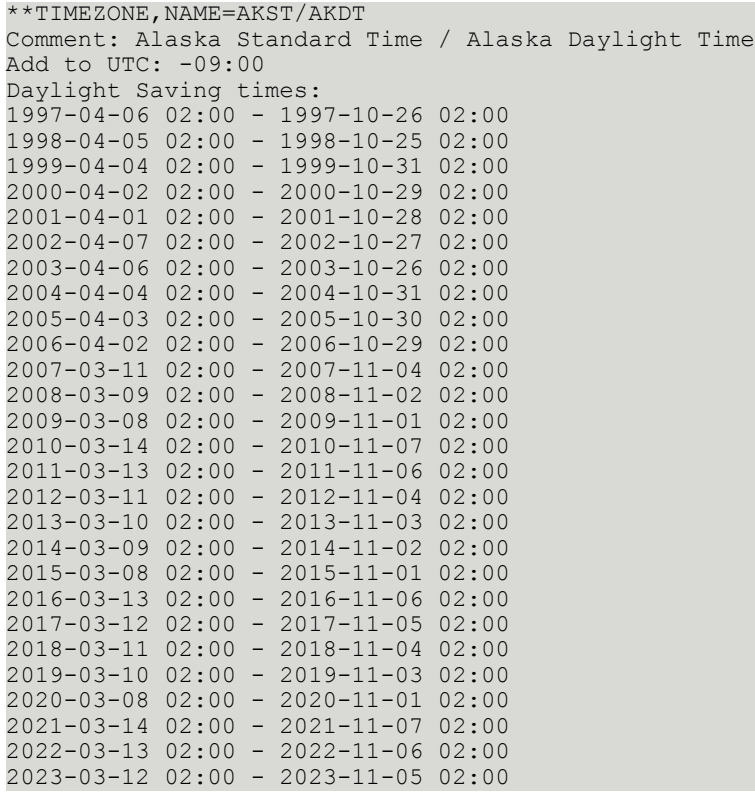

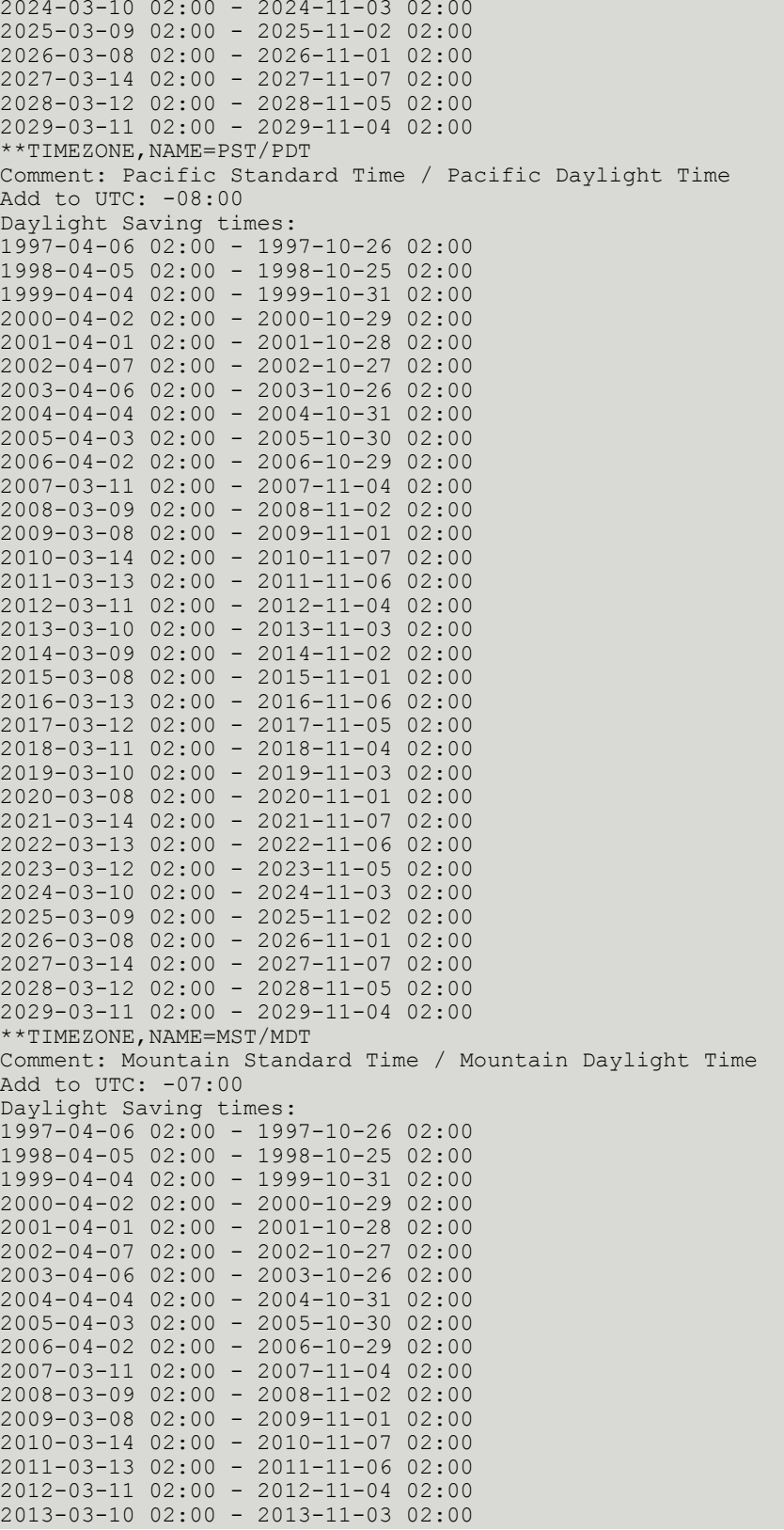
```
2014-03-09 02:00 - 2014-11-02 02:00
2015-03-08 02:00 - 2015-11-01 02:00
2016-03-13 02:00 - 2016-11-06 02:00
2017-03-12 02:00 - 2017-11-05 02:00
2018-03-11 02:00 - 2018-11-04 02:00
2019-03-10 02:00 - 2019-11-03 02:00
2020-03-08 02:00 - 2020-11-01 02:00
2021-03-14 02:00 - 2021-11-07 02:00
2022-03-13 02:00 - 2022-11-06 02:00
2023-03-12 02:00 - 2023-11-05 02:00
2024-03-10 02:00 - 2024-11-03 02:00
2025-03-09 02:00 - 2025-11-02 02:00
2026-03-08 02:00 - 2026-11-01 02:00
2027-03-14 02:00 - 2027-11-07 02:00
2028-03-12 02:00 - 2028-11-05 02:00
2029-03-11 02:00 - 2029-11-04 02:00
**TIMEZONE,NAME=CST/CDT
Comment: Central Standard Time / Central Daylight Time
Add to UTC: -06:00
Daylight Saving times:
1997-04-06 02:00 - 1997-10-26 02:00
1998-04-05 02:00 - 1998-10-25 02:00
1999-04-04 02:00 - 1999-10-31 02:00
2000-04-02 02:00 - 2000-10-29 02:00
2001-04-01 02:00 - 2001-10-28 02:00
2002-04-07 02:00 - 2002-10-27 02:00
2003-04-06 02:00 - 2003-10-26 02:00
2004-04-04 02:00 - 2004-10-31 02:00
2005-04-03 02:00 - 2005-10-30 02:00
2006-04-02 02:00 - 2006-10-29 02:00
2007-03-11 02:00 - 2007-11-04 02:00
2008-03-09 02:00 - 2008-11-02 02:00
2009-03-08 02:00 - 2009-11-01 02:00
2010-03-14 02:00 - 2010-11-07 02:00
2011-03-13 02:00 - 2011-11-06 02:00
2012-03-11 02:00 - 2012-11-04 02:00
2013-03-10 02:00 - 2013-11-03 02:00
2014-03-09 02:00 - 2014-11-02 02:00
2015-03-08 02:00 - 2015-11-01 02:00
2016-03-13 02:00 - 2016-11-06 02:00
2017-03-12 02:00 - 2017-11-05 02:00
2018-03-11 02:00 - 2018-11-04 02:00
2019-03-10 02:00 - 2019-11-03 02:00
2020-03-08 02:00 - 2020-11-01 02:00
2021-03-14 02:00 - 2021-11-07 02:00
2022-03-13 02:00 - 2022-11-06 02:00
2023-03-12 02:00 - 2023-11-05 02:00
2024-03-10 02:00 - 2024-11-03 02:00
2025-03-09 02:00 - 2025-11-02 02:00
2026-03-08 02:00 - 2026-11-01 02:00
2027-03-14 02:00 - 2027-11-07 02:00
2028-03-12 02:00 - 2028-11-05 02:00
2029-03-11 02:00 - 2029-11-04 02:00
**TIMEZONE,NAME=EST/EDT
Comment: Eastern Standard Time / Eastern Daylight Time
Add to UTC: -05:00
Daylight Saving times:
1997-04-06 02:00 - 1997-10-26 02:00
1998-04-05 02:00 - 1998-10-25 02:00
1999-04-04 02:00 - 1999-10-31 02:00
2000-04-02 02:00 - 2000-10-29 02:00
2001-04-01 02:00 - 2001-10-28 02:00
2002-04-07 02:00 - 2002-10-27 02:00
2003-04-06 02:00 - 2003-10-26 02:00
```
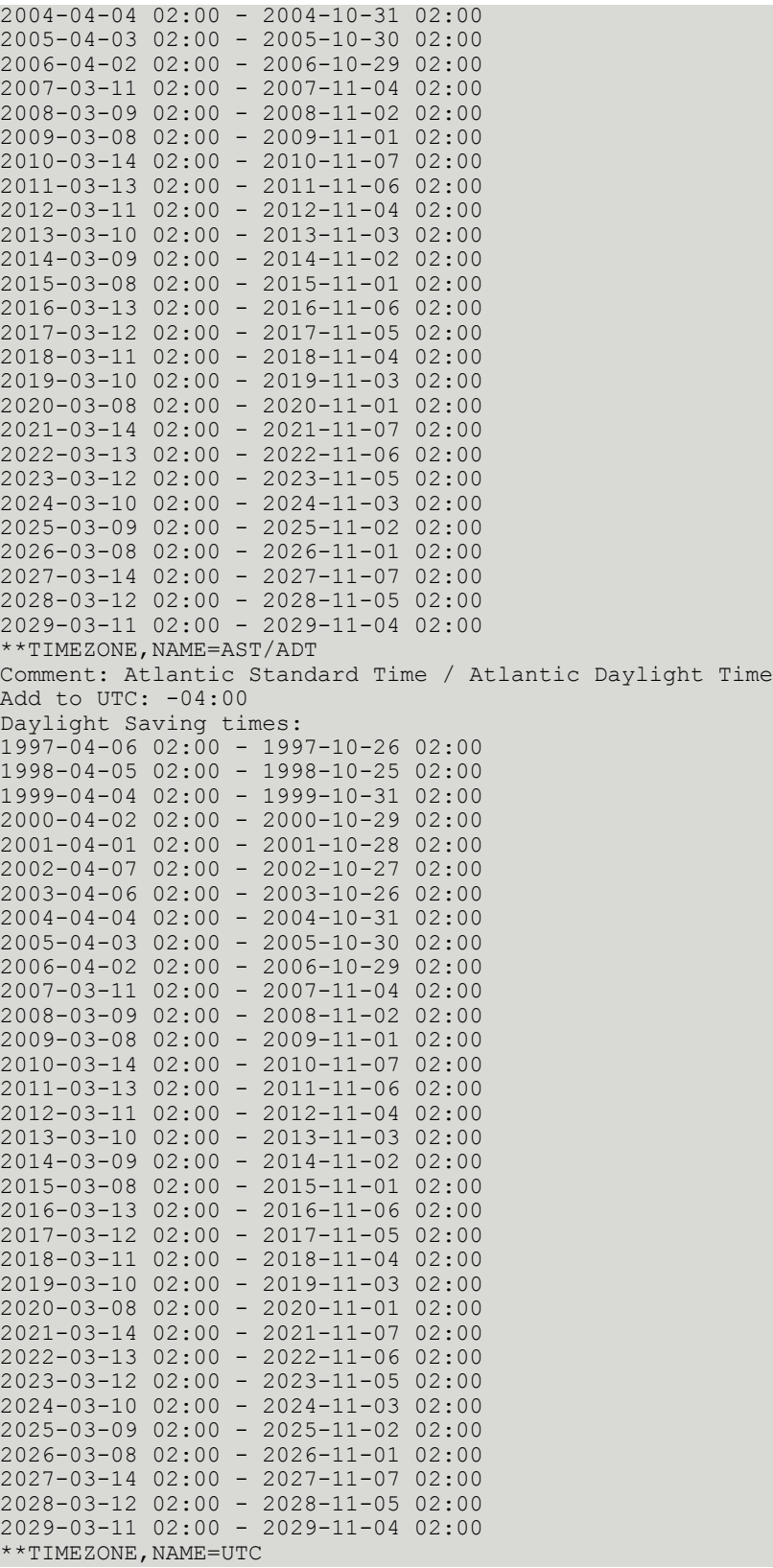

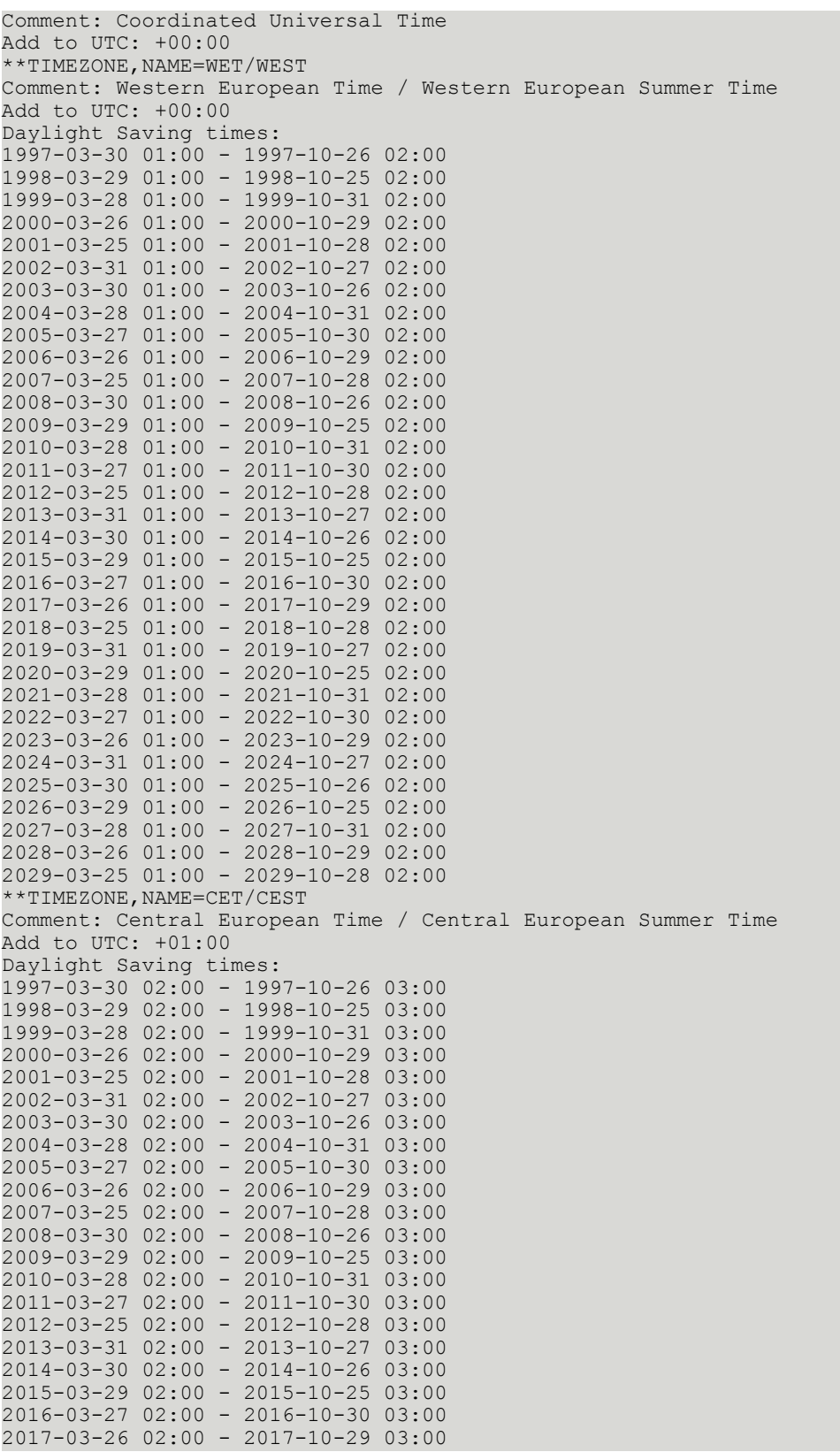

2018-03-25 02:00 - 2018-10-28 03:00 2019-03-31 02:00 - 2019-10-27 03:00 2020-03-29 02:00 - 2020-10-25 03:00 2021-03-28 02:00 - 2021-10-31 03:00 2022-03-27 02:00 - 2022-10-30 03:00 2023-03-26 02:00 - 2023-10-29 03:00 2024-03-31 02:00 - 2024-10-27 03:00 2025-03-30 02:00 - 2025-10-26 03:00 2026-03-29 02:00 - 2026-10-25 03:00 2027-03-28 02:00 - 2027-10-31 03:00 2028-03-26 02:00 - 2028-10-29 03:00 2029-03-25 02:00 - 2029-10-28 03:00 \*\*TIMEZONE,NAME=EET/EEST Comment: Eastern European Time / Eastern European Summer Time Add to UTC: +02:00 Daylight Saving times: 1997-03-30 03:00 - 1997-10-26 04:00 1998-03-29 03:00 - 1998-10-25 04:00 1999-03-28 03:00 - 1999-10-31 04:00 2000-03-26 03:00 - 2000-10-29 04:00 2001-03-25 03:00 - 2001-10-28 04:00 2002-03-31 03:00 - 2002-10-27 04:00 2003-03-30 03:00 - 2003-10-26 04:00 2004-03-28 03:00 - 2004-10-31 04:00 2005-03-27 03:00 - 2005-10-30 04:00 2006-03-26 03:00 - 2006-10-29 04:00 2007-03-25 03:00 - 2007-10-28 04:00 2008-03-30 03:00 - 2008-10-26 04:00 2009-03-29 03:00 - 2009-10-25 04:00 2010-03-28 03:00 - 2010-10-31 04:00 2011-03-27 03:00 - 2011-10-30 04:00 2012-03-25 03:00 - 2012-10-28 04:00 2013-03-31 03:00 - 2013-10-27 04:00 2014-03-30 03:00 - 2014-10-26 04:00 2015-03-29 03:00 - 2015-10-25 04:00 2016-03-27 03:00 - 2016-10-30 04:00 2017-03-26 03:00 - 2017-10-29 04:00 2018-03-25 03:00 - 2018-10-28 04:00 2019-03-31 03:00 - 2019-10-27 04:00 2020-03-29 03:00 - 2020-10-25 04:00 2021-03-28 03:00 - 2021-10-31 04:00 2022-03-27 03:00 - 2022-10-30 04:00 2023-03-26 03:00 - 2023-10-29 04:00 2024-03-31 03:00 - 2024-10-27 04:00 2025-03-30 03:00 - 2025-10-26 04:00 2026-03-29 03:00 - 2026-10-25 04:00 2027-03-28 03:00 - 2027-10-31 04:00 2028-03-26 03:00 - 2028-10-29 04:00 2029-03-25 03:00 - 2029-10-28 04:00 \*\*TIMEZONE,NAME=Z Comment: Zulu Time Zone Add to UTC: +00:00 \*\*TIMEZONE, NAME=Y Comment: Yankee Time Zone Add to UTC: -12:00 \*\*TIMEZONE, NAME=X Comment: X-ray Time Zone Add to UTC:  $-11:00$ \*\*TIMEZONE, NAME=W Comment: Whiskey Time Zone

Add to UTC: -10:00

\*\*TIMEZONE, NAME=V Comment: Victor Time Zone Add to UTC: -09:00

\*\*TIMEZONE, NAME=U Comment: Uniform Time Zone Add to UTC: -08:00

 $^\star$  \*TIMEZONE, NAME=T Comment: Tango Time Zone Add to UTC: -07:00

\*\*TIMEZONE, NAME=S Comment: Sierra Time Zone Add to UTC: -06:00

\*\*TIMEZONE, NAME=R Comment: Romeo Time Zone Add to UTC: -05:00

\*\*TIMEZONE, NAME=Q Comment: Quebec Time Zone Add to UTC: -04:00

\*\*TIMEZONE, NAME=P Comment: Papa Time Zone Add to  $UTC: -03:00$ 

\*\*TIMEZONE,NAME=O Comment: Oscar Time Zone Add to UTC: -02:00

\*\*TIMEZONE, NAME=N Comment: November Time Zone Add to UTC: -01:00

\*\*TIMEZONE,NAME=A Comment: Alpha Time Zone Add to UTC: +01:00

\*\*TIMEZONE,NAME=B Comment: Bravo Time Zone Add to UTC: +02:00

\*\*TIMEZONE, NAME=C Comment: Charlie Time Zone Add to UTC: +03:00

\*\*TIMEZONE,NAME=D Comment: Delta Time Zone Add to UTC: +04:00

\*\*TIMEZONE, NAME=E Comment: Echo Time Zone Add to UTC: +05:00

\*\*TIMEZONE, NAME=F Comment: Foxtrot Time Zone Add to UTC: +06:00

\*\*TIMEZONE, NAME=G Comment: Golf Time Zone Add to UTC: +07:00

\*\*TIMEZONE, NAME=H Comment: Hotel Time Zone Add to UTC: +08:00

\*\*TIMEZONE,NAME=I Comment: India Time Zone Add to UTC: +09:00

\*\*TIMEZONE,NAME=K Comment: Kilo Time Zone Add to UTC: +10:00

\*\*TIMEZONE, NAME=L Comment: Lima Time Zone Add to UTC: +11:00

\*\*TIMEZONE,NAME=M Comment: Mike Time Zone Add to UTC: +12:00

\*\*TIMEZONE,NAME=\$TZ\$ Comment: Variable for Dirsync Add to UTC: +00:00

# Common Parameters (SYSCONF)

```
01 ,<br>02 '.JOUR,
02 '.JOUR,<br>03 '0, and addressee for autom. printout of log files<br>03 '0,
03 '0, printout of log file can't be deleted
04 '1, remove digit '0' in special cases
05 'x.yy.zz, release number<br>06 '1, acceptance of
06 '1, \overline{0} acceptance of ..cmdon (0,1)<br>07 'A, system files kept on drive A
07 'A, system files kept on drive A
08 :00 01 , \sim no cyclical log file erasure, fast SCSI speed
09 'AE, drive, reference for system errors
10 :0D 06 00 00 , main board type, KCS model
11 '5.06 , UCR memory file format
12 :00 96 00 23 , hard disk capacity, maximum number of files
13 :00 03 00 00 00 03 00 07 , hard disk settings
14 '+1.05.14 , allowed TCSI releases<br>15 '+1.08.03 , allowed TCfW releases
15 '+1.08.03 , allowed TCfW releases<br>16 :00, Node separation chara
16 :00, Node separation character<br>17 :00, \sim document converter level
17 :00,<br>18 :00 01 00 00 , document converter level
                            log file-year, cost center, subject visible
19 :00 00 00 00 ,
20 :00 00 00 00 ,
21 :00 00 00 00 ,
22 :00 00 00 00 ,
```
# Configuration for the Asynchronous Module (UAS)

Except for the SIO-port-addresses, the configuration of these channels is identical. Channel 0 is used here as an example (port A for standard and PC, port B for TS72 and TS73 standards).

01 '1 initial state (0,1,2)

```
02 ', channel groups (' ',A..Z)
03 '31, channel type (' ',F,X,T), channel capabilities
04 '2, language (1,2)
05 '0, CORR default (0,1)
06 ', line status comment
07 'A, NODES default (A..Z)
08 :00, number of characters for cost accounting
09 '0, offset in reference for cost accounting
10 'A, number series for send commands (A..Z)
11 '0, locking of send commands
12 ', sending time mapped to low priority
13 '9, interval between call retries (1..T)
14 :32 00 send test timer value in 0.1 sec. (position 1)
15 ', default channel for ..C, ..S, ..L
16 'S, log file of trans. mess. ( ' ', 0., .9,A.. Z), all/succ. only
17 'B, drive for log file of trans. mess., page sent counter
18 ', BACK RECEPTION
19 'A, drive for back received mess
20 'RT, number series (A..Z), 1st char. for ref. (0..9,A..Z)
21 ', address for autom. printout of back received mess
22 '0, auto. send print. and active ackn. can't be deleted
23 , RECEPTION
24 '1, automatic distribution (0,1,2)
25 'A, drive for received mess
26 'TT, number series (A..Z), 1st char. for ref. (0..9,A..Z)
27 ', address for autom. printout of received mess
28 '0, autom. recept. printout and distrib. can't be deleted
29 ', log file of received mess. (' ',0..9,A..Z)
30 'A, drive for log file of rec. mess. (A,B), page rec. counter
31 , TEST
32 '0, reserved
33 :F8 TCI code output line length
34 :03 E7, Maximum number of pages = 999
35 '0, automatic printout of CF non-delivery notifications
36 :00 reserved
37 :08 00, reserved
38 reference with 8 characters in log file, entry mode
39 :0F, lines checked for automatic distribution
40 'A, drive for masks, default mask
41 '10110, termination
42 '00:+Y, output channel, mask for active acknowledg
43 '87654321-, new send status for BREAK = 1
44 '87654321-, new send status for BREAK = 2
45 '-------1-, new send status for BREAK = 3
46 '-------10, new send status for BREAK = 447 -----10, new send status for BREAK = 5
48 :00 00 00, ASP parameters
49 :00 00 00, ASP parameters
50 TUM
51 , SIO VALUES
52 :14 16 , data port, status port
53 :18 18 10 04 4C 01 00 03 41 05 AA 00 ,
54 :AA, 
55 , 
56 '1, automatic EOT
57 '0, MUX and fax selection (0,1,2)
58 '1, head line (0,1)
59 '133333333, response group print mode (0..9)
60 :FF 01 04 , suppress char, HEX code 10ms pause, HEX 100ms pause
61 '1, line division (0,1,2)
62 :93 91 , XOFF/XON<br>63 :01 , start
               start state for XON/XOFF transm. (00,01)
64 :00 00 00 00 00 00 00 00 00 00 00, start string
65 :01 0D 00 00 00 00 00 00 00 00 00 , end string
```

```
66 , REPLACEMENT STRINGS FOR LFx
67 :FF 00 00 00 00 00 00 00 00 00 00 00 00 00 00 00 00 00 00 00 00 ,0
68 :01 0D 00 00 00 00 00 00 00 00 00 00 00 00 00 00 00 00 00 00 00 ,1
69 :01 0D 00 00 00 00 00 00 00 00 00 00 00 00 00 00 00 00 00 00 00 ,2
70 :01 0D 00 00 00 00 00 00 00 00 00 00 00 00 00 00 00 00 00 00 00 ,3
71 , REPLACEMENT STRINGS FOR BSx
72 :FF 00 00 00 00 00 00 00 00 00 00 00 00 00 00 00 00 00 00 00 00 ,0
73 :01 0D 00 00 00 00 00 00 00 00 00 00 00 00 00 00 00 00 00 00 00 ,1
74 :01 0D 00 00 00 00 00 00 00 00 00 00 00 00 00 00 00 00 00 00 00 ,2
75 :01 0D 00 00 00 00 00 00 00 00 00 00 00 00 00 00 00 00 00 00 00 ,3
76 , REPLACEMENT STRINGS FOR A4H, A4Q, BDH, BDQ
77 :01 0D 00 00 00 00 00 00 00 00 00 00 00 00 00 00 00 00 00 00 00 ,
78 :01 0D 00 00 00 00 00 00 00 00 00 00 00 00 00 00 00 00 00 00 00 ,
79 :01 0D 00 00 00 00 00 00 00 00 00 00 00 00 00 00 00 00 00 00 00 ,
80 :01 0D 00 00 00 00 00 00 00 00 00 00 00 00 00 00 00 00 00 00 00 ,
81 , 
82 :00 00 00 00, reserved
83 , OUTPUT CODE TABLE
84 :FF FF FF FF FF FF FF FF FF FF FF FF FF FF FF FF ,
85 :FF FF FF FF FF FF FF FF FF FF FF FF FF FF FF FF ,
86 :20 21 22 23 24 25 26 27 28 29 2A 2B 2C 2D 2E 2F ,
87 :30 31 32 33 34 35 36 37 38 39 3A 3B 3C 3D 3E 3F ,
88 :40 41 42 43 44 45 46 47 48 49 4A 4B 4C 4D 4E 4F ,
89 :50 51 52 53 54 55 56 57 58 59 5A 5B 5C 5D 5E 5F ,
90 :60 61 62 63 64 65 66 67 68 69 6A 6B 6C 6D 6E 6F ,
91 :70 71 72 73 74 75 76 77 78 79 7A 7B 7C 7D 7E 7F ,
92 :2E 7D 2E 2E 7B 2E 2E 2E 2E 2E 2E 2E 2E 2E 5B 2E ,
93 :2E 2E 2E 2E 7C 2E 2E 2E 2E 5C 5D 2E 2E 2E 2E 2E ,
94 :2E 2E 2E 2E 2E 2E 2E 2E 2E 2E 2E 2E 2E 2E 2E 2E ,
95 :2E 2E 2E 2E 2E 2E 2E 2E 2E 2E 2E 2E 2E 2E 2E 2E ,
96 :2E 40 2E 2E 2E 2E 2E 2E 2E 2E 2E 2E 2E 2E 2E 2E ,
97 :2E 2E 2E 2E 2E 2E 2E 2E 2E 2E 2E 2E 2E 2E 2E 2E ,
98 :2E 7E 2E 2E 2E 2E 2E 2E 2E 2E 2E 2E 2E 2E 2E 2E ,
99 :2E 2E 2E 2E 2E 2E 2E 2E 2E 2E 2E 2E 2E 2E 2E 2E ,
\begin{array}{c} 100 \\ 101 \end{array}reserved
102 '21, internal commands (0,1), EOT command for sending (0,1)
103 '1, auto-LF (0,1)
104 , INPUT CODE TABLE
105 :FF FF FF FF FF FF FF FF 0F FF FF FF FF 12 FF FF ,
106 :FF FF FF FF FF FF FF FF FF FF FF FF FF FF FF FF ,
107 :20 21 22 23 24 25 26 27 28 29 2A 2B 2C 2D 2E 2F ,
108 :30 31 32 33 34 35 36 37 38 39 3A 3B 3C 3D 3E 3F ,
109 :C1 41 42 43 44 45 46 47 48 49 4A 4B 4C 4D 4E 4F ,
110 :50 51 52 53 54 55 56 57 58 59 5A 8E 99 9A 5E 5F ,
111 :60 61 62 63 64 65 66 67 68 69 6A 6B 6C 6D 6E 6F ,
112 :70 71 72 73 74 75 76 77 78 79 7A 84 94 81 E1 0F ,
113 :FF FF FF FF FF FF FF FF 0F FF FF FF FF 12 FF FF ,
114 :FF FF FF FF FF FF FF FF FF FF FF FF FF FF FF FF ,
115 :20 21 22 23 24 25 26 27 28 29 2A 2B 2C 2D 2E 2F ,
116 :30 31 32 33 34 35 36 37 38 39 3A 3B 3C 3D 3E 3F ,
117 :C1 41 42 43 44 45 46 47 48 49 4A 4B 4C 4D 4E 4F ,
118 :50 51 52 53 54 55 56 57 58 59 5A 8E 99 9A 5E 5F ,
119 :60 61 62 63 64 65 66 67 68 69 6A 6B 6C 6D 6E 6F ,
120 :70 71 72 73 74 75 76 77 78 79 7A 84 94 81 E1 0F ,
121 :00, timeout
122 '0, automatic reception (0,1)
123 '0, detect call collision (0..3)
124 :00 00, STX, ETX
125 '012555555, 
126 '0, without back reception
127 :00 00 00 00 00 00 00 , no string-byte conversion
128 ', no script program
129 '0, no manual loading of script program
```
130 :07, reserved 131 ', reserved 132 :07, reserved 133 :00, reserved 134 :00, reserved 135 :02, reserved

### PC Standard Configuration

Only config lines with different entries are described here. The rest of the lines are identical to the asynchronous standard configuration.

```
01 '2, initial state (0,1,2)
40 'AA, drive for masks, default mask
50 TUM
56 '0, automatic EOT
59 '999999999, response group print mode (0..9)
61 '2, line division (0,1,2)
62 :00 00, XOFF/XON
83 , OUTPUT CODE TABLE
84 :00 01 02 03 04 05 06 07 08 09 0A 0B 0C 0D 0E 0F ,
85 :10 11 12 13 14 15 16 17 18 19 1A 1B 1C 1D 1E 1F ,
       21 22 23 24 25 26 27 28 29 2A 2B 2C
87 :30 31 32 33 34 35 36 37 38 39 3A 3B 3C 3D 3E 3F ,
88 :40 41 42 43 44 45 46 47 48 49 4A 4B 4C 4D 4E 4F ,
89 :50 51 52 53 54 55 56 57 58 59 5A 5B 5C 5D 5E 5F ,
90 :60 61 62 63 64 65 66 67 68 69 6A 6B 6C 6D 6E 6F ,
91 :70 71 72 73 74 75 76
92 :80 81 82 83 84 85 86 87 88 89 8A 8B 8C 8D 8E 8F ,
93 :90 91 92 93 94 95 96 97 98 99 9A 9B 9C 9D 9E 9F ,
94 :A0 A1 A2 A3 A4 A5 A6 A7 A8 A9 AA AB AC AD AE AF ,
95 :B0 B1 B2 B3 B4 B5 B6 B7 B8 B9 BA BB BC BD BE BF ,
96 :C0 C1 C2 C3 C4 C5 C6 C7 C8 C9 CA CB CC CD CE CF ,
97 :D0 D1 D2 D3 D4 D5 D6 D7 D8 D9 DA DB DC DD DE DF ,
98 :E0 E1 E2 E3 E4 E5 E6 E7 E8 E9 EA EB EC ED EE EF ,
99 :F0 F1 F2 F3 F4 F5 F6 F7 F8 F9 FA FB FC FD FE FF ,
103 '0, auto-LF (0,1)
104 , INPUT CODE TABLE
105 :FF FF FF FF FF FF FF FF OF FF FF FF FF 12 FF FF
106 :FF FF FF FF FF FF FF FF FF FF FF FF FF FF FF FF ,
107 :20 21 22 23 24 25 26 27 28 29 2A 2B 2C 2D 2E 2F ,
108 :30 31 32 33 34 35 36 37 38 39 3A 3B 3C 3D 3E 3F ,
109 :40 41 42 43 44 45 46 47 48 49 4A 4B 4C 4D 4E 4F<br>110 :50 51 52 53 54 55 56 57 58 59 5A 5B 5C 5D 5E 5F
110 :50 51 52 53 54 55 56 57 58 59 5A 5B 5C 5D 5E 5F<br>111 :60 61 62 63 64 65 66 67 68 69 6A 6B 6C 6D 6E 6F
111 :60 61 62 63 64 65 66 67 68 69 6A 6B 6C
112 :70 71 72 73 74 75 76 77 78 79 7A 7B 7C 7D 7E 0F ,
113 :80 81 82 83 84 85 86 87 88 89 8A 8B 8C 8D 8E 8F ,
114 :90 91 92 93 94 95 96 97 98 99 9A 9B 9C 9D 9E 9F ,
115 :A0 A1 A2 A3 A4 A5 A6 A7 A8 A9 AA AB AC AD AE AF ,
116 :B0 B1 B2 B3 B4 B5 B6 B7 B8 B9 BA BB BC BD BE BF
117 :C0 C1 C2 C3 C4 C5 C6 C7 C8 C9 CA CB CC CD CE CF ,
118 :D0 D1 D2 D3 D4 D5 D6 D7 D8 D9 DA DB DC DD DE DF ,
119 :E0 E1 E2 E3 E4 E5 E6 E7 E8 E9 EA EB EC ED EE EF ,
120 :F0 F1 F2 F3 F4 F5 F6 F7 F8 F9 FA FB FC FD FE FF ,
124 :02 03 , STX, ETX
```
### TS72 Standard Configuration (Non-Transparent Mode)

Only config lines with different entries are described here. The rest of the lines are identical to the asynchronous standard configuration.

```
01 '2, initial state (0,1,2)
40 'AA, drive for masks, default mask
41 '33310, termination<br>50 TUM
50 TUM
52 :15 17, data port, status port
53 :18 18 18 04 4C 01 E0 03 E1 05 EA 10 
54 :EA , 
56 '0, automatic EOT
59 '999999999, response group print mode (0..9)
61 '2, line division (0,1,2)
62 :00 00 , XOFF/XON<br>83 , O
                   83 , OUTPUT CODE TABLE
84 :00 01 02 03 04 05 06 07 08 09 0A 0B 0C 0D 0E 0F ,
85 :10 11 12 13 14 15 16 17 18 19 1A 1B 1C 1D 1E 1F ,
86 :20 21 22 23 24 25 26 27 28 29 2A 2B 2C 2D 2E 2F ,
87 :30 31 32 33 34 35 36 37 38 39 3A 3B 3C 3D 3E 3F ,
88 :40 41 42 43 44 45 46 47 48 49 4A 4B 4C 4D 4E 4F ,
89 :50 51 52 53 54 55 56 57 58 59 5A 5B 5C
90 :60 61 62 63 64 65 66 67 68 69 6A 6B 6C 6D 6E 6F ,
91 :70 71 72 73 74 75 76 77 78 79 7A 7B 7C 7D 7E 7F ,
92 :80 81 82 83 84 85 86 87 88 89 8A 8B 8C 8D 8E 8F ,
93 :90 91 92 93 94 95 96 97 98 99 9A 9B 9C 9D 9E 9F ,
94 :A0 A1 A2 A3 A4 A5 A6 A7 A8 A9 AA AB AC AD AE AF ,
95 :B0 B1 B2 B3 B4 B5 B6 B7 B8 B9 BA BB BC BD BE BF
96 :C0 C1 C2 C3 C4 C5 C6 C7 C8 C9 CA CB CC CD CE CF ,
97 :D0 D1 D2 D3 D4 D5 D6 D7 D8 D9 DA DB DC DD DE DF ,
98 :E0 E1 E2 E3 E4 E5 E6 E7 E8 E9 EA EB EC ED EE EF ,
99 : FO F1 F2 F3 F4 F5 F6 F7 F8 F9 FA FB FC FD FE FF,<br>104,
                     104 , INPUT CODE TABLE
105 :00 01 02 03 04 05 06 07 08 09 0A 0B 0C 12 0E 0F ,
106 :10 11 12 13 14 15 16 17 18 19 1A 1B 1C 1D 1E 1F ,
107 :20 21 22 23 24 25 26 27 28 29 2A 2B 2C 2D 2E 2F ,
108 :30 31 32 33 34 35 36 37 38 39 3A 3B 3C 3D 3E 3F ,
109 :40 41 42 43 44 45 46 47 48 49 4A 4B 4C 4D 4E 4F ,
110 :50 51 52 53 54 55 56 57 58 59 5A 5B 5C 5D 5E 5F ,
111 :60 61 62 63 64 65 66 67 68 69 6A 6B 6C 6D 6E 6F ,
112 :70 71 72 73 74 75 76 77 78 79 7A 7B 7C 7D 7E 7F ,
113 :80 81 82 83 84 85 86 87 88 89 8A 8B 8C 8D 8E 8F ,
114 :90 91 92 93 94 95 96 97 98 99 9A 9B 9C 9D 9E 9F ,
115 :A0 A1 A2 A3 A4 A5 A6 A7 A8 A9 AA AB AC AD AE AF ,
116 :B0 B1 B2 B3 B4 B5 B6 B7 B8 B9 BA BB BC BD BE BF ,
117 :C0 C1 C2 C3 C4 C5 C6 C7 C8 C9 CA CB CC CD CE CF ,
118 :D0 D1 D2 D3 D4 D5 D6 D7 D8 D9 DA DB DC DD DE DF ,
119 :E0 E1 E2 E3 E4 E5 E6 E7 E8 E9 EA EB EC ED EE EF
120 :F0 F1 F2 F3 F4 F5 F6 F7 F8 F9 FA FB FC FD FE FF ,
124 :02 03, STX, ETX
```
#### TS72 Standard Configuration (Transparent Mode)

Only config lines with different entries are described here. The rest of the lines are identical to the asynchronous standard configuration.

```
01 '2, initial state (0,1,2)
40 'AA, drive for masks, default mask
41 '33310, termination<br>50 TUM50 TUM
52 :15 17 , data port, status port
53 :18 18 18 04 4C 01 E0 03 E1 05 EA 10 ,
54 :EA, 
56 '0, automatic EOT
59 '999999999, response group print mode (0..9)
61 '2, line division (0,1,2)
```

```
62 :00 00 , XOFF/XON<br>83 , OUTPUT
             83 , OUTPUT CODE TABLE
84 :40 40 40 40 40 60 60 60 60 60 60 60 60 40 40 40 ,
85 :40 40 40 40 40 40 40 40 60 60 60 60 60 60 60 60 ,
86 :40 4F 7F 7B 5B 6C 50 7D 4D 5D 5C 4E 6B 60 4B 61 ,
87 :F0 F1 F2 F3 F4 F5 F6 F7 F8 F9 7A 5E 4C 7E 6E 6F ,
88 :7C C1 C2 C3 C4 C5 C6 C7 C8 C9 D1 D2 D3 D4 D5 D6 ,
89 :D7 D8 D9 E2 E3 E4 E5 E6 E7 E8 E9 4A E0 5A 5F 6D ,
90 :79 81 82 83 84 85 86 87 88 89 91 92 93 94 95 96 ,
91 :97 98 99 A2 A3 A4 A5 A6 A7 A8 A9 C0 BB D0 A1 60 ,
92 :68 DC 51 42 43 44 47 48 52 53 54 57 56 58 63 67 ,
93 :71 9C 9E CB CC CD DB DD DF EC FC B0 B1 B2 60 60 ,
94 :45 55 CE DE 49 69 9A 9B AB 60 BA B8 B7 AA 8A 8B ,
95 :60 60 BE 60 60 60 60 60 BD BD 90 9D 60 7F 60 60 ,
96 :60 B5 AC 60 C8 BF 60 D3 D3 FA 60 60 AE E3 D5 95 ,
97 :92 9F 84 8C 88 60 60 93 93 70 60 B9 8E A3 95 60 ,
98 :60 59 60 60 60 60 A0 60 60 60 60 60 60 80 60 60 ,
99 :60 8F 60 60 60 60 E1 60 90 60 60 60 60 EA 60 40<br>104, INPUT CODE TABLE
           104 , INPUT CODE TABLE
105 :20 20 20 20 20 20 20 20 20 20 20 20 20 12 20 20 ,
106 :20 20 20 20 20 20 20 20 20 20 20 20 20 20 20 20 ,
107 :20 20 20 20 20 20 20 20 20 20 20 20 20 20 20 20 ,
108 :20 20 20 20 20 20 20 20 20 20 20 20 20 20 20 20 ,
109 :20 20 83 84 85 A0 61 86 87 A4 5B 2E 3C 28 2B 21 ,
110 :26 82 88 89 8A A1 8C 8B 8D E1 5D 24 2A 29 3B 5E ,
111 :2D 2F 41 8E 41 41 41 8F 80 A5 7C 2C 25 5F 3E 3F ,
112 :D9 90 45 45 45 49 49 49 49 60 3A 23 40 27 3D 22 ,
113 :ED 61 62 63 64 65 66 67 68 69 AE AF D3 79 DC F1 ,
114 :F8 6A 6B 6C 6D 6E 6F 70 71 72 A6 A7 91 BB 92 D1 ,
115 :E6 7E 73 74 75 76 77 78 79 7A AD A8 C2 59 CC 2D ,
116 :9B 9C 9D 2D 2D C1 2D AC AB DB AA 7C 2D B8 B2 C5 ,
117 :7B 41 42 43 44 45 46 47 48 49 2D 93 94 95 A2 6F ,
118 :7D 4A 4B 4C 4D 4E 4F 50 51 52 2D 96 81 97 A3 98 ,
119 :5C F6 53 54 55 56 57 58 59 5A 2D 4F 99 4F 4F 4F
120 :30 31 32 33 34 35 36 37 38 39 2D 55 9A 55 55 2D ,
124 :02 03, STX, ETX
```
### TS73 Standard Configuration (Transparent Mode)

Only config lines with different entries are described here. The rest of the lines are identical to the asynchronous standard configuration.

```
01 '2, initial state (0,1,2
40 'AA, drive for masks, default mask
41 '33310, termination<br>50 TUM
          50 TUM
52 :15 17, data port, status port
53 :18 18 18 04 4C 01 E0 03 E1 05 EA 00 ,
54 : EA, 56 : 0,automatic EOT
59 '999999999, response group print mode (0..9)
61 '2, line division (0,1,2)
62 :00 00, XOFF/XON
65 :01 F2 00 00 00 00 00 00 00 00 00 end string<br>66 , REPLACEMENT STRINGS FOR LFx
               REPLACEMENT STRINGS FOR LFx
67 :FF 00 00 00 00 00 00 00 00 00 00 00 00 00 00 00 00 00 00 00 00 ,0
68 :01 F2 00 00 00 00 00 00 00 00 00 00 00 00 00 00 00 00 00 00 00 ,1
69 :01 F2 00 00 00 00 00 00 00 00 00 00 00 00 00 00 00 00 00 00 00 ,2
70 :01 F2 00 00 00 00 00 00 00 00 00 00 00 00 00 00 00 00 00 00 00 ,3
                REPLACEMENT STRINGS FOR BSx
72 :FF 00 00 00 00 00 00 00 00 00 00 00 00 00 00 00 00 00 00 00 00 ,0
73 :01 F2 00 00 00 00 00 00 00 00 00 00 00 00 00 00 00 00 00 00 00 ,1
```
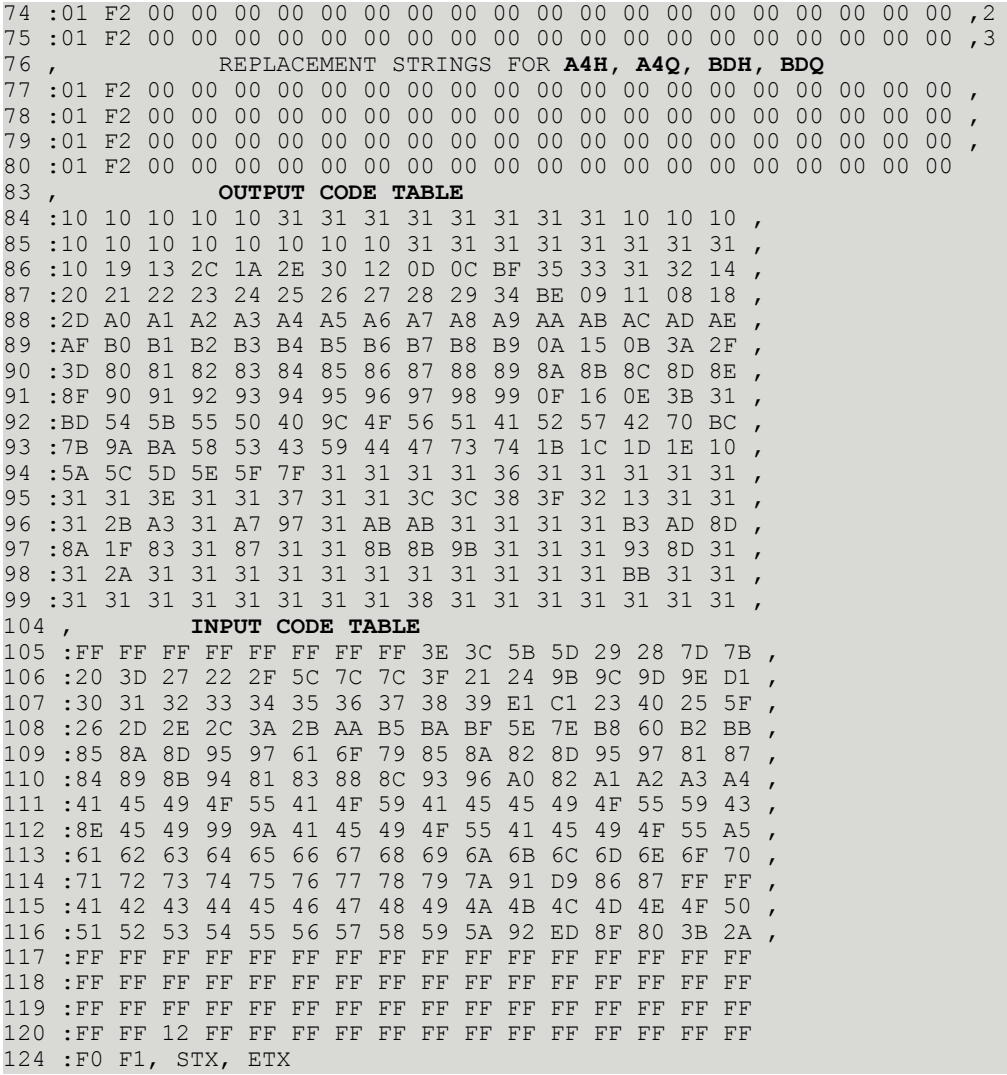

# Configuration for the Telex Module (UTX)

01 '1, initial state (0,1,2) 02 'X, channel groups (' ',A..Z) 03 'X11, channel type (' ',F,X,T), channel capability 04 '2, language (1,2) 05 '1, CORR default (0,1) 06 ', line status comment 07 'A, NODES default (A..Z) 08 :00, number of characters for cost accounting 09 '0, offset in reference for cost accounting 10 'I, number series for send commands (A..Z) 11 '0, locking of send commands 12 ', sending time mapped to low priority 13 '9, interval between call retries (1..T) 14 :32 00, send test timer value in 0.1 sec. (position 1) 15 ', default channel for ..C, ..S, ..L

```
16 'JS, log file of trans. mess. (' ',0..9,A..Z), all/success. only
17 'A , drive for log file of trans. mess. (A,B), page sent counter
18, BACK RECEPTION
19 'A, drive for back received mess
20 'RT, number series (A..Z), 1st char. for reference (0..9,A..Z)
21 ', address for autom. printout of back received mess
22 '0, auto. send print. and active acknowledge. can't be deleted
23 , RECEPTION
24 '0, automatic distribution (0,1,2)
25 'A, drive for received mess
26 'TT, number series (A..Z), 1st char. for reference (0..9, A..Z)<br>27 '. address for autom, printout of received mess
   ', address for autom. printout of received mess
28 '0, autom. recept. printout and distribution can't be deleted
29 'I, log file of received mess. (' ',0..9,A..Z)
30 'A , drive for log file of rec. mess. (A,B), page rec. counter
31 , TEST
32 '0, reserved
33 :FE, TCI code output line length
34 :03 E7, Maximum number of pages = 999
35 '0, automatic printout of CF non-delivery notifications
36 :00, reserved
37 ', reserved
38 :08 00 , reference with 8 characters in log file, entry mode
39 :0F, lines checked for automatic distribution
40 'A , drive for masks, default mask
41 '10110, termination
42 'TLX$*, output channel for active acknowledgements
43 '87654321- ,new send status for BREAK = 1
44 '87654321- ,new send status for BREAK = 2
45 '-------1-, new send status for BREAK = 3
46 '-------10 , new send status for BREAK = 447 ----10 , new send status for BREAK = 5
48 :00 00 00, ASP parameters
49 :00 00 00, ASP parameters<br>50 TUM
50 TUM
51 :10 12 11 13 SIO addresses
52 :00, telex interface (00,01,02)
53 :00, telex reception (00,01)
54 :00 00, back reception (00,01,02), underlined (00,01)
55 :00, answerback verification after transm.(00,01)
56 'A, type of telex exchange (A,B,C,M)
57 :14, max. waiting time for call confirmation (sec.)
58 :5A, max. waiting time for pts or call connected (sec.)
59 'OCC AUTO, busy signal, no break(OCC AUTO )
60 :14, duration of break signal (0.1 sec.)
61 '#, character for call collision recognition
62 :01 01 01 01, telex header
63 :00 00 00 00, character set
64 '3, break code for 'der'
65 :01 01 00 4E 4E 4E 4E 3C 3E 00 00 00 chaining enabled, a/b exch. at beginning of
 chained msg., "NNNN" between chained msgs
66 :00, length of text end string
67 ', text end string
68 :34 1E, min. length of inc. tx, temp. storage interval
69 :FF, max. number of incoming characters
70 ' <>^111111 TEST ___, answerback
71 'DER AUTO, 
72 'NP RADUAS, 
73 :0C 05 00 00, break and non-break detection delay
74 :00 00 00 00 00 00 00 00 00 00 00 00 reserved
75 ';0, answerback check stage
76 :20, ========= stage 0 =========
77 :04, check for next stage (position in telex number)
78 :00 00 00 00 00 00 00 00 00 00 proceed to select string
```
79 :01, delay after reception of pts 80 :2B, selection termination character 81 :2D, no selection termination character 82 :36, maximum waiting time for answerback (sec.) 83 :2D, requesting answerback after (sec.) 84 :00, call connected signal 85 :01, answerback exchange (00,01,02) 86 :00 00 00 00 00, disconnection string 87 :00, delay between disconnection string and break signal 88 , ========= **stage 1** ========= 89 :47, character in receiver for stage 1 90 :00, 91 :47 41 00 00 00 00 00 00 00 00, 92 :00, 93 :2B, 94 :2D, 95 :36, 96 :2D, 97 :01, 98 :01, 99 :2E 2E 2E 2E 00, 100 :05, 101 , ========= **stage 2** ========= 102 :2D, character in receiver for stage 2 103 :00, 104 :00 00 00 00 00 00 00 00 00 00, 105 :00, 106 :00, 107 :2D, 108 :00, 109 :00, 110 :00, 111 :00, 112 :00 00 00 00 00, 113 :00, 114 , ========= **stage 3** ========= 115 :42 character in receiver for stage 3 116 :01 117 :47 41 00 00 00 00 00 00 00 00, 118 :00, 119 :2B, 120 :2F, 121 :00, 122 :00, 123 :00, 124 :00, 125 :2B 2B 2B 2B 00, 126 :3C, 127 , ========= **stage 4** ========= 128 :54, character in receiver for stage 4 129 :00, 130 :00 00 00 00 00 00 00 00 00 00, 131 :00, 132 :00, 133 :2D, 134 :36, 135 :2D, 136 :00, 137 :01, 138 :2B 2B 2B 2B 00, 139 :3C, 140 '0, variable answerback  $(0, 1, 2, 3)$ 141 ', international network access number

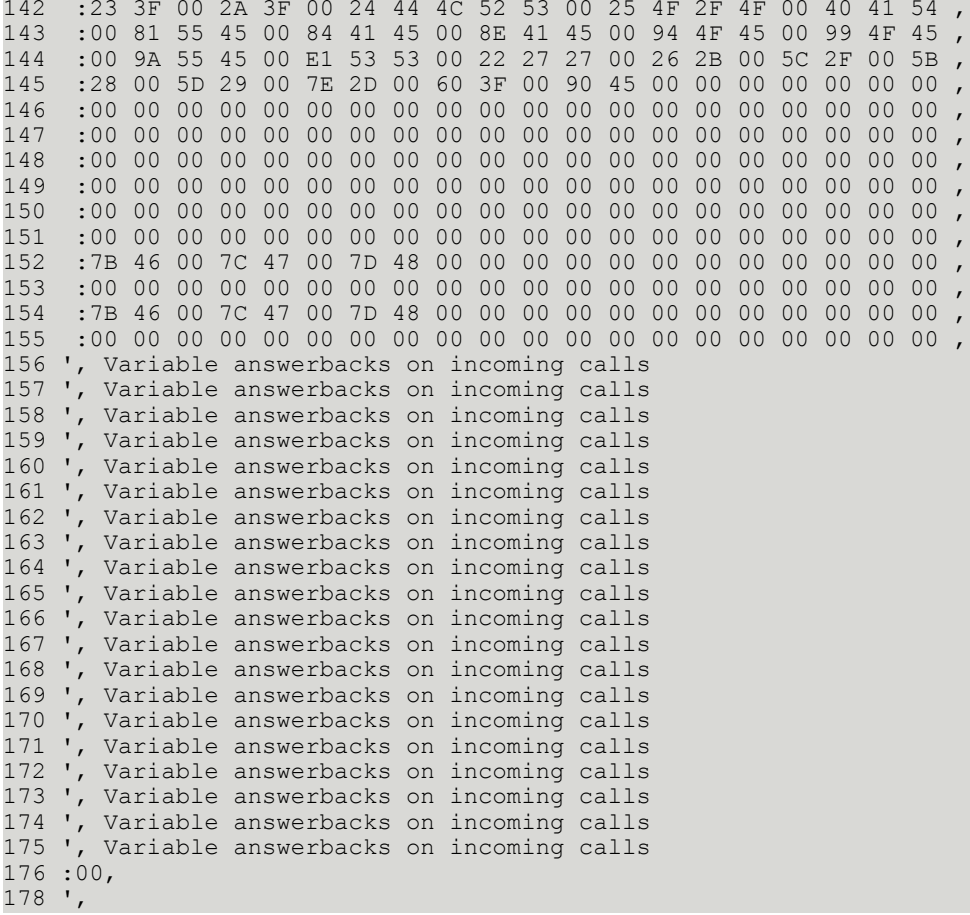

# Configuration for the Transputer Fax Module (UTF)

This section describes the configuration for the transputer fax module (UTF).

# Standard Configuration

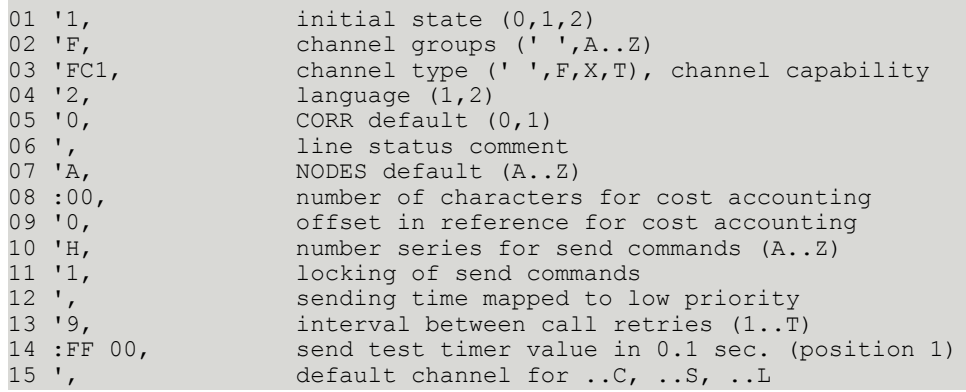

```
16 'JA,              Log file of trans. mess. (' ',0..9,A..Z), all/success. only<br>17 'A,                  drive for log file of trans. mess. (A,B), page sent counter
17 'A , drive for log file of trans. mess. (A,B), page sent counter 18 '.
18 ', BACK RECEPTION<br>19 'A, drive for back
19 'A, drive for back received mess<br>20 'RT, mumber series (A..Z), 1st ch
20 'RT, humber series (A..Z), 1st char. for reference (0..9,A..Z)<br>21 'FOUT, address for autom. printout of back received mess
21 'FOUT, address for autom. printout of back received mess<br>22 '0, auto. send print. and active acknowledge. can't b
22 '0, auto. send print. and active acknowledge. can't be deleted<br>23 ', RECEPTION
23 ',<br>24 '0, RECEPTION automatic
24 '0, automatic distribution (0,1,2)<br>25 'A, drive for received mess
25 'A, drive for received mess<br>26 'FT, number series (A..Z), 19
26 'FT, mumber series (A..Z), 1st char. for reference (0..9,A..Z)<br>27 'FIN, address for autom. printout of received mess
27 'FIN, address for autom. printout of received mess<br>28 '0, autom. recept. printout and distribution can
28 '0, autom. recept. printout and distribution can't be deleted<br>29 'I. comments of the of received mess. (' ',0..9,A..Z)
29 'I, log file of received mess. (' ', 0..9, A.. Z)<br>30 'A, drive for log file of rec. mess. (A, B), pa
                          drive for log file of rec. mess. (A,B), page rec. counter<br>TEST
\frac{31}{32} ',
32 '0,<br>33 :FE, TCI code
33 :FE,<br>34 :03 E7, TCI code output line length<br>34 :03 E7, Maximum number of pages = 9
34 :03 E7, Maximum number of pages = 999<br>35 '0, automatic printout of CF non-
35 '0, automatic printout of CF non-delivery notifications<br>36 :00, reserved
36 :00, reserved<br>37 ', reserved
37 ',<br>38 :08 00, eference
38 :08 00, reference with 8 characters in log file, entry mode
39 :0F, lines checked for automatic distribution
40 'A , drive for masks, default mask<br>41 '10110, termination
41 '10110, termination<br>42 'FAX$*, output chann
42 'FAX$*, output channel with mask for active acknowledge<br>43 '87654321-, new send status for BREAK = 1
43 '87654321-, new send status for BREAK = 1<br>44 '876543210, new send status for BREAK = 2
44 '876543210, new send status for BREAK = 2<br>45 '-------10, new send status for BREAK = 3
45 '-------10, new send status for BREAK = 3<br>46 '-------10, new send status for BREAK = 4
16 '-------10, hew send status for BREAK = 4<br>47 '-------10, hew send status for BREAK = 4
                         new send status for BREAK = 5
48<br>:00 00 00,
                           ASP parameters<br>ASP parameters
\frac{49}{50} :00 00 00,
50 TUM<br>51 TEST,
                          answerback
52 '+11 111 111111, fax number<br>53 '3, full image
53 '3, full image backreception<br>54, Transmission style / speed
         54 , Transmission style / speed
55 'E960, 9600 / 14400 bps, ECM, no 2dim.<br>56 '0, etransmission mode
56 '0, retransmission mode<br>57 '0, send break page
57 '0, send break page<br>58 '0, sexpansion of la
58 '0, expansion of last page to specified format<br>59 , bial parameters<br>60 '1, dialing (pulse/dtmf/sweden)
                           Dial parameters
60 '1, dialing (pulse/dtmf/sweden)<br>61 :05, delay before first dial pul
61 :05, delay before first dial pulse
62 :08,<br>63 :64 64, length of dial pulse<br>63 :64 64, delay between dial p
63 :64 64, delay between dial pulses
64 :08, delay between digits
65 :05, delay after last dial pulse<br>66 :04, DC/DC converter
66 :04, DC/DC converter<br>67 :0A, Ring on time
67 :0A, Ring on time
68 :28, Ring off time<br>69 :05, Ring retries
                           Ring retries
70 , FACSIMILE procedure<br>71 :32 32, timeout<br>72 :07 14 00, Del. V2
                        timeout for receiving valid identification / DCS timeout
72 :07 14 00, Del. V29/V21, CFR/Page, FF-Seq.
73 :1E 46 3C, wait 3s/7s for response/command, ECM timeout 74 :28,
74 :28, max. frame length 4s<br>75 :14, min. carrier lost time
75 :14, min. carrier lost time 200ms<br>76 :0A, 1s HDLC-preamble
76 : OA, 1s HDLC-preamble<br>77 : OF, 1.5s training sec
77 : OF, 1.5s training sequence<br>
78 : 23, 3.5s CNG-tone pause
                          3.5s CNG-tone pause
```
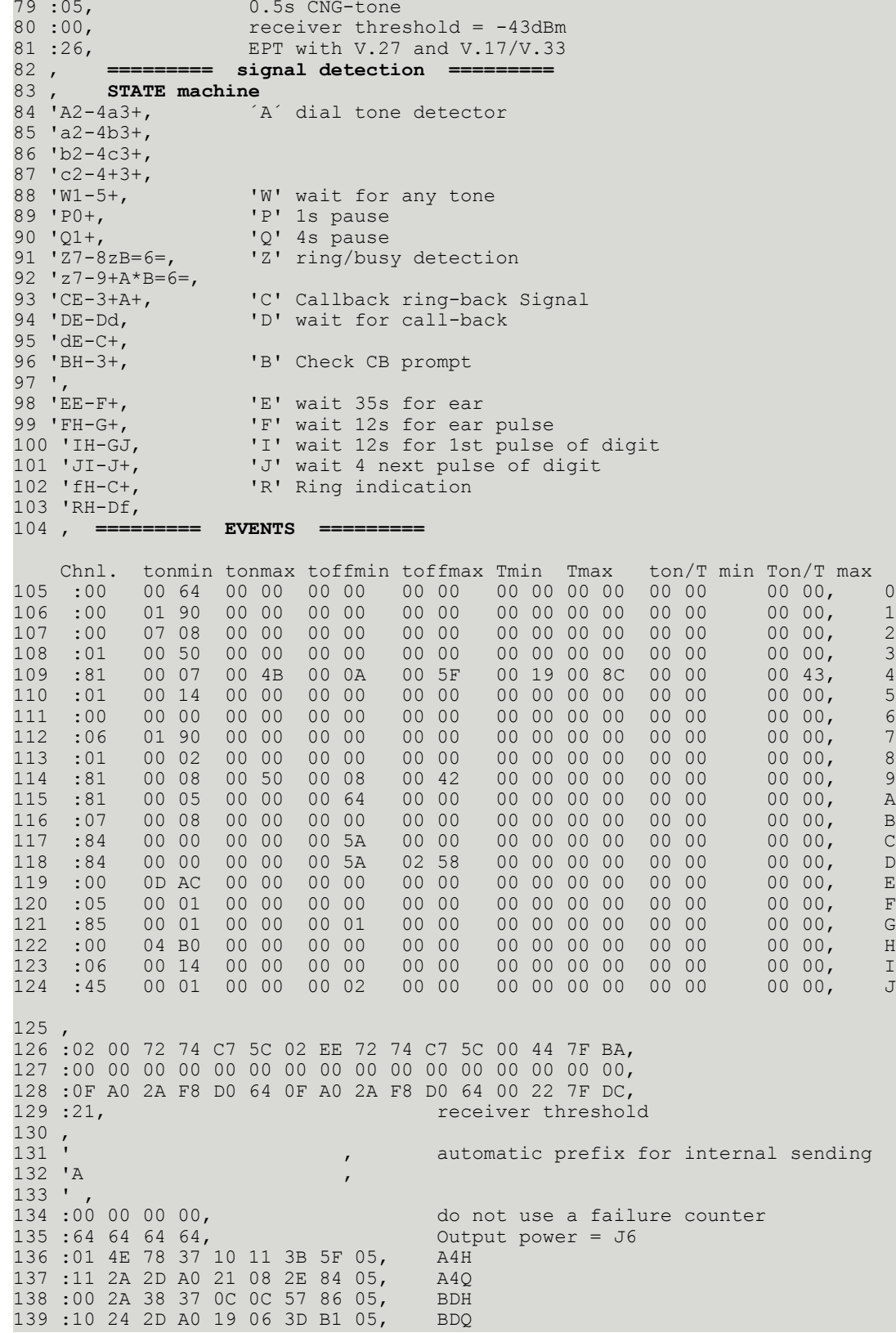

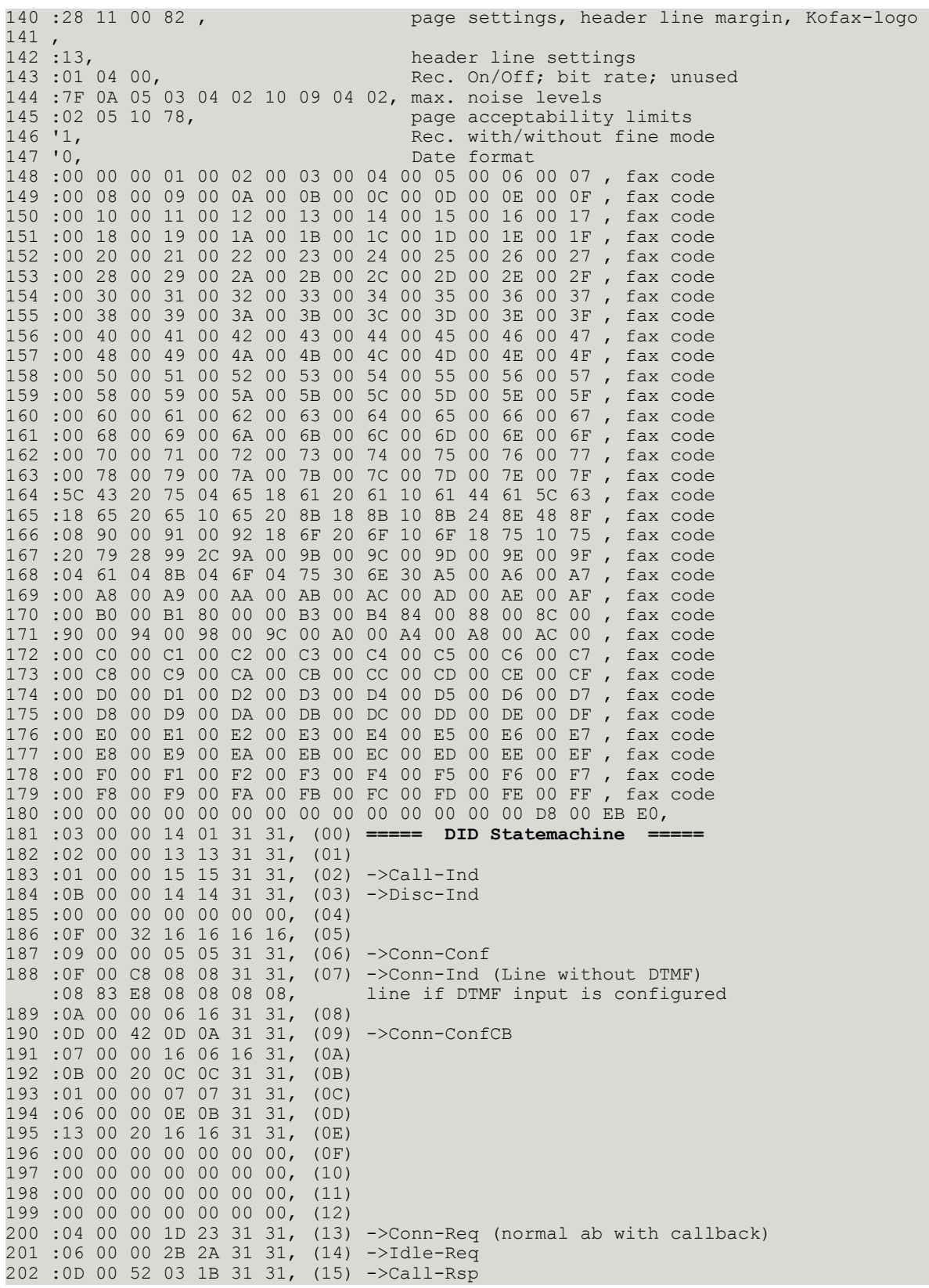

```
203 :0C 00 01 28 28 28 31, (16) ->Disc-Req
204 :00 00 00 00 00 00 00, (17) 
205 :00 00 00 00 00 00 00, (18) 
206 :00 00 00 00 00 00 00, (19) 
207 :00 00 00 00 00 00 00, (1A) 
208 :0C 00 02 03 07 03 31, (1B) Receive part
209 :00 00 00 00 00 00 00, (1C) 
210 :0C 00 02 24 1E 24 31, (1D) Transmit part
211 :07 00 00 1F 06 16 31, (1E) 
212 :0D 00 43 26 20 31 31, (1F) 
213 :0C 00 01 21 21 21 31, (20) 
214 :0D 00 44 25 22 31 31, (21) 
215 :0C 00 02 24 09 24 31, (22) 
216 :0C 00 04 24 06 24 31, (23) 
217 :13 00 01 03 03 31 31, (24) 
218 :13 00 03 03 03 31 31, (25) 
219 :13 00 03 16 16 31 31, (26) 
220 :00 00 00 00 00 00 00, (27) 
221 :0F 00 C8 03 03 31 31, (28) disconnect part
222 :00 00 00 00 00 00 00, (29) 
223 :0C 00 08 2B 00 02 31, (2A) idle part
224 :0C 00 01 00 00 00 31, (2B) 
225 :00 00 00 00 00 00 00, (2C) 
226 :00 00 00 00 00 00 00, (2D) 
227 :00 00 00 00 00 00 00, (2E) 
228 :00 00 00 00 00 00 00, (2F) 
229 :0F 00 00 F1 F0 F0 F0, (30) IsConnReq
230 :00 00 31 00 00 00 00, (31)<br>231 :00 00 00 00, FXC tracer
231 :00 00 00 00, FXC tracer<br>232 :00 00 00 00, FXC tracer
232 :00 00 00 00, FXC tracer<br>233 :00 00 00 00, FXC tracer
233 :00 00 00 00, FXC tracer<br>234 :00 00 00 00, FXC tracer
234 :00 00 00 00,<br>235 FXI$ FXI$ FAX$,
235 ´FXI$ FXI$ FAX$, inbound/user/originator prefix for DID<br>236 :10, max. length of DID inbound Number
236 :10,<br>237 :01 01 01, max. length of DID inbound Number
237 :01 01 01,<br>238 FXIS FAXS, parameter inbound/user/originator prefix
238 FXI$ FAX$,<br>238 TXI$ FXI$ FAX$, inbound/user/originator prefix for DTMF<br>239 :10, max. length of DID inbound Number
                                          max. length of DID inbound Number
240 :01 01 01, pw, TSI, number match required
241 :00 00 00 78 04 C0 00 10, received page layout
242 :00 00 00 00 00 00 00 00 00 00 00 00, hex-, DID-, Sign-, Modem-, Binary- and LS1
 perf. counter Trace
243 'To:%C________________% From:%A________________% Fax:%T_________,
244 \frac{1}{245} \frac{1}{245} \frac{1}{245} \frac{1}{245} \frac{1}{245} \frac{1}{245} \frac{1}{245} \frac{1}{245} \frac{1}{245} \frac{1}{245} \frac{1}{245} \frac{1}{245} \frac{1}{245} \frac{1}{245} \frac{1}{245} \frac{1}{245} \frac{1}{245} \frac{1}{245}245 ' , \blacksquare , \blacksquare246 ' , and \sim , and \sim , and \sim , and \sim , and \sim , and \sim , and \sim , and \sim , and \sim247 , 
248 , 
249 ^{\circ}250 :01 00 FF 00 00, 250
251 :00 FF FF FF FF FF 
252 '0, 
253 '0,<br>254 ',
                                            254-283 number conversion table
255 ',
256 ,257 ',
258 ,259 ,259 ,260 ',
261 ',
262 ', 
263 ',
```
264 ',

The default value, for UTF running on TC20, of config lines 126 to 128 is shown below:

config line 126 :00 00 00 00 00 00 00 00 00 00 00 00 00 00 00 00,

config line 127 :00 00 00 00 00 00 00 00 00 00 00 00 00 00 00 00,

config line 128 :00 01 00 00 00 00 00 00 00 00 00 00 00 00 00 00,

With this configuration, the modem default filter is used for dial-, ring- and busy detection. Since this filter detects tones between 200 and 850 Hz, it will work in all countries.

### Country Specific Changes

This chapter describes the changes made (compared with the general standard configured), if a country specific standard configured is selected via menu. This description can be used both for UTF and UIF.

#### Overview

This section provides an overview of country specific standard settings.

### General Parameters

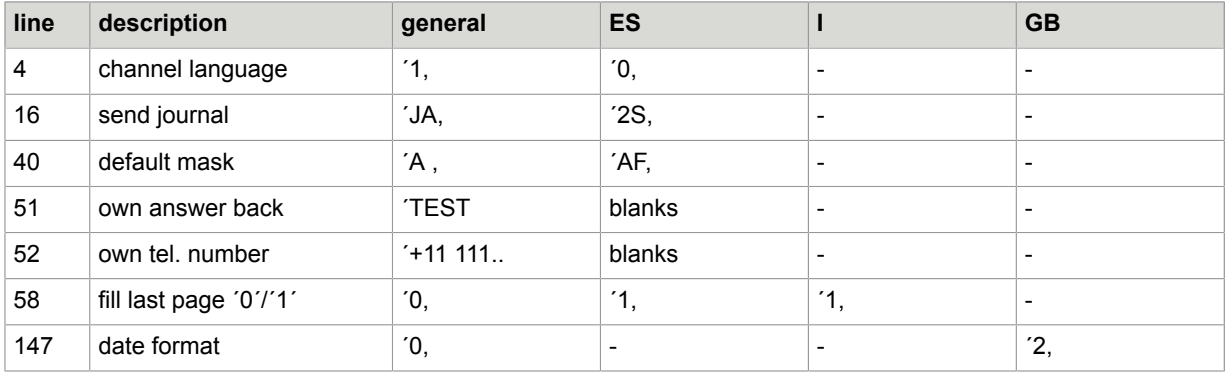

### Call Retries

#### General Call retries

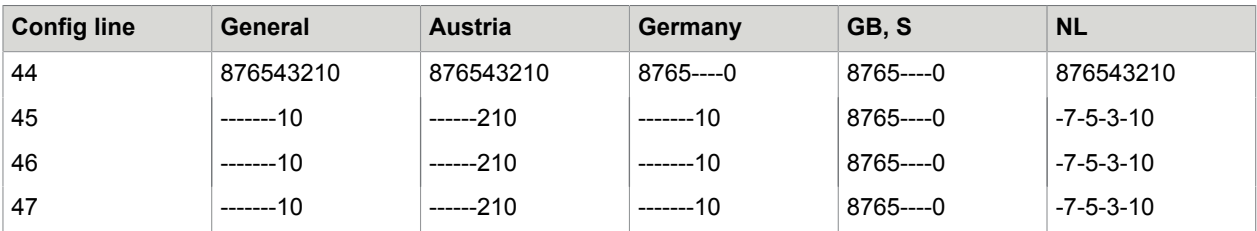

Failure counter

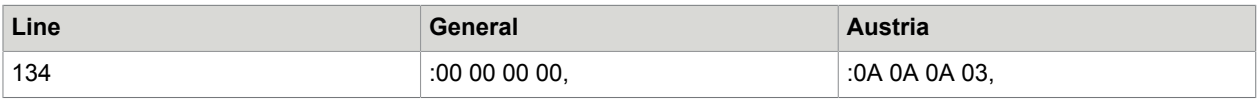

### Dial Parameter

#### **Pulse dialing parameter**

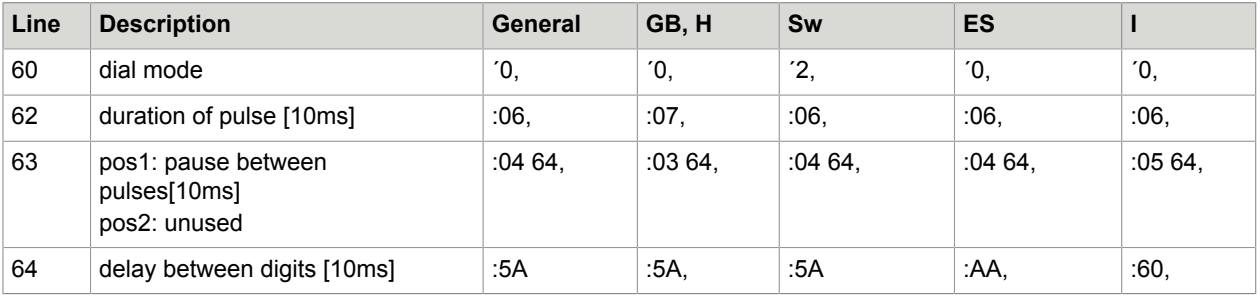

#### **DTMF dialing parameter**

config line 60 (dial mode) = ´1, config line  $62$  (duration of pulse) = :08, (80 ms)

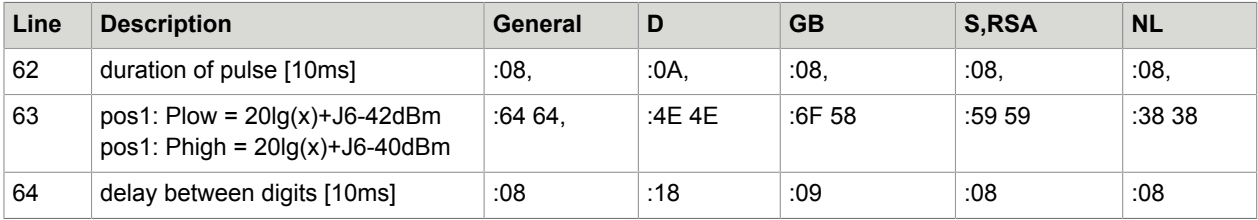

### Changes for Switzerland

There are no changes required for Switzerland.

Changes for Austria

```
line 45 ´------210, call retries
line 46 ´------210,
line 47 ´------210,
line 134 :0A 0A 0A 03, user failure counter
```
Changes for Germany

```
line 44 ´8765----0, call retries
line 62 : 0A, 100ms DTMF pulse length<br>line 63 : 4E 4E, DTMF level
line 63 :4E 4E , DTMF level
line 64 :18, 240ms DTMF pulse pause
line 80 :01, -46dBm receiver threshold
line 129 :16, -47dBm Signal detection threshold
```
Changes for U. K.

```
line 44 '8765----0, call retries
line 45 '8765----0,
line 46, '8765----0,
line 47 '8765----0,
line 63 :6F 58 , DTMF level
line 64 :09 , 90ms delay between DTMF digits
line 126 :02 00 73 00 C7 A0 02 EE 73 00 C7 A0 00 44 7F BA ,
line 135 :3F 3F 3F 3F , Sending power
line 147 '2, date format
line 291 :05 08 00 01 00 00 03 04 00 00 00 00 00 00 00 00, impedances
```
#### Changes for Hungary

line 84 'A2-3+3+<br>line 88 'W2-5+4+ line 88 'W2-5+4+ , line 107, :00 0C 80 00 00 00 00 00 00 00 00 00 00 00 00 00 00 line 109 :03 00 16 00 00 00 00 00 00 00 00 00 00 00 00 00 00 , line 129 :3C ,

#### Changes for Netherlands

line 45 '-7-5-3-10, 045 line 46 '-7-5-3-10, 046 line 47, '-7-5-3-10, 047 line 63 :38 38 , 063 line 126 :10 00 3D 00 00 00 06 00 72 74 C7 5C 00 44 7F BA, 126 line 129 :42 129

Changes for Sweden

line 44 '8765----0, line 45 '8765----0, line 46, '8765----0, line 47 '8765----0, line 63 :59 59 , line 86 'b2-4+3+ , line 109 :01 00 1E 00 00 00 00 00 07 00 00 00 00 00 00 00 00, line 129 :3C ,

Changes for Denmark

line 80 :01 080 line 108 :01 00 82 00 00 00 00 00 00 00 00 00 00 00 00 00 00, 108 line 126 :02 00 73 00 C7 A0 02 EE 73 00 C7 A0 00 44 7F BA, 126 line 129 :3C, 129

Changes for Finland

line 126 :02 00 73 00 C7 A0 02 EE 73 00 C7 A0 00 44 7F BA , 126

Changes for Spain

line 16 '2S, line 21 ', line 40 'AF, line 51 ', line 52 ', line 58 '1, line 80 :01 , line 86 'b2-4+3+ line 109 :01 00 1E 00 00 00 00 00 07 00 00 00 00 00 00 00 00,

Changes for Italy

line 58 '1, line 84 'A8+

Changes for Belgium

line 80 :01,

### Changes for U. S. A.

line 134 :00 00 05 00 , line 291 :00 08 00 00 00 00 03 00 00 00 00 00 00 00 00 00, impedances

#### Changes for Russia

line 63 :59 59, line 84 'A2-3+, line 85 'X4-8a, line 86 'a4-5+, line 109 :00 2E E0 00 00 00 00 00 00 00 00 00 00 00 00 00 00, line 291 :00 08 00 00 00 00 03 00 00 00 00 00 00 00 00 00, impedances

#### Changes for France

line 44 '8765----0, line 71 :82 28 , line 85 'a2-5+3+ , line 91 'Z7-8zB=6= , line 92 'z7-9+A\*B=6=, line 106 :00 00 C8 00 00 00 00 00 00 00 00 00 00 00 00 00 00, line 107 :00 03 E8 00 00 00 00 00 00 00 00 00 00 00 00 00 00, line 018 :01 00 82 00 00 00 00 00 00 00 00 00 00 00 00 00 00, line 109 :81 00 50 00 00 00 00 00 07 00 00 00 00 00 00 00 00, line 111 :02 00 32 00 00 00 00 00 00 00 00 00 00 00 00 00 00, line 126 :02 00 73 00 C7 A0 05 DC 73 00 C7 A0 00 44 7F BA, line 127 :01 98 1A 4A C0 C4 01 98 17 5A C0 C4 00 44 7F BA, line 129 :0C , line 134 :00 00 00 85, line 143 :01 14 00,

Changes for Japan

line 291 :00 08 00 00 00 01 01 00 00 00 00 00 00 00 00 00 , impedances

Changes for Malaysia

line 291 :00 08 00 00 00 01 01 00 00 00 00 00 00 00 00 00 , impedances

Changes for Australia

line 291 :03 08 00 00 00 01 01 0B 00 00 00 00 00 00 00 00, impedances

### Tips for Configuring the UTF Module

This section provides tips for configuring the UTF module.

### Dial Tone Detection

The standard values of line 84 is suitable for many countries. If you face problems with dial tone detection, set the following value:

line 84 'A1+ ,

With this value, dial tone detection is switched off.Kofax Communication Server starts dialing 4 seconds after entering the off-hook state.

### Busy and Ring Tone Detection

The busy and ring tone detection can be disabled by changing line 91 to:

line 91 'Z7-B= ,

### Rings for an Incoming Call

The number of rings for an incoming call (for TS2X/3Y) can be configured as shown below.

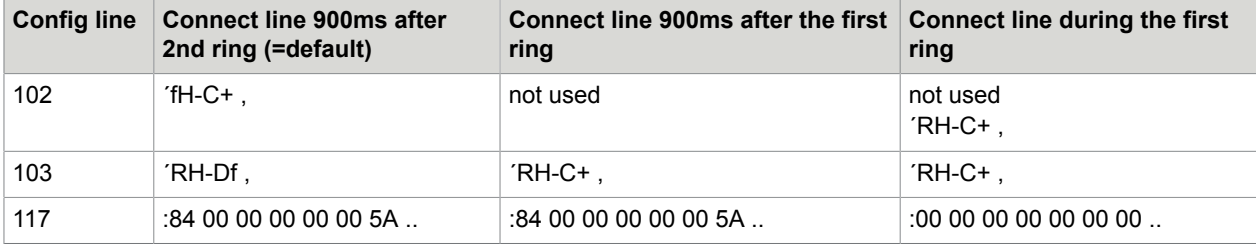

### E&M Standard Configuration

Only config lines with different entries are described here. The rest of the lines are identical to the UTF standard configuration.

66 :7F, DC/DC Converter always on 200 :0C 00 10 1D 22 1D 1D, (13) Conn-Req 201 :06 00 10 00 2A 31 31, (14) Idle-Req 202 :11 00 00 31 18 31 31, (15) Call-Rsp 203 :0C 00 4m 27 27 27 31, (16) Disc-Req 204 :00 00 00 00 00 00 00, (18) Receive part 205 :0F cc cc 19 19 19 31, (19) 206 :dd dd dd 1A 1A 1A 31, (1A) 207 :08 43 E8 1B 1B 1B 31, => with Pulse dialing  $:08$  C3 E8 1B 1B 1B 31,  $\Rightarrow$  with DTMF dialing 208 :0C 00 2m 1C 1C 1C 31, (1B) 209 :0C 00 1m 16 07 31 31, (1C) 210 :11 00 00 1E 1E 1E 31 (1D) Transmite part 211 :0C 00 2m 1F 1F 1F 31, (1E) 212 :aa aa aa 23 20 23 23, (1F) 213 :07 00 02 16 21 16 31, (20) 214 :bb bb bb 24 06 24 23, (21) 215 :13 00 20 03 03 03 31, (22) 216 :13 00 03 16 16 16 31, (23) 217 :13 00 15 16 16 16 31, (24) 218 :00 00 00 00 00 00 00,

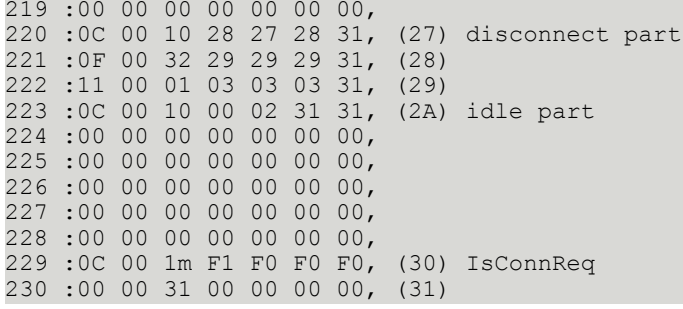

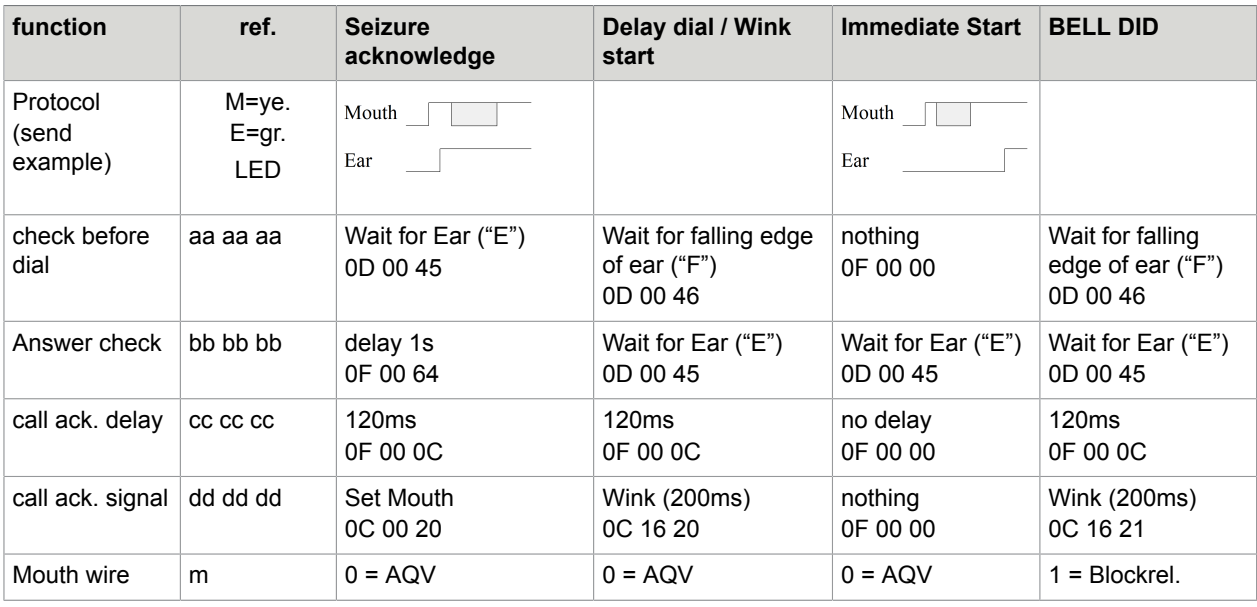

# E&M Timing Specifications

This section gives detailed timing information about the supported E&M protocols. Each protocol is explained with a timing diagram which is valid when using pulse dialing. The relevant timing values are explained in a separate section both for sending and reception. Times created by Kofax Communication Server are shown with there nominal value. All times created by the PABX must be within a specified range. In this case both minimum and maximum values are specified.

**Note** that DTMF digits are sent via speech path (a, b wires) and not with E&M-wires.

The timing is basically the same as with pulse dialing with the following exceptions:

- **1.** T2 is used as time of the DTMF pulse.
- **2.** T3 does not exist.

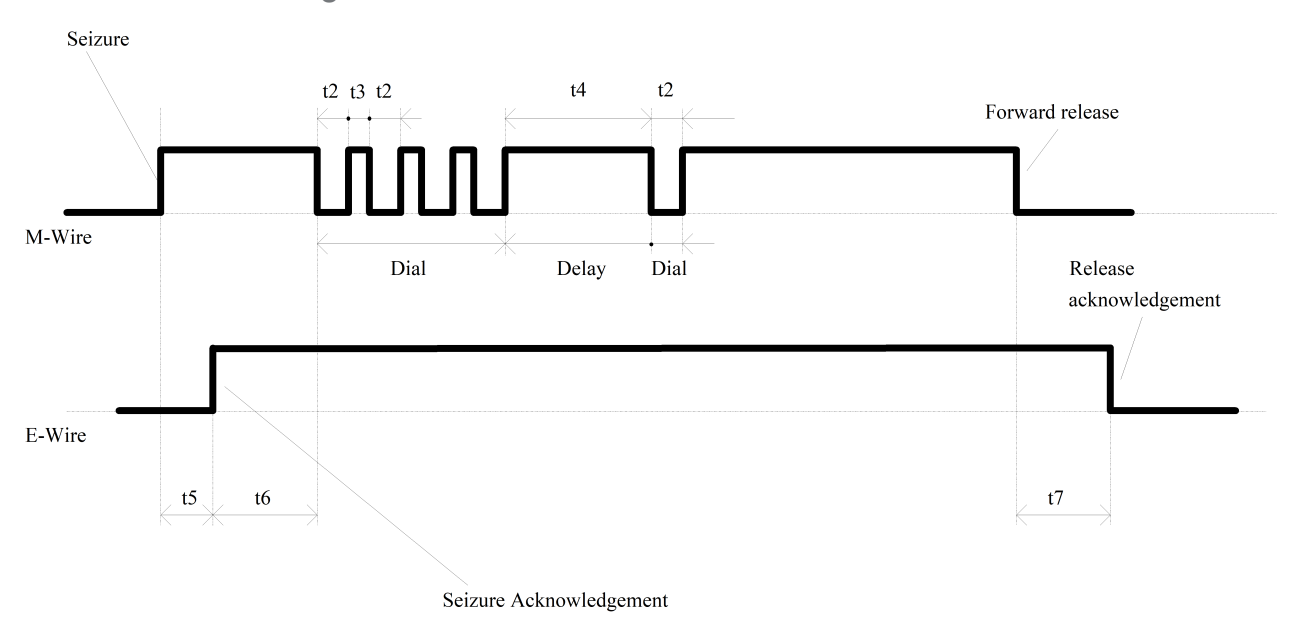

Seizure Acknowledgment Protocol

# Delay Dial/Wink Start or Bell DID Protocol

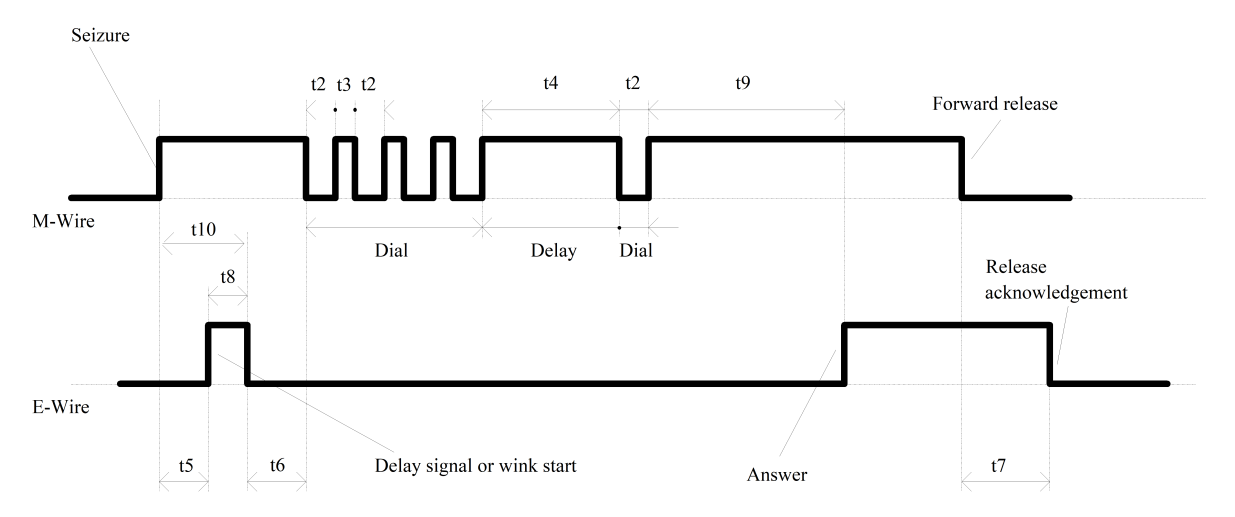

## Immediate Start Protocol

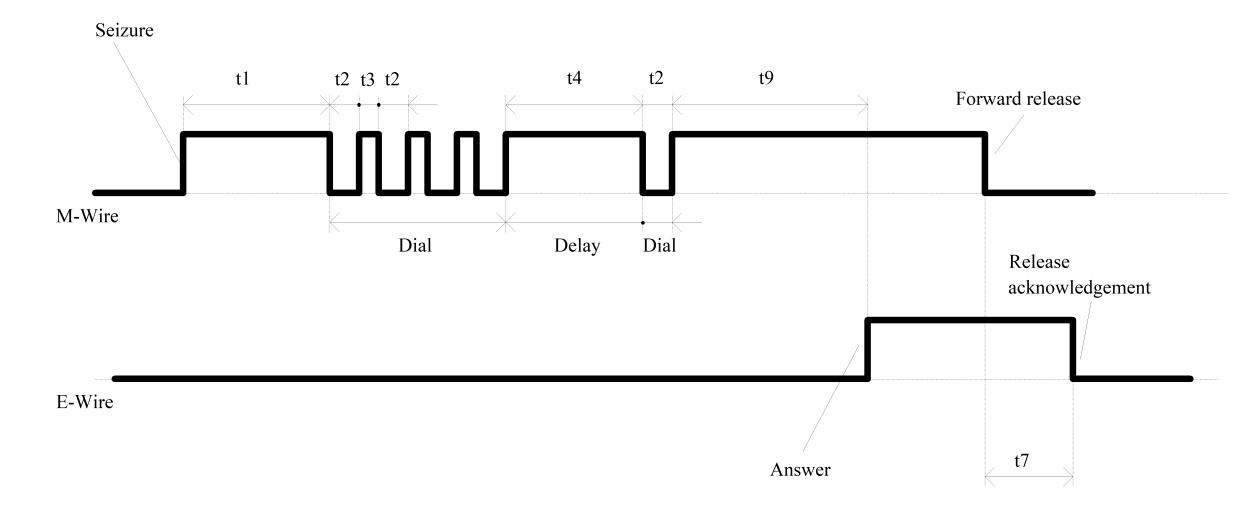

# Sending with Kofax Communication Server to PABX

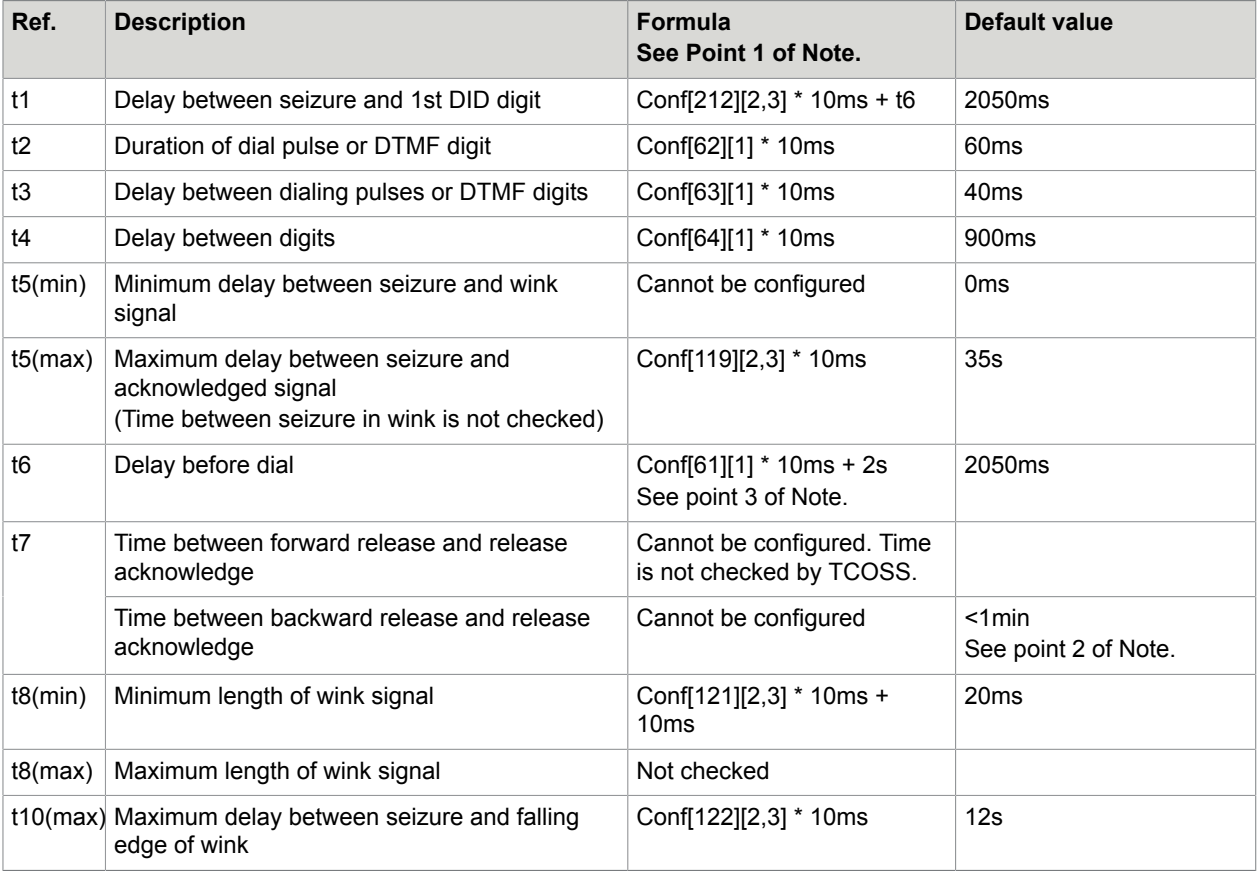

#### **Note**

**1.** The expression "Conf[line][pos]" refers to config positions as shown in the example below:

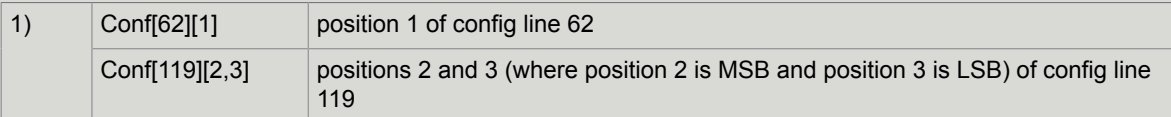

- **2.** Backward release will be detected within 3.5s during call establishing phase (before Kofax Communication Server has detected the fax prompt of the receiver). After the fax prompt has been detected, the ear line is not sample anymore. This means that backward release is detected only after fax protocol fails with an time-out error (e.g. error XT). This may usually take up to 1 minute. If fax transmission is successfully, both sender and receiver disconnects the line approximately at the same time.
- **3.** The 2s delay in t6 is produced by the pause characters "P" at the begin of config lines 132 and 133.

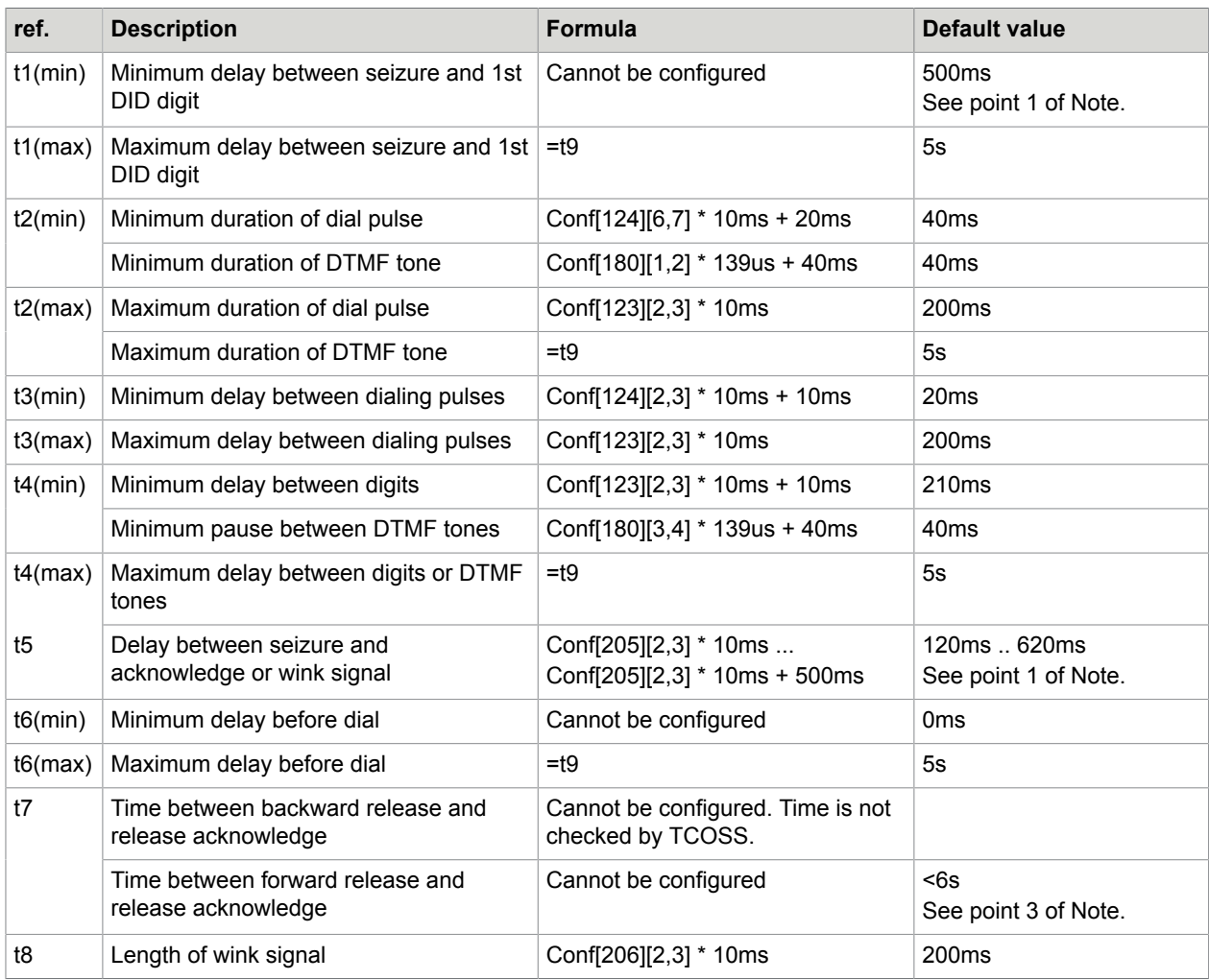

### Receiving with Kofax Communication Server from PABX

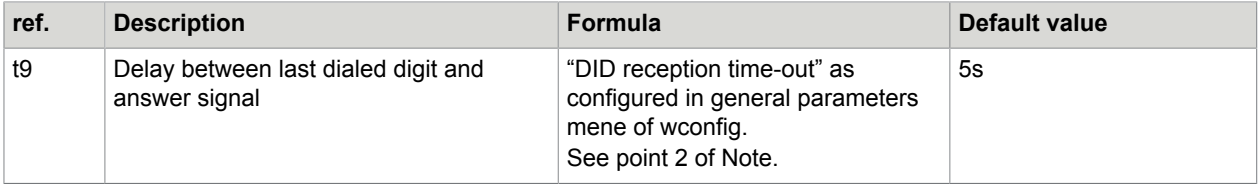

#### **Note**

- **1.** The ear line is sampled every 500ms in the idle state. This means that time t5 has an additional delay between 0 and 500ms. Furthermore, the reception of the first digit with immediate start protocol, cannot be guaranteed within the first 500ms after the Ear signal is activated.
- **2.** Time T9 is reduced to 20ms, if a complete number is detected by the incoming number conversion table.
- **3.** Forward release will be detected within 5s during call establishing phase (before KCS has detected the fax prompt of the receiver). After the fax prompt has been detected, the ear line is not sample anymore. This means that backward release is detected only after fax protocol fails with an timeout error (such as error XY). This will usually take 6 seconds. If fax reception is successfully, both sender and receiver disconnects the line approximately at the same time.

# Tips for Configuring the E&M Channels

This section provides tips for configuring the E&M channels.

### DID Together with DTMF

It is possible to use DID and DTMF configuration at the same time with one channel. Therefore the DTMF time-out in the general parameters menu of the config program must be set.

# Check of the E-Signal

Kofax Communication Server recognizes when the PABX releases the E&M line by resetting the E-signal. The ear signal of the TS2Z will be checked while Kofax Communication Server is waiting for a valid frame from the other station.

Config line 229 is used with all DID plans to detect a line disconnect. It's standard value is set as follows:

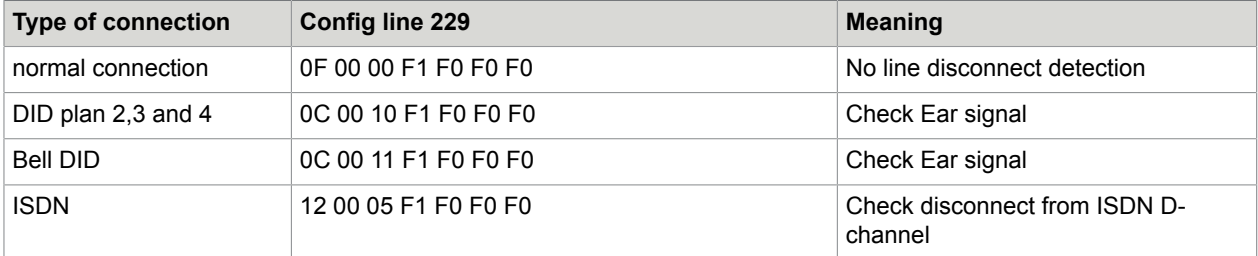

# Tips How to Configure Code Pages for the FAX Module

This section provides tips to configure code pages for the fax module.

# Adapting Code Pages to Country-Specific Characters

To create new characters with TCOSS code page follow the instructions given below.

#### **Basics**

TCOSS characters are created by taking the incoming character code to point to a 16bit table in TCOSS Config file (lines 148-179 for UTF [analogue and E&M Transputerfax] and lines 143-174 for ULL [Line Printer]).

This table is created by combining a 10Bit number for the standard character and a 6Bit number for the diacritical mark (see the tables for Standard Character set and Diacritical marks). These two images are overlaid for the actual character image.

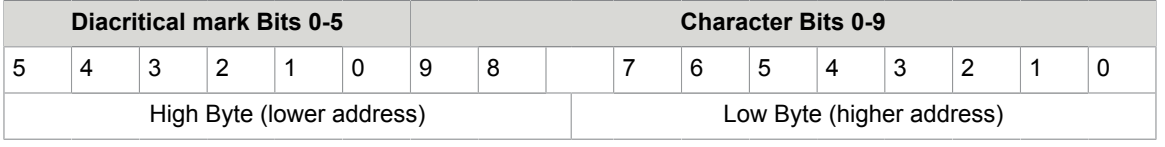

#### How to Change a Character

To find the appropriate code for the new character use the character Tables below.

- **1.** Add the values of the selected character and the diacritical code.
- **2.** Write this value to the calculated config position by placing both values together in one 16Bit value (shift diacritical mark value to highest 6 Bit results by multiplying with 4).
- **3.** Place diacritical mark value to the lower byte and character value to the higher byte.
- **4.** Save and reboot TCOSS. The new table is available.

#### Example

Create character "A" as image for code 0xC3 (dec. 195) for UTF.

From tables below you find that " $\tilde{A}$ " can be created by an overlay of characters " $A$ " (0x41) and "<sup>\*\*</sup>" (0x0C). To bring 0x0C to the upper 6 Bit position, multiply it by 4  $(4 \times 12 = 48 = 0 \times 30)$ . So you have to insert 0x3041 to the appropriate location in the TCOSS Config file.

Find the location of the character. Each config line holds codes for 8 characters. For UTF the table starts with config line 148. For code 0xC3 the appropriate config line is 195 / 8 = 24 + 148 = 172, Bytes 7 and 8 (excess of division \*2 +1). Change these to 0x30 and 0x41. Now save this configuration.

After restarting TCOSS, the new code page will be active and ready for testing.

#### **Tables**

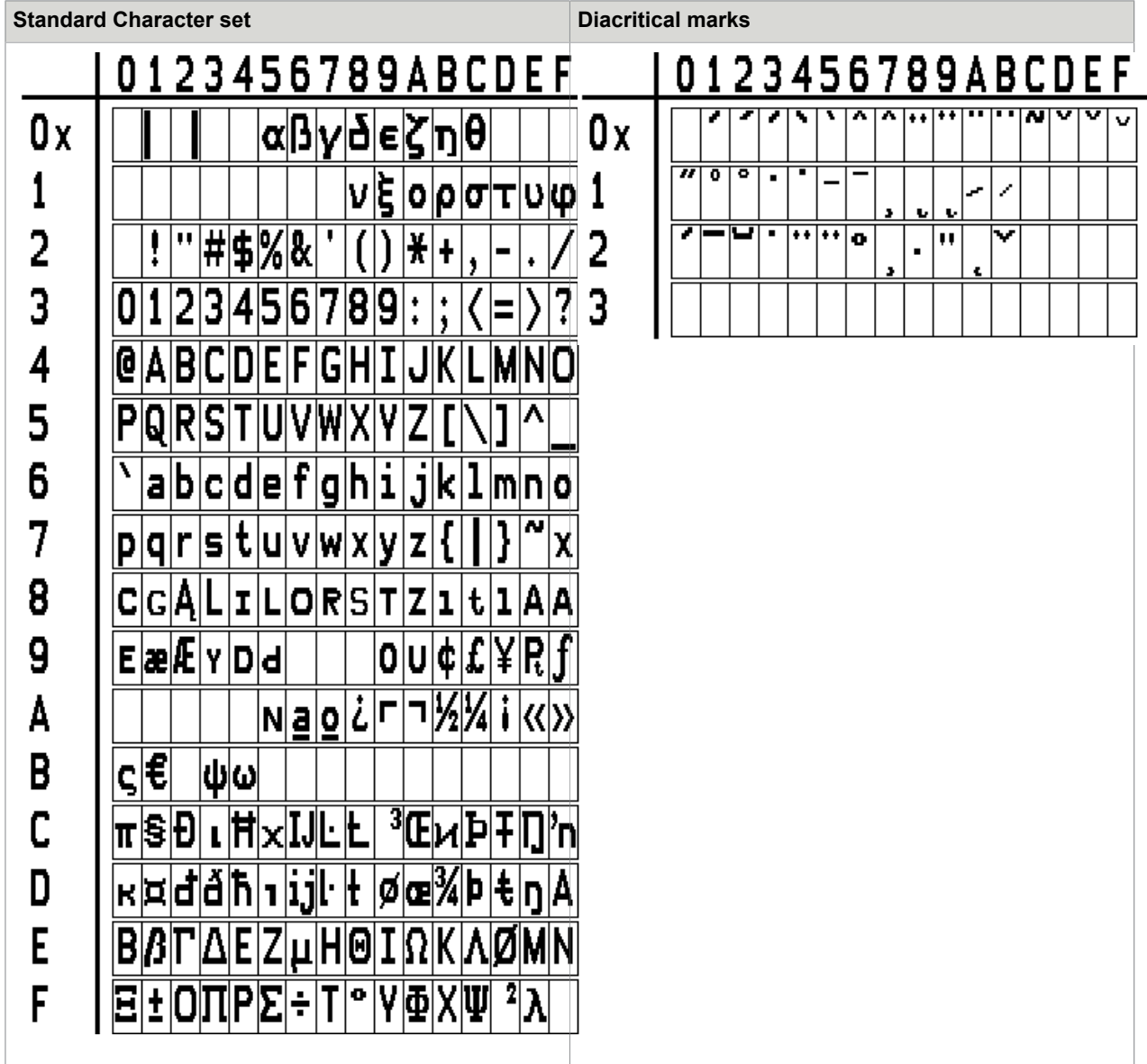

# Configuration for the ISDN Fax Module (UIF)

```
01 '1, initial state (0,1,2)
02 'F, channel groups (' ',A..Z)
03 'FC1, channel type (' ',F,X,T), channel capability
04 '2, language (1,2)
05 '0, CORR default (0,1)
06 ', line status comment
07 'A, NODES default (A..Z)
08 :00, number of characters for cost accounting
```

```
09 '0, offset in reference for cost accounting
10 'H, number series for send commands (A..Z)
11 '1, locking of send commands
12 ', sending time mapped to low priority
13 '9, interval between call retries (1..T)
14 :FF 00, send test timer value in 0.1 sec. (position 1)
15 ', default channel for ..C, ..S, ..L
16 'JA, Log file of trans. mess. ( ' ' , 0 . .9 , A . .Z ), all/success. only
17 'A , drive for log file of trans. mess. (A,B), page sent counter
18 , BACK RECEPTION
19 'A, drive for back received mess
20 'RT, number series (A..Z), 1st char. for reference (0..9,A..Z)
21 'FOUT, address for autom. printout of back received mess
22 '0, auto. send print. and active acknowledge. can't be deleted
23 , RECEPTION
24 '0, automatic distribution (0,1,2)
25 'A, drive for received mess
26 'FT, number series (A..Z), 1st char. for reference (0..9,A..Z)
27 'FIN, address for autom. printout of received mess
28 '0, autom. recept. printout and distribution can't be deleted
29 'I, Log file of received mess. (' ',0..9,A..Z)
30 'A, drive for log file of rec. mess. (A,B), page rec. counter
31 , TEST
32 '0, reserved
33 :FE, TCI code output line length
34 :03 E7, Maximum number of pages = 999
35 '0, automatic printout of CF non-delivery notifications
36 :00, reserved
37 ', reserved
38 :08 00 reference with 8 characters in log file, entry mode
39 :0F lines checked for automatic distribution
40 'A , drive for masks, default mask
41 '10110, termination
42 'FAX$* output channel with mask for active acknowledge
43 '87654321-, new send status for BREAK = 1
44 '876543210, new send status for BREAK = 2
45 '-------10, new send status for BREAK = 3
46 -----10, new send status for BREAK = 4
47 -----10, new send status for BREAK = 5
48 :00 00 00, ASP parameters
49 :00 00 00, ASP parameters
50 TUM
51 'TEST, answerback
52 '+11 111 111111, fax number
53 '3, full image backreception
54 , Transmission style / speed
55 'E960, 9600 / 14400 bps, ECM, no 2dim.
56 '0, retransmission mode
57 '0, send break page
58 '0, expansion of last page to specified format
   , Dial parameters (used with Callback switch only)
60 '1, dialing (pulse/dtmf/sweden)
61 :05, delay before first dial pulse
62 :08, length of dial pulse
63 :64 64, delay between dial pulses
64 :08, delay between digits
65 :05, delay after last dial pulse
66 :04 , not used for ISDN
67 :0A , not used for ISDN
68 :28 , not used for ISDN
69 :05 , not used for ISDN
70 , FACSIMILE procedure
71 :32 32, timeout for receiving valid identification / DCS timeout
72 :07 14 00, Del. V29/V21, CFR/Page, FF-Seq.
```
73 :1E 46 3C, wait 3s/7s for response/command, ECM timeout 74 :28, max. frame length 4s 75 :14, min. carrier lost time 200ms 76 :0A, 1s HDLC-preamble 77 :0F, 1.5s training sequence 78 :23, 3.5s CNG-tone pause 79 :05, 0.5s CNG-tone 80 :00, receiver threshold = -43dBm 81 :26, EPT with V.27 and V.17/V.33 82 , **========= signal detection =========** 83 , **STATE machine** ,  $A'$  dial tone detector  $85$  'a2-4b3+  $86$  'b2-4c3+  $87 \t C2-4-3+$  ,<br> $88 \t W1-5+$  ,  $88$  'W1-5+ , 'W' wait for any tone<br> $89$  'P0+ , 'P' 1s pause 89 'P0+ , 'P' 1s pause<br>90 'Q1+ , 'Q' 4s pause 90 'Q1+ , 'Q' 4s pause 91 'Z7-8zB= , 'Z' ring/busy detection 92 'z7-9+A\*B= ,<br>93 'CE-3+A+ , 93 'CE-3+A+ , 'C' Callback ring-back Signal<br>94 'DE-Dd , 'D' wait for call-back , 'D' wait for call-back 95 'dE-C+ , , 'B' Check CB prompt 97 '<br>98 'EE-F+ 98 'EE-F+ , 'E' wait 35s for ear<br>99 'FH-G+ , 'F' wait 12s for ear 99 'FH-G+ , 'F' wait 12s for ear pulse 100 'IH-GJ , 'I' wait 12s for ear pulse<br>100 'IH-GJ , 'I' wait 12s for 1st pulse of digit<br>101 'JI-J+ , 'J' wait 4 next pulse of digit 101 'JI-J+ , 'J' wait 4 next pulse of digit<br>102 'fH-C+ , 102 'fH-C+ , 103 'RH-Df , 'R' Ring indication 104 , **========= EVENTS =========** Chnl. tonmin tonmax toffmin toffmax Tmin Tmax ton/T min Ton/T max :00 00 64 00 00 00 00 00 00 00 00 00 00 00, 105 :00 00 64 00 00 00 00 00 00 00 00 00 00 00 00 00 00, 0 106 :00 01 90 00 00 00 00 00 00 00 00 00 00 00 00 00 00, 1 107 :00 07 08 00 00 00 00 00 00 00 00 00 00 00 00 00 00, 2 108 :01 00 50 00 00 00 00 00 00 00 00 00 00 00 00 00 00, 3 109 :81 00 07 00 4B 00 0A 00 5F 00 19 00 8C 00 00 00 43, 4 110 :01 00 14 00 00 00 00 00 00 00 00 00 00 00 00 00 00, 5 111 :00 00 00 00 00 00 00 00 00 00 00 00 00 00 00 00 00, 6 112 :06 01 2C 00 00 00 00 00 00 00 00 00 00 00 00 00 00, 7 113 :01 00 02 00 00 00 00 00 00 00 00 00 00 00 00 00 00, 8 114 :81 00 08 00 50 00 08 00 42 00 00 00 00 00 00 00 00, 9 115 :81 00 05 00 00 00 64 00 00 00 00 00 00 00 00 00 00, A 116 :07 00 08 00 00 00 00 00 00 00 00 00 00 00 00 00 00, B 117 :84 00 00 00 00 00 5A 00 00 00 00 00 00 00 00 00 00, C 118 :84 00 00 00 00 00 5A 02 58 00 00 00 00 00 00 00 00, D 119 :00 0D AC 00 00 00 00 00 00 00 00 00 00 00 00 00 00, E 120 :05 00 01 00 00 00 00 00 00 00 00 00 00 00 00 00 00, F 121 :85 00 01 00 00 00 01 00 00 00 00 00 00 00 00 00 00, G 122 :00 04 B0 00 00 00 00 00 00 00 00 00 00 00 00 00 00, H 123 :06 00 14 00 00 00 00 00 00 00 00 00 00 00 00 00 00, I 00 01 00 00 00 02 125 , 126 :02 00 72 74 C7 5C 02 EE 72 74 C7 5C 00 44 7F BA, 127 :00 00 00 00 00 00 00 00 00 00 00 00 00 00 00 00, 128 :0F A0 2A F8 D0 64 0F A0 2A F8 D0 64 00 22 7F DC, 129 :21 , 130 ,<br>131 ' automatic prefix for internal sending 132 'A , 133 ' ,<br>134 :00 00 00 00, 134 :00 00 00 00, do not use a failure counter<br>135 :64 64 64 64, 0utput power = J6 Output power = J6

136 :01 4E 78 37 10 11 3B 5F 05, A4H<br>137 :11 2A 2D A0 21 08 2E 84 05, A4Q 137 :11 2A 2D A0 21 08 2E 84 05, A4Q 138 :00 2A 38 37 0C 0C 57 86 05, BDH 139 :10 24 2D A0 19 06 3D B1 05, BDQ<br>140 :28 11 00 82, pag page settings, header line margin, Kofax-logo  $\begin{array}{c} 141 \\ 142 \end{array}$  : 13, 142 :13,<br>
143 :01 04 00,<br>
143 :01 04 00,<br>
Rec. On/Off; bit rate Rec. On/Off; bit rate; unused 144 :7F 0A 05 03 04 02 10 09 04 02, max. noise levels 145 :02 05 10 78,<br>146 '1, Rec. with/without fine mo 146 '1,<br>
147 '0,<br>
2147 '0,<br>
2147 '0,<br>
2147 '0,<br>
2148 Date format 147 ´0, Date format 148 :00 00 00 01 00 02 00 03 00 04 00 05 00 06 00 07, fax code 149 :00 08 00 09 00 0A 00 0B 00 0C 00 0D 00 0E 00 0F, fax code 150 :00 10 00 11 00 12 00 13 00 14 00 15 00 16 00 17, fax code 151 :00 18 00 19 00 1A 00 1B 00 1C 00 1D 00 1E 00 1F, fax code 152 :00 20 00 21 00 22 00 23 00 24 00 25 00 26 00 27, fax code 153 :00 28 00 29 00 2A 00 2B 00 2C 00 2D 00 2E 00 2F, fax code 154 :00 30 00 31 00 32 00 33 00 34 00 35 00 36 00 37, fax code 155 :00 38 00 39 00 3A 00 3B 00 3C 00 3D 00 3E 00 3F, fax code 156 :00 40 00 41 00 42 00 43 00 44 00 45 00 46 00 47, fax code 157 :00 48 00 49 00 4A 00 4B 00 4C 00 4D 00 4E 00 4F, fax code 158 :00 50 00 51 00 52 00 53 00 54 00 55 00 56 00 57, fax code 159 :00 58 00 59 00 5A 00 5B 00 5C 00 5D 00 5E 00 5F, fax code 160 :00 60 00 61 00 62 00 63 00 64 00 65 00 66 00 67, fax code 161 :00 68 00 69 00 6A 00 6B 00 6C 00 6D 00 6E 00 6F, fax code 162 :00 70 00 71 00 72 00 73 00 74 00 75 00 76 00 77, fax code 163 :00 78 00 79 00 7A 00 7B 00 7C 00 7D 00 7E 00 7F, fax code 164 :5C 43 20 75 04 65 18 61 20 61 10 61 44 61 5C 63, fax code 165 :18 65 20 65 10 65 20 8B 18 8B 10 8B 24 8E 48 8F, fax code 166 :08 90 00 91 00 92 18 6F 20 6F 10 6F 18 75 10 75, fax code 167 :20 79 28 99 2C 9A 00 9B 00 9C 00 9D 00 9E 00 9F, fax code 168 :04 61 04 8B 04 6F 04 75 30 6E 30 A5 00 A6 00 A7, fax code 169 :00 A8 00 A9 00 AA 00 AB 00 AC 00 AD 00 AE 00 AF, fax code 170 :00 B0 00 B1 80 00 00 B3 00 B4 84 00 88 00 8C 00, fax code 171 :90 00 94 00 98 00 9C 00 A0 00 A4 00 A8 00 AC 00, fax code 172 :00 C0 00 C1 00 C2 00 C3 00 C4 00 C5 00 C6 00 C7, fax code 173 :00 C8 00 C9 00 CA 00 CB 00 CC 00 CD 00 CE 00 CF, fax code 174 :00 D0 00 D1 00 D2 00 D3 00 D4 00 D5 00 D6 00 D7, fax code 175 :00 D8 00 D9 00 DA 00 DB 00 DC 00 DD 00 DE 00 DF, fax code 176 :00 E0 00 E1 00 E2 00 E3 00 E4 00 E5 00 E6 00 E7, fax code 177 :00 E8 00 E9 00 EA 00 EB 00 EC 00 ED 00 EE 00 EF, fax code 178 :00 F0 00 F1 00 F2 00 F3 00 F4 00 F5 00 F6 00 F7, fax code 179 :00 F8 00 F9 00 FA 00 FB 00 FC 00 FD 00 FE 00 FF, fax code 180 :00 00 00 00 00 00 00 00 00 00 00 00 00 00 00 00 EB E0 181 :03 00 00 14 01 31 31, (00) **===== ISDN Statemachine =====** 182 :02 00 00 13 13 31 31, (01) 183 :01 00 00 15 15 31 31, (02) ->Call-Ind 184 :0B 00 00 14 14 31 31, (03) ->Disc-Ind 185 :00 00 00 00 00 00 00, (04) 186 :0F 00 32 16 16 16 16, (05) 187 :09 00 00 05 05 31 31, (06) ->Conn-Conf 188 :0F 00 C8 08 08 31 31, (07) ->Conn-Ind (Line without DTMF) :08 83 E8 08 08 08 08, line if DTMF input is configured 189 :0A 00 00 06 16 31 31, (08) 190 :0D 00 42 0D 0A 31 31, (09) ->Conn-ConfCB 191 :07 00 00 16 06 16 31, (0A) 192 :0B 00 20 0C 0C 31 31, (0B) 193 :01 00 00 07 07 31 31, (0C) 194 :06 00 00 0E 0B 31 31, (0D) 195 :13 00 20 16 16 31 31, (0E) 196 :00 00 00 00 00 00 00, (0F) 197 :00 00 00 00 00 00 00 , (10) 198 :00 00 00 00 00 00 00 , (11)

```
199 :00 00 00 00 00 00 00 , (12) 
200 :12 00 02 1D 06 21 31 , (13) ->Conn-Req
201 :12 00 01 00 02 31 31 , (14) ->Idle-Req
202 :12 00 03 03 07 31 31 , (15) ->Call-Rsp
203 :12 00 04 03 03 03 31 , (16) ->Disc-Req
204 :00 00 00 00 00 00 00, (17) 
205 :00 00 00 00 00 00 00, (18) 
206 :00 00 00 00 00 00 00, (19) 
207 :00 00 00 00 00 00 00, (1A) 
208 :00 00 00 00 00 00 00, (1B) 
209 :00 00 00 00 00 00 00, (1C) 
210 :0F 00 64 1E 1E 1E 31, (1D) 
211 :12 00 04 1F 1F 1F 31, (1E) 
212 :12 23 01 22 20 31 31, (1F) 
213 :12 00 03 22 09 21 31, (20) 
214 :12 00 04 03 03 03 31, (21) 
215 :13 00 03 03 03 03 31, (22) 
216 :00 00 00 00 00 00 00, (23) 
217 :00 00 00 00 00 00 00, (24) 
218 :00 00 00 00 00 00 00, (25) 
219 :00 00 00 00 00 00 00, (26) 
220 :00 00 00 00 00 00 00, (27) 
221 :00 00 00 00 00 00 00, (28) 
222 :00 00 00 00 00 00 00, (29) 
223 :00 00 00 00 00 00 00, (2A) 
224 :00 00 00 00 00 00 00, (2B) 
225 :00 00 00 00 00 00 00, (2C) 
226 :00 00 00 00 00 00 00, (2D) 
227 :00 00 00 00 00 00 00, (2E) 
228 :00 00 00 00 00 00 00, (2F) 
229 :12 00 05 F1 F0 F0 F0, (30) 
230 :00 00 00 00 00 00 00, (31) 
231 :00 00 00 00 , FXC tracer
232 :00 00 00 00 , FXC tracer
233 :00 00 00 00 , FXC tracer
234 :00 00 00 00 , FXC tracer
235 ´FXI$ FXI$ FAX$, inbound/user/originator prefix for DID
236 :10, max. length of DID inbound Number
237 :01 01 01, pw, TSI, number match required
238 ´FXI$ FXI$ FAX$, inbound/user/originator prefix for DTMF
239 :10, max. length of DID inbound Number
240 :01 01 01, pw, TSI, number match required
241 :00 00 00 78 04 C0 00 10, received page layout
242 :00 00 00 00 00 00 00 00 00 00 00 00, hex-, DID-, Sign-, Modem-, Binary- and LS1
 perf. counter Trace
243 'To:%C________________% From:%A________________% Fax:%T_________,
244 \frac{8}{245} at: 8D Doc:8N Page:8P 7 Q245 ' , and \sim , and \sim , and \sim , and \sim , and \sim , and \sim , and \sim , and \sim , and \sim , and \sim , and \sim , and \sim , and \sim , and \sim , and \sim , and \sim , and \sim , and \sim , and \sim , and 
246 ' , and \sim , and \sim , and \sim , and \sim , and \sim , and \sim , and \sim , and \sim , and \sim247 ,
\frac{248}{249},
249 ' ,ISDN reference channel 
250 :01 00 FF 00 00, 250
251 :00 FF FF FF FF FF, 
252 '0,253 '0,254 ', 254-283 number conversion table
255 ',
256 ',
257 ,258 ,259 ', 
260 ', 
261 '
```
262 ',

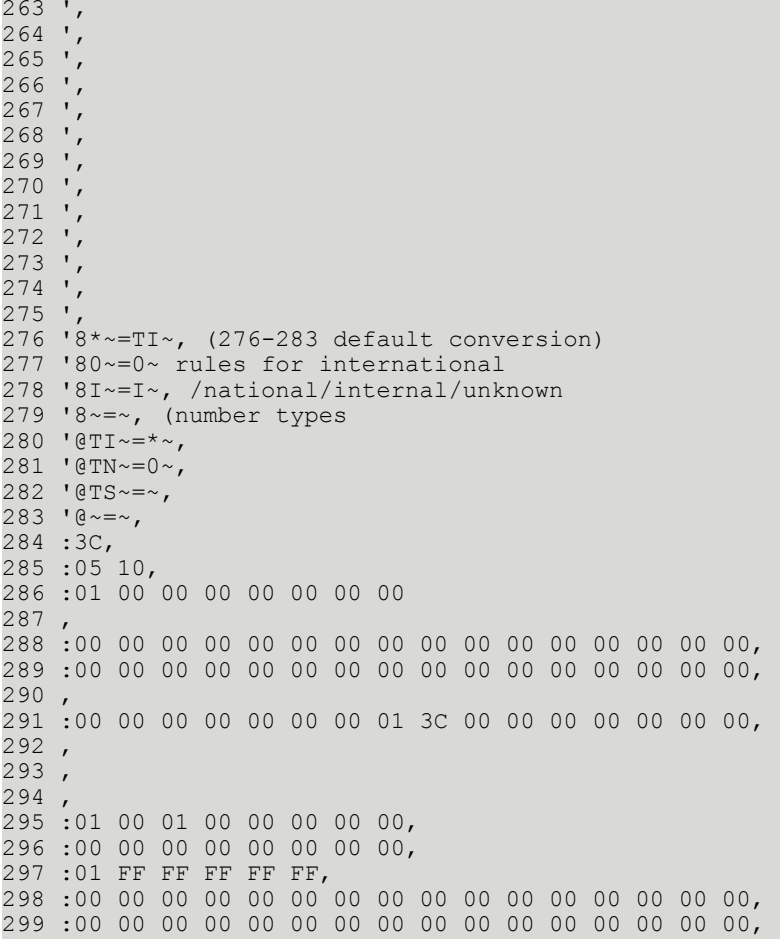

The default value, for UIF running on TC20, of config lines 126 to 128 is shown below:

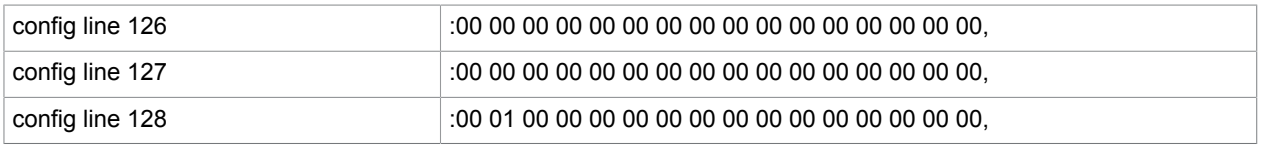

These lines are used for tone detector filters. Note that these are not required for ISDN. The lines have been changed for compatibility with UTF.

# <span id="page-216-0"></span>Configuration for Fax over IP Module (UFI)

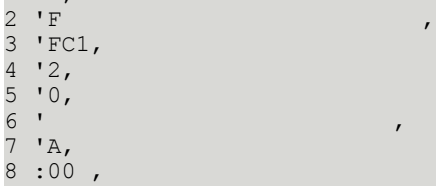

1 '1,

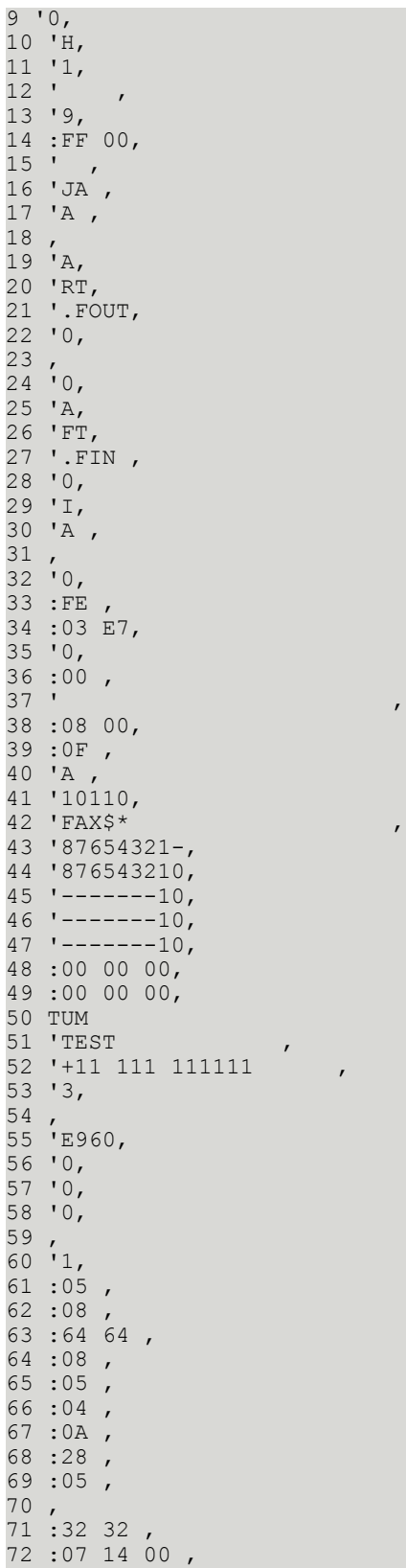

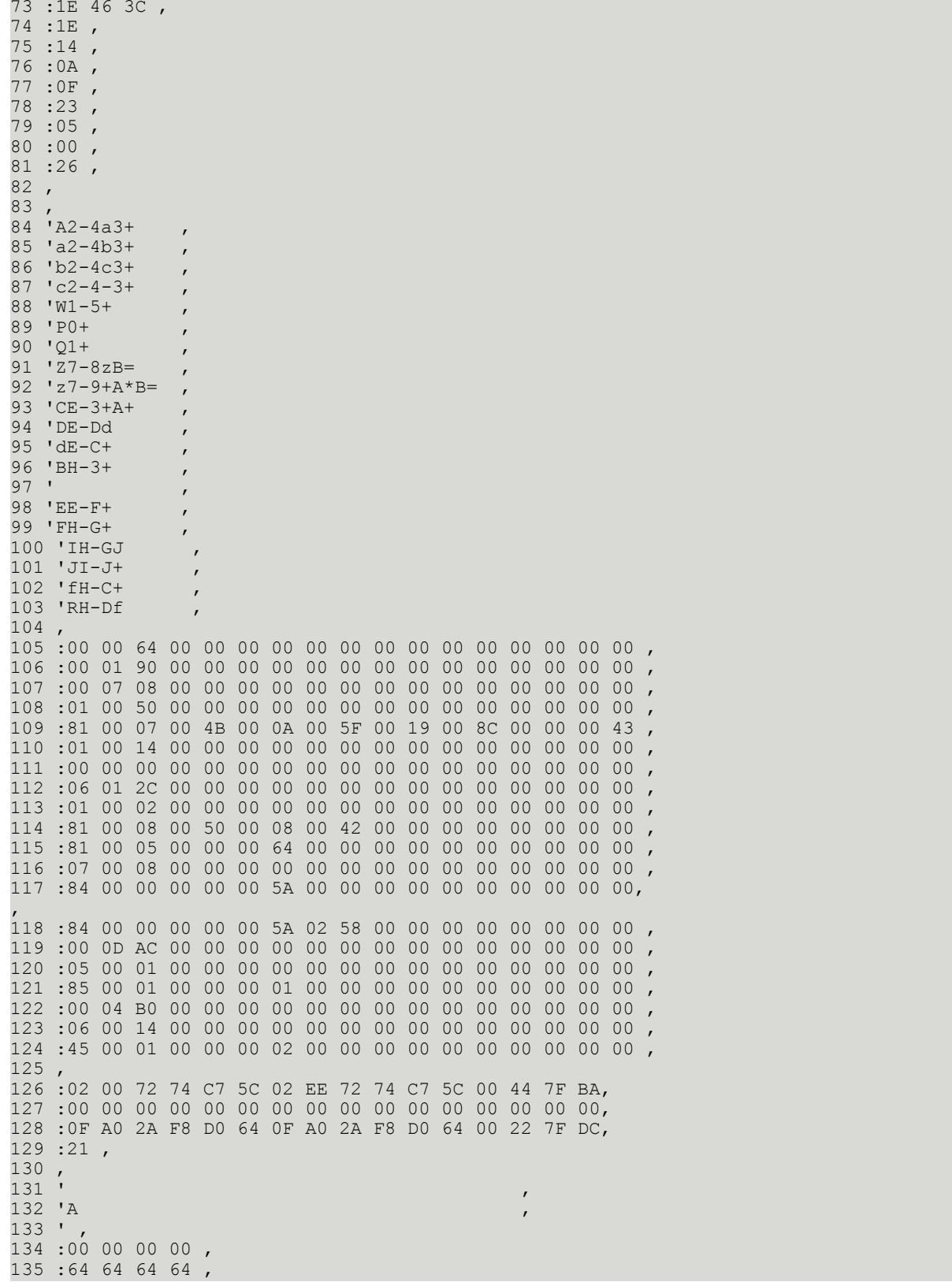

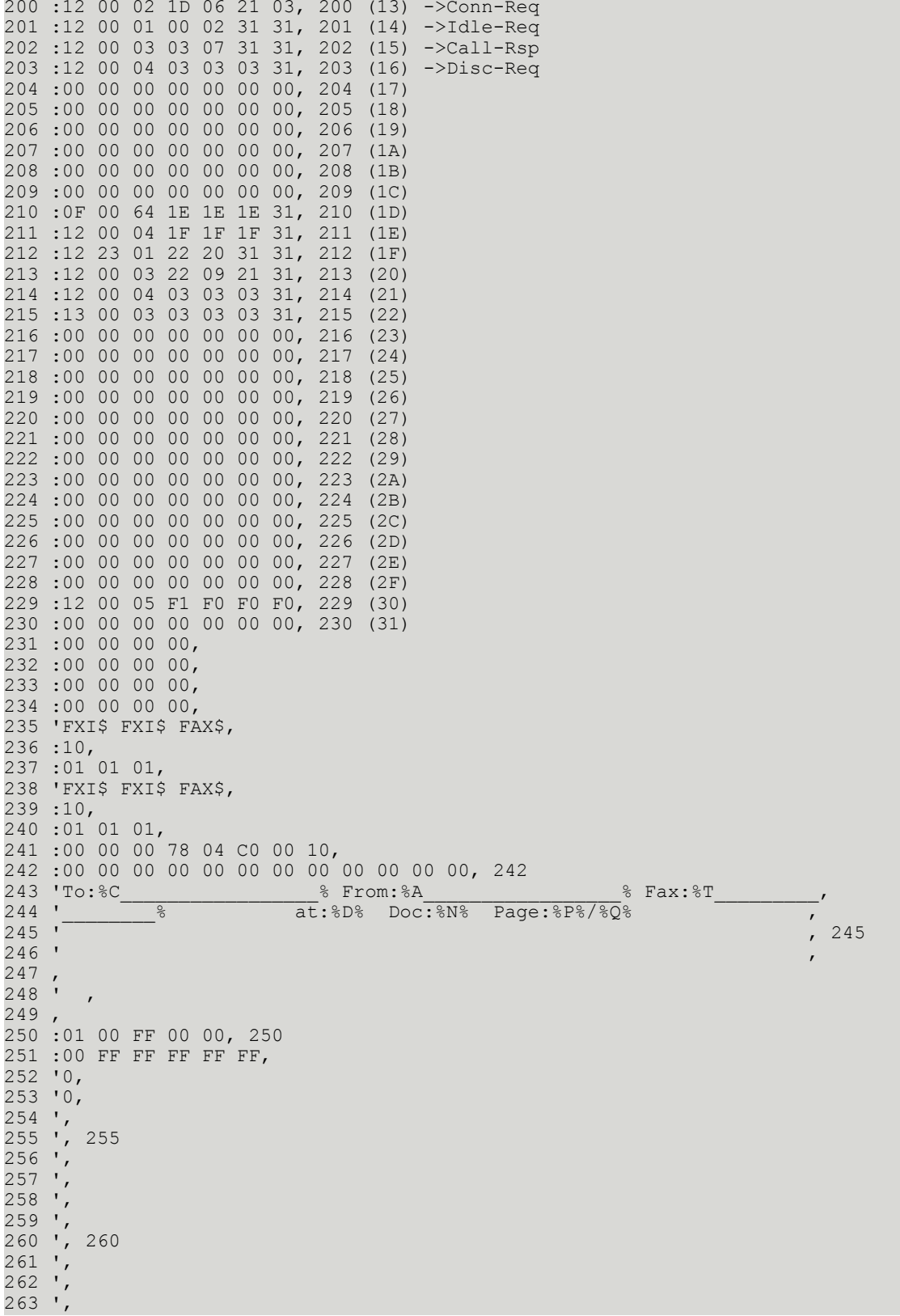

264 ', 265 ', 265  $266$  ',  $267$   $,$ 268 ', 269 ', 270 ', 270  $271$  ',  $272$  ',  $273$  ',  $274$  ', 275 ', 275 276 '8\*~=TI~ , 277 '80~=0~ ,  $278$  '8I~=I~  $279$  '8~=~<br>280 'CTI~=\*~ , 280 'CTI~=\*~ , 280 'CTI~=\*  $280$  '@TI~=\*~  $281$  ' $\text{GTN} \sim = 0 \sim$  , and the set of  $\sim$  , and the set of  $\sim$  , and the set of  $\sim$  , and the set of  $\sim$  , and the set of  $\sim$  , and the set of  $\sim$  , and the set of  $\sim$  , and the set of  $\sim$  , and the set of  $\sim$  282 '@TS~=~ ,  $283$  ' $@{-}={\sim}$ 284 :3C , 285 :05 10 285 286 :01 00 00 00 00 00 00 00, 287 :00 00 00 00 00 00 00 00 00 00 00 00 00 00 00 00, 288 , 289 :00 00 00 00 00 00 00 00 00 00 00 00 00 00 00 00, 290 , 291 :00 00 00 00 00 00 00 01 00 00 00 00 00 00 00 00, 291 292 , 293 , 294 , 295 :01 00 01 00 00 00 00 00, 295 296 :00 00 00 00 00 00 00 00, 296 297 :01 FF FF FF FF FF, 297 298 :00 00 00 00 00 00 00 00 00 00 00 00 00 00 00 00, 298 299 :00 00 00 00 00 00 00 00 00 00 00 00 00 00 00 00, 299

# Configuration for ULL

Only config lines which are used by the ULL module are described here. The rest of the lines are marked as not used.

```
01 '1, initial state (0,1,2)
02 ', channel groups (' ',A..Z)
03 'C1, channel type (' ',F,X,T), channel capability
04 '2, language (1, 2)05 '0, CORR default (0,1)
06 ', Line status comment
07 'A, NODES default (A..Z)
08 :00, number of characters for cost accounting
09 '0, offset in reference for cost accounting
10 'H, number series for send commands (A..Z)
11 '0, locking of send commands
12 ', sending time mapped to low priority
13 '9, interval between call retries (1..T)
14 :32 00, send test timwer value in 0.1 sec
15 ', default channel for ..C, ..S, ..L
16 'JA, log file of trans. mess. ( ' ' , 0 . .9 , A . .Z ), all/success. only
17 'A , drive for log file of trans. mess. (A,B), page sent counter
18 , BACK RECEPTION
```

```
19 'A, drive for back received mess
20 'RT, number series (A..Z), 1st char. for reference (0..9,A..Z)
21 ', address for automatic printout of back received mess
22 '0, auto. send print. and active acknowledge. can't be deleted
23 , RECEPTION
24 '0, automatic distribution (0,1,2)
25 'A, drive for received mess
26 'FT, number series (A..Z), 1st char. for reference (0..9,A..Z)
27 ', address for autom. printout of received mess
28 '0, autom. recept. printout and distribution can't be deleted
29 'I, log file of received mess. (' ',0..9,A..Z)
30 'A , drive for log file of rec. mess. (A,B), page rec. counter
31 , TEST
32 '0, reserved
33 :FE, TCI code output line length
34 :03 E7, Maximum number of pages = 999
35 '0, automatic printout of CF non-delivery notifications
36 :00, reserved
37 ', reserved
38 :08 00, reference with 8 characters in log file, entry mode
39 :0F lines checked for automatic distribution
40 'A , drive for masks, default mask
41 '10110, termination
42 ', output channel with mask for active acknowledgements
43 '876------, new send status for BREAK = 1
44 '8--------, new send status for BREAK = 2
45 '8--------, new send status for BREAK = 3
46 '8--------, new send status for BREAK = 447 ------2, new send status for BREAK = 5
48 :00 00 00, ASP parameters
49 :00 00 00, ASP parameters
50 TUM
51 'Kofax plc., answerback
52 'F090, TSI field for laser printer module
53-83 not used
84 '90, Laser printer module, default number parameter
85-104 , not used
105 :00 00 00 00 00 00 00 00 00 00 00 00 00 00 00 00 00, printer
106 :00 00 00 00 00 00 00 00 00 00 00 00 00 00 00 00 00, init
107 :00 00 00 00 00 00 00 00 00 00 00 00 00 00 00 00 00, sequences
108 :00 00 00 00 00 00 00 00 00 00 00 00 00 00 00 00 00, from 105
109 :00 00 00 00 00 00 00 00 00 00 00 00 00 00 00 00 00, up to 109
110-130 , not used
131 :01 4E 78 37 10 11 3B 5F 05, page layout A4H
132 :11 2A 2D A0 21 08 2E 84 05, page layout A4Q
133 :00 2A 38 37 0C 0C 57 86 05, page layout BDH
134 :10 24 2D A0 19 06 3D B1 05, page layout BDQ
135 :28 11 00 82, page default settings, header line margin, Kofax-logo
\begin{array}{c} 136 \\ 137 \end{array} :13,
                   header line type
138-141 not used 
142 '0, date format
143 :00 00 00 01 00 02 00 03 00 04 00 05 00 06 00 07, fax code
144 :00 08 00 09 00 0A 00 0B 00 0C 00 0D 00 0E 00 0F, fax code
145 :00 10 00 11 00 12 00 13 00 14 00 15 00 16 00 17, fax code
146 :00 18 00 19 00 1A 00 1B 00 1C 00 1D 00 1E 00 1F, fax code
147 :00 20 00 21 00 22 00 23 00 24 00 25 00 26 00 27, fax code
148 :00 28 00 29 00 2A 00 2B 00 2C 00 2D 00 2E 00 2F, fax code
149 :00 30 00 31 00 32 00 33 00 34 00 35 00 36 00 37, fax code
150 :00 38 00 39 00 3A 00 3B 00 3C 00 3D 00 3E 00 3F, fax code
151 :00 40 00 41 00 42 00 43 00 44 00 45 00 46 00 47, fax code
152 :00 48 00 49 00 4A 00 4B 00 4C 00 4D 00 4E 00 4F, fax code
153 :00 50 00 51 00 52 00 53 00 54 00 55 00 56 00 57, fax code
154 :00 58 00 59 00 5A 00 5B 00 5C 00 5D 00 5E 00 5F, fax code
```

```
155 :00 60 00 61 00 62 00 63 00 64 00 65 00 66 00 67, fax code
156 :00 68 00 69 00 6A 00 6B 00 6C 00 6D 00 6E 00 6F, fax code
157 :00 70 00 71 00 72 00 73 00 74 00 75 00 76 00 77, fax code
158 :00 78 00 79 00 7A 00 7B 00 7C 00 7D 00 7E 00 7F, fax code
159 :5C 43 20 75 04 65 18 61 20 61 10 61 44 61 5C 63, fax code
160 :18 65 20 65 10 65 20 8B 18 8B 10 8B 24 8E 48 8F, fax code
161 :08 90 00 91 00 92 18 6F 20 6F 10 6F 18 75 10 75, fax code
162 :20 79 28 99 2C 9A 00 9B 00 9C 00 9D 00 9E 00 9F, fax code
163 :04 61 04 8B 04 6F 04 75 30 6E 30 A5 00 A6 00 A7, fax code
164 :00 A8 00 A9 00 AA 00 AB 00 AC 00 AD 00 AE 00 AF, fax code
165 :00 B0 00 B1 80 00 00 B3 00 B4 84 00 88 00 8C 00, fax code
166 :90 00 94 00 98 00 9C 00 A0 00 A4 00 A8 00 AC 00, fax code
167 :00 C0 00 C1 00 C2 00 C3 00 C4 00 C5 00 C6 00 C7, fax code
168 :00 C8 00 C9 00 CA 00 CB 00 CC 00 CD 00 CE 00 CF, fax code
169 :00 D0 00 D1 00 D2 00 D3 00 D4 00 D5 00 D6 00 D7, fax code
170 :00 D8 00 D9 00 DA 00 DB 00 DC 00 DD 00 DE 00 DF, fax code
171 :00 E0 00 E1 00 E2 00 E3 00 E4 00 E5 00 E6 00 E7, fax code
172 :00 E8 00 E9 00 EA 00 EB 00 EC 00 ED 00 EE 00 EF, fax code
173 :00 F0 00 F1 00 F2 00 F3 00 F4 00 F5 00 F6 00 F7, fax code
174 :00 F8 00 F9 00 FA 00 FB 00 FC 00 FD 00 FE 00 FF, fax code
175 :00 00 00 00, 
176 :00 00 00 00, 
177 :00 00 00 00, 
178 :00 00 00 00,<br>179 'To:%C
179 'To:%C________________% From:%A________________% Fax:%T_________, 
180 ' \overline{\phantom{a}8} at: $D$ Doc: $N$ Page: $P$
181 ',
182 ',
```
# Configuration for the Client Server Module (UC0)

```
01 '3, initial state (0,1,2)
02 ', channel groups (' ', A.. Z)
03 '11, channel type (' ',F,X,T), channel capability
04 '2, language (1, 2)05 '1, CORR default (0,1)
06 ', Line status comment
07 'A, NODES default (A..Z)
08 :00, number of characters for cost accounting
09 '0, offset in reference for cost accounting
10 'A, number series for send commands (A..Z)
11 '0, locking of send commands<br>12 ', sending time mapped to lo
   ', sending time mapped to low priority
13 '9, interval between call retries (1..T)14 :32 00, send test timer value in 0.1 sec. (position 1)
15 ', default channel for ..C, ..S, ..L 
16 ' S log file of trans. mess. (' ',0..9,A..Z), all/success. only
17 'B, drive for log file of trans. mess. (A, B), page sent counter
18 , BACK RECEPTION
19 'A, drive for back received mess
20 'RT, number series (A..Z), 1st char. for reference (0..9,A..Z)
21 ', address for autom. printout of back received mess
22 '0, auto. send print. and active acknowledge. can't be deleted
23 , RECEPTION
24 '1, automatic distribution (0,1,2)
25 'A, drive for received mess
26 'TT, number series (A..Z), 1st char. for reference (0..9,A..Z)
27 ', address for autom. printout of received mess
28 '0, autom. recept. printout and distribution can't be deleted
29 ', log file of received mess. (' ',0..9,A..Z)
```
30 'B , drive for log file of rec. mess. (A,B), page rec. counter 31 , TEST 32 '0, reserved 33 :FE, TCI code output line length 34 :03 E7, Maximum number of pages = 999 35 '0, automatic printout of CF non-delivery notifications 36 :00, reserved 37 ', reserved 38 :08 00 reference with 8 characters in log file, entry mode 39 :0F lines checked for automatic distribution 40 'A , drive for masks, default mask 41 '10110, termination 42 ', output channel with mask for active acknowl 43 '87654321-, new send status for BREAK = 1 44 '87654321-, new send status for BREAK = 2 45 '-------1-, new send status for BREAK = 3  $46$   $----10$ , new send status for BREAK =  $4$  $47$   $------0$ , new send status for BREAK = 5 48 :00 00 00, ASP parameters 49 :00 00 00, ASP parameters

# Chapter 5

# Trace Possibilities

This section describes the trace possibilities.

# **General**

### A trace can be activated for every process.

HKEY\_LOCAL\_MACHINE\Software\TOPCALL\<processname>

## **Value:** TraceLevel

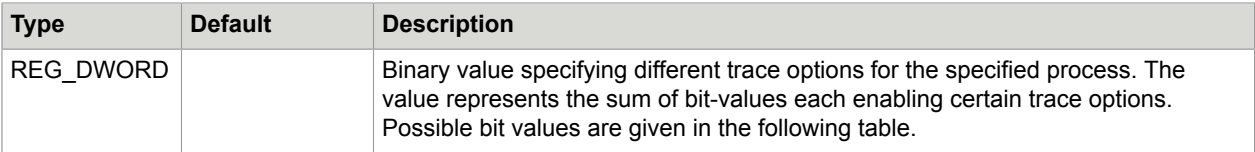

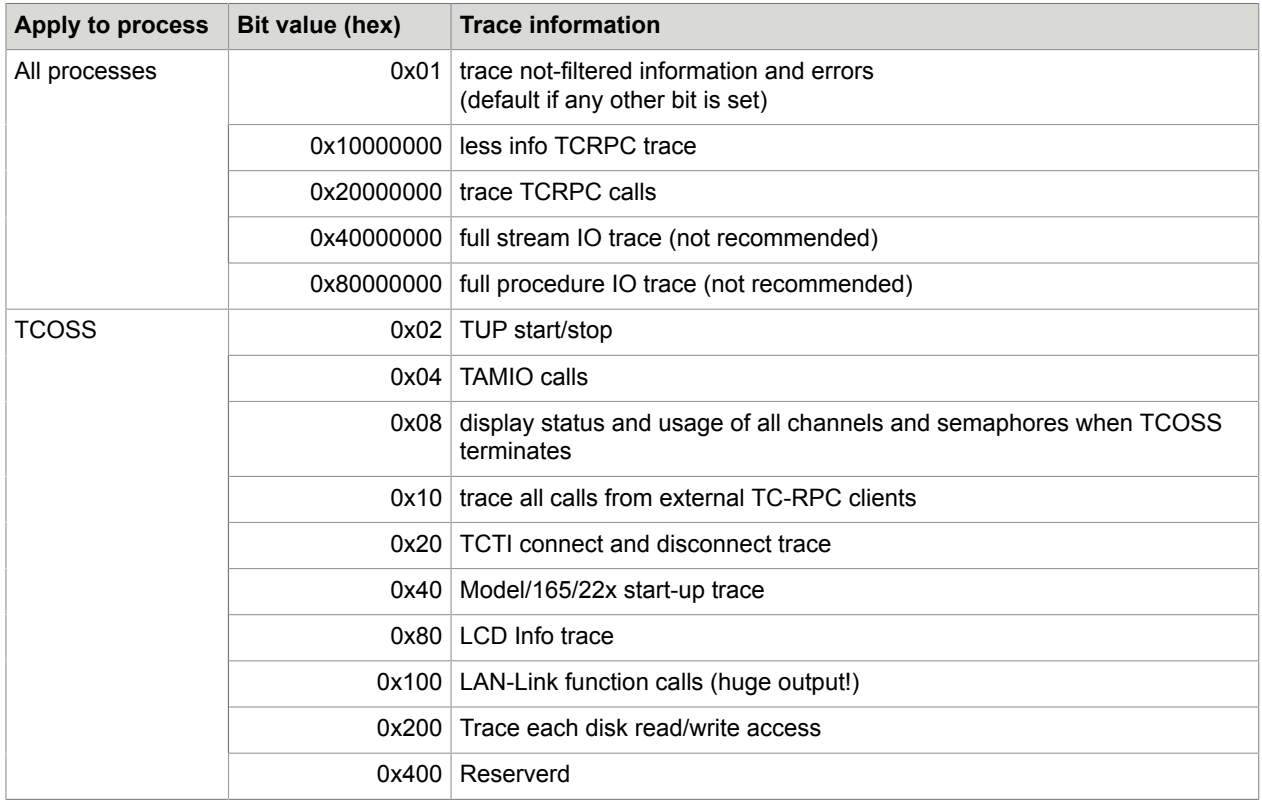

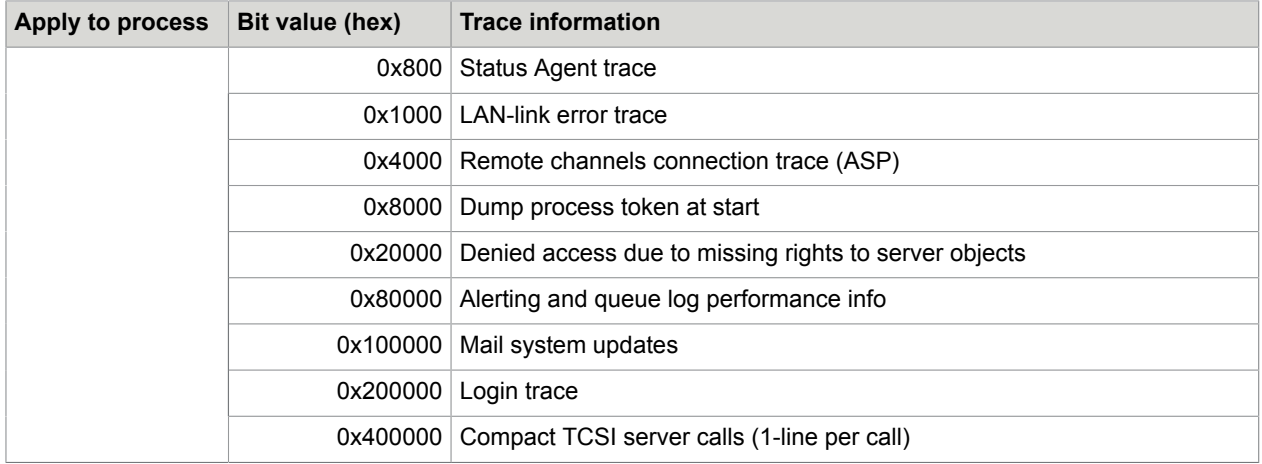

The recommended TCOSS trace level for most cases is 0x1083.

## **Value:** TraceFile

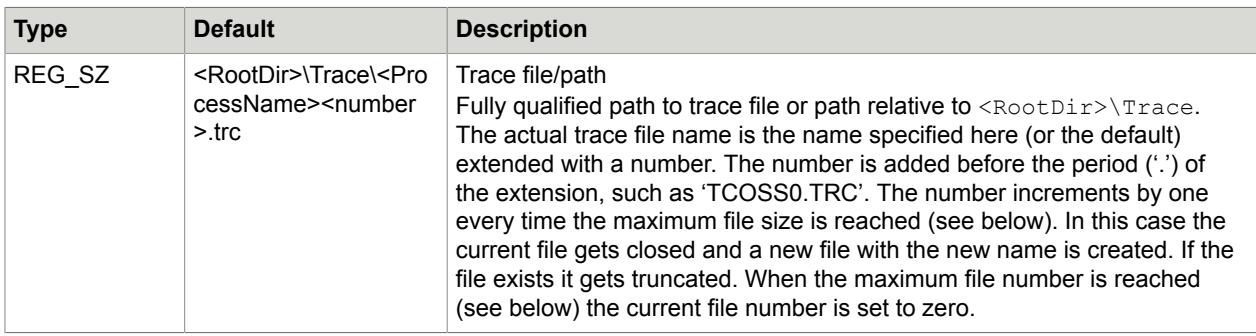

### **Value:** MaxTraceFileSize

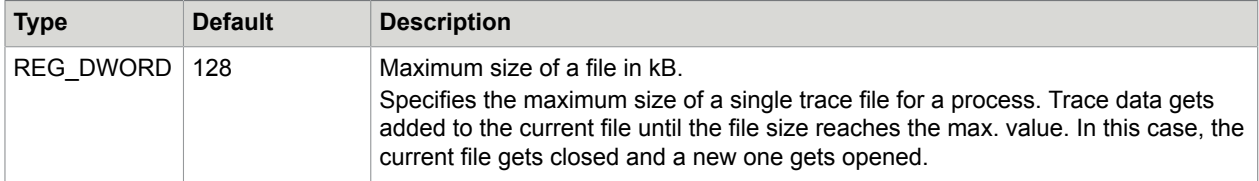

## **Value:** MaxTraceFiles

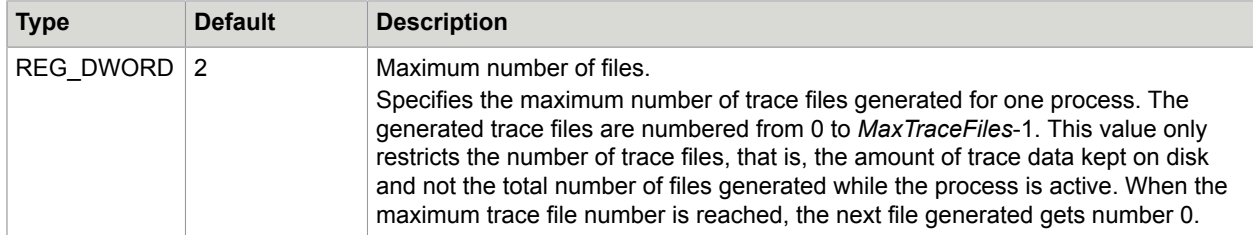

**Value:** TraceToScreen

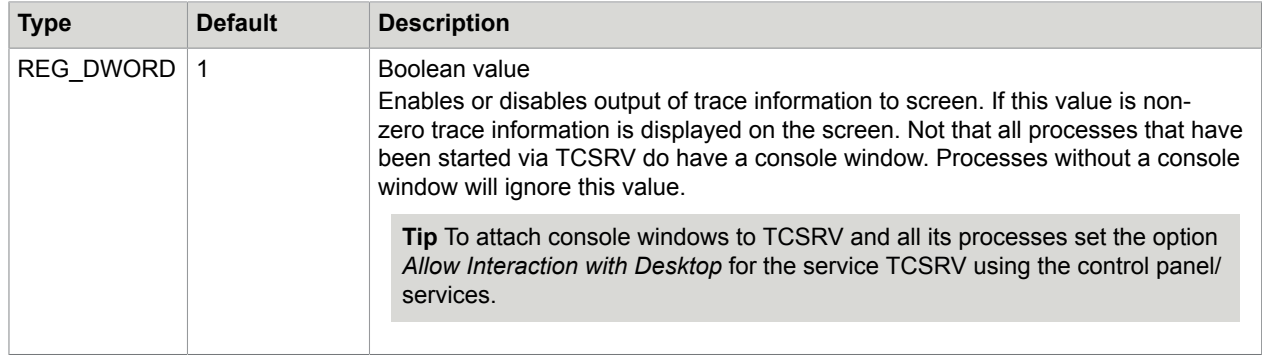

#### **Value:** TraceToFile

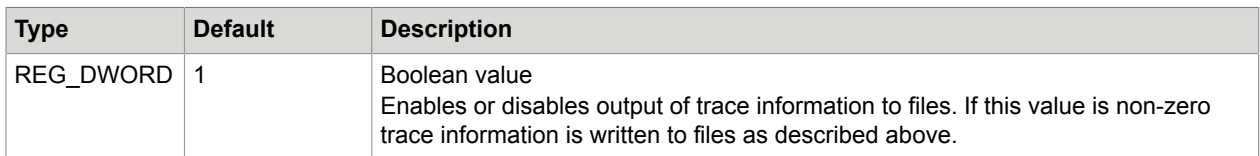

#### **Value:** AppendTrace

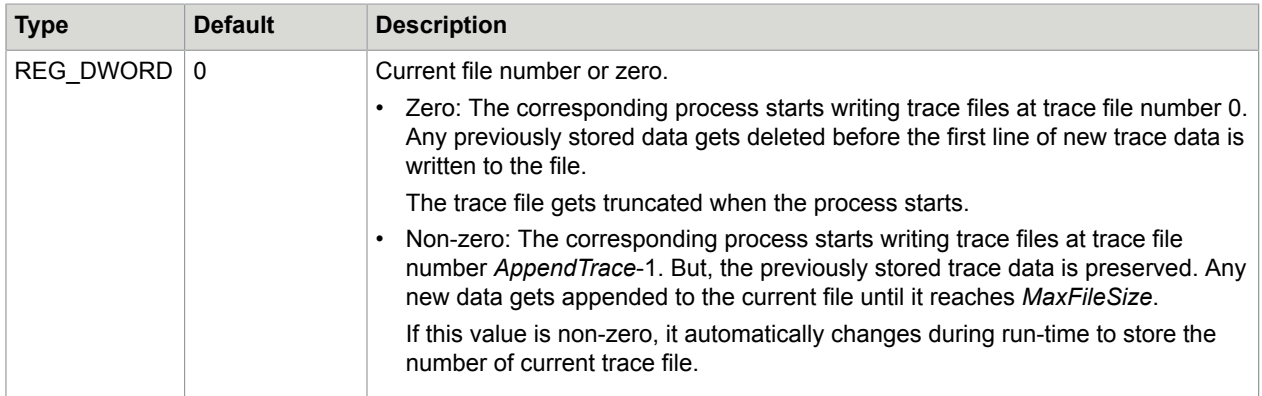

# Configuration of Traces on TCOSS Nodes

**Note** The Tracer channels within WCONFIG, which were used before TCOSS 7.62.00, are not used anymore. They can be removed without losing trace capability. (Future versions of WCONFIG may do this).

HKLM\Software\TOPCALL\TCOSS\TraceFlags

This registry key is used for configuration of individual trace flags for each TCOSS node. This key is read from current TCOSS Master. The *Node\_xxx* (type REG\_DWORD) registry values are used, where *xxxx* describes the node. If these values do not exist they are created (with 0 as default) whenever TCOSS restarts (in a tandem system you will get it on the secondary master only if it as running stand alone). An example is given in the screen shots below:

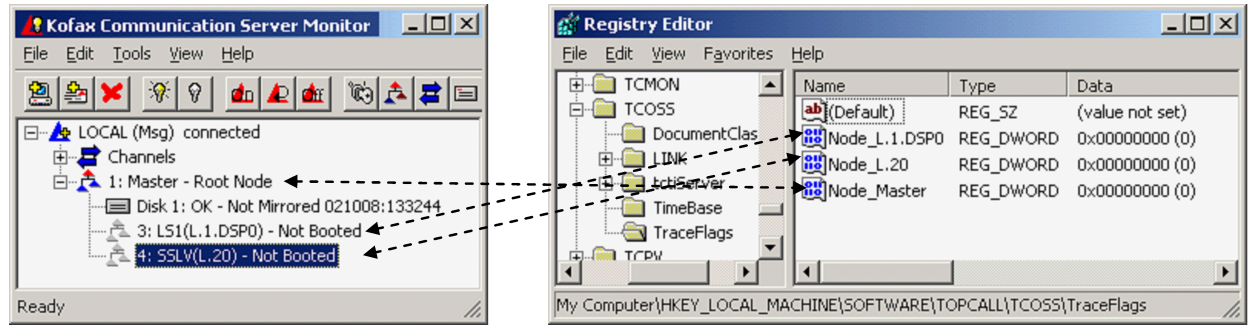

The registry values get a name according to the following rules:

The current master get the name "Node\_Master"

In a tandem system, the secondary master gets the registry value "Node\_SecMaster" on the primary master. If the secondary master is starting standalone, it uses the registry value "Node Master" on the secondary master. Since these values are only used to enable traces it is typically not required to keep it up to date on the secondary master.

All other nodes use a name with the prefix "Node\_" followed by the node location as it is shown within the TCMON message server. For example, "LS1(L.1.DSP0)" uses the registry value "Node\_L.1.DSP0".

The trace values are read upon TCOSS restart or node reboot. They are then updated every 5 minutes. Whenever the trace flags are changed, the node responds with a trace line to confirm that the modification is accepted. See the following example.

12:42:17.390 (1290/ed8) [Tcoss] N3/T04 5.99=Traceflags changed from 0x0 to 0x2

Where "N3" means that this trace was created by node 3.

Use TCMON Message server to get the actual name of the node. For example, "3: LS1(L.1.DSP0)" means that the name of node 3 is "LS1(L.1.DSP0)").

The value is defined as a set of trace flags. Each flag can be set/cleared to individually enable/disable traces. The flags are described in the following table.

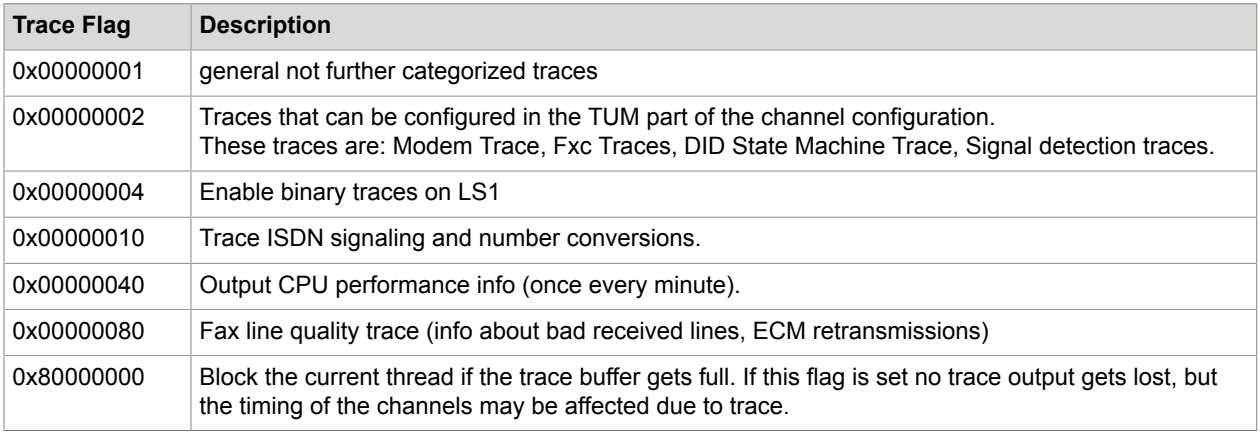

All other flags are reserved for future use. They are currently ignored.

#### **Note**

- The ISDN Trace (flag 0x10) has been reduced to the minimum trace output that is required for understanding the signaling. Some redundant or less important trace output that was generated as "ISDN" trace with releases before 7.62.00 is no more part of trace switch 0x10. If you want to see the ISDN trace as it was with prior releases, you have to add the flag 0x01 by setting the trace flags value to, for example, 0x11.
- The primary reason for excluding some information from the ISDN trace is that the ISDN trace, as it was before TCOSS 7.62.00 may produces too much output when it was activated on a primary rate ISDN line with many active channels.

An overview about the trace switches for each node is shown below:

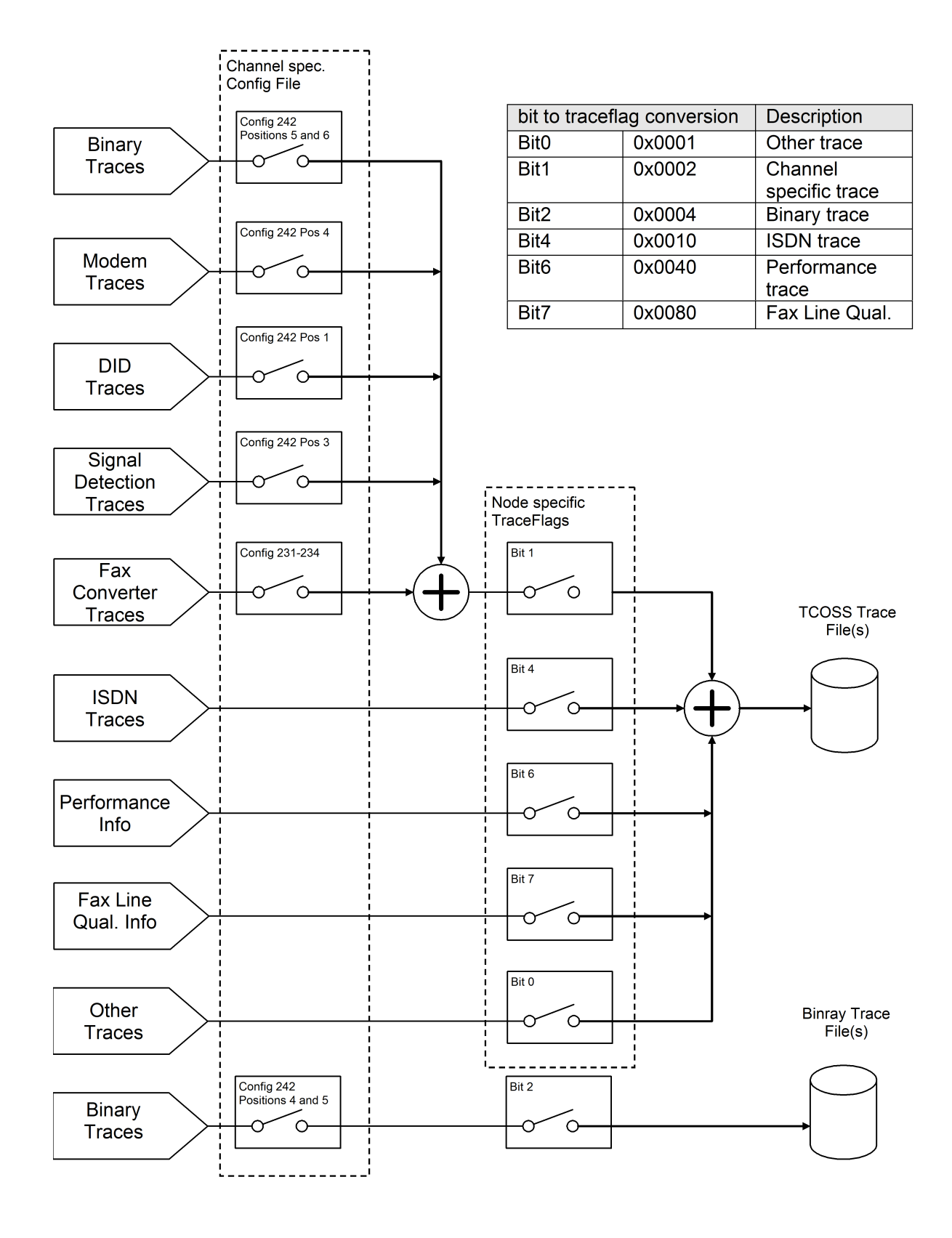

The "+" symbol means that traces from different sources are added together.

### **Note**

- When using TC/FOIP, the trace flags affect the Fax Converter Traces only. Other traces, such as CAPI Trace are always created if they are configured in the UFI channel configuration (as with prior releases).
- When using ULL, the trace flags affect the Fax Converter Traces only.
- If you use a line server with multiple DSPs, there is an individual trace flag for each DSP. For example, to get a modem trace from a channel that is configured on DSP 1, you must enable the appropriate trace flag. ISDN traces are always created on DSP 0.
- For PRI with TC20, the ISDN trace is created on the TC20 interface where the TC34 interface is installed.
- The ISDN Trace Flag (0x10) contains only the mandatory information that is exchanged on the D-Channel. Even this information is less than an ISDN Trace as described in prior releases (before TCOSS 7.62.00) it should be enough for troubleshooting. If you want to have the full ISDN Trace output you should add the Flags 0x1 (for general traces). But take care that this amount of trace may lead to side effects if it is activated on DSP 0 with many channels (example: 30 channel E1 line).

# Compatibility, Update Hints

After an update to 7.62.00, the configured tracer channels (in the WCONFIG HW/SW assignment) are not used anymore. If you need these traces you have to manually change the appropriate registry value in the HKLM\Software\Topcall\tcoss\TraceFlags registry key as described in *Configuration of Traces on TCOSS Nodes*.

If you use module updates, you can get a version mix between new and old modules. In that case you may get a mix between old and new functionality. The behavior is described in the following table by specifying the "*TraceFlags"* value according to the new version that would lead to the same trace.

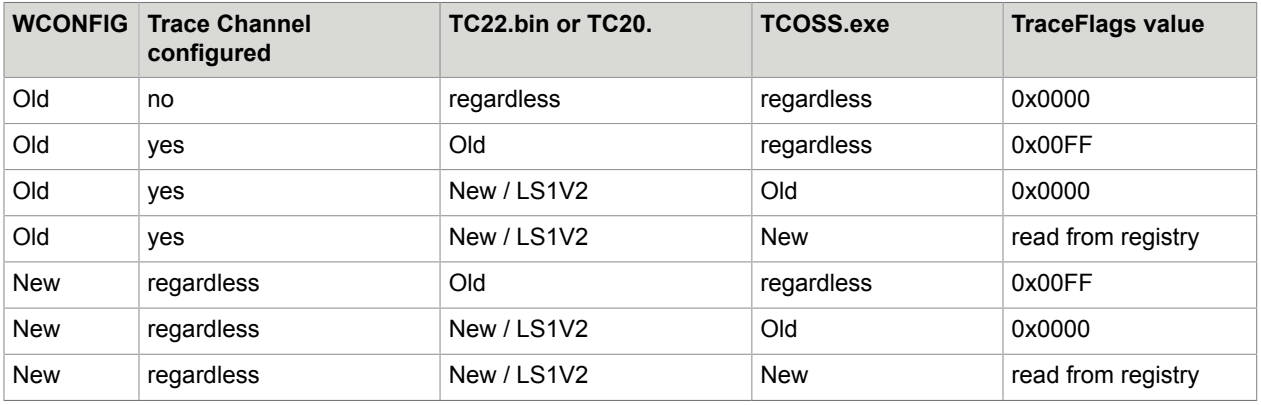

**Note** LS1V2 is handled like a new TC22.bin.

# Additional Hints for ASP Systems

When using an ASP system, the trace flags are read from a registry key according to the TCOSS instance, such as HKLM\Software\Topcall\tcoss01\TraceFlags.

Channel specific traces, such as Modem have to be configured on the media server channels both for shared and dedicated lines.

# Trace Performance Considerations

If you are using traces on a TCOSS node, such as Line server model 305, the complete trace output is sent on the TCP/IP connection between the TCOSS master and this node in addition to all other real-time sensitive communication on this connection. Especially if you have restricted available network bandwidth or long turn-around trip times, traces should be enabled very carefully.

In order to minimize the trace impact, all traces are sent via buffer to the TCOSS master. Whenever this buffer fills up more than 66 percent, the actual number of free lines are added to the trace. This information indicates that the amount of generated trace exceeds the amount of trace which can be transferred to the master. See the following example:

```
15/18:42:17.374 (900/ee0) N3/T150 580599=26:MOD sound 1100, 50
15/18:42:17.531 (900/ee0) N3/T138 580689(84lines free)=17:MOD-Rx ok(07) = tPPS-tEOP
 2F000100
15/18:42:17.671 (900/ee0) N3/T138 580729(83lines free)=17:MOD NoSig Received
```
Since TCOSS 7.85.02 trace data is discarded if the trace buffer gets full, the influence is minimized due to traces but may cause incomplete traces. If trace lines are discarded, an additional entry with x lines skipped is added. The value x indicates how many traces lines have been removed. See the following example:

```
15/18:43:02.249 (900/ee0) N3/T1E 591258(11lines free)=24:MOD rx_start1 1 0 0
15/18:43:02.359 (900/ee0) N3/T0C 591348(12lines free)=30:MOD tx_start1 1 0 0
15/18:43:02.484 (900/ee0) N3/T00 594299(13lines free)=85 lines skipped, current_free=20
15/18:43:02.609 (900/ee0) N3/T52 594299(14lines free)=37:MOD tx_start1 1 0 0
15/18:43:02.718 (900/ee0) N3/T1E 594429(15lines free)=24:MOD-Tx ok(03) = rRNR
```
If the trace flag 0x80000000 is set, the trace buffer behaves as with prior releases and the program blocks until the trace buffer is not full. This helps in trace information not getting lost, but may impact the real-time behavior of channels which may cause communication errors.

# FAX Traces

If you do traces with sending to the own interface card, make sure that the trace writes information from both channels (sending and reception) into its file, otherwise, it may be difficult for the developer to find the error. If you want to trace outgoing calls, send one document (maybe set one channel to wait) and as soon as the error appears, copy the trace file to another file name to prevent mixed information.

# Modem Trace

The Modem traces should be used if the connection with the other fax machine could be established, but fax transmission or reception failed. This happens due to outgoing or incoming calls getting aborted.

- Outgoing calls are aborted with error codes: XM, XN, XO, XP, XQ, XS, XT, XG
- Incoming calls are aborted with error codes: XV, XW, XY, XZ

Install the Trace Tup and change the following lines in the UTF or UIF configuration:

**1.** config line 232: :02 02 02 02,

**2.** config line 242: :00 00 00 03,

If you have trouble with tone detection, such as getting error code XL instead of XJ, XU or XF, you should change config line 242 as follows:

config line 242: 00 00 00 02 03,

## ISDN Trace

The ISDN traces should be used if the connection with the other fax machine could not be established. This happens if the outgoing calls are aborted with an error code that starts with "I", such as IP and IU.

As a result, you do not get a fax prompt, if you try to dial the ISDN channel with a telephone.

If you do not have other problems, install the Trace Tup without additional configuration changes in the UIF module.

# T.38 and CAPI Trace

T.38 and CAPI traces are used to troubleshoot UFI channels. The traces are activated in line 242, position 1 to 6 of UFI channels. See Config [Parameters](#page-216-0) of the T.38 Fax over IP Module (UFI) or refer to *TC/FoIP Manual [17]* for details.

# E&M Trace

The E&M trace is used if the connection with the other fax machine could not be established via E&M line. This happens due to the following reasons:

- Outgoing calls are aborted with a error codes: XH, XF, XL, XJ, XU
- You do not get a fax prompt, if you try to dial the KCS E&M line with a Telephone.
- The dialed in digits (DDI) are wrong or missing.

Install the Trace Tup and change the following lines in the UTF configuration:

- config line 232: :02 02 02 02,
- config line 242: :00 01 01 03,

# Binary Trace for Specific Originators

The Binary trace (refer to *Line Server Model 305 Manual*) provides the most valuable information for fax-related problems. However, the binary trace should not be enabled on many channels because the available bandwidth (for trace data) between TCOSS and LS1 is restricted.

For example, if you have a non-reproducible reception problem on a PRI ISDN line (with many channels), it is recommended to selectively activate the binary trace depending on the DDI/MSN number or caller ID. See the following example.

#### **Activation**

#### Set TraceFlags to 0x04.

Take care that the received number or the caller ID of incoming fax calls that should be traced are converted to a number that ends with "<T>". The string "<T>" detected is the option to activate the binary trace, if it is not already enabled by positions 5 and 6 of configuration line 242. In any case the "<T>" switch is removed from the converted number before the number is used, such as for inbound routing.

See the following example for number conversion.

line 256 '183=83<T> , 257

line 257 '@~41=~41<T> , 258

Line 256 activates the binary trace for all incoming fax calls with DDI/MSN/DID number 83.

Line 257 activates the binary trace for all incoming fax calls where the callerID ends with 41.

#### **Deactivation**

Set TraceFlags to 0. Optionally, the modification in the number conversion table should be changed back.

# **Examples**

This chapter gives you some examples of frequently used trace settings.

## ISDN Trace

#### **Activation**

Set TraceFlags to 0x10. No TCOSS restart or configuration change is required.

#### **Deactivation**

Set TraceFlags to 0. No TCOSS restart or configuration change is required.

# ISDN, Modem and Binary Trace

### **Activation**

Set TraceFlags to 0x96.

Change the following configuration lines on all UIF modules, where you want to have a Modem and Binary trace.

Config line 232 :02 02 02 02,

Config line 242 :00 00 00 03 0F 03 ..,

A node reboot is required.

#### **Deactivation**

Set TraceFlags to 0. Optionally the configuration lines 232 and 242 can be changed back to zeros.

## **Tip**

If modem traces are configured in configuration lines 232 and 242 but disabled by trace flags, additional performance will be required on the DSP (even there is no trace output). Even this overhead is very less (with the values shown above); it is not recommended to enable the modem traces always by default.

# Chapter 6

# Registry Overview

Key=HKEY\_LOCAL\_MACHINE\Software\TOPCALL\<ProcessName>

**Note** Valid Process names: All processes controlled by TCSRV.

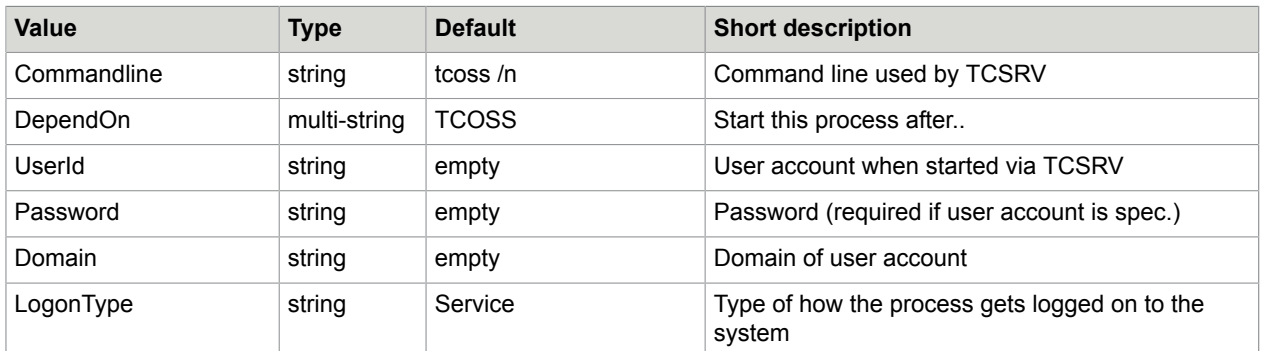

Key=HKEY\_LOCAL\_MACHINE\Software\TOPCALL\<ProcessName>

**Note** Valid Process names: All processes including BOOT for TCSRV.

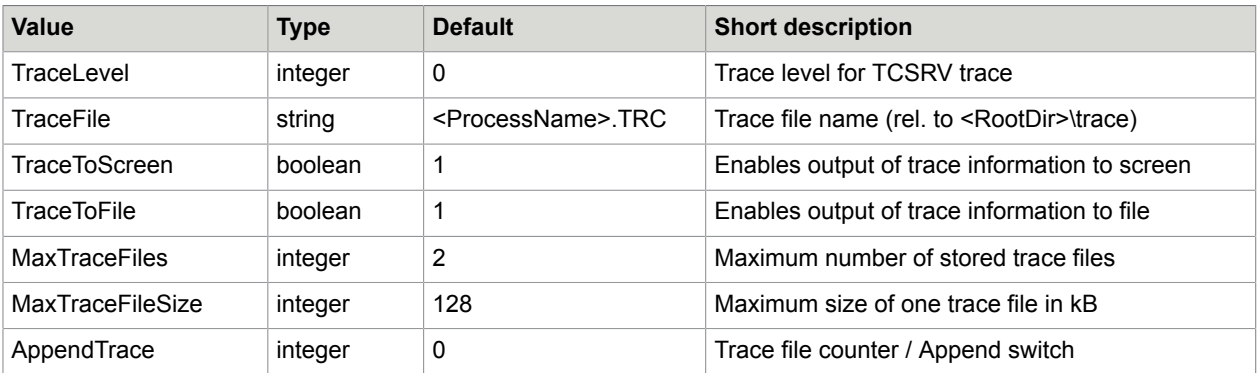

Key=HKEY\_LOCAL\_MACHINE\Software\TOPCALL\Boot

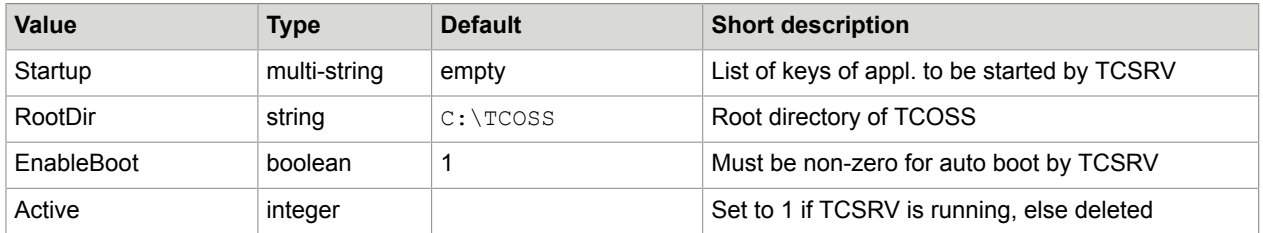

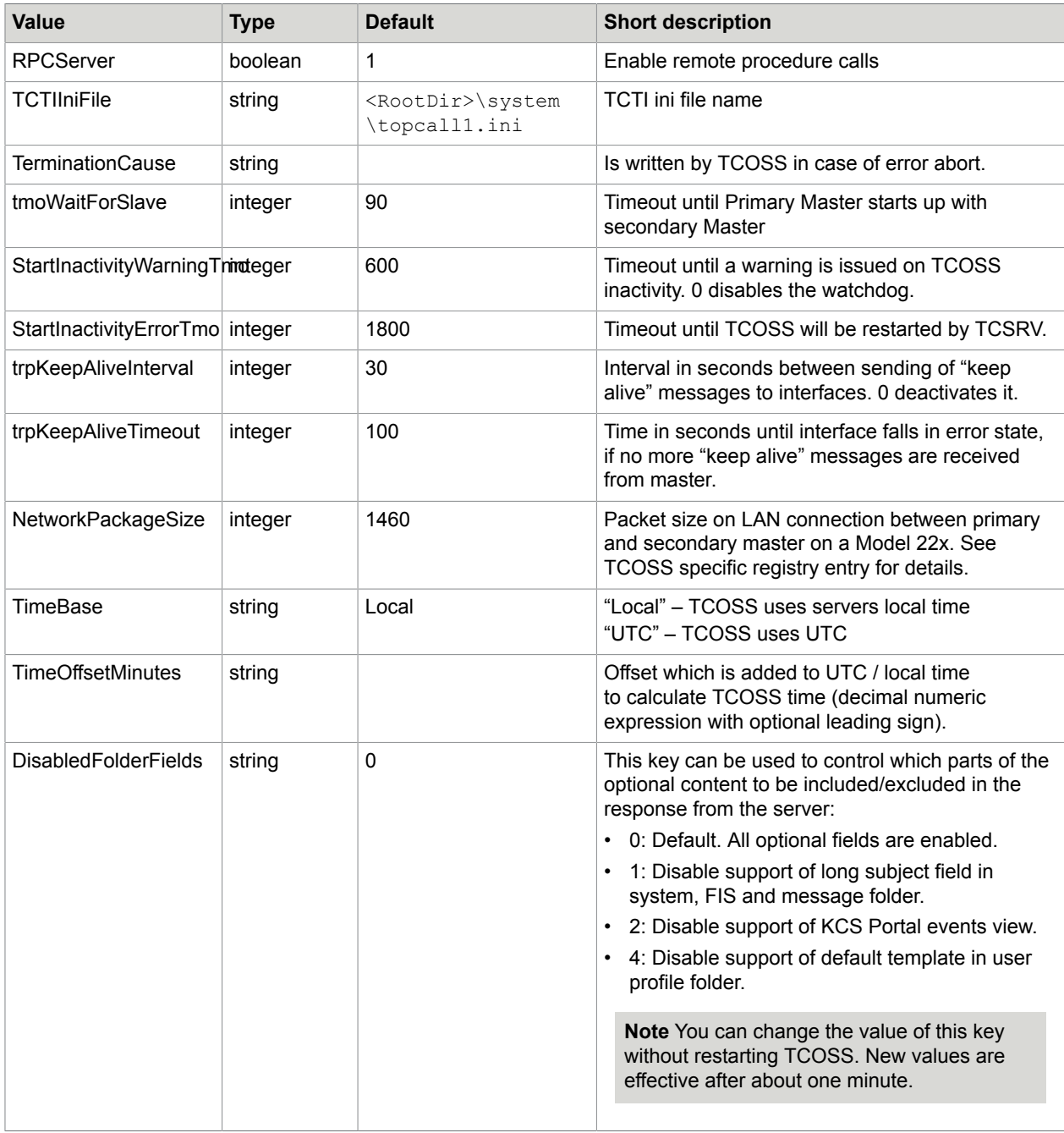

Key=HKEY\_LOCAL\_MACHINE\Software\TOPCALL\TCOSS

Key=HKEY\_LOCAL\_MACHINE\Software\TOPCALL\TCOSS\Drive0

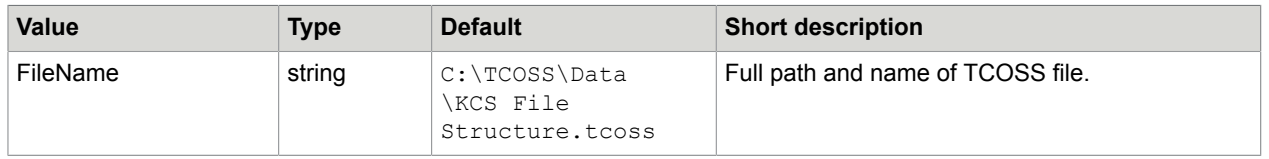

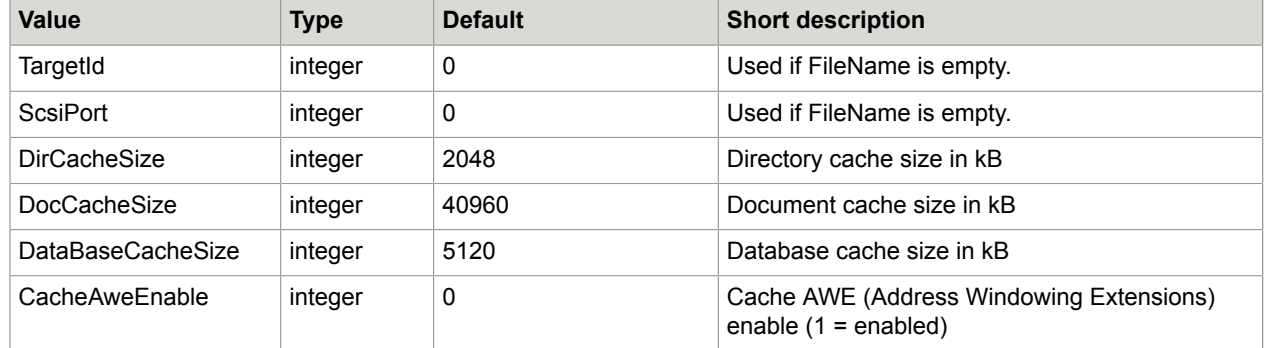

Key=HKEY\_LOCAL\_MACHINE\Software\TOPCALL\TCOSS\LINK\LAN<LanLinkNumber>

**Note** Refer to *BranchBox configuration* for details.

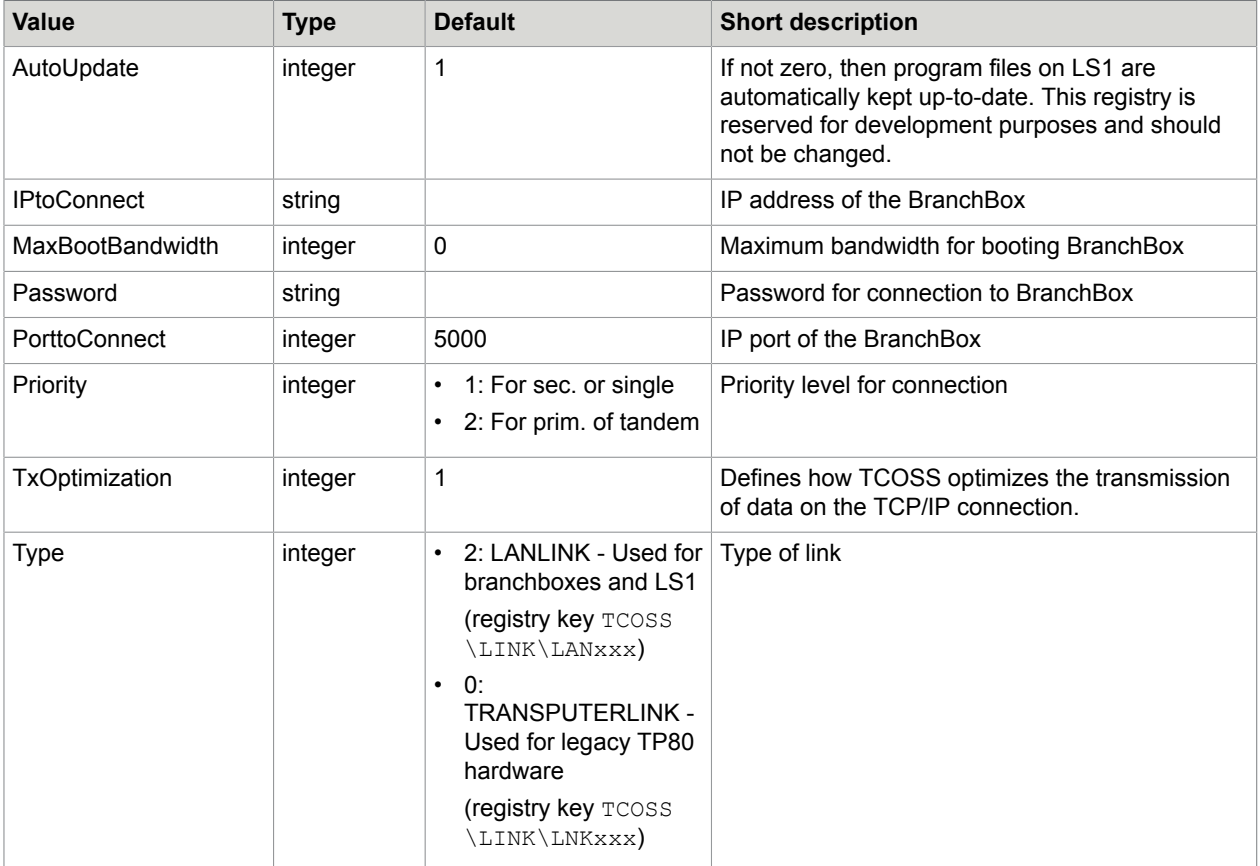

### Key=HKEY\_LOCAL\_MACHINE\Software\TOPCALL\TCOSS\Security

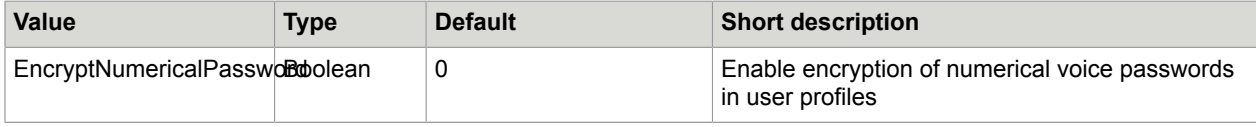

Key=HKEY\_LOCAL\_MACHINE\Software\TOPCALL\TCOSS\TraceFlags

## Contains trace flags for each remote node (such as DSPs on LS1) of the system and the master node. See chapter *Enable Traces on LS1 without TCOSS Restart* for details.

Key=HKEY\_LOCAL\_MACHINE\Software\Hardware

| Value            | Type    | <b>Default</b> | <b>Short description</b>             |
|------------------|---------|----------------|--------------------------------------|
| Link0BaseAddress | integer | 140h           | Set to 150h by SETUP (do not change) |
| Link1BaseAddress | integer | 150h           | Set to 140h by SETUP (do not change) |
| Link2BaseAddress | integer | 160h           | (Do not change)                      |
| Link3BaseAddress | integer | 170h           | (Do not change)                      |

Key=HKEY\_LOCAL\_MACHINE\Software\DocumentClass

See TCOSS specific registry entry for details.